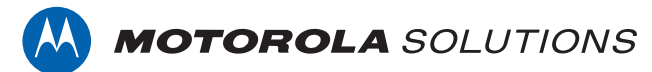

# **PROFESSIONAL DIGITAL TWO-WAY RADIO MOTOTRBO™**

**DP1400 NON-KEYPAD PORTABLE RADIO**

### **USER GUIDE**

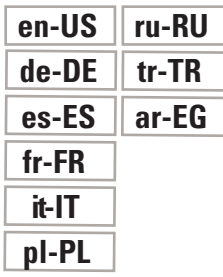

**NOVEMBER 2017 © 2017 Motorola Solutions, Inc. All rights reserved.**

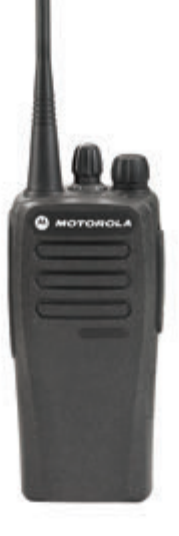

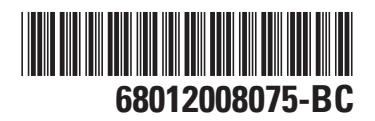

# **Contents**

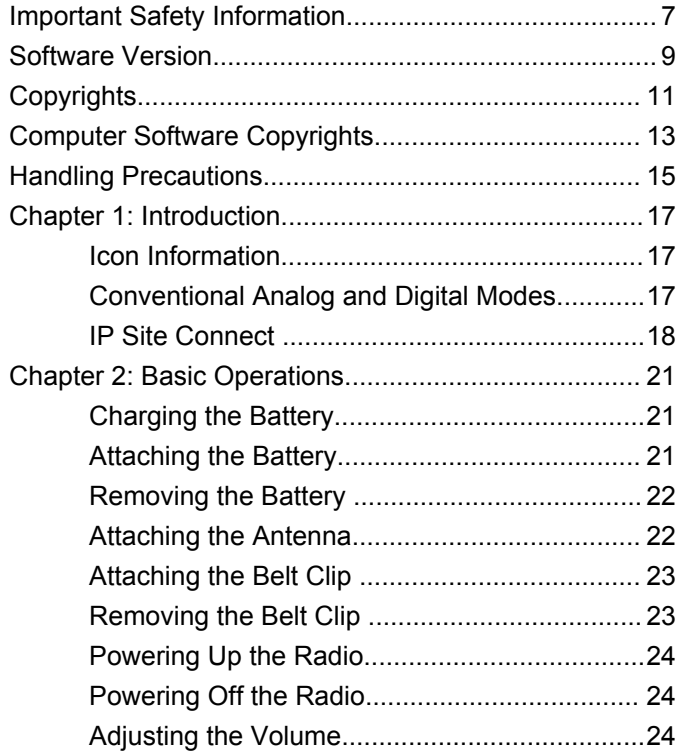

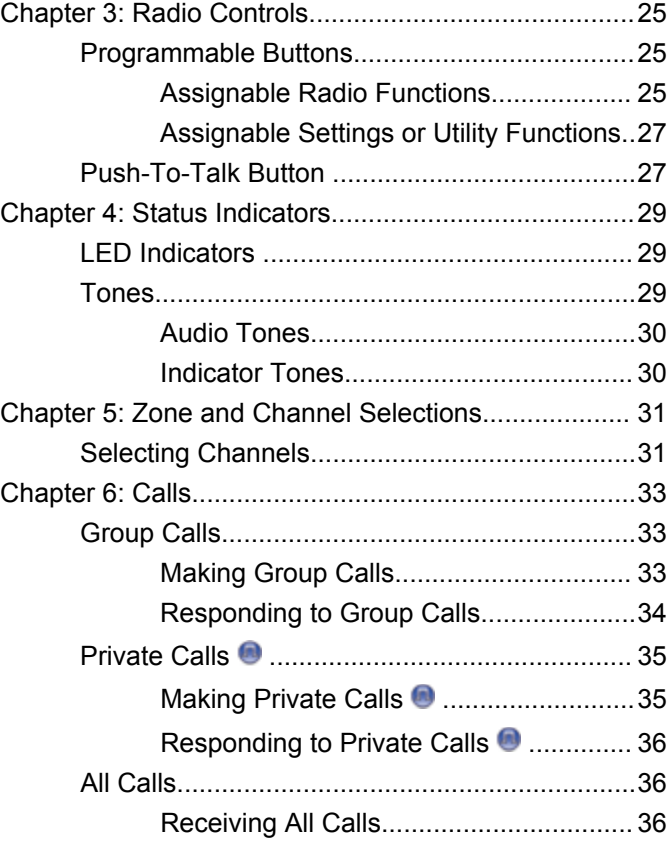

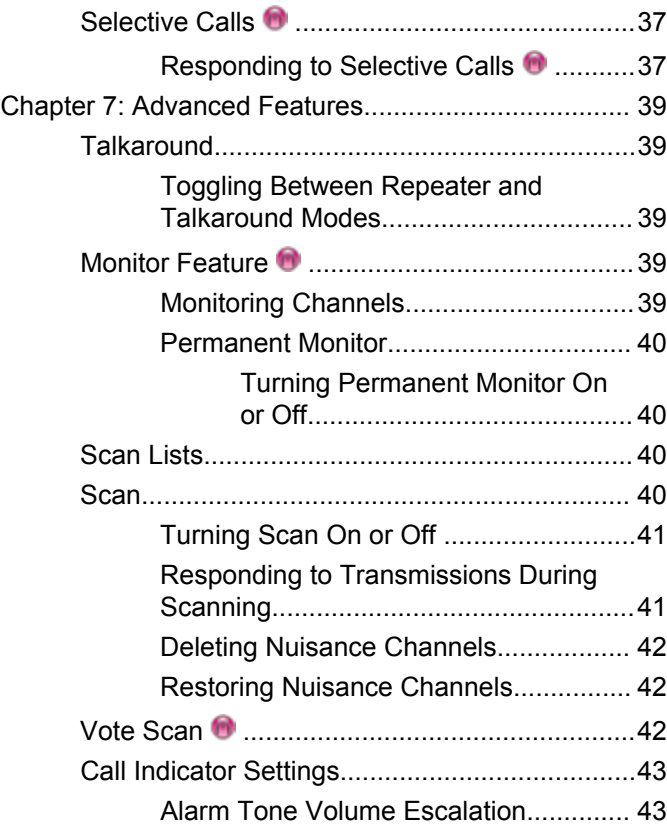

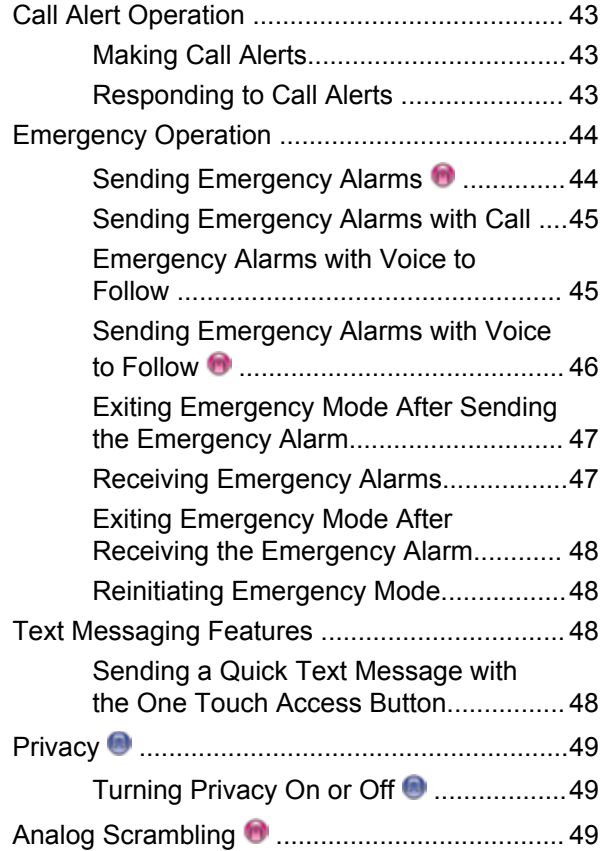

**4** Send Feedback

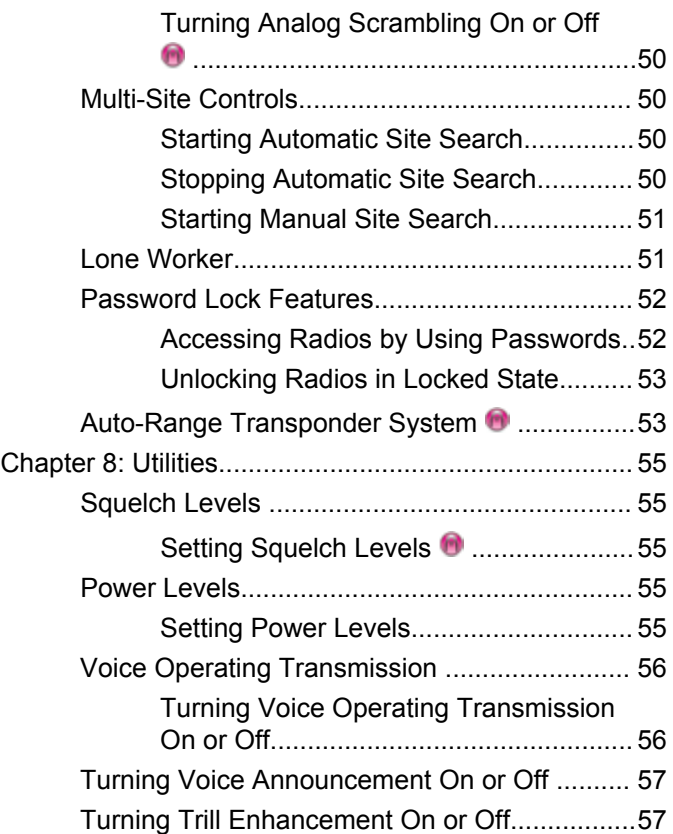

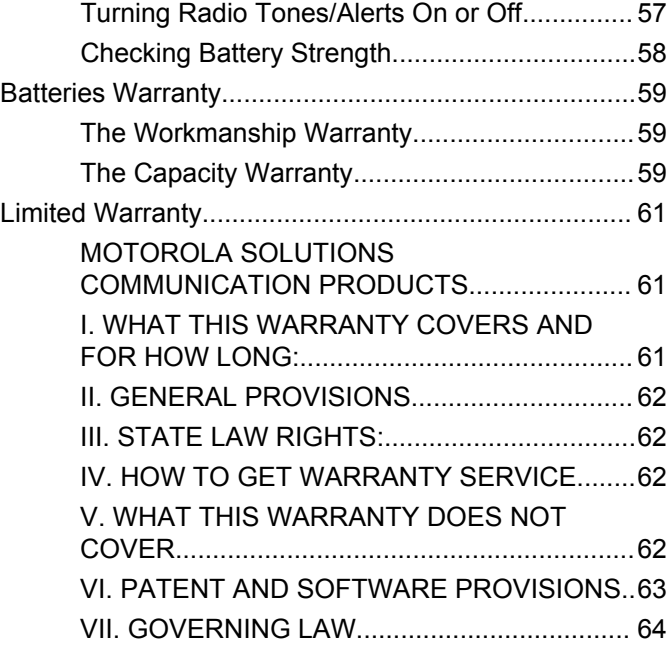

# <span id="page-6-0"></span>**Important Safety Information**

#### **RF Energy Exposure and Product Safety Guide for Portable Two-Way Radios**

#### **ATTENTION!**

**This radio is restricted to Occupational use only.** Before using the radio, read the RF Energy Exposure and Product Safety Guide for Portable Two-Way Radios which contains important operating instructions for safe usage and RF energy awareness and control for Compliance with applicable standards and Regulations.

For a list of Motorola Solutions-approved antennas, batteries, and other accessories, visit the following website:

http://www.motorolasolutions.com

# <span id="page-8-0"></span>**Software Version**

All the features described in the following sections are supported by the software version **R01.01.25.0000** or later.

Check with your dealer or system administrator for more information.

# <span id="page-10-0"></span>**Copyrights**

The Motorola Solutions products described in this document may include copyrighted Motorola Solutions computer programs. Laws in the United States and other countries preserve for Motorola Solutions certain exclusive rights for copyrighted computer programs. Accordingly, any copyrighted Motorola Solutions computer programs contained in the Motorola Solutions products described in this document may not be copied or reproduced in any manner without the express written permission of Motorola Solutions.

#### © 2017 Motorola Solutions, Inc. All Rights Reserved

No part of this document may be reproduced, transmitted, stored in a retrieval system, or translated into any language or computer language, in any form or by any means, without the prior written permission of Motorola Solutions, Inc.

Furthermore, the purchase of Motorola Solutions products shall not be deemed to grant either directly or by implication, estoppel or otherwise, any license under the copyrights, patents or patent applications of Motorola Solutions, except for the normal non-exclusive, royalty-free license to use that arises by operation of law in the sale of a product.

#### **Disclaimer**

Please note that certain features, facilities, and capabilities described in this document may not be applicable to or licensed for use on a specific system, or may be dependent upon the characteristics of a specific mobile subscriber unit or configuration of certain parameters. Please refer to your Motorola Solutions contact for further information.

#### **Trademarks**

MOTOROLA, MOTO, MOTOROLA SOLUTIONS, and the Stylized M Logo are trademarks or registered trademarks of Motorola Trademark Holdings, LLC and are used under license. All other trademarks are the property of their respective owners.

#### **European Union (EU) Waste of Electrical and Electronic Equipment (WEEE) directive**

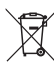

 The European Union's WEEE directive requires that products sold into EU countries must have the crossed out trash bin label on the product (or the package in some cases).

As defined by the WEEE directive, this cross-out trash bin label means that customers and end-users in EU countries

should not dispose of electronic and electrical equipment or accessories in household waste.

Customers or end-users in EU countries should contact their local equipment supplier representative or service centre for information about the waste collection system in their country.

# <span id="page-12-0"></span>**Computer Software Copyrights**

The Motorola Solutions products described in this manual may include copyrighted Motorola Solutions computer programs stored in semiconductor memories or other media. Laws in the United States and other countries preserve for Motorola Solutions certain exclusive rights for copyrighted computer programs including, but not limited to, the exclusive right to copy or reproduce in any form the copyrighted computer program. Accordingly, any copyrighted Motorola Solutions computer programs contained in the Motorola Solutions products described in this manual may not be copied, reproduced, modified, reverse-engineered, or distributed in any manner without the express written permission of Motorola Solutions. Furthermore, the purchase of Motorola Solutions products shall not be deemed to grant either directly or by implication, estoppel, or otherwise, any license under the copyrights, patents or patent applications of Motorola Solutions, except for the normal non-exclusive license to use that arises by operation of law in the sale of a product.

The AMBE+2™ voice coding Technology embodied in this product is protected by intellectual property rights including patent rights, copyrights and trade secrets of Digital Voice Systems, Inc.

This voice coding Technology is licensed solely for use within this Communications Equipment. The user of this Technology is explicitly prohibited from attempting to decompile, reverse engineer, or disassemble the Object Code, or in any other way convert the Object Code into a human-readable form.

U.S. Pat. Nos. #5,870,405, #5,826,222, #5,754,974, #5,701,390, #5,715,365, #5,649,050, #5,630,011, #5,581,656, #5,517,511, #5,491,772, #5,247,579, #5,226,084 and #5,195,166.

#### **Open Source Software Legal Notices**

This Motorola Solutions product contains Open Source Software. For more information regarding licenses, acknowledgements, required copyright notices, and other usage terms, refer to the documentation for this Motorola Solutions product at:

https://emeaonline.motorolasolutions.com

# <span id="page-14-0"></span>**Handling Precautions**

The MOTOTRBO Series Digital Portable radio meets IP54 specifications, allowing your radio to withstand adverse field conditions such as being exposed to water or dust.

- Keep your radio clean and exposure to water should be avoided to help ensure proper functionality and performance.
- To clean the exterior surfaces of the radio, use a diluted solution of mild dishwashing detergent and fresh water (for example, one teaspoon of detergent to one gallon of water).
- These surfaces should be cleaned whenever a periodic visual inspection reveals the presence of smudges, grease, and/or grime.

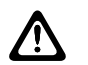

#### **CAUTION:**

The effects of certain chemicals and their vapors can have harmful results on certain plastics. Avoid using aerosol sprays, tuner cleaners, and other chemicals.

# <span id="page-16-0"></span>**Introduction**

This user guide covers the operation of your radios.

Your dealer or system administrator may have customized your radio for your specific needs. Check with your dealer or system administrator for more information.

You can consult your dealer or system administrator about the following:

- Is your radio programmed with any preset conventional channels?
- Which buttons have been programmed to access other features?
- What optional accessories may suit your needs?
- What are the best radio usage practices for effective communication?
- What maintenance procedures that helps promote longer radio life?

### **Icon Information**

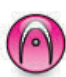

Indicates a conventional **Analog Mode-Only** feature.

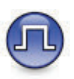

Indicates a conventional **Digital Mode-Only** feature.

For features that are available in **both** conventional analog and digital modes, both icons are **not** shown.

### **Conventional Analog and Digital Modes**

Each channel in your radio can be configured as a conventional analog or conventional digital channel.

<span id="page-17-0"></span>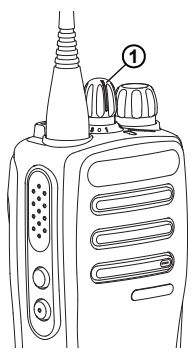

**1 : Channel Selector Knob**

For Analog-only radios, each channel can only be configured as a conventional analog channel. Use the Channel Selector Knob to switch between an analog or a digital channel.

Certain features are unavailable when switching from digital to analog mode.

Your radio also has features available in both analog and digital modes. The minor differences in the way each feature works do **not** affect the performance of your radio.

A Software License Key sold separately is required to upgrade analog-only radios to digital radios.

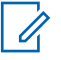

#### **NOTICE:**

Your radio also switches between digital and analog modes during a dual mode scan. See [Scan on page](#page-39-0) [40](#page-39-0) for more information.

### **IP Site Connect**

This feature allows your radio to extend conventional communication beyond the reach of a single site by connecting to different available sites by using an Internet Protocol (IP) network.

When the radio moves out of range from one site and into the range of another, the radio connects to the repeater of the new site to send or receive calls or data transmissions. This is done either automatically or manually depending on your settings.

In an automatic site search, the radio scans through all available sites when the signal from the current site is weak or when the radio is unable to detect any signal from the current site. The radio then locks on to the repeater with the strongest Received Signal Strength Indicator (RSSI) value.

In a manual site search, the radio searches for the next site in the roam list that is currently in range but which may not have the strongest signal and locks on to the repeater.

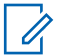

#### **NOTICE:**

Each channel can only have either Scan or Roam enabled, not both at the same time.

Channels with this feature enabled can be added to a particular roam list. The radio searches the channels in the roam list during the automatic roam operation to locate the best site. A roam list supports a maximum of 16 channels, including the selected channel.

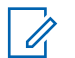

#### **NOTICE:**

You cannot manually add or delete an entry in the roam list. Check with your dealer or system administrator for more information.

# <span id="page-20-0"></span>**Basic Operations**

This chapter explains the operations to get you started on using the radio.

### **Charging the Battery**

Your radio is powered by a Nickel Metal-Hydride (NiMH) or Lithium-Ion (Li-lon) battery.

- To comply with warranty terms and avoid damages, charge the battery using a Motorola Solutions charger exactly as described in the charger user guide.
- Charge a new battery 14 to 16 hours before initial use for best performance. Prior to charging a battery with the radio, Motorola Solutions recommends to turn the radio off.

### **Attaching the Battery**

Follow the procedure to attach the battery to your radio.

**1** Ensure that the battery latch is unlocked before attaching the battery.

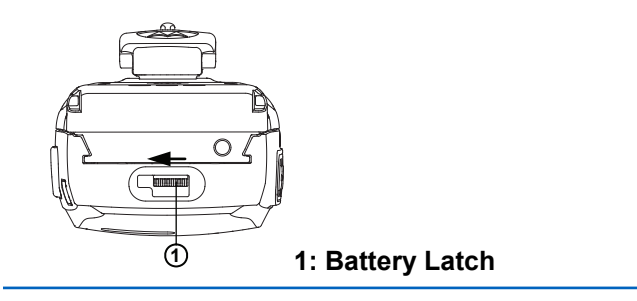

**2** Slide the battery latch to the right and slide downwards to unlock the battery.

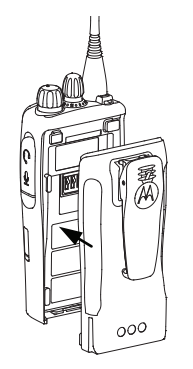

**3** Align the battery with the rails on the back of the radio.

<span id="page-21-0"></span>**4** Press the battery firmly, and slide upwards until the latch snaps into place.

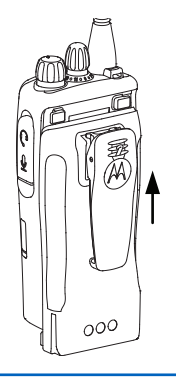

**5** Slide battery latch into lock position.

### **Removing the Battery**

Follow the procedure to remove the battery from your radio. Ensure that the radio is turned off.

**1** Move the battery latch into unlock position and hold.

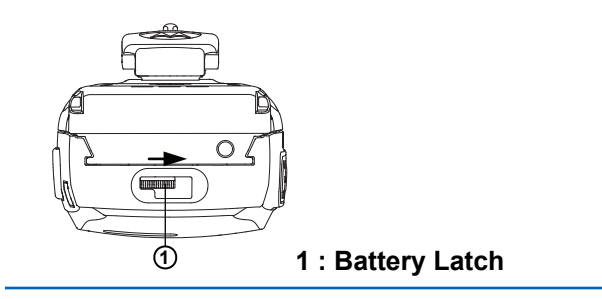

**2** Slide the battery down and lift off the rails.

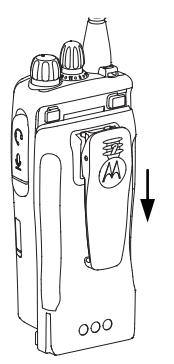

### **Attaching the Antenna**

Follow the procedure to attach the antenna to your radio.

**22** Send Feedback

<span id="page-22-0"></span>Ensure that the radio is turned off.

Set the antenna in the receptacle and turn clockwise.

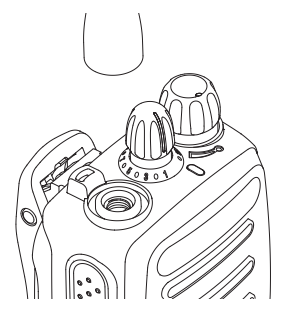

#### **NOTICE:**

To remove the antenna, turn the antenna counterclockwise.

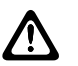

#### **CAUTION:**

If the antenna must be replaced, ensure that only MOTOTRBO antennas are used. Neglecting this damages your radio. See Antenna for a list of available antennas.

### **Attaching the Belt Clip**

Follow the procedure to attach the belt clip to your radio.

Align the grooves on the clip with those on the battery and press downwards until you hear a click.

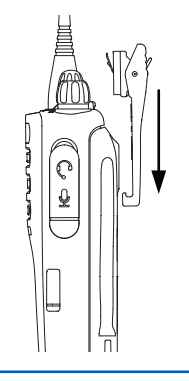

### **Removing the Belt Clip**

Follow the procedure to remove the belt clip from your radio.

- **1** To remove the clip, press the belt clip tab away from the battery using a key.
- **2** Slide the clip upwards and away from the radio.

### <span id="page-23-0"></span>**Powering Up the Radio**

Follow the procedure to power up your radio.

Rotate the **On/Off/Volume Control Knob** clockwise until a click sounds.

If successful:

- A tone sounds.
- The green LED lights up.

If the Tones/Alerts function is disabled, there is no tone upon powering up.

Check your battery if your radio does not power up. Make sure that it is charged and properly attached. Contact your dealer if your radio still does not power up.

### **Powering Off the Radio**

Follow the procedure to power off your radio.

Rotate the **On/Off/Volume Control Knob** counterclockwise until a click sounds.

### **Adjusting the Volume**

Follow the procedure to change the volume level of your radio.

Do one of the following:

- Turn the **On/Off/Volume Control Knob** clockwise to increase the volume.
- Turn the **On/Off/Volume Control Knob** counterclockwise to decrease the volume.

#### **NOTICE:**

Your radio can be programmed to have a minimum volume offset where the volume level cannot be lowered past the programmed minimum volume. Check with your dealer or system administrator for more information.

# <span id="page-24-0"></span>**Radio Controls**

This chapter explains the buttons and functions to control the radio.

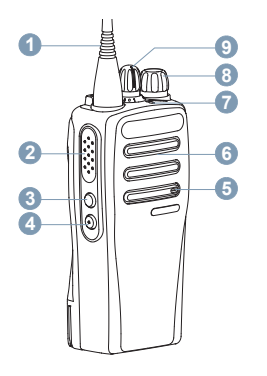

- **1** Antenna
- **2** Push-to-Talk (**PTT**) Button
- **3** Side Button 1<sup>1</sup>
- **4** Side Button 2<sup>1</sup>
- **5** Microphone
- **6** Speaker
- **7** LED Indicator
- **8** On/Off/Volume Control Knob
- **9** Channel Selector Knob

### **Programmable Buttons**

Depending on the duration of a button press, your dealer can program the programmable buttons as shortcuts to **radio functions** or **preset channels/groups.**

#### **Short press**

Pressing and releasing rapidly.

#### **Long press**

Pressing and holding for the programmed duration.

#### **Hold down**

Keeping the button pressed.

The programmed duration of a button press is applicable to all assignable radio/utility functions or settings.

### **Assignable Radio Functions**

The following radio functions can be assigned to the programmable buttons.

These buttons are programmable.

#### **Analog Scrambling**

Toggles analog scrambling on or off.

#### **Battery Strength**

Indicates battery strength by using the LED Indicator.

#### **Emergency**

Depending on the programming, initiates or cancels an emergency.

#### **Manual Site Roam**

Starts the manual site search.

#### **Mic AGC**

Toggles the internal microphone automatic gain control (AGC) on or off.

#### **Monitor**

Monitors a selected channel for activity.

#### **Nuisance Channel Delete**

Temporarily removes an unwanted channel, except for the Selected Channel, from the scan list. The Selected Channel refers to the selected zone or channel combination of the user from which scan is initiated.

#### **One Touch Access**

Directly initiates a predefined Private, Phone or Group Call, a Call Alert, or Home Revert.

#### **Permanent Monitor**

Monitors a selected channel for all radio traffic until function is disabled.

#### **Privacy**

Toggles privacy on or off.

#### **Repeater/Talkaround**

Toggles between using a repeater and communicating directly with another radio.

#### **Scan**

Toggles scan on or off.

#### **Site Lock**

When toggled on, the radio searches the current site only. When toggled off, the radio searches other sites in addition to the current site.

#### **Trill Enhancement**

Toggles trill enhancement on or off.

#### **Voice Announcement**

Plays zone, channel and programmable button announcement voice messages for the current channel. This function is unavailable when Voice Announcement is disabled.

#### **Voice Announcement On/Off**

Toggles voice announcement on or off.

<span id="page-26-0"></span>**Voice Operating Transmission (VOX)** Toggles VOX on or off.

### **Assignable Settings or Utility Functions**

The following radio settings or utility functions can be assigned to the programmable buttons.

#### **Tones/Alerts**

Toggles all tones and alerts on or off.

#### **Analog Scrambling Codes**

Toggles scrambling codes between 3.29 kHz and 3.39 kHz.

#### **Power Level**

Toggles transmit power level between high and low.

#### **Squelch**

Toggles squelch level between tight and normal.

## **Push-To-Talk Button**

The Push-to-Talk **(PTT)** button serves two basic purposes:

• While a call is in progress, the **PTT** button allows the radio to transmit to other radios in the call. The

• While a call is not in progress, the **PTT** button is used to make a new call.

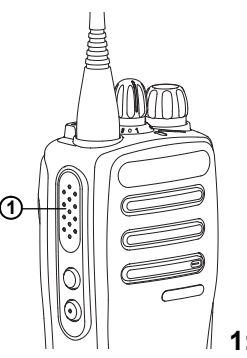

#### **1: Push-to-Talk button**

Long press the **PTT** button to talk. Release the **PTT** button to listen.

If the Talk Permit Tone or the PTT Sidetone  $\blacksquare$  is enabled wait until the short alert tone ends before talking.

**If the Channel Free Indication feature is enabled on your** radio (programmed by your dealer), you hear a short alert tone the moment the target radio (the radio that is receiving your call) releases the **PTT** button, indicating the channel is free for you to respond.

 You hear a continuous Talk Prohibit Tone if your call is interrupted. You should release the **PTT** button if you hear a continous Talk Prohibit Tone.

# <span id="page-28-0"></span>**Status Indicators**

This chapter explains the status indicators and audio tones used in the radio.

### **LED Indicators**

LED indicators show the operational status of your radio.

#### **Blinking Red**

Radio has failed the self-test upon powering up.

Radio is receiving an emergency transmission.

Radio is transmitting in low battery state.

Radio has moved out of range if Auto-Range Transponder System is configured.

#### **Solid Green**

Radio is powering up.

Radio is transmitting.

Indicates full battery capacity when the programmed **Battery Strength** button is pressed.

#### **Blinking Green**

Radio is receiving a call or data.

Radio is detecting activity over the air.

Send Feedback **29**

**NOTICE:**

While in conventional mode, when the LED blinks green, it indicates the radio detects activity over the air. Due to the nature of the digital protocol, this activity may or may not affect the radio's programmed channel.

#### **Double Blinking Green**

Radio is receiving a privacy-enabled call or data.

#### **Solid Yellow**

 $\mathscr{A}$ 

Radio is monitoring a conventional channel.

Indicates fair battery capacity when the programmed **Battery Strength** button is pressed.

#### **Blinking Yellow**

Radio is scanning for activity.

Radio has yet to respond to a Call Alert.

#### **Double Blinking Yellow**

Radio has yet to respond to a Group Call Alert.

Radio is locked.

### **Tones**

The following are the tones that sound through on the radio speaker.

<span id="page-29-0"></span>High Pitched Tone

Low Pitched Tone

### **Audio Tones**

Audio tones provide you with audible indications of the status, or response to data received on the radio.

#### **Continuous Tone**

A monotone sound. Sounds continuously until termination.

#### **Periodic Tone**

Sounds periodically depending on the duration set by the radio. Tone starts, stops, and repeats itself.

#### **Repetitive Tone**

A single tone that repeats itself until it is terminated by the user.

#### **Momentary Tone**

Sounds once for a short duration set by the radio.

### **Indicator Tones**

Indicator tones provide you with audible indications of the status after an action to perform a task is taken.

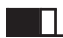

Positive Indicator Tone

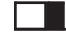

Negative Indicator Tone

# <span id="page-30-0"></span>**Zone and Channel Selections**

This chapter explains the operations to select a zone or channel on your radio. A zone is a group of channels.

Your radio supports up to 32 channels and 2 zones, with a maximum of 16 channels per zone.

Each channel can be programmed with different features and/or support different groups of users.

### **Selecting Channels**

Follow the procedure to select the required channel on your radio after you have selected a zone.

> Turn the **Channel Selector** Knob to select the channel, subscriber ID, or group ID.

# <span id="page-32-0"></span>**Calls**

This chapter explains the operations to receive, respond to, make, and stop calls.

You can select a subscriber alias or ID, or group alias or ID after you have selected a channel by using one of these features:

#### **Programmed One Touch Access Button**

This method is used for Group and Private Calls only.

You can only have one ID assigned to a **One Touch Access** button with a short or long programmable button press. Your radio can have multiple **One Touch Access** buttons programmed.

Your radio must have the Privacy feature enabled on the channel to send a privacy-enabled transmission. Only target radios with the same Privacy Key as your radio will be able to unscramble the transmission. See [Privacy on page 49.](#page-48-0)

#### **Volume/Channel Selector Knob**

This method manually selects a subscriber alias or ID, or group alias or ID.

## **Group Calls**

Your radio must be configured as part of a group to receive a call from or make a call to the group of users.

### **Making Group Calls**

Follow the procedure to make Group Calls on your radio.

- **1** Do one of the following:
	- Select a channel with the active group alias or ID.
	- Press the programmed **One Touch Access** button.
- **2** Press the **PTT** button to make the call.

The green LED lights up.

- **3** Do one of the following:
	- Wait for the Talk Permit Tone to end and speak clearly into the microphone if enabled.
	- Wait for the **PTT** Sidetone to end and speak clearly into the microphone if enabled.

<span id="page-33-0"></span>**4** Release the **PTT** button to listen.

The green LED blinks when the target radio responds.

**5 If the Channel Free Indication feature is enabled.** you hear a short alert tone the moment the transmitting radio releases the **PTT** button, indicating the channel is free for you to respond. Press the **PTT** button to respond to the call.

The call ends when there is no voice activity for a predetermined period.

### **Responding to Group Calls**

To receive a call from a group of users, your radio must be configured as part of that group. Follow the procedure to respond to Group Calls on your radio.

When you receive a Group Call:

• The green LED blinks.

- Your radio unmutes and the incoming call sounds through the speaker.
	- **1 If the Channel Free Indication feature is enabled.** you hear a short alert tone the moment the transmitting radio releases the **PTT** button, indicating the channel is free for you to respond. Press the **PTT** button to respond to the call.

The green LED lights up.

**2 If the Channel Free Indication feature is enabled.** you hear a short alert tone the moment the transmitting radio releases the **PTT** button, indicating the channel is free for you to respond. Press the **PTT** button to respond to the call.

The green LED lights up.

- **3** Do one of the following:
	- Wait for the Talk Permit Tone to end and speak clearly into the microphone if enabled.
	- **•** Wait for the **PTT** Sidetone to end and speak clearly into the microphone if enabled.
- **4** Release the **PTT** button to listen.

<span id="page-34-0"></span>The call ends when there is no voice activity for a predetermined period.

### **Private Calls**

A Private Call is a call from an individual radio to another individual radio.

There are two ways to set up a Private Call. The first type sets up the call after performing a radio presence check, while the second type sets up the call immediately. Only one of these types can be programmed to your radio by your dealer.

Use the Call Alert features to contact an individual radio. See [Call Alert Operation on page 43](#page-42-0) for more information.

### **Making Private Calls**

Your radio must be programmed to initiate a Private Call. If this feature is not enabled, a negative indicator tone sounds when you initiate the call. Follow the procedure to make Private Calls on your radio.

**1** Do one of the following:

- Select a channel with the active subscriber alias or ID.
- Press the programmed **One Touch Access** button.
- **2** Press the **PTT** button to make the call.

The green LED lights up.

- **3** Wait for the Talk Permit Tone to end and speak clearly into the microphone if enabled.
- **4** Release the **PTT** button to listen.

The green LED blinks when the target radio responds.

**5 If the Channel Free Indication feature is enabled.** you hear a short alert tone the moment the transmitting radio releases the **PTT** button, indicating the channel is free for you to respond. Press the **PTT** button to respond to the call.

The call ends when there is no voice activity for a predetermined period.

### <span id="page-35-0"></span>**Responding to Private Calls**

Follow the procedure to respond to Private Calls on your radio.

When you receive a Private Call:

- The green LED blinks.
- Your radio unmutes and the incoming call sounds through the speaker.
	- **1 If the Channel Free Indication feature is enabled.** you hear a short alert tone the moment the transmitting radio releases the **PTT** button, indicating the channel is free for you to respond. Press the **PTT** button to respond to the call.

The green LED lights up.

- **2** Wait for the Talk Permit Tone to end and speak clearly into the microphone if enabled.
- **3** Release the **PTT** button to listen.

The call ends when there is no voice activity for a predetermined period.

## **All Calls**

An All Call is a call from an individual radio to every radio on the channel. An All Call is used to make important announcements, requiring full attention from the user. The users on the channel cannot respond to an All Call.

### **Receiving All Calls**

When you receive an All Call:

- A tone sounds.
- The green LED blinks.
- Your radio unmutes and the incoming call sounds through the speaker.

An All Call does not wait for a predetermined period before ending.

**If the Channel Free Indication feature is enabled, you** hear a short alert tone when the transmitting radio releases the **PTT** button, indicating the channel is free for you to use.

You cannot respond to an All Call.
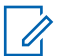

#### **NOTICE:**

The radio stops receiving the All Call if you switch to a different channel while receiving the call. You are **not** able to continue with any programmed button functions until the end of an All Call.

## **Selective Calls**

A Selective Call is a call from an individual radio to another individual radio. It is a Private Call on an analog system.

### **Responding to Selective Calls**

Follow the procedure to respond to Selective Calls on your radio.

When you receive a Selective Call:

- The green LED blinks.
- Your radio unmutes and the incoming call sounds through the speaker.
	- **1** Press the **PTT** button to respond to the call.

The green LED lights up.

- **2** Wait for the Talk Permit Tone to end and speak clearly into the microphone if enabled.
- **3** Release the **PTT** button to listen.

The call ends when there is no voice activity for a predetermined period.

This page intentionally left blank.

# **Advanced Features**

This chapter explains the operations of the features available in your radio.

Your dealer or system administrator may have customized your radio for your specific needs. Check with your dealer or system administrator for more information.

### **Talkaround**

This feature allows you to continue communication when your repeater is not operational, or when your radio is out of range from the repeater but within talking range of other radios.

The talkaround setting is retained even after powering down.

### **Toggling Between Repeater and Talkaround Modes**

Follow the procedure to toggle between Repeater and Talkaround modes on your radio.

- **1** Press the programmed **Repeater/Talkaround** button.
- **2** One of the following tones sounds:

**Positive Indicator Tone** Radio is in talkaround mode.

**Negative Indicator Tone** Radio is in repeater mode.

### **Monitor Feature**

The monitor feature is used to make sure that a channel is free before transmitting.

### **Monitoring Channels**

Follow the procedure to monitor channels.

**1** Long press the programmed **Monitor** button.

- **2** Depending on how your radio is programmed, you hear radio activity or total silence. This indicates that the channel is in use.
- **3** If you do not hear radio activity, the silence indicates that the channel is free. Press the **PTT** button to talk. Release the **PTT** button to listen.

### **Permanent Monitor**

The Permanent Monitor feature is used to continuously monitor a selected channel for activity.

### **Turning Permanent Monitor On or Off**

Follow the procedure to turn Permanent Monitor on or off on your radio.

Press the programmed **Permanent Monitor** button.

When the radio enters the mode:

- An alert tone sounds.
- The yellow LED lights up.

When the radio exits the mode:

• An alert tone sounds.

• The yellow LED turns off.

### **Scan Lists**

Scan lists are created and assigned to individual channels or groups. Your radio scans for voice activity by cycling through the channel or group sequence specified in the scan list for the current channel or group.

Your radio can support up to 250 scan lists, with a maximum of 16 members in a list.

Each scan list supports a mixture of both analog and digital entries.

### **Scan**

Your radio cycles through the programmed scan list for the current channel looking for voice activity when you start a scan.

During a dual-mode scan, if you are on a digital channel, and your radio locks onto an analog channel, it automatically switches from digital mode to analog mode for the duration of the call. This is also true for the reverse.

There are two ways of initiating scan:

#### <span id="page-40-0"></span>**Main Channel Scan (Manual)**

Your radio scans all the channels or groups in your scan list. On entering scan, your radio may, depending on the settings, automatically start on the last scanned active channel or group, or on the channel where scan was initiated.

#### **Auto Scan (Automatic)**

Your radio automatically starts scanning when you select a channel or group that has Auto Scan enabled.

### **Turning Scan On or Off**

Follow the procedure to turn scan on or off on your radio.

Do one of the following:

- Press the programmed **Scan** button to start or stop Scan.
- Turn the **Channel Selector Knob** to select a channel programmed with Auto Scan enabled.

If scan is enabled:

- The yellow LED blinks.
- A positive indicator tone sounds.

If scan is disabled:

- The LED turns off.
- A negative indicator tone sounds.

### **Responding to Transmissions During Scanning**

During scanning, your radio stops on a channel or group where activity is detected. The radio stays on that channel for a programmed duration known as hang time. Follow the procedure to respond to transmissions during scanning.

**1** If the Channel Free Indication feature is enabled, you hear a short alert tone the moment the transmitting radio releases the **PTT** button, indicating the channel is free for you to respond. Press the **PTT** button during hang time.

The green LED lights up.

- **2** Do one of the following:
	- Wait for the Talk Permit Tone to end and speak clearly into the microphone if enabled.
	- Wait for the **PTT** Sidetone to end and speak clearly into the microphone if enabled.

**3** Release the **PTT** button to listen.

The radio returns to scanning other channels or groups if you do not respond within the hang time.

### **Deleting Nuisance Channels**

If a channel continually generates unwanted calls or noise, (termed a "nuisance" channel), you can temporarily remove the unwanted channel from the scan list. This capability does not apply to the channel designated as the Selected Channel. Follow the procedure to delete nuisance channels on your radio.

- **1** When your radio locks on to an unwanted or nuisance channel, press the programmed **Nuisance Channel Delete** button until you hear a tone.
- **2** Release the programmed **Nuisance Channel Delete** button.

The nuisance channel is deleted.

### **Restoring Nuisance Channels**

Follow the procedure to restore nuisance channels on your radio.

Do one of the following:

- Turn the radio off and then power it on again.
- Stop and restart a scan using the programmed **Scan** button.
- Change the channel using the **Channel Selector Knob**.

### **Vote Scan**

Vote Scan provides you with wide area coverage in areas where there are multiple base stations transmitting identical information on different analog channels.

Your radio scans analog channels of multiple base stations and performs a voting process to select the strongest received signal. Once that is established, your radio receives transmissions from that base station.

During a vote scan, the yellow LED blinks.

Follow the same procedures as [Responding to](#page-40-0) [Transmissions During Scanning on page 41](#page-40-0), to respond to a transmission during a vote scan.

### **Call Indicator Settings**

This feature allows the radio users to configure call or text message ringing tones.

### **Alarm Tone Volume Escalation**

Your radio can be programmed by your dealer to continually alert you when a radio call remains unanswered.

This is done by automatically increasing the alarm tone volume over time. This feature is known as Escalert.

### **Call Alert Operation**

Call Alert paging enables you to alert a specific radio user to call you back.

This feature is accessible using a programmed **One Touch Access** button.

### **Making Call Alerts**

Follow the procedure to make Call Alerts on your radio.

- **1** Press the programmed **One Touch Access** button. The green LED lights up.
- **2** Wait for acknowledgment.

If the Call Alert acknowledgment is received, two chirps sound.

If the Call Alert acknowledgement is not received, a low pitch tone sounds.

### **Responding to Call Alerts**

Follow the procedure to respond to Call Alerts on your radio.

When you receive a Call Alert:

• A repetitive tone sounds.

<span id="page-43-0"></span>• The yellow LED blinks.

Press the **PTT** button within 4 seconds of receiving a Call Alert page to respond with a Private Call.

### **Emergency Operation**

An Emergency Alarm is used to indicate a critical situation. You are able to initiate an Emergency at any time even when there is activity on the current channel.

Your radio supports these Emergency Alarms:

- Emergency Alarm
- Emergency Alarm with Call
- Emergency Alarm with Voice to Follow

In addition, each alarm has the following types:

#### **Regular**

Radio transmits an alarm signal and shows audio and/or visual indicators.

#### **Silent**

Radio transmits an alarm signal without any audio or visual indicators. Radio receives calls without any sound through the speaker, until you press the **PTT** button.

#### **Silent with Voice**

Radio transmits an alarm signal without any audio or visual indicators, but allow incoming calls to sound through the speaker.

### **Sending Emergency Alarms**

This feature allows you to send an Emergency Alarm, a non-voice signal, which triggers an alert indication on a group of radios. Your radio does not display any audio or visual indicators during Emergency mode when it is set to Silent.

Follow the procedure to send Emergency Alarms on your radio.

- **1** Press the programmed **Emergency On** button. The green LED lights up.
- **2** Wait for acknowledgment.

If successful:

- The Emergency tone sounds.
- The red LED blinks.

If unsuccessful after all retries have been exhausted:

• A low-pitched tone sounds.

The radio exits the Emergency Alarm mode.

### **Sending Emergency Alarms with Call**

This feature allows you to send an Emergency Alarm with Call to a group of radios. Upon acknowledgement by a radio within the group, the group of radios can communicate over a programmed Emergency channel. Follow the procedure to send Emergency Alarms with call on your radio.

- **1** Press the programmed **Emergency On** button. The green LED lights up.
- **2** Wait for acknowledgment.

If successful:

- The Emergency tone sounds.
- The red LED blinks.
- **3** Press the **PTT** button to make the call. The green LED lights up.
- **4** Wait for the Talk Permit Tone to end and speak clearly into the microphone if enabled.
- **5** Release the **PTT** button to listen.
- **6 If the Channel Free Indication feature is enabled.** you hear a short alert tone the moment the transmitting radio releases the **PTT** button, indicating the channel is free for you to respond. Press the **PTT** button to respond to the call.
- **7** To exit the Emergency mode once the call ends, press the **Emergency Off** button.

### **Emergency Alarms with Voice to Follow**

This feature allows you to send an Emergency Alarm with Voice to Follow to a group of radios. Your radio microphone is automatically activated, allowing you to communicate with the group of radios without pressing the **PTT** button. This activated microphone state is also known as *hot mic*.

If you press the **PTT** button during the programmed *hot mic* transmission period, the radio ignores the **PTT** press and remains in Emergency mode.

If you press the **PTT** button during *hot mic*, and continue to press it after the *hot mic* duration expires, the radio continues to transmit until you release the **PTT** button.

If the Emergency Alarm request fails, the radio does not retry to send the request, and enters the *hot mic* state directly.

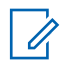

#### **NOTICE:**

Some accessories may not support *hot mic*. Check with your dealer or system administrator for more information.

### **Sending Emergency Alarms with Voice to Follow**

Follow the procedure to send Emergency Alarms with voice to follow on your radio.

**1** Press the programmed **Emergency On** button.

The green LED lights up.

**2** Once the Emergency tone sounds, speak clearly into the microphone.

When *hot mic* has been enabled, the radio automatically transmits without a **PTT** press until the *hot mic* duration expires. The green LED lights up while transmitting.

The radio automatically stops transmitting when:

- The cycling duration between *hot mic* and receiving calls expires, if Emergency Cycle Mode is enabled.  $\bullet$
- The *hot mic* duration expires, if Emergency Cycle Mode is disabled.
- **3** Do one of the following:
	- Press the **PTT** button to transmit again.
	- Press the **Emergency Off** button to exit the Emergency mode.

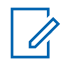

### **NOTICE:**

**If your radio is set to Silent with Voice, it** will not display any audio or visual indicators during Emergency mode when you are making the call with hot mic, but allow sound through the speaker when the target radio responds after the programmed hot mic transmission period is over.

The indicators will only appear when you press the PTT button.

### **Exiting Emergency Mode After Sending the Emergency Alarm**

This feature is only applicable to the radio sending the Emergency Alarm.

Your radio exits Emergency mode when:

- An acknowledgment is received (for Emergency Alarm only).
- $\bullet$  An Emergency Exit Telegram is received.
- All retries to send the alarm have been exhausted.
- The **Emergency Off** button is pressed.

• Turn the radio off and then power it on again if your radio has been programmed to remain on the Emergency Revert channel even after acknowledgement is received.

#### **NOTICE:**

If your radio is powered off, it exits the Emergency mode. The radio does not reinitiate the Emergency mode automatically when it is turned on again.

### **Receiving Emergency Alarms**

Follow the procedure to receive Emergency Alarms on your radio.

When you receive an Emergency Alarm:

- A tone sounds.
- The red LED blinks

You can silence the tone. Do one of the following:

- Press the **PTT** button to call the group of radios which received the Emergency Alarm.
- Press any programmable button.
- **Exit Emergency mode.**

#### **NOTICE:**

Your radio automatically acknowledges the Emergency Alarm (if enabled).

**If your radio is set to Silent, it will not display any audio** or visual indicators during Emergency mode, or allow any received calls to sound through the speaker, until the programmed hot mic transmission period is over, and you press the **PTT** button.

### **Exiting Emergency Mode After Receiving the Emergency Alarm**

Do one of the following to exit Emergency mode after receiving Emergency alarm:

- Change the channel.
- Power down the radio.
- Press the **Emergency Off** button.

### **Reinitiating Emergency Mode**

This feature is only applicable to the radio sending the Emergency Alarm. Follow the procedure to reinitiate Emergency mode on your radio.

Do one of the following:

- Change the channel while the radio is in Emergency mode. The radio exits the Emergency mode, and reinitiates Emergency, if Emergency Alarm is enabled on the new channel.
- Press the programmed **Emergency On** button during an Emergency initiation or transmission state. The radio exits this state, and reinitiates Emergency.

## **Text Messaging Features**

Your radio is able to send data, for example a text message to another radio.

### **Sending a Quick Text Message with the One Touch Access Button**

You can send Quick Text messages using the programmable button programmed by your dealer. Press the programmed **One Touch Access** button to send a predefined Quick Text message to a predefined alias.

The green LED lights up.

If the message is sent, two chirps sound.

If the message cannot be sent, a low tone sounds.

### **Privacy**

This feature helps to prevent eavesdropping by unauthorized users on a channel by the use of a softwarebased scrambling solution. The signaling and user identification portions of a transmission are not scrambled.

Your radio must have privacy enabled on the channel to send a privacy-enabled transmission, although this is not a necessary requirement for receiving a transmission. While on a privacy-enabled channel, the radio is still able to receive clear or unscrambled transmissions.

Some radio models may not offer Privacy feature, or may have a different configuration. Check with your dealer or system administrator for more information.

Your radio only supports Basic Privacy.

To unscramble a privacy-enabled call or data transmission, your radio must be programmed to have the same Privacy Key as the transmitting radio. If your radio receives a scrambled call that is of a different Privacy Key, you hear a garbled transmission.

The green LED lights up when the radio is transmitting, and blinks rapidly when the radio is receiving an ongoing privacy-enabled transmission.

### **Turning Privacy On or Off**

Follow the procedure to turn privacy on or off on your radio.

Press the programmed **Privacy** button.

### **Analog Scrambling**

This is an analog-only feature designed to prevent eavesdropping by unauthorized users on a channel by the use of a software-based scrambling solution. The signaling and user identification portions of a transmission are not scrambled.

Your radio must have analog scrambling enabled on the channel to send and receive an analog scrambling-enabled transmission. While on an analog scrambling-enabled

channel, the radio is **not** able to receive clear or unscrambled transmissions.

Your radio supports two analog scrambling codes that can be toggled via the programmable button.

### **Turning Analog Scrambling On or Off**

Follow the procedure to turn analog scrambling on or off on your radio.

> Press the programmed **Analog Scrambling** button to enable or disable this function.

### **Multi-Site Controls**

These features are applicable when your current radio channel is part of an IP Site Connect or Capacity Plus– Multi-Site configuration.

### **Starting Automatic Site Search**

The radio only scans for a new site if the current signal is weak or when the radio is unable to detect any signal from the current site.

If the current channel is a multi-site channel with an attached roam list and is out of range, the radio also performs an automatic site search, where the site unlocks with a **PTT** button press or data transmission.

If the RSSI value is strong, the radio remains on the current site. Follow the procedure to start automatic site search:

Press the programmed **Site Lock On/Off** button.

- A tone sounds.
- The LED blinks yellow rapidly when the radio is actively searching for a new site.
- The vellow LED turns off once the radio locks on to a site.

### **Stopping Automatic Site Search**

Follow the procedure to stop automatic site search when your radio is actively searching for a new site.

Press the programmed **Site Lock On/Off** button.

• A tone sounds.

• The LED turns off.

### **Starting Manual Site Search**

Follow the procedure to start manual site search when the received signal strength is poor in order to attempt to find a site with better signal.

Press the programmed **Manual Site Roam** button.

- A tone sounds.
- The green LED blinks.

If the radio finds a new site:

- A positive indicator tone sounds.
- The LED turns off.

If the radio fails to find a new site:

- A negative indicator tone sounds.
- The LED turns off

### **Lone Worker**

This feature prompts an emergency to be raised if there is no user activity, such as any radio button press or channel selection, for a predefined time.

Following no user activity for a programmed duration, the radio pre-warns you using an audio indicator once the inactivity timer expires.

If there is still no acknowledgment by you before the predefined reminder timer expires, the radio initiates an Emergency Alarm.

Only one of the following Emergency Alarms is assigned to this feature:

- Emergency Alarm
- Emergency Alarm with Call
- Emergency Alarm with Voice to Follow

The radio remains in the emergency state, allowing voice messages to proceed until action is taken. See [Emergency](#page-43-0) [Operation on page 44](#page-43-0) for more information on ways to exit Emergency.

#### <span id="page-51-0"></span>**NOTICE:**

This feature is limited to radios with this function enabled. Check with your dealer or system administrator for more information.

### **Password Lock Features**

This feature allows you to restrict access to the radio by asking for a password when the device is turned on.

Your radio supports a 4-digit password input.

Use the Channel Selector Knob and the two Side Buttons to enter password.

- Channel Selector Knob positions 1 to 9 represent numbers 1 to 9, and position 10 represents number 0.
- Side Buttons 1 and 2 represent numbers 1 and 2.

### **Accessing Radios by Using Passwords**

Follow the procedure to access your radio by using a password.

**1** Power up the radio.

A continuous tone sounds.

- **2** Enter the current four-digit password.
	- Use the **Channel Selector Knob** to enter the first digit of the password.
	- Press Side Button 1 or 2 to enter each digit of the remaining three digits of the password. When the second digit of the password is entered, your radio ignores any Channel Selector Knob position change.

A positive indicator tone sounds for every digit entered.

**3** Your radio automatically checks the validity of the password when the last digit of the four-digit password is entered.

If successful, the radio powers up. If unsuccessful:

- You hear a continuous tone. Repeat step 2.
- After the third attempt, your radio enters into locked state. A tone sounds. The yellow LED double blinks. Your radio enters into locked state for 15 minutes.

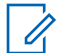

#### **NOTICE:**

In locked state, your radio responds to inputs from **On/Off/Volume Control Knob** only. The radio is unable to receive calls while in locked state.

### **Unlocking Radios in Locked State**

Your radio is unable to receive calls in locked state. Follow the procedure to unlock your radio in locked state.

Do one of the following:

- If the radio is powered on, wait for 15 minutes and then repeat the steps in [Accessing Radios by Using](#page-51-0) [Passwords on page 52](#page-51-0) to access the radio.
- If the radio is powered off, power up the radio. Your radio restarts the 15-minute timer for locked state. A tone sounds. The yellow LED double blinks.

Wait for 15 minutes and then repeat the steps in [Accessing Radios by Using Passwords on page 52](#page-51-0) to access the radio.

### **Auto-Range Transponder System**

The Auto-Range Transponder System (ARTS) is an analog-only feature designed to inform you when your radio is out-of-range of other ARTS-equipped radios.

ARTS-equipped radios transmit or receive signals periodically to confirm that they are within range of each other.

Your radio provides indications of states as follows:

**First-Time Alert**

A tone sounds.

#### **ARTS-in-Range Alert**

A tone sounds, if programmed.

#### **ARTS-Out-of-Range Alert**

A tone sounds. The red LED rapidly blinks.

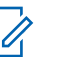

#### **NOTICE:**

Check with your dealer or system administrator for more information.

This page intentionally left blank.

# **Utilities**

This chapter explains the operations of the utility functions available in your radio.

### **Squelch Levels**

You can adjust the squelch level to filter out unwanted calls with low signal strength or channels with noise higher than normal background.

#### **Normal**

This is the default setting.

#### **Tight**

This setting filters out unwanted calls and/or background noise. Calls from remote locations may also be filtered out.

### **Setting Squelch Levels**

Follow the procedure to set the squelch levels on your radio.

Press the programmed **Squelch** button.

One of the following tone sounds:

**Positive Indicator Tone** Radio is operating in tight squelch.

**Negative Indicator Tone** Radio is operating in normal squelch.

### **Power Levels**

You can customize the power setting to high or low for each channel.

#### **High**

This enables communication with radios located at a considerable distance from you.

#### **Low**

This enables communication with radios in closer proximity.

### **Setting Power Levels**

Follow the procedure to set the power levels on your radio.

Press the programmed **Power Level** button.

If successful:

• The Positive Indicator Tone sounds.

Send Feedback **55**

- Radio transmits at low power. If unsuccessful:
- The Negative Indicator Tone sounds.
- Radio transmits at high power.

### **Voice Operating Transmission**

The Voice Operating Transmission (VOX) allows you to initiate a hands-free voice-activated call on a programmed channel. The radio automatically transmits, for a programmed period, whenever the microphone on the VOX-capable accessory detects voice.

You can enable or disable VOX by doing one of the following:

- Turn the radio off and then power it on again to enable VOX.
- Prior to powering up the radio, connect the VOXcapable accessory to the accessory connector to enable VOX.
- Press the programmed **VOX** button and connect the VOX-capable accessory to the accessory connector to enable VOX.
- Change the channel by using the **Channel Selector** knob to enable VOX.
- Press the **PTT** button during radio operation to disable VOX.

#### **NOTICE:**  $\mathscr{U}$

Turning this feature on or off is limited to radios with this function enabled. Check with your dealer or system administrator for more information.

### **Turning Voice Operating Transmission On or Off**

Follow the procedure to turn VOX on or off on your radio.

Press the programmed **VOX** button to toggle the feature on or off.

#### **NOTICE:**

If the Talk Permit Tone is enabled, use a trigger word to initiate the call. Wait for the Talk Permit Tone to finish before speaking clearly into the microphone. See Turning Talk Permit Tone On or Off for more information.

### **Turning Voice Announcement On or Off**

This feature enables the radio to audibly indicate the current zone or channel the user has just assigned, or the programmable button the user has just pressed. This audio indicator can be customized according to customer requirements. Follow the procedure to turn Voice Announcement on or off on your radio.

> Press the programmed **Voice Announcement** button.

If successful:

- The Positive Indicator Tone sounds.
- All tones and alerts are turned on.

If unsuccessful:

- The Negative Indicator Tone sounds.
- All tones and alerts are turned off.

## **Turning Trill Enhancement On or Off**

You can enable this feature when you are speaking in a language that contains many words with alveolar trill (rolling "R") pronunciations. Follow the procedure to turn Trill Enhancement on or off on your radio.

> Press the programmed **Trill Enhancement** button to toggle the feature on or off.

If successful:

- The Positive Indicator Tone sounds.
- All tones and alerts are turned on.

If unsuccessful:

- The Negative Indicator Tone sounds.
- All tones and alerts are turned off.

### **Turning Radio Tones/Alerts On or Off**

You can enable and disable all radio tones and alerts, if needed, except for incoming Emergency alert tone . Follow

the procedure to turn tones and alerts on or off on your radio.

Press the programmed **All Tones/Alerts** button.

If successful:

- The Positive Indicator Tone sounds.
- All tones and alerts are turned on.

If unsuccessful:

- The Negative Indicator Tone sounds.
- All tones and alerts are turned off.

### **Checking Battery Strength**

Follow the procedure to check the battery level of your radio.

Press the programmed **Battery Strength** button.

One of the following occurs:

• The LED lights up solid yellow indicating fair battery capacity.

• The LED lights up solid green indicating full battery capacity.

# **Batteries Warranty**

### **The Workmanship Warranty**

The workmanship warranty guarantees against defects in workmanship under normal use and service.

All MOTOTRBO Batteries 24 Months

### **The Capacity Warranty**

The capacity warranty guarantees 80% of the rated capacity for the warranty duration.

Nickel Metal-Hydride (NiMH) or Lithium-Ion (Lilon) Batteries 12 Months

This page intentionally left blank.

# **Limited Warranty**

## **MOTOROLA SOLUTIONS COMMUNICATION PRODUCTS**

### **I. WHAT THIS WARRANTY COVERS AND FOR HOW LONG:**

Motorola Solutions, Inc. ("Motorola Solutions") warrants the Motorola Solutions manufactured Communication Products listed below ("Product") against defects in material and workmanship under normal use and service for a period of time from the date of purchase as scheduled below:

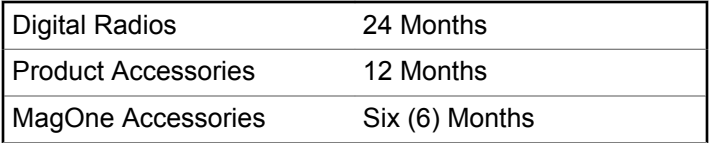

Motorola Solutions, at its option, will at no charge either repair the Product (with new or reconditioned parts), replace it (with a new or reconditioned Product), or refund the purchase price of the Product during the warranty period provided it is returned in accordance with the terms of this warranty. Replaced parts or boards are warranted for the balance of the original applicable warranty period. All replaced parts of Product shall become the property of Motorola Solutions.

This express limited warranty is extended by Motorola Solutions to the original end user purchaser only and is not assignable or transferable to any other party. This is the complete warranty for the Product manufactured by Motorola Solutions. Motorola Solutions assumes no obligations or liability for additions or modifications to this warranty unless made in writing and signed by an officer of Motorola Solutions.

Unless made in a separate agreement between Motorola Solutions and the original end user purchaser, Motorola Solutions does not warrant the installation, maintenance or service of the Product.

Motorola Solutions cannot be responsible in any way for any ancillary equipment not furnished by Motorola Solutions which is attached to or used in connection with the Product, or for operation of the Product with any ancillary equipment, and all such equipment is expressly excluded from this warranty. Because each system which may use the Product is unique, Motorola Solutions disclaims liability for range, coverage, or operation of the system as a whole under this warranty.

### **II. GENERAL PROVISIONS**

This warranty sets forth the full extent of Motorola Solutions responsibilities regarding the Product. Repair, replacement or refund of the purchase price, at Motorola Solutions option, is the exclusive remedy. THIS WARRANTY IS GIVEN IN LIEU OF ALL OTHER EXPRESS WARRANTIES. IMPLIED WARRANTIES, INCLUDING WITHOUT LIMITATION, IMPLIED WARRANTIES OF MERCHANTABILITY AND FITNESS FOR A PARTICULAR PURPOSE, ARE LIMITED TO THE DURATION OF THIS LIMITED WARRANTY. IN NO EVENT SHALL MOTOROLA SOLUTIONS BE LIABLE FOR DAMAGES IN EXCESS OF THE PURCHASE PRICE OF THE PRODUCT, FOR ANY LOSS OF USE, LOSS OF TIME, INCONVENIENCE, COMMERCIAL LOSS, LOST PROFITS OR SAVINGS OR OTHER INCIDENTAL, SPECIAL OR CONSEQUENTIAL DAMAGES ARISING OUT OF THE USE OR INABILITY TO USE SUCH PRODUCT, TO THE FULL EXTENT SUCH MAY BE DISCLAIMED BY LAW.

### **III. STATE LAW RIGHTS:**

SOME STATES DO NOT ALLOW THE EXCLUSION OR LIMITATION OF INCIDENTAL OR CONSEQUENTIAL DAMAGES OR LIMITATION ON HOW LONG AN IMPLIED

#### WARRANTY LASTS, SO THE ABOVE LIMITATION OR EXCLUSIONS MAY NOT APPLY.

This warranty gives specific legal rights, and there may be other rights which may vary from state to state.

## **IV. HOW TO GET WARRANTY SERVICE**

You must provide proof of purchase (bearing the date of purchase and Product item serial number) in order to receive warranty service and, also, deliver or send the Product item, transportation and insurance prepaid, to an authorized warranty service location. Warranty service will be provided by Motorola Solutions through one of its authorized warranty service locations. If you first contact the company which sold you the Product (for example, dealer or communication service provider), it can facilitate your obtaining warranty service. You can also call Motorola Solutions at 1-800-927-2744 US/Canada.

### **V. WHAT THIS WARRANTY DOES NOT COVER**

**1** Defects or damage resulting from use of the Product in other than its normal and customary manner.

- **2** Defects or damage from misuse, accident, water, or neglect.
- **3** Defects or damage from improper testing, operation, maintenance, installation, alteration, modification, or adjustment.
- **4** Breakage or damage to antennas unless caused directly by defects in material workmanship.
- **5** A Product subjected to unauthorized Product modifications, disassembles or repairs (including, without limitation, the addition to the Product of non-Motorola Solutions supplied equipment) which adversely affect performance of the Product or interfere with Motorola Solutions normal warranty inspection and testing of the Product to verify any warranty claim.
- **6** Product which has had the serial number removed or made illegible.
- **7** Rechargeable batteries if:
	- any of the seals on the battery enclosure of cells are broken or show evidence of tampering.
	- the damage or defect is caused by charging or using the battery in equipment or service other than the Product for which it is specified.
- **8** Freight costs to the repair depot.
- **9** A Product which, due to illegal or unauthorized alteration of the software/firmware in the Product, does not function in accordance with Motorola Solutions published specifications or the FCC certification labeling in effect for the Product at the time the Product was initially distributed from Motorola Solutions.
- **10** Scratches or other cosmetic damage to Product surfaces that does not affect the operation of the Product.
- **11** Normal and customary wear and tear.

### **VI. PATENT AND SOFTWARE PROVISIONS**

Motorola Solutions will defend, at its own expense, any suit brought against the end user purchaser to the extent that it is based on a claim that the Product or parts infringe a United States patent, and Motorola Solutions will pay those costs and damages finally awarded against the end user purchaser in any such suit which are attributable to any such claim, but such defense and payments are conditioned on the following:

**1** Motorola Solutions will be notified promptly in writing by such purchaser of any notice of such claim,

- **2** Motorola Solutions will have sole control of the defense of such suit and all negotiations for its settlement or compromise, and
- **3** Should the Product or parts become, or in Motorola Solutions opinion be likely to become, the subject of a claim of infringement of a United States patent, that such purchaser will permit Motorola Solutions, at its option and expense, either to procure for such purchaser the right to continue using the Product or parts or to replace or modify the same so that it becomes non-infringing or to grant such purchaser a credit for the Product or parts as depreciated and accept its return. The depreciation will be an equal amount per year over the lifetime of the Product or parts as established by Motorola Solutions.

Motorola Solutions will have no liability with respect to any claim of patent infringement which is based upon the combination of the Product or parts furnished hereunder with software, apparatus or devices not furnished by Motorola Solutions, nor will Motorola Solutions have any liability for the use of ancillary equipment or software not furnished by Motorola Solutions which is attached to or used in connection with the Product. The foregoing states the entire liability of Motorola Solutions with respect to infringement of patents by the Product or any parts thereof. Laws in the United States and other countries preserve for Motorola Solutions certain exclusive rights for copyrighted Motorola Solutions software such as the exclusive rights to reproduce in copies and distribute copies of such Motorola Solutions software. Motorola Solutions software may be used in only the Product in which the software was originally embodied and such software in such Product may not be replaced, copied, distributed, modified in any way, or used to produce any derivative thereof. No other use including, without limitation, alteration, modification, reproduction, distribution, or reverse engineering of such Motorola Solutions software or exercise of rights in such Motorola Solutions software is permitted. No license is granted by implication, estoppel or otherwise under Motorola Solutions patent rights or copyrights.

### **VII. GOVERNING LAW**

This Warranty is governed by the laws of the State of Illinois, U.S.A.

# **Inhaltsverzeichnis**

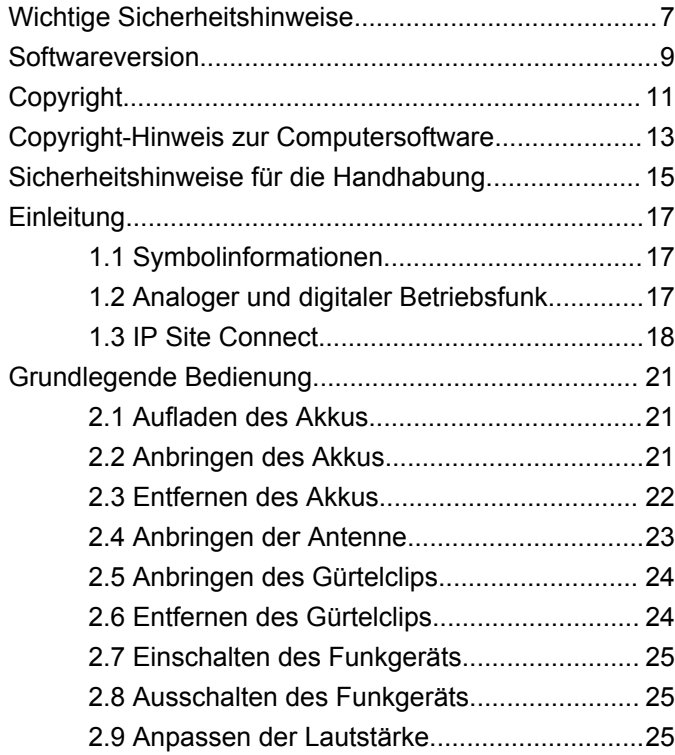

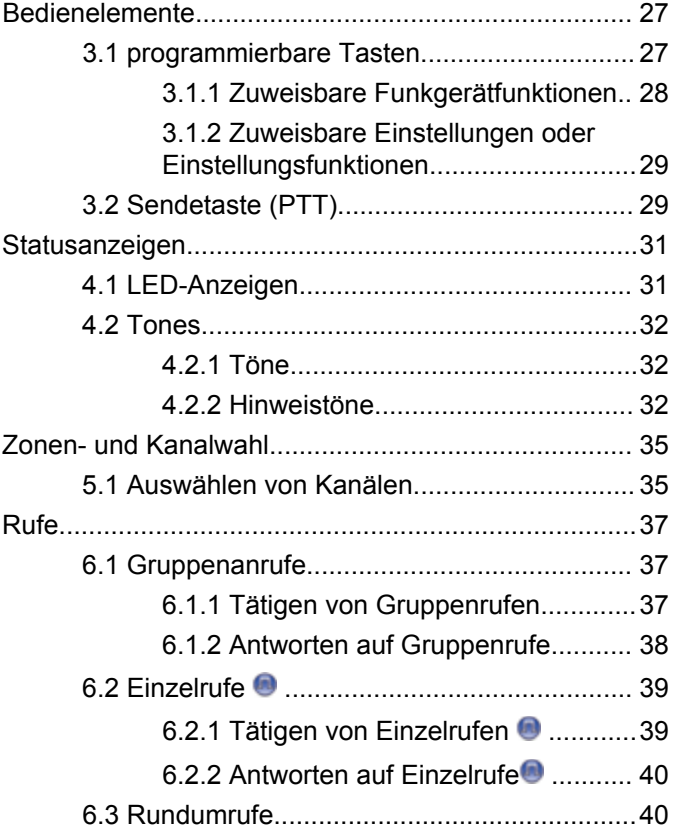

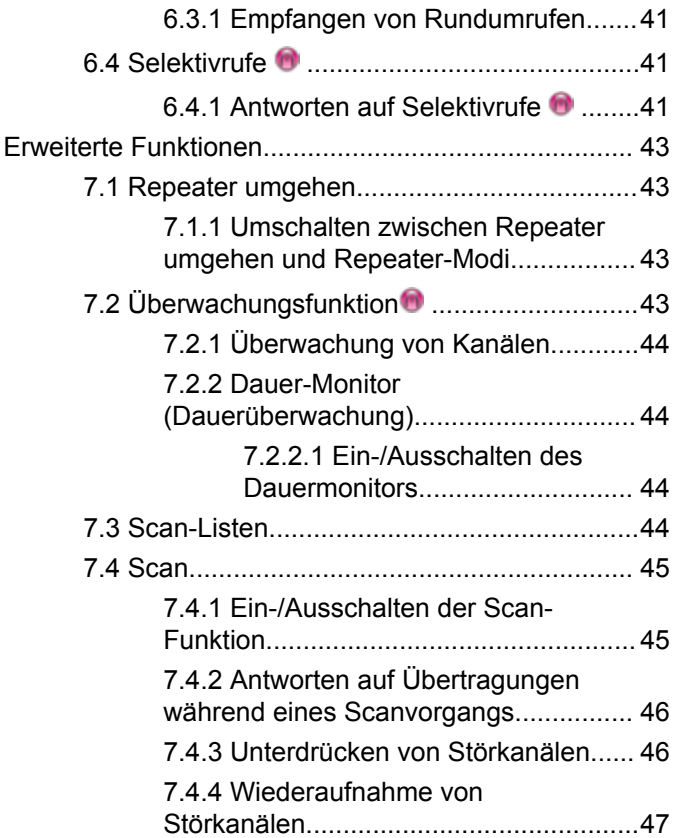

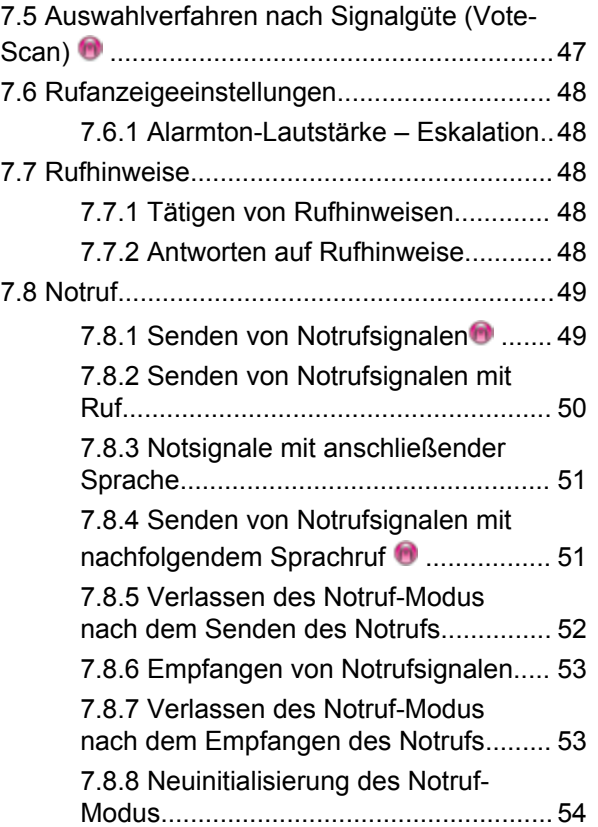

**4** Feedback senden

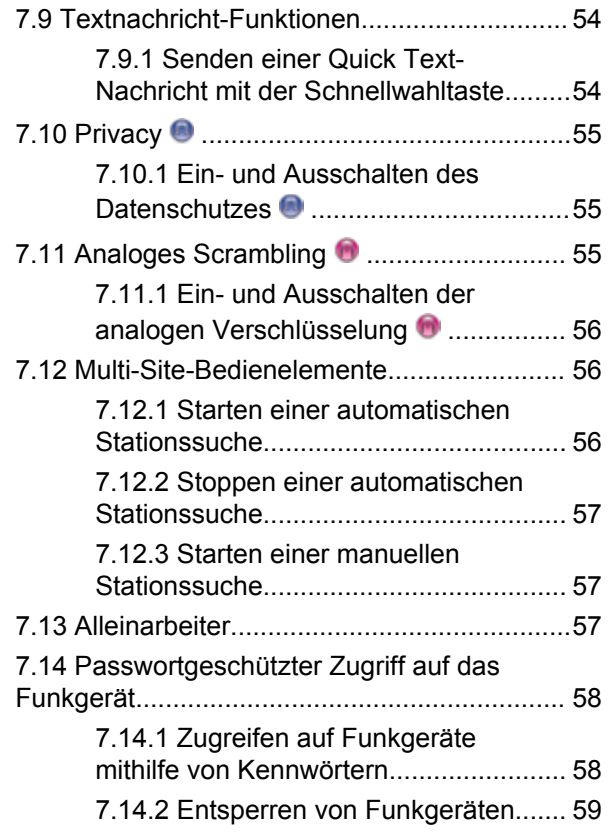

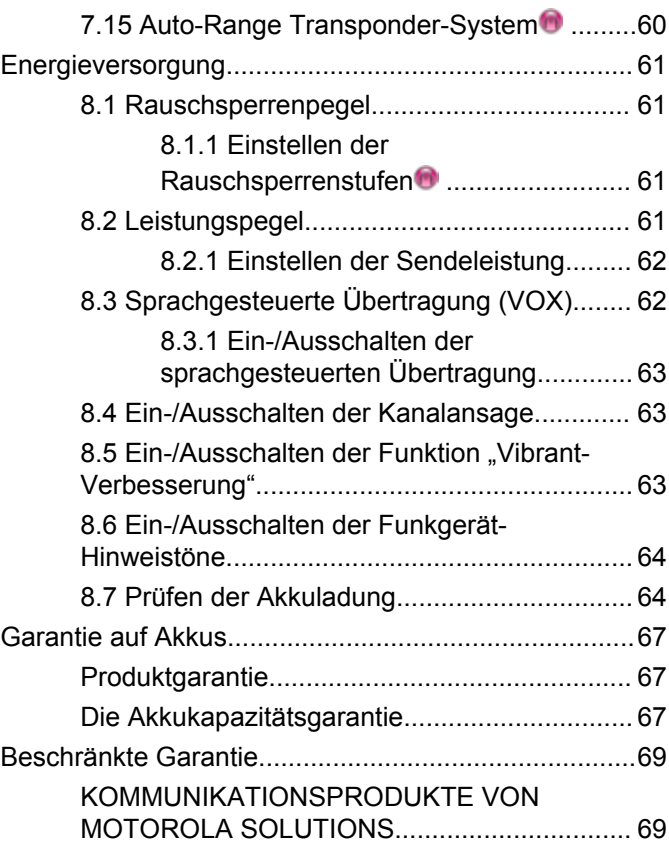

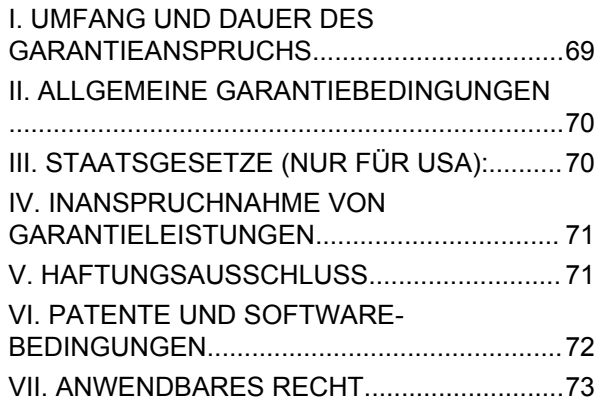

# <span id="page-68-0"></span>**Wichtige Sicherheitshinweise**

#### **Handbuch zur HF-Energiestrahlung und Produktsicherheit für Handsprechfunkgeräte**

### **ATTENTION!**

#### **Dieses Funkgerät ist nur für eine berufliche Nutzung vorgesehen.** Lesen Sie vor Verwendung des Funkgeräts das Handbuch zur HF-Energiestrahlung und Produktsicherheit für Handsprechfunkgeräte, das wichtige Bedienungsanweisungen für den sicheren Umgang und HF-Energiesicherheitsinformationen zur Einhaltung der geltenden Normen und Richtlinien enthält.

Eine Auflistung der von Motorola Solutions genehmigten Antennen, Akkus und anderen Zubehörteilen finden Sie auf folgender Website:

http://www.motorolasolutions.com

Diese Seite wurde absichtlich leer gelassen.

# <span id="page-70-0"></span>**Softwareversion**

Alle in den folgenden Abschnitten beschriebenen Funktionen werden von der Softwareversion **R01.01.25.0000** oder neueren Versionen unterstützt.

Weitere Informationen erhalten Sie von Ihrem Fachhändler oder Systemadministrator.

Diese Seite wurde absichtlich leer gelassen.
# **Copyright**

Die in diesem Dokument beschriebenen Motorola Solutions-Produkte können durch Copyright geschützte Computerprogramme von Motorola Solutions enthalten. Nach den Gesetzen der USA und anderer Staaten sind bestimmte exklusive Rechte an der urheberrechtlich geschützten Software der Firma Motorola Solutions vorbehalten. Demzufolge dürfen urheberrechtlich geschützte Computerprogramme von Motorola Solutions, die zusammen mit den in diesem Dokument beschriebenen Motorola Solutions-Produkten ausgeliefert werden, ohne die vorherige schriftliche Genehmigung von Motorola Solutions weder kopiert noch in jeglicher Form reproduziert werden.

© 2017 Motorola Solutions, Inc. Alle Rechte vorbehalten.

Die Vervielfältigung, Übertragung, Speicherung in einem Abrufsystem oder Übersetzung in eine Sprache oder Computersprache ist für keinen Teil dieses Dokuments in keinerlei Form und durch keinerlei Methode ohne vorherige schriftliche Genehmigung von Motorola Solutions Inc. gestattet.

Darüber hinaus werden mit dem Kauf von Produkten von Motorola Solutions weder ausdrücklich noch stillschweigend, durch Rechtsverwirkung oder auf andere Weise Lizenzen unter dem Copyright, dem Patent oder den Patentanwendungen von Software von Motorola Solutions ausgegeben, außer der Nutzung von normalen, nicht ausschließlich erteilten, gebührenfreien Lizenzen, die sich aus der Anwendung der Gesetze beim Verkauf eines Produkts ergeben.

#### **Haftungsausschluss**

Beachten Sie, dass bestimmte Funktionen, Fähigkeiten und Möglichkeiten, die in diesem Dokument beschrieben werden, für ein bestimmtes System möglicherweise nicht gelten oder nicht lizenziert sind, oder von den Eigenschaften bestimmter mobiler Endgeräte (Funkgeräte) oder von der Konfiguration bestimmter Parameter abhängen können. Wenden Sie sich für weitere Informationen an Ihren Motorola Solutions-Ansprechpartner.

#### **Marken**

MOTOROLA, MOTO, MOTOROLA SOLUTIONS und das stilisierte M-Logo sind Marken oder eingetragene Marken von Motorola Trademark Holdings, LLC und werden unter Lizenz verwendet. Alle anderen Marken sind Eigentum der jeweiligen Besitzer.

### **WEEE-Richtlinie der EU**

 $\boxtimes$ 

Gemäß WEEE-Richtlinie (Waste of Electrical and Electronic Equipment, deutsch Elektro- und Elektronikaltgeräte) der EU besteht für Elektro- und Elektronikgeräte, die in den Mitgliedsländern der Europäischen Union in Verkehr gebracht werden, Kennzeichnungspflicht.

Die Kennzeichnung erfolgt durch ein Etikett mit einer durchgestrichenen Mülltonne, das am Produkt selbst oder an der Verpackung angebracht wird.

Endverbraucher in den Mitgliedsländern der Europäischen Union sind angehalten, bei ihrem lokalen Händler oder beim Kundendienst des Herstellers Informationen zum Rücknahmesystem ihres Landes einzuholen.

# **Copyright-Hinweis zur Computersoftware**

Die in diesem Handbuch beschriebenen Motorola Solutions Produkte können durch Copyright geschützte Computerprogramme von Motorola Solutions enthalten, die in Halbleiterspeichern oder anderen Medien gespeichert sind. Nach den Gesetzen der USA und anderer Staaten sind bestimmte exklusive Rechte an der urheberrechtlich geschützten Software, insbesondere die Rechte der Vervielfältigung in jeglicher Form, der Firma Motorola Solutions vorbehalten. Entsprechend dürfen keine in den Produkten von Motorola Solutions enthaltenen, durch Copyright geschützten Computerprogramme, die in dieser Bedienungsanleitung beschrieben werden, in irgendeiner Form kopiert, reproduziert, geändert, zurückentwickelt oder verteilt werden, ohne dass hierfür eine ausdrückliche schriftliche Genehmigung von Motorola Solutions vorliegt. Darüber hinaus werden mit dem Kauf von Produkten von Motorola Solutions weder ausdrücklich noch stillschweigend, durch Rechtsverwirkung oder auf andere Weise Lizenzen unter dem Copyright, dem Patent oder den Patentanwendungen von Software von Motorola Solutions ausgegeben, abgesehen von der Nutzung von normalen, nicht ausschließlich erteilten Lizenzen, die sich aus der

Anwendung der Gesetze beim Verkauf eines Produkts ergeben.

Die in diesem Produkt eingebettete AMBE+2™- Sprachcodierungstechnologie ist durch geistiges Eigentum und Urheberrechte einschließlich Patentansprüche, Copyrights und Industriegeheimnisvorgaben von Digital Voice Systems, Inc. geschützt.

Die Nutzung dieser Sprachcodierungstechnologie wird ausschließlich in Verbindung mit der Nutzung dieser Kommunikationsausrüstung genehmigt. Benutzern dieser Technologie ist jeder Versuch, die Zielsprache/den Objektcode zu dekompilieren, analysieren (Reverse Engineering) oder auf jegliche andere Art in eine lesbare Form zu übertragen, ausdrücklich untersagt.

U.S. Pat. Nr. 5,870,405, 5,826,222, 5,754,974, 5,701,390, 5,715,365, 5,649,050, 5,630,011, 5,581,656, 5,517,511, 5,491,772, 5,247,579, 5,226,084 und 5,195,166.

#### **Rechtliche Hinweise zu Open-Source-Software**

Dieses Produkt von Motorola Solutions enthält Open-Source-Software. Falls Sie weitere Informationen zu Lizenzen, Bestätigungen, erforderliche Copyright-Hinweise und sonstige Nutzungsbestimmungen wünschen, sehen

Sie sich die Dokumentation für dieses Motorola Solutions-Produkt unter folgender Adresse an: https://emeaonline.motorolasolutions.com

# **Sicherheitshinweise für die Handhabung**

Das MOTOTRBO Digital-Handfunkgerät erfüllt die Bedingungen der Schutzart IP54, d. h. es ist widrigen Einsatzbedingungen wie z. B. Kontakt mit Wasser oder Staub gewachsen.

- Halten Sie Ihr Funkgerät sauber, und vermeiden Sie Kontakt mit Wasser, um eine einwandfreie Funktion und Leistung zu gewährleisten.
- Verwenden Sie zum Reinigen der Außenflächen des Funkgeräts eine verdünnte Lösung aus einem milden Spülmittel und frischem Wasser (d. h. ein Teelöffel Spülmittel auf 4 Liter Wasser).
- Diese Oberflächen sollten immer dann gereinigt werden, wenn bei einer regelmäßigen Sichtkontrolle das Vorhandensein von Flecken, Fett und/oder Schmutz aufgefallen ist.

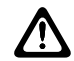

#### **VORSICHT:**

Bestimmte Chemikalien und deren Dämpfe können schädliche Auswirkungen auf einige Kunststoffe haben. Vermeiden Sie die Verwendung von Sprays, Kontaktreinigern und anderen Chemikalien.

Diese Seite wurde absichtlich leer gelassen.

# **Einleitung**

In diesem Handbuch wird die Bedienung Ihres Funkgeräts beschrieben.

Ihr Händler oder Systemadministrator kann Ihr Funkgerät an Ihre speziellen Anforderungen und Bedürfnisse anpassen. Weitere Informationen erhalten Sie von Ihrem Fachhändler oder Systemadministrator.

Für folgende Auskünfte setzen Sie sich bitte mit Ihrem Systemadministrator oder Händler in Verbindung:

- Wurden voreingestellte Betriebsfunkkanäle bereits in das Funkgerät einprogrammiert?
- Welche Tasten wurden bereits zum Aufrufen anderer Funktionen programmiert?
- Welche zusätzlichen Zubehörteile kommen Ihren Bedürfnissen entgegen?
- Wie sehen die besten Vorgehensweisen für die effektive Nutzung von Funkgeräten aus?
- Welche Wartungsmaßnahmen können zu einer längeren Lebensdauer von Funkgeräten beitragen?

# **Symbolinformationen**

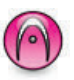

Bedeutet Funktionsmerkmal **ausschließlich für analogen Betriebsfunk**.

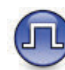

Bedeutet Funktionsmerkmal **ausschließlich für digitalen Betriebsfunk**.

Bei Funktionsmerkmalen, die im analogen **und** im digitalen Betriebsfunk verfügbar sind, werden **beide** Symbole nicht angezeigt.

#### **1.2**

# **Analoger und digitaler Betriebsfunk**

Jeder Kanal Ihres Funkgeräts kann für den analogen oder digitalen Betriebsfunkmodus konfiguriert werden.

**1.1**

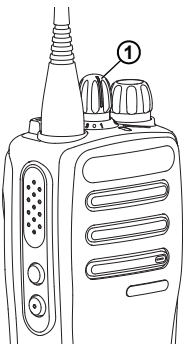

**1 : Drehknopf für die Kanalwahl**

Für reine Analogfunkgeräte kann jeder Kanal nur als ein konventioneller analoger Kanal konfiguriert werden. Schalten Sie mit dem Kanalwahlschalter zwischen analogem und digitalem Kanal um.

Bestimmte Funktionen stehen nicht zur Verfügung, wenn Sie vom digitalen in den analogen Modus wechseln.

Ihr Funkgerät verfügt auch über Funktionen, die sowohl analog als auch digital verfügbar sind. Die kleineren Funktionsunterschiede der jeweiligen Merkmale haben **keinen** Einfluss auf die Leistung Ihres Funkgeräts.

Ein separat erhältlicher Software-Lizenzschlüssel ist erforderlich, um analoge Funkgeräte auf digitale aufzurüsten.

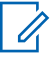

#### **HINWEIS:**

Im Dual-Scan-Modus schaltet das Funkgerät ebenfalls zwischen Digital- und Analogmodus um. Weitere Informationen finden Sie unter [Scan auf](#page-106-0) [Seite 45.](#page-106-0)

# **1.3 IP Site Connect**

Mithilfe dieser Funktion kann das Funkgerät über ein IP-Netz (Internetprotokoll) Verbindung mit verschiedenen verfügbaren Stationen aufnehmen und somit seinen Betriebsfunk-Kommunikationsbereich über die Reichweite einer einzelnen Station hinaus ausdehnen.

Verlässt das Funkgerät den Bereich einer Station und tritt in den Bereich einer anderen ein, nimmt es mit dem Repeater der neuen Station Verbindung auf, um Rufe oder Datenübertragungen zu senden bzw. zu empfangen. Dies erfolgt entweder automatisch oder manuell, je nach Ihren Einstellungen.

Bei der automatischen Stationssuche durchsucht das Funkgerät alle verfügbaren Stationen, wenn das Signal der aktuell verwendeten Station schwach ist oder das Funkgerät kein Signal der aktuellen Station ausfindig machen kann. Das Funkgerät wechselt dann zum Repeater mit dem höchsten RSSI-Wert (Anzeige der Empfangssignalstärke).

Bei einer manuellen Stationssuche sucht das Funkgerät nach der nächsten in Reichweite befindlichen Station der Roaming-Liste (die aber vielleicht nicht das stärkste Signal bietet) und wechselt auf den Repeater über.

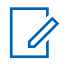

#### **HINWEIS:**

Auf jedem Kanal kann Scan oder Roam aktiviert werden, nicht jedoch beide Funktionen gleichzeitig.

Kanäle, für die diese Funktion aktiviert ist, können einer bestimmten Roaming-Liste hinzugefügt werden. Während des automatischen Roaming-Suchlaufs durchsucht das Funkgerät die Kanäle der Roaming-Liste, um die beste Station zu finden. Eine Roaming-Liste unterstützt bis zu 16 Kanäle, einschließlich des gewählten Kanals.

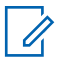

#### **HINWEIS:**

Manuelles Hinzufügen oder Löschen von Einträgen der Roaming-Liste ist nicht möglich. Weitere Informationen erhalten Sie von Ihrem Fachhändler oder Systemadministrator.

Diese Seite wurde absichtlich leer gelassen.

# **Grundlegende Bedienung**

In diesem Kapitel werden die ersten Schritte für die Benutzung des Funkgeräts beschrieben.

## **2.1 Aufladen des Akkus**

Ihr Funkgerät wird mit einem Nickel-Metallhydrid- (NiMH) oder einem Lithium-Ionen-Akku betrieben.

- Laden Sie Akkus ausschließlich in einem Motorola Solutions-Ladegerät exakt laut den Anweisungen im Handbuch für das Ladegerät auf, um die Garantiebedingungen einzuhalten und eventuelle Schäden zu vermeiden.
- Um die optimale Leistung des Funkgeräts sicherzustellen, ist ein neuer Akku vor dem Erstgebrauch 14 bis 16 Stunden aufzuladen. Vor dem Laden des Akkus per Funkgerät empfiehlt Motorola Solutions, das Funkgerät auszuschalten.

# **Anbringen des Akkus**

Führen Sie die Vorgehensweise zum Verbinden des Akkus mit Ihrem Funkgerät durch.

**1** Stellen Sie sicher, dass die Akkuverriegelung entsperrt ist, bevor Sie den Akku anschließen.

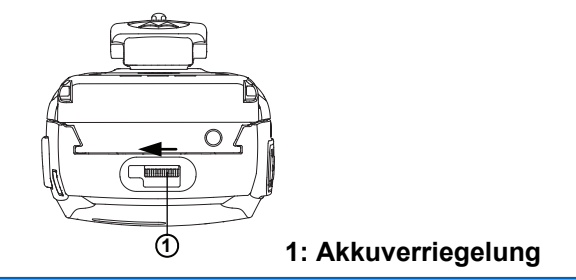

**2** Schieben Sie die Akkuverriegelung nach rechts und nach unten, um den Akku zu entriegeln.

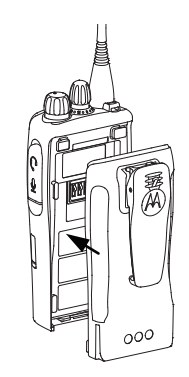

- **3** Richten Sie den Akku an der Führung an der Rückseite des Funkgeräts aus.
- **4** Setzen Sie den Akku fest auf, und schieben Sie ihn aufwärts, bis die Verriegelung einrastet.

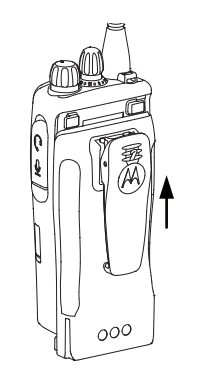

**5** Schieben Sie die Akkuverriegelung in die Sperrposition.

### **2.3 Entfernen des Akkus**

Führen Sie die Vorgehensweise zum Entfernen des Akkus aus dem Funkgerät durch.

Stellen Sie sicher, dass das Funkgerät ausgeschaltet ist.

**1** Lösen Sie die Akkuverriegelung, indem Sie diese entsperren, und halten Sie sie.

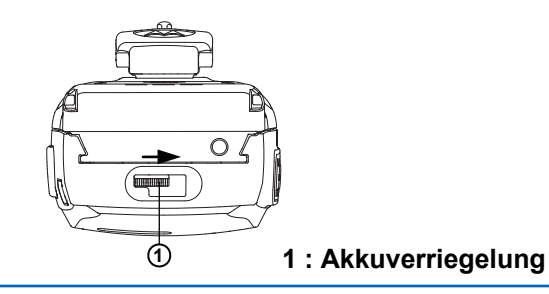

**2** Schieben Sie den Akku nach unten, und heben Sie ihn von den Schienen ab.

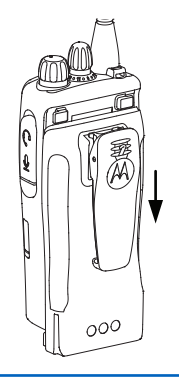

# **Anbringen der Antenne**

Führen Sie die Vorgehensweise zum Anschließen der Antenne an Ihrem Funkgerät durch.

Stellen Sie sicher, dass das Funkgerät ausgeschaltet ist.

Setzen Sie die Antenne in die Fassung ein, und drehen Sie sie im Uhrzeigersinn.

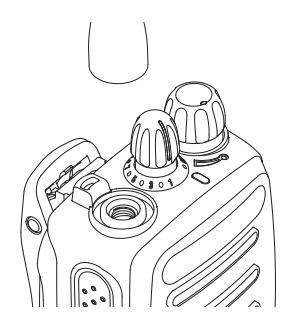

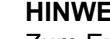

**HINWEIS:**

Zum Entfernen der Antenne drehen Sie sie gegen den Uhrzeigersinn.

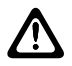

**VORSICHT:**

Muss eine Antenne ersetzt werden, ist sicherzustellen, dass ausschließlich MOTOTRBO-Antennen verwendet werden. Die Verwendung anderer Antennen verursacht Schäden am Funkgerät. Eine Liste der verfügbaren Antennen finden Sie unter Antenne.

## **2.5 Anbringen des Gürtelclips**

Führen Sie die Vorgehensweise zum Befestigen des Gürtelclips an Ihrem Funkgerät durch.

> Richten Sie die Aussparungen des Clips auf die am Akku aus, und drücken Sie den Clip bis zum hörbaren Einrasten nach unten.

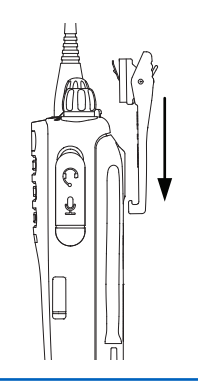

#### **2.6 Entfernen des Gürtelclips**

Führen Sie die Vorgehensweise zum Entfernen des Gürtelclips von Ihrem Funkgerät durch.

- **1** Um den Clip zu entfernen, drücken Sie die Öse des Gürtelclips mit einem Schlüssel weg vom Akku.
- **2** Schieben Sie den Clip aufwärts vom Funkgerät weg.

# **2.7 Einschalten des Funkgeräts**

Führen Sie die Vorgehensweise zum Einschalten des Funkgeräts durch.

> Drehen Sie den **An-/Aus-/Lautstärkeregler** im Uhrzeigersinn, bis Sie ein Klicken hören.

Bei erfolgreicher Durchführung:

- Ein Hinweiston ertönt.
- Die grüne LED leuchtet.

Wenn die Funktion "Töne/Hinweistöne" deaktiviert ist, erklingt kein Ton beim Einschalten.

Überprüfen Sie den Akku, wenn sich Ihr Funkgerät nicht einschalten lässt. Stellen Sie sicher, dass er aufgeladen und richtig eingelegt ist. Wenden Sie sich an Ihren Händler, wenn sich Ihr Funkgerät noch immer nicht einschalten lässt.

#### **2.8**

# **Ausschalten des Funkgeräts**

Gehen Sie wie folgt vor, um das Funkgeräts auszuschalten.

Drehen Sie den **Ein-/Aus-/Lautstärkeregler** gegen den Uhrzeigersinn, bis Sie ein Klicken hören.

# **2.9**

# **Anpassen der Lautstärke**

Führen Sie die Vorgehensweise zum Ändern der Lautstärke auf Ihrem Funkgerät aus.

Führen Sie einen der folgenden Schritte aus:

- Drehen Sie den **Ein/Aus/Lautstärkeregler** im Uhrzeigersinn, um die Lautstärke zu erhöhen.
- Drehen Sie den **Ein/Aus/Lautstärkeregler** gegen den Uhrzeigersinn, um die Lautstärke zu verringern.

#### **HINWEIS:**

Ihr Funkgerät kann auf eine Mindestlautstärke programmiert werden. Die Lautstärke kann dann nicht niedriger als diese einprogrammierte Mindestlautstärke eingestellt werden. Weitere Informationen erhalten Sie von Ihrem Fachhändler oder Systemadministrator.

Diese Seite wurde absichtlich leer gelassen.

# **Bedienelemente**

In diesem Kapitel werden die Tasten und Funktionen zum Bedienen des Funkgeräts beschrieben.

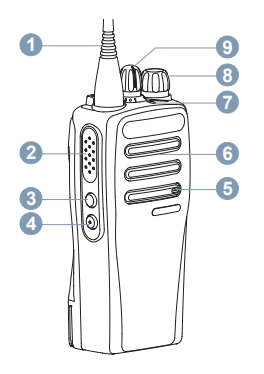

- **1** Antenne
- **2** Sendetaste (**PTT**)
- **3** Seitliche Taste 1<sup>1</sup>
- **4** Seitentaste 2<sup>1</sup>
- **5** Mikrofon
- **6** Lautsprecher
- **7** LED-Anzeige
- **8** Ein-/Aus-/Lautstärkeregler
- **9** Drehknopf für die Kanalwahl
- **3.1**

# **programmierbare Tasten**

Abhängig von der Dauer eines Tastendrucks kann Ihr Händler die programmierbaren Tasten als Verknüpfungen mit **Funkgerätfunktionen** oder **voreingestellten Kanälen/ Gruppen** programmieren.

#### **Kurz drücken**

Drücken und schnell wieder loslassen.

#### **Lang drücken** Für die programmierte Zeit gedrückt halten.

#### **Gedrückt halten**

Gedrückt halten der Taste.

Die vorprogrammierte Zeitdauer für einen Tastendruck gilt für alle übertragbaren Funkgerät-/Einstellungsfunktionen und Einstellungen.

<sup>1</sup> Diese Tasten können programmiert werden.

# **3.1.1 Zuweisbare Funkgerätfunktionen**

Die folgenden Funktionen können den programmierbaren Tasten zugewiesen werden.

#### **Analoge Verschlüsselung**

Schaltet die analoge Verschlüsselung ein oder aus.

#### **Akkuzustand**

Zeigt die Akkuladung über die LED-Anzeige an.

#### **Emergency**

Je nach Programmierung wird ein Notruf eingeleitet oder abgebrochen.

#### **Manuelles Funkstation-Roaming**

Startet die manuelle Standortsuche.

#### **Mic AGC**

Schaltet die automatische Verstärkungsregelung (AGC) des eingebauten Mikrofons ein bzw. aus.

#### **Monitor (Überwachung)**

Überwacht einen gewählten Kanal auf Aktivität.

#### **Lästige Kanäle löschen**

Entfernt einen unerwünschten Kanal (mit Ausnahme des gewählten Kanals) vorübergehend aus der Scan-Liste. Mit dem gewählten Kanal ist die gewählte Zonenoder Kanal-Kombination des Benutzers gemeint, von der aus der Scanvorgang gestartet wird.

#### **Eintastenzugang**

Leitet einen vordefinierten Einzel-, Telefon- oder Gruppenruf, einen Rufhinweis oder "Zurück auf Startkanal" direkt ein.

#### **Dauer-Monitor**

Überwacht einen gewählten Kanal auf sämtlichen Funkverkehr, bis die Funktion deaktiviert wird.

#### **Privacy**

Schaltet die Verschlüsselung ein oder aus.

#### **Repeater/Repeater umgehen**

Zum Umschalten zwischen Einsatz eines Repeaters und direkter Übertragung an ein anderes Funkgerät.

#### **Scan**

Schaltet Scan ein oder aus.

#### **Standortsperre**

Wenn diese Option aktiviert ist, sucht das Funkgerät nur den aktuellen Standort. Ist diese Option deaktiviert, sucht das Funkgerät neben dem aktuellen Standort auch nach anderen Standorten.

#### **Vibrant-Verbesserung**

Schaltet die Funktion "Vibrant-Verb." ein oder aus.

#### **Kanal-Ansage**

Gibt Sprachansagen von Zonen-, Kanal- und programmierbaren Tastennachrichten für den aktuellen Kanal wieder. Diese Funktion ist nur bei aktivierter Kanal-Ansage verfügbar.

#### **Sprachankündigung ein/aus**

Schaltet die Sprachansage ein/aus.

#### **Sprachgesteuerte Übertragung (VOX)**

Schaltet VOX ein oder aus.

#### **3.1.2**

# **Zuweisbare Einstellungen oder Einstellungsfunktionen**

Die folgenden Einstellungen des Funkgeräts oder Dienstprogrammfunktionen können den programmierbaren Tasten zugewiesen werden.

#### **Tones/Alerts**

Schaltet alle Töne und Warnungen ein und aus.

#### **Analoge Verschlüsselungscodes**

Schaltet Verschlüsselungscodes zwischen 3,29 kHz und 3,39 kHz um.

#### **Leistung**

Schaltet den Sendeleistungspegel zwischen hoch und niedrig um.

#### **für**

Zum Umschalten der Rauschsperre zwischen hoch und normal.

## **3.2 Sendetaste (PTT)**

Die Sendetaste **(PTT)** dient zwei grundlegenden Zwecken:

- Während eines Anrufs wird durch Betätigung der **Sendetaste (PTT)** mit anderen am Anruf beteiligten Funkgeräten kommuniziert. Wenn die **Sendetaste (PTT)** gedrückt wird, wird das Mikrofon aktiviert.
- Wird gerade kein Ruf getätigt, wird die **Sendetaste (PTT)** zur Durchführung eines neuen Rufs verwendet .

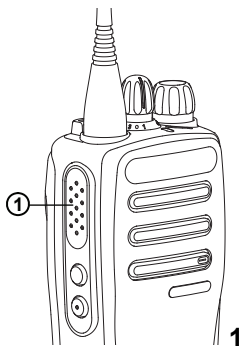

**1: Sendetaste (PTT)**

Drücken Sie lange die **Sendetaste (PTT)**, um zu sprechen. Lassen Sie die **PTT**-Taste los, um den Gesprächspartner zu hören.

Ist die Freitonfunktion oder der PTT-Mithörton **a**ktiviert, warten Sie auf das Ende des kurzen Hinweistons, bevor Sie sprechen.

**Wenn die Funktion "Kanal frei-Anzeige" auf Ihrem** Funkgerät aktiviert ist (wird von Ihrem Händler konfiguriert), hören Sie, sobald die **Sendetaste (PTT)** am Zielfunkgerät (das Ihren Ruf empfangende Funkgerät) freigegeben wird, einen kurzen Hinweiston, der Ihnen mitteilt, dass Sie nun auf diesem Kanal antworten können.

 Sie hören einen ununterbrochenen Ton bei Sprechunterbrechung, wenn Ihr Ruf unterbrochen wird. Wenn ein Ton bei Sprechunterbrechung wiedergegeben wird, sollten Sie die **Sendetaste (PTT)** loslassen.

# **Statusanzeigen**

Dieses Kapitel erläutert die im Funkgerät verwendeten Statusanzeigen und Tonsignale.

# **4.1 LED-Anzeigen**

Die LED-Anzeigen zeigen den Betriebszustand/Status Ihres Funkgeräts an.

#### **Blinkt rot**

Selbsttest beim Einschalten des Funkgeräts ist fehlgeschlagen.

Das Funkgerät empfängt einen Notruf.

Das Funkgerät sendet bei niedrigem Akkustand.

Das Funkgerät befindet sich außerhalb der Reichweite, wenn das Auto-Range Transponder-System konfiguriert wurde.

#### **Grünes Dauerlicht**

Das Funkgerät wird gerade eingeschaltet.

Funkgerät sendet Daten.

Zeigt an, dass der Akku vollständig geladen ist, wenn die programmierte Taste **Akkuladung** gedrückt wird.

Das Funkgerät empfängt einen Ruf oder Daten.

Das Funkgerät erkennt Funkaktivität.

## **HINWEIS:**

Im Betriebsfunkmodus zeigt die grün blinkende LED an, dass das Funkgerät Funkaktivität erfasst. Je nach Art des digitalen Protokolls hat die erfasste Funkaktivität eventuell Einfluss auf den konfigurierten Kanal des Funkgeräts.

#### **Doppeltes grünes Blinken**

Das Funkgerät empfängt einen Ruf oder Daten mit aktivierter Verschlüsselung.

#### **Gelbes Dauerlicht**

Das Funkgerät überwacht einen Betriebsfunkkanal.

Zeigt an, dass der Akku nicht mehr ganz voll ist, wenn die programmierte Taste **Akkuladung** gedrückt wird.

#### **Blinkt gelb**

Das Funkgerät sucht nach Aktivität.

Das Funkgerät muss noch auf einen Rufhinweis antworten.

#### **Doppeltes gelbes Blinken**

Das Funkgerät muss noch auf einen Gruppenruf-Hinweis antworten.

Das Funkgerät ist gesperrt.

## **4.2 Tones**

Die folgenden Symbole werden über den Lautsprecher des Funkgeräts ausgegeben.

Hoher Ton

Tiefer Ton

#### **4.2.1**

# **Töne**

Hinweistöne sind hörbare Anzeigen zum Funkgerätestatus oder der Reaktion des Funkgeräts auf empfangene Daten.

#### **Dauerton**

Gleichmäßiger Ton. Wird ununterbrochen bis zum Beenden abgespielt.

#### **Periodischer Ton**

Wird periodisch je nach der über das Funkgerät konfigurierten Tonlänge abgespielt. Der Ton beginnt, stoppt und wiederholt sich.

#### **Wiederholter Ton**

Ein einzelner Ton, der sich wiederholt, bis der Benutzer ihn abschaltet.

#### **Kurzton**

Ertönt einmal für eine für das Funkgerät festgelegte **Dauer** 

## **4.2.2**

# **Hinweistöne**

Hinweistöne liefern einen akustischen Hinweis auf den Status, nachdem eine Aktion zum Durchführen einer Aufgabe ausgeführt wurde.

Positiver Hinweiston

 $\Box$ Negativer Hinweiston

Diese Seite wurde absichtlich leer gelassen.

# **Zonen- und Kanalwahl**

In diesem Kapitel wird die Vorgehensweise zum Auswählen einer Zone oder eines Kanals auf Ihrem Funkgerät beschrieben. Eine Zone ist eine Gruppe von Kanälen.

Ihr Funkgerät unterstützt bis zu 32 Kanäle und 2 Zonen mit maximal 16 Kanälen pro Zone.

Jeder Kanal kann für verschiedene Funktionen und/oder zur Unterstützung unterschiedlicher Gruppen von Benutzern programmiert werden.

#### **5.1**

# **Auswählen von Kanälen**

Führen Sie die Vorgehensweise zum Auswählen des gewünschten Kanals auf Ihrem Funkgerät durch, nachdem Sie eine Zone ausgewählt haben.

> Drehen Sie den **Kanalwahlschalter**, um den Kanal, die Funkgeräte-ID oder die Gruppen-ID auszuwählen.

Diese Seite wurde absichtlich leer gelassen.

# **Rufe**

In diesem Kapitel wird erklärt, wie Rufe empfangen, beantwortet, getätigt oder abgebrochen werden.

Sie können einen Funkgerät-Alias oder eine Funkgerät-ID bzw. einen Gruppen-Alias oder eine Gruppen-ID wählen, nachdem Sie einen Kanal mithilfe einer der folgenden Funktionen ausgewählt haben:

#### **Programmierte Schnellwahltaste**

Diese Methode wird nur für Gruppen- und Einzelrufe verwendet.

Sie können einer **Eintastenzugang**-Taste durch kurzes oder langes Drücken einer programmierbaren Taste nur eine ID zuweisen. Am Funkgerät können mehrere **Schnellwahltasten** programmiert sein.

Um mit Verschlüsselung senden zu können, muss die Verschlüsselungsfunktion auf diesem Kanal aktiviert sein. Ausschließlich Funkgeräte mit demselben Verschlüsselungsschlüssel wie Ihr Funkgerät können die Übertragung entschlüsseln. Siehe [Privacy auf Seite](#page-116-0) [55](#page-116-0).

#### **Lautstärke-/Kanalwahlschalter**

Diese Methode wählt manuell einen Teilnehmer-Alias oder -ID oder einen Gruppen-Alias oder -ID aus.

# **6.1 Gruppenanrufe**

Ihr Funkgerät muss als Teil einer Gruppe konfiguriert sein, um einen Ruf von einer Gruppe zu empfangen oder an eine Gruppe von Benutzern zu senden.

## **6.1.1 Tätigen von Gruppenrufen**

Führen Sie die Vorgehensweise zum Tätigen von Gruppenrufen auf Ihrem Funkgerät durch.

- **1** Führen Sie einen der folgenden Schritte aus:
	- Wählen Sie einen Kanal mit dem aktiven Gruppen-Alias oder der aktiven Gruppen-ID.
	- Drücken Sie die vorprogrammierte **Schnellwahltaste**.
- **2** Drücken Sie zum Durchführen des Rufs die **Sendetaste (PTT)**.

Die grüne LED leuchtet.

**3** Führen Sie einen der folgenden Schritte aus:

- Warten Sie, bis der Freiton verklungen ist, und sprechen Sie deutlich in das Mikrofon.
- Warten Sie, bis der **PTT**-Mithörton verstummt, und sprechen Sie dann deutlich in das Mikrofon.
- **4** Lassen Sie die **PTT**-Taste los, um den Gesprächspartner zu hören.

Die grüne LED blinkt, wenn das Zielfunkgerät antwortet.

**5 I** Ist die Funktion "Kanal frei-Anzeige" aktiviert, hören Sie einen kurzen Hinweiston, sobald die **Sendetaste (PTT)** am sendenden Funkgerät freigegeben wird, der Ihnen mitteilt, dass Sie nun auf diesem Kanal antworten können. Drücken Sie zum Beantworten des Anrufs die **Sendetaste** (PTT).

Der Anruf wird beendet, wenn es keine Sprachaktivität für einen festgelegten Zeitraum gibt.

#### **6.1.2 Antworten auf Gruppenrufe**

Ein Gruppenruf kann nur empfangen werden, wenn Ihr Funkgerät als Mitglied dieser Gruppe konfiguriert ist.

Führen Sie die Vorgehensweise zum Antworten auf Gruppenrufe auf Ihrem Funkgerät durch.

Wenn Sie einen Gruppenruf empfangen:

- Die grüne LED blinkt.
- Die Stummschaltung Ihres Funkgeräts wird aufgehoben, und der ankommende Anruf ist über den Lautsprecher zu hören.
	- **1** Ist die Funktion "Kanal frei-Anzeige" aktiviert, hören Sie einen kurzen Hinweiston, sobald die **Sendetaste (PTT)** am sendenden Funkgerät freigegeben wird, der Ihnen mitteilt, dass Sie nun auf diesem Kanal antworten können.Drücken Sie zum Beantworten des Anrufs die **Sendetaste** (PTT).

Die grüne LED leuchtet.

**2 Ist die Funktion "Kanal frei-Anzeige" aktiviert,** hören Sie einen kurzen Hinweiston, sobald die **Sendetaste (PTT)** am sendenden Funkgerät freigegeben wird, der Ihnen mitteilt, dass Sie nun auf diesem Kanal antworten können.Drücken Sie zum Beantworten des Anrufs die **Sendetaste** (PTT).

Die grüne LED leuchtet.

- **3** Führen Sie einen der folgenden Schritte aus:
	- Warten Sie, bis der Freiton verklungen ist, und sprechen Sie deutlich in das Mikrofon.
	- Warten Sie, bis der **PTT**-Mithörton verstummt, und sprechen Sie dann deutlich in das Mikrofon.
- **4** Lassen Sie die **PTT**-Taste los, um den Gesprächspartner zu hören.

Der Anruf wird beendet, wenn es keine Sprachaktivität für einen festgelegten Zeitraum gibt.

## **6.2 Einzelrufe**

Ein Einzelruf ist ein Anruf von einem einzelnen Funkgerät an ein anderes einzelnes Funkgerät.

Es gibt zwei Möglichkeiten, einen Einzelruf einzurichten. Der erste Typ baut den Ruf nach dem Durchführen einer Verfügbarkeitsprüfung auf und der zweite Typ baut den Ruf sofort auf. Ihr Händler hat nur einen dieser Typen in Ihr Funkgerät einprogrammiert.

Verwenden Sie die Rufhinweisfunktionen, um mit einem einzelnen Funkgerät Kontakt aufzunehmen. Weitere Informationen finden Sie unter [Rufhinweise auf Seite 48](#page-109-0).

## **6.2.1 Tätigen von Einzelrufen**

Ihr Funkgerät muss konfiguriert werden, um einen Einzelruf initiieren zu können. Wenn diese Funktion nicht aktiviert ist und Sie versuchen, einen Ruf einzuleiten, erklingt ein negativer Hinweiston. Führen Sie die Vorgehensweise zum Tätigen von Einzelrufen auf Ihrem Funkgerät durch.

- **1** Führen Sie einen der folgenden Schritte aus:
	- Wählen Sie einen Kanal mithilfe des aktiven Funkgerät-Alias oder der aktiven Funkgerät-ID.
	- Drücken Sie die vorprogrammierte **Schnellwahltaste**.
- **2** Drücken Sie zum Durchführen des Rufs die **Sendetaste (PTT)**.

Die grüne LED leuchtet.

**3** Warten Sie, bis der Freiton verklungen ist, und sprechen Sie deutlich in das Mikrofon.

**4** Lassen Sie die **PTT**-Taste los, um den Gesprächspartner zu hören.

Die grüne LED blinkt, wenn das Zielfunkgerät antwortet.

**5 I** Ist die Funktion "Kanal frei-Anzeige" aktiviert, hören Sie einen kurzen Hinweiston, sobald die **Sendetaste (PTT)** am sendenden Funkgerät freigegeben wird, der Ihnen mitteilt, dass Sie nun auf diesem Kanal antworten können.Drücken Sie zum Beantworten des Anrufs die **Sendetaste** (PTT).

Der Anruf wird beendet, wenn es keine Sprachaktivität für einen festgelegten Zeitraum gibt.

# **6.2.2**

# **Antworten auf Einzelrufe**

Führen Sie die Vorgehensweise zum Antworten auf Einzelrufe auf Ihrem Funkgerät durch.

Wenn Sie einen Einzelruf empfangen, geschieht Folgendes:

• Die grüne LED blinkt.

- Die Stummschaltung Ihres Funkgeräts wird aufgehoben, und der ankommende Anruf ist über den Lautsprecher zu hören.
	- **1** Ist die Funktion "Kanal frei-Anzeige" aktiviert, hören Sie einen kurzen Hinweiston, sobald die **Sendetaste (PTT)** am sendenden Funkgerät freigegeben wird, der Ihnen mitteilt, dass Sie nun auf diesem Kanal antworten können.Drücken Sie zum Beantworten des Anrufs die **Sendetaste** (PTT).

Die grüne LED leuchtet.

- **2** Warten Sie, bis der Freiton verklungen ist, und sprechen Sie deutlich in das Mikrofon.
- **3** Lassen Sie die **PTT**-Taste los, um den Gesprächspartner zu hören.

Der Anruf wird beendet, wenn es keine Sprachaktivität für einen festgelegten Zeitraum gibt.

# **6.3 Rundumrufe**

Ein Sammelruf ist ein Ruf von einem individuellen Funkgerät an alle anderen Funkgeräte auf dem Kanal. Ein Rundumruf wird für wichtige Durchsagen verwendet, die die volle Aufmerksamkeit des Benutzers erfordern. Die Benutzer auf dem Kanal können auf einen Sammelruf nicht antworten.

#### **6.3.1**

# **Empfangen von Rundumrufen**

Wenn Sie einen Rundumruf empfangen, geschieht Folgendes:

- Ein Hinweiston ertönt.
- Die grüne LED blinkt.
- Die Stummschaltung Ihres Funkgeräts wird aufgehoben, und der ankommende Anruf ist über den Lautsprecher zu hören.

Sammelrufe werden jeweils ohne eine vorbestimmte Wartezeit beendet.

**In Ist die Funktion "Kanal frei-Anzeige" aktiviert, hören Sie** einen kurzen Hinweiston, sobald die **Sendetaste (PTT)** am sendenden Funkgerät freigegeben wird, der Ihnen mitteilt, dass Sie nun diesen Kanal verwenden können.

Auf einen Sammelruf kann nicht geantwortet werden.

#### **HINWEIS:**

Das Funkgerät unterbricht den Empfang eines Sammelrufs, wenn Sie während des Anrufs auf einen anderen Kanal schalten. Während eines Rundumrufs können **keine** Funktionen von vorprogrammierten Tasten verwendet werden, bis der Ruf endet.

# **6.4**

 $\mathscr{A}$ 

# **Selektivrufe**

Ein Selektivruf ist ein Ruf von einem einzelnen Funkgerät an ein anderes einzelnes Funkgerät. In einem Analogsystem ist dies ein Einzelruf.

#### **6.4.1**

# **Antworten auf Selektivrufe**

Führen Sie die Vorgehensweise zum Antworten auf Selektivrufe auf Ihrem Funkgerät durch.

Wenn Sie einen Selektivruf empfangen, geschieht Folgendes:

• Die grüne LED blinkt.

- Die Stummschaltung Ihres Funkgeräts wird aufgehoben, und der ankommende Anruf ist über den Lautsprecher zu hören.
	- **1** Drücken Sie zum Beantworten des Anrufs die **Sendetaste** (PTT).

Die grüne LED leuchtet.

- **2** Warten Sie, bis der Freiton verklungen ist, und sprechen Sie deutlich in das Mikrofon.
- **3** Lassen Sie die **PTT**-Taste los, um den Gesprächspartner zu hören.

Der Anruf wird beendet, wenn es keine Sprachaktivität für einen festgelegten Zeitraum gibt.

# **Erweiterte Funktionen**

In diesem Kapitel wird die Bedienung der Funktionen auf Ihrem Funkgerät beschrieben.

Ihr Händler oder Systemadministrator kann Ihr Funkgerät an Ihre speziellen Anforderungen und Bedürfnisse anpassen. Weitere Informationen erhalten Sie von Ihrem Fachhändler oder Systemadministrator.

# **7.1 Repeater umgehen**

Diese Funktion ermöglicht das Fortsetzen der Kommunikation, wenn Ihr Repeater nicht funktioniert oder wenn Ihr Funkgerät sich außerhalb der Reichweite des Repeaters, aber innerhalb der Reichweite weiterer Funkgeräte befindet.

Die Einstellung zum Umgehen des Repeaters bleibt auch nach dem Ausschalten des Geräts erhalten.

**7.1.1**

# **Umschalten zwischen Repeater umgehen und Repeater-Modi**

Führen Sie die Vorgehensweise zum Umschalten zwischen Repeater umgehen und Repeater-Modi auf Ihrem Funkgerät durch.

- **1** Drücken Sie die programmierte Taste **Repeater/ Talkaround**.
- **2** Einer der folgenden Hinweistöne wird ausgegeben:

#### **Positiver Hinweiston**

Das Funkgerät befindet sich im Repeater-umgehen-Modus.

#### **Negativer Hinweiston**

Das Funkgerät befindet sich im Repeater-Modus.

# **7.2 Überwachungsfunktion**

Durch die Überwachungsfunktion wird vor der Übertragung gewährleistet, dass ein Kanal frei ist.

## **7.2.1 Überwachung von Kanälen**

Gehen Sie wie folgt vor, um Kanäle zu überwachen.

- **1** Drücken Sie lange die programmierbare Taste **Überwachung**.
- **2** Je nachdem, wie Ihr Funkgerät konfiguriert wurde, hören Sie die Aktivität des Funkgeräts oder Stille. Dies zeigt an, dass der Kanal verwendet wird.
- **3** Wenn Sie keine Aktivität des Funkgeräts hören, weist die Stille darauf hin, dass der Kanal frei ist. Drücken Sie die **Sendetaste (PTT)**, um zu sprechen. Lassen Sie die **PTT**-Taste los, um den Gesprächspartner zu hören.

#### **7.2.2.1 Ein-/Ausschalten des Dauermonitors**

Führen Sie die Vorgehensweise zum Ein- und Ausschalten des Dauermonitors auf Ihrem Funkgerät durch.

> Drücken Sie die programmierte Taste **Dauermonitor**.

Wenn das Funkgerät in den Modus schaltet:

- Ein Hinweiston ertönt.
- Die gelbe LED leuchtet.

Wenn das Funkgerät den Modus beendet:

- Ein Hinweiston ertönt.
- Die gelbe LED erlischt.

#### **7.2.2**

# **Dauer-Monitor (Dauerüberwachung)**

Die Funktion zur Dauerüberwachung wird verwendet, um einen gewählten Kanal kontinuierlich auf Aktivitäten zu überwachen.

# **7.3**

# **Scan-Listen**

Scan-Listen werden erstellt und individuellen Kanälen oder Gruppen zugewiesen. Das Funkgerät sucht nach Sprachaktivität, indem es die in der Scan-Liste für den aktuellen Kanal oder die aktuelle Gruppe festgelegte Kanal- oder Gruppenfolge zyklisch durchläuft.

<span id="page-106-0"></span>Ihr Funkgerät unterstützt bis zu 250 Scan-Listen mit jeweils höchstens 16 Mitgliedern pro Liste.

In jede Scan-Liste können sowohl analoge als auch digitale Einträge aufgenommen werden.

# **7.4 Scan**

Das Funkgerät durchsucht die vorprogrammierte Scan-Liste des aktuellen Kanals auf Sprachaktivität, wenn Sie einen Scanvorgang starten.

Während eines Dual-Mode Scans schaltet das Funkgerät, wenn Sie sich z. B. auf einem Digitalkanal befinden, automatisch auf einen Analogkanal, wenn es dort Sprachaktivität erfasst, und bleibt für die Dauer des Rufs auf dem Kanal. Umgekehrt gilt dasselbe.

Ein Scan kann auf eine von zwei Arten gestartet werden: **Kanalsuche (Manuell)**

Das Funkgerät durchsucht alle Kanäle oder Gruppen Ihrer Scan-Liste. Bei Aufnahme des Scans startet das Funkgerät, je nach Einstellungen, automatisch auf dem/der zuletzt abgefragten "aktiven" Kanal/Gruppe oder auf dem Kanal, von dem aus der Scan eingeleitet wurde.

#### **Auto-Scan (Automatisch)**

Das Funkgerät beginnt den Scan automatisch, wenn Sie einen Kanal oder eine Gruppe mit aktivierter Auto-Scan-Funktion auswählen.

# **7.4.1 Ein-/Ausschalten der Scan-Funktion**

Führen Sie die Vorgehensweise zum Ein- und Ausschalten der Scan-Funktion Ihres Funkgeräts durch.

Führen Sie einen der folgenden Schritte aus:

- Drücken Sie die vorprogrammierte **Scan**-Taste, um den Scanvorgang zu starten oder zu beenden.
- Drehen Sie den **Kanalwahlschalter**, um einen Kanal mit aktivierter Auto-Scan-Funktion zu wählen.

Wenn die Scan-Funktion aktiviert ist:

- Die gelbe LED blinkt.
- Ein positiver Hinweiston erklingt.

Wenn die Scan-Funktion deaktiviert ist:

• Die LED erlischt.

• Ein negativer Hinweiston erklingt.

#### **7.4.2**

# **Antworten auf Übertragungen während eines Scanvorgangs**

Das Funkgerät stoppt während eines Suchlaufs auf einem Kanal oder bei einer Gruppe, sobald es Aktivität erfasst. Es bleibt während einer vorprogrammierten Zeitdauer, die "Standzeit" genannt wird, auf diesem Kanal. Gehen Sie wie folgt vor, um Rufe während eines Scanvorgangs zu beantworten.

**1 I** Ist die Funktion "Kanal frei-Anzeige" aktiviert, hören Sie einen kurzen Hinweiston, sobald die **Sendetaste (PTT)** am sendenden Funkgerät freigegeben wird, der Ihnen mitteilt, dass Sie nun auf diesem Kanal antworten können. Drücken Sie während der Standzeit die **Sendetaste (PPT)**.

Die grüne LED leuchtet.

- **2** Führen Sie einen der folgenden Schritte aus:
	- Warten Sie, bis der Freiton verklungen ist, und sprechen Sie deutlich in das Mikrofon.
- Warten Sie, bis der **PTT**-Mithörton verstummt, und sprechen Sie dann deutlich in das Mikrofon.
- **3** Lassen Sie die **PTT**-Taste los, um den Gesprächspartner zu hören.

Das Funkgerät kehrt zum Suchen nach anderen Kanälen oder Gruppen zurück, wenn Sie nicht vor Ablauf der Standzeit antworten.

## **7.4.3 Unterdrücken von Störkanälen**

Kommen auf einem Kanal andauernd Störgeräusche oder unerwünschte Rufe vor (sog. "Störkanal"), können Sie diesen Kanal vorübergehend wie folgt aus der Scanliste entfernen. Diese Funktion kann auf den als "ausgewählten Kanal" designierten Kanal nicht angewandt werden. Führen Sie die Vorgehensweise zum Unterdrücken von Störkanälen auf Ihrem Funkgerät durch.

**1** Wenn sich das Funkgerät auf einem unerwünschten oder störenden Kanal befindet, drücken Sie die vorprogrammierte Taste **Störkanal unterdrücken**, bis ein Ton erklingt.
**2** Lassen Sie die vorprogrammierte Taste **Störkanal unterdrücken** los.

Der Störkanal wird unterdrückt.

### **7.4.4 Wiederaufnahme von Störkanälen**

Führen Sie die Vorgehensweise zur Wiederaufnahme von Störkanälen auf Ihrem Funkgerät durch.

Führen Sie einen der folgenden Schritte aus:

- Schalten Sie das Funkgerät aus und dann wieder ein.
- Stoppen und starten Sie den Scan erneut über die vorprogrammierte **Scan**-Taste.
- Wechseln Sie mit dem **Kanalwahlschalter** den Kanal.

# **Auswahlverfahren nach Signalgüte (Vote-Scan)**

Das Auswahlverfahren nach Signalgüte bietet in Gegenden, in denen mehrere Basisstationen identische Informationen auf verschiedenen Analogkanälen senden, eine flächendeckende Funkversorgung.

Ihr Funkgerät führt einen Suchlauf der Analogkanäle mehrerer Basisstationen durch und wählt dann das stärkste empfangene Signal aus. Sobald es das stärkste Signal ermittelt hat, empfängt das Funkgerät Übertragungen von dieser Basisstation.

Bei laufendem Signalgüte-Auswahlverfahren blinkt die gelbe LED.

Gehen Sie ebenso wie in [Antworten auf Übertragungen](#page-107-0) [während eines Scanvorgangs auf Seite 46](#page-107-0) beschrieben vor, um während eines Auswahlverfahrens nach Signalgüte auf eine Übertragung zu antworten.

## **7.6 Rufanzeigeeinstellungen**

Mit dieser Funktion können Funkgerätebenutzer Ruftöne für Rufe oder Textnachrichten konfigurieren.

#### **7.6.1 Alarmton-Lautstärke – Eskalation**

Das Funkgerät kann von Ihrem Händler so programmiert werden, dass Sie kontinuierlich erinnert werden, wenn ein Funkruf noch unbeantwortet ist.

Dieser Dauerhinweis erfolgt dadurch, dass der Alarmton automatisch zunehmend lauter wird. Diese Funktion wird als Escalert bezeichnet.

### **7.7 Rufhinweise**

Das Paging mit Rufhinweis erlaubt Ihnen, einen bestimmten Funkgerätbenutzer dazu aufzufordern, Sie zurückzurufen.

Diese Funktion ist über eine programmierbare **Eintastenzugang**-Taste verfügbar.

### **7.7.1 Tätigen von Rufhinweisen**

Führen Sie die Vorgehensweise zum Tätigen von Rufhinweisen auf Ihrem Funkgerät aus.

**1** Drücken Sie die vorprogrammierte **Schnellwahltaste**.

Die grüne LED leuchtet.

**2** Warten Sie auf eine Quittierung.

Wenn die Rufhinweis-Quittierung eingeht, ertönen zwei Pieptöne.

Wenn keine Rufhinweis-Quittierung eingeht, erklingt ein tiefer Ton.

#### **7.7.2 Antworten auf Rufhinweise**

Führen Sie die Vorgehensweise zum Antworten auf Rufhinweise auf Ihrem Funkgerät durch.

Wenn Sie einen Rufhinweis erhalten:

• Ein wiederholter Hinweiston erklingt.

<span id="page-110-0"></span>• Die gelbe LED blinkt.

Drücken Sie die **Sendetaste (PTT)** innerhalb von 4 Sekunden nach dem Empfang eines Rufhinweises, um mit einem Einzelruf zu reagieren.

# **7.8 Notruf**

Ein Notsignal dient dazu, auf eine kritische Situation aufmerksam zu machen. Sie können einen Notruf jederzeit absetzen, auch wenn es Aktivitäten auf dem aktuellen Kanal gibt.

Ihr Funkgerät unterstützt folgende Notrufalarme:

- Notrufalarm<sup>®</sup>
- Notsignal mit Ruf<sup>1</sup>
- Notsignal mit anschließender Sprache

Darüber hinaus gibt es vier unterschiedliche Notsignaltypen:

#### **Regulär**

Das Funkgerät überträgt ein Alarmsignal und gibt akustische und/oder optische Hinweise aus.

#### **"Silent"**

Das Funkgerät überträgt ein Alarmsignal und gibt keine akustischen und/oder optischen Hinweise aus. Das Funkgerät empfängt Anrufe ohne Ton über den Lautsprecher, bis Sie die **Sendetaste** (PTT) drücken.

#### **Still mit Sprache**

Das Funkgerät überträgt ein Alarmsignal ohne akustische und optische Hinweise, erlaubt aber die Ausgabe eingehender Anrufe über den Lautsprecher.

### **7.8.1 Senden von Notrufsignalen**

Mit dieser Funktion senden Sie ein Notsignal, d. h. ein Signal ohne Sprache, das einen Hinweis auf einer Gruppe von Funkgeräten auslöst. Ihr Funkgerät gibt keine akustischen oder visuellen Signale während des Notrufmodus aus, wenn es stummgeschaltet ist.

Führen Sie die Vorgehensweise zum Senden von Notrufsignalen auf Ihrem Funkgerät durch.

**1** Drücken Sie die programmierte **Notrufeinschalttaste**.

Die grüne LED leuchtet.

- **2** Warten Sie auf eine Quittierung. Bei erfolgreicher Durchführung:
	- Der Notrufton ertönt.
	- Die rote LED blinkt.

Bei nicht erfolgreicher Durchführung, wenn alle Versuche durchgeführt wurden:

• Ertönt ein tiefer Hinweiston.

Verlässt das Funkgerät den Notsignalmodus.

### **7.8.2 Senden von Notrufsignalen mit Ruf**

Mithilfe dieser Funktion können Sie ein Notsignal mit Ruf an eine Gruppe von Funkgeräten senden. Nach erfolgter Quittierung durch ein Funkgerät in der Gruppe können die Funkgeräte der Gruppe auf einem vorprogrammierten Notrufkanal miteinander kommunizieren.

Führen Sie die Vorgehensweise zum Senden von Notrufsignalen mit Ruf auf Ihrem Funkgerät durch.

**1** Drücken Sie die programmierte **Notrufeinschalttaste**.

Die grüne LED leuchtet.

- **2** Warten Sie auf eine Quittierung. Bei erfolgreicher Durchführung:
	- Der Notrufton ertönt.
	- Die rote LED blinkt.
- **3** Drücken Sie zum Durchführen des Rufs die **Sendetaste (PTT)**.

Die grüne LED leuchtet.

- **4** Warten Sie, bis der Freiton verklungen ist, und sprechen Sie deutlich in das Mikrofon.
- **5** Lassen Sie die **PTT**-Taste los, um den Gesprächspartner zu hören.
- **6 I**st die Funktion "Kanal frei-Anzeige" aktiviert, hören Sie einen kurzen Hinweiston, sobald die **Sendetaste (PTT)** am sendenden Funkgerät freigegeben wird, der Ihnen mitteilt, dass Sie nun auf diesem Kanal antworten können. Drücken Sie zum Beantworten des Anrufs die **Sendetaste** (PTT).
- **7** Um den Notrufmodus nach dem Ruf zu verlassen, drücken Sie die Taste **Notruf aus**.

#### **7.8.3**

# **Notsignale mit anschließender Sprache**

Mit dieser Funktion senden Sie ein Notsignal mit nachfolgendem Sprachruf an eine Gruppe von Funkgeräten. Ihr Funkgerät wird automatisch aktiviert, sodass Sie ohne Drücken der Sendetaste **(PTT)** mit der Funkgerätgruppe kommunizieren können. Dieser Modus mit aktiviertem Mikrofon wird auch *Notrufmikrofon* genannt.

Wenn Sie während der vorprogrammierten *Hot Mic*-Sendedauer die **Sendetaste (PTT)** drücken, ignoriert das Funkgerät das Drücken der **Sendetaste (PTT)** und verbleibt im Notrufmodus.

Wenn Sie die **Sendetaste (PTT)** bei aktiviertem *Hot Mic*-Modus drücken und sie bis nach Ablauf der Dauer des *Hot* *Mic*-Modus gedrückt halten, sendet das Funkgerät weiterhin, bis Sie die **Sendetaste (PTT)** loslassen.

Wird eine Notsignalanforderung nicht beantwortet, versucht das Funkgerät nicht noch einmal, die Anforderung zu senden, sondern ruft den *Mikrofon-Bereitschaftsmodus* direkt auf.

#### **HINWEIS:**

Von einigen Zubehörteilen wird der *Mikrofon-Bereitschaftsmodus* möglicherweise nicht unterstützt. Weitere Informationen erhalten Sie von Ihrem Fachhändler oder Systemadministrator.

#### **7.8.4**

# **Senden von Notrufsignalen mit nachfolgendem Sprachruf**

Führen Sie die Vorgehensweise zum Senden von Notrufsignalen mit nachfolgendem Sprachruf auf Ihrem Funkgerät durch.

**1** Drücken Sie die programmierte **Notrufeinschalttaste**.

Die grüne LED leuchtet.

**2** Wenn ein Notrufton zu hören ist, sprechen Sie deutlich in das Mikrofon.

Ist die *Hot Mic*-Funktion aktiviert, sendet das Funkgerät auch ohne Drücken der **Sendetaste (PTT)** bis zum Ablauf der *Hot Mic*-Dauer automatisch. Die grüne LED leuchtet während der Übertragung.

Das Funkgerät stoppt den Sendevorgang automatisch:

- Bei aktiviertem Notrufzyklusbetrieb endet die Dauer des Zyklus zwischen *Hot Mic* und dem Empfang von Rufen.<sup>1</sup>
- Bei deaktiviertem Notrufzyklusbetrieb endet die Dauer des *Hot Mic*-Modus.
- **3** Führen Sie einen der folgenden Schritte aus:
	- Drücken Sie die **Sendetaste (PTT)**, um wieder zu senden.
	- Drücken Sie zum Verlassen des Notrufmodus die **Notruf aus**-Taste.

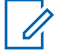

#### **HINWEIS:**

**In Ist Ihr Funkgerät auf "Still mit Sprache"** eingestellt, gibt es im Notrufmodus keine akustischen oder optischen Anzeigen aus, wenn Sie den Ruf mit dem Notrufmikrofon durchführen, lässt aber die Tonausgabe über den Lautsprecher zu, wenn das Zielfunkgerät nach Ablauf der vorprogrammierten Sendedauer des Notrufmikrofons antwortet.

Diese Anzeigen erscheinen nur dann, wenn Sie die Sendetaste (PTT) drücken.

#### **7.8.5**

### **Verlassen des Notruf-Modus nach dem Senden des Notrufs**

Dieses Merkmal trifft nur auf das Funkgerät zu, das das Notsignal sendet.

Das Gerät beendet den Notruf-Modus in folgenden Fällen:

- Es wird eine Notrufalarmquittung empfangen (gilt nur für Notsignal).
- **•** Es wird ein Notrufausschalttelegramm empfangen.
- Alle Versuche, den Alarm zu senden, wurden bereits unternommen.
- Die **Notrufausschalttaste** wird gedrückt.
- Schalten Sie das Funkgerät aus und anschließend wieder ein, falls Ihr Funkgerät dazu programmiert wurde, auch nach Empfang einer Bestätigung auf dem Not-Quittungskanal (Senden/Empfang) zu verbleiben.

#### **HINWEIS:**

Wird das Funkgerät ausgeschaltet, verlässt es den Notruf-Modus. Wenn es wieder eingeschaltet wird, leitet es den Notruf-Modus nicht automatisch wieder ein.

### **7.8.6 Empfangen von Notrufsignalen**

Führen Sie die Vorgehensweise zum Empfangen von Notrufsignalen auf Ihrem Funkgerät durch.

Wenn Sie ein Notrufsignal empfangen:

- Ein Hinweiston ertönt.
- Die rote LED blinkt.

Sie können den Ton stummschalten. Führen Sie einen der folgenden Schritte aus:

- Drücken Sie die **Sendetaste (PTT)** zum Anrufen der Funkgerätegruppe, die das Notsignal empfangen hat.
- Drücken Sie eine beliebige programmierbare Taste.
- Verlassen Sie den Notruf-Modus.

#### **HINWEIS:**  $\mathscr{A}$

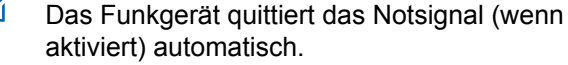

**In Ist Ihr Funkgerät auf "Still" eingestellt, gibt es im** Notrufmodus keine akustischen oder optischen Anzeigen aus und lässt die Tonausgabe empfangener Rufe über den Lautsprecher nicht zu, bis die vorprogrammierte Sendedauer des Notrufmikrofons (Hot Mic) abgelaufen ist und Sie die **Sendetaste (PTT)** drücken.

#### **7.8.7**

# **Verlassen des Notruf-Modus nach dem Empfangen des Notrufs**

Gehen Sie wie folgt vor, um den Notrufmodus nach dem Empfang eines Notfallalarms zu verlassen.

• Ändern Sie den Kanal.

- Schalten Sie das Funkgerät aus.
- Drücken Sie die Taste **Notruf Aus**.

### **7.8.8 Neuinitialisierung des Notruf-Modus**

Dieses Merkmal trifft nur auf das Funkgerät zu, das das Notsignal sendet. Führen Sie die Vorgehensweise zur Neuinitialisierung des Notruf-Modus auf Ihrem Funkgerät durch.

Führen Sie einen der folgenden Schritte aus:

- Wechseln Sie den Kanal, während sich das Funkgerät im Notruf-Modus befindet. Das Funkgerät verlässt den Notruf-Modus und leitet den Notruf erneut ein, wenn das Notsignal auf dem neuen Kanal aktiviert ist.
- Drücken Sie während der Initiierung/Übertragung eines Notrufs die programmierte **Notrufeinschalttaste**. Das Funkgerät verlässt den Modus und initialisiert den Notruf-Modus neu.

# **Textnachricht-Funktionen**

Ihr Funkgerät kann Daten senden, z. B. eine Textnachricht an ein anderes Funkgerät

#### **7.9.1**

# **Senden einer Quick Text-Nachricht mit der Schnellwahltaste**

Sie können Quick Text-Nachrichten über die von Ihrem Händler programmierte programmierbare Taste versenden.

> Drücken Sie die vorprogrammierte **Schnellwahltaste**, um eine vordefinierte Quick Text-Nachricht an ein vorgegebenes Alias zu senden.

Die grüne LED leuchtet.

Wenn die Nachricht gesendet wurde, ertönen zwei Pieptöne.

Kann die Nachricht nicht gesendet werden, wird ein tiefer Signalton ausgegeben.

### **7.10 Privacy**

Durch den Einsatz softwaregestützter Verschlüsselung verhindert diese Funktion, wenn aktiviert, unbefugtes Zuhören auf einem Kanal. Die Signalisierungs- und Benutzeridentifikationsteile einer Übertragung werden nicht verschlüsselt.

Um verschlüsselt senden zu können, muss die Verschlüsselung für den Kanal aktiviert sein, während dies für empfangende Funkgeräte nicht erforderlich ist. Kanäle mit aktivierter Verschlüsselung können weiterhin normale (unverschlüsselte) Übertragungen empfangen.

Die Verschlüsselungsfunktion wird nicht für alle Funkgerätmodelle angeboten oder kann unterschiedlich konfiguriert werden. Weitere Informationen erhalten Sie von Ihrem Fachhändler oder Systemadministrator.

Ihr Funkgerät unterstützt nur Einfache Verschlüsselung.

Zum Entschlüsseln eines Anrufs oder von Daten mit aktivierter Verschlüsselung muss Ihr Funkgerät den gleichen VerschlüsselungssSchlüssel wie das sendende Funkgerät verwenden. Wenn Sie einen verschlüsselten Ruf eines Funkgeräts mit einem anderen Verschlüsselungsschlüssel erhalten, hören Sie eine entstellte Übertragung.

Die grüne LED leuchtet, während das Funkgerät sendet. Während des Empfangs eines Rufs mit aktivierter Verschlüsselung blinkt sie schnell.

### **7.10.1 Ein- und Ausschalten des Datenschutzes**

Führen Sie die Vorgehensweise zum Ein- und Ausschalten der Verschlüsselung auf Ihrem Funkgerät durch.

> Drücken Sie die programmierte Taste **Verschlüsselung**.

#### **7.11**

# **Analoges Scrambling**

Dies ist eine rein analoge Funktion, die dazu dient, durch Einsatz softwaregestützter Verschlüsselung unbefugtes Zuhören auf einem Kanal zu verhindern. Die Signalisierungs- und Benutzeridentifikationsteile einer Übertragung werden nicht verschlüsselt.

Auf dem zum Senden und Empfangen einer analog verschlüsselten Übertragung verwendeten Kanal Ihres Funkgeräts muss analoge Verschlüsselung aktiviert sein.

Wenn ein analog verschlüsselter Kanal aktiviert ist, kann das Funkgerät **keine** unverschlüsselten Übertragungen empfangen.

Ihr Funkgerät unterstützt zwei analoge Verschlüsselungscodes, zwischen denen Sie über die programmierbare Taste wechseln können.

### **7.11.1 Ein- und Ausschalten der analogen Verschlüsselung**

Befolgen Sie die Vorgehensweise zum Ein- oder Ausschalten der analogen Verschlüsselung auf Ihrem Funkgerät.

> Drücken Sie die programmierbare Taste **Analoge Verschlüsselung**, um diese Funktion zu aktivieren oder zu deaktivieren.

### **7.12 Multi-Site-Bedienelemente**

Diese Funktionen sind anwendbar, wenn Ihr aktueller Funkkanal Teil einer IP Site Connect- oder Capacity Plus – Mehrfachstandort-Konfiguration ist.

### **7.12.1 Starten einer automatischen Stationssuche**

Das Funkgerät startet nur dann einen Suchlauf nach einer neuen Station, wenn das aktuelle Signal schwach ist oder das Funkgerät nicht imstande ist, ein Signal der aktuellen Station ausfindig zu machen.

Wenn der aktuelle Kanal ein Multi-Site-Kanal mit einer zugehörigen Roaming-Liste ist und außerhalb des zulässigen Bereichs liegt, führt das Funkgerät auch eine automatische Stationssuche durch. Dabei kann der Standort durch drücken der **Sendetaste** (PTT) und während einer Datenübertragung entsperrt werden.

Bei einem hohen RSSI-Wert verbleibt das Funkgerät auf der aktuellen Station. Führen Sie die Vorgehensweise zum Starten einer automatischen Stationssuche durch.

#### Drücken Sie die programmierte Taste **Stationssperre Ein/Aus**.

- Ein Hinweiston ertönt.
- Die LED blinkt schnell gelb, wenn das Funkgerät aktiv nach einer neuen Station sucht.

• Die gelbe LED schaltet ab, sobald sich das Funkgerät auf einer Station befindet.

### **7.12.2 Stoppen einer automatischen Stationssuche**

Befolgen Sie die Vorgehensweise zum Beenden automatischen Stationssuche, wenn Ihr Funkgerät aktiv nach einer neuen Station sucht.

> Drücken Sie die programmierte Taste **Stationssperre Ein/Aus**.

- Ein Hinweiston ertönt.
- Die LED erlischt.

#### **7.12.3**

### **Starten einer manuellen Stationssuche**

Führen Sie die Vorgehensweise zum Starten der manuellen Standortsuche aus, sobald die empfangene Signalstärke schwach ist, um einen Standort mit besserer Signalstärke zu finden.

Drücken Sie die programmierte Taste **Manuelles Standort-Roaming**.

- Ein Hinweiston ertönt.
- Die grüne LED blinkt.

Sobald das Funkgerät einen neuen Standort gefunden hat, passiert Folgendes:

- Ein positiver Hinweiston erklingt.
- Die LED erlischt.

Wenn das Funkgerät keinen neuen Standort gefunden hat, passiert Folgendes:

- Ein negativer Hinweiston erklingt.
- Die LED erlischt.

### **7.13**

# **Alleinarbeiter**

Der Alleinarbeiterschutz löst einen Notruf aus, wenn eine vordefinierte Zeit lang keine Benutzeraktivität erfasst wird, d. h. beispielsweise keine Taste am Funkgerät gedrückt wird oder der Kanalwahlschalter nicht betätigt wird.

<span id="page-119-0"></span>Wurde während der einprogrammierten Dauer keine Benutzeraktivität erfasst, warnt das Funkgerät den Benutzer durch ein akustisches Signal vor, sobald der Inaktivitäts-Timer abgelaufen ist.

Hat der Benutzer auch nach Ablauf des vordefinierten Ansprechzeit-Timers noch nicht quittiert, löst das Funkgerät einen Notrufalarm aus.

Diese Funktion ist nur einem der folgenden Notrufalarme zugewiesen:

- Notrufalarm
- Notsignal mit Ruf
- Notsignal mit anschließender Sprache

Das Funkgerät bleibt im Notrufzustand, sodass weiterhin Sprachnachrichten gesendet werden können, bis die erforderlichen Maßnahmen ergriffen werden. Weitere Informationen zum Verlassen der Notruffunktion finden Sie unter [Notruf auf Seite 49.](#page-110-0)

#### **HINWEIS:**

Diese Funktion ist nur bei den Funkgeräten verfügbar, bei denen sie aktiviert wurde.Weitere Informationen erhalten Sie von Ihrem Fachhändler oder Systemadministrator.

# **7.14 Passwortgeschützter Zugriff auf das Funkgerät**

Diese Funktion ermöglicht Ihnen die Beschränkung des Zugriffs auf das Funkgerät, indem ein Passwort abgefragt wird, wenn das Gerät eingeschaltet wird.

Ihr Funkgerät unterstützt eine 4-stellige Kennworteingabe.

Verwenden Sie den Kanalwahlschalter und die zwei seitlichen Tasten zur Eingabe des Passworts.

- Die Positionen 1 bis 9 des Kanalwahlschalters stehen für die Nummern 1 bis 9, Position 10 steht für die Nummer 0.
- Die seitlichen Tasten 1 und 2 stehen für die Nummern 1 und 2.

### **7.14.1**

# **Zugreifen auf Funkgeräte mithilfe von Kennwörtern**

Führen Sie die Vorgehensweise für das Zugreifen auf Ihr Funkgerät mit einem Passwort durch.

**1** Schalten Sie das Funkgerät ein.

Ein Dauerton erklingt.

- **2** Geben Sie das aktuelle vierstellige Passwort ein.
	- Verwenden Sie den **Kanalwahlschalter** zur Eingabe der ersten Ziffer des Passworts.
	- Drücken Sie die Seitentaste 1 oder 2 zur Eingabe der restlichen drei Ziffern des Passworts.Wenn die zweite Ziffer des Passworts eingegeben wird, ignoriert Ihr Funkgerät die Positionen des Kanalwahlschalters.

Bei der Passworteingabe ertönt mit jedem Drücken einer Taste ein positiver Hinweiston.

**3** Ihr Funkgerät überprüft automatisch die Gültigkeit des Passworts, sobald die letzte Ziffer des vierstelligen Passworts eingegeben worden ist.

Bei erfolgreicher Durchführung wird das Funkgerät eingeschaltet.

Bei nicht erfolgreicher Durchführung:

• Das Gerät gibt einen Dauerton ab. Wiederholen Sie Schritt 2.

• Nach dem dritten Versuch wird Ihr Funkgerät gesperrt. Ein Hinweiston ertönt. Die gelbe LED blinkt. Ihr Funkgerät wird 15 Minuten lang gesperrt.

#### **HINWEIS:**

Im gesperrten Status reagiert das Funkgerät nur auf Eingaben des **Ein-/Aus-/ Lautstärkereglers**. Im gesperrten Zustand kann das Funkgerät keine Rufe empfangen.

#### **7.14.2**

## **Entsperren von Funkgeräten**

Im gesperrten Zustand kann Ihr Funkgerät keine Anrufe empfangen. Führen Sie die Vorgehensweise zum Entsperren Ihres Funkgeräts durch.

Führen Sie einen der folgenden Schritte aus:

- Wenn das Funkgerät eingeschaltet ist, warten Sie 15 Minuten, und wiederholen Sie dann die Schritte unter [Zugreifen auf Funkgeräte mithilfe von Kennwörtern auf](#page-119-0) [Seite 58,](#page-119-0) um auf das Funkgerät zuzugreifen.
- Wenn das Funkgerät ausgeschaltet ist, schalten Sie das Gerät ein. Ihr Funkgerät startet den 15-Minuten-Timer für die Sperre.

Ein Hinweiston ertönt. Die gelbe LED blinkt.

Warten Sie 15 Minuten, und wiederholen Sie dann die Schritte unter [Zugreifen auf Funkgeräte mithilfe von](#page-119-0) [Kennwörtern auf Seite 58](#page-119-0), um auf das Funkgerät zuzugreifen.

#### **7.15**

# **Auto-Range Transponder-System**

Reichweite-Überwachungssystem (ARTS) ist eine rein analoge Funktion, die dazu dient, Sie zu informieren, wenn sich Ihr Funkgerät außerhalb der Reichweite anderer mit ARTS ausgestatteter Funkgeräte befindet.

Mit ARTS ausgestattete Funkgeräte senden oder empfangen in regelmäßigen Abständen Signale, um zu bestätigen, dass sich die Geräte innerhalb der Funkreichweite der anderen befinden.

Ihr Funkgerät bietet folgende Anzeigen zum Status: **Erster Hinweis**

Ein Hinweiston ertönt.

#### **ARTS-in-Reichweite-Hinweis**

Ein Ton erklingt, wenn programmiert.

#### **ARTS-außer-Reichweite-Hinweis**

Ein Hinweiston ertönt. Die rote LED blinkt schnell.

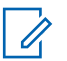

#### **HINWEIS:**

Weitere Informationen erhalten Sie von Ihrem Fachhändler oder Systemadministrator.

# **Energieversorgung**

In diesem Kapitel wird die Verwendung der Einstellungsfunktionen auf Ihrem Funkgerät beschrieben.

### **8.1 Rauschsperrenpegel**

Der Rauschsperrenpegel kann so eingestellt werden, dass unerwünschte Rufe mit niedriger Signalstärke oder Kanäle mit ungewöhnlich intensiven Hintergrundgeräuschen unterdrückt werden.

#### **Normal**

Dies ist die Standardeinstellung.

#### **Hoch**

Diese Einstellung filtert unerwünschte Rufe und/oder störendes Hintergrundrauschen aus. Dabei kann es jedoch sein, dass auch Rufe von weiter entfernten Standorten ausgefiltert werden.

#### **8.1.1**

# **Einstellen der Rauschsperrenstufen**

Führen Sie die Vorgehensweise zum Einstellen des Rauschsperrenpegels auf Ihrem Funkgerät durch.

Feedback senden **61**

Drücken Sie die vorprogrammierte **Rauschsperre**-Taste.

Einer der folgenden Töne wird ausgegeben: **Positiver Hinweiston**

Das Funkgerät wird mit hoher Rauschsperre betrieben.

#### **Negativer Hinweiston**

Das Funkgerät mit normaler Rauschsperre betrieben.

# **8.2**

# **Leistungspegel**

Die Sendeleistung kann für jeden Kanal hoch oder niedrig eingestellt werden.

#### **Hoch**

Erlaubt die Kommunikation mit relativ weit entfernten Funkgeräten.

#### **Niedrig**

Erlaubt die Kommunikation mit näher befindlichen Funkgeräten.

### **8.2.1 Einstellen der Sendeleistung**

Führen Sie die Vorgehensweise zum Einstellen der Sendeleistung auf Ihrem Funkgerät durch.

> Drücken Sie die vorprogrammierte Taste **Leistungspegel**.

Bei erfolgreicher Durchführung:

- Der positive Hinweiston erklingt.
- Das Funkgerät sendet mit niedriger Leistung.

Bei nicht erfolgreicher Durchführung:

- Der negative Hinweiston erklingt.
- Das Funkgerät sendet mit hoher Leistung.

# **8.3 Sprachgesteuerte Übertragung (VOX)**

Mithilfe der sprachgesteuerten Übertragung (VOX) können Sie einen Ruf auf einem programmierten Kanal im Freisprechbetrieb einleiten. Während eines

programmierten Zeitraums überträgt das Funkgerät automatisch, sobald das Mikrofon des VOX-fähigen Zubehörs eine gesprochene Benachrichtigung erfasst.

Um VOX zu aktivieren oder deaktivieren, führen Sie einen der folgenden Schritte aus:

- Schalten Sie das Funkgerät aus und dann wieder ein, um VOX zu aktivieren.
- Schließen Sie vor dem Einschalten des Funkgeräts das VOX-fähige Zubehör an den Zubehöranschluss an, um VOX zu aktivieren.
- Drücken Sie die vorprogrammierte **VOX**-Taste, und schließen Sie das VOX-fähige Zubehör an den Zubehöranschluss an, um VOX zu aktivieren.
- Wechseln Sie den Kanal mithilfe des **Kanalwahlschalters**, um VOX zu aktivieren.
- Drücken Sie die **Sendetaste (PTT)** während des Funkgerätbetriebs, um VOX zu deaktivieren.

#### **HINWEIS:**

Diese Funktion kann nur an Funkgeräten ein- oder ausgeschaltet werden, bei denen die Funktion aktiviert wurde. Weitere Informationen erhalten Sie von Ihrem Fachhändler oder Systemadministrator.

### **8.3.1 Ein-/Ausschalten der sprachgesteuerten Übertragung**

Führen Sie die Vorgehensweise zum Ein- und Ausschalten von VOX auf Ihrem Funkgerät durch.

> Drücken Sie die vorprogrammierte **VOX**-Taste, um die Funktion ein- bzw. auszuschalten.

#### **HINWEIS:**

Wenn der Freiton aktiviert ist, verwenden Sie ein Trigger-Wort, um den Anruf einzuleiten. Warten Sie das Ende des Freitons ab, und sprechen Sie dann deutlich in das Mikrofon. Weitere Informationen finden Sie unter Ein-/Ausschalten des Freitons.

#### **8.4**

# **Ein-/Ausschalten der Kanalansage**

Diese Funktion aktiviert die Sprachansage des Funkgeräts, sodass es die aktuelle Zone bzw. den aktuellen Kanal, die/der vom Benutzer gerade zugewiesen wurde, oder das Drücken einer programmierbaren Taste akustisch angibt.

Dieses Tonsignal kann kundenspezifisch eingestellt werden. Führen Sie die Vorgehensweise zum Ein- und Ausschalten der Kanal-Ansage auf Ihrem Funkgerät durch.

> Drücken Sie die programmierte **Kanal-Ansage**-Taste.

Bei erfolgreicher Durchführung:

- Der positive Hinweiston erklingt.
- Alle Hinweise und Hinweistöne sind eingeschaltet.

Bei nicht erfolgreicher Durchführung:

- Der negative Hinweiston erklingt.
- Alle Hinweise und Hinweistöne sind ausgeschaltet.

#### **8.5**

# **Ein-/Ausschalten der Funktion "Vibrant-Verbesserung"**

Sie können diese Funktion beim Sprechen in einer Sprache aktivieren, die viele alveolare Vibranten (rollendes "R") enthält. Führen Sie die Vorgehensweise zum Ein- und

Ausschalten der Funktion "Vibrant-Verbesserung" auf Ihrem Funkgerät durch.

> Drücken Sie die vorprogrammierte **Vibrant-Verbesserung**-Taste, um die Funktion ein- oder auszuschalten.

Bei erfolgreicher Durchführung:

- Der positive Hinweiston erklingt.
- Alle Hinweise und Hinweistöne sind eingeschaltet.

Bei nicht erfolgreicher Durchführung:

- Der negative Hinweiston erklingt.
- Alle Hinweise und Hinweistöne sind ausgeschaltet.

Führen Sie die Vorgehensweise zum Ein- und Ausschalten von Tönen und Hinweisen auf Ihrem Funkgerät durch.

> Drücken Sie die vorprogrammierte Taste **Alle Töne/ Hinweistöne**.

Bei erfolgreicher Durchführung:

- Der positive Hinweiston erklingt.
- Alle Hinweise und Hinweistöne sind eingeschaltet.

Bei nicht erfolgreicher Durchführung:

- Der negative Hinweiston erklingt.
- Alle Hinweise und Hinweistöne sind ausgeschaltet.

### **8.7**

# **Prüfen der Akkuladung**

Führen Sie die Vorgehensweise zum Prüfen der Akkuladung auf Ihrem Funkgerät durch.

Drücken Sie die programmierte Taste **Akkuladung**.

Eines der folgenden Ereignisse tritt ein:

**64** Feedback senden

### **8.6 Ein-/Ausschalten der Funkgerät-Hinweistöne**

Sie können bei Bedarf alle Töne des Funkgeräts aktivieren bzw. deaktivieren außer den Ton für eingehende Notrufe .

- Die LED leuchtet gelb, um anzuzeigen, dass der Akku nicht mehr ganz voll ist.
- Die LED leuchtet dauerhaft grün, um anzuzeigen, dass der Akku vollständig geladen ist.

Diese Seite wurde absichtlich leer gelassen.

# **Garantie auf Akkus**

# **Produktgarantie**

Die Produktgarantie stellt eine Garantie gegen verarbeitungsbedingte Defekte bei normaler Nutzung und normalem Betrieb dar.

Alle MOTOTRBO Akkus 24 Monate

# **Die Akkukapazitätsgarantie**

Die Akkukapazitätsgarantie gewährleistet 80 % der Nennkapazität für die Laufzeit der Garantie.

Nickel-Metallhydrid- (NiMH) oder Lithium-Ionen-Akkus (Li-Ion)

12 Monate

Diese Seite wurde absichtlich leer gelassen.

# **Beschränkte Garantie**

# **KOMMUNIKATIONSPRODUKTE VON MOTOROLA SOLUTIONS**

# **I. UMFANG UND DAUER DES GARANTIEANSPRUCHS**

Motorola Solutions, Inc. ("Motorola Solutions") garantiert hiermit, dass die von Motorola Solutions hergestellten Kommunikationsprodukte ("Produkte") ab dem Kaufdatum für die nachstehend aufgeführte Dauer unter normalem Gebrauch und Betrieb frei von Materialfehlern und Verarbeitungsmängeln sind.

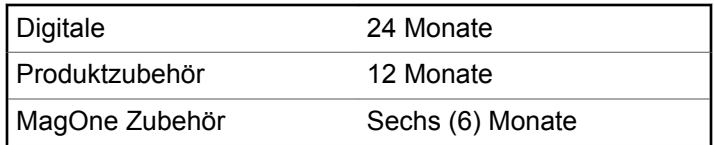

Motorola Solutions führt nach eigenem Ermessen innerhalb der Garantiezeit kostenlos die Reparatur des Produkts (mit Neu- oder erneuerten Teilen) durch oder ersetzt es (durch ein Neu- oder erneuertes Produkt) oder erstattet den

Kaufpreis des Produkts, sofern das Produkt gemäß den Bedingungen dieser Garantie an Motorola Solutions retourniert wird. Ersatzteile oder -platinen stehen dann für den Rest der ursprünglichen Garantiezeit unter Garantie. Alle ersetzten Teile des Produkts werden Eigentum von Motorola Solutions.

Diese ausdrückliche eingeschränkte Garantie von Motorola Solutions gilt nur für den ursprünglichen Endabnehmer/ Käufer und ist nicht übertragbar. Dies ist die vollständige Garantie für das von Motorola Solutions hergestellte Produkt. Motorola Solutions übernimmt keine Verpflichtungen oder Haftung für Ergänzungen oder Änderungen an dieser Garantie, außer in schriftlicher Form und von einem Handlungsbevollmächtigen von Motorola Solutions unterschrieben.

Sofern dies nicht in einem separaten Vertrag zwischen Motorola Solutions und dem ursprünglichen Endabnehmer/ Käufer festgelegt wurde, gewährt Motorola Solutions keine Garantie für die Installation, Instandhaltung oder Wartung des Produkts.

Motorola Solutions übernimmt keinerlei Haftung für nicht von Motorola Solutions bereitgestellte Zusatzausrüstung, die an dem Produkt angebracht ist oder in Verbindung mit dem Produkt verwendet wird, oder für den Betrieb des Produkts mit Zusatzausrüstung. Sämtliche

Zusatzausrüstung ist ausdrücklich von dieser Garantie ausgeschlossen. Da jedes System, in dem das Produkt zur Anwendung kommen kann, individuell ist, übernimmt Motorola Solutions im Rahmen dieser Garantie keine Haftung für die Reichweite, die Abdeckung oder den Betrieb des Systems als Ganzes.

# **II. ALLGEMEINE GARANTIEBEDINGUNGEN**

Diese Garantie stellt den maximalen Umfang der Verantwortlichkeiten von Motorola Solutions hinsichtlich des Produkts dar. Reparatur, Ersatz oder Kaufpreiserstattung nach Ermessen von Motorola Solutions sind die ausschließlichen Rechtsmittel des Verbrauchers. DIESE GARANTIE WIRD ANSTELLE ALLER ANDEREN AUSDRÜCKLICHEN GARANTIEN GEWÄHRT. ALLE KONKLUDENTEN GEWÄHRLEISTUNGEN, EINSCHLIESSLICH, OHNE EINSCHRÄNKUNG, DER KONKLUDENTEN GARANTIE DER MARKTGÄNGIGKEIT ODER EIGNUNG FÜR EINEN BESTIMMTEN ZWECK, SIND AUF DIE DAUER DIESER BESCHRÄNKTEN GARANTIE BEGRENZT. IN KEINEM FALL HAFTET MOTOROLA SOLUTIONS FÜR SCHÄDEN, DIE ÜBER DEN KAUFPREIS DES JEWEILIGEN PRODUKTS HINAUSGEHEN, ODER FÜR NUTZUNGSSCHÄDEN,

ZEITVERLUST, UNANNEHMLICHKEITEN, ENTGANGENE GESCHÄFTSMÖGLICHKEITEN, ENTGANGENE GEWINNE ODER EINNAHMEN ODER ANDERE BEILÄUFIGE, SONDER- ODER FOLGESCHÄDEN, DIE IM ZUSAMMENHANG MIT DER NUTZUNG ODER NICHTVERWENDBARKEIT DES PRODUKTS ENTSTEHEN, UND ZWAR IM GRÖSSTMÖGLICHEN DURCH DAS ANWENDBARE RECHT GESTATTETEN UMFANG.

# **III. STAATSGESETZE (NUR FÜR USA):**

EINIGE STAATEN VERBIETEN DIE EINSCHRÄNKUNG ODER DEN AUSSCHLUSS VON BEGLEIT- ODER FOLGESCHÄDEN ODER DIE BESCHRÄNKUNG DER GELTUNGSDAUER EINER KONKLUDENTEN GARANTIE, SO DASS DIE OBIGEN EINSCHRÄNKUNGEN ODER AUSSCHLÜSSE EVENTUELL NICHT ANWENDBAR SIND.

Diese Garantie gesteht Ihnen spezifische Rechte zu. Sie haben unter Umständen auch andere Rechte, die je nach Staat variieren.

# **IV. INANSPRUCHNAHME VON GARANTIELEISTUNGEN**

Zur Inanspruchnahme von Garantieleistungen muss der Kaufnachweis (aus dem das Kaufdatum und die Seriennummer des Artikels hervorgehen) vorgelegt werden, und das Produkt muss unter Vorauszahlung der Versicherungs- und Frachtkosten einer autorisierten Garantieservicestelle zugestellt werden. Motorola Solutions erbringt die Garantieleistungen durch eine seiner autorisierten Garantieservicestellen. Wenden Sie sich zunächst an das Unternehmen, das Ihnen das Produkt verkauft hat (z. B. Händler oder

Kommunikationsdienstleister). Dieses Unternehmen hilft Ihnen dann, die Garantieleistungen in Anspruch zu nehmen. In den USA und Kanada können Sie Motorola Solutions unter 1-800-927-2744 telefonisch kontaktieren.

# **V. HAFTUNGSAUSSCHLUSS**

- **1** Defekte oder Schäden, die aus einer Verwendung des Produkts resultieren, die nicht der normalen und üblichen Art entspricht.
- **2** Defekte oder Schäden, die aus unsachgemäßer Handhabung, Unfällen, Wasserschäden oder Fahrlässigkeit resultieren.
- **3** Defekte oder Schäden, die aus unzulässigem Test oder Betrieb, unzulässiger Wartung oder Installation sowie unzulässigen Änderungen oder Adaptierungen resultieren.
- **4** Verlust oder Schäden an Antennen, soweit nicht direkt durch Material- und Verarbeitungsfehler verursacht.
- **5** Produkte, an denen unbefugte Produktänderungen, zerlegungen oder -reparaturen (insbesondere Ergänzungen des Produkts durch nicht von Motorola Solutions gelieferte Geräte) vorgenommen werden, die sich negativ auf die Leistung des Produkts auswirken oder die normale Inspektion und Testläufe des Produkts im Rahmen der Garantie zur Beurteilung eines Garantieanspruchs stören.
- **6** Produkte, bei denen die Seriennummer entfernt oder unlesbar gemacht wurde.
- **7** Akkus, wenn:
	- Dichtungen der Akkuzellengehäuse aufgebrochen wurden oder Zeichen einer Manipulation zeigen.
	- Der Schaden oder Defekt durch Aufladen oder Verwenden des Akkus in Geräten oder unter Betriebsverhältnissen erfolgt ist, für die das Produkt nicht spezifiziert ist.
- **8** Frachtkosten zur Reparaturwerkstatt.

- **9** Ein Produkt, das aufgrund illegaler oder nicht autorisierter Änderung der Software/Firmware im Produkt nicht den von Motorola Solutions veröffentlichen Spezifikationen oder der angegebenen FCC-Zertifizierung entspricht, die für das Produkt zum Zeitpunkt der ersten Auslieferung durch Motorola Solutions gelten.
- **10** Kratzer oder kosmetische Schäden an Produktoberflächen, die den Betrieb des Produkts nicht beeinträchtigen.
- **11** Normaler und üblicher Verschleiß.

# **VI. PATENTE UND SOFTWARE-BEDINGUNGEN**

Motorola Solutions übernimmt auf eigene Kosten die Verteidigung des Endbenutzers/Käufers gegen sämtliche vorgebrachten Klagen auf Basis eines Anspruchs, das Produkt oder eines seiner Bestandteile verstieße(n) gegen ein US-amerikanisches Patent, und Motorola Solutions kommt für gegen den Endbenutzer/Käufer durch ein Gerichtsurteil verhängte Kosten und Schadensersatzansprüche auf, die aus einer derartigen Klage resultieren. Eine derartige Verteidigung und Zahlungen unterliegen jedoch folgenden Bedingungen:

- **1** Motorola Solutions wird von einem solchen Käufer unverzüglich schriftlich über jede Ankündigung eines solchen Anspruchs benachrichtigt,
- **2** Motorola Solutions hat die alleinige Kontrolle über die Verteidigung gegen solche Klagen und alle Verhandlungen zu deren Schlichtung oder Vergleich, und
- **3** sollte ein derartiger Käufer Motorola Solutions nach deren Ermessen und auf deren Kosten erlauben, für einen derartigen Käufer das Recht zu erwerben, das Produkt oder Teile desselben weiterhin zu verwenden, zu ersetzen oder zu modifizieren, sodass es gegen keine Patente verstößt, oder einem derartigen Käufer eine Gutschrift für das Produkt oder die Bestandteile bzw. deren Abschreibungsrestwert ausstellt und seine Rückgabe annimmt, wenn das Produkt oder Teile davon Gegenstand (oder im Ermessen von Motorola Solutions wahrscheinlich Gegenstand) eines Anspruchs einer derartigen Verletzung eines US-amerikanischen Patents werden sollte(n). Der Abschreibungsrestwert ist ein von Motorola Solutions ermittelter, gleichwertiger Betrag pro Jahr über die Lebensdauer des Produkts oder dessen Teile.

Motorola Solutions übernimmt keine Haftung hinsichtlich Ansprüchen für Patentverletzungen, die auf einer

Kombination von hierunter geliefertem Produkt und Bestandteilen mit nicht von Motorola Solutions bereitgestellter/n Software, Vorrichtungen oder Geräten basieren. Des Weiteren lehnt Motorola Solutions jegliche Verantwortung für nicht von Motorola Solutions bereitgestellte Zusatzausrüstung oder Software ab, die in Verbindung mit dem Produkt benutzt wird. Das Vorangehende stellt die gesamte Haftung von Motorola Solutions hinsichtlich der Verletzung von Patenten durch das Produkt und dessen Bestandteile dar.

Für urheberrechtlich geschützte Motorola Solutions-Software liegen in den Vereinigten Staaten und anderen Ländern per Gesetz bestimmte Exklusivrechte für Motorola Solutions vor, wie z. B. das Exklusivrecht für die Vervielfältigung oder den Vertrieb von Kopien solcher Motorola Solutions-Software. Motorola Solutions-Software darf ausschließlich mit dem Produkt verwendet werden, in das diese Software ursprünglich integriert war, und die Software in einem derartigen Produkt darf nicht ersetzt, kopiert, verteilt und in irgendeiner Weise modifiziert oder zum Herstellen abgeleiteter Erzeugnisse verwendet werden. Kein anderer Gebrauch derartiger Motorola Solutions-Software, einschließlich Änderung, Modifikation, Reproduktion, Distribution oder Reverse Engineering bzw. Nachkonstruktion, aber nicht darauf begrenzt, und keine Ausübung von Rechten an derartiger Motorola SolutionsSoftware ist zulässig. Unter Patentschutz und Urheberrecht von Motorola Solutions wird keine Lizenz stillschweigend, durch Verwirkung eines Rechts oder auf sonstige Weise erteilt.

# **VII. ANWENDBARES RECHT**

Diese Garantieerklärung unterliegt den Gesetzen des Staates Illinois der USA.

Diese Seite wurde absichtlich leer gelassen.

# **Contenido**

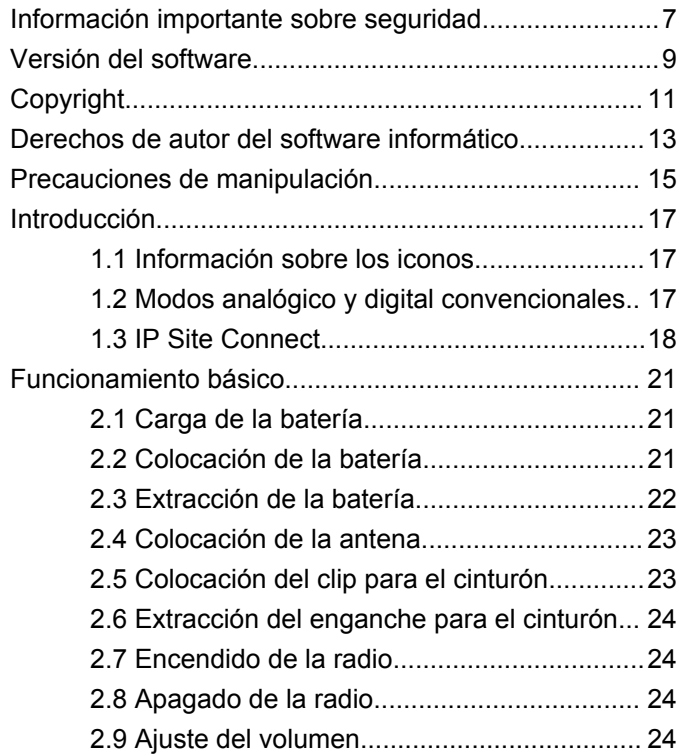

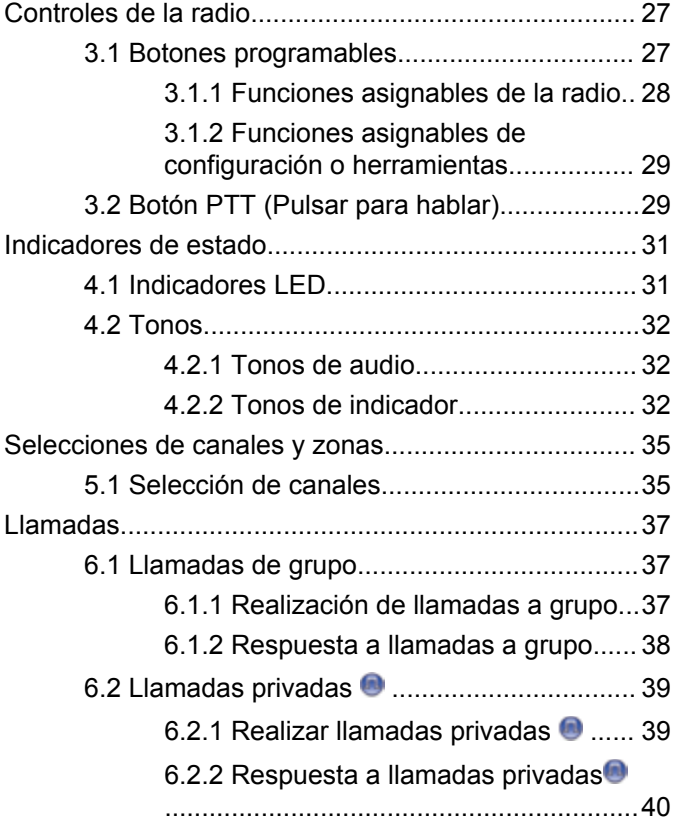

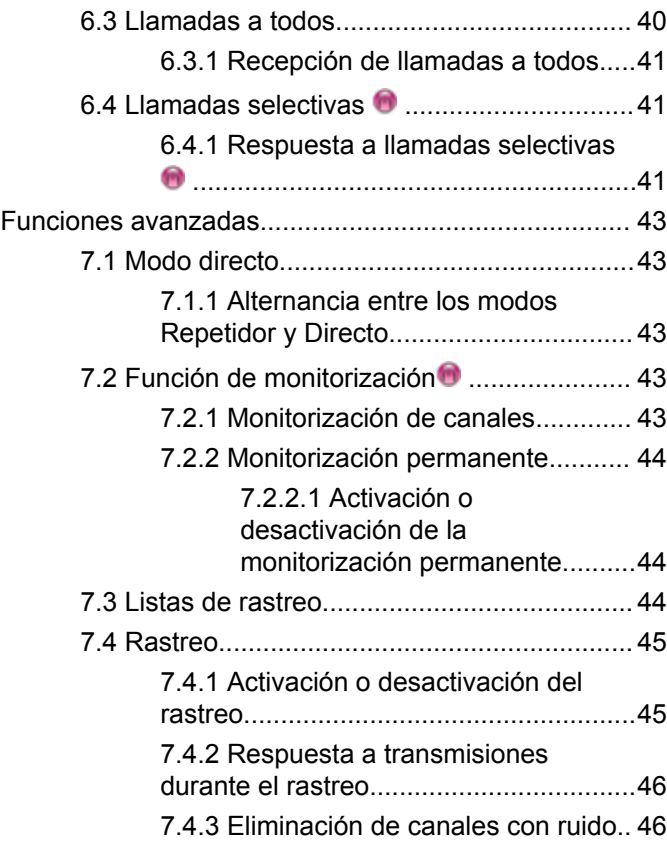

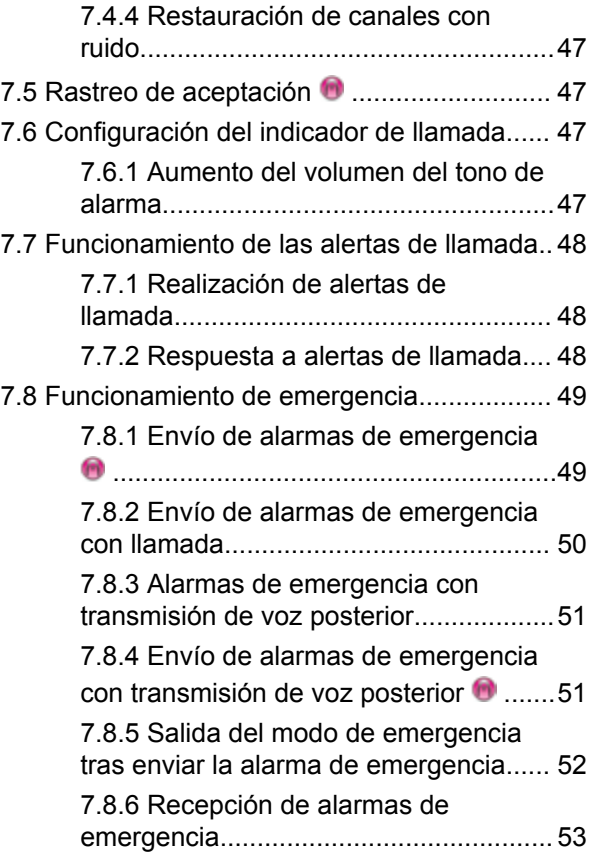

**4** Enviar comentarios

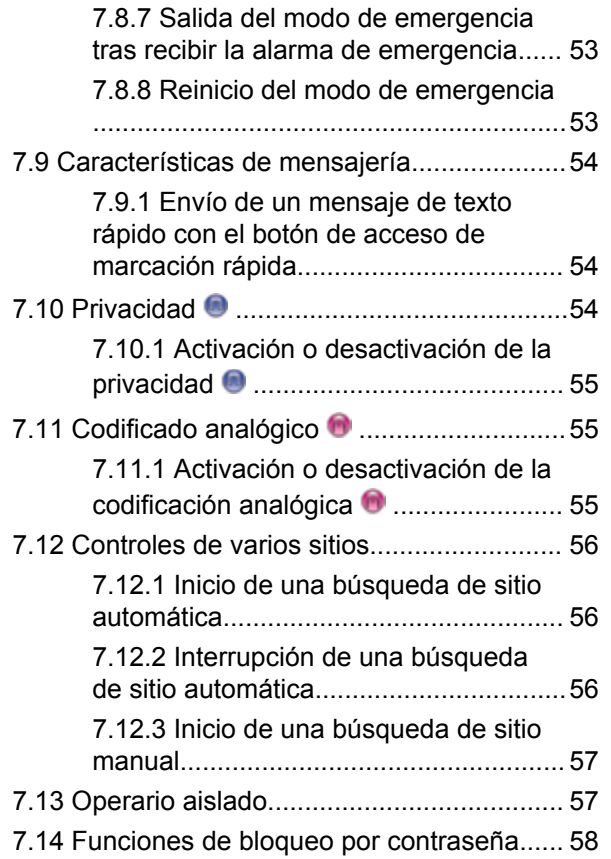

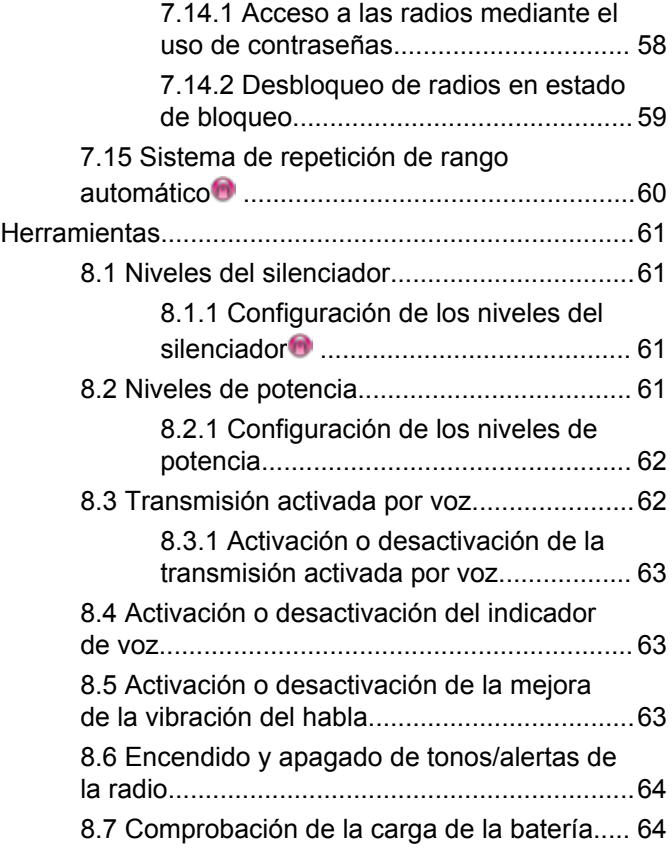

#### Enviar comentarios **5**

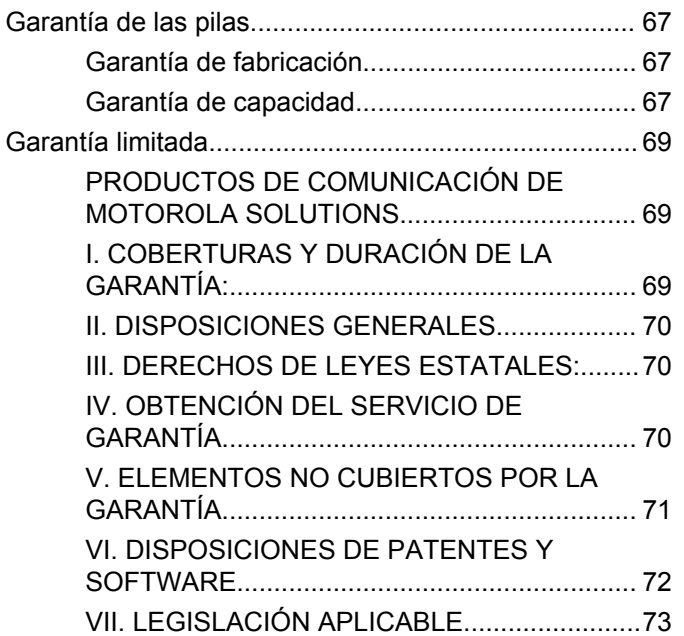

# <span id="page-140-0"></span>**Información importante sobre seguridad**

**Guía de exposición de energía a radiofrecuencia y seguridad del producto para radios bidireccionales portátiles**

# **¡ATENCIÓN!**

**Esta radio está exclusivamente restringida al uso laboral.** Antes de utilizar la radio, lea la guía de exposición a radiofrecuencia y seguridad del producto para radios bidireccionales portátiles, que contiene importantes instrucciones de funcionamiento para un uso seguro, así como información importante sobre la energía de radiofrecuencia y su control, en cumplimiento de las normas y normativas aplicables.

Para obtener una lista de las antenas, las baterías y otros accesorios aprobados por Motorola Solutions, visite el siguiente sitio web:

http://www.motorolasolutions.com

Esta página se ha dejado en blanco intencionadamente.

# <span id="page-142-0"></span>**Versión del software**

Todas las funciones que se describen en las secciones siguientes son compatibles con la versión del software **R01.01.25.0000** o posterior.

Póngase en contacto con el distribuidor o el administrador del sistema para obtener más información.

Esta página se ha dejado en blanco intencionadamente.
# **Copyright**

Los productos de Motorola Solutions descritos en el presente documento pueden incluir programas informáticos de Motorola Solutions protegidos por derechos de copyright. Las leyes de los Estados Unidos y otros países garantizan determinados derechos exclusivos a Motorola Solutions sobre los programas informáticos protegidos por copyright. Por consiguiente, ningún programa informático de Motorola Solutions protegido por copyright incluido entre los productos de Motorola Solutions descritos en este documento podrá copiarse ni reproducirse de ninguna forma sin el consentimiento expreso por escrito de Motorola Solutions.

© 2017 Motorola Solutions, Inc. Todos los derechos reservados.

Ninguna parte de este documento se puede reproducir, transmitir, almacenar en un sistema de recuperación o traducir a ningún idioma o lenguaje informático, independientemente del formato o el medio, sin el consentimiento previo por escrito de Motorola Solutions, Inc.

Asimismo, la adquisición de los productos de Motorola Solutions no garantiza, ya sea de forma implícita o explícita, por impedimento legal o de la forma que fuese, ningún tipo de licencia bajo los derechos de autor, las patentes o las solicitudes de patentes de Motorola Solutions, excepto en los casos de uso de licencias normales no excluyentes sin regalías derivados de la ejecución de la ley en la venta de un producto.

## **Descargo de responsabilidad**

Tenga en cuenta que determinadas características, funciones y prestaciones descritas en este documento podrían no ser aplicables a un sistema específico o incluirse en la licencia de uso de este; también pueden depender de las características particulares del terminal o de la configuración de ciertos parámetros. Póngase en contacto con su distribuidor o representante de Motorola Solutions para obtener más información.

### **Marcas comerciales**

MOTOROLA, MOTO, MOTOROLA SOLUTIONS y el logotipo de la M estilizada son marcas comerciales o marcas comerciales registradas de Motorola Trademark Holdings, LLC y se utilizan bajo licencia. Todas las demás marcas comerciales son propiedad de sus respectivos propietarios.

#### **Directiva de Residuos de Aparatos Eléctricos y Electrónicos (RAEE) de la Unión Europea**

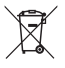

 La directiva de Gestión de Residuos de Aparatos Eléctricos y Electrónicos de la Unión Europea requiere que los productos que se vendan en los países de la UE tengan tachado el símbolo de la papelera en la etiqueta del producto y, en algunos casos, en el embalaje.

De acuerdo con lo establecido en la directiva de Gestión de Residuos de Aparatos Eléctricos y Electrónicos, el símbolo de la papelera tachado significa que los clientes y los usuarios finales residentes en la UE no pueden desechar equipos eléctricos ni accesorios como residuos domésticos.

Los clientes o los usuarios finales de los países de la UE deben ponerse en contacto con el representante del proveedor o servicio local para obtener información sobre el sistema de recogida de desechos de su país.

# **Derechos de autor del software informático**

Los productos de Motorola Solutions descritos en el presente manual pueden incluir programas informáticos de Motorola Solutions protegidos por derechos de copyright almacenados en memorias de semiconductores o en otro tipo de medios. Las leyes de los Estados Unidos y de otros países preservan ciertos derechos exclusivos de Motorola Solutions con respecto a los programas informáticos protegidos por derechos de autor, que incluyen, entre otros, el derecho exclusivo de copia o reproducción en cualquier formato de un programa informático protegido por derechos de autor. Por consiguiente, se prohíbe la copia, la reproducción, la modificación, el uso de técnicas de ingeniería inversa y la distribución de forma alguna de todo programa informático de Motorola Solutions protegido por copyright e incluido en los productos de Motorola Solutions descritos en el presente manual sin el consentimiento expreso por escrito de Motorola Solutions. Asimismo, la adquisición de los productos de Motorola Solutions no garantiza, de forma implícita ni explícita, por impedimento legal ni de ningún otro modo, ningún tipo de licencia en lo que respecta a los derechos de copyright, las patentes o las solicitudes de patentes de Motorola Solutions, excepto en los casos de uso de licencias

normales y no excluyentes derivados de la ejecución de la ley en la venta de un producto.

La tecnología de codificación de voz AMBE+2™ que incluye este producto está protegida por derechos de propiedad intelectual, incluidos derechos de patente, copyrights y secretos comerciales de Digital Voice Systems, Inc.

Esta tecnología de codificación de voz tiene licencia exclusiva para su uso con este equipo de comunicaciones. Se prohíbe de forma explícita al usuario de esta tecnología descompilar, usar técnicas de ingeniería inversa, desmontar el código objeto o convertir de ninguna otra forma el código objeto en un formato legible.

Patentes de los EE. UU. Números: 5 870 405, 5 826 222, 5 754 974, 5 701 390, 5 715 365, 5 649 050, 5 630 011, 5 581 656, 5 517 511, 5 491 772, 5 247 579, 5 226 084 y 5 195 166.

#### **Avisos legales sobre software de código abierto**

Este producto de Motorola Solutions contiene software de código abierto. Para obtener más información sobre las licencias, los reconocimientos, los avisos de copyright requeridos y otros términos de uso, consulte la documentación para este producto Motorola Solutions en: https://emeaonline.motorolasolutions.com

Esta página se ha dejado en blanco intencionadamente.

# **Precauciones de manipulación**

Las radios portátiles digitales de la serie MOTOTRBO cumplen las especificaciones IP54, lo que permite a la radio soportar condiciones adversas, como la exposición al agua o al polvo.

- Mantenga la radio limpia y evite la exposición al agua para ayudar a garantizar una funcionalidad y un rendimiento apropiados.
- Para limpiar las superficies exteriores de la radio, utilice una solución diluida de detergente suave de lavavajillas y agua dulce (por ejemplo, una cucharadita de detergente por cada 4 litros de agua).
- Estas superficies deben limpiarse siempre que una inspección visual periódica revele la presencia de manchas, grasa o suciedad.

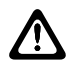

#### **PRECAUCIÓN:**

Los efectos de determinadas sustancias químicas y sus vapores pueden resultar nocivos en algunos plásticos. Evite el uso de pulverizadores en aerosol, limpiadores de sintonizadores y otras sustancias químicas.

Esta página se ha dejado en blanco intencionadamente.

# **Introducción**

Esta guía del usuario describe el funcionamiento de las radios.

Es posible que el distribuidor o el administrador del sistema hayan personalizado la radio para satisfacer sus necesidades específicas. Póngase en contacto con el distribuidor o el administrador del sistema para obtener más información.

Puede consultar con su distribuidor o administrador del sistema lo siguiente:

- *i*. Se ha programado la radio con canales convencionales predeterminados?
- ¿Qué botones se han programado para acceder a otras funciones?
- ¿Qué accesorios opcionales pueden satisfacer sus necesidades?
- ¿Cuáles son las prácticas recomendadas de uso de las radios para una comunicación eficaz?
- ¿Qué procedimientos de mantenimiento contribuirán a incrementar la vida útil de la radio?

# **Información sobre los iconos**

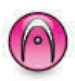

Indica una función disponible **solo en modo analógico** convencional.

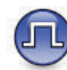

Indica una función disponible **solo en modo digital** convencional.

**No** se muestran iconos para las funciones que están disponibles en **ambos** modos convencionales (analógico y digital).

**1.2**

# **Modos analógico y digital convencionales**

Cada canal de la radio se puede configurar como un canal analógico convencional o un canal digital convencional.

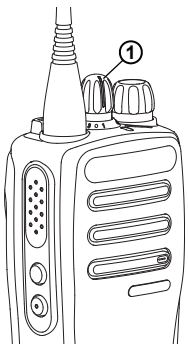

#### **1: Selector de canales**

Para radios solo analógicas, los canales solo pueden configurarse como un canal analógico convencional. Utilice el botón selector de canales para cambiar entre un canal analógico o uno digital.

Algunas de las funciones no estarán disponibles al cambiar de modo digital a analógico.

La radio también tiene funciones disponibles para los modos analógico y digital. Las pequeñas diferencias en la forma en que funciona cada función **no** afectan al funcionamiento de la radio.

Es necesario comprar una clave de licencia de software, que se vende por separado, para actualizar las radios solo analógicas a radios digitales.

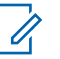

#### **NOTA:**

La radio también cambia entre los modos analógico y digital durante un rastreo de modo doble. Consulte [Rastreo en la página 45](#page-178-0) para obtener más información.

## **1.3 IP Site Connect**

Esta función permite que la radio amplíe la comunicación convencional más allá del alcance de un solo sitio mediante la conexión a diferentes sitios disponibles a través de una red IP (Protocolo de Internet).

Si la radio está fuera de alcance con respecto a un sitio y entra en el alcance de otro, la radio se conectará al repetidor del nuevo sitio para enviar o recibir transmisiones de datos o llamadas. Esto se puede realizar manual o automáticamente en función de los ajustes definidos.

Durante una búsqueda de sitios automática, la radio rastrea todos los sitios disponibles cuando la señal del sitio actual es débil o cuando la radio no puede detectar ninguna señal procedente del sitio actual. A continuación, la radio se ajusta al repetidor con el indicador de intensidad de la señal recibida (RSSI) más elevado.

Durante una búsqueda de sitios manual, la radio busca el siguiente sitio de la lista de navegación que tenga cobertura en ese momento (aunque tal vez no sea la señal más intensa) y se acopla al repetidor.

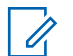

#### **NOTA:**

Cada canal solo puede tener activado el rastreo o el desplazamiento, pero no ambas opciones al mismo tiempo.

Los canales que tengan esta función activada pueden añadirse a una lista de navegación particular. La radio busca los canales en la lista de navegación durante la operación de navegación automática para localizar el mejor sitio. Una lista de navegación soporta un máximo de 16 canales, incluido el canal seleccionado.

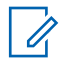

#### **NOTA:**

No puede añadir ni eliminar manualmente una entrada de la lista de navegación. Póngase en contacto con el distribuidor o el administrador del sistema para obtener más información.

Esta página se ha dejado en blanco intencionadamente.

# **Funcionamiento básico**

En este capítulo se explican las operaciones para comenzar a utilizar la radio.

# **2.1 Carga de la batería**

La radio recibe energía de una batería de níquel metal hidruro (NiMH) o de iones de litio.

- Para cumplir con los términos de la garantía y evitar daños, cargue la batería utilizando un cargador Motorola Solutions exactamente tal como se describe en la guía del usuario del cargador.
- Cargue una batería nueva 14 o 16 horas antes del primer uso para conseguir un mejor rendimiento. Antes de cargar una batería con la radio, Motorola Solutions recomienda apagar la radio.

## **2.2 Colocación de la batería**

Siga el procedimiento para colocar la batería en la radio.

**1** Asegúrese de que el pestillo de la batería está desbloqueado antes de conectar la batería.

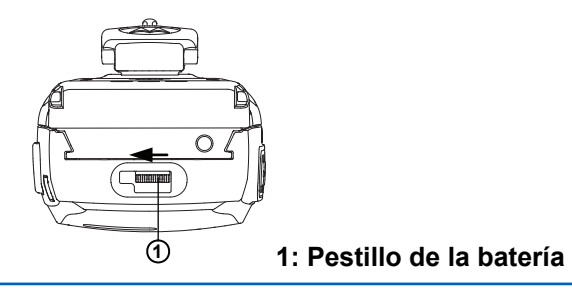

**2** Deslice el pestillo de la batería hacia la derecha y deslice hacia abajo para desbloquear la batería.

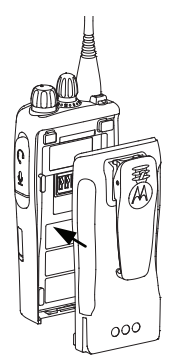

- **3** Alinee la batería con las guías de la parte posterior de la radio.
- **4** Presione firmemente la batería y deslícela hacia arriba hasta que el cierre se coloque en su lugar.

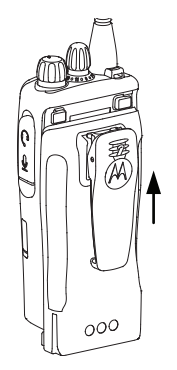

**5** Coloque el pestillo de la batería en la posición de cierre.

### **2.3 Extracción de la batería**

Siga el procedimiento para extraer la batería de la radio.

Asegúrese de que la radio está desconectada.

**1** Mueva el pestillo de la batería hasta la posición de desbloqueo y sujételo.

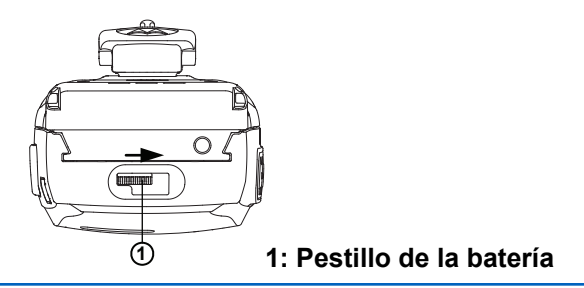

**2** Deslice la batería hacia abajo y levante los raíles.

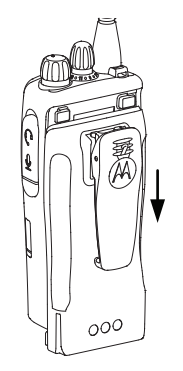

# **2.4 Colocación de la antena**

Siga el procedimiento para acoplar la antena a la radio.

Asegúrese de que la radio está desconectada.

Coloque la antena en el receptáculo y gírela en el sentido de las agujas del reloj.

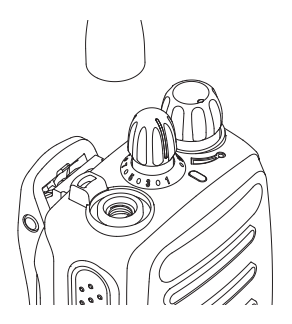

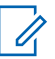

**NOTA:**

Para quitar la antena, gírela en el sentido contrario a las agujas del reloj.

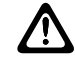

### **PRECAUCIÓN:**

Si es necesario cambiar la antena, asegúrese de que se utilizan únicamente antenas MOTOTRBO. Si no lo hace así, la radio resultará dañada. Consulte Antena para obtener una lista de antenas disponibles.

**2.5**

# **Colocación del clip para el cinturón**

Siga el procedimiento para acoplar el clip para el cinturón a la radio.

> Alinee las ranuras del enganche con las de la batería y empuje hacia abajo hasta que oiga un clic.

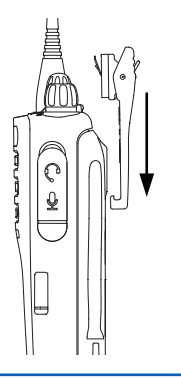

#### **2.6**

# **Extracción del enganche para el cinturón**

Siga el procedimiento para extraer el clip para el cinturón de la radio.

- **1** Para quitar el clip, use una llave y saque la pestaña del clip de la batería.
- **2** A continuación, deslice el clip hacia arriba y extráigalo de la radio.

### **2.7 Encendido de la radio**

Siga el procedimiento para encender la radio.

Gire la **perilla de control de volumen/encendido/ apagado** hacia la derecha hasta que oiga un clic.

Si es correcta:

- Suena un tono.
- El indicador LED verde se ilumina.

Si la función Tonos/alertas está desactivada, no se oirá ningún tono al encenderse.

Compruebe la batería si la radio no se enciende. Asegúrese de que está cargada y conectada correctamente. Póngase en contacto con su distribuidor si la radio sigue sin encenderse.

**2.8**

# **Apagado de la radio**

Siga el procedimiento para apagar la radio.

Gire el **botón de volumen/encendido/apagado** en el sentido contrario al de las agujas del reloj hasta que oiga un clic.

#### **2.9**

# **Ajuste del volumen**

Siga el procedimiento para cambiar el nivel de volumen de la radio.

Lleve a cabo una de las siguientes acciones:

- Gire el **botón de volumen/encendido/apagado** en el sentido de las agujas del reloj para subir el volumen.
- Gire el **botón de volumen/encendido/apagado** en el sentido contrario a las agujas del reloj para bajar el volumen.

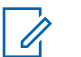

### **NOTA:**

La radio se puede programar para que presente una diferencia de volumen mínima cuando no se pueda bajar el nivel de volumen más allá del volumen mínimo programado. Póngase en contacto con el distribuidor o el administrador del sistema para obtener más información.

Esta página se ha dejado en blanco intencionadamente.

# **Controles de la radio**

En este capítulo se explican los botones y las funciones para controlar la radio.

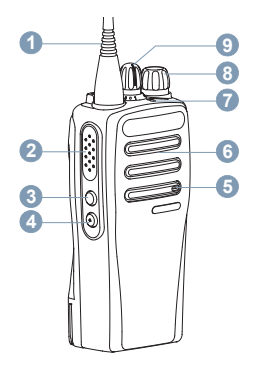

- **1** Antena
- **2** Botón **PTT** (pulsar para hablar)
- **3** Botón lateral 1<sup>1</sup>
- **4** Botón lateral 2<sup>1</sup>
- **5** Micrófono
- **6** Altavoz
- **7** Indicador LED
- **8** Botón de encendido/apagado/volumen
- **9** Selector de canales
- **3.1 Botones programables**

En función de la duración de la pulsación de un botón, el distribuidor puede programar los botones programables como accesos directos a las **funciones de la radio** o **canales/grupos predeterminados.**

#### **Pulsación corta**

Pulsar y soltar el botón rápidamente.

#### **Pulsación larga**

Mantener pulsado el botón durante la duración programada.

#### **Mantener pulsado**

Mantener pulsado el botón.

La duración programada de pulsación de botones se puede aplicar a todas las funciones o configuraciones de la radio o herramientas asignables.

Estos botones son programables.

# **3.1.1 Funciones asignables de la radio**

Las siguientes funciones de radio se pueden asignar a los botones programables.

#### **Codificación analógica**

Activación o desactivación de la codificación analógica.

#### **Carga de la batería**

Indica la carga de la batería con el indicador LED.

#### **Emergencia**

Dependiendo de la programación, inicia o cancela una llamada o una alarma de emergencia.

#### **Roam manual del sitio**

Inicia la búsqueda de sitio manual.

#### **Mic AGC**

Activa o desactiva el control automático de ganancia (AGC) del micrófono interno.

#### **Monitor**

Monitoriza un canal seleccionado en busca de actividad.

#### **Eliminación de canal con ruido**

Elimina temporalmente de la lista de rastreo un canal no deseado, exceptuando el canal seleccionado. El

canal seleccionado se refiere a la combinación de zona/ canal seleccionada por el usuario desde la que se inicia el rastreo.

#### **Acceso de marcación rápida**

Inicia directamente una llamada privada, telefónica o a grupo, una alerta de llamada o la función Retorno a inicio predefinidos.

#### **Monitorización permanente**

Monitoriza un canal seleccionado por todo el tráfico de radios hasta que se desactiva la función.

#### **Privacidad**

Activa o desactiva la privacidad.

#### **Repetidor/modo directo**

Alterna entre el uso de un repetidor y la comunicación directa con otra radio.

#### **Rastreo**

Permite activar o desactivar el rastreo.

#### **Bloqueo del sitio**

Al habilitarlo, la radio solo buscará el emplazamiento actual. Si se deshabilita, la radio busca otros emplazamientos además del actual.

#### **Mejora de la vibración del habla**

Permite activar o desactivar esta función.

#### **Anuncio de voz**

Reproduce mensajes de voz de anuncio de canal, zona y botón programable para el canal actual. Esta función no está disponible cuando el indicador de voz está desactivado.

#### **Activar/Desactivar indicador de voz**

Activa o desactiva el indicador de voz.

#### **Transmisión activada por voz (VOX)**

Activa o desactiva VOX.

#### **3.1.2**

# **Funciones asignables de configuración o herramientas**

Los siguientes ajustes o funciones de la radio se pueden asignar a los botones programables.

#### **Tonos/alertas**

Activa y desactiva todos los tonos y alertas.

#### **Códigos de codificación analógica**

Alterna entre códigos de codificación entre 3,29 KHz y 3,39 KHz.

#### **Nivel de potencia**

Alterna entre los niveles de potencia de transmisión alto y bajo.

#### **Silenciador**

Alterna el nivel del silenciador entre reducido y normal.

### **3.2**

# **Botón PTT (Pulsar para hablar)**

El botón Pulsar para hablar **(PTT)** tiene dos funciones básicas:

- En el transcurso de una llamada, el botón **PTT** permite que la radio transmita a las demás radios de la llamada. El micrófono se activa cuando se pulsa el botón **PTT**.
- Cuando no hay ninguna llamada en curso, el botón **PTT** se utiliza para realizar una nueva llamada.

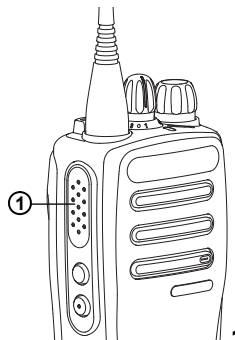

**1: Botón PTT (Pulsar para hablar)**

Para hablar, pulse de forma prolongada el botón **PTT**. Suelte el botón **PTT** para escuchar.

Si están activados el tono de permiso para hablar o el tono lateral PTT $\bullet$ , espere a que finalice el breve tono de alerta antes de hablar.

 Si la función Indicación de canal libre está activada en la radio (la cual ha programado el distribuidor), oirá un breve tono de alerta en el momento en que la radio de destino (la radio que recibe la llamada) libere el botón **PTT**, lo que indica que el canal está disponible para contestar.

 Escuchará un tono de prohibido hablar si se interrumpe la llamada. Debe soltar el botón **PTT** si se oye tono de prohibición para hablar continuo.

# **Indicadores de estado**

En este capítulo se explican los indicadores de audio y los tonos de audio que se utilizan en la radio.

## **4.1 Indicadores LED**

Los indicadores LED muestran el estado de funcionamiento de la radio.

#### **Rojo intermitente**

La radio no ha superado la autocomprobación durante el encendido.

La radio está recibiendo una transmisión de emergencia.

La radio está transmitiendo con estado de batería baja.

La radio está fuera del rango de alcance, si se ha configurado un sistema de repetición de rango automático.

#### **Verde fijo**

La radio se está encendiendo.

La radio está transmitiendo.

Indica que la carga de la batería está completa al pulsar el botón programado **Carga de la batería**.

#### **Verde intermitente**

La radio está recibiendo una llamada o datos.

La radio está detectando actividad a través del interfaz aire.

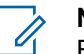

# **NOTA:**

En modo convencional, cuando el indicador LED parpadea en verde, indica que la radio detecta actividad a través del interfaz aire. A causa de la naturaleza del protocolo digital, puede que esta actividad afecte al canal programado de la radio.

#### **Verde intermitente doble**

La radio está recibiendo una llamada o datos con la función de privacidad habilitada.

#### **Amarillo fijo**

La radio está supervisando un canal convencional.

Indica que la carga de la batería es suficiente al pulsar el botón programado **Carga de la batería**.

#### **Amarillo intermitente**

La radio está rastreando actividad.

La radio aún tiene que responder a una alerta de llamada.

#### **Parpadeo doble en amarillo**

La radio aún tiene que responder a una alerta de llamada a grupo.

La radio está bloqueada.

## **4.2 Tonos**

A continuación se describen los tonos que suenan a través del altavoz de la radio.

Tono agudo

Tono grave

#### **4.2.1 Tonos de audio**

Los tonos de audio le proporcionan indicaciones sonoras del estado de la radio o de la respuesta de la radio a los datos recibidos.

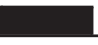

#### **Tono continuo**

Un sonido monótono. Suena continuadamente hasta que finaliza.

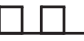

#### **Tono periódico**

Suena periódicamente dependiendo de la duración que haya establecido la radio. El tono empieza, se para y se repite.

#### **Tono repetitivo**

Suena un único tono que se repite hasta que lo apaga el usuario.

#### **Tono momentáneo**

Suena una vez por un periodo corto establecido por la radio.

#### **4.2.2**

# **Tonos de indicador**

Los tonos de indicador proporcionan indicaciones audibles del estado después de realizar una acción para llevar a cabo una tarea.

 $\blacksquare$ Tono indicador positivo

T. ٦

Tono indicador negativo

Esta página se ha dejado en blanco intencionadamente.

# **Selecciones de canales y zonas**

En este capítulo se explican las operaciones para seleccionar una zona o un canal en la radio. Una zona es un conjunto de canales.

La radio es compatible con un máximo de 32 canales y 2 zonas, con un máximo de 16 canales por zona.

Cada canal puede programarse con diferentes funciones y/o admitir grupos diferentes de usuarios.

### **5.1 Selección de canales**

Siga el procedimiento para seleccionar el canal deseado en la radio después de haber seleccionado una zona.

> Gire el mando **selector de canales** para seleccionar el canal, ID de suscriptor o ID de grupo.

Esta página se ha dejado en blanco intencionadamente.

# **Llamadas**

En este capítulo se explican las operaciones para recibir, responder, realizar y finalizar llamadas.

Puede seleccionar un ID o alias de suscriptor, o un ID o alias de grupo después de haber seleccionado un canal mediante una de estas funciones:

#### **Botón de acceso de marcación rápida programado**

Este método se utiliza solo para llamadas de grupo y llamadas y privadas, .

Solo puede asignar un ID a un botón de **acceso de marcación rápida** mediante una pulsación larga o breve de un botón programable. La radio puede tener varios botones de **acceso de marcación rápida** programados.

La radio debe tener la función de privacidad activada en el canal para enviar una transmisión con la privacidad activada. Únicamente las radios de destino que posean la misma clave de privacidad que su radio podrán descodificar la transmisión. Consulte [Privacidad en la](#page-187-0) [página 54.](#page-187-0)

#### **Selector de volumen/canales**

Este método permite seleccionar manualmente un alias o ID de suscriptor, o un alias o ID de grupo.

# **6.1 Llamadas de grupo**

La radio debe estar configurada como parte de un grupo para recibir una llamada del grupo de usuarios o realizar una llamada al mismo.

### **6.1.1**

# **Realización de llamadas a grupo**

Siga el procedimiento para realizar llamadas a grupo con la radio.

- **1** Lleve a cabo una de las siguientes acciones:
	- Seleccione un canal con el ID o alias de grupo activo.
	- Pulse el botón de **acceso de marcación rápida** programado.
- **2** Pulse el botón **PTT** para realizar la llamada.

El indicador LED verde se ilumina.

**3** Lleve a cabo una de las siguientes acciones:

- Espere hasta que acabe el tono de Permitir hablar (si está activado) y comience a hablar con claridad al micrófono.
- Espere a que finalice el efecto local de **PTT** (si está activado) y hable con claridad al micrófono.
- **4** Suelte el botón **PTT** para escuchar.

El indicador LED verde parpadea cuando la radio de destino responde.

**5** Si la función de indicación de canal libre está activada, oirá un breve tono de alerta en el momento en que la radio transmisora suelte el botón **PTT**, lo que señala que el canal está libre para que el usuario responda. Pulse el botón **PTT** para responder la llamada.

La llamada finalizará cuando no haya ninguna actividad de voz durante un periodo determinado.

#### **6.1.2 Respuesta a llamadas a grupo**

Para recibir una llamada de un grupo de usuarios, la radio debe estar configurada como parte de ese grupo. Siga el

procedimiento para responder a llamadas a grupo con la radio.

Al recibir una llamada a grupo:

- El indicador LED verde parpadea.
- La radio desactiva el silencio y las llamadas entrantes suenan a través del altavoz.
	- **1** Si la función de indicación de canal libre está activada, oirá un breve tono de alerta en el momento en que la radio transmisora suelte el botón **PTT**, lo que señala que el canal está libre para que el usuario responda.Pulse el botón **PTT** para responder la llamada.

El indicador LED verde se ilumina.

**2** Si la función de indicación de canal libre está activada, oirá un breve tono de alerta en el momento en que la radio transmisora suelte el botón **PTT**, lo que señala que el canal está libre para que el usuario responda.Pulse el botón **PTT** para responder la llamada.

El indicador LED verde se ilumina.

- **3** Lleve a cabo una de las siguientes acciones:
	- Espere hasta que acabe el tono de Permitir hablar (si está activado) y comience a hablar con claridad al micrófono.
	- Espere a que finalice el efecto local de **PTT** (si está activado) y hable con claridad al micrófono.
- **4** Suelte el botón **PTT** para escuchar.

La llamada finalizará cuando no haya ninguna actividad de voz durante un periodo determinado.

# **6.2**

# **Llamadas privadas**

Una llamada privada es una llamada de una radio individual a otra radio individual.

Existen dos formas de realizar una llamada privada. El primer tipo realiza la llamada después de realizar una verificación de presencia de radio, mientras que el segundo tipo inicia la llamada inmediatamente. Su distribuidor solo puede programar uno de estos tipos de llamada en la radio.

Utilice la función Alerta de llamada para contactar con una radio individual. Consulte [Funcionamiento de las alertas de](#page-181-0) [llamada en la página 48](#page-181-0) para obtener más información.

### **6.2.1**

# **Realizar llamadas privadas**

La radio debe programarse para poder iniciar una llamada privada. Si esta función no está activada, sonará un tono indicador negativo cuando inicie la llamada. Siga el procedimiento para realizar llamadas privadas con la radio.

- **1** Lleve a cabo una de las siguientes acciones:
	- Seleccione un canal con el ID o alias de suscriptor activo.
	- Pulse el botón de **acceso de marcación rápida** programado.
- **2** Pulse el botón **PTT** para realizar la llamada.

El indicador LED verde se ilumina.

- **3** Espere hasta que acabe el tono de Permitir hablar (si está activado) y comience a hablar con claridad al micrófono.
- **4** Suelte el botón **PTT** para escuchar.

El indicador LED verde parpadea cuando la radio de destino responde.

**5** Si la función de indicación de canal libre está activada, oirá un breve tono de alerta en el momento en que la radio transmisora suelte el botón **PTT**, lo que señala que el canal está libre para que el usuario responda.Pulse el botón **PTT** para responder la llamada.

La llamada finalizará cuando no haya ninguna actividad de voz durante un periodo determinado.

#### **6.2.2**

# **Respuesta a llamadas privadas**

Siga el procedimiento para responder a llamadas privadas con la radio.

Al recibir una llamada privada:

• El indicador LED verde parpadea.

- La radio desactiva el silencio y las llamadas entrantes suenan a través del altavoz.
	- **1** Si la función de indicación de canal libre está activada, oirá un breve tono de alerta en el momento en que la radio transmisora suelte el botón **PTT**, lo que señala que el canal está libre para que el usuario responda.Pulse el botón **PTT** para responder la llamada.

El indicador LED verde se ilumina.

- **2** Espere hasta que acabe el tono de Permitir hablar (si está activado) y comience a hablar con claridad al micrófono.
- **3** Suelte el botón **PTT** para escuchar.

La llamada finalizará cuando no haya ninguna actividad de voz durante un periodo determinado.

#### **6.3**

# **Llamadas a todos**

Una llamada a todos es una llamada de una radio individual a todas las radios del canal. Se utiliza para realizar anuncios importantes, que requieren una especial atención por parte del usuario. Los usuarios del canal no pueden responder a una llamada a todos.

#### **6.3.1**

# **Recepción de llamadas a todos**

Al recibir una llamada a todos:

- Suena un tono.
- El indicador LED verde parpadea.
- La radio desactiva el silencio y las llamadas entrantes suenan a través del altavoz.

Una llamada a todos no espera un periodo predeterminado antes de finalizar.

 Si la función de indicación de canal libre está activada, oirá un breve tono de alerta cuando la radio transmisora suelte el botón **PTT**, lo que señala que el canal está libre para su uso.

No puede responder a una llamada a todos.

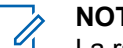

#### **NOTA:**

La radio deja de recibir la llamada a todos si cambia a un canal distinto mientras está recibiendo la llamada. Durante una llamada general, **no** podrá utilizar ninguna función de los botones programables hasta que la llamada finalice.

**6.4**

# **Llamadas selectivas**

Una llamada selectiva es una llamada de una radio individual a otra radio individual. Se trata de una llamada privada en un sistema analógico.

#### **6.4.1**

## **Respuesta a llamadas selectivas**

Siga el procedimiento para responder a llamadas selectivas con la radio.

Cuando recibe una llamada selectiva:

• El indicador LED verde parpadea.

- La radio desactiva el silencio y las llamadas entrantes suenan a través del altavoz.
	- **1** Pulse el botón **PTT** para responder la llamada. El indicador LED verde se ilumina.
	- **2** Espere hasta que acabe el tono de Permitir hablar (si está activado) y comience a hablar con claridad al micrófono.
	- **3** Suelte el botón **PTT** para escuchar.

La llamada finalizará cuando no haya ninguna actividad de voz durante un periodo determinado.

# **Funciones avanzadas**

En este capítulo se explican cómo se utilizan las funciones disponibles en la radio.

Es posible que el distribuidor o el administrador del sistema hayan personalizado la radio para satisfacer sus necesidades específicas. Póngase en contacto con el distribuidor o el administrador del sistema para obtener más información.

# **7.1 Modo directo**

Esta función permite al usuario de la radio seguir comunicándose cuando el repetidor no esté operativo, o cuando la radio esté fuera del alcance del repetidor pero dentro de la cobertura de otras radios.

La configuración del modo Directo se mantiene incluso después de haber apagado la radio.

**7.1.1**

# **Alternancia entre los modos Repetidor y Directo**

Siga el procedimiento para alternar entre los modos Repetidor y Directo en la radio.

- **1** Pulse el botón **Repetidor/Talkaround** programado.
- **2** Se emite uno de los tonos siguientes:

**Tono indicador positivo** La radio está en modo directo.

**Tono indicador negativo** La radio está en modo repetidor.

# **7.2**

# **Función de monitorización**

La función de monitorización se utiliza para asegurarse de que un canal está libre antes de transmitir.

## **7.2.1 Monitorización de canales**

Realice este procedimiento para monitorizar los canales.

- **1** Pulse de forma prolongada el botón programado de **Monitorización**.
- **2** En función de cómo esté programada la radio, oirá actividad de radio o silencio total. Esto indica que el canal está en uso.
- **3** Si no oye actividad de radio, el silencio indica que el canal está libre. Para hablar, pulse el botón **PTT**. Suelte el botón **PTT** para escuchar.

### **7.2.2 Monitorización permanente**

Utilice la función Monitorización permanente para supervisar de manera continua la actividad de un canal seleccionado.

### **7.2.2.1 Activación o desactivación de la monitorización permanente**

Siga el procedimiento para activar o desactivar la monitorización permanente en la radio.

Pulse el botón **Monitor permanente** programado. Cuando la radio entra en modo:

- Se oye un tono de alerta.
- El indicador LED amarillo se ilumina.

Cuando la radio sale del modo:

- Se oye un tono de alerta.
- El indicador LED amarillo se apaga.

### **7.3 Listas de rastreo**

Las listas de rastreo se crean y asignan a canales o grupos individuales. La radio rastrea actividad de voz alternando entre la secuencia canal o grupo especificada en la lista de rastreo del canal o grupo actual.

La radio soporta hasta 250 listas de rastreo, con un máximo de 16 miembros por lista.

Cada lista de rastreo soporta una combinación de entradas analógicas y digitales.

## <span id="page-178-0"></span>**7.4 Rastreo**

La radio se desplaza por la lista de rastreo programada para el canal actual en busca de actividad de voz cuando comienza el proceso de rastreo.

Durante un rastreo de modo doble, si se encuentra en un canal digital y la radio se acopla a un canal analógico, cambiará automáticamente del modo digital al analógico durante la llamada. Esto también sucede en la situación inversa.

Hay dos formas de iniciar el rastreo:

#### **Rastreo de canal principal (manual)**

La radio rastrea todos los canales o grupos de la lista de rastreo. Al iniciar el rastreo, la radio puede (según la configuración) empezar automáticamente en el canal o grupo activo en el que se realizó el último rastreo o en el canal en el que se inició el rastreo.

#### **Rastreo automático (automático)**

La radio empieza el rastreo automáticamente al seleccionar un canal o grupo que tiene activado el rastreo automático.

# **Activación o desactivación del rastreo**

Siga el procedimiento para activar o desactivar la función de rastreo en la radio.

Lleve a cabo una de las siguientes acciones:

- Pulse el botón **Exploración** programado para iniciar o detener el rastreo.
- Gire el **selector de canales** para seleccionar un canal programado con el rastreo automático activado.

Si la función de rastreo está activada:

- El indicador LED parpadea en amarillo.
- Suena un tono indicador positivo.

Si la función de rastreo está desactivada:

- El indicador LED se apaga.
- Suena un tono indicador negativo.

**7.4.1**

#### **7.4.2**

# **Respuesta a transmisiones durante el rastreo**

Durante el rastreo, la radio se detiene en un canal o grupo en el que detecte actividad. La radio se mantiene en ese canal durante el tiempo programado, conocido como "tiempo muerto". Siga el procedimiento para responder a transmisiones durante el rastreo.

**1** Si la función de indicación de canal libre está activada, oirá un breve tono de alerta en el momento en que la radio transmisora suelte el botón **PTT**, lo que señala que el canal está libre para que el usuario responda. Pulse el botón **PTT** durante el tiempo muerto.

El indicador LED verde se ilumina.

- **2** Lleve a cabo una de las siguientes acciones:
	- Espere hasta que acabe el tono de Permitir hablar (si está activado) y comience a hablar con claridad al micrófono.
	- Espere a que finalice el efecto local de **PTT** (si está activado) y hable con claridad al micrófono.

**3** Suelte el botón **PTT** para escuchar.

Si no responde durante el tiempo muerto, la radio volverá a explorar otros canales o grupos.

## **7.4.3 Eliminación de canales con ruido**

Si un canal produce llamadas no deseadas o ruidos de forma continua (lo que se llama un canal "con ruido"), se puede eliminar temporalmente de la lista de rastreo. Esta posibilidad no se aplica al canal designado como canal seleccionado. Siga el procedimiento para eliminar canales con ruido de la radio.

**1** Si la radio "se acopla" a un canal no deseado o con ruido, pulse el botón **Eliminar canal no deseado** programado hasta que escuche un tono.

#### **2** Suelte el botón programado **Eliminar canal no deseado**.

El canal con ruido se elimina.
### **7.4.4 Restauración de canales con ruido**

Siga el procedimiento para restaurar canales con ruido en la radio.

Lleve a cabo una de las siguientes acciones:

- Apague la radio y vuelva a encenderla.
- Detenga y reinicie el rastreo mediante el botón **Rastreo** programado.
- Cambie el canal mediante el **mando selector de canales**.

#### **7.5 Rastreo de aceptación**

El rastreo de aceptación le proporciona un área amplia de cobertura en zonas donde hay múltiples estaciones base transmitiendo información idéntica en distintos canales analógicos.

La radio rastrea canales analógicos de múltiples estaciones base y lleva a cabo un proceso de votación para seleccionar la señal de mayor intensidad recibida. Una vez establecida la señal, la radio recibe las transmisiones desde la estación base.

Durante el rastreo de aceptación, el indicador LED amarillo parpadea.

Siga el mismo procedimiento descrito en [Respuesta a](#page-179-0) [transmisiones durante el rastreo en la página 46](#page-179-0) para responder a una transmisión durante un rastreo de aceptación.

### **7.6 Configuración del indicador de llamada**

Esta función permite que los usuario de la radio configuren los tono de timbre de llamada y de mensaje de texto.

# **7.6.1**

# **Aumento del volumen del tono de alarma**

Su distribuidor puede programar la radio para que le avise continuamente cada vez que una llamada de radio se quede sin responder.

Esto se realiza mediante un aumento automático y progresivo del volumen del tono de alarma. Esta función se conoce como Escalert.

#### **7.7**

# **Funcionamiento de las alertas de llamada**

La localización por alerta de llamada permite avisar al usuario de una radio en particular de que debe responder la llamada.

Se puede acceder a esta función mediante un botón de **acceso instantáneo** programado.

#### **7.7.1**

# **Realización de alertas de llamada**

Siga el procedimiento para realizar alertas de llamada con la radio.

**1** Pulse el botón de **acceso de marcación rápida** programado.

El indicador LED verde se ilumina.

**2** Espere a que se produzca la confirmación.

Si se recibe la confirmación de alerta de llamada, suenan dos pitidos.

Si no se recibe la confirmación de alerta de llamada, suena un tono grave.

**7.7.2**

### **Respuesta a alertas de llamada**

Siga el procedimiento para responder a alertas de llamada con la radio.

Cuando se recibe una alerta de llamada:

- Se oye un tono repetitivo.
- El indicador LED parpadea en amarillo.

Pulse el botón **PTT** en los cuatro segundos siguientes a la recepción de un mensaje de llamada de alerta para responder con una llamada privada.

### <span id="page-182-0"></span>**7.8 Funcionamiento de emergencia**

Una alarma de emergencia se utiliza para indicar una situación crítica. Es posible iniciar una alarma de emergencia en cualquier momento, incluso cuando haya actividad en el canal actual.

La radio soporta estas alarmas de emergencia:

- Alarma de emergencia<sup>n</sup>
- Alarma de emergencia con llamada<sup>n</sup>
- Alarma de emergencia con transmisión de voz posterior

Además, todas las alarmas tienen los siguientes tipos:

#### **Normal**

La radio transmite una señal de alarma y utiliza un indicador visual o sonoro.

#### **Silencio**

La radio transmite una señal de alarma sin utilizar ningún indicador sonoro ni visual. La radio recibe llamadas sin ningún sonido a través del altavoz hasta que se pulsa el botón **PTT**.

#### **Silencio con voz**

La radio transmite una señal de alarma sin ningún indicador sonoro ni visual, pero permite que las llamadas entrantes suenen a través del altavoz.

### **7.8.1 Envío de alarmas de emergencia**

Esta función permite enviar una alarma de emergencia, una señal sin voz, que activa una indicación de alerta en un grupo de radios. La radio no muestra ningún indicador sonoro o visual durante el modo de emergencia cuando está configurada en Silencio.

Siga el procedimiento para enviar alarmas de emergencia con la radio.

- **1** Pulse el botón **Emergen. enc.** programado. El indicador LED verde se ilumina.
- **2** Espere a que se produzca la confirmación. Si es correcta:
	- Suena el tono de emergencia.
	- El LED rojo parpadea.

Si no se realiza correctamente tras agotar todos los reintentos:

• Suena un tono grave.

La radio sale del modo de alarma de emergencia.

#### **7.8.2**

# **Envío de alarmas de emergencia con llamada**

Esta función permite enviar una alarma de emergencia con llamada a un grupo de radios. Tras el reconocimiento de una radio que esté dentro del grupo, el grupo de radios puede comunicarse a través de un canal de emergencia programado.

Siga el procedimiento para enviar alarmas de emergencia mediante llamada con la radio.

**1** Pulse el botón **Emergen. enc.** programado.

El indicador LED verde se ilumina.

**2** Espere a que se produzca la confirmación. Si es correcta:

- Suena el tono de emergencia.
- El LED rojo parpadea.
- **3** Pulse el botón **PTT** para realizar la llamada. El indicador LED verde se ilumina.
- **4** Espere hasta que acabe el tono de Permitir hablar (si está activado) y comience a hablar con claridad al micrófono.
- **5** Suelte el botón **PTT** para escuchar.
- **6** Si la función de indicación de canal libre está activada, oirá un breve tono de alerta en el momento en que la radio transmisora suelte el botón **PTT**, lo que señala que el canal está libre para que el usuario responda. Pulse el botón **PTT** para responder la llamada.
- **7** Para salir del modo de emergencia cuando finaliza la llamada, pulse el botón **Emergencia desactivada** .

### **7.8.3 Alarmas de emergencia con transmisión de voz posterior**

Esta función permite enviar una alarma de emergencia con transmisión de voz posterior a un grupo de radios. El micrófono de la radio se activa de manera automática y le permite comunicarse con el grupo de radios sin tener que pulsar el botón **PTT**. El estado de micrófono activado también se conoce como *micrófono activo*.

Si pulsa el botón **PTT** durante el período de transmisión del *micrófono activo* programado, la radio ignora la pulsación de **PTT** y permanece en el modo de Emergencia.

Si pulsa el botón **PTT** mientras el *micrófono activo* está conectado y lo mantiene pulsado después de que haya terminado esta conexión, la radio seguirá transmitiendo hasta que suelte el botón **PTT**.

si se produce un error en la solicitud de la alarma de emergencia, la radio no intenta enviar de nuevo la solicitud y entra directamente en el estado de *micrófono activo*.

#### **NOTA:**

Puede que ciertos accesorios no admitan el *micrófono activo*. Póngase en contacto con el distribuidor o el administrador del sistema para obtener más información.

# **7.8.4 Envío de alarmas de emergencia con transmisión de voz posterior**

Siga el procedimiento para enviar alarmas de emergencia mediante voz con la radio.

- **1** Pulse el botón **Emergen. enc.** programado. El indicador LED verde se ilumina.
- **2** Cuando suene un tono de emergencia, hable con claridad al micrófono.

Cuando se haya activado el *micrófono activo*, la radio empieza a transmitir automáticamente sin necesidad de pulsar **PTT** y hasta que termine la conexión del *micrófono activo*. El LED verde se ilumina durante la transmisión.

La radio detiene automáticamente la transmisión:

• Cuando el tiempo de duración del ciclo entre el *micrófono de emergencia* y las llamadas recibidas se agota, si el modo de ciclo de emergencia está activado.<sup>6</sup>

- La conexión del *micrófono activo* termina si el modo de ciclo de emergencia está desactivado.
- **3** Lleve a cabo una de las siguientes acciones:
	- Para volver a iniciar la transmisión, pulse el botón **PTT**.
	- Pulse el botón **Emergencia desactivada** programado para salir del modo de emergencia.

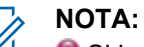

Si la radio se ajusta en Silencio con Voz, no mostrará ningún indicador sonoro ni visual durante el modo de Emergencia cuando esté realizando la llamada con el micrófono de emergencia, pero permitirá que se emita sonido a través del altavoz cuando la radio de destino responda una vez que el periodo de transmisión del micrófono de emergencia haya finalizado.

Los indicadores solo aparecerán cuando pulse el botón PTT.

### **Salida del modo de emergencia tras enviar la alarma de emergencia**

Esta función solo se aplica a la radio que envía la alarma de emergencia.

La radio sale del modo de emergencia:

- Si se recibe una confirmación (solo para alarma de emergencia).
- **•** Si se recibe un telegrama de salida de emergencia.
- Si se han agotado todos los intentos de enviar la alarma.
- Se pulsa el botón **Emergencia ap.**
- Apaga la radio y la vuelve a encender si se ha programado que la radio permanezca en el canal de emergencia incluso después de recibir la confirmación. 角

#### **NOTA:**

Si la radio se apaga, saldrá del modo de emergencia. La radio no volverá a iniciar automáticamente el modo de emergencia cuando se vuelva a encender.

**7.8.5**

**7.8.6**

# **Recepción de alarmas de emergencia**

Siga el procedimiento para recibir alarmas de emergencia en la radio.

Cuando se recibe una alarma de emergencia:

- Suena un tono.
- El LED rojo parpadea.

Puede silenciar el tono. Lleve a cabo una de las siguientes acciones:

- Pulse el botón **PTT** para llamar al grupo de radios que recibió la alarma de emergencia.
- Pulse cualquier botón programable.
- Salga del modo de emergencia.

#### **NOTA:**

La radio detecta automáticamente la alarma de emergencia (si está activada).

**O** Si la radio se ajusta en Silencioso, no mostrará ningún indicador sonoro o visual durante el modo de Emergencia ni permitirá que ninguna llamada recibida suene a través del altavoz, hasta que finalice el periodo de transmisión del micrófono de emergencia programado y se pulse el botón **PTT**.

#### **7.8.7**

# **Salida del modo de emergencia tras recibir la alarma de emergencia**

Realice alguna de estas acciones para salir del modo de emergencia tras recibir la alarma de emergencia:

- Cambie de canal.
- Apague la radio.
- Pulse el botón **Emergencia desactivada**.

#### **7.8.8**

### **Reinicio del modo de emergencia**

Esta función solo se aplica a la radio que envía la alarma de emergencia. Siga el procedimiento para reiniciar el modo de emergencia en la radio.

Lleve a cabo una de las siguientes acciones:

• Cambia el canal mientras la radio se encuentra en modo de emergencia. Si la alarma de emergencia está habilitada en el nuevo canal, la

radio sale del modo de emergencia y reinicia la emergencia.

• Pulse el botón **Emergencia activada** programado durante un estado de transmisión/ inicio de emergencia. Esto provoca que la radio salga de este estado y reinicie la emergencia.

# **7.9**

# **Características de mensajería**

La radio puede enviar datos como, por ejemplo, un mensaje de texto, a otra radio.

#### **7.9.1**

# **Envío de un mensaje de texto rápido con el botón de acceso de marcación rápida**

Puede enviar mensajes de texto rápidos mediante el botón programable programado por el distribuidor.

Pulse el botón de **acceso de marcación rápida** programado para enviar un mensaje de texto rápido predefinido a un alias predefinido.

El indicador LED verde se ilumina.

Si el mensaje se ha enviado, suenan dos pitidos.

Si el mensaje no se puede enviar, se reproducirá un tono bajo.

### **7.10 Privacidad**

Esta función ayuda a evitar que los usuarios no autorizados escuchen conversaciones en un canal mediante el uso de una solución de cifrado basada en software. Las partes de señalización e identificación de usuario de una transmisión no se mezclan.

La radio debe tener la privacidad habilitada en el canal para enviar una transmisión con la privacidad habilitada, aunque no es un requisito necesario para recibir una transmisión. Mientras se encuentra en un canal con la privacidad habilitada, la radio puede recibir transmisiones claras o descodificadas.

Es posible que algunos modelos de radio no ofrezcan la función de privacidad o la configuración sea diferente. Póngase en contacto con el distribuidor o el administrador del sistema para obtener más información.

La radio solo soporta privacidad básica.

Para descodificar una llamada o transmisión de datos que tiene la privacidad activada, la radio debe estar programada para tener la misma clave de privacidad que el transmisor de radio. Si su radio recibe una llamada cifrada que pertenece a una clave de privacidad diferente, el usuario oye una transmisión distorsionada.

El indicador LED se ilumina en color verde cuando la radio transmite y parpadea rápidamente cuando recibe una transmisión con la función de privacidad activada.

#### **7.10.1**

# **Activación o desactivación de la privacidad**

Siga el procedimiento para activar o desactivar la privacidad en la radio.

Pulse el botón **Privacidad** programado.

### **7.11 Codificado analógico**

Es una función solo analógica diseñada para evitar las escuchas por usuarios no autorizados en un canal, mediante el uso de una solución de codificación basada en software. Las partes de señalización e identificación de usuario de una transmisión no se mezclan.

La radio debe tener la función de codificación analógica activada en el canal para enviar y recibir una transmisión que tenga la codificación analógica activada. Mientras se está en un canal con la codificación analógica activada, la radio **no** puede recibir transmisiones claras ni descodificadas.

La radio admite dos códigos de codificación analógica que puede alternar a través del botón programable.

#### **7.11.1**

### **Activación o desactivación de la codificación analógica**

Siga el procedimiento para activar o desactivar la codificación analógica en la radio.

Pulse el botón programado **Codificación analógica** para activar o desactivar esta función.

#### **7.12 Controles de varios sitios**

Estas funciones están disponibles cuando el canal actual de la radio forma parte de una conexión del sitio IP o Capacity Plus-Varios sitios.

### **7.12.1 Inicio de una búsqueda de sitio automática**

La radio solo rastrea un nuevo sitio si la señal actual es débil o cuando la radio no puede detectar ninguna señal procedente del sitio actual.

Si el canal actual es un canal de varios sitios con una lista de navegación adjunta y está fuera del alcance, la radio también realiza una búsqueda de sitios automática, en la que el sitio se desbloquea al pulsar el botón **PTT** o durante la transmisión de datos.

Si el valor RSSI es fuerte, la radio permanece en el sitio actual. Siga el procedimiento para iniciar una búsqueda de sitio automática:

Pulse el botón **Bloq. sitio Enc./Apag.** programado.

- Suena un tono.
- El indicador LED parpadea rápidamente en amarillo cuando la radio está buscando de forma activa un sitio nuevo.
- El indicador LED amarillo se apaga una vez que la radio se bloquea en un sitio.

#### **7.12.2**

### **Interrupción de una búsqueda de sitio automática**

Siga el procedimiento para detener la búsqueda de sitio automática cuando la radio busca activamente un nuevo sitio.

Pulse el botón **Bloq. sitio Enc./Apag.** programado.

• Suena un tono.

• El indicador LED se apaga.

#### **7.12.3 Inicio de una búsqueda de sitio manual**

Siga el procedimiento para iniciar una búsqueda de sitio manual cuando la intensidad de la señal recibida sea débil para intentar encontrar un sitio con mejor señal.

Pulse el botón **Roam manual del sitio** programado.

- Suena un tono.
- El indicador LED verde parpadea.

Si la radio encuentra un nuevo sitio:

- Suena un tono indicador positivo.
- El indicador LED se apaga.

Si la radio no logra encontrar un nuevo sitio:

- Suena un tono indicador negativo.
- El indicador LED se apaga.

# **Operario aislado**

Esta función solicita que se envíe un mensaje de emergencia si no hay actividad del usuario durante un periodo de tiempo predefinido, como cualquier pulsación de un botón de la radio o la selección de canales.

Tras un periodo programado de tiempo de inactividad por parte del usuario, la radio avisa de antemano mediante un indicador de audio cuando el temporizador de inactividad se agota.

Si el usuario sigue sin confirmarlo antes de que se agote el temporizador de recordatorio predefinido, la radio inicia una alarma de emergencia.

Únicamente se asigna a esta función una de las siguientes alarmas de emergencia:

- Alarma de emergencia <sup>do</sup>
- Alarma de emergencia con llamada
- Alarma de emergencia con transmisión de voz posterior 角

La radio permanece en el estado de emergencia, lo que permite que se emitan mensajes de voz hasta que se realice una acción. Consulte [Funcionamiento de](#page-182-0)

**7.13**

<span id="page-191-0"></span>[emergencia en la página 49](#page-182-0) para obtener más información sobre las formas para salir del modo de emergencia.

**NOTA:**

Esta función se limita a las radios con esta función activada.Póngase en contacto con el distribuidor o el administrador del sistema para obtener más información.

# **7.14 Funciones de bloqueo por contraseña**

Esta función le permite restringir el acceso a la radio al solicitar una contraseña cuando el dispositivo está activado.

La radio soporta una contraseña de 4 dígitos.

Utilice el mando selector de canales y los dos botones laterales para introducir la contraseña.

- Las posiciones 1 a 9 del mando selector de canales representan los números 1 a 9, y la posición 10 representa el número 0.
- Los botones laterales 1 y 2 representan los números 1 y 2.

### **7.14.1 Acceso a las radios mediante el uso de contraseñas**

Siga el procedimiento para acceder a la radio mediante el uso de una contraseña.

**1** Encienda la radio.

Se oye un tono continuo.

- **2** Introduzca la contraseña de cuatro dígitos actual.
	- Utilice el **botón selector de canales** para introducir el primer dígito de la contraseña.
	- Pulse el botón lateral 1 o 2 para introducir cada uno de los tres dígitos restantes de la contraseña.Cuando se introduce el segundo dígito de la contraseña, la radio ignora cualquier cambio de posición del botón selector de canales.

Se oirá un tono indicador positivo cada vez que se introduzca un dígito.

**3** La radio comprueba automáticamente la validez de la contraseña tras introducir el último dígito de la contraseña de cuatro dígitos.

Si es correcta, se encenderá la radio. Si no es correcta:

- Oirá un tono continuo. Repita [paso 2](#page-191-0).
- Tras el tercer intento, la radio entra en estado de bloqueo. Suena un tono. El indicador LED parpadeará dos veces en amarillo. La radio entrará en estado de bloqueo durante 15 minutos.

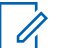

#### **NOTA:**

En estado bloqueado, la radio solo responde a las entradas del **botón de volumen/ encendido/apagado**. En estado bloqueado, la radio no puede recibir ninguna llamada.

# **Desbloqueo de radios en estado de bloqueo**

En estado bloqueado, la radio no puede recibir ninguna llamada. Siga el procedimiento para desbloquear la radio en estado bloqueado.

Lleve a cabo una de las siguientes acciones:

- Si la radio está encendida, espere 15 minutos y, a continuación, repita los pasos de la sección [Acceso a](#page-191-0) [las radios mediante el uso de contraseñas en la página](#page-191-0) [58](#page-191-0) para acceder a la radio.
- Si la radio está apagada, enciéndala. La radio reinicia el temporizador de 15 minutos del estado bloqueado. Suena un tono. El indicador LED parpadeará dos veces en amarillo.

**7.14.2**

Espere 15 minutos y, a continuación, repita los pasos de la sección [Acceso a las radios mediante el uso de](#page-191-0) [contraseñas en la página 58](#page-191-0) para acceder a la radio.

### **7.15 Sistema de repetición de rango automático**

El sistema de repetición de rango automático (ARTS) es una función solo analógica diseñada para informarle de que la radio está fuera de cobertura de otras radios equipadas con ARTS.

Las radios equipadas con ARTS transmiten o reciben señales periódicamente para confirmar que se encuentran dentro del alcance de las otras.

La radio proporciona las siguientes indicaciones de estado: **Alerta de primera conexión**

Suena un tono.

#### **Alerta dentro de cobertura de ARTS**

Suena un tono, si está programado.

#### **Alerta fuera de cobertura de ARTS**

Suena un tono. El LED rojo parpadea rápidamente.

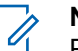

### **NOTA:**

Póngase en contacto con el distribuidor o el administrador del sistema para obtener más información.

# **Herramientas**

En este capítulo se explican cómo se utilizan las herramientas disponibles en la radio.

### **8.1 Niveles del silenciador**

Puede ajustar el nivel del silenciador para eliminar llamadas no deseadas con señales de baja intensidad o canales que tengan un ruido de fondo más alto de lo normal.

#### **Normal**

Este es el ajuste predeterminado.

#### **Fuerte**

Este ajuste elimina las llamadas no deseadas y el ruido de fondo. Las llamadas desde ubicaciones remotas también pueden eliminarse.

**8.1.1**

# **Configuración de los niveles del silenciador**

Siga el procedimiento para definir los niveles del silenciador en la radio.

Pulse el botón **Silenciad.** programado.

Se emitirá uno de los tonos siguientes: **Tono indicador positivo**

La radio está funcionando en silenciador comprimido.

#### **Tono indicador negativo**

La radio está funcionando en silenciador normal.

### **8.2 Niveles de potencia**

Puede personalizar el nivel de potencia de cada canal de la radio en alto o bajo.

#### **Alta**

Permite la comunicación con radios situadas a una distancia considerable de usted.

#### **Baja**

Permite la comunicación con radios más cercanas.

#### **8.2.1**

# **Configuración de los niveles de potencia**

Siga el procedimiento para definir los niveles de potencia en la radio.

Pulse el botón de **nivel de potencia** programado.

Si es correcta:

- Suena un tono indicador positivo.
- La radio transmite a potencia baja.

Si no es correcta:

- Suena el tono indicador negativo.
- La radio está transmitiendo a potencia alta.

#### **8.3 Transmisión activada por voz**

La función de transmisión activada por voz (VOX) permite iniciar una llamada de manos libres en un canal programado. La radio transmite automáticamente, durante un periodo de tiempo programado, cuando el micrófono del accesorio VOX detecta la voz.

Para activar o desactivar la función VOX, elija una de las opciones siguientes:

- Apagar la radio y encenderla de nuevo para activar la función VOX.
- Antes de encender la radio, conecte el accesorio VOX al conector para accesorios para activar VOX.
- Pulse el botón programado **VOX** y conecte el accesorio VOX al conector para accesorios para activar la función VOX.
- Cambiar el canal mediante el botón **selector de canales** para activar la función VOX.
- Pulsar el botón **PTT** mientras la radio está en funcionamiento para desactivar la función VOX.

#### **NOTA:**

La activación y desactivación de esta función está limitada a las radios que tengan esta función activada. Póngase en contacto con el distribuidor o el administrador del sistema para obtener más información.

### **8.3.1**

# **Activación o desactivación de la transmisión activada por voz**

Siga el procedimiento para activar o desactivar el VOX en la radio.

> Pulse el botón **VOX** programado para activar o desactivar la función.

#### **NOTA:**

Si el tono de Permitir hablar está activado, utilice una palabra de activación que inicie la llamada. Espere hasta que acabe el tono de Permitir hablar antes de empezar a hablar con claridad al micrófono. Consulte Activación o desactivación del tono Permiso para hablar para obtener más información.

#### **8.4**

# **Activación o desactivación del indicador de voz**

Esta función permite a la radio indicar de forma sonora o mediante la pulsación de botón programable la zona o el canal que el usuario acaba de presionar.

Este indicador de audio puede personalizarse según los requisitos del cliente. Siga el procedimiento para activar o desactivar el indicador de voz.

> Pulse el botón **Indicador de voz** programado. Si es correcta:

- Suena un tono indicador positivo.
- Todos los tonos y alertas están activados.

Si no es correcta:

- Suena el tono indicador negativo.
- Todos los tonos y alertas están desactivados.

#### **8.5**

# **Activación o desactivación de la mejora de la vibración del habla**

Puede activar esta función cuando esté hablando en un idioma que contenga muchas palabras con pronunciación alveolar (R vibrante). Siga el procedimiento para activar o desactivar la mejora de la vibración del habla en la radio.

Pulse el botón **Mejora de la vibración del habla** programado para activar o desactivar la función.

Si es correcta:

- Suena un tono indicador positivo.
- Todos los tonos y alertas están activados.

Si no es correcta:

- Suena el tono indicador negativo.
- Todos los tonos y alertas están desactivados.

### **8.6 Encendido y apagado de tonos/ alertas de la radio**

Puede habilitar y deshabilitar todos los tonos y todas las alertas de la radio, siempre que lo necesite, excepto el tono de alerta de emergencia entrante. . Siga el

procedimiento para activar o desactivar los tonos y las alertas en la radio.

> Pulse el botón programado de **todos los tonos/ alertas**.

Si es correcta:

- Suena un tono indicador positivo.
- Todos los tonos y alertas están activados.

Si no es correcta:

- Suena el tono indicador negativo.
- Todos los tonos y alertas están desactivados.

#### **8.7**

# **Comprobación de la carga de la batería**

Siga el procedimiento para comprobar el nivel de batería de la radio.

Pulse el botón **Carga de la batería** programado.

Ocurrirá una de las siguientes opciones:

- El indicador LED se ilumina en color amarillo fijo, lo que indica que la capacidad de la batería es suficiente.
- El indicador LED se ilumina en color verde fijo, lo que indica que la batería está llena.

Esta página se ha dejado en blanco intencionadamente.

# **Garantía de las pilas**

# **Garantía de fabricación**

La garantía de fabricación ofrece una garantía contra los defectos de fabricación bajo condiciones normales de uso y servicio.

Todas las baterías MOTOTRBO

24 meses

# **Garantía de capacidad**

La garantía de capacidad garantiza el 80 % de la capacidad nominal de la duración de la garantía.

Baterías de níquel-metal (NiMH) o de iones de litio (Li-lon)

12 meses

Enviar comentarios **67**

Esta página se ha dejado en blanco intencionadamente.

# **Garantía limitada**

# **PRODUCTOS DE COMUNICACIÓN DE MOTOROLA SOLUTIONS**

# **I. COBERTURAS Y DURACIÓN DE LA GARANTÍA:**

Motorola Solutions Inc. (en adelante, "Motorola Solutions") garantiza los productos de comunicación fabricados por Motorola Solutions que se indican a continuación (en adelante, el "Producto") contra defectos de materiales y de fabricación con un uso y servicio normales durante un período a contar a partir de la fecha de compra de acuerdo con las especificaciones siguientes:

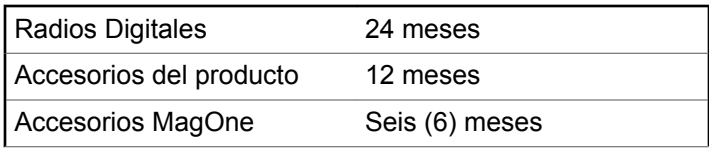

Según lo considere oportuno y sin coste adicional, Motorola Solutions reparará el Producto (con piezas nuevas o reacondicionadas), lo sustituirá (por un Producto nuevo o reacondicionado), o bien reembolsará el precio de compra del mismo durante el periodo de garantía siempre que el producto se devuelva de acuerdo con los términos de esta garantía. Las piezas o tarjetas sustituidas quedan garantizadas durante el periodo restante de garantía original pertinente. Todas las piezas sustituidas del Producto pasarán a ser propiedad de Motorola Solutions.

Motorola Solutions otorga la presente garantía limitada única y expresamente al comprador final y, por lo tanto, no se puede asignar o transferir a ninguna otra parte. Esta es la garantía completa del Producto fabricado por Motorola Solutions. Motorola Solutions no asume ninguna obligación o responsabilidad por las adiciones o modificaciones a la presente garantía a menos que una persona responsable de Motorola Solutions así lo establezca en un documento por escrito y debidamente firmado.

Salvo acuerdo por separado entre Motorola Solutions y el comprador final, Motorola Solutions no garantiza la instalación, el mantenimiento ni el servicio del Producto.

Motorola Solutions no puede responsabilizarse en ningún caso de los equipos auxiliares que no hayan sido suministrados por Motorola Solutions, que estén conectados o se utilicen en conexión con el Producto, ni del funcionamiento del Producto con cualquier equipo auxiliar y, en consecuencia, se excluyen expresamente de

la presente garantía todos los equipos mencionados. Puesto que todos los sistemas que pueden utilizar el Producto son exclusivos, Motorola Solutions renuncia a cualquier responsabilidad relativa al alcance, la cobertura o el funcionamiento del sistema en su conjunto en el marco de la presente garantía.

# **II. DISPOSICIONES GENERALES**

Esta garantía establece el alcance total de la responsabilidad de Motorola Solutions con respecto al Producto. La reparación, la sustitución o el reembolso del precio de compra, a discreción de Motorola Solutions, constituyen las únicas soluciones. LA PRESENTE GARANTÍA PREVALECE DE FORMA EXCLUSIVA SOBRE TODAS LAS DEMÁS GARANTÍAS EXPRESAS. LAS GARANTÍAS IMPLÍCITAS, INCLUIDAS, SIN LIMITACIÓN ALGUNA, LAS GARANTÍAS IMPLÍCITAS DE COMERCIABILIDAD Y ADECUACIÓN PARA CUALQUIER PROPÓSITO EN PARTICULAR SE LIMITAN A LA DURACIÓN DE LA PRESENTE GARANTÍA LIMITADA. EN NINGÚN CASO, MOTOROLA SOLUTIONS SERÁ RESPONSABLE POR DAÑOS QUE EXCEDAN EL IMPORTE DE COMPRA DEL PRODUCTO, PÉRDIDA DE USO, PÉRDIDA DE TIEMPO, MOLESTIAS, PÉRDIDA COMERCIAL, PÉRDIDA DE BENEFICIOS O AHORROS,

O CUALQUIER OTRO DAÑO INCIDENTAL, ESPECIAL O CONSECUENTE DERIVADO DEL USO O LA INCAPACIDAD DE UTILIZAR DICHO PRODUCTO, EN LA MEDIDA EN QUE LA LEY PERMITA EXONERAR DICHA RESPONSABILIDAD.

# **III. DERECHOS DE LEYES ESTATALES:**

DETERMINADOS ESTADOS NO PERMITEN LA EXCLUSIÓN O LA LIMITACIÓN POR DAÑOS INCIDENTALES O CONSECUENTES, O LA LIMITACIÓN SOBRE LA DURACIÓN DE UNA GARANTÍA IMPLÍCITA Y, EN CONSECUENCIA, ES POSIBLE QUE NO SE APLIQUEN LA LIMITACIÓN O LAS EXCLUSIONES DESCRITAS ANTERIORMENTE.

La presente garantía proporciona derechos legales específicos y, asimismo, existen otros derechos que pueden variar según el estado.

# **IV. OBTENCIÓN DEL SERVICIO DE GARANTÍA**

Para recibir el servicio de garantía, debe presentar una prueba de compra (que incluya la fecha de compra y el número de serie del componente del Producto), así como remitir o enviar el componente del Producto, el transporte y el seguro prepagado a un centro de servicio de garantía autorizado. Motorola Solutions proporcionará el servicio de garantía mediante uno de sus servicios de garantía autorizados. Para obtener su servicio de garantía, primero puede ponerse en contacto con la empresa a la que adquirió el Producto (por ejemplo, el distribuidor o el proveedor de servicios de comunicación). También puede llamar a Motorola Solutions al 1-800-927-2744 EE. UU./ Canadá.

# **V. ELEMENTOS NO CUBIERTOS POR LA GARANTÍA**

- **1** Defectos o daños resultantes de la utilización del Producto de forma distinta a su uso normal y habitual.
- **2** Defectos o daños producidos por un uso incorrecto, accidente, agua o negligencia.
- **3** Defectos o daños producidos por una prueba, funcionamiento, mantenimiento, instalación, alteración, modificación o ajuste inadecuados.
- **4** Rotura o daños a las antenas a menos que hayan sido producidos directamente por defectos en el material o mano de obra.
- **5** Un Producto sujeto a modificaciones, operaciones de desmontaje o reparaciones (incluidas, sin limitaciones, la adición al Producto de equipos no suministrados por Motorola Solutions) que puedan afectar negativamente al rendimiento del Producto o interferir con la inspección y pruebas habituales de la garantía que realiza Motorola Solutions para verificar todas las reclamaciones de garantía.
- **6** Los productos en los que se haya eliminado el número de serie o este no sea legible.
- **7** Baterías recargables si:
	- alguno de los sellos de la carcasa de la batería está roto o muestra signos de manipulación.
	- el daño o defecto está producido por la carga o utilización de la batería en un equipo o servicio distinto al del Producto para el que se ha especificado.
- **8** Costes de transporte al departamento de reparaciones.
- **9** Los productos que, debido a una alteración ilegal o no autorizada del software/firmware del Producto, no funcionen de acuerdo con las especificaciones publicadas por Motorola Solutions o al etiquetado de certificado FCC vigente para el Producto en el momento

en que Motorola Solutions realizó la distribución inicial del mismo.

- **10** Los arañazos u otros daños cosméticos en la superficie del producto que no afecten al funcionamiento del mismo.
- **11** El desgaste normal derivado del uso.

# **VI. DISPOSICIONES DE PATENTES Y SOFTWARE**

Motorola Solutions defenderá, por cuenta propia, cualquier disputa legal en contra del comprador final en la medida en que se fundamente en la reclamación de que el Producto o sus piezas infringen una patente estadounidense; además, Motorola Solutions compensará los costes y daños finalmente imputados al comprador final en el marco de cualquier disputa legal que se pueda atribuir a cualquiera de esas reclamaciones. No obstante, la defensa y los pagos están condicionados a los casos siguientes:

**1** El comprador notificará de inmediato a Motorola Solutions de cualquier aviso relacionado con dicha demanda;

- **2** Motorola Solutions tendrá el control único de la defensa de dicho juicio y todas las negociaciones para su resolución o compromiso; y
- **3** En caso de que el producto o sus piezas se conviertan, o según Motorola Solutions, puedan convertirse en objeto de alegación de incumplimiento de una patente estadounidense, el comprador permitirá a Motorola Solutions, a su discreción y por cuenta propia, lograr que el comprador ostente el derecho de seguir utilizando el producto o las piezas para su sustitución o modificación de modo que se convierta en no ilegítima, u otorgar al comprador un crédito por el producto o sus piezas en concepto de depreciación y aceptar su restitución. La depreciación corresponderá a una cantidad anual invariable durante la vida útil del Producto o sus piezas, según establezca Motorola Solutions.

Motorola Solutions no será responsable de reclamaciones por el incumplimiento de patentes derivado de la combinación del Producto o piezas suministrados de acuerdo con la presente licencia con software, aparatos o dispositivos que no haya suministrado Motorola Solutions. Motorola Solutions tampoco acepta ninguna responsabilidad por el uso de equipos auxiliares o software que no haya sido suministrado por Motorola Solutions y que esté conectado o se utilice en conexión con el

Producto. Las disposiciones anteriores establecen la plena responsabilidad de Motorola Solutions en relación con el incumplimiento de patentes por el Producto o cualquiera de sus partes.

Las leyes de los Estados Unidos y otros países conceden a Motorola Solutions determinados derechos exclusivos del software con copyright de Motorola Solutions, como los derechos exclusivos para reproducir y distribuir copias de dicho software de Motorola Solutions. El software de Motorola Solutions se puede utilizar exclusivamente en el Producto en el que el software se incluyó originalmente y, por lo tanto, se prohíbe la sustitución, la copia, la distribución y la modificación de cualquier forma de dicho software en ese Producto, así como el uso destinado a producir cualquier Producto derivado. Asimismo, se prohíbe cualquier otro uso, incluidos, sin limitación alguna, la alteración, la modificación, la reproducción, la distribución o la ingeniería inversa del software de Motorola Solutions o el ejercicio de derechos en el software de Motorola Solutions. No se concede ninguna licencia implícitamente, ni por impedimento legal ni de cualquier otra forma, por los derechos de patente o copyright de Motorola Solutions.

# **VII. LEGISLACIÓN APLICABLE**

La presente garantía se rige por las leyes del Estado de Illinois (EE. UU).

Esta página se ha dejado en blanco intencionadamente.

# **Sommaire**

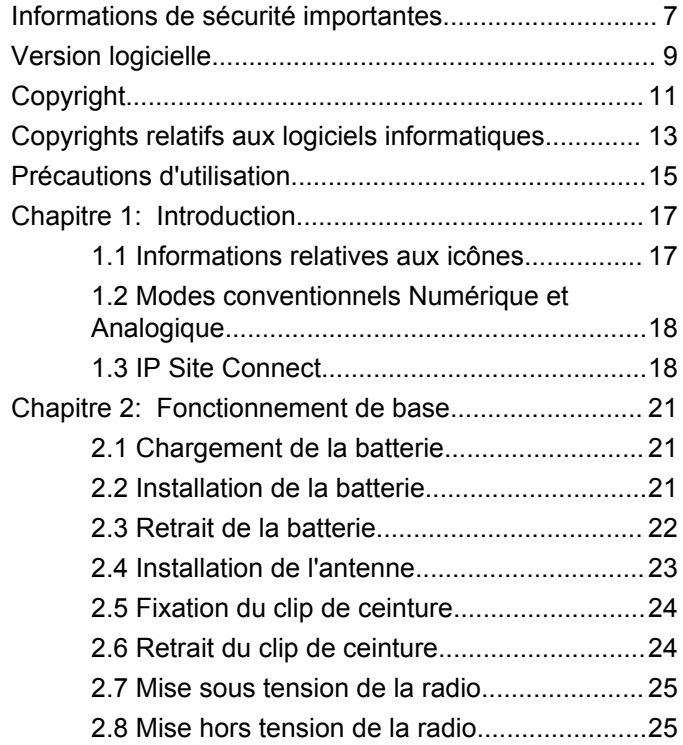

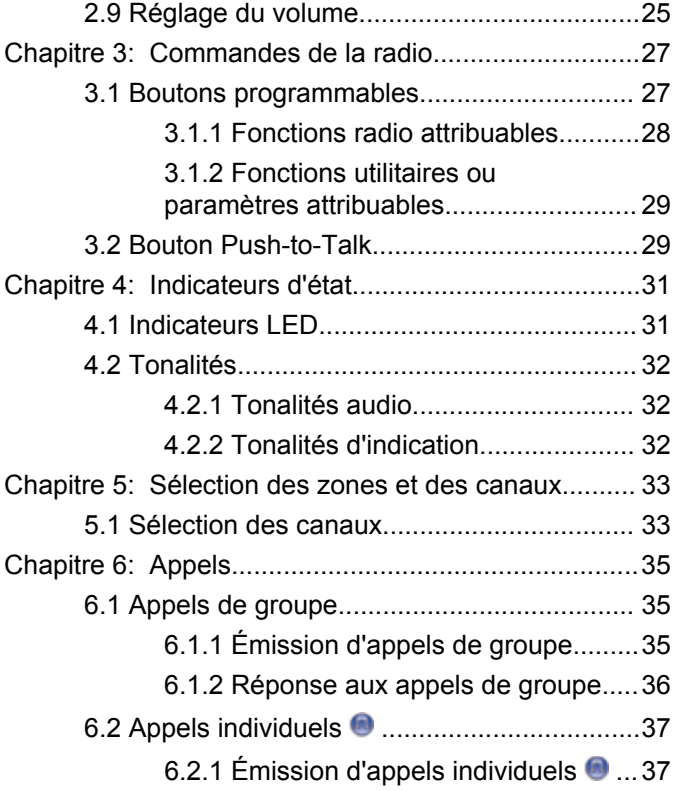

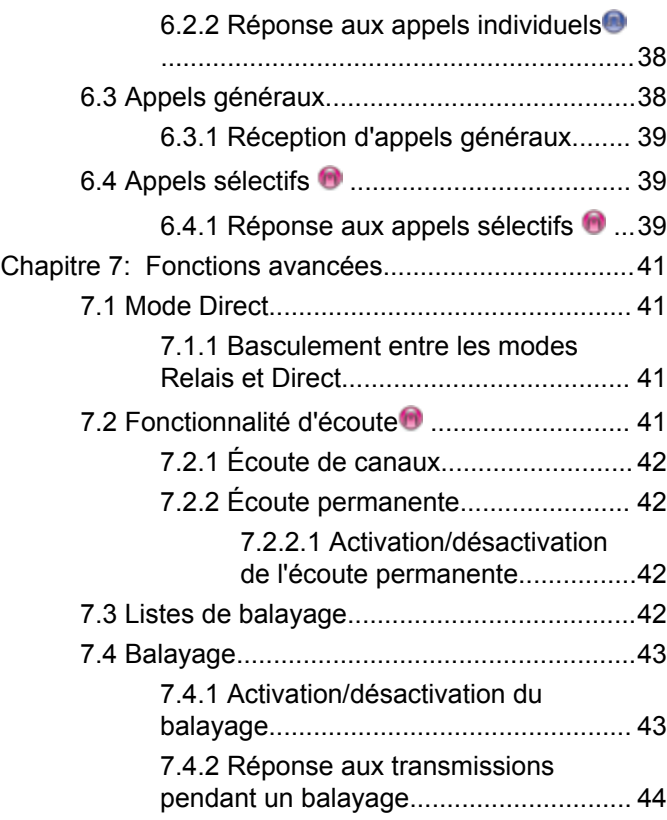

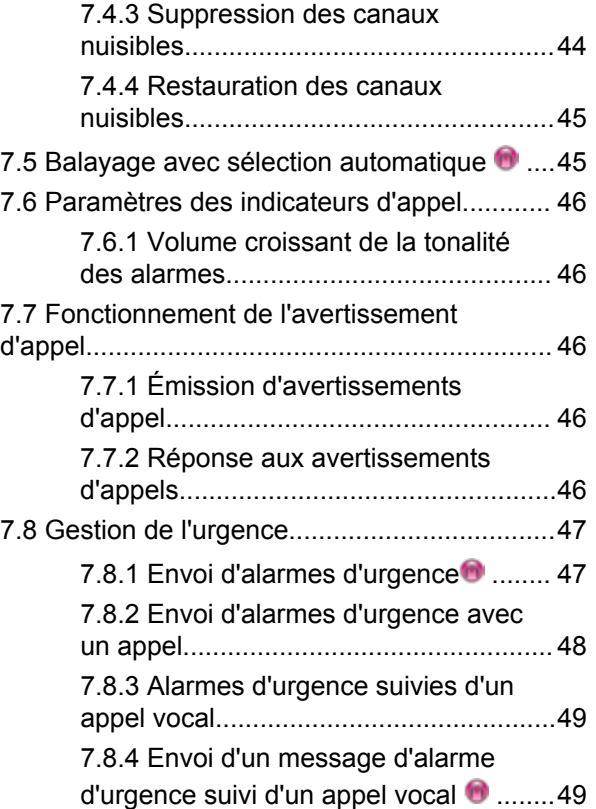

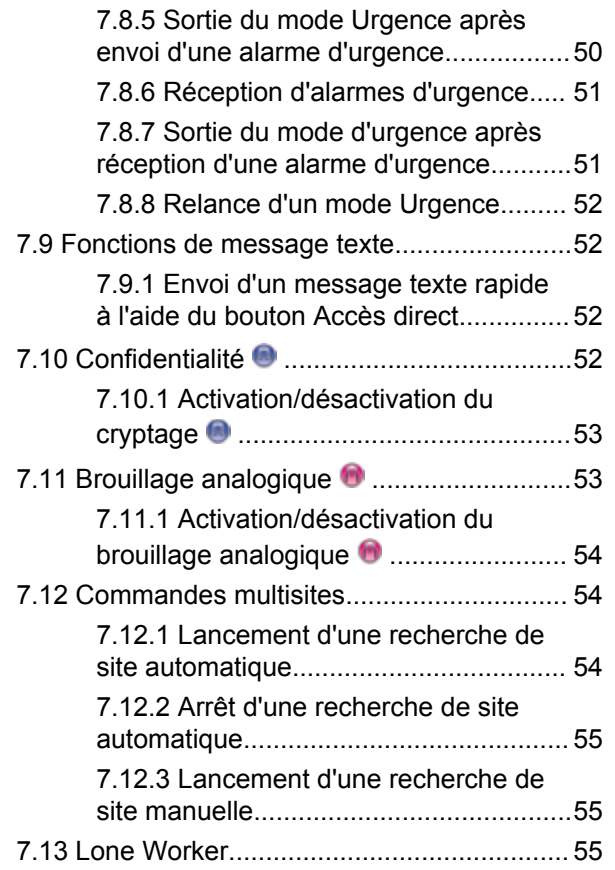

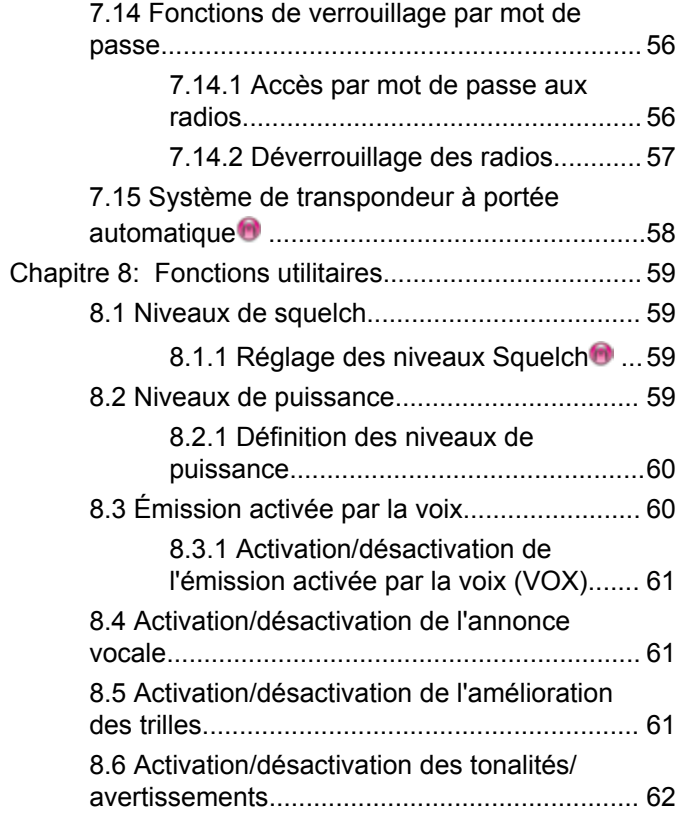

#### Envoyer un commentaire **5**

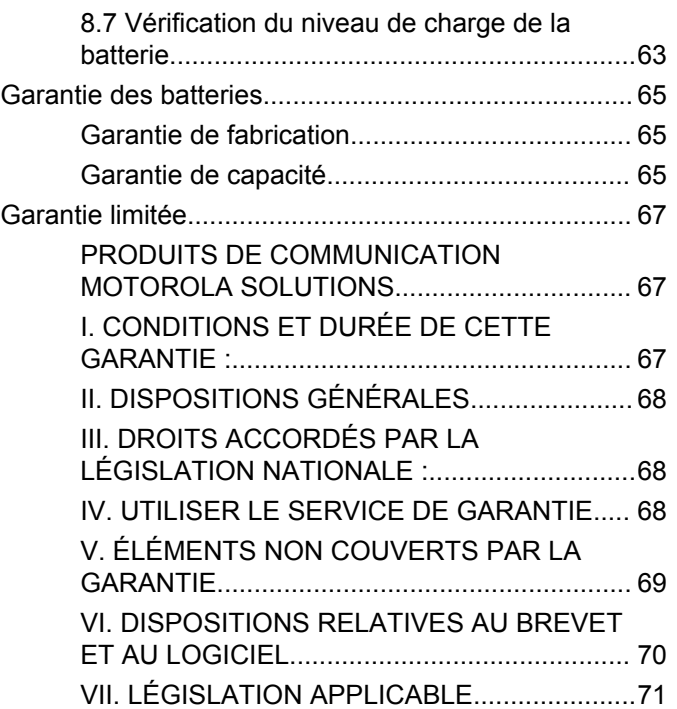

# <span id="page-212-0"></span>**Informations de sécurité importantes**

**Sécurité des produits et exposition aux fréquences radio pour les radios professionnelles portatives**

### **ATTENTION !**

**Cette radio est réservée à un usage professionnel exclusivement.** Avant d'utiliser la radio, lisez le guide Sécurité des produits et exposition aux fréquences radio pour les radios professionnelles portatives. Il contient d'importantes instructions de fonctionnement relatives à la sécurité et à l'exposition aux fréquences radio, ainsi que des informations sur le contrôle de conformité aux normes et réglementations applicables.

Pour consulter la liste des antennes, batteries et autres accessoires agréés par Motorola Solutions, visitez le site Web:

http://www.motorolasolutions.com

Cette page a été laissée vide de manière intentionnelle.

# <span id="page-214-0"></span>**Version logicielle**

Toutes les fonctions décrites dans les sections suivantes sont prises en charge par les versions **R01.01.25.0000** ou ultérieures du logiciel.

Consultez votre fournisseur ou administrateur système pour en savoir plus.

Cette page a été laissée vide de manière intentionnelle.
# **Copyright**

Les produits Motorola Solutions décrits dans ce document peuvent inclure des programmes informatiques Motorola Solutions protégés par un copyright. Les lois des États-Unis et d'autres pays garantissent certains droits exclusifs à Motorola Solutions pour ces programmes informatiques protégés par un copyright. En conséquence, il est interdit de copier ou de reproduire, de quelque manière que ce soit, les programmes informatiques Motorola Solutions protégés par un copyright contenus dans les produits Motorola Solutions décrits dans ce document sans l'autorisation expresse et écrite de Motorola Solutions.

© 2017 Motorola Solutions, Inc. Tous droits réservés.

Aucune partie du présent document ne peut être reproduite, transmise, stockée dans un système de récupération ou traduite dans toute autre langue ou langage informatique, sous quelque forme ou par quelque moyen que ce soit, sans l'autorisation écrite préalable de Motorola Solutions, Inc.

En outre, l'acquisition de ces produits Motorola Solutions ne saurait en aucun cas conférer, directement, indirectement ou de toute autre manière, aucune licence, aucun droit d'auteur, brevet ou demande de brevet appartenant à Motorola Solutions, autres que la licence

habituelle d'utilisation non exclusive et libre de droit qui découle légalement de la vente du produit.

### **Limitation de responsabilité**

Veuillez noter que certaines fonctionnalités, fonctions et possibilités décrites dans ce document peuvent ne pas être applicables à ou placées sous licence pour une utilisation sur un système spécifique, ou peuvent dépendre des caractéristiques d'un appareil radio mobile en particulier ou de la configuration de certains paramètres. Consultez votre contact Motorola Solutions pour de plus amples informations.

#### **Marques**

MOTOROLA, MOTO, MOTOROLA SOLUTIONS et le logo stylisé M sont des marques commerciales ou des marques déposées de Motorola Trademark Holdings, LLC et font l'objet d'une licence. Toutes les autres marques appartiennent à leurs propriétaires respectifs.

#### **Directive relative aux déchets d'équipements électriques et électroniques (DEEE) pour l'Union européenne**

 $\boxtimes$  La directive DEEE de l'Union européenne stipule que les produits vendus au sein de l'UE doivent présenter le symbole d'une poubelle barrée sur l'étiquette du produit (ou sur l'emballage dans certains cas).

Comme indiqué par la directive DEEE, l'étiquette de la poubelle barrée signifie que les clients et les utilisateurs finaux dans les pays de l'UE ne doivent pas mettre au rebut les équipements et les accessoires électriques et électroniques avec les déchets ménagers.

Les clients ou les utilisateurs finaux des pays de l'UE doivent prendre contact avec le représentant local du fournisseur de leur équipement ou le centre de service pour obtenir des informations sur le système de collecte des déchets dans leur pays.

## **Copyrights relatifs aux logiciels informatiques**

Les produits Motorola Solutions décrits dans ce manuel peuvent inclure des programmes informatiques protégés par copyright de Motorola Solutions et stockés dans des mémoires à semi-conducteurs ou sur tout autre support. La législation des États-Unis, ainsi que celle d'autres pays, réserve à Motorola Solutions certains droits de copyright exclusifs concernant les programmes ainsi protégés, incluant sans limitations, le droit exclusif de copier ou de reproduire, sous quelque forme que ce soit, lesdits programmes. En conséquence, il est interdit de copier, reproduire, modifier, faire de l'ingénierie inverse ou distribuer, de quelque manière que ce soit, les programmes informatiques de Motorola Solutions protégés par copyright contenus dans les produits Motorola Solutions décrits dans ce manuel sans l'autorisation expresse et écrite de Motorola Solutions. En outre, l'acquisition de ces produits Motorola Solutions ne saurait en aucun cas conférer, directement, indirectement ou de toute autre manière, aucune licence, aucun droit d'auteur, brevet ou demande de brevet appartenant à Motorola Solutions, autres que la licence habituelle d'utilisation non exclusive qui découle légalement de la vente du produit.

La technologie de codage vocal AMBE+2™ intégrée à ce produit est protégée par des droits sur la propriété intellectuelle, incluant les droits de brevet, d'auteur et les secrets commerciaux de Digital Voice Systems, Inc.

La licence d'utilisation de cette technologie de codage vocal est uniquement accordée dans les limites d'utilisation de ce dispositif de communication. Il est explicitement interdit à l'utilisateur de cette technologie de tenter de décompiler, de désassembler ou d'appliquer toute technique d'ingénierie inverse ou toute autre méthode pour convertir le code objet en un format lisible.

Numéros de brevets aux États-Unis #5,870,405, #5,826,222, #5,754,974, #5,701,390, #5,715,365, #5,649,050, #5,630,011, #5,581,656, #5,517,511, #5,491,772, #5,247,579, #5,226,084 et #5,195,166.

#### **Informations légales relatives aux logiciels Open Source**

Ce produit Motorola Solutions contient un logiciel Open Source. Pour plus d'informations sur les licences, crédits, avis de droits d'auteur requis et autres conditions d'utilisation, reportez-vous à la documentation de ce produit Motorola Solutions à l'adresse : https://emeaonline.motorolasolutions.com

Cette page a été laissée vide de manière intentionnelle.

## **Précautions d'utilisation**

Les radios portables numériques MOTOTRBO sont conformes aux spécifications IP54 et peuvent donc résister à des conditions d'utilisation exigeantes, incluant l'exposition à l'eau et à la poussière.

- Veillez à sa propreté et évitez toute exposition à l'eau afin de garantir son bon fonctionnement.
- Pour nettoyer les surfaces extérieures de la radio, utilisez une solution d'eau douce et de nettoyant vaisselle (par exemple, une cuillère à café de détergent pour 4 litres d'eau).
- Ces surfaces doivent être nettoyées chaque fois qu'une inspection visuelle révèle la présence de traces, de graisse et/ou de saleté.

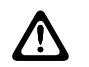

#### **ATTENTION:**

certains produits chimiques et leurs vapeurs peuvent avoir des effets nocifs sur certaines matières plastiques. Évitez d'utiliser des aérosols, des nettoyants lubrifiants et d'autres produits chimiques.

Cette page a été laissée vide de manière intentionnelle.

## **Introduction**

Ce guide de l'utilisateur explique le fonctionnement de vos radios.

Votre revendeur ou administrateur système peut avoir adapté votre radio à vos besoins spécifiques. Consultez votre fournisseur ou administrateur système pour en savoir plus.

Vous pouvez consulter votre fournisseur ou votre administrateur système pour obtenir les réponses aux questions suivantes :

- Votre radio est-elle programmée pour utiliser des canaux conventionnels prédéfinis ?
- Quels boutons ont été programmés pour accéder à d'autres fonctions ?
- Quels accessoires optionnels peuvent répondre à vos besoins ?
- Quelles sont les meilleures pratiques pour utiliser la radio et bénéficier de communications efficaces ?
- Quelles sont les procédures de maintenance qui peuvent contribuer à prolonger la durée de vie de la radio ?

## **1.1 Informations relatives aux icônes**

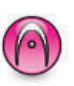

Identifie une fonction uniquement disponible en **mode analogique** conventionnel.

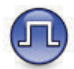

Identifie une fonction uniquement disponible en **mode numérique** conventionnel.

Lorsqu'une fonction est disponible dans les **deux** modes (analogique conventionnel et numérique conventionnel), **aucune** icône n'est affichée.

#### **1.2**

## **Modes conventionnels Numérique et Analogique**

Chaque canal de votre radio peut être configuré comme canal analogique conventionnel ou canal numérique conventionnel.

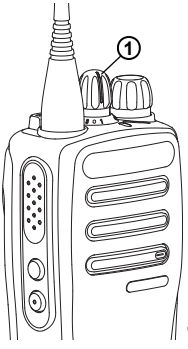

**1 : Bouton de sélection de canal**

pour les radios analogiques uniquement, chaque canal peut uniquement être configuré comme canal analogique conventionnel. Le sélecteur de canal vous permet de basculer entre un canal analogique ou un canal numérique.

Certaines fonctionnalités ne sont plus disponibles lorsque vous passez du mode numérique au mode analogique.

Votre radio offre des fonctions disponibles aussi bien en mode analogique qu'en mode numérique. Les petites différences de fonctionnement entre ces deux modes n'ont **aucune** incidence sur les performances de votre radio.

Une clé de licence logicielle vendue séparément est requise pour mettre à niveau les radios uniquement analogiques vers des radios numériques.

#### **REMARQUE:**

Votre radio bascule entre les modes numérique et analogique pendant un balayage en mode double. Reportez-vous à la section [Balayage à la page 43](#page-248-0) pour plus d'informations.

#### **1.3 IP Site Connect**

Grâce à cette fonction, votre radio peut étendre ses communications conventionnelles au-delà de la couverture assurée par un seul site en lui permettant de se connecter à différents sites disponibles au moyen d'un réseau IP (Internet Protocol).

Lorsque la radio passe de la zone de couverture d'un site à celle d'un autre site, elle se connecte au relais du nouveau site pour envoyer et recevoir des appels ou des données.

Cette opération peut s'effectuer automatiquement ou manuellement en fonction de vos paramètres.

Lorsque la recherche de site est configurée en mode automatique, la radio recherche tous les sites disponibles dès que le signal qu'elle reçoit est faible ou lorsqu'elle ne peut plus détecter le signal émis par le site actuel. La radio se connecte alors sur le relais qui fournit la meilleure valeur RSSI (Indicateur de niveau de signal reçu).

Si cette fonction est configurée en mode Manuel, la radio cherche à se connecter au prochain site figurant dans la liste d'itinérance et qui est à sa portée (mais dont le signal n'aura pas nécessairement la valeur la plus élevée) et se verrouille sur ce relais.

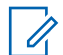

#### **REMARQUE:**

Le balayage et l'itinérance ne peuvent jamais être activés simultanément sur un même canal.

Les canaux qui utilisent cette fonction peuvent être ajoutés à une liste d'itinérance spécifique. La radio cherche les canaux de la liste d'itinérance pendant l'opération d'itinérance automatique pour identifier le site présentant la plus forte valeur RSSI. Une liste d'itinérance peut contenir jusqu'à 16 canaux, le canal sélectionné compris.

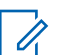

#### **REMARQUE:**

Vous ne pouvez pas ajouter ou supprimer manuellement une entrée à la liste d'itinérance. Consultez votre fournisseur ou administrateur système pour en savoir plus.

Cette page a été laissée vide de manière intentionnelle.

## **Fonctionnement de base**

Ce chapitre présente les opérations de base pour commencer à utiliser la radio.

## **2.1 Chargement de la batterie**

Votre radio est alimentée par une batterie nickel-hydrure métallique (NiMH) ou lithium-ion (Li-lon).

- Pour éviter de l'endommager et respecter les conditions de garantie, vous devez utiliser un chargeur Motorola Solutions pour charger la batterie, en suivant exactement les instructions du guide d'utilisation du chargeur.
- Pour obtenir les meilleures performances, une batterie neuve doit être chargée pendant 14 à 16 heures avant sa première utilisation. Motorola Solutions recommande d'éteindre la radio avant de charger une batterie avec la radio.

## **Installation de la batterie**

Suivez la procédure ci-après pour fixer la batterie à votre radio.

**1** Veuillez vous assurer que le loquet de la batterie est déverrouillé avant de remettre la batterie.

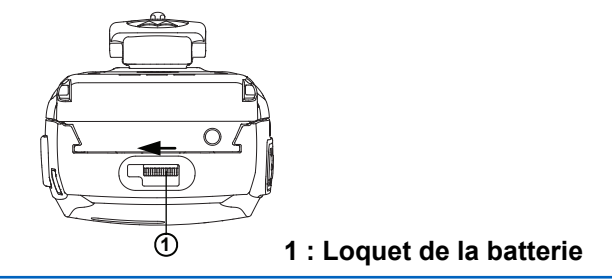

**2** Faites glisser le loquet de la batterie vers la droite et vers le bas pour déverrouiller la batterie.

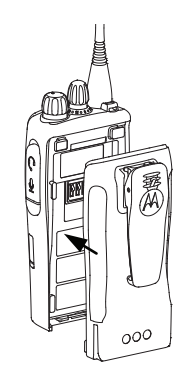

- **3** Alignez la batterie sur les rainures situées au dos de la radio.
- **4** Appuyez avec fermeté sur la batterie et faites-la glisser vers le haut jusqu'à ce que le verrou s'enclenche.

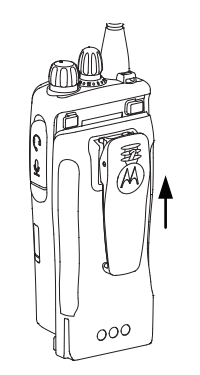

**5** Mettez le verrou de la batterie en position fermée.

### **2.3 Retrait de la batterie**

Suivez la procédure ci-après pour retirer la batterie de votre radio.

Assurez-vous que la radio est éteinte.

**1** Placez le verrou de la batterie sur la position ouverte et maintenez.

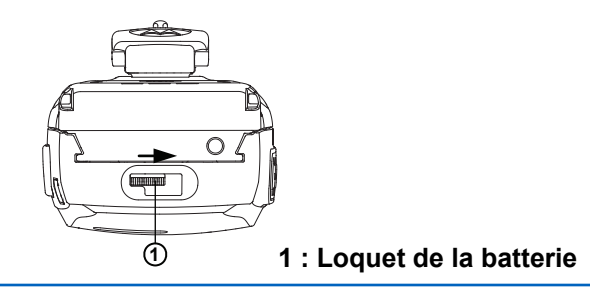

**2** Faites glisser la batterie et dégagez-la des rails.

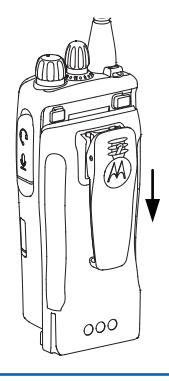

## **Installation de l'antenne**

Suivez la procédure ci-après pour fixer l'antenne à votre radio.

Assurez-vous que la radio est éteinte.

Placez l'antenne dans son réceptacle et tournez-la dans le sens horaire.

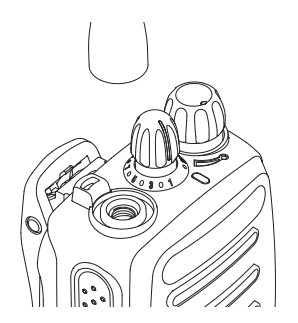

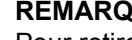

**REMARQUE:**

Pour retirer l'antenne, tournez-la dans le sens antihoraire.

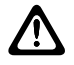

**ATTENTION:**

S'il s'avère nécessaire de remplacer l'antenne, vous devez uniquement utiliser une antenne MOTOTRBO. Tout autre type d'antenne endommagera votre radio. Voir la section Antenne pour consulter la liste des antennes disponibles.

## **2.5 Fixation du clip de ceinture**

Suivez la procédure ci-après pour fixer le clip de ceinture à votre radio.

> Alignez les rainures de la pince à celles de la batterie et appuyez vers le bas jusqu'à ce que vous entendiez un clic.

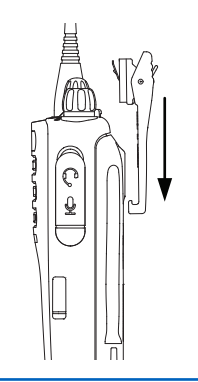

#### **2.6 Retrait du clip de ceinture**

Suivez la procédure ci-après pour retirer le clip de ceinture de votre radio.

- **1** Pour retirer le clip, écartez la languette de la pince de ceinture de la batterie à l'aide d'une clé.
- **2** Faites glisser le clip vers le haut pour le retirer de la radio.

## **2.7 Mise sous tension de la radio**

Suivez la procédure ci-après pour mettre votre radio sous tension.

> Tournez le **bouton Marche/Arrêt - Volume** dans le sens horaire jusqu'à ce que vous entendiez un clic.

Si l'opération réussit :

- Une tonalité est émise.
- La LED passe au vert.

Si la fonction Tnltés/Avert. est désactivée, aucune tonalité n'est émise lors de la mise sous tension.

Si votre radio ne s'allume pas, vérifiez la batterie. Vérifiez qu'elle est chargée et correctement installée. Si votre radio ne s'allume toujours pas, contactez votre fournisseur.

#### **2.8 Mise hors tension de la radio**

Suivez la procédure ci-après pour mettre votre radio hors tension.

Tournez le **bouton Marche/Arrêt - Volume** dans le sens antihoraire jusqu'à ce que vous entendiez un clic.

### **2.9 Réglage du volume**

Suivez la procédure ci-après pour régler le volume de votre radio.

Effectuez l'une des opérations suivantes :

- Tournez le **bouton Marche/Arrêt Volume** dans le sens horaire pour augmenter le volume.
- Tournez le **bouton Marche/Arrêt Volume** dans le sens antihoraire pour diminuer le volume.

#### **REMARQUE:**

Votre radio peut être programmée sur un écart de volume minimal. Dans ce cas, le niveau sonore ne peut pas être baissé audelà du niveau programmé. Consultez votre fournisseur ou administrateur système pour en savoir plus.

Cette page a été laissée vide de manière intentionnelle.

## **Commandes de la radio**

Ce chapitre présente les boutons et fonctions permettant de contrôler la radio.

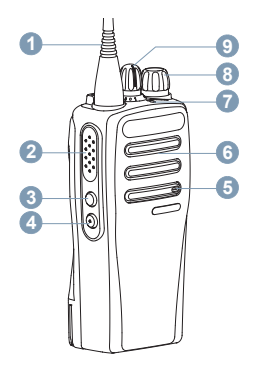

- **1** Antenne
- **2** Bouton **PTT** (Push-to-Talk)
- **3** Bouton latéral 1<sup>1</sup>
- **4** Bouton latéral 2<sup>1</sup>
- **5** Microphone
- **6** Haut-parleur
- **7** Indicateur LED
- **8** Bouton Marche/Arrêt Volume
- **9** Bouton de sélection de canal
- **3.1 Boutons programmables**

Votre fournisseur peut programmer les boutons programmables en fonction de la durée de pression, pour vous permettre d'accéder directement à des **fonctions radio** ou à des **canaux/groupes prédéfinis.**

#### **Pression courte**

Vous appuyez sur le bouton et relâchez rapidement.

#### **Pression longue**

Vous appuyez sur le bouton et vous le maintenez enfoncé pendant la durée programmée.

#### **Maintien de la touche enfoncée**

Vous maintenez le bouton enfoncé.

la durée programmée d'une pression s'applique à tous les paramètres et toutes les fonctions radio/utilitaires attribuables.

Ces boutons sont programmables.

## **3.1.1 Fonctions radio attribuables**

Les fonctions radio suivantes peuvent être attribuées à des boutons programmables.

#### **Brouillage analogique**

Active/désactive le brouillage analogique.

#### **Niveau de la batterie**

Indique le niveau de la batterie par le biais de l'indicateur LED.

#### **Urgence**

Selon la programmation, cette fonction lance ou annule une alarme ou un appel d'urgence.

#### **Itinérance de site manuelle**

Lance la recherche manuelle de site.

#### **CGA micro**

Active ou désactive la commande de gain automatique (CGA) du microphone interne.

#### **Écoute**

Écoute l'activité sur un canal sélectionné.

#### **Suppression d'un canal nuisible**

Supprime temporairement un canal indésirable dans la liste de balayage, sauf le canal sélectionné. Le canal

sélectionné correspond à la combinaison de zone ou canal sélectionnée par l'utilisateur à partir de laquelle le balayage a débuté.

#### **Accès par numérotation rapide**

Lance directement un appel individuel, téléphonique ou de groupe prédéfini, un avertissement d'appel prédéfini ou un canal désigné prédéfini.

#### **Écoute permanente**

Écoute le trafic sur un canal sélectionné jusqu'à ce que la fonction soit désactivée.

#### **Confidentialité**

Active ou désactive la fonction de cryptage.

#### **Relais/Direct**

Permet de basculer entre l'utilisation d'un relais et la communication directe avec une autre radio.

#### **Balayage**

Active ou désactive le balayage.

#### **Verrouillage site**

Lorsque cette fonction est activée, la radio effectue une recherche sur le site en cours uniquement. Lorsqu'elle est désactivée, la radio effectue une recherche sur les autres sites en plus du site en cours.

#### **Amélioration trille**

Active ou désactive l'amélioration des sons vibrants.

#### **Annonce vocale**

Émet les messages d'annonce vocale de zone, de canal et du bouton programmable sur le canal actif. Cette fonction n'est pas disponible lorsque l'annonce vocale est désactivée.

#### **Act./désact. Annonce vocale**

Active ou désactive l'annonce vocale.

#### **Émission activée par la voix (VOX)**

Active ou désactive la voix (VOX).

#### **3.1.2**

## **Fonctions utilitaires ou paramètres attribuables**

Les fonctions utilitaires ou paramètres radio suivants peuvent être attribués à des boutons programmables.

#### **Tones/Alerts**

Active ou désactive l'ensemble des tonalités et avertissements.

#### **Codes brouillage analogique**

Active ou désactive les codes brouillage entre 3,29 et 3,39 kHz.

#### **Niveau de puissance**

Passe du niveau d'émission élevé à faible et vice-versa.

#### **Squelch**

Permet de basculer entre le niveau de squelch Normal et Filtré.

### **3.2 Bouton Push-to-Talk**

Le bouton **PTT** (Push-to-talk) comprend deux fonctions de base :

- Pendant un appel, le bouton **PTT** permet à la radio d'émettre vers d'autres radios participant à cet appel. Le microphone est activé lorsque vous appuyez sur le bouton **PTT**.
- Lorsqu'il n'y a pas d'appel en cours, le bouton **PTT** sert à effectuer un nouvel appel.

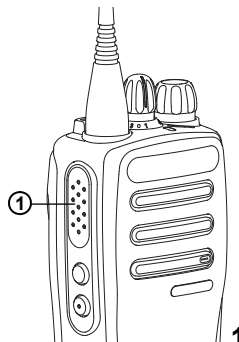

**1 : Bouton PTT (Push-to-Talk)**

Exercez une pression longue sur le bouton **PTT** pour parler. Relâchez le bouton **PTT** pour écouter.

Si la tonalité d'autorisation ou la tonalité locale PTT  $\bullet$  est activée, attendez la fin de la tonalité d'alerte courte avant de parler.

 Si la fonction d'indication de canal libre est activée sur votre radio (programmée par votre revendeur), une brève tonalité d'alerte est émise lorsque le bouton **PTT** est relâché par le destinataire. Cette tonalité confirme que le canal est libre et que vous pouvez parler.

 Vous entendez une tonalité Interdiction continue si votre appel est interrompu. Vous devez relâcher le bouton **PTT** si vous entendez une tonalité d'interdiction continue.

## **Indicateurs d'état**

Ce chapitre présente les indicateurs d'état et les tonalités audio utilisés sur la radio.

## **4.1 Indicateurs LED**

Les indicateurs LED signalent l'état opérationnel de votre radio.

#### **Rouge clignotant**

La radio a échoué à l'auto-test au moment de l'allumage.

La radio reçoit une émission d'urgence.

La radio émet alors que son état de batterie est faible.

La radio est hors de portée si elle est configurée avec le système de transpondeur à portée automatique (ARTS, Auto-Range Transponder System).

#### **Vert fixe**

La radio est en cours d'allumage.

La radio est en cours d'émission.

Indique un niveau de charge complet de la batterie lorsque vous appuyez sur le bouton programmé **Niveau de la batterie**.

#### **Vert clignotant**

La radio reçoit un appel ou des données.

La radio détecte une activité en liaison radio.

### **REMARQUE:**

en mode conventionnel, lorsque la radio détecte une communication en cours, la LED clignote en vert. Par la nature du protocole numérique, cette activité peut ou non avoir un effet sur le canal programmé.

#### **Vert clignotant double**

La radio reçoit un appel ou des données cryptés.

#### **Jaune fixe**

La radio surveille un canal conventionnel.

Indique un niveau de charge satisfaisant de la batterie lorsque vous appuyez sur le bouton programmé **Niveau de la batterie**.

#### **Jaune clignotant**

La radio procède à un balayage d'activité.

La radio doit encore répondre à une alerte d'appel.

#### **Jaune clignotant double**

La radio doit encore répondre à un avertissement d'appel de groupe.

La radio est verrouillée.

## **4.2 Tonalités**

Les tonalités émises sur le haut-parleur de la radio sont décrites ci-après.

Tonalité aiguë

Tonalité grave

#### **4.2.1 Tonalités audio**

Les tonalités audio vous informent de l'état de la radio ou vous avertissent en cas de réception de données sur celleci.

#### **Tonalité continue**

Son uniforme. Émise en continu jusqu'à la fin de l'état.

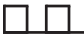

#### **Tonalité périodique**

Tonalité périodique selon la durée programmée. La tonalité est répétée à intervalles réguliers.

#### **Tonalité répétitive**

Un seul son est répété jusqu'à ce que l'utilisateur le désactive.

#### **Tonalité momentanée**

Tonalité émise une fois pendant une courte durée définie par la radio.

## **4.2.2**

## **Tonalités d'indication**

Les tonalités d'indication fournissent des indications sonores relatives à l'état de la radio après le déclenchement d'une tâche par l'utilisateur.

Tonalité d'indication positive

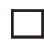

Tonalité d'indication négative

# **Sélection des zones et des canaux**

Ce chapitre présente la procédure de sélection d'une zone ou d'un canal sur votre radio. Une zone correspond à un groupe de canaux.

Votre radio prend en charge jusqu'à 32 canaux et 2 zones, avec un maximum de 16 canaux par zone.

Chaque canal peut être programmé avec des fonctionnalités différentes et/ou prendre en charge différents groupes d'utilisateurs.

### **5.1 Sélection des canaux**

Suivez la procédure ci-après pour sélectionner un canal sur votre radio une fois que vous avez sélectionné une zone.

> Tournez le bouton du **sélecteur de canal** pour sélectionner le canal, l'ID de terminal ou l'ID de groupe.

Cette page a été laissée vide de manière intentionnelle.

## **Appels**

Ce chapitre présente les opérations permettant de recevoir, prendre, passer et arrêter des appels.

Vous pouvez sélectionner un alias ou un ID de terminal radio/de groupe une fois que vous avez sélectionné un canal à l'aide de l'une des fonctions suivantes :

#### **Bouton programmé Accès par numérotation rapide**

Cette méthode est employée pour les appels de groupe et individuels uniquement.

Vous ne pouvez attribuer qu'un seul ID à un bouton d'**accès par numérotation rapide** avec une pression courte ou longue sur un bouton programmable. Plusieurs boutons d'**accès par numérotation rapide** peuvent être programmés sur votre radio.

la fonction Secret doit être activée sur le canal pour que votre radio puisse émettre en utilisant le cryptage. Seules les radios ayant la même clé privée que votre radio peuvent décrypter la transmission. Voir

[Confidentialité à la page 52](#page-257-0).<sup>0</sup>

#### **Sélecteur de volume/canal**

Cette méthode sélectionne manuellement un ID ou alias du terminal ou un ID ou alias du groupe.

## **6.1 Appels de groupe**

Votre radio doit avoir été configurée pour faire partie d'un groupe afin de pouvoir échanger des appels avec un groupe d'utilisateurs.

### **6.1.1 Émission d'appels de groupe**

Suivez la procédure ci-après pour passer des appels de groupe sur votre radio.

- **1** Effectuez l'une des opérations suivantes :
	- Sélectionnez un canal correspondant à l'alias ou à l'ID du groupe actif.
	- Appuyez sur le bouton **Accès direct** préprogrammé.
- **2** Appuyez sur le bouton **PTT** pour lancer l'appel. La LED passe au vert.
- **3** Effectuez l'une des opérations suivantes :

- Attendez la fin de la tonalité d'autorisation de parler (si cette fonction est activée) et parlez distinctement dans le microphone.
- Attendez la fin de la tonalité locale **PTT** (si cette option est activée) et parlez distinctement dans le microphone.
- **4** Relâchez le bouton **PTT** pour écouter.

La LED verte clignote lorsque la radio cible répond.

**5 •** Si la fonction d'indication Canal libre est activée, vous entendrez une brève tonalité d'avertissement lorsque le bouton **PTT** de la radio émettrice est relâché. Cette tonalité confirme que le canal est libre et que vous pouvez parler. Appuyez sur le bouton **PTT** pour répondre à l'appel.

L'appel se termine en l'absence d'activité vocale pendant une période prédéterminée.

### **6.1.2 Réponse aux appels de groupe**

Pour recevoir un appel provenant d'un groupe d'utilisateurs, votre radio doit être configurée comme membre de ce

groupe. Suivez la procédure ci-après pour répondre aux appels de groupe sur votre radio.

Lorsque vous recevez un appel de groupe :

- La LED clignote en vert.
- Votre radio active le son à nouveau et l'appel entrant est audible dans le haut-parleur.
	- **1** Si la fonction d'indication Canal libre est activée, vous entendrez une brève tonalité d'avertissement lorsque le bouton **PTT** de la radio émettrice est relâché. Cette tonalité confirme que le canal est libre et que vous pouvez parler.Appuyez sur le bouton **PTT** pour répondre à l'appel.

La LED passe au vert.

**2 C** Si la fonction d'indication Canal libre est activée, vous entendrez une brève tonalité d'avertissement lorsque le bouton **PTT** de la radio émettrice est relâché. Cette tonalité confirme que le canal est libre et que vous pouvez parler.Appuyez sur le bouton **PTT** pour répondre à l'appel.

La LED passe au vert.

- **3** Effectuez l'une des opérations suivantes :
	- Attendez la fin de la tonalité d'autorisation de parler (si cette fonction est activée) et parlez distinctement dans le microphone.
	- Attendez la fin de la tonalité locale **PTT** (si cette option est activée) et parlez distinctement dans le microphone.
- **4** Relâchez le bouton **PTT** pour écouter.

L'appel se termine en l'absence d'activité vocale pendant une période prédéterminée.

#### **6.2 Appels individuels**

Un appel individuel est un appel provenant d'une radio individuelle communiquant avec une autre radio individuelle.

Il existe deux façons d'établir un appel individuel. La première consiste à établir l'appel après l'exécution d'une vérification de présence, tandis que la deuxième établit l'appel immédiatement. Votre fournisseur ne peut programmer qu'un seul de ces deux types d'établissement d'appel sur votre radio.

Pour contacter un autre poste du système, vous pouvez envoyer une alerte d'appel. Reportez-vous à la section [Fonctionnement de l'avertissement d'appel à la page 46](#page-251-0) pour plus d'informations.

## **6.2.1 Émission d'appels individuels**

Votre radio doit être programmée pour passer un appel individuel. Si cette fonction n'est pas activée, une tonalité d'indication négative est émise lorsque vous lancez l'appel. Suivez la procédure ci-après pour passer des appels individuels sur votre radio.

- **1** Effectuez l'une des opérations suivantes :
	- Sélectionnez un canal correspondant à l'alias ou à l'ID du terminal radio actif.
	- Appuyez sur le bouton **Accès direct** préprogrammé.
- **2** Appuyez sur le bouton **PTT** pour lancer l'appel.

La LED passe au vert.

- **3** Attendez la fin de la tonalité d'autorisation de parler (si cette fonction est activée) et parlez distinctement dans le microphone.
- **4** Relâchez le bouton **PTT** pour écouter.

La LED verte clignote lorsque la radio cible répond.

**5 •** Si la fonction d'indication Canal libre est activée. vous entendrez une brève tonalité d'avertissement lorsque le bouton **PTT** de la radio émettrice est relâché. Cette tonalité confirme que le canal est libre et que vous pouvez parler.Appuyez sur le bouton **PTT** pour répondre à l'appel.

L'appel se termine en l'absence d'activité vocale pendant une période prédéterminée.

### **6.2.2 Réponse aux appels individuels**

Suivez la procédure ci-après pour répondre aux appels individuels sur votre radio.

Lorsque vous recevez un appel individuel :

• La LED clignote en vert.

- Votre radio active le son à nouveau et l'appel entrant est audible dans le haut-parleur.
	- **1** Si la fonction d'indication Canal libre est activée, vous entendrez une brève tonalité d'avertissement lorsque le bouton **PTT** de la radio émettrice est relâché. Cette tonalité confirme que le canal est libre et que vous pouvez parler.Appuyez sur le bouton **PTT** pour répondre à l'appel.

La LED passe au vert.

- **2** Attendez la fin de la tonalité d'autorisation de parler (si cette fonction est activée) et parlez distinctement dans le microphone.
- **3** Relâchez le bouton **PTT** pour écouter.

L'appel se termine en l'absence d'activité vocale pendant une période prédéterminée.

#### **6.3 Appels généraux**

Un appel général est un appel émis par une radio individuelle à destination de toutes les radios présentes sur le canal sélectionné. Un appel général permet de diffuser

des annonces importantes dont les utilisateurs doivent tenir compte. Les utilisateurs du canal ne peuvent pas répondre à un appel général.

## **6.3.1 Réception d'appels généraux**

Lorsque vous recevez un appel général :

- Une tonalité est émise.
- La LED clignote en vert.
- Votre radio active le son à nouveau et l'appel entrant est audible dans le haut-parleur.

Il n'y a aucun délai prédéterminé avant la fin d'un appel général.

 Si la fonction d'indication de canal libre est activée, vous entendrez une brève tonalité d'alerte au moment où le bouton **PTT** de la radio en émission sera relâché. Cette tonalité confirme que le canal est libre et que vous pouvez parler.

Vous ne pouvez pas répondre à un appel général.

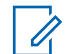

#### **REMARQUE:**

Si vous changez de canal pendant la réception d'un appel général, il sera interrompu. Vous ne pouvez **pas** utiliser les fonctions des boutons programmés avant la fin d'un appel général.

**6.4**

## **Appels sélectifs**

Un appel sélectif est un appel provenant d'une radio individuelle communiquant avec une autre radio individuelle. Il s'agit d'un appel individuel sur un système analogique.

## **6.4.1**

## **Réponse aux appels sélectifs**

Suivez la procédure ci-après pour répondre aux appels sélectifs sur votre radio.

Lorsque vous recevez un appel sélectif :

• La LED clignote en vert.

- Votre radio active le son à nouveau et l'appel entrant est audible dans le haut-parleur.
	- **1** Appuyez sur le bouton **PTT** pour répondre à l'appel. La LED passe au vert.
	- **2** Attendez la fin de la tonalité d'autorisation de parler (si cette fonction est activée) et parlez distinctement dans le microphone.
	- **3** Relâchez le bouton **PTT** pour écouter.

L'appel se termine en l'absence d'activité vocale pendant une période prédéterminée.

## **Fonctions avancées**

Ce chapitre indique comment utiliser les fonctions disponibles sur votre radio.

Votre revendeur ou administrateur système peut avoir adapté votre radio à vos besoins spécifiques. Consultez votre fournisseur ou administrateur système pour en savoir plus.

## **7.1 Mode Direct**

Cette fonction vous permet de continuer à communiquer lorsque votre relais ne fonctionne pas ou que votre radio se trouve hors de portée du relais, mais uniquement dans les limites de la portée d'appel des autres radios.

Le paramètre Mode Direct est maintenu même après la mise hors tension.

**7.1.1**

## **Basculement entre les modes Relais et Direct**

Suivez la procédure ci-après pour passer du mode Relais au mode Direct et inversement sur votre radio.

- **1** Appuyez sur le bouton **Relais/Direct** programmé.
- **2** L'une des tonalités suivantes est émise :

**Tonalité d'indication positive** La radio est en mode direct.

**Tonalité d'indication négative** La radio est en mode relais.

**7.2**

## **Fonctionnalité d'écoute**

La fonctionnalité d'écoute vous permet de vérifier qu'un canal est libre avant d'émettre.

## **7.2.1 Écoute de canaux**

Suivez la procédure ci-après pour écouter des canaux.

- **1** Exercez une pression longue sur le bouton **Écoute** programmé.
- **2** Selon la façon dont votre radio est programmée, vous entendez une activité radio ou le silence total. Cela signifie que le canal est en cours d'utilisation.
- **3** Si vous n'entendez aucune activité radio, le silence indique que le canal est libre. Appuyez sur le bouton **PTT** pour parler. Relâchez le bouton **PTT** pour écouter.

## **Activation/désactivation de l'écoute permanente**

Suivez la procédure ci-après pour activer ou désactiver la fonction d'écoute permanente sur votre radio.

> Appuyez sur le bouton **Écoute permanente** programmé.

Lorsque la radio entre dans ce mode :

- Une tonalité d'alerte retentit.
- La LED rouge s'allume.

Lorsque la radio quitte ce mode :

- Une tonalité d'alerte retentit.
- La LED jaune s'éteint.

### **7.2.2 Écoute permanente**

La fonction d'écoute permanente permet de surveiller en continu l'activité d'un canal sélectionné.

## **7.3 Listes de balayage**

Les listes de balayage sont créées et attribuées à des canaux ou groupes spécifiques. Votre radio recherche une

**7.2.2.1**

<span id="page-248-0"></span>activité vocale en balayant la séquence des canaux ou groupes spécifiée dans la liste de balayage.

Votre radio peut prendre en charge jusqu'à 250 listes de balayage, chacune comptant au maximum 16 membres.

Chaque liste de balayage peut contenir des entrées analogiques et numériques.

## **7.4 Balayage**

Lorsque vous exécutez un balayage, votre radio fait défiler la liste de balayage programmé du canal actuel à la recherche d'activité vocale.

Pendant un balayage en mode double (analogique et numérique), si vous êtes en train de communiquer sur un canal numérique, et que votre radio détecte et s'arrête sur un canal analogique, elle passe automatiquement du mode numérique au mode analogique pendant la durée de l'appel. Elle effectue cette opération en sens inverse.

Vous pouvez lancer un balayage de deux manières différentes :

#### **Balayage du canal principal (manuel)**

Votre radio balaie tous les canaux ou groupes de la liste. Lorsque votre radio passe en mode de balayage, elle peut, selon sa configuration, commencer automatiquement par le dernier canal/groupe actif balayé ou par le canal sur lequel le balayage a démarré.

#### **Balayage auto (automatique)**

Votre radio lance automatiquement le balayage dès que vous sélectionnez un canal ou groupe sur lequel la fonction de balayage automatique est activée.

#### **7.4.1**

## **Activation/désactivation du balayage**

Suivez la procédure ci-après pour activer ou désactiver le balayage sur votre radio.

Effectuez l'une des opérations suivantes :

- Appuyez sur le bouton programmé **Balayage** pour activer ou désactiver cette fonction.
- Tournez le **bouton du sélecteur de canal** pour sélectionner un canal programmé avec balayage automatique activé.

Si le balayage est activé :

- La LED clignote en jaune.
- Une tonalité d'indication positive est émise.

<span id="page-249-0"></span>Si le balayage est désactivé :

- La LED s'éteint.
- Une tonalité d'indication négative est émise.

#### **7.4.2**

## **Réponse aux transmissions pendant un balayage**

Pendant le balayage, votre radio s'arrête sur un canal/ groupe sur lequel elle détecte de l'activité. Elle reste sur ce canal pendant une durée programmée appelée « temps de maintien ». Suivez la procédure ci-après pour répondre à des transmissions pendant un balayage.

**1** Si la fonction d'indication Canal libre est activée, vous entendrez une brève tonalité d'avertissement lorsque le bouton **PTT** de la radio émettrice est relâché. Cette tonalité confirme que le canal est libre et que vous pouvez parler. Appuyez sur le bouton **PTT** pendant le délai de maintien.

La LED passe au vert.

**2** Effectuez l'une des opérations suivantes :

- Attendez la fin de la tonalité d'autorisation de parler (si cette fonction est activée) et parlez distinctement dans le microphone.
- Attendez la fin de la tonalité locale **PTT** (si cette option est activée) et parlez distinctement dans le microphone.
- **3** Relâchez le bouton **PTT** pour écouter.

La radio reprend le balayage d'autres canaux ou groupes si vous ne répondez pas pendant le temps de maintien.

#### **7.4.3 Suppression des canaux nuisibles**

Si un canal génère constamment du bruit ou des appels indésirables (pouvant donc être qualifié de « canal nuisible »), vous pouvez temporairement le supprimer de la liste de balayage. Cette fonction ne peut pas être appliquée au canal désigné comme canal sélectionné. Suivez la procédure ci-après pour supprimer des canaux nuisibles sur votre radio.

**1** Lorsque votre radio se verrouille sur un canal indésirable ou nuisible, appuyez sur le bouton

programmé de **suppression de canal nuisible** jusqu'à ce qu'une tonalité soit émise.

**2** Relâchez le bouton programmé **Suppression de canal nuisible**.

Le canal nuisible est supprimé.

#### **7.4.4 Restauration des canaux nuisibles**

Suivez la procédure ci-après pour restaurer des canaux nuisibles sur votre radio.

Effectuez l'une des opérations suivantes :

- Mettez la radio hors tension, puis de nouveau sous tension.
- Arrêtez et redémarrez le balayage à l'aide du bouton programmé **Balayage**.
- Changez de canal à l'aide du **sélecteur de canal**.

## **Balayage avec sélection automatique**

La fonction de balayage avec sélection automatique vous procure une couverture remarquablement étendue dans les zones où plusieurs stations de base émettent des informations identiques sur différents canaux analogiques.

Votre radio balaie les canaux analogiques de ces stations de base et applique un processus de sélection automatique (voting) pour sélectionner le signal le plus puissant. Ensuite, votre radio reçoit les transmissions de cette station de base.

Pendant un balayage avec sélection automatique, la LED clignote en jaune.

Suivez les procédures de la section [Réponse aux](#page-249-0) [transmissions pendant un balayage à la page 44](#page-249-0) pour répondre à une émission pendant un balayage avec sélection automatique.

**7.5**

#### <span id="page-251-0"></span>**7.6**

## **Paramètres des indicateurs d'appel**

Cette fonction permet aux utilisateurs radio de configurer les sonneries des appels et ou des messages texte.

## **7.6.1 Volume croissant de la tonalité des alarmes**

Votre radio peut être programmée par votre revendeur pour vous avertir en permanence lorsqu'un appel radio reste sans réponse.

Votre radio augmente automatiquement le volume de la tonalité pendant une période prédéterminée. Cette fonction est appelée Avert. croissant.

## **7.7 Fonctionnement de l'avertissement d'appel**

La fonction d'avertissement d'appel vous permet de demander à un utilisateur de vous rappeler.

Cette fonctionnalité est accessible via un bouton programmé d'**accès par numérotation rapide**.

## **7.7.1 Émission d'avertissements d'appel**

Suivez la procédure ci-après pour émettre des avertissements d'appel sur votre radio.

- **1** Appuyez sur le bouton **Accès direct** préprogrammé. La LED passe au vert.
- **2** Attendez l'accusé de réception.

Si l'accusé de réception de l'avertissement d'appel est reçu, deux bips sont émis.

Si l'accusé de réception de l'avertissement d'appel n'est pas reçu, une tonalité basse est émise.

## **7.7.2 Réponse aux avertissements d'appels**

Suivez la procédure ci-après pour répondre aux avertissements d'appel sur votre radio.

Lorsque vous recevez un avertissement d'appel :

• Une tonalité répétitive est émise.
<span id="page-252-0"></span>• La LED clignote en jaune.

Appuyez sur le bouton **PTT** dans les 4 secondes suivant la réception de la page Alerte d'appel pour répondre à l'appel individuel.

### **7.8 Gestion de l'urgence**

Une alarme d'urgence sert à signaler une situation critique. Vous pouvez déclencher une urgence à tout moment, même en cas d'activité sur le canal actuel.

Votre radio prend en charge les alarmes d'urgence suivantes :

- Alarme d'urgence<sup>n</sup>
- Alarme d'urgence avec appel<sup>o</sup>
- Alarme d'urgence suivie d'un appel vocal

De plus, chaque alarme comporte les options suivantes :

### **Regular**

La radio transmet un signal d'alarme et fournit des indications audio et/ou visuelles.

#### **Silent**

La radio transmet un signal d'alarme sans indications audio ni visuelles. La radio reçoit des appels sans qu'aucun son ne soit émis par le haut-parleur jusqu'à ce que vous appuyiez sur le bouton **PTT**.

#### **Silencieux avec voix**

La radio transmet un signal d'alarme sans indications audio ni visuelles, mais permet l'écoute d'appels entrants dans le haut-parleur.

### **7.8.1 Envoi d'alarmes d'urgence**

Cette fonction permet d'envoyer une alarme d'urgence, un signal non vocal, qui déclenche un avertissement sur un groupe de radios. Votre radio n'affiche aucune indication audio ni visuelle en mode Urgence lorsqu'elle est définie sur silencieux.

Suivez la procédure ci-après pour envoyer des alarmes d'urgence sur votre radio.

**1** Appuyez sur le bouton programmé **Urgence activée**.

La LED passe au vert.

- **2** Attendez l'accusé de réception. Si l'opération réussit :
	- La tonalité d'urgence est émise.
	- La LED clignote en rouge.

Si toutes les tentatives ont échoué :

• Une tonalité grave est émise.

La radio quitte le mode Alarme d'urgence.

### **7.8.2 Envoi d'alarmes d'urgence avec un appel**

Cette fonctionnalité permet d'envoyer une alarme d'urgence avec appel à un groupe de radios. Après accusé de réception par l'une des radios du groupe, le groupe de radios peut communiquer sur un canal d'urgence programmé.

Suivez la procédure ci-après pour envoyer des alarmes d'urgence avec un appel sur votre radio.

**1** Appuyez sur le bouton programmé **Urgence activée**.

La LED passe au vert.

**2** Attendez l'accusé de réception.

Si l'opération réussit :

- La tonalité d'urgence est émise.
- La LED clignote en rouge.
- **3** Appuyez sur le bouton **PTT** pour lancer l'appel. La LED passe au vert.
- **4** Attendez la fin de la tonalité d'autorisation de parler (si cette fonction est activée) et parlez distinctement dans le microphone.
- **5** Relâchez le bouton **PTT** pour écouter.
- **6** Si la fonction d'indication Canal libre est activée, vous entendrez une brève tonalité d'avertissement lorsque le bouton **PTT** de la radio émettrice est relâché. Cette tonalité confirme que le canal est libre et que vous pouvez parler. Appuyez sur le bouton **PTT** pour répondre à l'appel.
- **7** Pour quitter le mode Urgence une fois l'appel terminé, appuyez sur le bouton **Urgence désact**.

#### **7.8.3**

## **Alarmes d'urgence suivies d'un appel vocal**

Cette fonctionnalité permet d'envoyer une alarme d'urgence suivie d'un appel vocal à un groupe de radios. Le microphone de votre radio est automatiquement ouvert et vous n'avez plus besoin d'appuyer sur le bouton **PTT** pour communiquer avec le groupe de radios. Cet état activé du microphone est également appelé « *Micro ouvert* ».

Si vous appuyez sur le bouton **PTT** pendant la période de transmission programmée avec le *micro ouvert*, la radio ignore la pression du bouton **PTT** et reste en mode Urgence.

Si vous appuyez sur le bouton **PTT** pendant que le micro est *ouvert* et le maintenez enfoncé après expiration de la période *Micro ouvert*, la radio continue d'émettre jusqu'à ce que vous relâchiez le bouton **PTT**.

Si la demande d'alarme d'urgence échoue, la radio ne tente pas de renvoyer la demande et passe directement en mode d'émission *Micro ouvert*.

#### **REMARQUE:**

Il est possible que certains accessoires ne prennent pas en charge le mode *Micro ouvert*. Consultez votre fournisseur ou administrateur système pour en savoir plus.

#### **7.8.4**

### **Envoi d'un message d'alarme d'urgence suivi d'un appel vocal**

Suivez la procédure ci-après pour envoyer des alarmes d'urgence suivies d'un appel vocal sur votre radio.

**1** Appuyez sur le bouton programmé **Urgence activée**.

La LED passe au vert.

**2** Une fois que la tonalité d'urgence retentit, parlez clairement dans le microphone.

Lorsque le *micro ouvert* est activé, la radio émet automatiquement sans que l'utilisateur n'ait besoin de toucher le bouton **PTT** jusqu'à la fin de la période *Micro ouvert*. La LED verte s'allume lors de la transmission.

La radio arrête automatiquement l'émission dans les cas suivants :

- Si le mode Cycle d'urgence est activé, la durée du cycle alternatif entre le *Micro ouvert* et la réception d'appel expire.
- Si le mode Cycle d'urgence est désactivé, la période *Micro ouvert* expire.
- **3** Effectuez l'une des opérations suivantes :
	- Appuyez sur le bouton **PTT** pour émettre de nouveau.
	- Appuyez sur le bouton **Urgence désact.** pour quitter le mode Urgence.

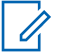

### **REMARQUE:**

**O** Si le mode Silencieux avec voix est activé, votre radio ne donnera aucune indication visuelle ou sonore pendant l'utilisation du mode Urgence, lorsque vous appelez avec le Micro ouvert, mais vous entendrez le son dans le haut-parleur lorsque la radio cible répondra après expiration de la période de transmission Micro ouvert programmée.

Les voyants ne réapparaissent que lorsque vous appuyez sur le bouton PTT.

#### **7.8.5**

### **Sortie du mode Urgence après envoi d'une alarme d'urgence**

Cette fonction concerne uniquement la radio qui envoie l'alarme d'urgence.

Votre radio sortira du mode Urgence dans les cas suivants :

- La radio reçoit un accusé de réception (alarme d'urgence uniquement).
- Un télégramme de sortie d'urgence est reçu.
- La radio a utilisé le nombre total de tentatives d'envoi d'une alarme.
- L'utilisateur appuie sur le bouton **Urgence désact.**.
- Éteignez votre radio, puis rallumez-la si elle a été programmée pour rester sur le canal désigné Urgence, même après la réception d'un accusé de réception.

#### **REMARQUE:**

si votre radio s'éteint, le mode Urgence est annulé. Le mode Urgence ne sera pas automatiquement rétabli à la prochaine mise sous tension de la radio.

### **7.8.6 Réception d'alarmes d'urgence**

Suivez la procédure ci-après pour recevoir des alarmes d'urgence sur votre radio.

Lorsque vous recevez une alarme d'urgence :

- Une tonalité est émise.
- La LED clignote en rouge.

Vous pouvez couper la tonalité. Effectuez l'une des opérations suivantes :

- Appuyez sur le bouton **PTT** pour appeler le groupe de radios ayant reçu l'alarme d'urgence.
- Appuyez sur n'importe quel bouton programmable.
- Quittez le mode d'urgence.

#### **REMARQUE:** Ũ,

Votre radio accuse automatiquement réception de l'alarme d'urgence (si cette fonction est activée).

**O** Si le mode Silencieux est activé, votre radio ne donnera aucune indication visuelle ou sonore pendant l'utilisation du mode Urgence et son haut-parleur restera silencieux même si elle reçoit un ou plusieurs appels. Cela dure jusqu'à ce que vous appuyiez sur le bouton **PTT** pour lancer l'appel en mode Urgence.

#### **7.8.7**

## **Sortie du mode d'urgence après réception d'une alarme d'urgence**

Pour quitter le mode Urgence après réception d'une alarme d'urgence, effectuez l'une des opérations suivantes :

- Changez de canal.
- Éteignez la radio.

• Appuyez sur le bouton **Urgence Désact.**.

### **7.8.8 Relance d'un mode Urgence**

Cette fonction concerne uniquement la radio qui envoie l'alarme d'urgence. Suivez la procédure ci-après pour relancer un mode Urgence sur votre radio.

Effectuez l'une des opérations suivantes :

- Changez de canal pendant que la radio est en mode Urgence. La radio quitte le mode Urgence avant de réinitialiser l'urgence si l'alarme d'urgence est activée sur le nouveau canal.
- Appuyez sur le bouton programmé **Urgence activée** pendant que la radio est en train d'activer le mode Urgence ou d'émettre en mode Urgence. La radio annule alors l'état en cours avant de relancer le mode Urgence.

### **7.9 Fonctions de message texte**

Votre radio vous permet d'envoyer des données, par exemple un message texte, à une autre radio.

### **7.9.1 Envoi d'un message texte rapide à l'aide du bouton Accès direct**

Vous pouvez envoyer des messages texte rapides à l'aide du bouton programmable programmé par votre revendeur.

> Appuyez sur le bouton programmé **Accès par numérotation rapide** pour envoyer un message texte rapide prédéfini à un alias prédéfini.

La LED passe au vert.

Si l'envoi du message aboutit, deux sons aigus sont émis.

Si le message ne peut pas être envoyé, une tonalité basse est émise.

**7.10 Confidentialité** 

Cette fonction protège les utilisateurs contre les possibilités d'écoute sur un canal par des personnes non autorisées grâce à une solution de brouillage logicielle. Les éléments

de signalisation et d'identification des utilisateurs ne sont pas cryptés.

La fonction de cryptage doit être activée sur le canal pour que la radio puisse émettre en utilisant le cryptage, mais cela n'est pas nécessaire pour recevoir une communication. Lorsque la radio est sur un canal programmé pour utiliser la fonction de cryptage, elle peut toujours recevoir des transmissions en clair.

Certains modèles de radio ne disposent pas de la fonction de cryptage ou proposent une autre configuration. Consultez votre fournisseur ou administrateur système pour en savoir plus.

Votre radio prend en charge uniquement la fonction Secret base.

Pour décrypter un appel voix ou données protégé par la fonction Secret, votre radio doit avoir la même clé privée que la radio émettrice. Si votre radio reçoit un appel crypté qui utilise une clé de confidentialité différente, vous entendez une émission brouillée.

La LED est allumée en vert lorsque la radio émet. Elle clignote rapidement lorsque la radio reçoit une transmission cryptée.

**Activation/désactivation du cryptage** 

Suivez la procédure ci-après pour activer ou désactiver le cryptage sur votre radio.

Appuyez sur le bouton **Cryptage** préprogrammé.

### **7.11 Brouillage analogique**

Le brouillage analogique est une fonction analogique conçue pour protéger les utilisateurs contre les possibilités d'écoute par des personnes non autorisées sur un canal grâce à une solution de brouillage logicielle. Les éléments de signalisation et d'identification des utilisateurs ne sont pas cryptés.

La fonction de brouillage analogique doit être activée sur le canal pour que votre radio puisse envoyer et recevoir une transmission compatible avec le brouillage analogique. Lorsque le brouillage analogique est activé sur le canal, la radio n'est **pas** en mesure de recevoir des transmissions décryptées.

Votre radio prend en charge deux codes de brouillage analogique qui peuvent être activés via le bouton programmable.

**7.10.1**

### **7.11.1**

# **Activation/désactivation du brouillage analogique**

Suivez la procédure ci-après pour activer ou désactiver le brouillage analogique sur votre radio.

> Appuyez sur le bouton préprogrammé de **Brouillage analogique** pour activer ou désactiver cette fonction.

### **7.12 Commandes multisites**

Ces fonctionnalités sont applicables lorsque le canal radio actuel fait partie d'une configuration IP Site Connect ou Capacity Plus - Multisite.

### **7.12.1**

### **Lancement d'une recherche de site automatique**

La radio recherche un autre site uniquement si le signal qu'elle reçoit est faible ou lorsqu'elle ne peut plus détecter le signal émis par le site actuel.

Si le canal actuel est un canal multisite auquel est rattachée une liste d'itinérance et est hors de portée, la radio effectue également une recherche de site automatique, le site étant déverrouillé lorsque l'utilisateur appuie sur le bouton **PTT** ou de transmission de données.

Tant que la valeur d'indicateur de niveau de signal reçu (RSSI) est élevée, la radio reste sur le site actuel. Suivez la procédure ci-après pour lancer une recherche de site automatique :

> Appuyez sur le bouton programmé **Verrou site activé/désactivé**.

- Une tonalité est émise.
- La LED clignote rapidement en jaune lorsque la radio recherche activement un nouveau site.
- La LED jaune s'éteint lorsque la radio est verrouillée sur un site.

### **7.12.2 Arrêt d'une recherche de site automatique**

Suivez la procédure ci-après pour interrompre une recherche de site automatique lorsque la radio recherche activement un nouveau site.

#### Appuyez sur le bouton programmé **Verrou site activé/désactivé**.

- Une tonalité est émise.
- La LED s'éteint.

### **7.12.3 Lancement d'une recherche de site manuelle**

Suivez la procédure ci-après pour lancer une recherche manuelle de site lorsque la puissance du signal reçu est faible, afin d'essayer de trouver un site avec un meilleur signal.

#### Appuyez sur le bouton programmé d'**itinérance de site manuelle**.

- Une tonalité est émise.
- La LED clignote en vert.

Si la radio détecte un nouveau site :

- Une tonalité d'indication positive est émise.
- La LED s'éteint.

Si la radio ne parvient pas à trouver un nouveau site :

- Une tonalité d'indication négative est émise.
- La LED s'éteint.

### **7.13 Lone Worker**

Cette fonction envoie une alarme d'urgence lorsque la radio reste inutilisée, par exemple si l'utilisateur n'appuie pas sur un bouton ou ne sélectionne pas de canal pendant une durée prédéterminée.

Après expiration de ce délai, la radio vous avertit en émettant une tonalité d'indication sonore.

<span id="page-261-0"></span>Si vous ne confirmez pas avoir entendu cette tonalité en appuyant sur l'une des touches avant l'expiration du délai de rappel, la radio envoie une alarme d'urgence.

Une seule alarme d'urgence peut être associée à cette fonction :

- Alarme d'urgence
- Alarme d'urgence avec appel
- Alarme d'urgence suivie d'un appel vocal

La radio reste en mode Urgence et autorise les messages vocaux jusqu'à la prochaine action de l'utilisateur. Consultez la section [Gestion de l'urgence à la page 47](#page-252-0) pour en savoir plus sur la désactivation du mode Urgence.

### **REMARQUE:**

cette fonction est uniquement disponible sur les radios programmées à cet effet.Consultez votre fournisseur ou administrateur système pour en savoir plus.

**7.14**

# **Fonctions de verrouillage par mot de passe**

Cette fonctionnalité vous permet de restreindre l'accès à la radio en demandant un mot de passe lorsque l'appareil est sous tension.

Votre radio prend en charge un mot de passe à 4 chiffres.

Utilisez le sélecteur de canal et les deux boutons latéraux pour saisir le mot de passe.

- Les positions 1 à 9 du sélecteur de canal représentent les chiffres 1 à 9 et la position 10 représente le chiffre 0.
- Les boutons latéraux 1 et 2 représentent les chiffres 1 et 2.

### **7.14.1**

### **Accès par mot de passe aux radios**

Suivez la procédure ci-après pour accéder à votre radio en utilisant un mot de passe.

**1** Allumez la radio.

Une tonalité continue est émise.

- **2** Saisissez votre mot de passe à quatre chiffres.
	- Utilisez le **sélecteur de canal** pour saisir le premier chiffre du mot de passe.
	- Appuyez sur le bouton latéral 1 ou 2 pour saisir chacun des trois chiffres restants du mot de passe.Une fois le deuxième chiffre du mot de passe saisi, votre radio ignore tout changement de position du sélecteur de canal.

Une tonalité d'indication positive est émise pour chaque chiffre saisi.

**3** Votre radio vérifie automatiquement la validité du mot de passe lorsque le dernier des quatre chiffres du mot de passe est saisi.

Si l'opération réussit, la radio se met sous tension. Si l'opération échoue :

- Vous entendez une tonalité continue. Répétez étape 2.
- Après la troisième tentative, votre radio est verrouillée. Une tonalité est émise. La LED jaune clignote double. Votre radio passe à l'état verrouillé pendant 15 minutes.

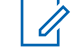

### **REMARQUE:**

En mode verrouillé, votre radio répond uniquement aux commandes du **bouton Marche/Arrêt - Volume**. La radio verrouillée ne peut recevoir aucun appel.

### **7.14.2 Déverrouillage des radios**

Lorsqu'elle est verrouillée, votre radio ne peut recevoir aucun appel. Suivez la procédure ci-après pour déverrouiller votre radio.

Effectuez l'une des opérations suivantes :

- Si la radio est allumée, patientez 15 minutes, puis répétez les étapes de la section [Accès par mot de](#page-261-0) [passe aux radios à la page 56](#page-261-0) pour accéder à la radio.
- Si la radio est éteinte, allumez-la. Votre radio relance le délai de 15 minutes d'attente en mode verrouillé. Une tonalité est émise. La LED jaune clignote double.

Patientez 15 minutes, puis répétez les étapes de la section [Accès par mot de passe aux radios à la page 56](#page-261-0) pour accéder à la radio.

### **7.15**

# **Système de transpondeur à portée automatique**

Le système de transpondeur à portée automatique (ARTS, Auto-Range Transponder System) est une fonction analogique conçue pour vous informer lorsque votre radio est hors de portée d'autres radios équipées de la fonction ARTS.

Les radios équipées de la fonction ARTS transmettent ou reçoivent des signaux régulièrement pour confirmer qu'elles sont à portée les unes des autres.

Votre radio assure l'indication des états comme suit :

### **Première alerte**

Une tonalité est émise.

### **Alerte ARTS à portée**

Si ce type d'avertissement est programmé, une tonalité est émise.

### **Alerte ARTS hors portée**

Une tonalité est émise. La LED clignote rapidement en rouge.

### **REMARQUE:**

Consultez votre fournisseur ou administrateur système pour en savoir plus.

# **Fonctions utilitaires**

Ce chapitre présente les fonctions de configuration/infos disponibles sur votre radio.

### **8.1 Niveaux de squelch**

Vous pouvez régler le niveau de squelch pour filtrer les appels indésirables ayant un signal insuffisant ou des canaux dont le bruit de fond est supérieur à la normale.

#### **Normal**

Réglage par défaut.

### **Filtré**

Ce paramètre permet de filtrer les appels indésirables et/ou le bruit de fond. Certains appels émis par des sites éloignés peuvent également être exclus.

#### **8.1.1**

### **Réglage des niveaux Squelch**

Suivez la procédure ci-après pour définir les niveaux de squelch utilisés sur votre radio.

Appuyez sur le bouton **Squelch** préprogrammé.

L'une des tonalités suivantes est émise :

**Tonalité d'indication positive**

La radio fonctionne en Squelch filtré.

**Tonalité d'indication négative** La radio fonctionne en Squelch normal.

### **8.2 Niveaux de puissance**

Vous pouvez personnaliser le niveau de puissance en sélectionnant l'option Haute ou Basse pour chaque canal.

### **Élevé**

Ce niveau prend en charge la communication avec des radios qui peuvent être considérablement éloignées de vous.

#### **Faible**

Ce niveau prend en charge la communication avec des radios qui se trouvent à proximité.

### **8.2.1**

# **Définition des niveaux de puissance**

Suivez la procédure ci-après pour définir les niveaux de puissance utilisés sur votre radio.

> Appuyez sur le bouton **Niveau de puissance** préprogrammé.

Si l'opération réussit :

- La tonalité d'indication positive est émise.
- La radio émet à un niveau de puissance faible.

Si l'opération échoue :

- La tonalité d'indication négative est émise.
- La radio émet à un niveau de puissance élevé.

### **8.3 Émission activée par la voix**

L'émission activée par la voix (VOX) permet de passer des appels commandés par la voix en mode mains libres sur un canal programmé. La radio émet automatiquement pendant une durée programmée, chaque fois que le microphone de l'accessoire VOX détecte la voix d'un utilisateur.

Vous pouvez activer ou désactiver la fonction VOX en réalisant l'une des opérations suivantes :

- Pour activer la fonction VOX, éteignez et rallumez votre radio.
- Avant de mettre la radio sous tension, branchez l'accessoire VOX au connecteur d'accessoire pour activer la fonction VOX.
- Appuyez sur le bouton programmé **VOX** et branchez l'accessoire VOX au connecteur d'accessoire pour activer la fonction VOX.
- Changez de canal à l'aide du **sélecteur de canal** pour activer la fonction VOX.
- Appuyez sur le bouton **PTT** pendant que la radio émet pour désactiver la fonction VOX.

### **REMARQUE:**

seuls certains modèles permettent d'activer et de désactiver cette fonction. Consultez votre fournisseur ou administrateur système pour en savoir plus.

**8.3.1**

# **Activation/désactivation de l'émission activée par la voix (VOX)**

Suivez la procédure ci-après pour activer ou désactiver la fonction VOX sur votre radio.

> Appuyez sur le bouton programmé **VOX** pour activer ou désactiver cette fonction.

### **REMARQUE:**

Si la tonalité d'autorisation de parler est activée, utilisez un mot clé pour émettre l'appel. Attendez la fin de la tonalité d'autorisation de parler, puis parlez distinctement dans le microphone. Reportez-vous à la section Activation/désactivation de la tonalité d'autorisation de parler pour plus d'informations.

#### **8.4**

# **Activation/désactivation de l'annonce vocale**

Cette fonction permet à la radio d'énoncer par audio la zone ou le canal attribué par l'utilisateur, ou le bouton programmable sur lequel il vient d'appuyer.

L'utilisateur peut personnaliser l'indication audio en fonction de ses besoins. Suivez la procédure ci-après pour activer ou désactiver l'annonce vocale sur votre radio.

> Appuyez sur le bouton **Annonce vocale** programmé.

Si l'opération réussit :

- La tonalité d'indication positive est émise.
- Toutes les tonalités et tous les avertissements sont activés.

Si l'opération échoue :

- La tonalité d'indication négative est émise.
- Toutes les tonalités et tous les avertissements sont désactivés.

#### **8.5**

# **Activation/désactivation de l'amélioration des trilles**

Vous pouvez activer cette fonction lorsque vous parlez dans une langue dont de nombreux mots contiennent des trilles alvéolaires (« R » roulé). Suivez la procédure ci-

après pour activer ou désactiver la fonction d'amélioration des sons vibrants sur votre radio.

> Appuyez sur le bouton programmé **Amélioration des sons vibrants** pour activer ou désactiver cette fonctionnalité.

Si l'opération réussit :

- La tonalité d'indication positive est émise.
- Toutes les tonalités et tous les avertissements sont activés.

Si l'opération échoue :

- La tonalité d'indication négative est émise.
- Toutes les tonalités et tous les avertissements sont désactivés.

d'urgence . Suivez la procédure ci-après pour activer ou désactiver les tonalités et avertissements sur votre radio.

> Appuyez sur le bouton programmé **Toutes Tnltés/ Avert.**

Si l'opération réussit :

- La tonalité d'indication positive est émise.
- Toutes les tonalités et tous les avertissements sont activés.

Si l'opération échoue :

- La tonalité d'indication négative est émise.
- Toutes les tonalités et tous les avertissements sont désactivés.

#### **8.6**

# **Activation/désactivation des tonalités/avertissements**

Vous pouvez activer et désactiver toutes les tonalités et alertes radio, le cas échéant, sauf pour les tonalités d'alerte

### **8.7 Vérification du niveau de charge de la batterie**

Suivez la procédure ci-après pour vérifier le niveau de charge de batterie de votre radio.

> Appuyez sur le bouton programmé **Niveau de la batterie**.

L'un des événements suivants se produit :

- La LED devient jaune fixe, indiquant un niveau de charge satisfaisant de la batterie.
- La LED devient vert fixe, indiquant un niveau de charge complet de la batterie.

Cette page a été laissée vide de manière intentionnelle.

# **Garantie des batteries**

### **Garantie de fabrication**

La garantie de fabrication couvre les défauts de fabrication intervenant pendant des utilisations et des opérations d'entretien normales.

Toutes les batteries MOTOTRBO Douze (24) mois

### **Garantie de capacité**

La garantie de capacité couvre 80 % de la capacité de charge nominale pendant la durée de la garantie du Produit.

Batteries nickel-métal hydrure (NiMH) ou Lithium-Ion (Li-lon) Douze (12) mois

Cette page a été laissée vide de manière intentionnelle.

# **Garantie limitée**

# **PRODUITS DE COMMUNICATION MOTOROLA SOLUTIONS**

# **I. CONDITIONS ET DURÉE DE CETTE GARANTIE :**

Motorola Solutions, Inc. (« Motorola Solutions ») garantit les Produits de communication fabriqués par Motorola Solutions figurant dans la liste ci-dessous (ci-après dénommés « Produit ») contre les défauts concernant les matériaux et la fabrication dans des conditions d'utilisation et de service normales pour la durée à compter de la date d'achat telle que définie ci-dessous :

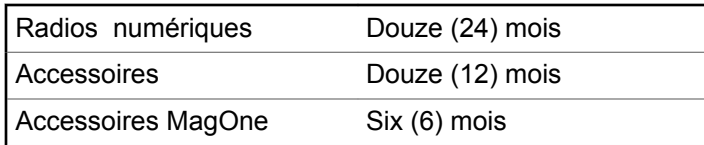

Motorola Solutions, à sa discrétion et gratuitement, réparera (avec des composants neufs ou reconditionnés) ou remplacera (avec un produit neuf ou reconditionné) ou remboursera le prix d'achat du Produit pendant la période de garantie s'il a été retourné conformément aux conditions de la présente garantie. Les pièces ou cartes remplacées sont garanties pour le restant de la période de garantie applicable d'origine. Toutes les pièces remplacées du Produit deviennent la propriété de Motorola Solutions.

Cette garantie limitée expresse est étendue par Motorola Solutions à l'acheteur/utilisateur final d'origine uniquement et n'est ni cessible, ni transférable à aucune autre partie. Il s'agit de la garantie complète du Produit fabriqué par Motorola Solutions. Motorola Solutions n'accepte aucune obligation ni responsabilité quant à tout ajout ou modification apporté à cette garantie, à moins que cet ajout ou modification ne soit effectué par écrit et signé par un responsable de Motorola Solutions.

Sauf stipulation contraire figurant dans un accord séparé établi entre Motorola Solutions et l'acheteur/utilisateur final d'origine, Motorola Solutions ne garantit en aucune manière l'installation, la maintenance ou la réparation du Produit.

Motorola Solutions ne peut en aucune façon être tenu responsable pour tout équipement auxiliaire non fourni par Motorola Solutions associé ou utilisé avec le Produit ou pour toute utilisation du Produit avec n'importe quel appareil auxiliaire. Tous ces appareils sont expressément

exclus de cette garantie. Étant donné que chaque système susceptible d'utiliser le Produit est unique, dans le cadre de cette garantie, Motorola Solutions décline toute responsabilité concernant la portée, la couverture ou le fonctionnement de l'ensemble du système.

# **II. DISPOSITIONS GÉNÉRALES**

Cette garantie établit l'étendue complète des responsabilités de Motorola Solutions concernant le Produit. Le recours exclusif en vertu de cette garantie, à l'entière discrétion de Motorola Solutions, est limité à la réparation, au remplacement ou au remboursement du prix d'achat. CETTE GARANTIE SE SUBSTITUE À TOUTE AUTRE GARANTIE EXPRESSE. LES GARANTIES IMPLICITES, INCLUANT SANS LIMITATION LES GARANTIES IMPLICITES DE QUALITÉ MARCHANDE ET D'ADAPTATION À UN USAGE PARTICULIER, SONT LIMITÉES À LA DURÉE DE CETTE GARANTIE LIMITÉE. LA RESPONSABILITÉ DE MOTOROLA SOLUTIONS NE SAURAIT EN AUCUN CAS EXCÉDER LE PRIX D'ACHAT DU PRODUIT ET NE SAURAIT ÊTRE ENGAGÉE EN CAS DE DOMMAGES, DE PERTE D'UTILISATION, DE PERTE DE TEMPS, DE DÉRANGEMENT, DE PERTE COMMERCIALE, DE MANQUE À GAGNER, D'ÉCONOMIES NON RÉALISÉES OU TOUT AUTRE

DOMMAGE INDIRECT, SPÉCIAL OU ACCESSOIRE RÉSULTANT DE L'UTILISATION OU DE L'IMPOSSIBILITÉ D'UTILISER LE PRODUIT, DANS LES LIMITES DES DISPOSITIONS PRÉVUES PAR LA LOI.

# **III. DROITS ACCORDÉS PAR LA LÉGISLATION NATIONALE :**

CERTAINS ÉTATS N'AUTORISENT PAS L'EXCLUSION OU LA LIMITATION DES DOMMAGES ACCESSOIRES OU INDIRECTS, OU UNE LIMITATION DE LA DURÉE D'APPLICATION D'UNE GARANTIE IMPLICITE, AUQUEL CAS LA LIMITATION OU EXCLUSION CI-DESSUS RISQUE DE NE PAS ÊTRE APPLICABLE.

Cette garantie vous donne des droits légaux spécifiques ; vous pouvez également avoir d'autres droits, qui varient d'un État à l'autre.

# **IV. UTILISER LE SERVICE DE GARANTIE**

Pour obtenir un service sous garantie, vous devez fournir un justificatif d'achat (mentionnant la date d'achat et le numéro de série du Produit) et apporter ou envoyer le Produit (transport et assurance prépayés à votre charge) à un centre de garantie homologué. Le service sous garantie sera fourni par Motorola Solutions via l'un de ses centres de services sous garantie agréés. Pour obtenir le service sous garantie, vous pouvez contacter en premier lieu le fournisseur qui vous a vendu le Produit (par exemple, le revendeur ou le fournisseur de services de communication). Vous pouvez également appeler Motorola Solutions au 1-800-927-2744 aux États-Unis et au Canada.

# **V. ÉLÉMENTS NON COUVERTS PAR LA GARANTIE**

- **1** Les défauts ou dommages résultant de l'utilisation du Produit en dehors de son utilisation normale et habituelle.
- **2** Les défauts ou dommages liés à un mauvais usage, à un accident, à de l'eau ou à une négligence.
- **3** Les défauts ou dommages résultant d'essais, d'une utilisation, d'une maintenance, d'une installation, d'une altération, d'une modification ou d'un ajustement inappropriés.
- **4** La détérioration ou les dommages d'antennes, à moins qu'ils n'aient été directement causés par des défauts du matériel ou des défauts de fabrication.
- **5** Un Produit ayant subi des modifications, des démontages ou des réparations non autorisés (y compris, sans limitation, l'ajout au Produit d'appareils non fournis par Motorola Solutions) qui, en conséquence, affectent les performances du Produit ou interfèrent avec l'inspection ou les tests entrant dans le cadre d'une garantie normale du Produit pour vérifier la justification de la demande de prise en charge sous garantie.
- **6** Un Produit dont le numéro de série a été enlevé ou rendu illisible.
- **7** Les batteries rechargeables si :
	- l'enveloppe de protection de la batterie est cassée ou montre des signes évidents d'altération ;
	- les dommages ou défauts sont dus au chargement ou à l'utilisation de la batterie dans un appareil ou service autre que le Produit pour lequel elle est conçue.
- **8** Les frais de port encourus pour l'expédition du Produit au dépôt de réparation.
- **9** Un Produit qui, suite à l'altération illégale ou non autorisée de son logiciel/micrologiciel (firmware), ne fonctionne pas conformément aux spécifications publiées par Motorola Solutions ou à l'étiquetage de

certification de la FCC en vigueur pour le Produit à sa date de distribution initiale par Motorola Solutions.

- **10** Les rayures ou autres dommages esthétiques sur les surfaces du Produit n'affectant pas le bon fonctionnement du Produit.
- **11** L'usure normale et habituelle.

# **VI. DISPOSITIONS RELATIVES AU BREVET ET AU LOGICIEL**

Motorola Solutions défendra à ses frais tout acheteur/ utilisateur final contre toute poursuite basée sur une prétendue violation par le Produit ou ses composants d'un brevet déposé aux États-Unis. Motorola Solutions prendra à sa charge les coûts et les dédommagements imposés à l'acquéreur utilisateur final dans tous les cas de poursuite associés à de telles demandes, mais cette défense et ces paiements seront uniquement possibles si les conditions suivantes sont respectées :

- **1** Motorola Solutions est averti rapidement et par écrit par l'acheteur en cas d'une telle réclamation.
- **2** Motorola Solutions détient un contrôle exclusif sur la défense face à la poursuite et sur toutes les

négociations pour son règlement ou l'adoption d'un compromis.

**3** Si le Produit ou certains de ses composants deviennent l'objet, ou peuvent devenir l'objet selon le jugement de Motorola Solutions, de poursuite pour violation d'un brevet déposé aux États-Unis, l'acquéreur doit autoriser Motorola Solutions, à sa discrétion et à ses frais, de prendre les mesures nécessaires pour que l'acquéreur continue d'avoir le droit d'utiliser le Produit ou ses composants ou de les remplacer ou de les modifier afin d'éliminer les risques de violation de brevet ou d'accorder à l'acquéreur un crédit correspondant à la valeur dépréciée du Produit ou de ses composants avec retour du Produit/des composants. La dépréciation correspond à un même montant par année pendant toute la durée de vie du Produit ou de ses composants, tel que défini par Motorola Solutions.

Motorola Solutions décline toute responsabilité concernant toute réclamation portant sur une violation de brevet basée sur l'association du Produit ou des composants fournis dans le cadre de la présente garantie avec des logiciels, équipements ou appareils non fournis par Motorola Solutions. Motorola Solutions décline également toute responsabilité concernant l'utilisation de logiciels ou d'équipements auxiliaires non fournis par Motorola Solutions et connectés ou utilisés avec le Produit. Les

dispositions ci-dessus présentent l'entière responsabilité de Motorola Solutions concernant toute atteinte à un brevet du Produit ou des composants du produit.

Les lois des États-Unis et d'autres pays garantissent à Motorola Solutions certains droits à l'égard des logiciels appartenant à Motorola Solutions, notamment les droits exclusifs de reproduction et de distribution des logiciels Motorola Solutions. Le logiciel Motorola Solutions peut être utilisé uniquement dans le Produit dans lequel il a été intégré à l'origine, sans qu'il puisse être remplacé, copié, distribué, modifié d'aucune façon, ni utilisé pour produire des dérivés de ce logiciel. Aucune autre utilisation, y compris, sans limitation, l'altération, la modification, la reproduction, la distribution ou l'ingénierie inverse du logiciel Motorola Solutions ou l'exercice de droits sur le logiciel Motorola Solutions n'est autorisé. Les droits d'auteur ou les brevets de Motorola Solutions ne constituent ni ne donnent droit à aucune licence directement ou indirectement, par préclusion ou autrement.

# **VII. LÉGISLATION APPLICABLE**

Cette garantie est régie par la législation de l'Illinois, États-Unis.

Cette page a été laissée vide de manière intentionnelle.

# **Sommario**

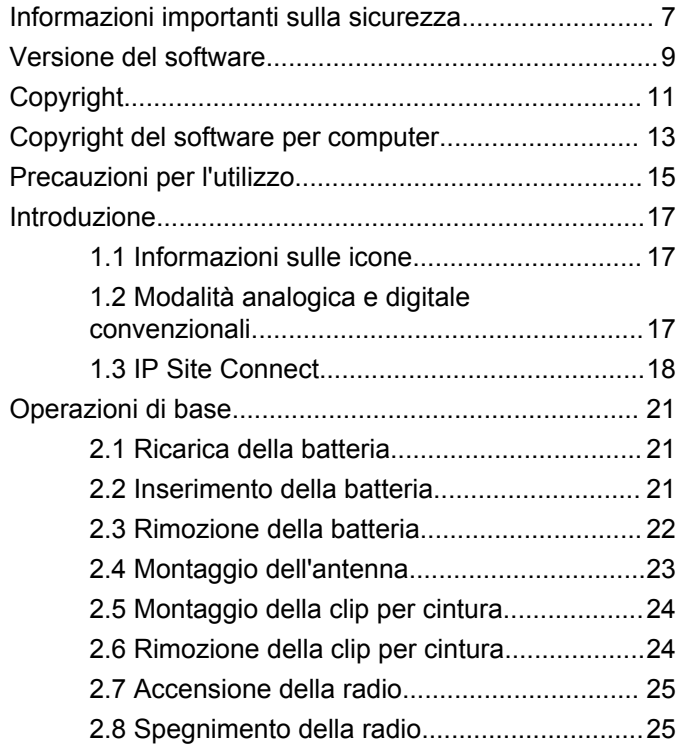

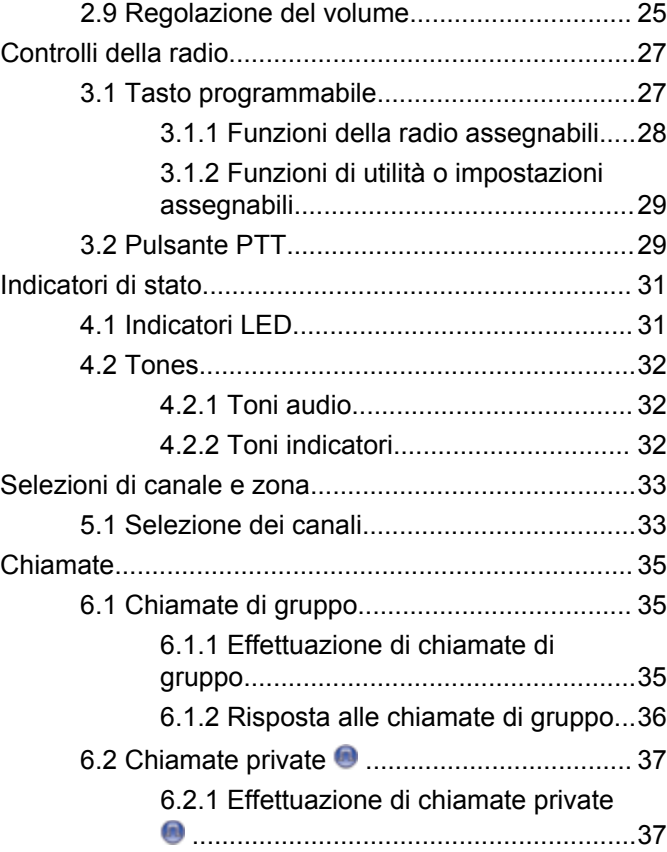

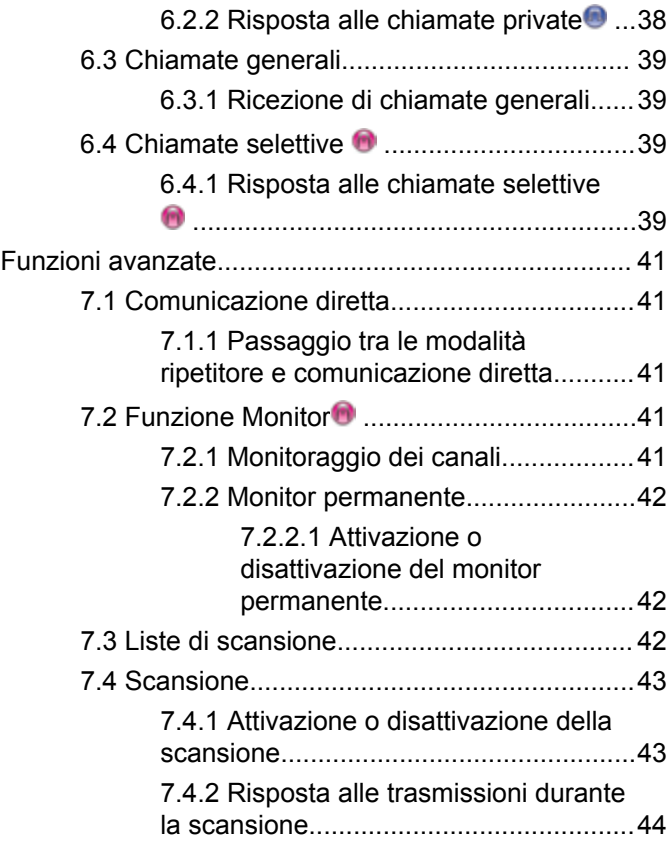

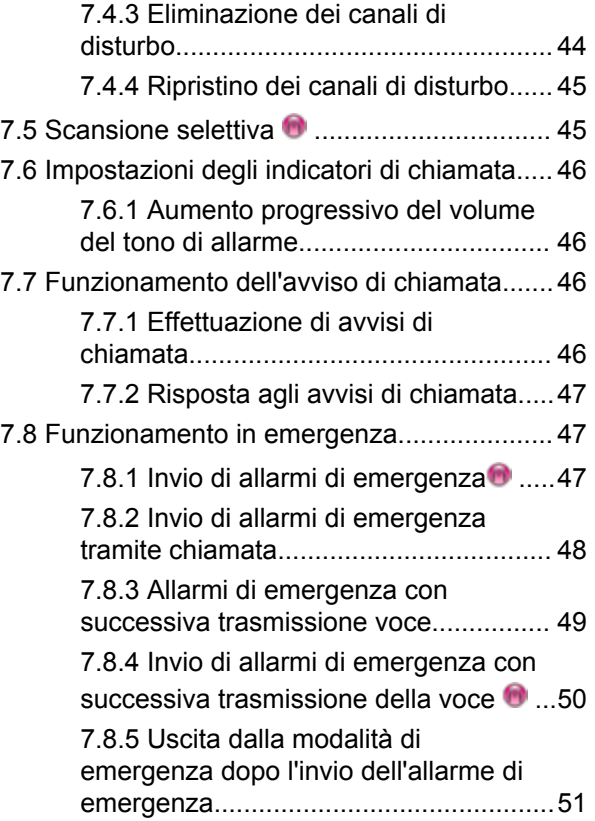

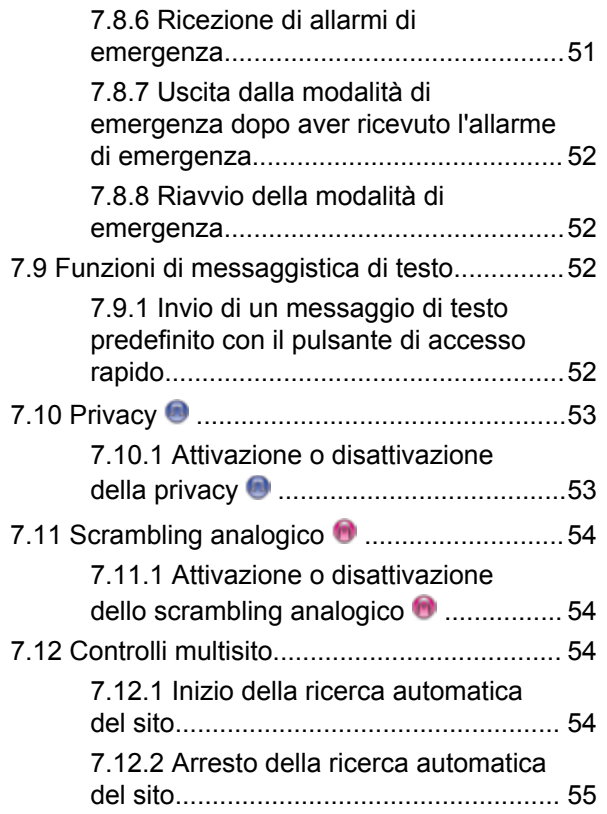

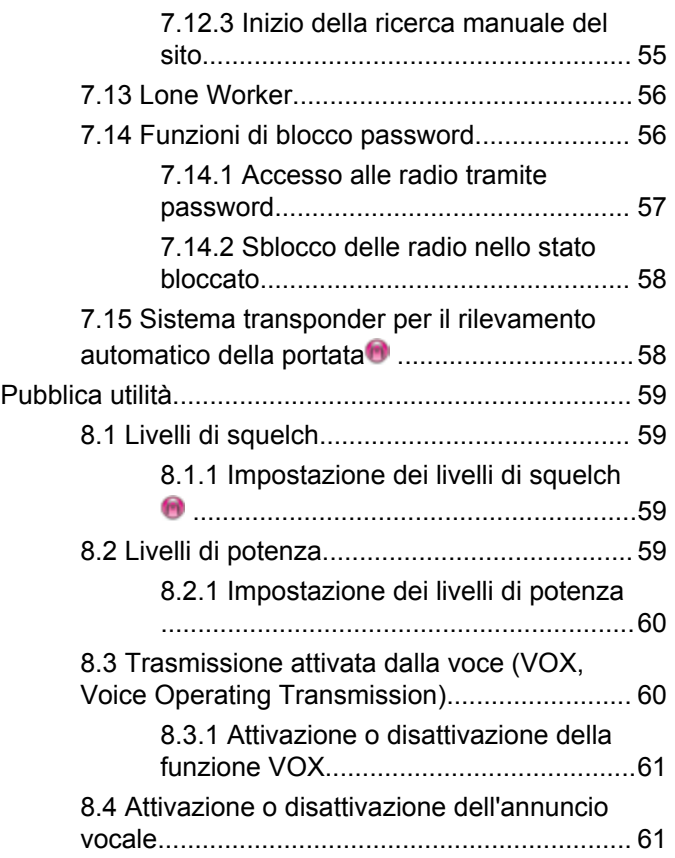

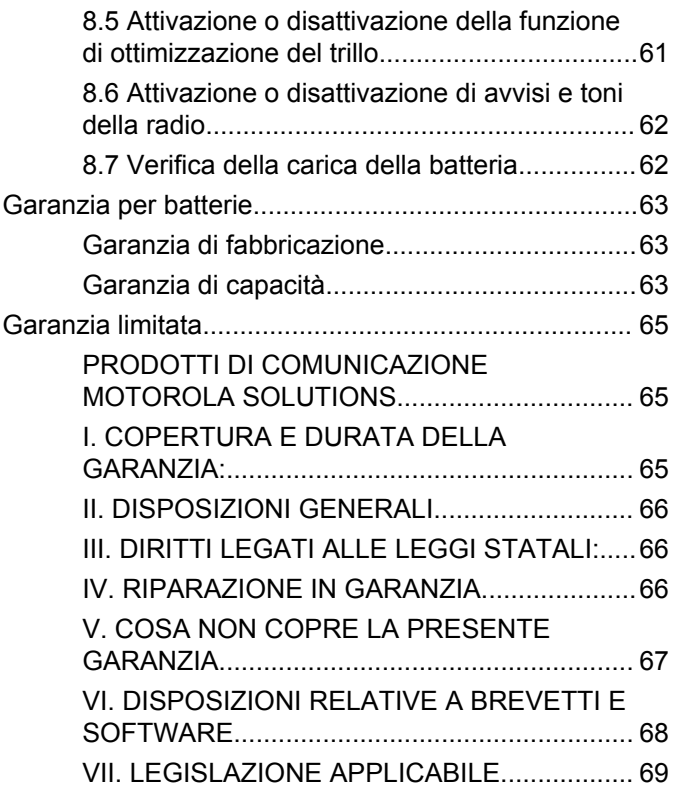

# <span id="page-282-0"></span>**Informazioni importanti sulla sicurezza**

**Guida sull'esposizione a sorgenti di energia RF e sulla sicurezza del prodotto per radio ricetrasmittenti portatili**

### **ATTENZIONE!**

**L'uso di questa radio è limitato esclusivamente a scopi professionali.** Prima di utilizzare la radio, leggere la Guida sull'esposizione a sorgenti di energia RF e sulla sicurezza del prodotto per ricetrasmittenti portatili, che contiene importanti istruzioni di funzionamento per utilizzare con sicurezza il dispositivo, nonché informazioni sull'esposizione all'energia RF e sul controllo nel rispetto delle norme e dei regolamenti vigenti in materia.

L'elenco delle antenne, delle batterie e degli altri accessori approvati da Motorola Solutions è reperibile nel seguente sito Web:

http://www.motorolasolutions.com

Pagina lasciata intenzionalmente vuota.

# <span id="page-284-0"></span>**Versione del software**

Tutte le funzioni descritte nelle sezioni seguenti sono supportate dalla versione software **R01.01.25.0000** o successiva.

Per ulteriori informazioni, contattare il rivenditore o l'amministratore di sistema.

Pagina lasciata intenzionalmente vuota.

# <span id="page-286-0"></span>**Copyright**

prodotti Motorola Solutions descritti in questo documento possono includere programmi Motorola Solutions per computer coperti da copyright. Le leggi in vigore negli Stati Uniti e in altri Paesi garantiscono a Motorola Solutions alcuni diritti esclusivi per i programmi per computer protetti da copyright. Pertanto, tutti i programmi per computer Motorola Solutions protetti da copyright e inclusi nei prodotti Motorola Solutions descritti nel presente documento non possono essere copiati o riprodotti in alcun modo senza l'espresso consenso scritto di Motorola Solutions.

© 2017 Motorola Solutions, Inc. Tutti i diritti riservati

Nessuna parte di questo documento può essere riprodotta, trasmessa, trascritta, memorizzata in un sistema di riproduzione o tradotta in qualunque lingua, in qualsiasi forma e con qualsiasi mezzo, senza il permesso scritto di Motorola Solutions, Inc.

Inoltre, l'acquisto di prodotti Motorola Solutions non garantirà in modo diretto o per implicazione, per eccezione o in altro modo nessuna licenza sotto copyright, brevetto o richiesta di brevetto di Motorola Solutions, tranne la normale licenza d'uso non esclusiva ed esente da royalty,

derivante dall'applicazione della legge nella vendita del prodotto.

### **Esclusione di responsabilità**

Tenere presente che determinate funzioni, strutture e funzionalità descritte nel presente documento potrebbero non essere applicabili o non possedere la licenza per l'utilizzo su un determinato sistema oppure potrebbero dipendere dalle caratteristiche di una specifica configurazione di determinati parametri o unità del terminale radio mobile. Per maggiori informazioni, contattare il proprio referente Motorola Solutions.

### **Marchi registrati**

MOTOROLA, MOTO, MOTOROLA SOLUTIONS e il logo della M stilizzata sono marchi o marchi registrati di Motorola Trademark Holdings, LLC, utilizzati su licenza. Tutti gli altri marchi appartengono ai rispettivi proprietari.

### **Direttiva WEEE (Waste of Electrical and Electronic Equipment) dell'Unione Europea**

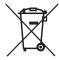

 In base alla direttiva RAEE dell'Unione Europea, sui prodotti venduti nei paesi dell'Unione Europea (o, in alcuni

casi, sulla relativa confezione) deve essere presente il simbolo del cassonetto mobile barrato.

Come stabilito dalla direttiva RAEE, il simbolo del cassonetto mobile barrato indica che i clienti e gli utenti finali dei paesi dell'Unione Europea non devono smaltire gli apparecchi elettronici ed elettrici o gli accessori insieme ai rifiuti domestici.

I clienti o gli utenti finali dei paesi dell'Unione Europea devono contattare il rappresentante locale o il centro assistenza del fornitore dell'apparecchiatura per ottenere informazioni sul sistema di raccolta dei rifiuti nel proprio paese.
# **Copyright del software per computer**

I prodotti Motorola Solutions descritti nel presente manuale possono includere programmi per computer Motorola Solutions protetti da copyright salvati in memorie a semiconduttore o altri mezzi. Le leggi degli Stati Uniti d'America e di altri Paesi garantiscono a Motorola Solutions alcuni diritti esclusivi per i programmi per computer protetti da copyright, incluso, senza limitazioni, il diritto esclusivo di copiare o riprodurre in qualsiasi forma il programma. Di conseguenza, nessuno dei programmi per computer Motorola Solutions protetti da copyright contenuti nei prodotti descritti in questo manuale può essere copiato, riprodotto, modificato, decodificato o distribuito in qualsiasi modo senza l'esplicito permesso scritto di Motorola Solutions. Inoltre, l'acquisto di prodotti Motorola Solutions non garantirà in modo diretto o per implicazione, per eccezione o in altro modo nessuna licenza sotto copyright, brevetto o richiesta di brevetto di Motorola, tranne la normale licenza d'uso non esclusiva derivante dall'applicazione della legge nella vendita del prodotto.

La tecnologia di codifica vocale AMBE+2™ incorporata in questo prodotto è protetta da diritti di proprietà intellettuale, ivi compresi i diritti di brevetto, copyright e i segreti commerciali di Digital Voice Systems, Inc.

La tecnologia di codifica vocale è concessa in licenza esclusivamente per l'uso in questa apparecchiatura di comunicazione. È esplicitamente proibito all'utente di questa tecnologia cercare di decompilare, decodificare o disassemblare il codice oggetto o di convertirlo in una forma leggibile dall'uomo.

Numeri dei brevetti U.S.A.: 5.870.405, 5.826.222, 5.754.974, 5.701.390, 5.715.365, 5.649.050, 5.630.011, 5.581.656, 5.517.511, 5.491.772, 5.247.579, 5.226.084 e 5.195.166.

## **Note legali sul software open source**

Il presente prodotto Motorola Solutions contiene software open source. Per ulteriori informazioni su licenze, accettazioni, avvisi di copyright richiesti e altri termini di utilizzo, consultare la documentazione fornita con questo prodotto Motorola Solutions disponibile all'indirizzo: https://emeaonline.motorolasolutions.com

Pagina lasciata intenzionalmente vuota.

# **Precauzioni per l'utilizzo**

La serie di radio portatili digitali MOTOTRBO è conforme alla norma IP54, che garantisce la resistenza della radio in condizioni avverse sul campo, quali l'esposizione all'acqua o alla polvere.

- Per un funzionamento corretto e prestazioni ottimali, tenere la radio pulita ed evitare di esporla all'acqua.
- Per pulire la superficie esterna della radio, utilizzare una soluzione diluita a base di detergente per piatti delicato e acqua dolce (ad esempio, un cucchiaino di detergente in circa 4 l di acqua).
- Queste superfici devono essere pulite ogni volta che un'ispezione visiva periodica rivela la presenza di macchie, lubrificante e/o sporcizia.

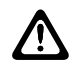

#### **AVVERTENZA:**

L'utilizzo di determinate sostanze chimiche potrebbe danneggiare alcune materie plastiche. Evitare di utilizzare bombolette spray, detergenti per sintonizzatori e altre sostanze chimiche.

Pagina lasciata intenzionalmente vuota.

# **Introduzione**

Il presente manuale dell'utente spiega il funzionamento delle radio.

È possibile che il rivenditore o l'amministratore del sistema abbia personalizzato la radio in base alle esigenze specifiche dell'utente. Per ulteriori informazioni, contattare il rivenditore o l'amministratore di sistema.

Rivolgersi al rivenditore o all'amministratore di sistema per appurare:

- Se la radio è programmata con canali convenzionali predefiniti.
- Quali pulsanti sono stati programmati per accedere ad altre funzioni.
- Quali sono gli accessori opzionali adatti alle proprie esigenze.
- Quali sono i migliori metodi di utilizzo della radio per ottenere comunicazioni efficienti.
- Quali sono gli interventi di manutenzione che consentono di prolungare la durata della radio.

# **Informazioni sulle icone**

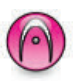

Indica una funzione disponibile **solo nella modalità analogica** convenzionale.

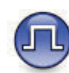

Indica una funzione disponibile **solo nella modalità digitale** convenzionale.

Per le funzioni disponibili in **entrambe** le modalità convenzionali analogica e digitale, **non** viene visualizzata nessuna delle due icone.

## **1.2**

# **Modalità analogica e digitale convenzionali**

È possibile configurare ogni canale della radio come canale convenzionale analogico o digitale.

**1.1**

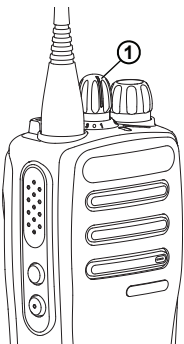

**1: Manopola del selettore di canale**

Nelle radio analogiche, è possibile configurare ciascun canale solo come canale analogico convenzionale. Utilizzare il selettore di canale per passare da un canale analogico ad uno digitale e viceversa.

Alcune funzioni non sono disponibili quando si passa dalla modalità digitale a quella analogica.

Alcune funzioni della radio sono disponibili in entrambe le modalità. Le lievi differenze tra le funzioni **non** incidono sulle prestazioni della radio.

Per eseguire l'aggiornamento delle radio esclusivamente analogiche a radio digitali, è necessaria una chiave di licenza software venduta separatamente.

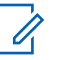

### **NOTA:**

La radio può passare alternativamente dalla modalità digitale a quella analogica anche durante la scansione dual mode. Per ulteriori informazioni, vedere [Scansione a pagina 43](#page-318-0).

# **1.3 IP Site Connect**

Questa funzione consente di estendere le comunicazioni convenzionali sulla radio oltre la portata di un singolo sito, connettendosi ai diversi siti disponibili tramite una rete IP (Internet Protocol).

Quando la radio si sposta fuori campo rispetto a un sito per entrare nel campo di un altro, si connette al ripetitore del nuovo sito per inviare o ricevere chiamate o trasmissioni dati. Questa operazione può essere eseguita automaticamente o manualmente in base alle impostazioni specificate.

Se è stata impostata la ricerca automatica del sito, la radio esegue la scansione di tutti i siti disponibili se rileva un segnale debole o nessun segnale dal sito corrente. La radio quindi si connette al ripetitore con il valore RSSI (Received Signal Strength Indicator) maggiore.

Nella ricerca manuale del sito, la radio ricerca il successivo sito disponibile tra i membri della lista di roaming, anche se questo non è necessariamente quello con il segnale più forte, e si connette al ripetitore.

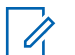

## **NOTA:**

È possibile abilitare solo la funzione di scansione o quella di roaming su ogni canale, ma non entrambe contemporaneamente.

A una lista di roaming specifica possono essere aggiunti solo i canali per i quali è stata abilitata questa funzione. Durante il roaming automatico, la radio esegue la ricerca tra i canali della lista di roaming per individuare il sito migliore. Una lista di roaming supporta fino a 16 canali, compreso il canale selezionato.

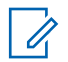

## **NOTA:**

Non è possibile aggiungere o eliminare manualmente una voce dalla lista di roaming. Per ulteriori informazioni, contattare il rivenditore o l'amministratore di sistema.

Pagina lasciata intenzionalmente vuota.

# **Operazioni di base**

Questo capitolo descrive le operazioni per iniziare a utilizzare la radio.

# **2.1 Ricarica della batteria**

La radio è dotata di una batteria al nichel-metallo idruro (NiMH) o da una batteria agli ioni di litio (Li-lon).

- Per rispettare i termini della garanzia ed evitare danni, utilizzare un caricabatteria Motorola Solutions e seguire attentamente le istruzioni riportate nel relativo manuale dell'utente.
- Per prestazioni ottimali, caricare una batteria nuova per 14-16 ore prima di utilizzarla per la prima volta. Prima di ricaricare una batteria con la radio, Motorola Solutions consiglia di spegnere la radio.

## **2.2 Inserimento della batteria**

Seguire la procedura per inserire la batteria nella radio.

**1** Verificare che il dispositivo di chiusura della batteria sia sbloccato prima di inserire la batteria.

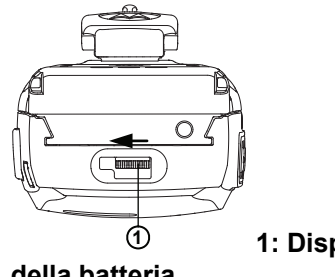

**1: Dispositivo di chiusura**

**della batteria**

**2** Far scorrere il dispositivo di chiusura della batteria verso destra, quindi far scorrere verso il basso per sbloccare la batteria.

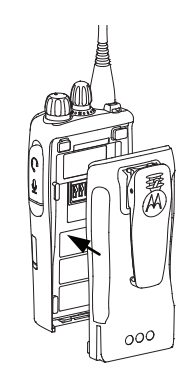

- **3** Allineare la batteria alle guide sul retro della radio.
- **4** Spingere la batteria con decisione, quindi farla scorrere verso l'alto finché il dispositivo di chiusura non scatta in posizione.

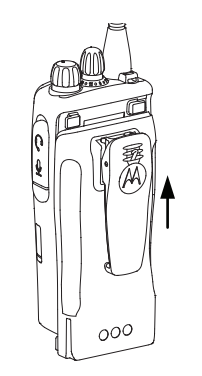

**5** Spostare il dispositivo di chiusura della batteria sulla posizione di blocco.

## **2.3 Rimozione della batteria**

Seguire la procedura per rimuovere la batteria dalla radio.

Verificare che la radio sia spenta.

**1** Spostare il dispositivo di chiusura della batteria in posizione di sblocco e mantenerlo in questa posizione.

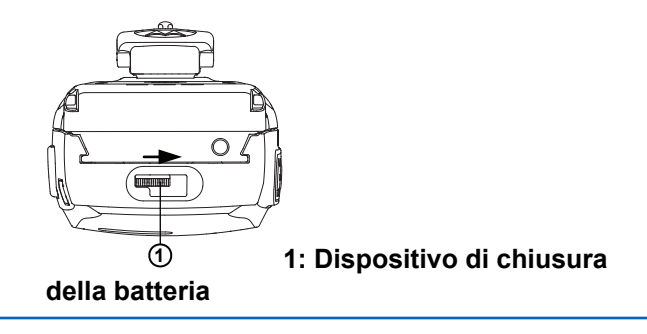

**2** Far scorrere la batteria verso il basso ed estrarla dalle guide.

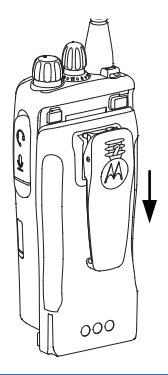

# **Montaggio dell'antenna**

Seguire la procedura per montare l'antenna sulla radio.

Verificare che la radio sia spenta.

Inserire l'antenna nell'apposita presa e ruotarla in senso orario.

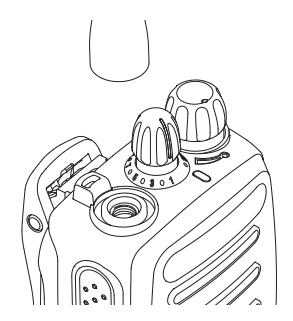

**NOTA:** Per rimuovere l'antenna, ruotarla in senso antiorario.

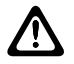

**AVVERTENZA:**

Se è necessario sostituire l'antenna, assicurarsi di utilizzare esclusivamente antenne MOTOTRBO. La mancata osservanza di queste indicazioni può danneggiare la radio. Vedere Antenna per un elenco delle antenne disponibili.

# **2.5 Montaggio della clip per cintura**

Seguire la procedura per fissare la clip per cintura alla radio.

> Allineare le scanalature della clip a quelle sulla batteria, quindi premere finché non scatta in posizione.

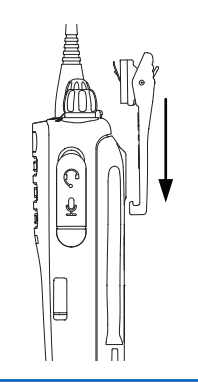

## **2.6**

# **Rimozione della clip per cintura**

Seguire la procedura per rimuovere la clip per cintura dalla radio.

- **1** Per rimuovere la clip, spingere la linguetta della clip per cintura lontano dalla batteria, servendosi di una chiave.
- **2** Far scivolare la clip verso l'alto e rimuoverla dalla radio.

# **2.7 Accensione della radio**

Seguire la procedura per accendere la radio.

Ruotare la **manopola On/Off/Controllo volume** in senso orario finché non si avverte un "clic".

In caso di esito positivo:

- Viene emesso un tono.
- Il LED verde si accende.

Se la funzione Toni/avvisi è disattivata, non viene emesso alcun tono all'accensione.

Controllare la batteria se la radio non si accende. Assicurarsi che sia carica e inserita correttamente. Contattare il rivenditore se la radio continua a non accendersi.

## **2.8 Spegnimento della radio**

Seguire la procedura per spegnere la radio.

Ruotare la **manopola On/Off/Controllo volume** in senso antiorario finché non si avverte un "clic".

#### **2.9**

# **Regolazione del volume**

Seguire la procedura per cambiare il livello del volume della radio.

Eseguire una delle seguenti operazioni:

- Ruotare la **manopola On/Off/Controllo volume** in senso orario per aumentare il volume.
- Ruotare la **manopola On/Off/Controllo volume** in senso antiorario per diminuire il volume.

## **NOTA:**

È possibile programmare la radio in modo che abbia un offset del volume minimo. In tal caso, il livello del volume non può essere abbassato oltre quello minimo programmato. Per ulteriori informazioni, contattare il rivenditore o l'amministratore di sistema.

Pagina lasciata intenzionalmente vuota.

# **Controlli della radio**

Questo capitolo descrive i pulsanti e funzioni per controllare la radio.

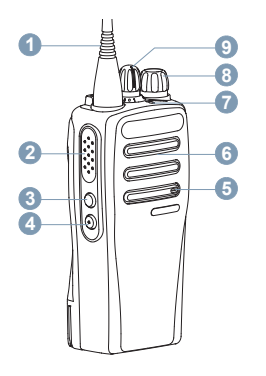

- **1** Antenna
- **2** Pulsante **PTT** (Push-To-Talk)
- **3** Pulsante laterale 1<sup>1</sup>
- **4** Pulsante laterale 2<sup>1</sup>
- **5** Microfono
- **6** Altoparlante
- **7** LED Indicator
- **8** Manopola On/Off/Controllo volume
- **9** Manopola del selettore di canale
- **3.1**

# **Tasto programmabile**

A seconda della durata della pressione sul pulsante, il rivenditore può programmare i pulsanti programmabili come tasti di scelta rapida per **le funzioni della radio** o **canali/gruppi preimpostati**.

#### **Premere brevemente**

Premere e rilasciare rapidamente il pulsante.

## **Premere a lungo**

Tenere premuto il pulsante per un periodo di tempo programmato.

## **Tenere premuto**

Tenere premuto il pulsante.

La durata programmata della pressione su un pulsante è disponibile per tutte le funzioni o le impostazioni assegnabili della radio e delle utilità.

Questi pulsanti sono programmabili.

# **3.1.1 Funzioni della radio assegnabili**

Le seguenti funzioni radio possono essere assegnate ai pulsanti programmabili.

#### **Scrambling analogico**

Consente di attivare o disattivare la funzione di scrambling analogico.

#### **Stato batteria**

Indica lo stato della batteria tramite l'indicatore LED.

#### **Emergenza**

In base alla programmazione, consente di attivare o annullare un segnale di emergenza.

## **Roaming siti manuale**

Consente di avviare la ricerca manuale del sito.

#### **AGC mic**

Consente di attivare o disattivare il controllo automatico del guadagno (AGC) del microfono interno.

#### **Monitoraggio**

Consente di monitorare l'attività di un canale selezionato.

#### **Eliminazione canale di disturbo**

Consente di rimuovere temporaneamente un canale indesiderato, fatta eccezione per il canale selezionato, dalla lista scansione. Il canale selezionato fa riferimento alla combinazione selezionata di zone o canali dell'utente dalla quale viene avviata la scansione.

#### **Accesso rapido**

Consente di avviare direttamente una chiamata privata, telefonica o di gruppo predefinita, un avviso di chiamata o un revert iniziale.

#### **Monitor permanente**

Consente di monitorare tutto il traffico radio di un canale selezionato finché la funzione non viene disattivata.

## **Privacy**

Consente di attivare o disattivare la privacy.

#### **Ripetitore/Comunicazione diretta**

Consente di alternare l'utilizzo di un ripetitore e della comunicazione diretta con un'altra radio.

#### **Scansione**

Consente di attivare o disattivare la scansione.

## **Blocco sito**

Quando è attivato, la radio esegue la ricerca solo nel sito corrente. Quando è disattivato, la radio esegue la ricerca nel sito corrente e in altri siti.

#### **Ottimizzazione trillo**

Consente di attivare o disattivare la funzione di ottimizzazione del trillo.

#### **Voice Announcement**

Consente di riprodurre i messaggi vocali di annuncio della zona, del canale e del pulsante programmabile, relativi al canale corrente. Questa funzione non è disponibile se la funzione Annuncio vocale è disattivata.

#### **Annuncio vocale attivo/disattivo**

Consente di attivare o disattivare gli annunci vocali.

#### **Trasmissione attivata dalla voce (VOX, Voice Operating Transmission)**

Consente di attivare o disattivare VOX.

#### **3.1.2**

# **Funzioni di utilità o impostazioni assegnabili**

Le seguenti impostazioni o funzioni di utilità della radio possono essere assegnate ai pulsanti programmabili.

#### **Tones/Alerts**

Consente di attivare o disattivare tutti i toni e gli avvisi.

### **Codici di scrambling analogico**

Consente di alternare i codici di scrambling tra 3,29 KHz e 3,39 kHz.

#### **Livello potenza**

Consente di aumentare o ridurre la potenza di trasmissione.

### **Squelch**

Consente di selezionare alternativamente il livello di squelch normale o stretto.

## **3.2 Pulsante PTT**

Il pulsante PTT **(Push-To-Talk)** serve a due scopi principali:

- Durante una chiamata, il pulsante **PTT** consente alla radio di trasmettere ad altre radio nell'ambito della chiamata. Il microfono viene attivato premendo il pulsante **PTT**.
- Se non è in corso alcuna chiamata, il pulsante **PTT** viene utilizzato per effettuare una nuova chiamata .

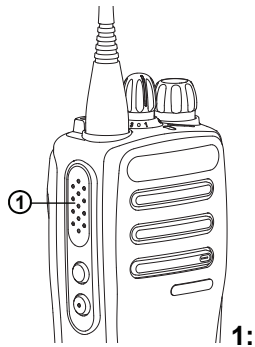

**1: Pulsante PTT**

Premere a lungo il pulsante **PTT** per parlare. Rilasciare il pulsante **PTT** per ascoltare.

Se è attivato il tono che indica il permesso di parlare o il sidetone PTT  $\bigcirc$  attendere la fine del breve tono di avviso prima di parlare.

 Se sulla radio è abilitata la funzione Indicazione canale libero (programmata dal rivenditore), verrà emesso un breve tono di avviso quando l'utente della radio di destinazione (ovvero, quella che riceve la chiamata) rilascia il pulsante **PTT**, per indicare che il canale è libero per rispondere.

 Se la chiamata viene interrotta, si sente un tono continuo di divieto di parlare. È necessario rilasciare il pulsante **PTT** se si sente un tono continuo di divieto di parlare.

# **Indicatori di stato**

Questo capitolo descrive gli indicatori di stato e i toni audio utilizzati nella radio.

# **4.1 Indicatori LED**

Gli indicatori LED segnalano lo stato operativo della radio.

#### **Rosso lampeggiante**

La radio non ha superato il test di autodiagnostica all'accensione,

La radio sta ricevendo una trasmissione di emergenza.

La radio trasmette con la batteria in esaurimento.

La radio si trova al di fuori della portata del segnale, se è configurato il sistema transponder per il rilevamento automatico della portata.

#### **Verde fisso**

La radio si sta accendendo.

La radio sta trasmettendo.

Indica che la batteria è completamente carica quando si preme il pulsante **Stato batteria** programmato.

#### **Verde lampeggiante**

La radio sta ricevendo una chiamata o dati.

La radio sta rilevando attività Over-the-Air.

# **NOTA:**

In modalità convenzionale, il lampeggiamento del LED in verde segnala che la radio sta rilevando attività Over-the-Air. Vista la natura del protocollo digitale, la presenza di tale attività potrebbe avere o non avere effetti sul canale programmato della radio.

#### **Verde con doppio lampeggio**

La radio sta ricevendo dati o una chiamata con funzione Privacy attivata.

#### **Giallo fisso**

La radio sta monitorando un canale convenzionale.

Indica che la carica della batteria è buona quando si preme il pulsante programmato **Stato batteria**.

#### **Giallo lampeggiante**

Sulla radio è in corso la scansione di attività.

La radio non ha ancora risposto a un avviso di chiamata.

#### **Giallo con doppio lampeggio**

La radio non ha ancora risposto a un avviso di chiamata di gruppo.

La radio è bloccata.

# **4.2 Tones**

Di seguito sono elencati i toni riprodotti dall'altoparlante della radio.

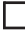

Tono alto

Tono basso

## **4.2.1 Toni audio**

I toni audio segnalano acusticamente lo stato della radio o la risposta ai dati ricevuti.

## **Tono continuo**

Viene emesso un singolo tono, che continua fino al termine della trasmissione.

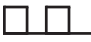

#### **Tono periodico**

Viene emesso un tono intervallato, a seconda della durata impostata dalla radio. Il tono inizia, finisce e quindi si ripete.

## **Tono ripetitivo**

Viene emesso un singolo tono, che si ripete finché non viene annullato dall'utente.

#### **Tono momentaneo**

Viene emesso un singolo tono per un breve durata impostata dalla radio.

## **4.2.2 Toni indicatori**

I toni indicatori segnalano acusticamente lo stato dopo aver effettuato un'operazione per eseguire un'attività.

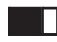

Tono indicatore positivo

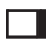

Tono indicatore negativo

# **Selezioni di canale e zona**

Questo capitolo descrive le operazioni per selezionare una zona o un canale sulla radio. Per zona si intende un gruppo di canali.

La radio supporta fino a 32 canali e 2 zone, con un massimo di 16 canali per zona.

Ogni canale può essere programmato con diverse funzioni e/o supportare gruppi di utenti diversi.

## **5.1 Selezione dei canali**

Seguire la procedura per selezionare il canale richiesto sulla radio dopo aver selezionato una zona.

> Ruotare il **selettore di canale** per selezionare il canale, l'ID dell'utente o l'ID del gruppo.

Pagina lasciata intenzionalmente vuota.

# **Chiamate**

Questo capitolo descrive le operazioni per ricevere, rispondere, effettuare e interrompere le chiamate.

È possibile selezionare un ID o un alias dell'utente o del gruppo dopo aver selezionato un canale mediante una di queste funzioni:

#### **Pulsante di accesso rapido programmato**

Questo metodo viene utilizzato solo per le chiamate di gruppo e private .

È possibile assegnare un solo ID a un pulsante di **accesso rapido** con una pressione breve o prolungata di un pulsante programmabile. Sulla radio è possibile programmare più pulsanti di **accesso rapido**.

Per inviare una trasmissione con funzione Privacy attivata, tale funzione deve essere abilitata sul canale. Solo le radio di destinazione che hanno la stessa chiave di privacy della radio chiamante saranno in grado di decodificare la trasmissione. Vedere [Privacy a pagina](#page-328-0) [53](#page-328-0).

#### **Manopola del selettore di canale/volume**

Questo metodo consente di selezionare manualmente un ID o alias dell'utente o un ID o alias del gruppo.

# **6.1 Chiamate di gruppo**

La radio deve essere configurata come parte di un gruppo per ricevere o effettuare una chiamata al gruppo di utenti.

# **6.1.1 Effettuazione di chiamate di gruppo**

Seguire la procedura per effettuare chiamate di gruppo sulla radio.

- **1** Eseguire una delle seguenti operazioni:
	- Selezionare un canale con l'alias o l'ID del gruppo attivo.
	- Premere il pulsante di **accesso rapido** programmato.
- **2** Premere il pulsante **PTT** per effettuare la chiamata. Il LED verde si accende.
- **3** Eseguire una delle seguenti operazioni:

- Attendere il termine del tono che indica il permesso di parlare, quindi parlare chiaramente nel microfono, se abilitato.
- Attendere la cessazione del sidetone **PTT**, quindi parlare chiaramente nel microfono, se abilitato.
- **4** Rilasciare il pulsante **PTT** per ascoltare.

Il LED verde lampeggia quando la radio di destinazione risponde.

**5** Se la funzione Indicazione canale libero è abilitata, verrà emesso un breve tono di avviso quando l'utente della radio trasmittente rilascia il pulsante **PTT**, per indicare che il canale è libero per rispondere. Premere il pulsante **PTT** per rispondere alla chiamata.

La chiamata termina quando non si verifica alcuna attività vocale per un periodo prestabilito.

**6.1.2**

# **Risposta alle chiamate di gruppo**

Per ricevere una chiamata da un gruppo di utenti, la radio deve essere configurata come appartenente a quel gruppo. Seguire la procedura per rispondere alle chiamate di gruppo sulla radio.

Quando si riceve una chiamata di gruppo:

- Il LED verde lampeggia.
- La radio si attiva e l'altoparlante emette il tono della chiamata in arrivo.
	- **1** Se la funzione Indicazione canale libero è abilitata, verrà emesso un breve tono di avviso quando l'utente della radio trasmittente rilascia il pulsante **PTT**, per indicare che il canale è libero per rispondere.Premere il pulsante **PTT** per rispondere alla chiamata.

Il LED verde si accende.

**2** Se la funzione Indicazione canale libero è abilitata, verrà emesso un breve tono di avviso quando l'utente della radio trasmittente rilascia il pulsante **PTT**, per indicare che il canale è libero per rispondere.Premere il pulsante **PTT** per rispondere alla chiamata.

Il LED verde si accende.

- **3** Eseguire una delle seguenti operazioni:
	- Attendere il termine del tono che indica il permesso di parlare, quindi parlare chiaramente nel microfono, se abilitato.
	- Attendere la cessazione del sidetone **PTT**, quindi parlare chiaramente nel microfono, se abilitato.
- **4** Rilasciare il pulsante **PTT** per ascoltare.

La chiamata termina quando non si verifica alcuna attività vocale per un periodo prestabilito.

## **6.2 Chiamate private**

Per chiamata privata si intende una chiamata da una singola radio a un'altra.

Esistono due modi per impostare una chiamata privata. Il primo tipo configura la chiamata dopo aver eseguito il

controllo della presenza della radio, mentre con il secondo tipo la chiamata viene avviata subito. Il rivenditore di fiducia può programmare solo uno di questi due tipi di chiamata sulla radio.

Per contattare una singola radio, utilizzare la funzione Avviso chiam. Per ulteriori informazioni, vedere [Funzionamento dell'avviso di chiamata a pagina 46](#page-321-0).

# **6.2.1**

# **Effettuazione di chiamate private**

La radio deve essere stata programmata per eseguire una chiamata privata. Se questa funzione non è attivata, viene emesso un tono indicatore negativo quando si effettua la chiamata. Seguire la procedura per effettuare chiamate private sulla radio.

- **1** Eseguire una delle seguenti operazioni:
	- Selezionare un canale con l'ID o l'alias dell'utente attivo.
	- Premere il pulsante di **accesso rapido** programmato.
- **2** Premere il pulsante **PTT** per effettuare la chiamata.

Il LED verde si accende.

- **3** Attendere il termine del tono che indica il permesso di parlare, quindi parlare chiaramente nel microfono, se abilitato.
- **4** Rilasciare il pulsante **PTT** per ascoltare.

Il LED verde lampeggia quando la radio di destinazione risponde.

**5** Se la funzione Indicazione canale libero è abilitata, verrà emesso un breve tono di avviso quando l'utente della radio trasmittente rilascia il pulsante **PTT**, per indicare che il canale è libero per rispondere.Premere il pulsante **PTT** per rispondere alla chiamata.

La chiamata termina quando non si verifica alcuna attività vocale per un periodo prestabilito.

#### **6.2.2**

# **Risposta alle chiamate private**

Seguire la procedura per rispondere alle chiamate private sulla radio.

Alla ricezione di una chiamata privata:

- Il LED verde lampeggia.
- La radio si attiva e l'altoparlante emette il tono della chiamata in arrivo.
	- **1** Se la funzione Indicazione canale libero è abilitata, verrà emesso un breve tono di avviso quando l'utente della radio trasmittente rilascia il pulsante **PTT**, per indicare che il canale è libero per rispondere.Premere il pulsante **PTT** per rispondere alla chiamata.

Il LED verde si accende.

- **2** Attendere il termine del tono che indica il permesso di parlare, quindi parlare chiaramente nel microfono, se abilitato.
- **3** Rilasciare il pulsante **PTT** per ascoltare.

La chiamata termina quando non si verifica alcuna attività vocale per un periodo prestabilito.

# **6.3 Chiamate generali**

Per chiamata generale si intende una chiamata avviata da una singola radio verso tutte le radio sintonizzate sullo stesso canale. Una chiamata generale viene utilizzata per effettuare annunci importanti, che richiedono la massima attenzione da parte dell'utente. Gli utenti del canale non possono rispondere a una chiamata generale.

## **6.3.1 Ricezione di chiamate generali**

Alla ricezione di una chiamata generale:

- Viene emesso un tono.
- Il LED verde lampeggia.
- La radio si attiva e l'altoparlante emette il tono della chiamata in arrivo.

Una chiamata generale non attende lo scadere del periodo di tempo predeterminato prima di essere conclusa.

 Se la funzione di indicazione canale libero è attivata, quando sulla radio trasmittente viene rilasciato il pulsante **PTT** verrà emesso un breve tono di avviso per indicare che il canale è libero per l'uso.

Non si può rispondere a una chiamata generale.

#### **NOTA:**  $\mathscr{A}$

Se si cambia canale durante la ricezione, la chiamata generale viene terminata dalla radio. **Non** è possibile continuare con le funzioni dei tasti programmati fino al termine della chiamata generale.

## **6.4 Chiamate selettive**

Per chiamata selettiva si intende una chiamata tra due radio singole. In un sistema analogico è una chiamata privata.

#### **6.4.1**

# **Risposta alle chiamate selettive**

Seguire la procedura per rispondere alle chiamate selettive sulla radio.

Quando la radio riceve una chiamata selettiva:

• Il LED verde lampeggia.

- La radio si attiva e l'altoparlante emette il tono della chiamata in arrivo.
	- **1** Premere il pulsante **PTT** per rispondere alla chiamata.

Il LED verde si accende.

- **2** Attendere il termine del tono che indica il permesso di parlare, quindi parlare chiaramente nel microfono, se abilitato.
- **3** Rilasciare il pulsante **PTT** per ascoltare.

La chiamata termina quando non si verifica alcuna attività vocale per un periodo prestabilito.

# **Funzioni avanzate**

Questo capitolo descrive le funzioni disponibili nella radio.

È possibile che il rivenditore o l'amministratore del sistema abbia personalizzato la radio in base alle esigenze specifiche dell'utente. Per ulteriori informazioni, contattare il rivenditore o l'amministratore di sistema.

# **7.1 Comunicazione diretta**

Questa funzione consente di continuare la comunicazione quando il ripetitore non è in funzione oppure quando la radio si trova al di fuori della portata del ripetitore ma entro quella di altre radio.

L'impostazione di comunicazione diretta viene mantenuta anche dopo lo spegnimento della radio.

#### **7.1.1**

# **Passaggio tra le modalità ripetitore e comunicazione diretta**

Seguire la procedura per passare tra le modalità ripetitore e comunicazione diretta sulla radio.

- **1** Premere il pulsante programmato **Ripetitore/ Comunicazione diretta**.
- **2** Viene emesso uno dei seguenti toni:

#### **Tono indicatore positivo**

La radio è in modalità comunicazione diretta.

#### **Tono indicatore negativo**

La radio è in modalità ripetitore.

## **7.2 Funzione Monitor**

La funzione Monitor consente di verificare se un canale è libero prima di trasmettere.

# **7.2.1 Monitoraggio dei canali**

Seguire la procedura per monitorare i canali.

**1** Premere a lungo il pulsante programmato **Monitor**.

- **2** A seconda di come è stata programmata la radio, si sente attività radio oppure silenzio assoluto. Ciò indica che il canale è in uso.
- **3** Se non si sente alcuna attività radio, il silenzio indica che il canale è libero. Premere il pulsante **PTT** per parlare. Rilasciare il pulsante **PTT** per ascoltare.

### **7.2.2 Monitor permanente**

La funzione del monitor permanente consente di monitorare senza interruzioni un canale selezionato per rilevarne un'eventuale attività.

#### **7.2.2.1**

# **Attivazione o disattivazione del monitor permanente**

Seguire la procedura per l'attivazione e disattivazione del monitor permanente sulla radio.

Premere il pulsante programmato **Monitor perm**.

Quando sulla radio viene attivala la modalità:

• viene emesso un tono di avviso.

• Il LED giallo si illumina.

Quando sulla radio viene disattivala la modalità:

- viene emesso un tono di avviso.
- Il LED giallo si spegne.

## **7.3 Liste di scansione**

Le liste di scansione vengono create e assegnate a singoli canali o gruppi. La radio esegue la scansione per rilevare la presenza di traffico voce controllando sequenzialmente il canale/gruppo specificato nella lista scansione per il canale/gruppo corrente.

La radio può supportare fino a 250 liste di scansione, con un massimo di 16 membri per lista.

È possibile immettere nella lista scansione un insieme di voci analogiche e digitali.

# <span id="page-318-0"></span>**7.4 Scansione**

All'avvio di una scansione, la radio esamina la lista scansione programmata per il canale in uso alla ricerca di attività vocale.

Se, durante la scansione dual mode, la radio è sintonizzata su un canale digitale e si sintonizza su un canale analogico, passa automaticamente dalla modalità digitale a quella analogica per la durata della chiamata. Lo stesso avviene nel caso opposto.

La scansione può essere avviata in due modi: **Scansione canale principale (manuale)**

# La radio esegue la scansione di tutti i canali o i gruppi

nella lista scansione. Quando entra nella modalità di scansione, la radio, a seconda dell'impostazione, inizia automaticamente la scansione dall'ultimo canale o gruppo "attivo" controllato oppure dal canale dal quale era originariamente iniziata.

#### **Scansione automatica**

La radio avvia automaticamente la scansione quando si seleziona un canale o un gruppo per il quale è stata abilitata la funzione Scansione automatica.

# **Attivazione o disattivazione della scansione**

Seguire la procedura per attivare o disattivare la scansione sulla radio.

Eseguire una delle seguenti operazioni:

- Premere il pulsante programmato **Scansione** per avviare o arrestare la scansione.
- Ruotare il **selettore di canale** per selezionare un canale programmato con la funzione Scansione automatica attivata.

Se la scansione è attivata:

- Il LED giallo lampeggia.
- Viene emesso un tono indicatore positivo.

Se la scansione è disattivata:

- Il LED si spegne.
- Viene emesso un tono indicatore negativo.

**7.4.1**

# <span id="page-319-0"></span>**7.4.2**

# **Risposta alle trasmissioni durante la scansione**

Durante la scansione, la radio si sintonizza sul canale o sul gruppo nel quale ha rilevato la presenza di attività. La radio rimane sul canale per un periodo di tempo programmato noto come tempo di permanenza. Seguire la procedura per rispondere alle trasmissioni durante la scansione.

**1** Se la funzione Indicazione canale libero è abilitata, verrà emesso un breve tono di avviso quando l'utente della radio trasmittente rilascia il pulsante **PTT**, per indicare che il canale è libero per rispondere. Premere il pulsante **PTT** durante il tempo di permanenza.

Il LED verde si accende.

- **2** Eseguire una delle seguenti operazioni:
	- Attendere il termine del tono che indica il permesso di parlare, quindi parlare chiaramente nel microfono, se abilitato.
- Attendere la cessazione del sidetone **PTT**, quindi parlare chiaramente nel microfono, se abilitato.
- **3** Rilasciare il pulsante **PTT** per ascoltare.

La radio riprende la scansione di altri canali o gruppi se non si risponde entro il tempo di permanenza.

## **7.4.3**

# **Eliminazione dei canali di disturbo**

È possibile rimuovere temporaneamente dalla lista di scansione un canale indesiderato se genera in continuazione chiamate o disturbi non graditi (canale di "disturbo"). Non è però possibile eliminare il canale designato come canale selezionato. Seguire la procedura per eliminare i canali di disturbo sulla radio.

**1** Quando la radio si blocca su un canale indesiderato o di disturbo, premere il pulsante programmato **Elimin. disturbo** fino all'emissione di un tono.

**2** Rilasciare il pulsante programmato **Elimin. disturbo**.

Il canale di disturbo viene eliminato.

# **7.4.4 Ripristino dei canali di disturbo**

Seguire la procedura per ripristinare i canali di disturbo sulla radio.

Eseguire una delle seguenti operazioni:

- Spegnere e riaccendere la radio.
- Arrestare e riavviare una scansione utilizzando il pulsante programmato **Scansione**.
- Cambiare canale utilizzando il **selettore di canale**.

## **7.5 Scansione selettiva**

La scansione selettiva consente di ottenere una copertura più estesa nelle aree in cui sono operative più stazioni

base che trasmettono le stesse informazioni su canali analogici diversi.

La radio esegue la scansione dei canali analogici delle diverse stazioni base ed effettua un processo di voting per selezionare il segnale più forte. Una volta rilevato il segnale, la radio riceve le trasmissioni da quella stazione base.

Durante la scansione selettiva, il LED giallo lampeggia.

Seguire le stesse procedure di [Risposta alle trasmissioni](#page-319-0) [durante la scansione a pagina 44](#page-319-0) per rispondere a una trasmissione durante la scansione selettiva.

#### <span id="page-321-0"></span>**7.6**

# **Impostazioni degli indicatori di chiamata**

Questa funzione consente agli utenti della radio di configurare le suonerie per le chiamate o i messaggi di testo.

#### **7.6.1**

# **Aumento progressivo del volume del tono di allarme**

Il rivenditore può programmare la radio in modo da emettere un avviso per l'utente circa l'arrivo di una chiamata radio a cui non ha dato risposta.

Questo avviso consiste in un tono il cui volume aumenta automaticamente nel tempo. Questa funzione è detta segnalazione allarmi progressiva.

# **7.7 Funzionamento dell'avviso di chiamata**

L'invio di un avviso di chiamata consente di avvisare un utente della radio specifico in modo che richiami.

Questa funzione è accessibile mediante un pulsante programmato **Accesso rapido** .

## **7.7.1**

# **Effettuazione di avvisi di chiamata**

Seguire la procedura per effettuare avvisi di chiamata sulla radio.

**1** Premere il pulsante di **accesso rapido** programmato.

Il LED verde si accende.

**2** Attendere la conferma.

Se si riceve la conferma della ricezione dell'avviso di chiamata, vengono emessi due segnali.

Se non si riceve la conferma della ricezione dell'avviso di chiamata, viene emesso un tono basso.

# **7.7.2 Risposta agli avvisi di chiamata**

Seguire la procedura per rispondere agli avvisi di chiamata sulla radio.

Alla ricezione di un avviso di chiamata:

- Viene emesso un tono ripetitivo.
- Il LED giallo lampeggia.

Premere il pulsante **PTT** entro 4 secondi dalla ricezione di un avviso di chiamata per rispondere a una chiamata privata.

# **7.8**

# **Funzionamento in emergenza**

L'allarme di emergenza viene utilizzato per indicare una situazione critica. È possibile avviare un'emergenza in qualsiasi momento, anche se è in corso un'attività sul canale corrente.

La radio supporta i seguenti allarmi di emergenza:

- Allarme di emergenza<sup>n</sup>
- Allarme di emergenza con chiamata

• Allarme di emergenza con successiva trasmissione voce<sup>1</sup>

Inoltre, ogni allarme dispone delle seguenti opzioni:

#### **Regular**

La radio trasmette un segnale di allarme e mostra indicatori visivi e/o acustici.

#### **Silent**

La radio trasmette un segnale di allarme ma non mostra alcun indicatore visivo e/o acustico. La radio riceve le chiamate senza emettere alcun suono dall'altoparlante finché l'utente non preme il pulsante **PTT**.

#### **Silenzioso c/ voce**

La radio trasmette un segnale di allarme senza mostrare alcun indicatore visivo o acustico, ma viene emesso un tono attraverso gli altoparlanti in caso di chiamate in arrivo.

## **7.8.1 Invio di allarmi di emergenza**

Questa funzione consente di inviare un allarme di emergenza, ossia un segnale non vocale, che attiva un indicatore di avviso in un gruppo di radio. La radio non visualizza indicatori sonori o visivi in modalità di emergenza quando è impostata su Silenzioso.

Seguire la procedura per inviare allarmi di emergenza sulla radio.

- **1** Premere il pulsante **Emerg. att.** programmato. Il LED verde si accende.
- **2** Attendere la conferma.

In caso di esito positivo:

- Viene emesso un tono di emergenza.
- Il LED rosso lampeggia.

Se non si ottengono i risultati desiderati dopo aver esaurito tutti i tentativi disponibili:

• Viene emesso un tono basso.

La radio esce dalla modalità Allarme di emergenza.

# **7.8.2**

# **Invio di allarmi di emergenza tramite chiamata**

Questa funzione consente di inviare un allarme di emergenza tramite chiamata a un gruppo di radio. Alla ricezione della conferma da parte di una radio del gruppo, il gruppo di radio può comunicare sul canale di emergenza programmato.

Seguire la procedura per inviare allarmi di emergenza con chiamata sulla radio.

**1** Premere il pulsante **Emerg. att.** programmato.

Il LED verde si accende.

**2** Attendere la conferma.

In caso di esito positivo:

- Viene emesso un tono di emergenza.
- Il LED rosso lampeggia.
- **3** Premere il pulsante **PTT** per effettuare la chiamata. Il LED verde si accende.
- **4** Attendere il termine del tono che indica il permesso di parlare, quindi parlare chiaramente nel microfono, se abilitato.
- **5** Rilasciare il pulsante **PTT** per ascoltare.
- **6** Se la funzione Indicazione canale libero è abilitata, verrà emesso un breve tono di avviso quando l'utente della radio trasmittente rilascia il pulsante **PTT**, per indicare che il canale è libero per rispondere. Premere il pulsante **PTT** per rispondere alla chiamata.
- **7** Per uscire dal Modo Emergenza una volta terminata la chiamata, premere il pulsante **Emergenza disattivata**.

### **7.8.3 Allarmi di emergenza con successiva trasmissione voce**

Questa funzione consente di inviare un allarme di emergenza con successiva trasmissione della voce a un gruppo di radio. Il microfono della radio viene attivato automaticamente, consentendo di comunicare con il gruppo di radio senza premere il pulsante **PTT**. Questo stato di microfono attivato è conosciuto come *microfono acceso*.

Se si preme il pulsante **PTT** durante il periodo di trasmissione programmato per il *microfono acceso*, la radio ignora la pressione del pulsante **PTT** e resta in Modo Emergenza.

Se si preme il pulsante **PTT** con il *microfono acceso* e lo si continua a premere anche al termine del periodo previsto per il *microfono acceso*, la radio continua a trasmettere fino a quando non viene rilasciato il pulsante **PTT**.

Se la richiesta di allarme di emergenza ha esito negativo, la radio non riprova a inviarla e attiva direttamente lo stato del *microfono acceso*.

#### **NOTA:**

Alcuni accessori potrebbero non supportare il *microfono acceso*. Per ulteriori informazioni, contattare il rivenditore o l'amministratore di sistema.

#### **7.8.4**

### **Invio di allarmi di emergenza con successiva trasmissione della voce**

Seguire la procedura per inviare allarmi di emergenza con successiva trasmissione della voce sulla radio.

**1** Premere il pulsante **Emerg. att.** programmato.

Il LED verde si accende.

**2** Una volta udito il tono di emergenza, parlare chiaramente al microfono.

Se la funzione del *microfono acceso* è stata attivata, la radio trasmette automaticamente, senza dover premere il pulsante **PTT**, fino allo scadere della durata della funzione del *microfono acceso*. Il LED verde si accende durante la trasmissione.

La radio interrompe automaticamente la trasmissione:

• Allo scadere della durata della funzione *microfono acceso* e della ricezione delle chiamate, se la modalità Ciclo di emergenza è attivata **n** 

- Allo scadere della durata della funzione *microfono acceso*, se la modalità Ciclo di emergenza è disattivata.<sup>1</sup>
- **3** Eseguire una delle seguenti operazioni:
	- Premere il pulsante **PTT** per trasmettere nuovamente.
	- Premere il pulsante programmato **Emerg. disatt.** per uscire dal Modo Emergenza.
		- **NOTA:**
		- Se la radio è impostata su Silenzioso con voce, durante il Modo Emergenza non viene emesso alcun indicatore audio o visivo se si effettua la chiamata con il microfono acceso, ma sarà emesso un tono attraverso l'altoparlante quando la radio di destinazione risponde una volta concluso il periodo di trasmissione programmato con il microfono acceso.

Gli indicatori saranno visualizzati soltanto se viene premuto il pulsante PTT.

**7.8.5**

## **Uscita dalla modalità di emergenza dopo l'invio dell'allarme di emergenza**

Questa funzione si riferisce solo alla radio che invia l'allarme di emergenza.

La radio esce dalla modalità di emergenza quando:

- Si riceve una conferma (solo per la funzione Allarme di emergenza).
- • Viene ricevuto un telegramma di uscita dall'emergenza.
- La radio ha effettuato il numero massimo di tentativi di inviare l'allarme.
- Viene premuto il pulsante **Emerg. disatt.**.
- Spegnere e riaccendere la radio se è stata programmata per rimanere sul Canale di revert emergenza anche dopo la ricezione della conferma.

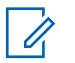

#### **NOTA:**

Spegnendo la radio, si esce dalla modalità di emergenza. Dopo averla riaccesa, la radio non entra automaticamente nella modalità di emergenza.

#### **7.8.6**

### **Ricezione di allarmi di emergenza**

Seguire la procedura per ricevere gli allarmi di emergenza sulla radio.

Quando si riceve un allarme di emergenza:

- Viene emesso un tono.
- Il LED rosso lampeggia.

È possibile disattivare il tono. Eseguire una delle seguenti operazioni:

- Premere il pulsante **PTT** per chiamare il gruppo delle radio che hanno ricevuto l'allarme di emergenza.
- Premere qualsiasi tasto programmabile.
- Uscire dalla modalità di emergenza.

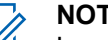

#### **NOTA:**

La radio riconosce automaticamente l'allarme di emergenza (se attivato).

 Se la radio è impostata su Silenzioso, durante il Modo Emergenza non viene visualizzata alcuna indicazione audio o visiva, né viene emesso attraverso gli altoparlanti alcun tono in caso di chiamate in arrivo, fino a quando il

periodo di trasmissione del microfono acceso programmato non si conclude e non si preme il pulsante **PTT**.

#### **7.8.7**

### **Uscita dalla modalità di emergenza dopo aver ricevuto l'allarme di emergenza**

Completare una delle seguenti operazioni per uscire dal Modo Emergenza dopo la ricezione dell'allarme di emergenza:

- Cambiare il canale.
- Spegnere la radio.
- Premere il pulsante **Emerg. disatt.**.

#### **7.8.8**

### **Riavvio della modalità di emergenza**

Questa funzione si riferisce solo alla radio che invia l'allarme di emergenza. Seguire la procedura per riavviare la modalità di emergenza della radio.

Eseguire una delle seguenti operazioni:

- Cambiare canale mentre la radio è nella modalità di emergenza. La radio esce dalla modalità di emergenza ed entra nuovamente nella modalità di emergenza, se la funzione Allarme di emergenza è attivata sul nuovo canale.
- Premere il pulsante programmato **Emerg. att.** durante l'avvio o la trasmissione di un'emergenza. La radio esce dallo stato di emergenza ed entra nuovamente nella modalità di emergenza.

**7.9**

### **Funzioni di messaggistica di testo**

La radio può inviare dati, ad esempio un messaggio di testo a un'altra radio.

#### **7.9.1**

### **Invio di un messaggio di testo predefinito con il pulsante di accesso rapido**

È possibile inviare messaggi di testo rapidi utilizzando il pulsante programmabile programmato dal rivenditore.

Premere il pulsante programmato **Accesso rapido** per inviare un messaggio di testo predefinito a un alias predefinito.

Il LED verde si accende.

Se il messaggio è stato inviato, vengono emessi due segnali.

Se non è possibile inviare il messaggio, viene emesso un tono basso.

### **7.10 Privacy**

Questa funzione utilizza una tecnica di scrambling basata su software e consente di evitare che utenti non autorizzati sintonizzati su un canale possano ascoltare le conversazioni. Lo scrambling non viene però effettuato sulle porzioni di segnalazione e identificazione utente di una trasmissione.

Per inviare una trasmissione con funzione Privacy attivata, tale funzione deve essere abilitata sul canale su cui si trasmette. Questo requisito non è tuttavia necessario per la ricezione di una trasmissione. Mentre è sintonizzata su un

canale abilitato per la privacy, la radio è in grado di ricevere trasmissioni chiare (decodificate).

Alcuni modelli di radio potrebbero non offrire la funzione Privacy o utilizzare una configurazione diversa. Per ulteriori informazioni, contattare il rivenditore o l'amministratore di sistema.

La radio supporta solo la privacy base.

Per decodificare una trasmissione dati o chiamata con funzione Privacy attivata, la radio deve essere programmata in modo da avere la stessa chiave di privacy della radio trasmittente. Se la radio riceve una chiamata codificata con una chiave di privacy diversa, si sentirà una trasmissione confusa.

Il LED si accende in verde durante la trasmissione e lampeggia rapidamente durante la ricezione di una trasmissione con funzione Privacy attivata da parte della radio.

### **7.10.1 Attivazione o disattivazione della privacy**

Seguire la procedura per l'attivazione e disattivazione della privacy sulla radio.

Premere il pulsante programmato **Privacy**.

### **7.11 Scrambling analogico**

È una funzione di tipo esclusivamente analogico, progettata per evitare che utenti non autorizzati sintonizzati su un canale possano ascoltare le conversazioni, utilizzando una tecnica di scrambling basata su software. Lo scrambling non viene però effettuato sulle porzioni di segnalazione e identificazione utente di una trasmissione.

Per inviare e ricevere una trasmissione abilitata per lo scrambling analogico, la radio deve disporre della funzione dello scrambling analogico attivata sul canale. Mentre è sintonizzata su un canale abilitato per lo scrambling analogico, la radio **non** è in grado di ricevere trasmissioni in chiaro o decodificate.

La radio supporta due codici di scrambling analogico, che possono essere selezionati alternativamente tramite il pulsante programmabile.

**7.11.1**

### **Attivazione o disattivazione dello scrambling analogico**

Seguire la procedura per attivare o disattivare lo scrambling analogico sulla radio.

> Premere il pulsante **Scrambling analogico** programmato per attivare o disattivare questa funzione.

#### **7.12 Controlli multisito**

Queste funzioni sono disponibili se il canale radio corrente è parte di una configurazione IP Site Connect o Capacity Plus - Multisito.

#### **7.12.1**

### **Inizio della ricerca automatica del sito**

La radio esegue la ricerca di un nuovo sito solo se rileva un segnale debole oppure non è in grado di rilevare alcun segnale nel sito corrente.

Se il canale corrente è un canale multisito con una lista roaming collegata ed è fuori portata, la radio esegue anche

una ricerca automatica del sito, durante la quale il sito viene sbloccato premendo il pulsante **PTT** o trasmettendo i dati.

Se il valore RSSI è forte, la radio resta connessa al sito corrente. Seguire la procedura per avviare la ricerca automatica del sito:

#### Premere il pulsante programmato **Blocco sito attivato/Blocco sito disattivato**.

- Viene emesso un tono.
- Il LED lampeggia rapidamente in giallo quando la radio esegue la ricerca di un nuovo sito.
- Il LED giallo si spegne quando la radio si connette a un sito.

### **7.12.2 Arresto della ricerca automatica del sito**

Seguire la procedura per arrestare la ricerca automatica del sito quando è in corso la ricerca di un nuovo sito sulla radio.

Premere il pulsante programmato **Blocco sito attivato/Blocco sito disattivato**.

- Viene emesso un tono.
- Il LED si spegne.

### **7.12.3 Inizio della ricerca manuale del sito**

Seguire la procedura per avviare la ricerca manuale del sito quando la potenza del segnale ricevuto è scarsa e trovare un sito con segnale migliore.

> Premere il pulsante programmato **Roaming siti manuale**.

- Viene emesso un tono.
- Il LED verde lampeggia.

Se la radio trova un nuovo sito:

- Viene emesso un tono indicatore positivo.
- Il LED si spegne.

Se la radio non trova un nuovo sito:

- Viene emesso un tono indicatore negativo.
- Il LED si spegne.

### **7.13 Lone Worker**

Questa funzione consente di avviare una trasmissione di emergenza in assenza di attività da parte dell'utente, ad esempio la pressione di un pulsante sulla radio o la selezione di un canale, entro un periodo di tempo predefinito.

Se non viene rilevata alcuna attività per un periodo di tempo programmato, allo scadere del timer di inattività la radio avvisa l'utente con un indicatore audio.

Se l'utente non risponde prima dello scadere del tempo del promemoria predefinito, la radio avvia un allarme di emergenza.

A questa funzione è possibile assegnare solo uno dei seguenti allarmi di emergenza:

- Allarme di emergenza
- Allarme di emergenza con chiamata
- Allarme di emergenza con successiva trasmissione voce **O**

La radio resta in modalità di emergenza, consentendo la trasmissione di messaggi vocali, fino a quando non viene intrapresa un'azione. Vedere [Funzionamento in emergenza](#page-322-0) [a pagina 47](#page-322-0) per ulteriori informazioni sui modi per uscire dallo stato di emergenza.

#### **NOTA:**

Questa funzione è disponibile solo nelle radio in cui è stata abilitata.Per ulteriori informazioni, contattare il rivenditore o l'amministratore di sistema.

#### **7.14 Funzioni di blocco password**

Questa funzione consente di limitare l'accesso alla radio richiedendo una password quando il dispositivo è acceso.

La radio supporta l'immissione di una password a 4 cifre.

Utilizzare la manopola del selettore di canale e i tre pulsanti laterali per immettere la password.

- Le posizioni della manopola del selettore di canale da 1 a 9 corrispondono ai numeri da 1 a 9, mentre la posizione 10 corrisponde al numero 0.
- I pulsanti laterali 1 e 2 corrispondono ai numeri 1 e 2.

#### <span id="page-332-0"></span>**7.14.1**

### **Accesso alle radio tramite password**

Seguire la procedura per accedere alla radio tramite una password.

**1** Accendere la radio.

Viene emesso un tono continuo.

- **2** Inserire la password corrente composta da quattro cifre.
	- Utilizzare il **selettore di canale** per immettere la prima cifra della password.
	- Premere il pulsante laterale 1 o 2 per immettere ciascuna delle tre cifre rimanenti della password.Quando viene immessa la seconda cifra della password, la radio ignora qualsiasi modifica della posizione del selettore di canale.

All'immissione di ogni cifra viene emesso un tono indicatore positivo.

**3** La radio controlla automaticamente la validità della password dopo l'immissione dell'ultima cifra della password di quattro cifre.

Se l'operazione ha esito positivo, la radio si accende. In caso di esito negativo:

- La radio emette un tono continuo. Ripetere passaggio 2.
- Dopo il terzo tentativo, la radio entra in stato di blocco. Viene emesso un tono. Il LED giallo lampeggia due volte. La radio entra nello stato di blocco per 15 minuti.
	- **NOTA:**
	- Nello stato di blocco, la radio risponde solo alle immissioni effettuate tramite la **manopola On/Off/Controllo volume**. Nello stato bloccato, la radio non può ricevere chiamate.

### **7.14.2 Sblocco delle radio nello stato bloccato**

Nello stato bloccato, la radio non può ricevere chiamate. Seguire la procedura per sbloccare la radio nello stato bloccato.

Eseguire una delle seguenti operazioni:

- Se la radio è accesa, attendere 15 minuti, quindi ripetere i passaggi descritti in [Accesso alle radio tramite](#page-332-0) [password a pagina 57](#page-332-0) per accedere alla radio.
- Se la radio è spenta, accenderla. La radio riavvia il timer di 15 minuti per lo stato bloccato. Viene emesso un tono. Il LED giallo lampeggia due volte.

Attendere 15 minuti, quindi ripetere i passaggi descritti in [Accesso alle radio tramite password a pagina 57](#page-332-0) per accedere alla radio.

**7.15**

### **Sistema transponder per il rilevamento automatico della portata** Α

Il sistema transponder per il rilevamento automatico della portata (ARTS, Auto-Range Transponder System) è una funzione analogica progettata per informare l'utente quando la radio si trova fuori dalla portata delle radio dotate di ARTS.

Le radio dotate di tecnologia ARTS trasmettono e ricevono segnali periodici che rilevano se i dispositivi si trovano entro la portata reciproca.

La radio fornisce le seguenti indicazioni sugli stati:

**Avviso al primo passaggio**

Viene emesso un tono.

#### **Avviso ARTS nel raggio**

Viene emesso un tono, se programmato.

#### **Avviso ARTS fuori campo**

Viene emesso un tono. Il LED rosso lampeggia velocemente.

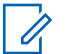

**NOTA:**

Per ulteriori informazioni, contattare il rivenditore o l'amministratore di sistema.

## **Pubblica utilità**

Questo capitolo descrive l'uso delle funzioni di utilità disponibili sulla radio.

### **8.1 Livelli di squelch**

È possibile regolare il livello di squelch per eliminare la ricezione di chiamate non gradite, la cui forza del segnale è bassa, oppure i canali che presentano un rumore di fondo più elevato del normale.

#### **Normale**

È l'impostazione predefinita.

#### **Stretto**

Questa impostazione consente di eliminare la ricezione di chiamate non gradite e/o i rumori di fondo. È possibile che vengano filtrate anche le chiamate effettuate da posizioni remote.

#### **8.1.1**

### **Impostazione dei livelli di squelch**

Seguire la procedura per impostare i livelli di squelch sulla radio.

Premere il pulsante programmato **Squelch**.

Viene emesso uno dei seguenti toni: **Tono indicatore positivo**

La radio funziona in modalità Squelch stretto.

**Tono indicatore negativo** La radio funziona in modalità Squelch normale.

#### **8.2 Livelli di potenza**

È possibile personalizzare l'impostazione di potenza alta o bassa per ciascun canale.

#### **Alto**

Consente la comunicazione tra radio che si trovano a notevole distanza.

#### **Basso**

Consente la comunicazione tra radio che si trovano a breve distanza.

#### **8.2.1 Impostazione dei livelli di potenza**

Seguire la procedura per impostare i livelli di potenza sulla radio.

> Premere il pulsante programmato **Livello potenza**. In caso di esito positivo:

- Viene emesso il tono indicatore positivo.
- La radio trasmette a bassa potenza.

In caso di esito negativo:

- Viene emesso il tono indicatore negativo.
- La radio trasmette ad alta potenza.

#### **8.3**

### **Trasmissione attivata dalla voce (VOX, Voice Operating Transmission)**

VOX (Voice Operating Transmission) consente di avviare una chiamata in vivavoce ad attivazione vocale su un canale programmato. La radio trasmette automaticamente per un periodo di tempo programmato ogni volta che il microfono di un accessorio VOX rileva la voce.

È possibile attivare o disattivare la funzione VOX effettuando una delle seguenti operazioni:

- Spegnere e riaccendere la radio per abilitare VOX.
- Prima di accendere la radio, collegare l'accessorio VOX al connettore accessori per attivare la funzione VOX.
- Premere il pulsante programmato **VOX** e collegare l'accessorio VOX al connettore accessori per attivare la funzione VOX.
- Cambiare canale con il **selettore di canale** per attivare la funzione VOX.
- Premere il pulsante **PTT** durante il funzionamento della radio per disattivare la funzione VOX.

#### **NOTA:**

Questa funzione può essere attivata o disattivata solo se è stata abilitata nella radio. Per ulteriori informazioni, contattare il rivenditore o l'amministratore di sistema.

### **8.3.1 Attivazione o disattivazione della funzione VOX**

Seguire la procedura per attivare o disattivare il VOX sulla radio.

> Premere il pulsante programmato **VOX** per attivare o disattivare la funzione.

#### **NOTA:**

Se è attivata la funzione Tono perm., utilizzare una parola di attivazione per iniziare la chiamata. Quindi, dopo aver ricevuto il tono che indica il permesso di parlare, parlare chiaramente nel microfono. Per ulteriori informazioni, vedere Attivazione o disattivazione del tono Permesso di parlare.

#### **8.4**

### **Attivazione o disattivazione dell'annuncio vocale**

Questa funzione consente alla radio di indicare con un messaggio audio la zona o il canale corrente appena assegnato dall'utente o il pulsante programmabile che l'utente ha appena premuto.

È possibile personalizzare questo indicatore audio in base alle esigenze dei clienti. Seguire la procedura per attivare o disattivare gli annunci vocali sulla radio.

> Premere il pulsante programmato **Annuncio vocale**. In caso di esito positivo:

- Viene emesso il tono indicatore positivo.
- Tutti i toni e gli avvisi sono attivati.

In caso di esito negativo:

- Viene emesso il tono indicatore negativo.
- Tutti i toni e gli avvisi sono disattivati.

#### **8.5**

### **Attivazione o disattivazione della funzione di ottimizzazione del trillo**

È possibile attivare questa funzionalità quando si parla in una lingua che contiene molte parole pronunciate con trillo alveolare (noto anche come "consonante vibrante"). Seguire la procedura per attivare o disattivare la funzione di ottimizzazione del trillo sulla radio.

Premere il pulsante programmato **Ottim. trilli** per attivare o disattivare la funzione.

In caso di esito positivo:

- Viene emesso il tono indicatore positivo.
- Tutti i toni e gli avvisi sono attivati.

In caso di esito negativo:

- Viene emesso il tono indicatore negativo.
- Tutti i toni e gli avvisi sono disattivati.

### **8.6 Attivazione o disattivazione di avvisi e toni della radio**

Se necessario, è possibile abilitare e disabilitare tutti i toni e gli avvisi della radio, ad eccezione del tono di avviso di emergenza. . Seguire la procedura per attivare o disattivare gli avvisi e i toni sulla radio.

> Premere il pulsante programmato **Tutti i toni/avvisi**. In caso di esito positivo:

• Viene emesso il tono indicatore positivo.

- Tutti i toni e gli avvisi sono attivati. In caso di esito negativo:
- Viene emesso il tono indicatore negativo.
- Tutti i toni e gli avvisi sono disattivati.

**8.7**

### **Verifica della carica della batteria**

Seguire la procedura per verificare il livello di carica della batteria della radio.

#### Premere il pulsante programmato **Stato batteria**.

Si verifica uno dei seguenti eventi:

- Il LED diventa giallo fisso per indicare una carica sufficiente della batteria.
- Il LED diventa verde fisso per indicare la carica completa della batteria.

## **Garanzia per batterie**

### **Garanzia di fabbricazione**

Si garantisce il prodotto da difetti di fabbricazione nelle normali condizioni d'uso e servizio.

Tutte le batterie MOTOTRBO

24 mesi

### **Garanzia di capacità**

Garantisce l'80% della capacità nominale durante l'intero periodo di garanzia.

Batterie al nichel-idruro di metallo (NiMH) o ioni di litio (Li-lon) 12 mesi

Pagina lasciata intenzionalmente vuota.

## **Garanzia limitata**

### **PRODOTTI DI COMUNICAZIONE MOTOROLA SOLUTIONS.**

### **I. COPERTURA E DURATA DELLA GARANZIA:**

Motorola Solutions, Inc. ("Motorola Solutions") garantisce l'assenza di difetti di materiali e di fabbricazione nei prodotti di comunicazione fabbricati da Motorola Solutions elencati di seguito ("Prodotto"), soggetti alle normali condizioni d'uso e di servizio per un periodo di tempo che decorre dalla data di acquisto, come riportato di seguito:

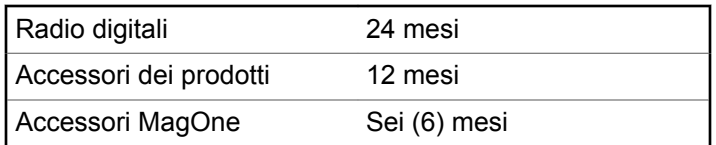

Motorola Solutions, a propria discrezione, offre la riparazione (gratuita) del Prodotto (con componenti nuovi o rifabbricati), la sostituzione (gratuita) (con un Prodotto nuovo o rifabbricato) o il rimborso del prezzo di acquisto

del Prodotto durante il periodo di garanzia, sempre che questo venga restituito secondo quanto stabilito dai termini della presente garanzia. Le parti o le schede sostituite sono garantite per il periodo di validità restante della garanzia originale applicabile. Tutte le parti sostituite del Prodotto diventeranno proprietà di Motorola Solutions.

Motorola Solutions estende la presente garanzia limitata esplicita solo all'acquirente originale (utente finale). La presente garanzia non può essere né assegnata né trasferita a terzi. Questa è la garanzia completa del Prodotto fabbricato da Motorola Solutions. Motorola Solutions non si assume alcun obbligo o alcuna responsabilità per aggiunte o modifiche apportate alla presente garanzia senza il previo consenso scritto e firmato da un incaricato Motorola Solutions.

Fatto salvo un accordo separato tra Motorola Solutions e l'acquirente originale (utente finale) del Prodotto, Motorola Solutions non garantisce gli interventi di installazione, manutenzione o riparazione del Prodotto.

Motorola Solutions non può essere ritenuta responsabile in alcun modo delle apparecchiature accessorie non fornite da Motorola Solutions che sono collegate o altrimenti utilizzate assieme al Prodotto, né del funzionamento del Prodotto utilizzato unitamente alle suddette apparecchiature accessorie, che sono espressamente

escluse dalla presente garanzia. Alla luce dell'unicità di ogni sistema con il quale il Prodotto può essere utilizzato, Motorola Solutions declina ogni responsabilità per la portata, la copertura o il funzionamento dell'intero sistema entro i termini della presente garanzia.

### **II. DISPOSIZIONI GENERALI**

Questa garanzia illustra le responsabilità di Motorola Solutions in relazione al Prodotto. La riparazione, la sostituzione o il rimborso del prezzo di acquisto, a discrezione di Motorola Solutions, sono da considerarsi l'unico rimedio disponibile. LA PRESENTE GARANZIA SOSTITUISCE OGNI ALTRA GARANZIA ESPLICITA. LE GARANZIE IMPLICITE, COMPRESE A SCOPO ESEMPLIFICATIVO LE GARANZIE IMPLICITE DI COMMERCIABILITÀ E IDONEITÀ PER UN PARTICOLARE SCOPO, SONO LIMITATE AL PERIODO DI VALIDITÀ DELLA PRESENTE GARANZIA LIMITATA. MOTOROLA SOLUTIONS NON SARÀ IN ALCUN CASO RESPONSABILE DEI DANNI ECCEDENTI IL PREZZO D'ACQUISTO DEL PRODOTTO, NÉ DI QUALSIVOGLIA MANCATO UTILIZZO DEL PRODOTTO O DI PERDITA DI TEMPO, INCONVENIENTE, PERDITA COMMERCIALE, LUCRO CESSANTE O PERDITA DI RISPARMI NÉ DI QUALSIASI ALTRO DANNO INCIDENTALE, SPECIALE O CONSEQUENZIALE IMPUTABILE ALL'UTILIZZO O ALL'IMPOSSIBILITÀ DI UTILIZZARE TALE PRODOTTO, ENTRO I LIMITI CHE POSSONO ESSERE ESCLUSI DALLA PORTATA APPLICATIVA DELLA LEGGE.

### **III. DIRITTI LEGATI ALLE LEGGI STATALI:**

ALCUNI STATI NON AMMETTONO L'ESCLUSIONE O LA LIMITAZIONE DI DANNI DIRETTI O INDIRETTI NÉ LA LIMITAZIONE DEL PERIODO DI VALIDITÀ DI UNA GARANZIA IMPLICITA; PERTANTO, IN QUESTO CASO, LA SUDDETTA LIMITAZIONE O LE SUDDETTE ESCLUSIONI NON SONO APPLICABILI.

La presente garanzia conferisce diritti legali specifici. È possibile che altri diritti siano applicabili e che questi siano soggetti a variazioni da Stato a Stato.

### **IV. RIPARAZIONE IN GARANZIA**

Per usufruire della riparazione in garanzia, è richiesta la ricevuta d'acquisto recante la data dell'acquisto e il numero di serie del Prodotto; inoltre, il Prodotto deve essere consegnato o inviato a un centro di riparazione autorizzato (franco spese di spedizione ed assicurazione). Il servizio di

garanzia Motorola Solutions verrà effettuato in uno dei luoghi autorizzati per il servizio di garanzia. Per facilitare le procedure per la riparazione in garanzia, si consiglia di contattare prima l'azienda (ad esempio, service provider o rivenditore) presso la quale è stato acquistato il Prodotto. È inoltre possibile chiamare Motorola Solutions al numero 1-800-927-2744 (USA/Canada).

### **V. COSA NON COPRE LA PRESENTE GARANZIA**

- **1** Difetti o danni derivanti da un utilizzo del Prodotto diverso da quello normale e abituale.
- **2** Difetti o danni derivanti da un uso non appropriato, incidenti, contatto con liquidi o negligenza.
- **3** Difetti o danni derivanti da procedure improprie di test, funzionamento, manutenzione, installazione, alterazione, modifica o regolazione.
- **4** Rottura o danni alle antenne se non causati direttamente da difetti di fabbricazione e dei materiali.
- **5** Un Prodotto sottoposto a modifiche, disassemblaggi o riparazioni non autorizzati (inclusa, senza limitazioni, l'aggiunta di apparecchiatura non fornita da Motorola Solutions al Prodotto) che possono influire

negativamente sulle prestazioni del Prodotto o interferire con l'ispezione e il collaudo del Prodotto previsti dalla garanzia standard di Motorola Solutions per la verifica di una richiesta di garanzia.

- **6** Un Prodotto il cui numero di serie è stato rimosso o reso illeggibile.
- **7** Batterie ricaricabili se:
	- i sigilli presenti sull'alloggiamento delle celle della batteria sono rotti o mostrano chiari segni di contraffazione.
	- i danni o i difetti sono imputabili al processo di ricarica o all'utilizzo della batteria in apparecchiature o servizi diversi da quelli esplicitamente previsti per il Prodotto.
- **8** Spese di trasporto fino al magazzino delle riparazioni.
- **9** Un Prodotto che, in seguito a un'alterazione illegale o non autorizzata del software/firmware presente nel Prodotto, non funzioni in conformità con le specifiche pubblicate da Motorola Solutions o con l'etichetta della certificazione FCC in vigore per il Prodotto al momento della sua distribuzione iniziale da parte di Motorola Solutions.
- **10** Graffi o altri danni di natura estetica alle superfici del Prodotto che non abbiano conseguenze sul suo funzionamento.
- **11** Usura e logoramento dovuti a cause normali e consuetudinarie.

### **VI. DISPOSIZIONI RELATIVE A BREVETTI E SOFTWARE**

Motorola Solutions prenderà parte, a proprie spese, a qualsiasi causa legale intentata contro l'acquirente finale in base a un reclamo che dichiara che il Prodotto o componenti del Prodotto violano un brevetto degli Stati Uniti; inoltre, Motorola Solutions si impegna a pagare costi e danni riconosciuti a carico dell'acquirente in qualsiasi causa legale e attribuibili a tale reclamo, ma tale partecipazione e i relativi pagamenti sono da intendersi soggetti alle seguenti condizioni:

- **1** Motorola Solutions deve ricevere immediata notifica scritta da parte dell'acquirente in seguito alla ricezione del reclamo sopra descritto,
- **2** Motorola Solutions sarà l'unico soggetto coinvolto nella causa e unico responsabile di tutte le negoziazioni volte al raggiungimento della risoluzione o compromesso e

**3** nel caso in cui il Prodotto o le parti diventino o, a giudizio di Motorola Solutions, possano diventare oggetto di una rivendicazione basata sull'infrazione di un brevetto degli Stati Uniti, detto acquirente permetta a Motorola Solutions, a sua discrezione e spese, di acquisire per conto dell'acquirente stesso il diritto di continuare a utilizzare il Prodotto o le parti oppure di sostituire o modificare lo stesso in modo che non contravvenga al brevetto oppure di conferire a detto acquirente un credito rispetto al Prodotto o alle parti equivalente al deprezzamento e di accettare la restituzione dello stesso. Il deprezzamento sarà equivalente all'ammontare annuo relativo alla durata di vita del Prodotto o delle parti come stabilito da Motorola Solutions.

Motorola Solutions declina ogni responsabilità nei confronti di qualsiasi rivendicazione basata sull'infrazione di un brevetto conseguente o imputabile al Prodotto o alle parti fornite con software, apparati o dispositivi non Motorola Solutions, né sarà ritenuta responsabile per l'uso delle apparecchiature accessorie o di software non fornite da Motorola Solutions, che siano installate o utilizzate assieme al Prodotto. La succitata dichiarazione definisce la completa responsabilità di Motorola Solutions relativamente all'infrazione di brevetti da parte del Prodotto e di qualsiasi parte dello stesso.

Le leggi in vigore negli Stati Uniti e in altri Paesi accordano a Motorola Solutions alcuni diritti esclusivi riservati al software Motorola Solutions protetto da copyright, come i diritti esclusivi a riprodurre e distribuire copie di tale software. Il software Motorola Solutions può essere utilizzato solo con il Prodotto in cui è stato originalmente incorporato; è pertanto vietata la sostituzione, la riproduzione, la distribuzione, la modifica in qualsiasi modo e con qualsiasi mezzo di detto software in tale Prodotto oppure il suo utilizzo per creare software derivati dallo stesso. È vietato qualsiasi altro uso di detto software di Motorola Solutions, compresi, senza limiti, l'alterazione, la modifica, la riproduzione, la distribuzione o la decodifica oppure l'esercizio di diritti nei riguardi dello stesso. Non viene concessa per implicazione, per eccezione o in altro modo alcuna licenza nell'ambito di copyright o diritti di brevetto di Motorola Solutions.

### **VII. LEGISLAZIONE APPLICABILE**

La presente garanzia è disciplinata dalle leggi dello Stato dell'Illinois, Stati Uniti.

Pagina lasciata intenzionalmente vuota.

## **Spis treści**

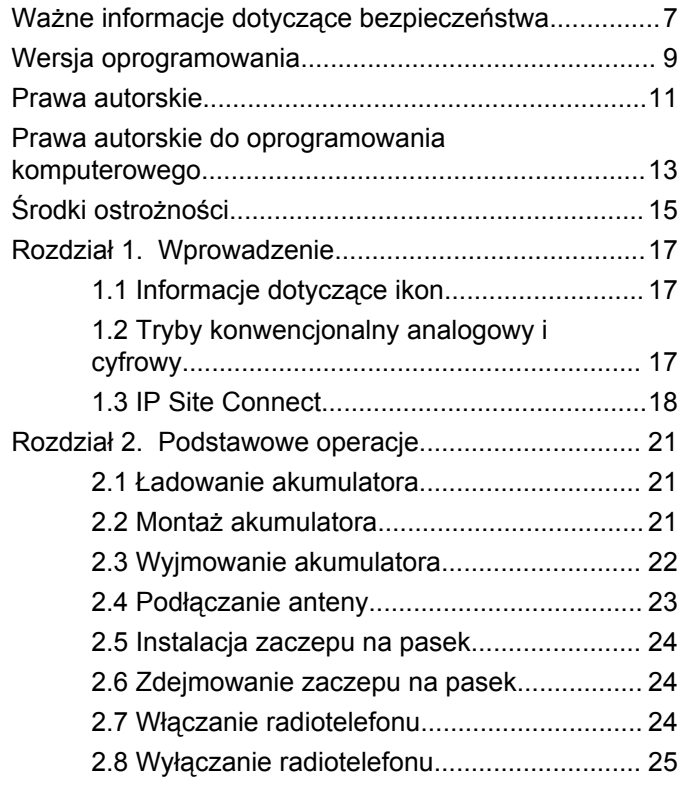

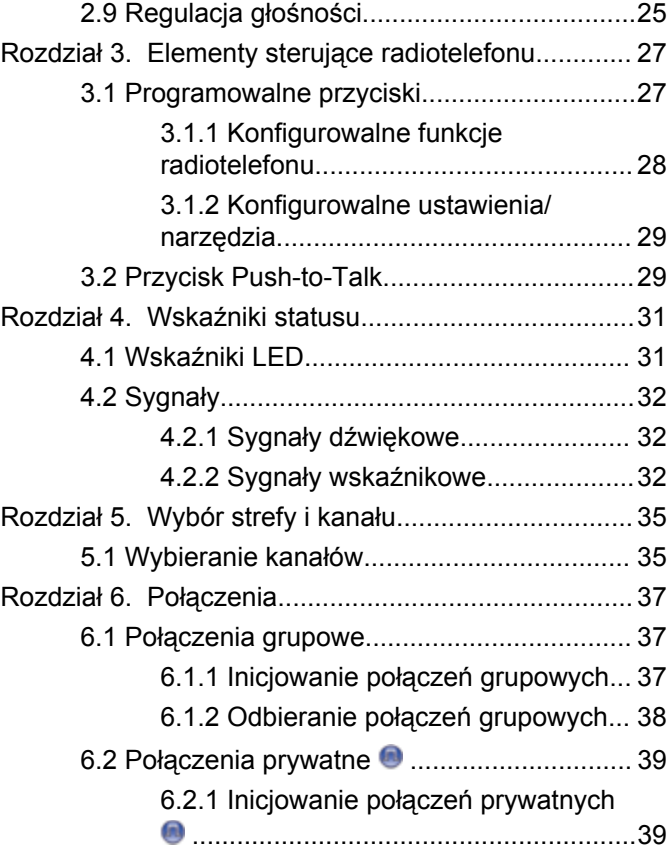

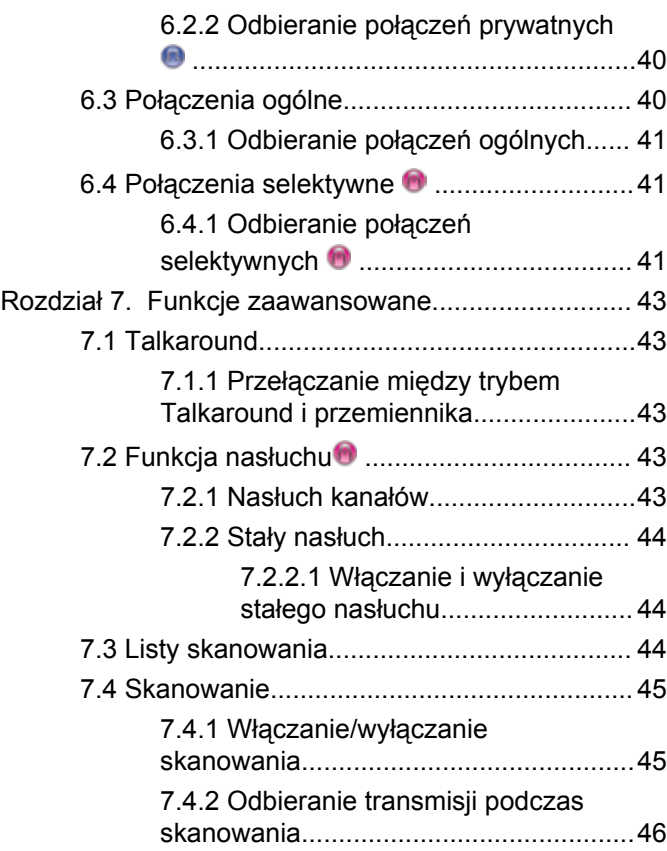

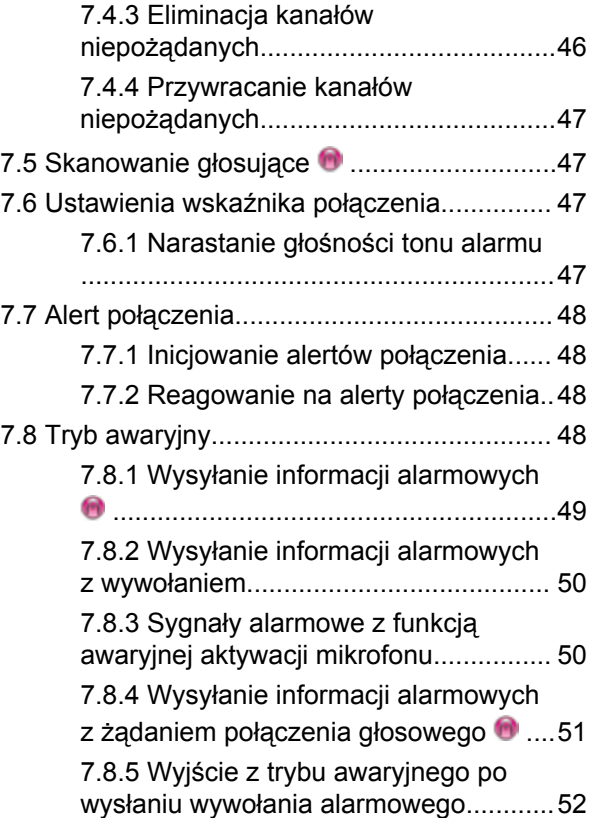

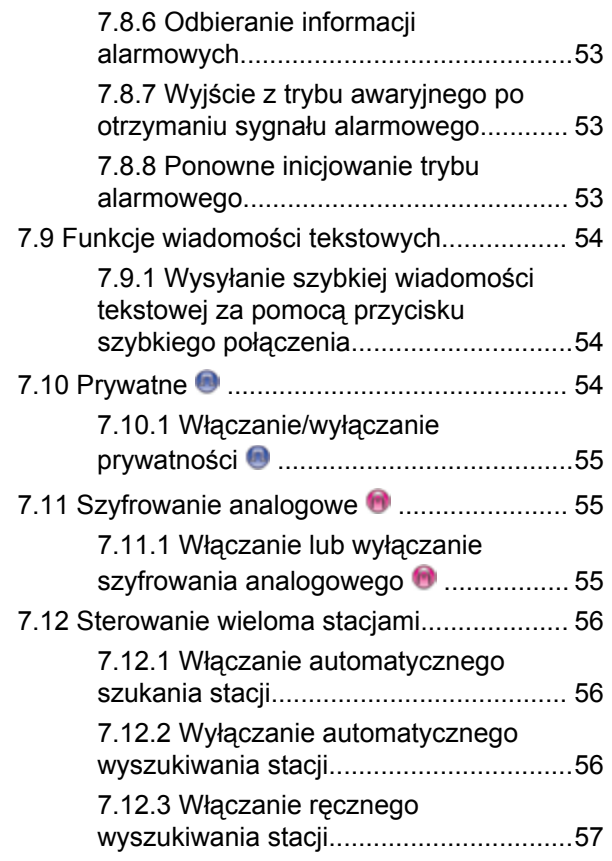

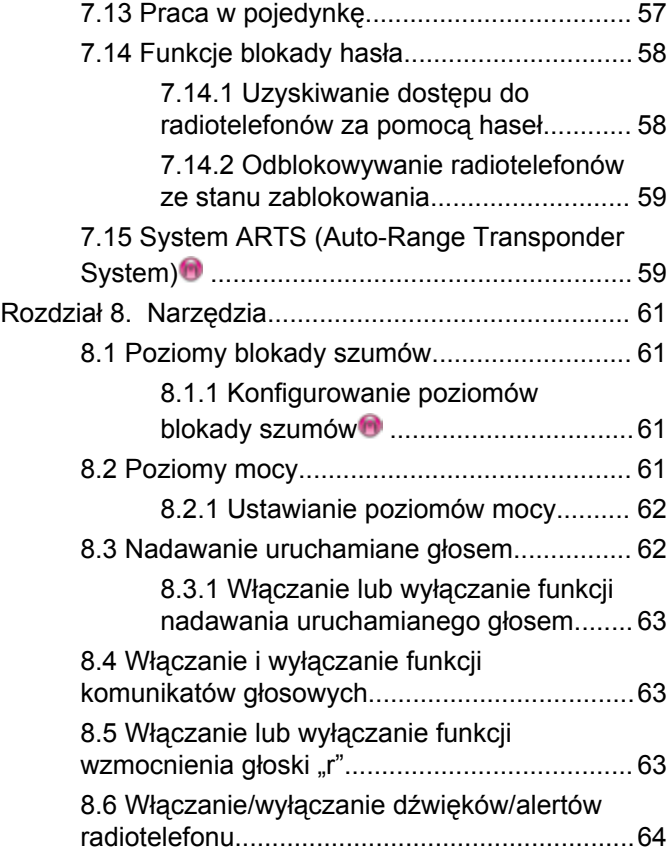

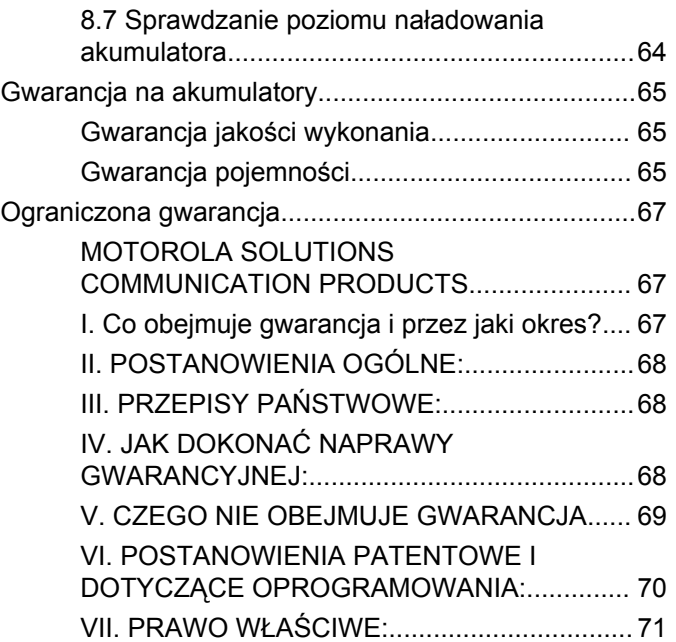

## <span id="page-350-0"></span>**Ważne informacje dotyczące bezpieczeństwa**

**Informacje na temat bezpieczeństwa produktu i działania fal radiowych dla radiotelefonów przenośnych**

#### **UWAGA!**

#### **Użytkowanie tego radiotelefonu jest ograniczone wyłącznie do celów zawodowych.** Zgodnie z

obowiązującymi normami i przepisami przed rozpoczęciem korzystania z urządzenia należy zapoznać się z podręcznikiem "Informacje na temat bezpieczeństwa produktu i działania fal radiowych dwukierunkowych radiotelefonów przenośnych", który zawiera instrukcje gwarantujące bezpieczne użytkowanie oraz uwagi dotyczące energii o częstotliwości radiowej.

Aby uzyskać listę zatwierdzonych przez firmę Motorola Solutions anten, akumulatorów oraz innych akcesoriów, należy odwiedzić następującą stronę internetową:

http://www.motorolasolutions.com

Tę stronę celowo pozostawiono pustą.

## <span id="page-352-0"></span>**Wersja oprogramowania**

Wszystkie funkcje opisane poniżej są obsługiwane przez oprogramowanie w wersji **R01.01.20.0000** lub nowszej.

Dodatkowych informacji udzieli sprzedawca lub administrator systemu.

Tę stronę celowo pozostawiono pustą.

## <span id="page-354-0"></span>**Prawa autorskie**

Produkty firmy Motorola Solutions opisanych w tym dokumencie mogą obejmować autorskie programy komputerowe firmy Motorola Solutions. Prawo w Stanach Zjednoczonych i innych krajach zapewnia firmie Motorola Solutions pewne wyłączne prawa do programów komputerowych chronionych prawem autorskim. Zgodnie z tym wszelkie chronione prawem autorskim programy firmy Motorola Solutions zawarte w produktach Motorola opisanych w tym dokumencie nie mogą być kopiowane ani reprodukowane w jakikolwiek sposób bez wyraźnej pisemnej zgody firmy Motorola Solutions.

© 2017 Motorola Solutions, Inc. Wszystkie prawa zastrzeżone.

Żadna część niniejszego dokumentu nie może być powielana, przesyłana, przechowywana w systemie wyszukiwania danych ani tłumaczona na żaden język lub język komputerowy, w jakiejkolwiek formie i w jakikolwiek sposób, bez uprzedniej pisemnej zgody firmy Motorola Solutions, Inc.

Ponadto zakup produktów firmy Motorola Solutions nie może być uważany za przekazanie – w sposób bezpośredni, dorozumiany, na podstawie wcześniejszych oświadczeń lub w jakikolwiek inny – licencji chronionych

prawami autorskimi, patentami lub zgłoszeniami patentowymi, należących do firmy Motorola Solutions. Wyjątek stanowi zwykła, niewyłączna, wolna od opłat licencja, jaka zgodnie z prawem jest skutkiem transakcji sprzedaży produktu.

#### **Zastrzeżenie**

Należy pamiętać, że niektóre z funkcji, instalacje i możliwości opisane w tym dokumencie mogą nie mieć zastosowania do lub nie być licencjonowane do użytku z określonym systemem, lub mogą być zależne od cech określonej przewoźnej jednostki abonenckiej lub konfiguracji niektórych parametrów. Aby uzyskać więcej informacji, należy zwrócić się do osoby kontaktowej firmy Motorola Solutions.

#### **Znaki towarowe**

MOTOROLA, MOTO, MOTOROLA SOLUTIONS oraz stylizowane logo M są znakami towarowymi lub zastrzeżonymi znakami towarowymi firmy Motorola Trademark Holdings, LLC i są używane na licencji. Wszystkie inne znaki towarowe należą do odpowiednich właścicieli.

#### **Dyrektywa Unii Europejskiej (UE) dotycząca zużytego sprzętu elektrycznego i elektronicznego (WEEE)**

 $\boxtimes$ **Dyrektywa WEEE wymaga, aby produkty** sprzedawane do krajów Unii Europejskiej były oznaczone etykietą z symbolem przekreślonego kosza, umieszczoną na urządzeniu (lub, w niektórych przypadkach, na opakowaniu).

Zgodnie z definicją dyrektywy WEEE etykieta z symbolem przekreślonego kosza oznacza, że klienci i użytkownicy końcowi w krajach UE nie mogą wyrzucać sprzętu lub akcesoriów elektrycznych i elektronicznych wraz z odpadami gospodarczymi.

Klienci i użytkownicy końcowi w krajach Unii Europejskiej powinni uzyskać informacje na temat zbiórki odpadów w danym państwie u miejscowego sprzedawcy urządzeń lub w centrum serwisowym.

## <span id="page-356-0"></span>**Prawa autorskie do oprogramowania komputerowego**

Produkty firmy Motorola Solutions opisane w tym podręczniku mogą obejmować autorskie oprogramowanie firmy Motorola Solutions umieszczone w pamięci półprzewodnikowej lub na innych nośnikach. Prawo Stanów Zjednoczonych Ameryki Północnej i innych krajów chroni interes firmy Motorola Solutions w zakresie wyłączności własności programów komputerowych, w tym m.in. wyłącznego prawa do kopiowania lub reprodukcji w dowolnej formie programów komputerowych objętych prawami autorskimi. Zgodnie z powyższym, żaden program komputerowy firmy Motorola Solutions objęty prawami autorskimi, zawarty w urządzeniach firmy Motorola Solutions opisywanych w niniejszym podręczniku, nie może być skopiowany, powielony, poddany modyfikacji, przetwarzaniu wstecznemu lub dystrybucji w jakiejkolwiek formie bez uzyskania wyraźnej pisemnej zgody firmy Motorola Solutions. Ponadto zakup produktów firmy Motorola Solutions nie może być uważany za przekazanie – w sposób bezpośredni, dorozumiany, na podstawie wcześniejszych oświadczeń lub w jakikolwiek inny – licencji chronionych prawami autorskimi, patentami lub

zgłoszeniami patentowymi, należących do firmy Motorola Solutions. Wyjątek stanowi zwykła, niewyłączna, wolna od opłat licencja, jaka zgodnie z prawem jest skutkiem transakcji sprzedaży produktu.

Technologia kodowania głosu AMBE+2™ wykorzystana w tym produkcie jest chroniona przez prawa firmy Digital Voice Systems Inc. dotyczące własności intelektualnej, z prawami patentowymi i autorskimi oraz tajemnicą handlową włącznie.

Technologia kodowania głosu jest licencjonowania wyłącznie do użytku z tym wyposażeniem komunikacyjnym. Zabronione jest dekompilowanie, inżynieria wsteczna lub demontowanie kodu obiektowego albo konwertowanie go w inny sposób do czytelnej formy przez użytkowników korzystających z powyższej technologii.

U.S. Nr partii: 5,870,405, 5,826,222, 5,754,974, 5,701,390, 5,715,365, 5,649,050, 5,630,011, 5,581,656, 5,517,511, 5,491,772, 5,247,579, 5,226,084 i 5,195,166.

#### **Uwagi prawne dotyczące oprogramowania typu Open Source**

Niniejszy produkt firmy Motorola Solutions zawiera oprogramowanie typu Open Source. Informacje odnośnie licencji, zatwierdzeń, obowiązkowych uwag o prawach autorskich oraz regulaminach użytkowania dla tego

urządzenia firmy Motorola Solutions znajdują się pod adresem:

https://emeaonline.motorolasolutions.com

# <span id="page-358-0"></span>**Środki ostrożności**

Przenośny cyfrowy radiotelefon serii MOTOTRBO spełnia normę IP54, która wymaga, aby urządzenie było odporne na niekorzystne warunki polowe, np. narażenie na działanie wody lub pyłu.

- Dbaj o to, żeby radiotelefon był czysty i unikaj kontaktu z wodą, aby zapewnić prawidłową pracę oraz wydajność urządzenia.
- Do czyszczenia zewnętrznych powierzchni radiotelefonu należy stosować roztwór łagodnego płynu do mycia naczyń i słodkiej wody (np. jedna łyżeczka detergentu na 4 l wody).
- Powierzchnie te należy czyścić zawsze, gdy kontrola wzrokowa wykaże obecność smug, smaru lub zabrudzeń.

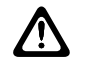

#### **PRZESTROGA:**

Działanie niektórych środków chemicznych oraz ich oparów może spowodować uszkodzenie tworzyw sztucznych. Należy unikać korzystania z preparatów w aerozolu, środków do czyszczenia tunerów i innych substancji chemicznych.

Tę stronę celowo pozostawiono pustą.
## **Wprowadzenie**

Niniejszy podręcznik użytkownika opisuje funkcje Twoich radiotelefonów.

Lokalny dystrybutor lub administrator systemu może dostosować radiotelefon zgodnie z Twoimi wymaganiami. Dodatkowych informacji udzieli sprzedawca lub administrator systemu.

Skontaktuj się z lokalnym dystrybutorem lub administratorem systemu, aby uzyskać następujące informacie:

- Czy radiotelefon jest zaprogramowany z uwzględnieniem ustawień wstępnych kanałów konwencjonalnych?
- Które przyciski zostały zaprogramowane w celu zapewnienia dostępu do innych funkcji?
- Jakie opcjonalne akcesoria mogą być zgodne z wymaganiami użytkownika?
- Jakie są najlepsze praktyki wykorzystania radiotelefonu w celu zapewnienia efektywnej komunikacji?
- Jakie procedury konserwacji pomagają przedłużyć okres eksploatacii radiotelefonu?

### **1.1 Informacje dotyczące ikon**

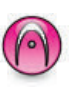

Oznacza funkcję obsługiwaną **wyłącznie w standardowym trybie analogowym**.

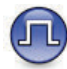

Oznacza funkcję obsługiwaną **wyłącznie w standardowym trybie cyfrowym**.

**Obie** ikony nie wyświetlają się dla funkcji dostępnych w **obu** trybach standardowych – analogowym i cyfrowym.

**1.2**

## **Tryby konwencjonalny analogowy i cyfrowy**

Każdy kanał radiotelefonu można skonfigurować jako konwencjonalny kanał analogowy lub cyfrowy.

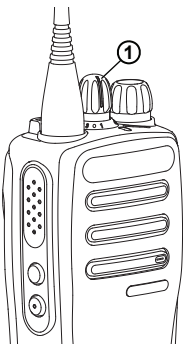

**1: Pokrętło wyboru kanałów**

W przypadku radiotelefonów analogowych każdy kanał można skonfigurować tylko jako konwencjonalny kanał analogowy. Korzystając z pokrętła wyboru kanałów, można uaktywniać kanał analogowy lub cyfrowy.

Niektóre funkcje nie są dostępne podczas przełączania z trybu cyfrowego na analogowy.

Niektóre funkcje radiotelefonu są dostępne zarówno w trybie analogowym, jak i cyfrowym. Niewielkie różnice w działaniu poszczególnych funkcji **nie** wpływają na ogólne parametry i wydajność urządzenia.

Klucz licencji oprogramowania jest sprzedawany oddzielnie i jest wymagany do aktualizowania radiotelefonów analogowych do cyfrowych.

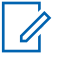

#### **UWAGA:**

Radiotelefon przełącza się również pomiędzy trybem analogowym a cyfrowym podczas wyszukiwania w dwóch trybach. Dodatkowe informacje: [Skanowanie na str. 45.](#page-388-0)

### **1.3 IP Site Connect**

Funkcja pozwala na rozszerzenie łączności konwencjonalnej poza zasięg jednej stacji, łącząc wiele z nich w sieć protokołów internetowych (IP).

Gdy radiotelefon opuszcza zasięg jednej stacji i wchodzi w zasięg innej, łączy się on z przemiennikiem nowej stacji, aby wysyłać lub odbierać połączenia/transmisję danych. Odbywa się to automatycznie lub poprzez obsługę ręczną, w zależności od ustawień.

W przypadku automatycznego wyszukiwania stacji radiotelefon skanuje wszystkie dostępne stacje, gdy sygnał z obecnej stacji jest słaby lub gdy radiotelefon nie wykrywa żadnego sygnału z obecnej stacji. Następnie radiotelefon synchronizuje się z przemiennikiem o najsilniejszej wartości wskaźnika siły odbieranego sygnału (RSSI).

Po wybraniu ręcznej zmiany ustawień urządzenie szuka kolejnej dostępnej w zasięgu stacji z listy roamingowej

(choć niekoniecznie o najsilniejszym sygnale), a następnie się z nią łączy.

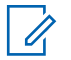

#### **UWAGA:**

Dla każdego kanału można włączyć albo Skanowanie, albo Roaming – nigdy obie funkcje jednocześnie.

Kanały, dla których włączono tę funkcję, można dodać do wybranej listy roamingowej. Radiotelefon automatycznie przeszukuje kanały na liście roamingowej, aby zlokalizować najlepszą stację. Lista roamingowa obsługuje maksymalnie 16 kanałów (łącznie z wybranym kanałem).

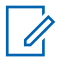

#### **UWAGA:**

Wpisów na liście nie można dodawać ani usuwać ręcznie. Dodatkowych informacji udzieli sprzedawca lub administrator systemu.

Tę stronę celowo pozostawiono pustą.

## **Podstawowe operacje**

Ten rozdział opisuje działania ułatwiające rozpoczęcie korzystania z radiotelefonu.

### **2.1 Ładowanie akumulatora**

Radiotelefon jest zasilany akumulatorem niklowometalowo-wodorkowym (NiMH) lub litowo-jonowym (Li-lon).

- Aby uniknąć naruszenia warunków gwarancji i uszkodzeń, należy ładować akumulator przy użyciu ładowarki firmy Motorola Solutions dokładnie tak, jak opisano w instrukcji obsługi ładowarki.
- Aby zapewnić jak najlepszą wydajność, nowy akumulator należy ładować od 14 do 16 godzin przed pierwszym użyciem. Firma Motorola Solutions zaleca wyłączenie urządzenia przed rozpoczęciem ładowania akumulatora za pomocą radiotelefonu.

## **Montaż akumulatora**

Postępuj zgodnie z procedurą, aby podłączyć baterię do radiotelefonu.

**1** Upewnij się, że zatrzask baterii jest odblokowany przed jej podłączeniem.

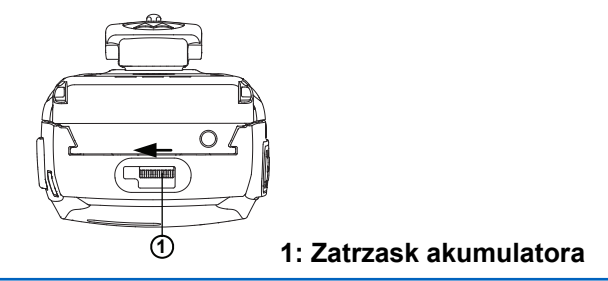

**2** Przesuń zatrzask baterii w prawo i w dół, aby odblokować baterię.

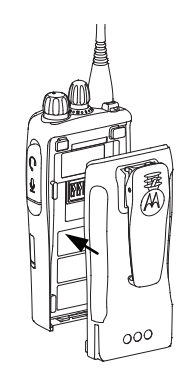

- **3** Ustaw akumulator zgodnie z prowadnicami na tylnym panelu obudowy radiotelefonu.
- **4** Dociśnij mocno akumulator i przesuń go do góry, tak aby został zablokowany w odpowiednim położeniu.

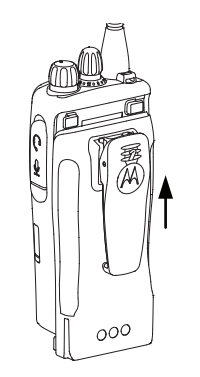

**5** Przesuń zatrzask akumulatora do położenia zablokowanego.

### **2.3 Wyjmowanie akumulatora**

Postępuj zgodnie z procedurą, aby wyjąć akumulator z radiotelefonu.

Upewnij się, że radiotelefon jest wyłączony.

**1** Przesuń zatrzask akumulatora do pozycji odblokowanej i przytrzymaj go.

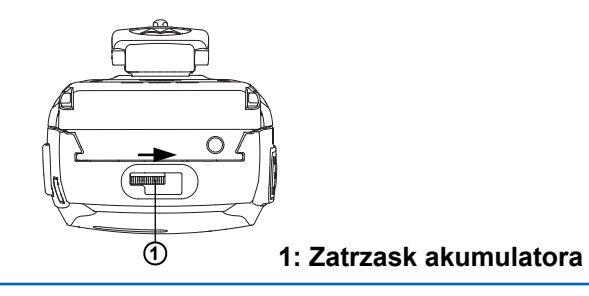

**2** Przesuń baterię w dół i unieś z prowadnicy.

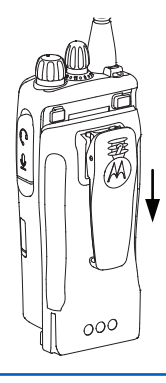

### **Podłączanie anteny**

Postępuj zgodnie z procedurą, aby podłączyć antenę do radiotelefonu.

Upewnij się, że radiotelefon jest wyłączony.

Wsuń antenę w złącze i obróć ją w prawo.

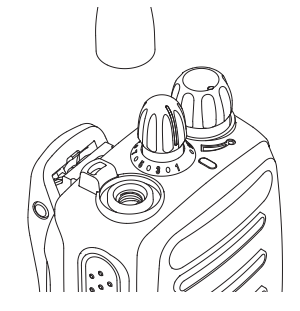

**UWAGA:**

Aby wyjąć antenę, należy obrócić ją w lewo.

#### **PRZESTROGA:**

Jeżeli konieczna jest wymiana anteny, należy korzystać tylko z anten MOTOTRBO. Ignorowanie tego zalecenia może być przyczyną uszkodzenia radiotelefonu. Listę dostępnych anten można znaleźć w Antena.

### **2.5 Instalacja zaczepu na pasek**

Postępuj zgodnie z procedurą, aby przymocować zaczep na pasek do radiotelefonu.

> Ustaw szczeliny na zaczepie zgodnie ze szczelinami w akumulatorze i dociśnij aż do chwili, kiedy zaczep zostanie zablokowany w odpowiednim położeniu.

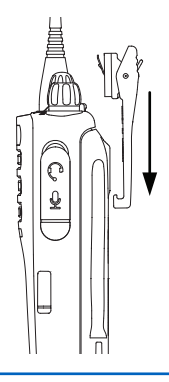

### **2.6 Zdejmowanie zaczepu na pasek**

Postępuj zgodnie z procedurą, aby zdjąć zaczep na pasek z radiotelefonu.

- **1** Aby zdjąć zatrzask, wypnij wypustkę zaczepu do paska z akumulatora, korzystając z klucza.
- **2** Przesuń zatrzask w górę i odłącz od radiotelefonu.

### **2.7 Włączanie radiotelefonu**

Postępuj zgodnie z procedurą, aby włączyć radiotelefon.

Obróć **pokrętło sterujące Wł./Wył./Regulacja głośności** w prawo, aż usłyszysz kliknięcie.

Jeżeli się powiedzie:

- Zostanie wyemitowany sygnał.
- Zielona dioda LED zapala się.

Jeśli funkcja dźwięków/alertów jest wyłączona, sygnał uruchamiania nie zostanie wyemitowany.

Sprawdź baterię, jeśli radiotelefon nie włącza się. Upewnij się, że jest on naładowany i prawidłowo zainstalowany. Skontaktuj się ze sprzedawcą, jeśli radiotelefon nadal się nie włącza.

### **2.8 Wyłączanie radiotelefonu**

Postępuj zgodnie z procedurą, aby wyłączyć radiotelefon.

Obróć **pokrętło sterujące Wł./Wył./Regulacja głośności** w lewo, aż usłyszysz kliknięcie.

### **2.9 Regulacja głośności**

Postępuj zgodnie z procedurą, aby zmienić głośność radiotelefonu.

Wykonaj jedną z następujących czynności:

- Obróć **pokrętło włączania/wyłączania/regulacji głośności** w prawo, aby zwiększyć głośność.
- Obróć **pokrętło włączania/wyłączania/regulacji głośności** w lewo, aby zmniejszyć głośność.

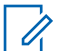

### **UWAGA:**

W radiotelefonie można zaprogramować minimalną głośność. Nie będzie można wyciszyć urządzenia poniżej tej wartości. Dodatkowych informacji udzieli sprzedawca lub administrator systemu.

Tę stronę celowo pozostawiono pustą.

# **Elementy sterujące radiotelefonu**

Ten rozdział wyjaśnia działanie przycisków i funkcji sterujących radiotelefonu.

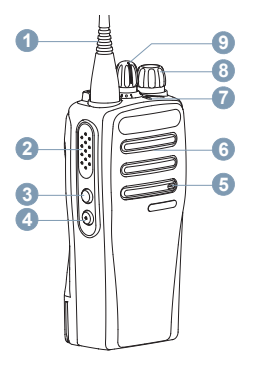

- **1** Antena
- **2** Przycisk (**PTT**)
- **3** Przycisk boczny 1<sup>1</sup>
- **4** Przycisk boczny 2<sup>1</sup>
- **5** Mikrofon
- **6** Głośnik
- **7** Dioda LED
- **8** Pokrętło Wł./Wył./regulacji głośności
- **9** Pokrętło wyboru kanałów

### **3.1 Programowalne przyciski**

W zależności od długości naciśnięcia przycisku, sprzedawca może zaprogramować przyciski jako skróty do **funkcji radiotelefonu** lub **ustawień kanałów/grup**.

#### **Krótkie naciśnięcie**

Szybkie naciśnięcie i zwolnienie przycisku.

### **Naciśnij i przytrzymaj przycisk**

Naciśnięcie i przytrzymanie przez zaprogramowany czas.

#### **Przytrzymanie przycisku**

Naciśnięcie i przytrzymanie przycisku.

 $1$  Te przyciski są programowalne.

Zaprogramowany czas naciśnięcia przycisku obowiązuje dla wszystkich przypisywanych funkcji lub ustawień radiotelefonu/urządzenia dodatkowego.

#### **3.1.1**

### **Konfigurowalne funkcje radiotelefonu**

Poniższe funkcje radiotelefonu można przypisać do przycisków programowalnych.

#### **Szyfrowanie analogowe**

Włącza lub wyłącza szyfrowanie analogowe.

#### **Poziom naładowania akumulatora**

Informuje o poziomie naładowania akumulatora za pomocą wskaźnika LED.

#### **Tryb awaryjny**

W zależności od zaprogramowanej konfiguracji powoduje zainicjowanie lub anulowanie trybu awaryjnego.

### **Ręczny roaming miejsca**

Włącza ręczne wyszukiwanie stacji.

#### **AGC mikrofonu**

Włącza i wyłącza automatyczne wzmocnienie wewnętrznego mikrofonu (AGC).

#### **Nasłuch**

Funkcja umożliwia monitorowanie aktywności w wybranym kanale.

#### **Usuwanie kanału zakłócającego**

Tymczasowo usuwa niepożądany kanał, z wyjątkiem kanału wybranego z listy skanowania. Wybrany kanał odnosi się do wybranej kombinacji strefa/kanał, z której inicjowane jest skanowanie.

### **Szybki dostęp**

Natychmiastowo aktywuje wstępnie zdefiniowane połączenie prywatne, telefoniczne lub grupowe, alert połączenia lub domowy zwrotny.

#### **Otwarty monitor**

Monitoruje ruch radiowy na wybranym kanale do momentu wyłączenia tej funkcji.

#### **Prywatne**

Włącza lub wyłącza funkcję prywatności.

#### **Przemiennik/Talkaround**

Przełączanie pomiędzy trybem korzystania z przemiennika a komunikowaniem się bezpośrednio z innym radiotelefonem.

#### **Skanowanie**

Włącza lub wyłącza skanowanie.

#### **Blokada stacji**

Po włączeniu tej opcji radiotelefon będzie wyszukiwać tylko bieżącą stację. Po wyłączeniu tej opcji radiotelefon będzie dodatkowo wyszukiwać inne stacje.

#### **Wzmocnienie głoski "r"**

Umożliwia włączenie lub wyłączenie funkcji wzmocnienia głoski "r".

#### **Komunikat głosowy**

Odtwarza komunikaty głosowe strefy, kanału i przycisku zaprogramowanego dla bieżącego kanału. Ta funkcja jest niedostępna, kiedy Zapowiedź głosowa jest wyłączona.

#### **Zapowiedź głosowa wł./wył.**

Włącza i wyłącza funkcję zapowiedzi głosowej.

#### **Nadawanie uruchamiane głosem (VOX)**

Włącza lub wyłącza funkcję VOX.

#### **3.1.2**

### **Konfigurowalne ustawienia/narzędzia**

Poniższe funkcje i ustawienia radiotelefonu można przypisać do przycisków programowalnych.

#### **Tony/Alerty**

Włącza lub wyłącza wszystkie sygnały dźwiękowe i alerty.

### **Kody szyfrowania analogowego**

Umożliwia przełączanie kodów szyfrowania pomiędzy częstotliwością 3,29 kHz i 3,39 kHz.

#### **Poziom mocy**

Przełącza między wysokim i niskim poziomem mocy nadawania.

#### **Squelch**

Przełącza między normalnym a silnym poziomem wyciszenia.

#### **3.2**

### **Przycisk Push-to-Talk**

Przycisk Push-to-Talk **(PTT)** służy dwóm podstawowym celom.

- Po nawiązaniu połączenia przycisk **PTT** umożliwia nadawanie do innych radiotelefonów uwzględnionych w danym połączeniu. Mikrofon jest włączany po naciśnięciu przycisku **PTT**.
- Jeżeli połączenie nie zostało nawiązane, przycisk **PTT** umożliwia zainicjowanie nowego połączenia.

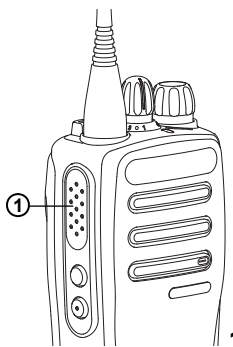

**1: Przycisk Push-to-Talk**

Naciśnij dłużej przycisk **PTT**, aby rozmawiać. Aby słuchać, zwolnij przycisk **PTT**.

Jeśli zostanie włączona opcja Sygnał zezwolenia na rozmowę albo zostanie włączona funkcja Pogłosu PTT  $\bullet$ , przed rozpoczęciem rozmowy zaczekaj na zakończenie emisji krótkiego dźwięku alertu.

 Jeżeli jest włączona funkcja wskazywania wolnego kanału w radiotelefonie (zaprogramowana przez sprzedawcę), usłyszysz krótki dźwięk alertu w chwili, gdy przycisk **PTT** zostanie zwolniony w radiotelefonie docelowym (radiotelefon, który odbiera połączenie), informujący o tym, że kanał jest wolny i można odpowiadać.

 W przypadku przerwania połączenia słychać ciągły sygnał zakazu rozmowy. Po usłyszeniu ciągłego sygnału zakazu rozmowy należy zwolnić przycisk **PTT**.

# **Wskaźniki statusu**

Ten rozdział opisuje ikony, wskaźniki stanu oraz sygnały dźwiękowe radiotelefonu.

### **4.1 Wskaźniki LED**

Dioda LED pokazuje stan operacyjny radiotelefonu.

#### **Miganie na czerwono**

Auto-test podczas uruchamiania nie powiódł się.

Radiotelefon odbiera transmisję alarmową.

Radiotelefon nadaje przy niskim poziomie naładowania akumulatora.

Radiotelefon znalazł się poza zasięgiem ARTS, jeśli skonfigurowano.

### **Świeci na zielono**

Radiotelefon jest w trakcie uruchamiania.

Radiotelefon nadaje.

Informuje o pełnym ładowaniu akumulatora po naciśnięciu zaprogramowanego przycisku **Poziom naładowania akumulatora**.

### **Migające światło zielone**

Radiotelefon odbiera połączenie lub dane.

Radiotelefon wykrywa aktywność programowania bezprzewodowego.

**UWAGA:**

W trybie konwencjonalnym, kiedy dioda LED pulsuje na zielono, radiotelefon wykrywa aktywność w eterze. Ze względu na charakter protokołu cyfrowego aktywność ta może oddziaływać na zaprogramowany kanał radiotelefonu.

#### **Podwójne miganie zielonego światła**

Radiotelefon odbiera połączenie lub dane poufne.

### **Świeci na żółto**

Radiotelefon monitoruje kanał konwencjonalny.

Informuje o odpowiednim ładowaniu akumulatora po naciśnięciu zaprogramowanego przycisku **Poziom naładowania akumulatora**.

### **Migające światło żółte**

Radiotelefon szuka aktywności.

Radiotelefon musi odpowiedzieć na alert połączenia.

#### **Podwójnie migające światło żółte**

Radiotelefon musi odpowiedzieć na grupowy alert połączenia.

Radiotelefon jest zablokowany.

### **4.2 Sygnały**

Poniżej przedstawiono sygnały, które wybrzmiewają w głośniku radiotelefonu.

Wysoki sygnał

Niski sygnał

#### **4.2.1**

### **Sygnały dźwiękowe**

Sygnały dźwiękowe stanowią akustyczne potwierdzenie stanu radiotelefonu lub odpowiedź radiotelefonu na odbierane dane.

#### **Sygnał ciągły**

Dźwięk jednostajny. Ciągły do zakończenia.

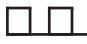

#### **Dźwięk okresowy**

Generowany okresowo, zależnie od konfiguracji radiotelefonu. Dźwięk jest włączany, przerywany i powtarzany automatycznie.

#### **Sygnał powtarzany**

Pojedynczy dźwięk powtarzany aż do chwili, kiedy zostanie przerwany przez użytkownika.

#### **Sygnał jednorazowy**

Emitowany jednokrotnie przez krótki czas skonfigurawany przez radiotelefon.

#### **4.2.2**

### **Sygnały wskaźnikowe**

Sygnały dźwiękowe wskazują status radiotelefonu po działaniu zmierzającym do wykonania konkretnego zadania.

Dźwięk informacyjny

 $\Box$ Dźwięk ostrzegawczy

Tę stronę celowo pozostawiono pustą.

# **Wybór strefy i kanału**

Ten rozdział wyjaśnia, jak wybrać strefę lub kanał. Strefa to grupa kanałów.

Radiotelefon obsługuje do 32 kanałów i 2 stref, z maksymalnie 16 kanałami na strefę.

Każdy kanał może zostać zaprogramowany do obsługi różnych funkcji i/lub różnych grup użytkowników.

### **5.1 Wybieranie kanałów**

Postępuj zgodnie z procedurą, aby wybrać wymagany kanał radiotelefonu po wyborze strefy.

> Obróć **Pokrętło wyboru kanału**, aby wybrać kanał, ID abonenta lub grupy.

Tę stronę celowo pozostawiono pustą.

## **Połączenia**

Ten rozdział opisuje, w jaki sposób odbierać, wykonywać, przerywać i odpowiadać na połączenia.

Po wybraniu kanału możesz wybrać alias albo ID abonenta lub grupy przy pomocy jednej z poniższych funkcji:

#### **Zaprogramowany przycisk Szybkiego dostępu**

Ta metoda jest używana tylko w przypadkach wywołań grupowych i indywidualnych .

Do przycisku **Szybkiego dostępu** można przypisać jedno ID przy pomocy krótkiego lub długiego naciśnięcia programowalnego przycisku. W radiotelefonie można zaprogramować wiele przycisków **Szybkiego dostępu**.

Radiotelefon musi mieć włączoną funkcję prywatności na danym kanale, aby nadawać podczas połączenia prywatnego. Tylko radiotelefony docelowe z tym samym Kluczem prywatnym, co radiotelefon nadający, mogą zdekodować transmisję. Zobacz [Prywatne na str. 54](#page-397-0).

### **Pokrętło regulacji głośności/wyboru kanałów**

Ta metoda pozwala na ręczne wybranie aliasu lub ID użytkownika bądź aliasu lub ID grupy.

## **Połączenia grupowe**

Radiotelefon musi być skonfigurowany jako część grupy, aby otrzymywać lub wykonywać połączenia od/do użytkowników grupy.

## **6.1.1**

### **Inicjowanie połączeń grupowych**

Postępuj zgodnie z procedurą, aby wykonywać połączenia grupowe.

- **1** Wykonaj jedną z następujących czynności:
	- Wybierz kanał z aktywnym grupowym aliasem lub ID.
	- Naciśnij zaprogramowany **Przycisk szybkiego dostępu**.
- **2** Naciśnij przycisk **PTT**, aby nawiązać połączenie. Zielona dioda LED zapala się.
- **3** Wykonaj jedną z następujących czynności:

- Poczekaj na sygnał rozpoczęcia rozmowy i zacznij wyraźnie mówić do mikrofonu, jeśli jest uruchomiony.
- Zaczekaj, aż zamilknie pogłos **PTT** i mów wyraźnie do mikrofonu, jeśli jest uruchomiony.
- **4** Aby słuchać, zwolnij przycisk **PTT**. Zielona dioda LED miga, kiedy radiotelefon docelowy odpowiada.
- **5** Jeżeli jest włączona funkcja Sygnalizacja wolnego kanału, przez chwilę rozbrzmiewa ton powiadamiający, gdy nadający radiotelefon zwalnia przycisk **PTT**, co oznacza, że kanał jest wolny i można odpowiedzieć. Naciśnij przycisk **PTT**, aby odpowiedzieć.

Brak aktywności głosowej przez określony czas powoduje przerwanie połączenia.

### **6.1.2 Odbieranie połączeń grupowych**

Aby odebrać połączenie od grupy użytkowników, radiotelefon musi być skonfigurowany jako członek danej

grupy. Postępuj zgodnie z procedurą, aby odpowiadać na połączenia grupy.

Odbieranie połączenia grupowego:

- Zielona dioda LED miga.
- Radiotelefon wyłącza wyciszenie, a sygnał dźwiękowy połączenia przychodzącego jest emitowany przez głośnik.
	- **1** Jeżeli jest włączona funkcja Sygnalizacja wolnego kanału, przez chwilę rozbrzmiewa ton powiadamiający, gdy nadający radiotelefon zwalnia przycisk **PTT**, co oznacza, że kanał jest wolny i można odpowiedzieć.Naciśnij przycisk **PTT**, aby odpowiedzieć.

Zielona dioda LED zapala się.

**2** Jeżeli jest włączona funkcja Sygnalizacja wolnego kanału, przez chwilę rozbrzmiewa ton powiadamiający, gdy nadający radiotelefon zwalnia przycisk **PTT**, co oznacza, że kanał jest wolny i można odpowiedzieć.Naciśnij przycisk **PTT**, aby odpowiedzieć.

Zielona dioda LED zapala się.

- **3** Wykonaj jedną z następujących czynności:
	- Poczekaj na sygnał rozpoczęcia rozmowy i zacznij wyraźnie mówić do mikrofonu, jeśli jest uruchomiony.
	- Zaczekaj, aż zamilknie pogłos **PTT** i mów wyraźnie do mikrofonu, jeśli jest uruchomiony.
- **4** Aby słuchać, zwolnij przycisk **PTT**.

Brak aktywności głosowej przez określony czas powoduje przerwanie połączenia.

### **6.2 Połączenia prywatne**

Połączenie prywatne jest inicjowane przez indywidualny radiotelefon i skierowane do innego indywidualnego radiotelefonu.

Połączenia prywatne można skonfigurować na dwa sposoby. Pierwszy sposób służy do ustawienia połączenia po dokonaniu sprawdzenia obecności radiotelefonu, natomiast drugi do ustawienia połączenia natychmiastowego. Sprzedawca może zaprogramować w radiotelefonie tylko jeden z takich rodzajów połączeń

Aby skontaktować się z określonym użytkownikiem radiotelefonu, należy skorzystać z funkcji alertu połączenia (Call Alert). Dodatkowe informacje: [Alert połączenia na str.](#page-391-0) [48](#page-391-0).

### **6.2.1 Inicjowanie połączeń prywatnych**

W celu zainicjowania połączenia prywatnego należy odpowiednio zaprogramować radiotelefon. Jeśli ta funkcja nie jest włączona, w przypadku zainicjowania połączenia użytkownik usłyszy sygnał ostrzegawczy. Postępuj zgodnie z procedurą, aby wykonywać połączenia prywatne.

- **1** Wykonaj jedną z następujących czynności:
	- Wybierz kanał z aliasem lub ID aktywnego abonenta.
	- Naciśnij zaprogramowany **Przycisk szybkiego dostępu**.
- **2** Naciśnij przycisk **PTT**, aby nawiązać połączenie.

Zielona dioda LED zapala się.

- **3** Poczekaj na sygnał rozpoczęcia rozmowy i zacznij wyraźnie mówić do mikrofonu, jeśli jest uruchomiony.
- **4** Aby słuchać, zwolnij przycisk **PTT**.

Zielona dioda LED miga, kiedy radiotelefon docelowy odpowiada.

**5** Jeżeli jest włączona funkcja Sygnalizacja wolnego kanału, przez chwilę rozbrzmiewa ton powiadamiający, gdy nadający radiotelefon zwalnia przycisk **PTT**, co oznacza, że kanał jest wolny i można odpowiedzieć.Naciśnij przycisk **PTT**, aby odpowiedzieć.

Brak aktywności głosowej przez określony czas powoduje przerwanie połączenia.

#### **6.2.2**

### **Odbieranie połączeń prywatnych**

Postępuj zgodnie z procedurą, aby odbierać połączenia prywatne.

Podczas odbierania połączenia prywatnego:

• Zielona dioda LED miga.

- Radiotelefon wyłącza wyciszenie, a sygnał dźwiękowy połączenia przychodzącego jest emitowany przez głośnik.
	- **1** Jeżeli jest włączona funkcja Sygnalizacja wolnego kanału, przez chwilę rozbrzmiewa ton powiadamiający, gdy nadający radiotelefon zwalnia przycisk **PTT**, co oznacza, że kanał jest wolny i można odpowiedzieć.Naciśnij przycisk **PTT**, aby odpowiedzieć.

Zielona dioda LED zapala się.

- **2** Poczekaj na sygnał rozpoczęcia rozmowy i zacznij wyraźnie mówić do mikrofonu, jeśli jest uruchomiony.
- **3** Aby słuchać, zwolnij przycisk **PTT**.

Brak aktywności głosowej przez określony czas powoduje przerwanie połączenia.

**6.3**

### **Połączenia ogólne**

Połączenie ogólne jest inicjowane przez indywidualny radiotelefon i skierowane do wszystkich radiotelefonów w danym kanale. Połączenie ogólne jest wykorzystywane do przekazywania ważnych komunikatów, które wymagają uwagi użytkownika. Użytkownicy korzystający z danego kanały nie mogą odpowiadać na połączenie ogólne.

### **6.3.1 Odbieranie połączeń ogólnych**

Podczas odbierania połączenia ogólnego:

- Zostanie wyemitowany sygnał.
- Zielona dioda LED miga.
- Radiotelefon wyłącza wyciszenie, a sygnał dźwiękowy połączenia przychodzącego jest emitowany przez głośnik.

Połączenie ogólne zostaje zakończone bez odczekiwania przez wcześniej zdefiniowany czas.

 Jeżeli włączona jest funkcja Sygnalizacja wolnego kanału, przez chwilę rozbrzmiewa sygnał alertu, gdy nadający radiotelefon zwalnia przycisk **PTT**, co oznacza, że kanał jest wolny i można odpowiedzieć.

Nie można odpowiadać na połączenie ogólne.

### **UWAGA:**

Radiotelefon przerywa odbiór połączenia ogólnego, jeżeli użytkownik przełączy kanał podczas odbierania połączenia. **Nie** można korzystać z funkcji przycisków programowalnych aż do chwili, kiedy połączenie ogólne zostanie zakończone.

**6.4**

 $\mathscr{A}$ 

### **Połączenia selektywne**

Połączenie selektywne to połączenie pojedynczego radiotelefonu z innym radiotelefonem indywidualnym. W systemie analogowym takie połączenie to połączenie prywatne.

### **6.4.1 Odbieranie połączeń selektywnych**

Postępuj zgodnie z procedurą, aby odpowiadać na połączenia selektywne.

Połączenie selektywne sygnalizowane jest przez:

• Zielona dioda LED miga.

- Radiotelefon wyłącza wyciszenie, a sygnał dźwiękowy połączenia przychodzącego jest emitowany przez głośnik.
	- **1** Naciśnij przycisk **PTT**, aby odpowiedzieć.

Zielona dioda LED zapala się.

- **2** Poczekaj na sygnał rozpoczęcia rozmowy i zacznij wyraźnie mówić do mikrofonu, jeśli jest uruchomiony.
- **3** Aby słuchać, zwolnij przycisk **PTT**.

Brak aktywności głosowej przez określony czas powoduje przerwanie połączenia.

## **Funkcje zaawansowane**

Ten rozdział wyjaśnia działanie funkcji dostępnych w radiotelefonie.

Lokalny dystrybutor lub administrator systemu może dostosować radiotelefon zgodnie z Twoimi wymaganiami. Dodatkowych informacji udzieli sprzedawca lub administrator systemu.

### **7.1 Talkaround**

Funkcja ta umożliwia kontynuowanie komunikacji, gdy przemiennik nie działa lub gdy radiotelefon jest poza jego zasięgiem, ale w zasięgu rozmów innych radiotelefonów.

Ustawienie funkcji Talkaround zostanie zachowane nawet po wyłączeniu zasilania.

### **7.1.1 Przełączanie między trybem Talkaround i przemiennika**

Postępuj zgodnie z procedurą, aby przełączać radiotelefon między trybem Talkaroud a trybem przemiennika.

- **1** Naciśnij zaprogramowany przycisk **Repeater/ Talkaround**.
- **2** Jeden z poniższych sygnałów dźwiękowych zostanie odtworzony:

**Dźwięk informacyjny** Radiotelefon pracuje w trybie pracy bez przemiennika.

**Dźwięk ostrzegawczy** Radiotelefon pracuje w trybie przemiennika.

**7.2**

### **Funkcja nasłuchu**

Funkcja nasłuchu służy do upewnienia się, że dany kanał jest wolny przed rozpoczęciem transmisji.

### **7.2.1 Nasłuch kanałów**

Postępuj zgodnie z procedurą, aby nasłuchiwać kanały.

- **1** Naciśnij i przytrzymaj zaprogramowany przycisk **Nasłuch**.
- **2** W zależności od sposobu zaprogramowania radiotelefonu można usłyszeć jego działanie lub całkowitą ciszę. Oznacza to, że dany kanał jest zajęty.
- **3** Jeśli nie słyszysz działania radiotelefonu, cisza oznacza, że dany kanał jest wolny. Naciśnij przycisk **PTT**, aby rozmawiać. Aby słuchać, zwolnij przycisk **PTT**.

### **7.2.2 Stały nasłuch**

Funkcja Stały nasłuch umożliwia ciągłe monitorowanie aktywności wybranego kanału.

#### **7.2.2.1**

### **Włączanie i wyłączanie stałego nasłuchu**

Postępuj zgodnie z procedurą, aby włączyć lub wyłączyć stały nasłuch.

Naciśnij zaprogramowany przycisk **Stały nasłuch**. Kiedy radiotelefon przechodzi w ten tryb:

- Zostaje wyemitowany dźwięk alertu.
- Zapala się żółta dioda LED.

Gdy radiotelefon wyjdzie z tego trybu pracy:

- Zostaje wyemitowany dźwięk alertu.
- Żółta dioda LED gaśnie.

**7.3 Listy skanowania**

Listy skanowania są tworzone i przypisywane do indywidualnych kanałów lub grup. Radiotelefon skanuje aktywność głosową w kanałach lub grupach zgodnie z sekwencją określoną na liście skanowania dla bieżącego kanału lub grupy.

Radiotelefon może obsługiwać do 250 list skanowania. Na każdej liście może znajdować się maksymalnie 16 członków.

Każda lista skanowania obsługuje kombinację wpisów analogowych i cyfrowych.

### <span id="page-388-0"></span>**7.4 Skanowanie**

Po rozpoczęciu skanowania radiotelefon cyklicznie przegląda zaprogramowaną listę skanowania dla bieżącego kanału, poszukując aktywności głosowej.

Jeżeli używany jest kanał cyfrowy i skanowanie w dwóch trybach zostanie zatrzymane na kanale analogowym, radiotelefon jest automatycznie przełączany do trybu analogowego na czas trwania połączenia. Ta zasada obowiązuje w przypadku zarówno kanałów analogowych, jak i cyfrowych.

Dostępne są dwie metody inicjowania skanowania: **Skanowanie kanału głównego (ręczne)**

Radiotelefon skanuje wszystkie kanały lub grupy uwzględnione na liście skanowania. Zależnie od ustawień radiotelefon może rozpocząć skanowanie automatycznie od ostatnio skanowanego "aktywnego" kanału/grupy lub od kanału, w którym zainicjowano skanowanie.

#### **Skanowanie automatyczne**

Radiotelefon automatycznie rozpoczyna skanowanie po wybraniu kanału lub grupy z włączoną funkcją skanowania automatycznego.

### **7.4.1 Włączanie/wyłączanie skanowania**

Postępuj zgodnie z procedurą, aby włączyć lub wyłączyć skanowanie.

Wykonaj jedną z następujących czynności:

- Naciśnij zaprogramowany przycisk **Skanuj**, aby rozpocząć lub przerwać skanowanie.
- Obracając **pokrętło wyboru kanałów**, wybierz zaprogramowany kanał z włączoną opcją skanowania automatycznego.

Jeśli skanowanie jest włączone:

- Żółta dioda LED miga.
- Wybrzmiewa potwierdzający sygnał dźwiękowy.

Jeśli skanowanie jest wyłączone:

- Dioda LED gaśnie.
- Rozlega się ostrzegawczy sygnał dźwiękowy.

### <span id="page-389-0"></span>**7.4.2 Odbieranie transmisji podczas skanowania**

Skanowanie jest przerywane tylko w kanale lub w grupie, w których wykryto aktywność. Radiotelefon pozostaje na tym kanale przez zaprogramowany czas, który jest określany jako czas zawieszenia. Postępuj zgodnie z procedurą, aby odpowiadać na transmisje podczas skanowania.

**1** Jeżeli jest włączona funkcja Sygnalizacja wolnego kanału, przez chwilę rozbrzmiewa ton powiadamiający, gdy nadający radiotelefon zwalnia przycisk **PTT**, co oznacza, że kanał jest wolny i można odpowiedzieć. Naciśnij przycisk **PTT** w podczas wstrzymania.

Zielona dioda LED zapala się.

- **2** Wykonaj jedną z następujących czynności:
	- Poczekaj na sygnał rozpoczęcia rozmowy i zacznij wyraźnie mówić do mikrofonu, jeśli jest uruchomiony.
	- Zaczekaj, aż zamilknie pogłos **PTT** i mów wyraźnie do mikrofonu, jeśli jest uruchomiony.

**3** Aby słuchać, zwolnij przycisk **PTT**.

Radiotelefon powraca do skanowania innych kanałów lub grup, jeśli nie udzieli się odpowiedzi w czasie zawieszenia.

### **7.4.3**

### **Eliminacja kanałów niepożądanych**

Jeżeli w określonym kanale nieustannie wykrywane są niepożądane połączenia lub zakłócenia szumowe (tzw. kanał "uciążliwy"), można tymczasowo usunąć ten kanał z listy skanowania. Ta funkcja nie jest dostępna dla aktualnie wybranego kanału. Postępuj zgodnie z procedurą, aby usunąć kanały niepożądane.

- **1** Po zatrzymaniu wyszukiwania na niepożądanym lub uciążliwym kanale naciśnij i przytrzymaj zaprogramowany przycisk **Eliminacji kanału niepożądanego**, aż usłyszysz sygnał.
- **2** Zwolnij zaprogramowany przycisk **Eliminacji kanału niepożądanego**.

Kanał zostanie usunięty.

**7.4.4**

## **Przywracanie kanałów niepożądanych**

Postępuj zgodnie z procedurą, aby przywrócić kanały niepożądane.

Wykonaj jedną z następujących czynności:

- Wyłącz radiotelefon i włącz go ponownie.
- Zatrzymaj i ponownie uruchom skanowanie za pomocą zaprogramowanego przycisku **Skanuj**.
- Zmień kanał przy użyciu **Pokrętła wyboru kanałów**.

### **7.5 Skanowanie głosujące**

Skanowanie głosujące zapewnia użytkownikowi duże pokrycie na obszarach, gdzie zainstalowanych jest wiele stacji bazowych, transmitujących identyczne informacje na różnych kanałach analogowych.

Radiotelefon skanuje kanały analogowe różnych stacji bazowych i przeprowadza proces głosowania, aby wybrać najsilniejszy sygnał. Po jego zakończeniu radiotelefon odbiera transmisje z tej stacji bazowej.

Podczas skanowania głosującego miga żółta dioda LED.

Postępuj tak samo, jak w przypadku procedury [Odbieranie](#page-389-0) [transmisji podczas skanowania na str. 46](#page-389-0), aby odpowiedzieć na transmisję podczas skanowania głosującego.

**7.6**

## **Ustawienia wskaźnika połączenia**

Ta funkcja umożliwia użytkownikom konfigurowanie dźwęków połączeń lub wiadomości tekstowych.

### **7.6.1**

### **Narastanie głośności tonu alarmu**

Sprzedawca może zaprogramować radiotelefon do nieprzerwanego powiadamiania użytkownika o nieodebranym połączeniu radiowym.

W tym przypadku poziom głośności dźwięku alarmu jest zwiększany automatycznie w miarę upływu czasu. Ta funkcia jest określana jako "alarm narastający".

### <span id="page-391-0"></span>**7.7 Alert połączenia**

Korzystając z funkcji wysyłania alertu połączenia na pager, można poinformować użytkownika określonego radiotelefonu o konieczności zainicjowania wywołania zwrotnego.

Ta funkcja jest dostępna za pomocą zaprogramowanego przycisku **szybkiego dostępu**.

### **7.7.1 Inicjowanie alertów połączenia**

Postępuj zgodnie z procedurą, aby wysyłać alarmy połączeń.

**1** Naciśnij zaprogramowany **Przycisk szybkiego dostępu**.

Zielona dioda LED zapala się.

**2** Zaczekaj na potwierdzenie.

Jeśli zostanie otrzymane potwierdzenie odbioru alertu o połączeniu, usłyszysz dwa "ćwierknięcia". eśli potwierdzenie odbioru alertu o połączeniu nie zostanie otrzymane, usłyszysz sygnał niskotonowy.

### **7.7.2 Reagowanie na alerty połączenia**

Postępuj zgodnie z procedurą, aby odpowiadać na alerty połączenia.

Po otrzymaniu alertu połączenia:

- Zostanie wyemitowany powtarzany sygnał dźwiękowy.
- Żółta dioda LED miga.

Naciśnij przycisk **PTT** w ciągu 4 sekund od otrzymania strony z alertem o połączeniu, aby odpowiedzieć połączeniem prywatnym.

### **7.8 Tryb awaryjny**

Sygnał alarmowy jest używany do sygnalizowania sytuacji krytycznej. Tryb awaryjny można zainicjować w dowolnym momencie, nawet jeśli bieżący kanał jest używany.

Radiotelefon obsługuje następujące informacje alarmowe:

- Informacia alarmowa. $\bullet$
- Informacja alarmowa z wywołaniem,
- Sygnał alarmowy z funkcją awaryjnej aktywacji mikrofonu.

Dodatkowo każdy alarm może należeć do jednego z następujących typów:

#### **Regularny**

Radiotelefon nadaje sygnał alarmowy oraz stosuje sygnały wizualne lub dźwiękowe.

#### **Ciche**

Radiotelefon nadaje sygnał alarmowy bez sygnałów wizualnych lub dźwiękowych. Radiotelefon odbiera połączenia nie emitując dźwięku przez głośnik do momentu naciśnięcia przycisku **PTT**.

#### **Cichy z obsługą głosu**

Radiotelefon nadaje sygnał alarmowy bez sygnałów wizualnych czy dźwiękowych, ale odtwarza dźwięk połączeń przychodzących za pomocą wbudowanego głośnika.

**7.8.1**

### **Wysyłanie informacji alarmowych**

Ta funkcja pozwala wysyłać informację alarmową — sygnał bezdźwiękowy — który generuje informację o alarmie w grupie radiotelefonów. Radiotelefon nie emituje powiadomień dźwiękowych ani wizualnych w trybie awaryjnym, gdy ustawiona jest opcja wyciszenia.

Postępuj zgodnie z procedurą, aby wysyłać informacje alarmowe.

- **1** Naciśnij programowalny przycisk **Alarm wł.** Zielona dioda LED zapala się.
- **2** Zaczekaj na potwierdzenie.

Jeżeli się powiedzie:

- Emitowany jest sygnał alarmowy.
- Miga czerwona dioda LED.

Jeśli operacja nie powiedzie się po wykorzystaniu wszystkich prób:

• Zostanie odtworzony niski dźwięk.

Radiotelefon wyjdzie z trybu alarmu awaryjnego.

#### **7.8.2**

## **Wysyłanie informacji alarmowych z wywołaniem**

Ta funkcja pozwala wysyłać informację alarmową z wywołaniem do grupy radiotelefonów. Po uzyskaniu potwierdzenia przez radiotelefon w danej grupie, grupa radiotelefonów może komunikować się przez zaprogramowany kanał alarmowy.

Postępuj zgodnie z procedurą, aby wysyłać informacje alarmowe z wywołaniem.

- **1** Naciśnij programowalny przycisk **Alarm wł.** Zielona dioda LED zapala się.
- **2** Zaczekaj na potwierdzenie. Jeżeli się powiedzie:
	- Emitowany jest sygnał alarmowy.
	- Miga czerwona dioda LED.
- **3** Naciśnij przycisk **PTT**, aby nawiązać połączenie. Zielona dioda LED zapala się.
- **4** Poczekaj na sygnał rozpoczęcia rozmowy i zacznij wyraźnie mówić do mikrofonu, jeśli jest uruchomiony.
- **5** Aby słuchać, zwolnij przycisk **PTT**.
- **6** Jeżeli jest włączona funkcja Sygnalizacja wolnego kanału, przez chwilę rozbrzmiewa ton powiadamiający, gdy nadający radiotelefon zwalnia przycisk **PTT**, co oznacza, że kanał jest wolny i można odpowiedzieć. Naciśnij przycisk **PTT**, aby odpowiedzieć.
- **7** Aby wyjść z trybu alarmowego po zakończeniu połączenia, należy nacisnąć przycisk **Wył. alarm.**.

#### **7.8.3**

### **Sygnały alarmowe z funkcją awaryjnej aktywacji mikrofonu**

Ta funkcja pozwala wysyłać informację alarmową z żądaniem połączenia głosowego do grupy radiotelefonów. Mikrofon radiotelefonu zostaje automatycznie aktywowany, pozwalając na komunikację z grupą radiotelefonów bez

naciskania przycisku **PTT**. Taki stan jest również określany mianem *aktywny mikrofon*.

W przypadku naciśnięcia przycisku **PTT** w czasie zaprogramowanej transmisji z włączonym mikrofonem radiotelefon zignoruje naciśnięcie przycisku **PTT** i pozostanie w trybie awaryjnym.

Jeżeli przycisk **PTT** zostanie naciśnięty w interwale czasowym, w którym używany jest *mikrofon aktywny* i pozostanie naciśnięty po wygaśnięciu interwału *mikrofonu aktywnego*, radiotelefon kontynuuje nadawanie aż do chwili, gdy zostanie zwolniony przycisk **PTT**.

Jeżeli próba wysłania informacji alarmowej nie powiedzie się, radiotelefon nie ponawia próby, ale przechodzi bezpośrednio w stan *aktywny mikrofon*.

### **UWAGA:**

Niektóre akcesoria mogą nie obsługiwać *mikrofonu aktywnego*. Dodatkowych informacji udzieli sprzedawca lub administrator systemu.

**7.8.4**

### **Wysyłanie informacji alarmowych z żądaniem połączenia głosowego**

Postępuj zgodnie z procedurą, aby wysłać sygnał alarmowy z żądaniem połączenia głosowego.

- **1** Naciśnij programowalny przycisk **Alarm wł.** Zielona dioda LED zapala się.
- **2** Po usłyszeniu sygnału alarmowego mów wyraźnie do mikrofonu.

Jeżeli używana jest funkcja *automatycznego mikrofonu*, radiotelefon automatycznie rozpoczyna nadawanie bez konieczności naciskania przycisku **PTT**, aż do zakończenia interwału czasowego funkcji *automatycznego mikrofonu*. Czerwona dioda LED zapala się podczas transmisji.

Radiotelefon automatycznie zaprzestaje transmisji:

• Po wygaśnięciu cyklu pomiędzy *aktywnym mikrofonem* a odbieraniem, jeżeli tryb Cyklu alarmowego jest włączony.

- Po wygaśnięciu okresu *mikrofonu aktywnego*, jeśli tryb Cyklu alarmowego jest wyłączony.
- **3** Wykonaj jedną z następujących czynności:
	- Naciśnij przycisk **PTT**, aby ponownie rozpocząć transmisję.
	- Naciśnij przycisk **Alarm Wył.**, aby wyjść z trybu alarmowego.

### **UWAGA:**

**O** Jeżeli radiotelefon jest w trybie Wyciszony z Głosem, podczas próby połączenia z funkcją "automatycznego mikrofonu" w trybie Alarmu nie wysyła on sygnałów dźwiękowych, ale pozwala na rozbrzmiewanie dźwięku przez głośnik, gdy docelowy radiotelefon zareaguje, po zakończeniu zaprogramowanego czasu transmisji z funkcją "automatyczny mikrofon".

Wskaźniki pojawią się jedynie po naciśnięciu przycisku PTT.

### **Wyjście z trybu awaryjnego po wysłaniu wywołania alarmowego**

Ta funkcja jest dostępna tylko w radiotelefonie wysyłającym informację alarmową.

Radiotelefon wychodzi z trybu alarmowego, gdy:

- Otrzymano potwierdzenie odbioru (dotyczy tylko alarmu awaryjnego).
- Otrzymano telegram wyjściowy alarmu.
- Wykonano wszystkie ponowne próby wysłania alarmu.
- Naciśnięto przycisk **Alarm wył**.
- Wyłącz radiotelefon i włącz go ponownie, jeżeli został zaprogramowany, aby pozostawać na kanale awaryjnym nawet po otrzymaniu potwierdzenia.

### **UWAGA:**

Wyłączenie radiotelefonu powoduje zakończenie trybu awaryjnego. Po ponownym włączeniu radiotelefonu tryb awaryjny nie zostanie ponownie uaktywniony automatycznie.

**7.8.5**
### **7.8.6**

## **Odbieranie informacji alarmowych**

Postępuj zgodnie z procedurą, aby odbierać informacje alarmowe.

Gdy otrzymasz informację alarmową:

- Zostanie wyemitowany sygnał.
- Miga czerwona dioda LED.

Możesz wyciszyć sygnał dźwiękowy. Wykonaj jedną z następujących czynności:

- naciśnij przycisk **PTT**, aby wywołać grupę radiotelefonów, które odebrały sygnał alarmowy,
- dotknij dowolny przycisk programowalny,
- wyjdź z trybu awaryjnego.

### **UWAGA:**

Radiotelefon automatycznie potwierdzi sygnał alarmowy (jeśli jest włączony).

 Jeżeli radiotelefon jest w trybie Wyciszony, podczas Alarmu nie wysyła on sygnałów dźwiękowych ani wizualnych i nie pozwala na rozbrzmiewanie odbieranych połączeń przez głośnik, do chwili zakończenia

zaprogramowanej transmisji w ramach funkcji "automatyczny mikrofon" i naciśnięcia przycisku **PTT**.

### **7.8.7**

## **Wyjście z trybu awaryjnego po otrzymaniu sygnału alarmowego**

Wykonaj jedną z poniższych czynności, aby wyjść z trybu alarmowego po otrzymaniu informacji alarmowej.

- Zmień kanał.
- Wyłącz radiotelefon.
- Naciśnij przycisk **Wył. alarm.**

### **7.8.8**

## **Ponowne inicjowanie trybu alarmowego**

Ta funkcja jest dostępna tylko w radiotelefonie wysyłającym informację alarmową. Postępuj zgodnie z procedurą, aby ponownie zainicjować tryb alarmowy.

Wykonaj jedną z następujących czynności:

• Zmień kanał, gdy radiotelefon jest w trybie alarmowym. Radiotelefon wyjdzie z trybu

**polski**

alarmowego i zainicjuje go ponownie, jeśli Informacja alarmowa jest włączona na nowym kanale.

• Naciśnij przycisk **Alarm wł.** podczas inicjacji alarmu/transmisji. Radiotelefon wychodzi z tego trybu i ponownie uruchamia tryb alarmowy.

### **7.9**

## **Funkcje wiadomości tekstowych**

Niniejszy radiotelefon wysyła dane, na przykład wiadomości tekstowe, do innego radiotelefonu.

### **7.9.1**

## **Wysyłanie szybkiej wiadomości tekstowej za pomocą przycisku szybkiego połączenia**

Istnieje możliwość wysyłania krótkich wiadomości tekstowych za pomocą przycisku programowalnego zaprogramowana przez sprzedawcę.

Naciśnij zaprogramowany **przycisk szybkiego połączenia**, aby wysłać predefiniowaną krótką wiadomość tekstową do predefiniowanego aliasu.

Zielona dioda LED zapala się.

Jeśli wiadomość zostanie wysłana, usłyszysz dwa "ćwierknięcia".

Jeśli nie można wysłać wiadomości, .

## **7.10 Prywatne**

Ta funkcja pomaga zapobiec podsłuchiwaniu przez nieupoważnione osoby na danym kanale dzięki zastosowaniu programowego rozwiązania szyfrującego. Część transmisji, która zawiera sygnalizację i identyfikację użytkownika, nie jest szyfrowana.

Radiotelefon musi mieć włączoną funkcję prywatności na danym kanale, aby nadawać podczas połączenia prywatnego, chociaż nie jest to konieczny wymóg do odbioru transmisji. Po włączeniu funkcji prywatności na kanale radiotelefon może nadal odbierać czyste lub niezaszyfrowane transmisje.

Niektóre modele radiotelefonów mogą nie posiadać funkcji prywatności lub cechować się inną konfiguracją. Dodatkowych informacji udzieli sprzedawca lub administrator systemu.

Radiotelefon obsługuje tylko Prywatność podstawową.

Aby odszyfrować wywołanie z funkcją prywatności lub transmisję danych, radiotelefon powinien zostać zaprogramowany z użyciem tego samego klucza prywatności, co nadające radio. Jeśli radiotelefon otrzymuje zaszyfrowane połączenie należące do innego klucza prywatności, będą słyszalne zakłócenia.

Dioda LED pali się zielonym światłem, gdy radiotelefon nadaje, i szybko pulsuje na zielono podczas odbioru transmisji z aktywną funkcją prywatności.

### **7.10.1**

## **Włączanie/wyłączanie prywatności**

Postępuj zgodnie z procedurą, aby włączyć lub wyłączyć prywatność w radiotelefonie.

Naciśnij zaprogramowany przycisk **Prywatność**.

## **Szyfrowanie analogowe**

Jest to funkcja analogowa, która pomaga zapobiec podsłuchiwaniu przez nieupoważnione osoby rozmowy na danym kanale dzięki zastosowaniu programowego rozwiązania szyfrującego. Część transmisji, która zawiera sygnalizację i identyfikację użytkownika, nie jest szyfrowana.

Radiotelefon musi mieć włączone szyfrowanie analogowe na kanale, aby wysyłać i odbierać transmisję szyfrowaną. W przypadku włączenia w kanale funkcji szyfrowania radiotelefon **nie** może odbierać czystych lub niezaszyfrowanych transmisji.

Radiotelefon obsługuje dwa analogowe kody szyfrowania, które można przełączać za pomocą przycisku programowalnego.

## **7.11.1**

## **Włączanie lub wyłączanie szyfrowania analogowego**

Postępuj zgodnie z procedurą, aby włączyć lub wyłączyć szyfrowanie analogowe.

**7.11**

Naciśnij zaprogramowany przycisk **szyfrowania analogowego**, aby włączyć lub wyłączyć tę funkcję.

## **7.12 Sterowanie wieloma stacjami**

Te funkcje są dostępne, jeżeli aktualny kanał radiowy jest częścią konfiguracji IP Site Connect lub Capacity Plus — Wiele stacii.

### **7.12.1**

## **Włączanie automatycznego szukania stacji**

Radiotelefon szuka nowej stacji tylko wtedy, gdy bieżący sygnał jest słaby lub nie ma sygnału stacji, z którą urządzenie jest połączone.

Jeśli bieżący kanał jest kanałem wielu stacji z dołączoną listą roamingową i znajduje się poza zasięgiem, radiotelefon przeprowadzi także automatyczne wyszukiwanie stacji, podczas którego stacja jest odblokowywana przez naciśnięcie przycisku **PTT** oraz transmisję danych.

Jeśli wartość wskaźnika RSSI jest wysoka, urządzenie utrzymuje połączenie ze stacją. Postępuj zgodnie z procedurą, aby rozpocząć automatyczne wyszukiwanie stacji:

### Naciśnij zaprogramowany przycisk **Zablokuj/ odblokuj stację**.

- Zostanie wyemitowany sygnał.
- Żółty wskaźnik LED będzie szybko migać, gdy radiotelefon aktywnie wyszukuje nową stację.
- Żółta dioda LED zgaśnie, gdy radiotelefon połączy się ze stacją.

### **7.12.2**

## **Wyłączanie automatycznego wyszukiwania stacji**

Postępuj zgodnie z procedurą, aby zatrzymać automatyczne wyszukiwanie stacji gdy radiotelefon aktywnie poszukuje nowej stacji.

Naciśnij zaprogramowany przycisk **Zablokuj/ odblokuj stację**.

- Zostanie wyemitowany sygnał.
- Dioda LED gaśnie.

## **7.12.3**

## **Włączanie ręcznego wyszukiwania stacji**

Postępuj zgodnie z procedurą, aby rozpocząć ręczne wyszukiwanie stacji, gdy siła sygnału jest niska, żeby spróbować znaleźć stację z lepszym sygnałem.

> Naciśnij zaprogramowany przycisk **Ręczny roaming miejsca**.

- Zostanie wyemitowany sygnał.
- Zielona dioda LED miga.

Jeśli radiotelefon znajdzie nową stację:

- Wybrzmiewa potwierdzający sygnał dźwiękowy.
- Dioda LED gaśnie.

Jeśli radiotelefon nie znajdzie nowej stacji:

- Rozlega się ostrzegawczy sygnał dźwiękowy.
- Dioda LED gaśnie.
- **7.13**

## **Praca w pojedynkę**

Funkcja ta pozwala na wysyłanie okresowego sygnału ostrzegawczego, jeżeli użytkownik pozostaje nieaktywny przez określony czas, np. nie naciska żadnego przycisku radiotelefonu lub nie wybiera kanałów.

Po upływie zaprogramowanego czasu radiotelefon ostrzega użytkownika za pomocą sygnału dźwiękowego, gdy licznik czasu nieaktywności zostanie wyzerowany.

Jeżeli użytkownik wciąż nie odpowiada przed upływem zaprogramowanego czasu licznika przypomnienia, radiotelefon uruchamia informację alarmową.

Do tej funkcji można przypisać tylko jeden z poniższych sygnałów alarmowych:

- Informacja alarmowa,
- Informacja alarmowa z wywołaniem,
- Sygnał alarmowy z funkcją awaryjnej aktywacji mikrofonu.

<span id="page-401-0"></span>Radiotelefon pozostaje w trybie alarmowym, umożliwiając przesyłanie wiadomości głosowych do momentu podjęcia działania. Zobacz [Tryb awaryjny na str. 48](#page-391-0), aby dowiedzieć się więcej o sposobach wyjścia z trybu alarmowego.

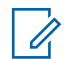

## **UWAGA:**

Ta funkcja jest dostępna wyłącznie w radiotelefonach, w których została uruchomiona.Dodatkowych informacji udzieli sprzedawca lub administrator systemu.

## **7.14 Funkcje blokady hasła**

Ta funkcja pozwala ograniczyć dostęp do radiotelefonu poprzez żądanie hasła po włączeniu urządzenia.

Radio obsługuje hasła 4-cyfrowe.

Wprowadź hasło za pomocą Pokrętła wyboru kanałów i dwóch przycisków bocznych.

- Pozycje od 1 do 9 Pokrętła wyboru kanału odpowiadają cyfrom od 1 do 9; pozycja 10 odpowiada cyfrze 0.
- Przyciski boczne od 1 do 2 odpowiadają cyfrom od 1 do 2.

## **Uzyskiwanie dostępu do radiotelefonów za pomocą haseł**

Postępuj zgodnie z procedurą, aby uzyskać dostep do radiotelefonu za pomocą haseł.

**1** Włącz radiotelefon.

Wybrzmiewa ciągły sygnał.

- **2** Wprowadź aktualne czterocyfrowe hasło.
	- Za pomocą **pokrętła wyboru kanałów** wprowadź pierwszą cyfrę hasła.
	- Naciśnij przycisk boczny 1 lub 2, aby wprowadzić każdą z pozostałych trzech cyfr hasła.Po wprowadzeniu drugiej cyfry hasła radiotelefon będzie ignorować wszelkie zmiany pozycji pokrętła wyboru kanałów.

Dźwięk informacyjny zabrzmi dla każdej naciśniętej cyfry.

**3** Radiotelefon automatycznie sprawdza poprawność 4-cyfrowego hasła po wprowadzeniu ostatniej cyfry.

Jeżeli operacja się powiedzie, radiotelefon uruchomia się.

Jeżeli się nie powiedzie:

- Usłyszysz dźwięk ciągły. Powtórz czynność [krok](#page-401-0) [2.](#page-401-0)
- Po trzeciej nieudanej próbie radiotelefon zostanie zablokowany. Zostanie wyemitowany sygnał. Żółta dioda LED miga dwa razy. Radiotelefon blokuje się na 15 minut.

## **UWAGA:**

W stanie zablokowania radiotelefon będzie reagować wyłącznie na sygnały z **Pokrętła wł./wył./regulacji głośności**. W stanie zablokowania radiotelefon nie będzie odbierał żadnych połączeń.

## **7.14.2 Odblokowywanie radiotelefonów ze stanu zablokowania**

W stanie zablokowania radiotelefon nie będzie odbierał żadnych połączeń, nawet alarmowych. Postępuj zgodnie z procedurą, aby odblokować radiotelefon ze stanu zablokowania.

Wykonaj jedną z następujących czynności:

- Jeśli radiotelefon jest włączony, należy odczekać 15 minut, a następnie powtórzyć kroki procedury [Uzyskiwanie dostępu do radiotelefonów za pomocą](#page-401-0) haseł [na str. 58,](#page-401-0) aby uzyskać dostęp do radiotelefonu.
- Jeżeli radiotelefon jest wyłączony, włącz go. Radiotelefon ponownie uruchamia 15-minutowy licznik blokady.

Zostanie wyemitowany sygnał. Żółta dioda LED miga dwa razy.

Odczekaj 15 minut, a następnie powtórz kroki procedury [Uzyskiwanie dostępu do radiotelefonów za pomocą](#page-401-0) [haseł na str. 58,](#page-401-0) aby uzyskać dostęp do radiotelefonu.

### **7.15**

## **System ARTS (Auto-Range Transponder System)**

ARTS to działająca wyłącznie w trybie analogowym funkcja, która została opracowana, aby informować użytkownika, gdy jego radiotelefon znajdzie się poza zasięgiem innych radiotelefonów z funkcją ARTS.

Radiotelefony wyposażone w funkcję ARTS od czasu do czasu nadają lub odbierają sygnały, aby sprawdzić, czy są w zasięgu.

### **polski**

Radiotelefon obsługuje następujące powiadomienia o stanie:

### **Pierwszy alert**

Zostanie wyemitowany sygnał.

### **Alert ARTS w zasięgu**

Jeśli zaprogramowano, zabrzmi sygnał dźwiękowy.

### **Alert ARTS poza zasięgiem**

Zostanie wyemitowany sygnał. Czerwona dioda LED szybko miga.

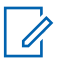

## **UWAGA:**

Dodatkowych informacji udzieli sprzedawca lub administrator systemu.

# **Narzędzia**

Ten rozdział wyjaśnia działanie funkcji narzędzi dostępnych w radiotelefonie.

## **8.1 Poziomy blokady szumów**

Można dostosować poziom blokady szumów radiotelefonu, aby eliminować niepożądane połączenia z niskim natężeniem sygnału lub kanały, w których występuje podwyższony poziom zakłóceń.

### **Normalny**

To jest ustawienie domyślne.

## **Silny**

To ustawienie filtruje niepożądane połączenia i/lub hałasy. Filtrować można również połączenia z oddalonych lokalizacji.

**8.1.1**

## **Konfigurowanie poziomów blokady szumów**

Postępuj zgodnie z procedurą, aby skonfigurować poziom szumów.

Naciśnij zaprogramowany przycisk **Wyciszenie**.

Zostanie odtworzony jeden z poniższych tonów: **Dźwięk informacyjny**

Radiotelefon pracuje z wysokim poziomem blokady szumów.

### **Dźwięk ostrzegawczy**

Radiotelefon pracuje z normalnym poziomem blokady szumów.

## **8.2 Poziomy mocy**

Można dostosować ustawienie wysokiej lub niskiej mocy dla poszczególnych kanałów.

## **Wysoki**

Umożliwia komunikowanie się z radiotelefonami znajdującymi się w znacznej odległości.

### **Niski**

Umożliwia komunikowanie się z radiotelefonami znajdującymi się w bliskiej odległości.

### **8.2.1**

## **Ustawianie poziomów mocy**

Postępuj zgodnie z procedurą, aby ustawić poziomy mocy radiotelefonu.

> Naciśnij zaprogramowany przycisk **Poziom mocy**. Jeżeli się powiedzie:

- Rozlega się potwierdzający sygnał dźwiękowy.
- Radiotelefon nadaje z niskim poziomem mocy.

Jeżeli się nie powiedzie:

- Rozlega się ostrzegawczy sygnał dźwiękowy.
- Radiotelefon nadaje z wysokim poziomem mocy.

## **8.3 Nadawanie uruchamiane głosem**

Ta funkcja umożliwia wykonywanie uruchamianych głosem połączeń za pośrednictwem zaprogramowanego kanału.

Gdy tylko mikrofon lub akcesorium zgodne z funkcją VOX rozpozna głos, radiotelefon automatycznie przekazuje dźwięk przez wybrany czas.

Włączyć lub wyłączyć funkcję VOX można w następujący sposób:

- Wyłącz radiotelefon, a następnie uruchom go ponownie, aby włączyć funkcję VOX.
- Przed włączeniem radiotelefonu podłącz akcesorium VOX do złącza akcesoriów, aby włączyć VOX.
- Naciśnij zaprogramowany przycisk **VOX** i podłącz akcesorium VOX do złącza akcesoriów, aby włączyć funkcję VOX.
- Zmień kanał **pokrętłem wyboru kanałów**, aby włączyć funkcję VOX.
- Naciśnij przycisk **PTT**, gdy radiotelefon działa, aby wyłączyć funkcję VOX.

### **UWAGA:**  $\mathscr{A}$

Tę funkcję można włączać i wyłączać tylko w radiotelefonach, w których jest ona dostępna. Dodatkowych informacji udzieli sprzedawca lub administrator systemu.

### **8.3.1**

## **Włączanie lub wyłączanie funkcji nadawania uruchamianego głosem**

Postępuj zgodnie z procedurą, aby włączyć lub wyłączyć VOX w radiotelefonie.

> Aby włączyć lub wyłączyć funkcję, naciśnij zaprogramowany przyciskVOX.

**UWAGA:**

Jeśli włączony jest sygnał zezwolenia na rozmowę, wypowiedz słowo umożliwiające rozpoczęcie rozmowy. Po usłyszeniu sygnału rozpoczęcia rozmowy zacznij wyraźnie mówić do mikrofonu. Dodatkowe informacje: Włączanie lub wyłączanie sygnału zezwolenia na rozmowę.

### **8.4**

## **Włączanie i wyłączanie funkcji komunikatów głosowych**

Ta funkcja umożliwia podanie w formie zapowiedzi głosowej strefy lub kanału, który użytkownik właśnie zaprogramował, lub sygnalizowanie naciśnięcia przycisku programowanego.

Powiadomienie dźwiękowe można dostosować do wymagań klienta. Postępuj zgodnie z procedurą, aby włączyć lub wyłączyć komunikaty głosowe.

> Naciśnij przycisk programowalny **Komunikat głosowy**.

Jeżeli się powiedzie:

- Rozlega się potwierdzający sygnał dźwiękowy.
- Wszystkie dźwięki i powiadomienia są włączone. Jeżeli się nie powiedzie:
- Rozlega się ostrzegawczy sygnał dźwiękowy.
- Wszystkie dźwięki i powiadomienia są wyłączone.

**8.5**

# **Włączanie lub wyłączanie funkcji** wzmocnienia głoski "r"

Funkcję tę można włączyć w przypadku rozmów w języku zawierającym wiele słów ze spółgłoskami drżącymi dziąsłowymi (oznaczenie [r] w jęz. polskim). Postępuj zgodnie z procedurą, aby włączyć lub wyłączyć wzmacnianie głoski "r".

Naciśnij przycisk programowalny **Wzmocnienia** głoski "r", aby włączyć lub wyłączyć tę funkcję. Jeżeli się powiedzie:

- Rozlega się potwierdzający sygnał dźwiękowy.
- Wszystkie dźwięki i powiadomienia są włączone. Jeżeli się nie powiedzie:
- Rozlega się ostrzegawczy sygnał dźwiękowy.
- Wszystkie dźwięki i powiadomienia są wyłączone.

## **8.6 Włączanie/wyłączanie dźwięków/ alertów radiotelefonu**

jeśli to konieczne, można włączyć lub wyłączyć wszystkie dźwięki i powiadomienia z wyjątkiem przychodzącego sygnału alarmowego. . Postępuj zgodnie z procedurą, aby włączyć i wyłączyć dźwięki i alerty.

### Naciśnij zaprogramowany przycisk **Wszystkie sygnały dźwiękowe/alerty**.

Jeżeli się powiedzie:

- Rozlega się potwierdzający sygnał dźwiękowy.
- Wszystkie dźwięki i powiadomienia są włączone. Jeżeli się nie powiedzie:
- Rozlega się ostrzegawczy sygnał dźwiękowy.
- Wszystkie dźwięki i powiadomienia są wyłączone.

## **8.7**

## **Sprawdzanie poziomu naładowania akumulatora**

Postępuj zgodnie z procedurą, aby sprawdzić poziom naładowania akumulatora radiotelefonu.

> Naciśnij zaprogramowany przycisk **Poziom naładowania akumulatora.**

Nastąpi jedna z poniższych reakcji:

- Dioda LED świeci na żółto, wskazując wysoki poziom naładowania akumulatora.
- Dioda LED świeci na zielono, wskazując pełne naładowanie akumulatora.

**polski**

# **Gwarancja na akumulatory**

## **Gwarancja jakości wykonania**

Gwarancja jakości wykonania zapewnia, że urządzenie pozostanie wolne od wad produkcyjnych w warunkach normalnego użytkowania i serwisowania.

Wszystkie akumulatory MOTOTRBO

24 miesiące

## **Gwarancja pojemności**

Gwarancja pojemności zapewnia 80% pojemności znamionowej w okresie gwarancyjnym.

Akumulatory niklowometalowo-wodorowe (NiMH) lub litowo-jonowe (Li-lon)

12 miesięcy

**polski**

Tę stronę celowo pozostawiono pustą.

# **Ograniczona gwarancja**

## **MOTOROLA SOLUTIONS COMMUNICATION PRODUCTS.**

## **I. Co obejmuje gwarancja i przez jaki okres?**

Firma Motorola Solutions Inc. ("Motorola Solutions") gwarantuje, że wymienione poniżej produkty komunikacyjne firmy Motorola Solutions ("Produkt") będą wolne od wad materiałowych i produkcyjnych w warunkach normalnego użytkowania oraz serwisowania przez podany czas od daty zakupu:

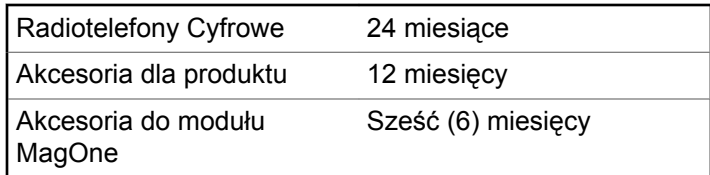

Firma Motorola Solutions, według własnego uznania, nieodpłatnie naprawi Produkt (używając nowych lub regenerowanych elementów), wymieni go (na Produkt nowy lub regenerowany) bądź zwróci koszt zakupu w okresie gwarancyjnym, pod warunkiem, że Produkt zostanie zwrócony zgodnie z warunkami niniejszej gwarancji. Okres gwarancji wymienionych części lub płyt będzie odpowiednio dostosowany do pierwotnego okresu gwarancyjnego. Wszystkie wymienione części Produktu stają się własnością firmy Motorola Solutions.

Ta jasno określona, ograniczona gwarancja jest udzielana przez firmę Motorola Solutions tylko pierwotnemu nabywcy końcowemu i nie może być przypisywana ani przenoszona na żadną stronę trzecią. Jest to pełna gwarancja na Produkt wyprodukowany przez firmę Motorola Solutions. Firma Motorola Solutions nie przyjmuje na siebie zobowiązań ani odpowiedzialności za ulepszenia bądź modyfikacje w okresie gwarancyjnym, jeśli nie zostały one zatwierdzone na piśmie i podpisane przez uprawnionego przedstawiciela firmy Motorola Solutions.

O ile nie ustalono inaczej w osobnej umowie pomiędzy firmą Motorola Solutions a nabywcą końcowym, gwarancja firmy Motorola Solutions nie obejmuje montażu, konserwacji ani serwisowania produktu.

Firma Motorola Solutions nie ponosi odpowiedzialności za urządzenia dodatkowe, które nie zostały dostarczone przez firmę Motorola Solutions, a które są zamontowane lub użytkowane w połączeniu z Produktem, ani też za działanie Produktu z dowolnym urządzeniem dodatkowym. Wszelkie tego rodzaju urządzenia są wyłączone z niniejszej gwarancji. Ponieważ każdy system, który może wykorzystywać Produkt, jest unikatowy, firma Motorola Solutions zrzeka się gwarancyjnej odpowiedzialności za zakres, pokrycie lub działanie takiego systemu.

## **II. POSTANOWIENIA OGÓLNE:**

Niniejsza gwarancja określa pełny zakres odpowiedzialności firmy Motorola Solutions za Produkt. Naprawa, wymiana lub zwrot ceny zakupu to wyłączne opcje rozwiązania problemu, zależnie od decyzji firmy Motorola Solutions. NINIEJSZA GWARANCJA JEST UDZIELANA W MIEJSCE WSZELKICH INNYCH JASNO OKREŚLONYCH GWARANCJI. GWARANCJE IMPLIKOWANE, OBEJMUJĄCE BEZ OGRANICZENIA GWARANCJE PRZYDATNOŚCI HANDLOWEJ ORAZ ZDATNOŚCI DO OKREŚLONEGO CELU, SĄ WARUNKOWANE OKRESEM OBOWIĄZYWANIA NINIEJSZEJ OGRANICZONEJ GWARANCJI. W ŻADNYM PRZYPADKU FIRMA MOTOROLA SOLUTIONS NIE PONOSI ODPOWIEDZIALNOŚCI ZA SZKODY PRZEKRACZAJĄCE KOSZT ZAKUPU PRODUKTU, STRATY UŻYTECZNOŚCI, PRZESTOJE, NIEDOGODNOŚCI, STRATY HANDLOWE, UTRACONE

ZYSKI LUB OSZCZĘDNOŚCI, ANI TEŻ ŻADNE INNE SZKODY PRZYPADKOWE, SPECJALNE LUB WYNIKOWE, SPOWODOWANE UŻYTKOWANIEM BĄDŹ NIEMOŻNOŚCIĄ UŻYTKOWANIA PRODUKTU, W PEŁNYM ZAKRESIE OKREŚLONYM PRZEPISAMI.

# **III. PRZEPISY PAŃSTWOWE:**

NIEKTÓRE PAŃSTWA NIE ZEZWALAJĄ NA WYŁĄCZENIE LUB OGRANICZENIE SZKÓD PRZYPADKOWYCH BĄDŹ WYNIKOWYCH ALBO NA OGRANICZENIE OKRESU GWARANCJI IMPLIKOWANEJ I WÓWCZAS POWYŻSZE OGRANICZENIA LUB WYŁĄCZENIA MOGĄ NIE MIEĆ ZASTOSOWANIA.

Niniejsza gwarancja daje określone prawa ustawowe. Mogą obowiązywać inne prawa, różniące się w zależności od państwa.

## **IV. JAK DOKONAĆ NAPRAWY GWARANCYJNEJ:**

Aby skorzystać z naprawy gwarancyjnej, należy przedstawić dowód zakupu (z datą zakupu i numerem seryjnym Produktu) oraz dostarczyć lub przesłać Produkt (opłacając z góry transport i ubezpieczenie) do

autoryzowanej placówki serwisu gwarancyjnego. Serwis gwarancyjny zostanie zrealizowany przez firmę Motorola Solutions za pośrednictwem jednej z autoryzowanych placówek świadczących tego typu usługi. Należy najpierw skontaktować się ze sprzedawcą Produktu (np. dystrybutorem lub dostawcą usług komunikacyjnych), który pomoże w uzyskaniu pomocy gwarancyjnej. Można również zatelefonować do firmy Motorola Solutions pod numer 1-800-927-2744 (Stany Zjednoczone/Kanada).

## **V. CZEGO NIE OBEJMUJE GWARANCJA**

- **1** Usterek lub uszkodzeń będących wynikiem użytkowania Produktu w sposób inny niż przewidziany i zwyczajowy.
- **2** Usterek lub uszkodzeń będących wynikiem niewłaściwego użycia, incydentu, działania wody lub zaniedbania.
- **3** Usterek lub uszkodzeń będących wynikiem nieprawidłowego testowania, użytkowania, konserwacji, montażu, zmian konstrukcyjnych, modyfikacji lub regulacji.
- **4** Zniszczeń ani uszkodzeń anten, o ile nie zostały one spowodowane wadą materiałową/produkcyjną.
- **5** Produktu poddanego nieautoryzowanym modyfikacjom, demontażom lub naprawom (m.in. dołączeniu do Produktu sprzętu dostarczonego przez inną firmę), które niekorzystnie wpłynęły na wydajność Produktu lub utrudniły zwykłe oględziny i testy gwarancyjne Produktu wykonywane przez firmę Motorola Solutions w celu zweryfikowania zgłoszenia gwarancyjnego.
- **6** Produktów z usuniętym lub nieczytelnym numerem seryjnym.
- **7** Akumulatorów, jeżeli:
	- którakolwiek uszczelka na zamknięciu ogniw jest uszkodzona lub wykazuje ślady manipulowania;
	- uszkodzenie lub usterka są wynikiem ładowania bądź użytkowania akumulatora w urządzeniu innym niż Produkt, do którego akumulator jest przeznaczony.
- **8** Kosztów transportu do placówki naprawczej.
- **9** Produktu, który ze względu na nielegalne lub nieautoryzowane przeróbki oprogramowania/ wewnętrznego oprogramowania Produktu działa niezgodnie ze specyfikacjami opublikowanymi przez firmę Motorola Solutions lub umieszczonymi na deklaracji zgodności z warunkami certyfikatu FCC, obowiązująceymi dla Produktu w czasie jego

**polski**

pierwotnego dystrybuowania przez firmę Motorola Solutions.

- **10** Zarysowań i innych defektów kosmetycznych powierzchni Produktu, które nie mają wpływu na jego działanie.
- **11** Zwykłe zużycie eksploatacyjne.

## **VI. POSTANOWIENIA PATENTOWE I DOTYCZĄCE OPROGRAMOWANIA:**

Firma Motorola Solutions na własny koszt podejmie obronę w sprawie przeciwko nabywcy końcowemu, jeżeli sprawa będzie opierać się na zarzucie, że Produkt lub jego część narusza patent USA. Firma Motorola Solutions pokryje koszty i wypłaci odszkodowania zasądzone wobec nabywcy końcowego w każdej takiej sprawie związanej z roszczeniem, jednakże odnośna obrona i odszkodowania będą podlegać następującym warunkom:

- **1** Firma Motorola Solutions zostanie niezwłocznie powiadomiona przez nabywcę na piśmie o takim roszczeniu;
- **2** Firma Motorola Solutions będzie mieć wyłączną kontrolę nad obroną w takiej sprawie oraz nad wszystkimi

negocjacjami w celu jej rozwiązania lub osiągnięcia kompromisu; oraz

**3** jeżeli Produkt lub części staną się lub zdaniem firmy Motorola Solutions mogą stać się przedmiotem skargi o naruszenie patentu USA, nabywca zezwoli firmie Motorola Solutions - według jej uznania i na jej koszt na pozyskanie dla nabywcy prawa dalszego korzystania z Produktu lub części bądź na odpowiednią ich wymianę lub modyfikację, które wyeliminują sytuację naruszenia patentu, albo na zwrot kosztów Produktu lub części po uwzględnieniu amortyzacji, przy dokonaniu zwrotu tego Produktu lub części. Deprecjacja będzie jednakowa w każdym roku okresu eksploatacji Produktu lub części, zgodnie z postanowieniem firmy Motorola Solutions.

Firma Motorola Solutions nie będzie ponosić odpowiedzialności za żadne skargi odnośnie naruszenia prawa patentowego dotyczące przypadków połączenia dostarczonego przez nią Produktu lub części z oprogramowaniem, aparaturą lub urządzeniami, które nie zostały dostarczone przez firmę Motorola Solutions, i nie będzie odpowiadać za wykorzystanie dodatkowego oprzyrządowania lub oprogramowania, które nie zostało dostarczone przez firmę Motorola Solutions, a przyłączonego bądź użytkowanego w połączeniu z Produktem. Powyższe zasady określają całkowitą

odpowiedzialność firmy Motorola Solutions w zakresie naruszenia patentów przez Produkt lub jego części.

Przepisy w USA oraz innych państwach gwarantują firmie Motorola Solutions pewne wyłączne prawa dla oprogramowania firmy Motorola Solutions, takie jak wyłączne prawa powielania oraz dystrybucji kopii wspomnianego oprogramowania. Oprogramowanie firmy Motorola Solutions może być wykorzystywane tylko z Produktem, w którym zostało pierwotnie użyte, i takie oprogramowanie w Produkcie nie może być w żaden sposób wymieniane, powielane, dystrybuowane, modyfikowane ani wykorzystywane do wytwarzania produktów pochodnych. Nie jest dozwolone żadne inne wykorzystanie, włącznie z zamianą, modyfikacją, powielaniem, dystrybucją bądź inżynierią wsteczną, oprogramowania firmy Motorola Solutions ani też wykorzystywanie praw do tego oprogramowania. Żadna licencja nie jest udzielana w sposób dorozumiany, na podstawie wcześniejszych oświadczeń bądź w dowolny inny sposób w zakresie praw patentowych lub autorskich firmy Motorola Solutions.

## **VII. PRAWO WŁAŚCIWE:**

Gwarancja podlega przepisom stanu Illinois, USA.

**polski**

Tę stronę celowo pozostawiono pustą.

# **Содержание**

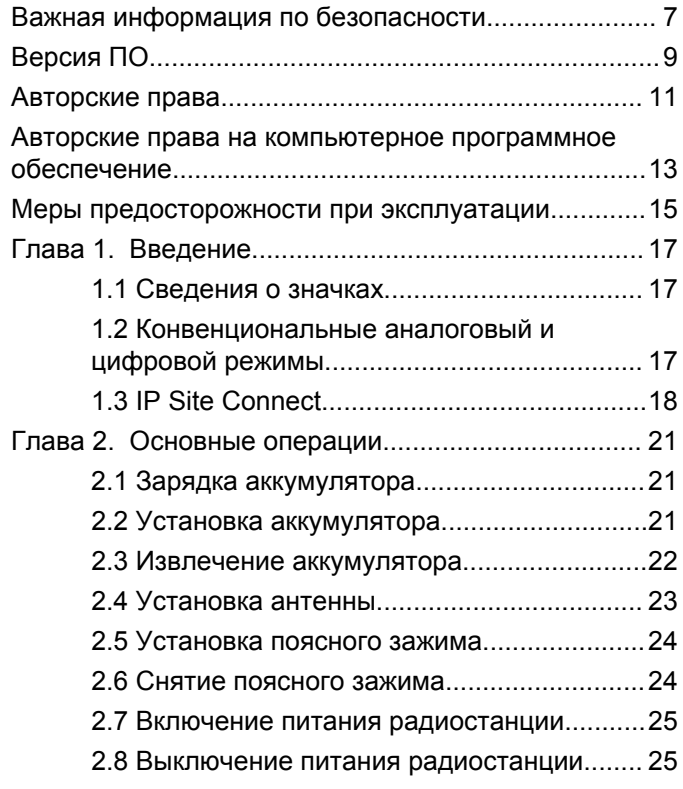

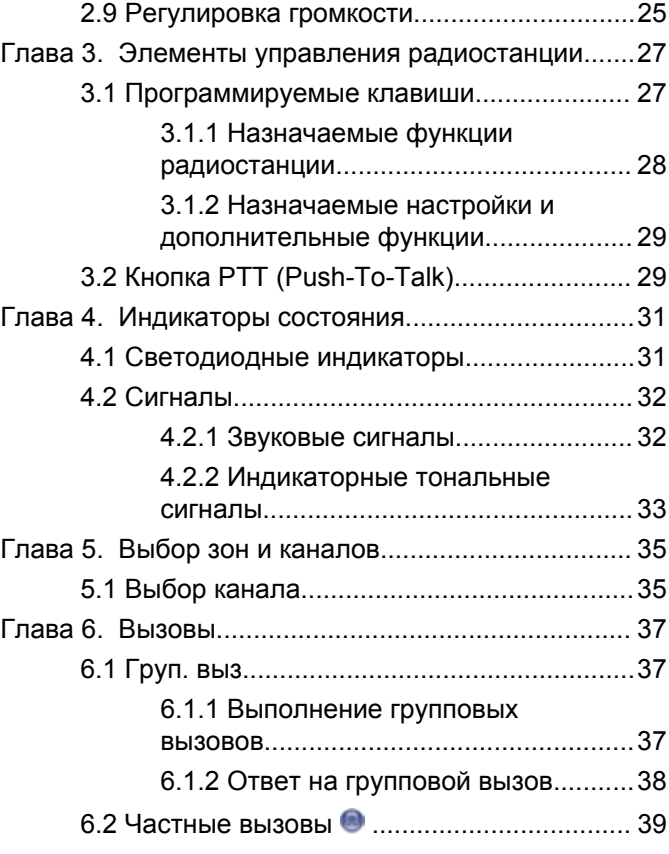

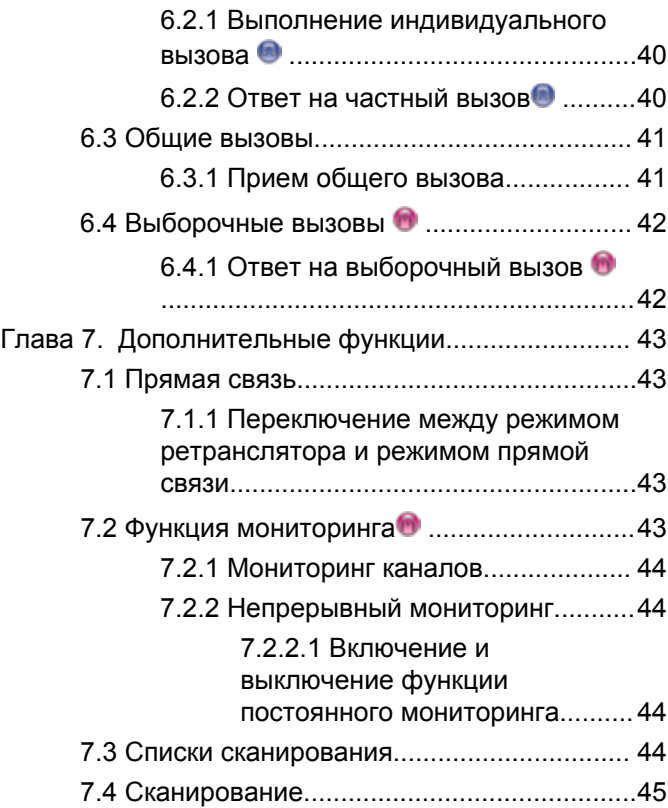

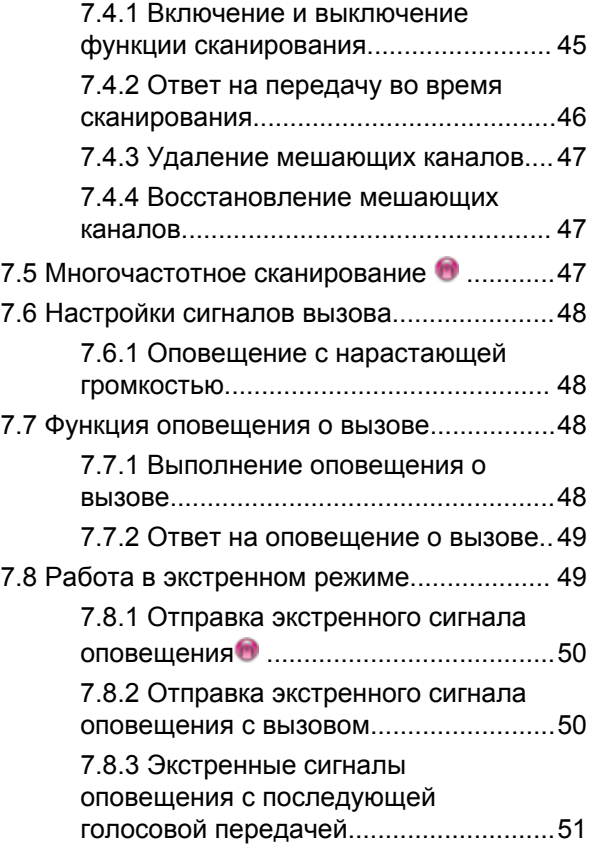

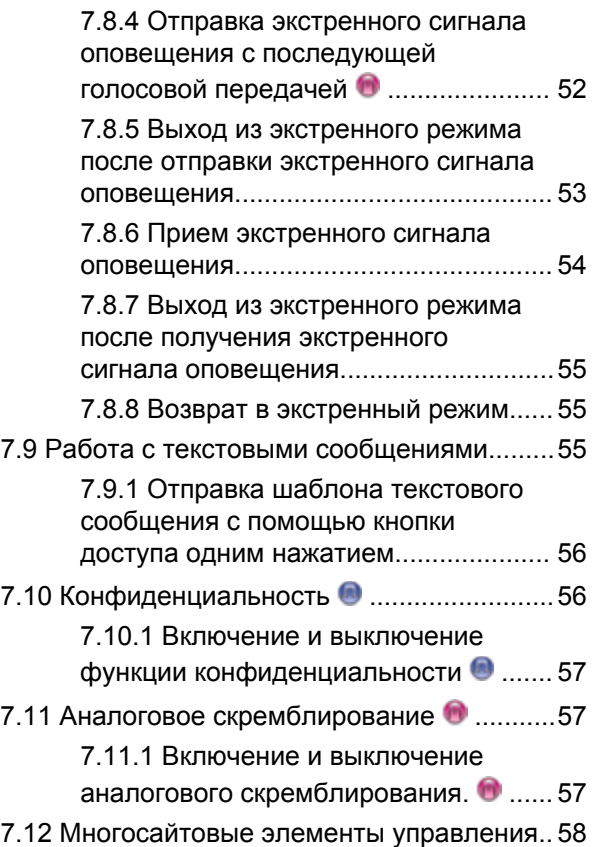

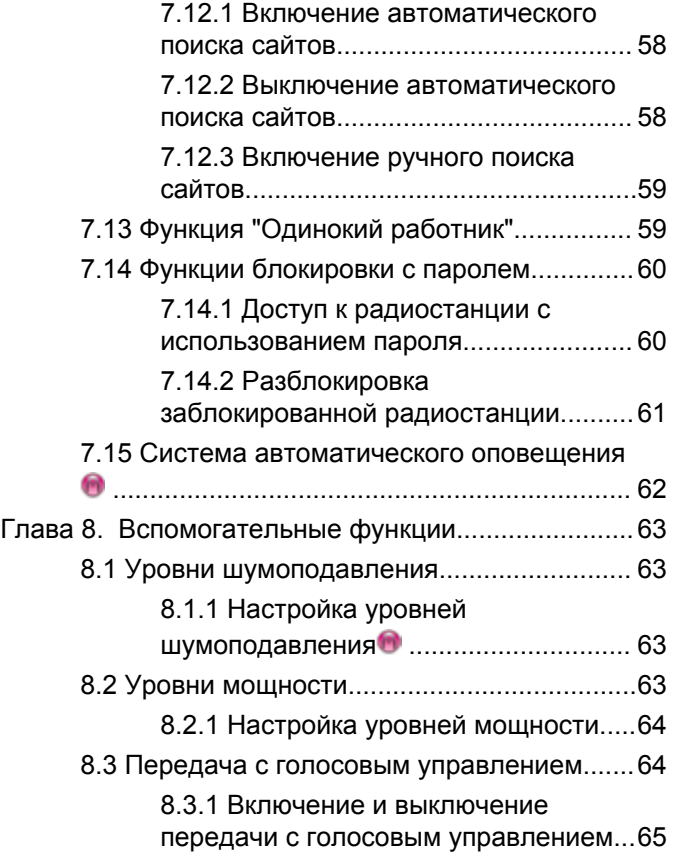

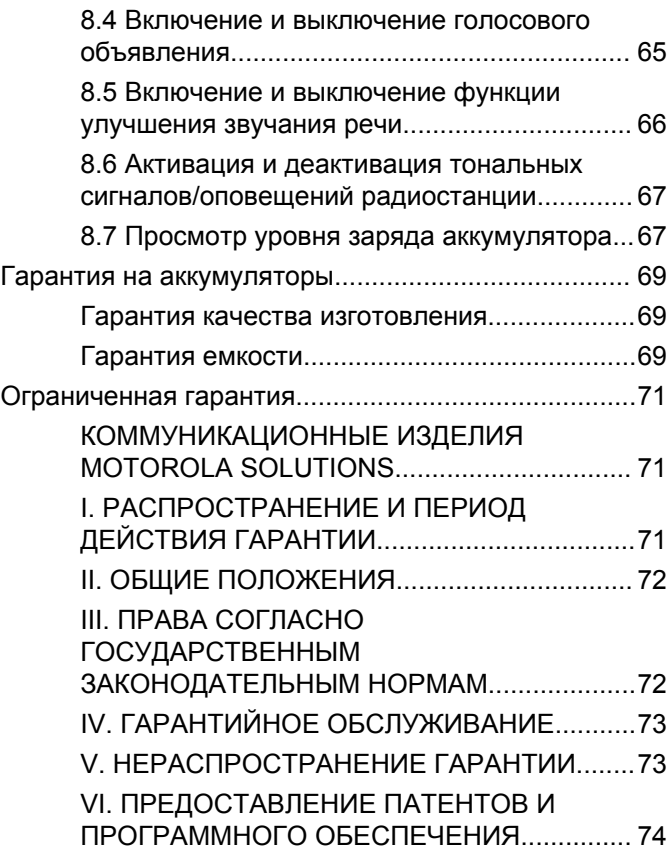

[VII. РЕГУЛИРУЮЩЕЕ](#page-489-0) [ЗАКОНОДАТЕЛЬСТВО....................................76](#page-489-0)

# <span id="page-420-0"></span>**Важная информация по безопасности**

**Сведения о безопасности и воздействии излучаемой радиочастотной энергии для портативных приемопередающих радиостанций**

### **ВНИМАНИЕ!**

**Данная радиостанция предназначена только для профессиональной эксплуатации.** Прежде чем использовать ее, ознакомьтесь с буклетом "Сведения о безопасности и воздействии излучаемой радиочастотной энергии для портативных приемопередающих радиостанций". Он содержит важные инструкции по эксплуатации и технике безопасности, а также информацию по воздействию радиочастотной энергии и контролю соответствия применимым стандартам и нормативам.

Для ознакомления со списком антенн, аккумуляторов и других аксессуаров, утвержденных компанией Motorola Solutions, посетите следующий веб-сайт:

http://www.motorolasolutions.com

Данная страница намеренно оставлена пустой.

# <span id="page-422-0"></span>**Версия ПО**

Все функции, описанные в следующих разделах, поддерживаются программным обеспечением радиостанции версии **R01.01.20.0000** или более поздней версии.

Для получения дополнительной информации обратитесь к дилеру или системному администратору.

Данная страница намеренно оставлена пустой.

# <span id="page-424-0"></span>**Авторские права**

Описанные в данном руководстве изделия Motorola Solutions могут содержать защищенные авторскими правами компьютерные программы Motorola Solutions. Законы США и некоторых других стран обеспечивают определенные эксклюзивные права компании Motorola Solutions в отношении защищенных авторским правом компьютерных программ. В связи с этим любые защищенные авторским правом компьютерные программы Motorola Solutions, содержащиеся в изделиях Motorola Solutions, которые описаны в настоящем документе, запрещается копировать или воспроизводить каким бы то ни было способом без явного письменного разрешения компании Motorola Solutions.

© 2017 Motorola Solutions, Inc. Все права защищены

Запрещается воспроизведение, передача, хранение в поисковых системах или перевод на любой язык, в том числе машинный, любой части настоящего документа в любой форме, любыми средствами и для любых целей без письменного разрешения компании Motorola Solutions, Inc.

Кроме того, приобретение изделий Motorola Solutions не приводит прямо, косвенно, процессуально или какимлибо иным образом к предоставлению какой-либо лицензии в отношении авторских прав, патентов или запатентованных приложений Motorola Solutions, за исключением обычной неисключительной лицензии на использование без уплаты роялти, которая возникает по закону при продаже продукта.

### **Отказ от ответственности**

Обратите внимание, что определенные функции, оборудование и возможности, описанные в настоящем документе, могут не подходить или не быть лицензированы для использования в определенных системах, а также могут зависеть от характеристик определенного мобильного абонентского терминала или конфигурации определенных параметров. Обратитесь к представителю компании Motorola Solutions для получения дополнительной информации.

### **Товарные знаки**

MOTOROLA, MOTO, MOTOROLA SOLUTIONS и логотип в виде стилизованной буквы M являются товарными знаками или зарегистрированными товарными знаками Motorola Trademark Holdings, LLC и используются по лицензии. Все прочие товарные знаки являются собственностью соответствующих владельцев.

### **Директива по утилизации электрического и электронного оборудования (WEEE) Европейского союза (ЕС)**

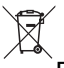

В соответствии с директивой WEEE Европейского союза продукция, поступающая в страны ЕС, должна иметь ярлык со значком перечеркнутой мусорной корзины на продукте (в некоторых случаях — на упаковке).

Согласно директиве WEEE такой ярлык с перечеркнутой мусорной корзиной означает, что покупатели и конечные пользователи в странах ЕС не должны выбрасывать электрическое и электронное оборудование или аксессуары к нему вместе с бытовыми отходами.

Покупатели или конечные пользователи в странах ЕС должны обратиться в местное представительство поставщика оборудования или в центр обслуживания, чтобы получить информацию о пунктах переработки.

# <span id="page-426-0"></span>**Авторские права на компьютерное программное обеспечение**

Описанные в данном руководстве изделия Motorola Solutions могут содержать защищенные авторскими правами компьютерные программы Motorola Solutions, хранящиеся на полупроводниковых ЗУ или других носителях. Законы США и некоторых других стран обеспечивают определенные эксклюзивные права компании Motorola Solutions в отношении защищенных авторским правом компьютерных программ, включая, помимо прочего, эксклюзивное право на копирование и воспроизведение в любой форме защищенных авторским правом компьютерных программ. В связи с этим никакие компьютерные программы компании Motorola Solutions, которые содержатся в изделиях Motorola Solutions, описанных в настоящем руководстве, не разрешается копировать, воспроизводить, изменять, подвергать инженерному анализу для создания аналога или распространять каким бы то ни было способом без явного письменного разрешения компании Motorola Solutions. Кроме того, приобретение изделий Motorola Solutions не приведет прямо, косвенно, процессуально или каким-либо иным

образом к передаче лицензии на авторские права, патенты или запатентованные приложения Motorola Solutions, кроме обычной неисключительной лицензии на использование, которая возникает по закону при продаже изделия.

Используемая в этом изделии технология кодирования речи AMBE+2™ защищена правами на интеллектуальную собственность, включая авторские права, а также права на патенты и коммерческую тайну, принадлежащие компании Digital Voice Systems, Inc.

Лицензия на использование данной технологии кодирования речи распространяется только на данное оборудование для связи. Пользователю данной технологии строго запрещается декомпилировать, подвергать инженерному анализу для создания аналога или дизассемблировать объектный код, а также любым другим способом преобразовывать объектный код в читаемую человеком форму.

Номера пат. США: № 5 870 405, № 5 826 222, № 5 754 974, № 5 701 390, № 5 715 365, № 5 649 050, № 5 630 011, № 5 581 656, № 5 517 511, № 5 491 772, № 5 247 579, № 5 226 084 и № 5 195 166.

### **Юридическое уведомление о программном обеспечении с открытым исходным кодом**

Данное изделие Motorola Solutions содержит ПО с открытым исходным кодом. Для получения дополнительной информации о лицензиях, подтверждениях, необходимых уведомлениях об авторских правах и других условиях пользования см. документацию к данному изделию Motorola Solutions на веб-сайте:

https://emeaonline.motorolasolutions.com

# <span id="page-428-0"></span>**Меры предосторожности при эксплуатации**

Портативная цифровая радиостанция MOTOTRBO соответствует требованиям IP54, что позволяет использовать ее в тяжелых условиях эксплуатации, например при контакте с водой или пылью.

- Содержите радиостанцию в чистоте. Для сохранения надлежащей функциональности и производительности необходимо избегать воздействия воды на радиостанцию.
- Для очистки наружных поверхностей радиостанции используйте разбавленный раствор слабого бытового моющего средства и пресную воду (например, чайная ложка моющего средства на 4 литра воды).
- Эти поверхности следует чистить в тех случаях, когда при визуальном осмотре видны следы грязи, жира и/или пятна.

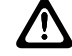

## **ВНИМАНИЕ!:**

Воздействие некоторых химических средств и их испарений может повредить пластмассовые части изделия. Не используйте аэрозоли, средства для чистки приемников и другие химические средства.

Данная страница намеренно оставлена пустой.

# <span id="page-430-0"></span>**Введение**

В данном руководстве пользователя описаны принципы эксплуатации радиостанций.

Ваш дилер или системный администратор могли внести изменения в настройки вашей радиостанции, исходя из конкретных задач. Для получения дополнительной информации обратитесь к дилеру или системному администратору.

Вы можете получить консультацию дилера или системного администратора по следующим вопросам:

- Была ли ваша радиостанция предварительно запрограммирована на какие-либо конвенциональные каналы?
- Какие кнопки запрограммированы на доступ к другим функциям?
- Какие дополнительные аксессуары могут понадобиться?
- Как лучше всего использовать радиостанцию для максимально эффективной связи?
- Какие процедуры техобслуживания способствуют продлению срока службы радиостанции?

## **1.1 Сведения о значках**

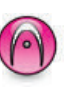

Указывает на функцию, работающую только в конвенциональном **аналоговом** режиме.

Указывает на функцию, работающую только в конвенциональном **цифровом** режиме.

Функции, доступные **как** в конвенциональном аналоговом, так и в конвенциональном цифровом режиме, значками **не** обозначаются.

**1.2**

## **Конвенциональные аналоговый и цифровой режимы**

Каждый канал радиостанции может быть настроен на работу в конвенциональном аналоговом или конвенциональном цифровом режиме.

<span id="page-431-0"></span>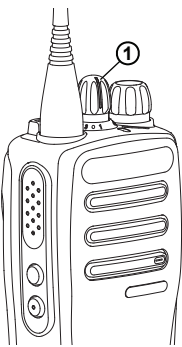

### **1: Ручка выбора каналов**

Для радиостанций, поддерживающих только аналоговый режим, каждый канал можно настроить как конвенциональный аналоговый. Переключение между аналоговыми и цифровыми каналами осуществляется при помощи ручки выбора каналов.

При переключении из цифрового режима в аналоговый некоторые функции становятся недоступными.

Некоторые функции радиостанции доступны как в аналоговом, так и в цифровом режиме. Небольшие различия в работе каждой функции **не** отражаются на качестве работы радиостанции.

Для обновления аналоговых радиостанций до цифрового уровня требуется продающийся отдельно лицензионный ключ.

### **УВЕДОМЛЕНИЕ:**

Радиостанция также переключается между цифровым и аналоговым режимами во время двухрежимного сканирования. Более подробную информацию см. в разделе [Сканирование на](#page-458-0) [стр. 45.](#page-458-0)

## **1.3 IP Site Connect**

Эта функция позволяет расширить конвенциональную связь радиостанции за пределы одного сайта, соединяясь с разными доступными сайтами посредством сети интернет-протокола (IP).

Когда радиостанция выходит из зоны доступа одного сайта и попадает в зону доступа другого сайта, она соединяется с ретранслятором нового сайта и может отправлять и принимать вызовы или данные. Эта процедура может выполняться автоматически или вручную в зависимости от настроек радиостанции.

В режиме автоматического поиска сайта при слишком низкой мощности сигнала текущего сайта или
невозможности его обнаружить радиостанция сканирует все доступные сайты. Затем она фиксируется на ретрансляторе с самым высоким значением индикатора уровня принимаемого сигнала (RSSI).

В режиме ручного поиска сайта радиостанция ищет следующий доступный сайт из списка роуминга (не обязательно с самым сильным сигналом) и фиксируется на его ретрансляторе.

#### **УВЕДОМЛЕНИЕ:**

Для каждого канала может быть активирована либо функция сканирования, либо функция роуминга, но не обе одновременно.

Каналы, для которых активирована эта функция, могут быть включены в определенный список роуминга. Во время автоматического роуминга радиостанция осуществляет поиск каналов в списке роуминга, чтобы определить самый подходящий сайт. В списке роуминга может быть не более 16 каналов (включая выбранный канал).

## **УВЕДОМЛЕНИЕ:**

Пункты списка роуминга нельзя удалять или добавлять вручную. Для получения дополнительной информации обратитесь к дилеру или системному администратору.

Данная страница намеренно оставлена пустой.

# **Основные операции**

В данной главе описываются основные операции по использованию радиостанции.

## **2.1 Зарядка аккумулятора**

В качестве источника питания радиостанции используется никель-металл-гидридный (NiMH) или литий-ионный (Li-lon) аккумулятор.

- Во избежание повреждений и в целях соблюдения условий гарантии заряжайте аккумулятор только при помощи зарядного устройства Motorola Solutions и в точном соответствии с инструкциями, содержащимися в руководстве пользователя зарядного устройства.
- Чтобы обеспечить оптимальную работу, заряжайте новый аккумулятор в течение 14-16 часов перед первым использованием. Перед тем, как заряжать аккумулятор, не извлеченный из радиостанции, Motorola Solutions рекомендует выключить радиостанцию.

## **2.2 Установка аккумулятора**

Для установки аккумулятора в радиостанцию выполните следующие действия.

**1** Перед установкой аккумулятора убедитесь в том, что фиксатор аккумулятора разблокирован.

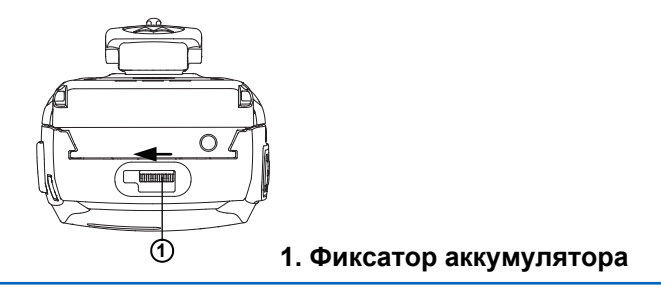

**2** Сдвиньте фиксатор вправо и вниз, чтобы разблокировать аккумулятор.

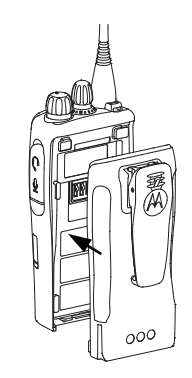

- **3** Выровняйте аккумулятор относительно направляющих, расположенных на задней стороне корпуса радиостанции.
- **4** Твердым нажатием передвиньте аккумулятор вверх до защелкивания фиксатора.
- 
- **5** Переведите фиксатор аккумулятора в запертое положение.

# **2.3**

## **Извлечение аккумулятора**

Для извлечения аккумулятора выполните следующие действия.

Убедитесь, что радиостанция выключена.

**1** Передвиньте и удерживайте фиксатор аккумулятора в незапертом положении.

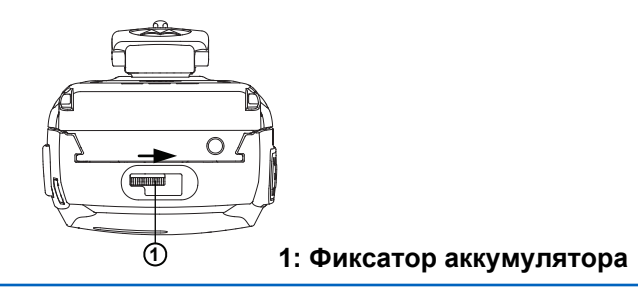

**2** Передвиньте аккумулятор вниз и снимите его с направляющих.

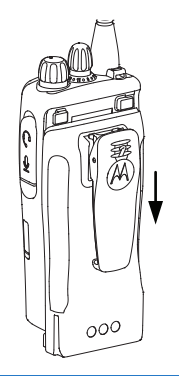

## **Установка антенны**

Для установки антенны на радиостанцию выполните следующие действия.

Убедитесь, что радиостанция выключена.

Установите антенну в соответствующее гнездо и поверните по часовой стрелке.

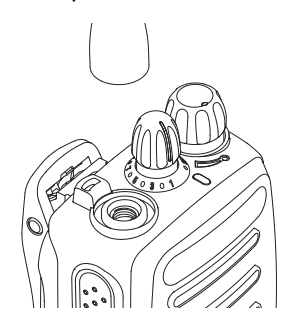

**УВЕДОМЛЕНИЕ:**

Чтобы снять антенну, поверните ее против часовой стрелки.

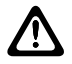

**ВНИМАНИЕ!:**

При необходимости замены антенны используйте только антенны MOTOTRBO. В противном случае возможно повреждение радиостанции. Список доступных антенн см. в разделе Антенна.

## **2.5 Установка поясного зажима**

Для установки поясного зажима на радиостанцию выполните следующие действия.

> Совместите направляющие на поясном зажиме с направляющими аккумулятора и нажмите на поясной зажим сверху вниз до щелчка.

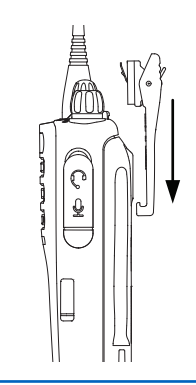

## **2.6 Снятие поясного зажима**

Для снятия поясного зажима с радиостанции выполните следующие действия.

- **1** Чтобы снять зажим, отожмите лапку зажима для крепления на ремне от аккумулятора с помощью ключа.
- **2** Сдвиньте лапку вверх до отсоединения от радиостанции.

## **2.7 Включение питания радиостанции**

Для включения питания радиостанции выполните следующие действия.

> Поверните **регулятор "Вкл./Выкл./Громкость"** по часовой стрелке до щелчка.

В случае успешного выполнения:

- Прозвучит тональный сигнал.
- Загорится зеленый светодиодный индикатор.

Если функция тональных сигналов/оповещений отключена, при включении питания звукового сигнала не будет.

Если питание радиостанции не включается, проверьте аккумулятор. Убедитесь, что он заряжен и правильно установлен. Если питание радиостанции по-прежнему не включается, обратитесь к дилеру.

**2.8**

## **Выключение питания радиостанции**

Для выключения питания радиостанции выполните следующие действия.

> Поверните **регулятор"Вкл./Выкл./Громкость"** против часовой стрелки до щелчка.

## **2.9 Регулировка громкости**

Для регулировки уровня громкости радиостанции выполните следующие действия.

Выполните одно из следующих действий.

- Поверните **регулятор "Вкл./Выкл./ Громкость"** по часовой стрелке, чтобы повысить уровень громкости.
- Поверните **регулятор "Вкл./Выкл./ Громкость"** против часовой стрелки, чтобы понизить уровень громкости.

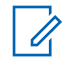

## **УВЕДОМЛЕНИЕ:**

Радиостанцию можно запрограммировать на минимальный уровень громкости, чтобы звук нельзя было приглушить ниже запрограммированного уровня. Для получения дополнительной информации обратитесь к дилеру или системному администратору.

# **Элементы управления радиостанции**

В данной главе описываются кнопки и функции, позволяющие управлять радиостанцией.

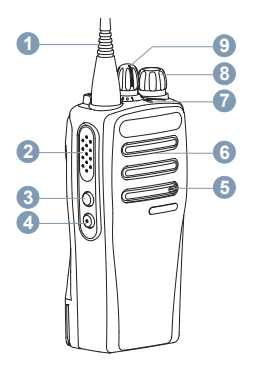

- **1** Антенна
- **2** Кнопка **РТТ** (Push-To-Talk)
- **3** Боковая кнопка 1<sup>1</sup>
- **4** Боковая кнопка 2<sup>1</sup>
- **5** Микрофон
- **6** Динамик
- **7** Светодиодный индикатор
- **8** Регулятор "Вкл./Выкл./Громкость"
- **9** Ручка выбора каналов

## **3.1 Программируемые клавиши**

Программируемые кнопки могут быть запрограммированы дилером для быстрого доступа к **определенным функциям радиостанции** или **предустановленным каналам/группам** (в зависимости от продолжительности нажатия кнопки).

#### **Короткое нажатие**

Нажатие и быстрое отпускание кнопки.

#### **Длительное нажатие**

Продолжительное нажатие запрограммированной кнопки.

## **Удерживание**

Удержание кнопки нажатой.

<sup>1</sup> Эти кнопки являются программируемыми.

Запрограммированная длительность нажатия кнопки применима ко всем назначаемым функциям и настройкам радиостанции/утилит.

#### **3.1.1**

## **Назначаемые функции радиостанции**

Следующие функции радиостанции можно назначить программируемым кнопкам.

#### **Аналоговое скремблирование**

Включение и выключение аналогового скремблирования.

#### **Уровень заряда аккумулятора**

Обозначение уровня заряда аккумулятора с помощью светодиодного индикатора.

#### **Экстренный режим**

Инициирование или отмена экстренного режима связи в зависимости от программных настроек.

## **Роуминг сайтов в ручном режиме**

Включение ручного поиска сайтов.

#### **АРУ микрофона**

Включение и выключение автоматической регулировки усиления (АРУ) встроенного микрофона.

#### **Мониторинг**

Мониторинг выбранного канала на наличие активности.

#### **Удаление мешающего канала**

Временное удаление ненужного канала (кроме выбранного канала) из списка сканирования. Под выбранным каналом понимается выбранная пользователем комбинация зоны и канала, с которой инициируется сканирование.

#### **Доступ одним нажатием**

Непосредственное выполнение предварительно настроенного частного, телефонного или группового вызова, а также отправка оповещения о вызове или возврат к базовому каналу.

#### **Постоянный мониторинг**

Мониторинг всего радиотрафика на выбранном канале до выключения данной функции.

#### **Конфиденциальность**

Включение и выключение функции конфиденциальности.

#### **Ретранслятор/прямая связь**

Переключение между режимом ретранслятора и режимом прямой связи с другой радиостанцией.

#### **Сканирование**

Включение и выключение функции сканирования.

#### **Фиксация сайта**

Когда функция включена, радиостанция осуществляет поиск только текущего сайта. Когда функция выключена, помимо текущего сайта, радиостанция также выполняет поиск других сайтов.

#### **Улучшение качества звучания**

Включение или выключение функции улучшения звучания речи.

#### **Голосовое объявление**

Воспроизведение голосовых объявлений зоны, канала и программируемой кнопки для текущего канала. Эта функция недоступна, если деактивирована функция голосовых объявлений.

#### **Голосовые объявления вкл/выкл**

Включение и выключение функции голосовых объявлений.

## **Передача с голосовым управлением (VOX)**

Включение и выключение функции VOX.

**3.1.2**

## **Назначаемые настройки и дополнительные функции**

Следующие настройки или дополнительные функции радиостанции можно назначить программируемым кнопкам.

#### **Тональные сигналы/оповещения**

Включение и выключение всех тональных сигналов и оповещений.

#### **Коды аналогового скремблирования**

Переключение кодов скремблирования между 3,29 кГц и 3,39 кГц.

#### **Уровень мощности**

Переключение между высоким и низким уровнями мощности передачи.

## **Шумоподавление**

Переключение между высоким и нормальным уровнями шумоподавления.

### **3.2**

## **Кнопка РТТ (Push-To-Talk)**

Кнопка **PTT** (Push-to-Talk) выполняет две основные задачи.

- Во время вызова кнопка **РТТ** позволяет радиостанции выполнять передачу на другие радиостанции, участвующие в вызове. При нажатии кнопки **РТТ** активируется микрофон.
- Кнопка **PTT** также служит для выполнения нового вызова, когда не выполняются другие вызовы.

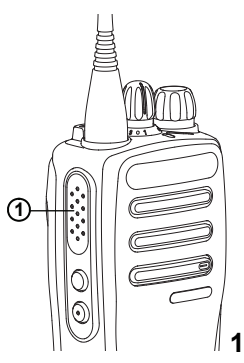

**1. Кнопка PTT (Push-To-Talk)**

Для передачи голоса выполните длительное нажатие кнопки **PTT**. Для прослушивания отпустите кнопку **PTT**.

Если включен тональный сигнал разрешения разговора или вспомогательный тональный сигнал PTT<sup>O</sup>, не начинайте говорить, пока короткий тональный сигнал оповещения не перестанет звучать.

 Если на радиостанции включена функция индикации свободного канала, запрограммированная дилером, то в момент отпускания кнопки **PTT** на целевой (принимающей ваш вызов) радиостанции вы услышите короткий тональный сигнал оповещения, уведомляющий о том, что канал свободен и можно отвечать.

 Прозвучит непрерывный тональный сигнал запрета разговора, если вызов будет прерван. Если зазвучит непрерывный тональный сигнал запрета разговора, необходимо отпустить кнопку **PTT**.

# **Индикаторы состояния**

В данной главе описываются индикаторы состояния и тональные сигналы, используемые в радиостанции.

## **4.1 Светодиодные индикаторы**

Светодиодные индикаторы показывают рабочее состояние радиостанции.

#### **Мигает красным**

Радиостанция не прошла автотестирование при включении питания.

Радиостанция принимает или отправляет передачу в экстренном режиме.

Радиостанция передает сигнал при низком уровне заряда аккумулятора.

Радиостанция перемещена за пределы допустимого диапазона при настройке системы автоматического оповещения.

#### **Постоянно горит зеленым**

Радиостанция включается.

Радиостанция передает сигнал.

При нажатии запрограммированной кнопки **уровня заряда аккумулятора** этот сигнал означает полный заряд аккумулятора.

#### **Мигает зеленым**

Радиостанция принимает вызов или данные.

Радиостанция выполняет поиск активности в эфире.

## **УВЕДОМЛЕНИЕ:**

В конвенциональном режиме светодиодный индикатор мигает зеленым цветом, когда радиостанция выполняет поиск активности в эфире. В силу особенностей цифрового протокола эта активность может влиять или не влиять на использование запрограммированного канала радиостанции.

#### **Дважды мигает зеленым**

Радиостанция принимает зашифрованный вызов или данные.

#### **Постоянно горит желтым**

Радиостанция выполняет мониторинг конвенционального канала.

Обозначает достаточный уровень заряда аккумулятора при нажатии запрограммированной кнопки **уровня заряда аккумулятора**.

#### **Мигает желтым**

Радиостанция выполняет поиск активности.

Радиостанция еще не отреагировала на оповещение о вызове.

#### **Дважды мигает желтым**

Радиостанция еще не отреагировала на оповещение о групповом вызове.

Радиостанция заблокирована.

## **4.2 Сигналы**

Ниже приведены тональные сигналы, которые звучат в динамике радиостанции.

Звуковой сигнал высокой тональности

Звуковой сигнал низкой тональности

**4.2.1**

## **Звуковые сигналы**

Звуковые сигналы выступают в роли звуковых индикаторов, указывая на состояние радиостанции или ее реакцию на полученные данные.

#### **Непрерывный тональный сигнал**

Однообразный звук. Звучит до тех пор, пока не будет отключен.

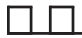

#### **Периодический тональный сигнал**

Включается с периодичностью, определяемой настройками радиостанции. Сигнал звучит, прекращается, затем повторяется.

#### **Повторяющийся тональный сигнал**

Одиночный тональный сигнал, который повторяется до тех пор, пока не будет отключен пользователем.

#### **Кратковременный тональный сигнал**

Звучит один раз в течение периода времени, определяемого настройками радиостанции.

#### **4.2.2**

## **Индикаторные тональные сигналы**

Индикаторные тональные сигналы обеспечивают звуковую индикацию состояния радиостанции после выполнения какого-либо действия.

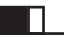

Тональный сигнал успешного действия

Тональный сигнал неуспешного действия

Данная страница намеренно оставлена пустой.

# **Выбор зон и каналов**

В данной главе описываются принципы выбора зон и каналов на радиостанции. Зона — это группа каналов.

Радиостанция поддерживает до 32 каналов и 2 зон, каждая из которых можем включать не более 16 каналов.

Каждый канал может быть запрограммирован с разными функциями и/или поддерживать различные группы пользователей.

## **5.1 Выбор канала**

Для выбора нужного канала после выбора зоны выполните следующие действия.

> Поверните ручку **выбора каналов**, чтобы выбрать канал, идентификатор абонента или идентификатор группы.

Данная страница намеренно оставлена пустой.

# **Вызовы**

В данной главе приводится описание действий для приема, ответа, выполнения и завершения вызовов.

После выбора канала можно выбрать псевдоним или идентификатор абонента или группы с помощью одного из следующих способов.

#### **Запрограммированная кнопка доступа одним нажатием**

Этот способ используется только для выполнения групповых и частных вызовов .

Кнопке **доступа одним нажатием** можно назначить только один идентификатор, а также запрограммировать для нее короткое или длительное нажатие. Радиостанция поддерживает программирование нескольких кнопок **доступа одним нажатием**.

Для выполнения зашифрованной передачи в радиостанции должна быть активирована функция конфиденциальности для выбранного канала. Расшифровать сообщение смогут только вызываемые радиостанции, секретный ключ которых совпадает с ключом вашей радиостанции. См. [Конфиденциальность на стр. 56.](#page-469-0)

**Ручка выбора каналов/регулировки громкости**

Этот способ используется для выбора псевдонима или идентификатора абонента, а также псевдонима или идентификатора группы вручную.

## **6.1 Груп. выз.**

Для получения или выполнения группового вызова радиостанция должна быть сконфигурирована как участник этой группы.

## **6.1.1**

## **Выполнение групповых вызовов**

Для выполнения группового вызова на радиостанции выполните следующие действия.

- **1** Выполните одно из следующих действий.
	- Выберите канал с активным псевдонимом или идентификатором группы.
	- Нажмите запрограммированную кнопку **доступа одним нажатием**.

- **2** Нажмите кнопку **PTT** для выполнения вызова. Загорится зеленый светодиодный индикатор.
- **3** Выполните одно из следующих действий.
	- Дождитесь окончания тонального сигнала разрешения разговора (если он включен), а затем четко говорите в микрофон.
	- Дождитесь окончания вспомогательного тонального сигнала **PTT** (если он включен), а затем четко говорите в микрофон.
- **4** Для прослушивания отпустите кнопку **PTT**.

При ответе вызываемой радиостанции светодиодный индикатор начнет мигать зеленым цветом.

**5** Если включена функция индикации свободного канала, то в момент отпускания кнопки **PTT** на передающей радиостанции вы услышите короткий тональный сигнал оповещения, уведомляющий о том, что канал свободен и можно отвечать. Нажмите кнопку **PTT** для ответа на вызов.

Если голосовая активность отсутствует в течение запрограммированного периода времени, вызов будет завершен.

## **6.1.2 Ответ на групповой вызов**

Чтобы выполнить прием вызова от группы пользователей, необходимо настроить радиостанцию в качестве участника этой группы. Для ответа на групповой вызов выполните следующие действия.

При поступлении группового вызова:

- Зеленый светодиодный индикатор начнет мигать.
- Радиостанция активирует звуковые сигналы, и звук входящего вызова прозвучит в динамике радиостанции.
	- **1** Если включена функция индикации свободного канала, то в момент отпускания кнопки **PTT** на передающей радиостанции вы услышите короткий тональный сигнал оповещения, уведомляющий о том, что канал свободен и

можно отвечать.Нажмите кнопку **PTT** для ответа на вызов.

Загорится зеленый светодиодный индикатор.

**2** Если включена функция индикации свободного канала, то в момент отпускания кнопки **PTT** на передающей радиостанции вы услышите короткий тональный сигнал оповещения, уведомляющий о том, что канал свободен и можно отвечать.Нажмите кнопку **PTT** для ответа на вызов.

Загорится зеленый светодиодный индикатор.

- **3** Выполните одно из следующих действий.
	- Дождитесь окончания тонального сигнала разрешения разговора (если он включен), а затем четко говорите в микрофон.
	- Дождитесь окончания вспомогательного тонального сигнала **PTT** (если он включен), а затем четко говорите в микрофон.

**4** Для прослушивания отпустите кнопку **PTT**.

Если голосовая активность отсутствует в течение запрограммированного периода времени, вызов будет завершен.

## **6.2 Частные вызовы**

Частный вызов — это вызов одной радиостанции другой радиостанцией.

Существует два типа осуществления частного вызова. В первом типе перед выполнением вызова производится проверка доступности радиостанции, а во втором типе вызов выполняется сразу же. Только один из этих типов вызова может быть запрограммирован дилером для радиостанции.

Для связи с отдельными радиостанциями используйте оповещения о вызове. Более подробную информацию см. в разделе [Функция оповещения о вызове на стр.](#page-461-0) [48](#page-461-0).

## **6.2.1 Выполнение индивидуального вызова**

Для выполнения частного вызова радиостанция должна быть запрограммирована соответствующим образом. Если эта функция неактивна, то при инициировании вызова звучит тональный сигнал неуспешного действия. Для выполнения частного вызова на радиостанции выполните следующие действия.

- **1** Выполните одно из следующих действий.
	- Выберите канал с активным псевдонимом или идентификатором абонента.
	- Нажмите запрограммированную кнопку **доступа одним нажатием**.
- **2** Нажмите кнопку **PTT** для выполнения вызова.

Загорится зеленый светодиодный индикатор.

**3** Дождитесь окончания тонального сигнала разрешения разговора (если он включен), а затем четко говорите в микрофон.

**4** Для прослушивания отпустите кнопку **PTT**.

При ответе вызываемой радиостанции светодиодный индикатор начнет мигать зеленым цветом.

**5** Если включена функция индикации свободного канала, то в момент отпускания кнопки **PTT** на передающей радиостанции вы услышите короткий тональный сигнал оповещения, уведомляющий о том, что канал свободен и можно отвечать.Нажмите кнопку **PTT** для ответа на вызов.

Если голосовая активность отсутствует в течение запрограммированного периода времени, вызов будет завершен.

**6.2.2**

## **Ответ на частный вызов**

Для ответа на частный вызов выполните следующие действия.

При поступлении частного вызова:

• Зеленый светодиодный индикатор начнет мигать.

- Радиостанция активирует звуковые сигналы, и звук входящего вызова прозвучит в динамике радиостанции.
	- 1 **•** Если включена функция индикации свободного канала, то в момент отпускания кнопки **PTT** на передающей радиостанции вы услышите короткий тональный сигнал оповещения, уведомляющий о том, что канал свободен и можно отвечать.Нажмите кнопку **PTT** для ответа на вызов.

Загорится зеленый светодиодный индикатор.

- **2** Дождитесь окончания тонального сигнала разрешения разговора (если он включен), а затем четко говорите в микрофон.
- **3** Для прослушивания отпустите кнопку **PTT**.

Если голосовая активность отсутствует в течение запрограммированного периода времени, вызов будет завершен.

## **Общие вызовы**

Общий вызов — это вызов одной радиостанцией всех радиостанций, работающих на данном канале. Общий вызов используется для передачи важных объявлений, требующих особого внимания пользователей. Пользователи канала не могут ответить на общий вызов.

## **6.3.1 Прием общего вызова**

При приеме общего вызова:

- Прозвучит тональный сигнал.
- Зеленый светодиодный индикатор начнет мигать.
- Радиостанция активирует звуковые сигналы, и звук входящего вызова прозвучит в динамике радиостанции.

Общий вызов заканчивается без установленного периода ожидания.

 Если включена функция индикации свободного канала, то в момент отпускания кнопки **PTT** на передающей радиостанции вы услышите короткий

**6.3**

тональный сигнал оповещения, уведомляющий о том, что канал свободен и доступен для использования.

Ответ на общий вызов не предусмотрен.

## **УВЕДОМЛЕНИЕ:**

Радиостанция прекратит прием общего вызова, если при поступлении вызова пользователь переключится на другой канал. До окончания общего вызова функции запрограммированных кнопок будут **недоступны** до завершения вызова.

## **6.4 Выборочные вызовы**

Выборочный вызов — это вызов одной радиостанции другой радиостанцией. Это частный вызов, выполняемый в аналоговой системе.

## **6.4.1**

## **Ответ на выборочный вызов**

Для ответа на выборочный вызов выполните следующие действия.

При поступлении выборочного вызова:

• Зеленый светодиодный индикатор начнет мигать.

- Радиостанция активирует звуковые сигналы, и звук входящего вызова прозвучит в динамике радиостанции.
	- **1** Нажмите кнопку **PTT** для ответа на вызов. Загорится зеленый светодиодный индикатор.
	- **2** Дождитесь окончания тонального сигнала разрешения разговора (если он включен), а затем четко говорите в микрофон.
	- **3** Для прослушивания отпустите кнопку **PTT**.

Если голосовая активность отсутствует в течение запрограммированного периода времени, вызов будет завершен.

# **Дополнительные функции**

В данной главе описываются функции, доступные на радиостанции.

Ваш дилер или системный администратор могли внести изменения в настройки вашей радиостанции, исходя из конкретных задач. Для получения дополнительной информации обратитесь к дилеру или системному администратору.

## **7.1 Прямая связь**

Данная функция позволяет поддерживать связь, когда ретранслятор не работает или радиостанция находится за пределами радиуса действия ретранслятора, но в зоне приема других радиостанций.

При выключении питания заданная настройка прямой связи сохраняется.

**7.1.1**

## **Переключение между режимом ретранслятора и режимом прямой связи**

Для переключения между режимом ретранслятора и режимом прямой связи выполните следующие действия.

- **1** Нажмите запрограммированную кнопку **ретранслятора/прямой связи**.
- **2** Прозвучит один из следующих тональных сигналов:

**Тональный сигнал успешного действия** Радиостанция работает в режиме прямой связи.

**Тональный сигнал неуспешного действия** Радиостанция работает в режиме ретранслятора.

**7.2**

## **Функция мониторинга**

Функция мониторинга позволяет убедиться перед передачей в том, что канал свободен.

## **7.2.1 Мониторинг каналов**

Следуйте описанной процедуре для мониторинга каналов.

- **1** Долго нажмите запрограммированную кнопку **мониторинга**.
- **2** В зависимости от программных настроек радиостанции вы услышите активность на радиостанции или полную тишину. Это означает, что канал используется.

**3** Если вы не слышите активность на радиостанции, тишина указывает на то, что канал свободен. Для разговора нажмите кнопку **PTT**. Для прослушивания отпустите кнопку **PTT**.

## **7.2.2 Непрерывный мониторинг**

Функция постоянного мониторинга служит для непрерывной проверки выбранного канала на наличие активности.

## **7.2.2.1 Включение и выключение функции постоянного мониторинга**

Для включения или выключения функции постоянного мониторинга выполните следующие действия.

> Нажмите запрограммированную кнопку **постоянного мониторинга**.

При входе радиостанции в выбранный режим:

- прозвучит тональный сигнал оповещения.
- Загорится желтый светодиодный индикатор.

При выходе радиостанции из этого режима:

- прозвучит тональный сигнал оповещения.
- Желтый светодиодный индикатор выключится.

## **7.3**

## **Списки сканирования**

Для отдельных каналов и групп каналов можно формировать и назначать списки сканирования. Радиостанция выполняет поиск голосовой активности путем циклического сканирования каналов или групп

каналов в последовательности, определяемой списком сканирования, соответствующим текущему каналу или группе каналов.

Ваша радиостанция поддерживает до 250 списков сканирования, каждый из которых может содержать до 16 пунктов.

Каждый список сканирования может одновременно включать и аналоговые, и цифровые каналы.

## **7.4 Сканирование**

При запуске сканирования радиостанция начнет циклически сканировать запрограммированный для текущего канала список сканирования на наличие голосовой активности.

Если, находясь на цифровом канале во время двухрежимного сканирования, ваша радиостанция фиксируется на аналоговом канале, она автоматически переключится с цифрового на аналоговый режим до окончания вызова. Аналогичная процедура выполняется и в обратном случае.

Существует два типа сканирования:

#### **Полное сканирование каналов (ручное)**

Радиостанция сканирует все каналы или группы каналов из списка сканирования. В зависимости от настроек радиостанция может автоматически начать сканирование с последнего сканированного "активного" канала или группы каналов, а также с канала, на котором было инициировано сканирование.

#### **Автосканирование (автоматическое)**

Радиостанция начинает сканирование автоматически при выборе вами канала или группы каналов, для которых активировано автосканирование.

## **7.4.1**

## **Включение и выключение функции сканирования**

Для включения или выключения функции сканирования выполните следующие действия.

Выполните одно из следующих действий.

• Нажмите запрограммированную кнопку **сканирования** для включения или выключения сканирования.

<span id="page-459-0"></span>• Поверните **ручку выбора каналов**, чтобы выбрать канал с включенным автосканированием.

Если сканирование включено:

- Светодиодный индикатор начнет мигать желтым цветом.
- Прозвучит тональный сигнал успешного действия.

Если сканирование выключено:

- Светодиодный индикатор выключится.
- Прозвучит тональный сигнал неуспешного действия.

#### **7.4.2**

## **Ответ на передачу во время сканирования**

При выполнении сканирования радиостанция останавливается на канале или группе, где обнаруживает активность. Радиостанция остается на этом канале в течение запрограммированного периода времени, называемого "паузой" сканирования. Для ответа на передачу во время сканирования выполните следующие действия.

**1** Если включена функция индикации свободного канала, то в момент отпускания кнопки **PTT** на передающей радиостанции вы услышите короткий тональный сигнал оповещения, уведомляющий о том, что канал свободен и можно отвечать. Во время паузы нажмите кнопку **РТТ**.

Загорится зеленый светодиодный индикатор.

- **2** Выполните одно из следующих действий.
	- Дождитесь окончания тонального сигнала разрешения разговора (если он включен), а затем четко говорите в микрофон.
	- Дождитесь окончания вспомогательного тонального сигнала **PTT** (если он включен), а затем четко говорите в микрофон.
- **3** Для прослушивания отпустите кнопку **PTT**.

Если пользователь не отвечает до окончания паузы, радиостанция продолжит сканировать другие каналы или группы.

## **7.4.3 Удаление мешающих каналов**

Если по какому-либо каналу (т. н. "мешающему" каналу) постоянно поступают нежелательные вызовы или шумы, можно временно убрать этот канал из списка сканирования. Эта функция не применима к текущему выбранному каналу. Для удаления мешающего канала выполните следующие действия.

- **1** Если радиостанция "фиксируется" на нежелательном или мешающем канале, нажмите запрограммированную кнопку **удаления мешающего канала** и удерживайте ее, пока не услышите тональный сигнал.
- **2** Отпустите запрограммированную кнопку **удаления мешающего канала**.

Мешающий канал будет удален.

#### **7.4.4**

## **Восстановление мешающих каналов**

Для восстановления удаленного мешающего канала выполните следующие действия.

Выполните одно из следующих действий.

- Выключите и снова включите питание радиостанции.
- Выключите и снова включите сканирование с помощью запрограммированной кнопки **сканирования**;
- Смените канал с помощью **ручки выбора каналов**.
- **7.5**

## **Многочастотное сканирование**

Выборочное сканирование обеспечивает широкую зону покрытия там, где несколько базовых станций передают идентичную информацию на разных аналоговых каналах.

Радиостанция сканирует аналоговые каналы разных базовых станций и с помощью системы выбора определяет наиболее сильный принимаемый сигнал. Определив самый сильный сигнал, радиостанция начинает получать передачи с соответствующей базовой станции.

Во время многочастотного сканирования мигает желтый светодиодный индикатор.

<span id="page-461-0"></span>Для ответа на передачу во время многочастотного сканирования выполните действия, описанные в разделе [Ответ на передачу во время сканирования на](#page-459-0) [стр. 46.](#page-459-0)

## **7.6 Настройки сигналов вызова**

Данная настройка позволяет пользователям радиостанции настраивать конфигурацию вызовов или звуковые сигналы текстовых сообщений.

## **7.6.1 Оповещение с нарастающей громкостью**

Ваш дилер может запрограммировать радиостанцию на непрерывное оповещение пользователя, когда он не отвечает на радиовызов.

При этом громкость тонального сигнала оповещения постепенно автоматически повышается. Эта функция называется оповещением с нарастающей громкостью.

## **Функция оповещения о вызове**

Функция оповещения о вызове позволяет оповестить пользователя определенной радиостанции о необходимости вызвать вас.

Эта функция включается с помощью запрограммированной кнопки **доступа одним нажатием**.

## **7.7.1**

## **Выполнение оповещения о вызове**

Для выполнения оповещения о вызове выполните следующие действия.

**1** Нажмите запрограммированную кнопку **доступа одним нажатием**.

Загорится зеленый светодиодный индикатор.

**2** Дождитесь подтверждения.

При подтверждении получения оповещения о вызове дважды прозвучит звуковой сигнал.

Если подтверждение оповещения о вызове не будет получено, прозвучит сигнал низкой тональности.

## **7.7.2**

## **Ответ на оповещение о вызове**

Для ответа на оповещение о вызове выполните следующие действия.

При получении оповещения о вызове:

- Прозвучит повторяющийся тональный сигнал.
- Светодиодный индикатор начнет мигать желтым цветом.

Нажмите кнопку **PTT** в течение 4 секунд после получения пейджингового оповещения о вызове, чтобы ответить на частный вызов.

## **7.8 Работа в экстренном режиме**

Экстренный сигнал оповещения служит для уведомления о чрезвычайных обстоятельствах. Экстренный сигнал оповещения можно подать в любой момент, при любых обстоятельствах и даже при наличии активности на текущем канале.

Данная радиостанция позволяет посылать экстренные сигналы оповещения следующих типов:

- Экстренный сигнал оповещения
- Экстренный сигнал оповещения с вызовом О
- Экстренный сигнал оповещения с последующей голосовой передачей

Кроме того, каждый сигнал оповещения имеет следующие типы:

#### **Обычный**

Передача сигнала оповещения сопровождается звуковой и/или визуальной индикацией.

## **Беззвучный**

Передача сигнала оповещения не сопровождается звуковой или визуальной индикацией. Радиостанция принимает вызов без воспроизведения звука через динамик, пока вы не нажмете кнопку **PTT**.

## **Беззвучный с голосом**

Передача сигнала оповещения не сопровождается звуковой или визуальной индикацией, но звук всех

входящих вызовов поступает через динамик радиостанции.

#### **7.8.1**

## **Отправка экстренного сигнала оповещения**

Данная функция позволяет отправлять неголосовой экстренный сигнал оповещения, который инициирует индикацию оповещения для группы радиостанций. Если на радиостанции выбран тип экстренного режима "Бесшумный", во время работы в экстренном режиме радиостанция не будет отображать звуковые или визуальные индикаторы.

Для отправки экстренного сигнала оповещения выполните следующие действия.

**1** Нажмите запрограммированную кнопку **включения экстренного режима**.

Загорится зеленый светодиодный индикатор.

**2** Дождитесь подтверждения.

В случае успешного выполнения:

- Прозвучит тональный сигнал экстренного режима.
- Светодиодный индикатор начнет мигать красным цветом.

Если, несмотря на все повторные попытки, отправка экстренного сигнала оповещения не будет выполнена:

• Прозвучит звуковой сигнал низкой тональности.

Радиостанция выйдет из режима экстренного сигнала оповещения.

#### **7.8.2**

## **Отправка экстренного сигнала оповещения с вызовом**

Данная функция позволяет отправлять группе радиостанций экстренный сигнал оповещения с вызовом. После подтверждения получения сигнала радиостанцией, входящей в группу, эта группа радиостанций может поддерживать связь на запрограммированном экстренном канале.

Для отправки экстренного сигнала оповещения с вызовом выполните следующие действия.

**1** Нажмите запрограммированную кнопку **включения экстренного режима**.

Загорится зеленый светодиодный индикатор.

**2** Дождитесь подтверждения.

В случае успешного выполнения:

- Прозвучит тональный сигнал экстренного режима.
- Светодиодный индикатор начнет мигать красным цветом.
- **3** Нажмите кнопку **PTT** для выполнения вызова. Загорится зеленый светодиодный индикатор.
- **4** Дождитесь окончания тонального сигнала разрешения разговора (если он включен), а затем четко говорите в микрофон.
- **5** Для прослушивания отпустите кнопку **PTT**.
- **6** Если включена функция индикации свободного канала, то в момент отпускания кнопки **PTT** на передающей радиостанции вы услышите короткий тональный сигнал оповещения, уведомляющий о том, что канал свободен и можно отвечать. Нажмите кнопку **PTT** для ответа на вызов.
- **7** Для выхода из экстренного режима после завершения вызова нажмите кнопку **выключения экстренного режима**.

#### **7.8.3**

## **Экстренные сигналы оповещения с последующей голосовой передачей**

Данная функция позволяет отправлять группе радиостанций экстренный сигнал оповещения с последующей голосовой передачей. Микрофон радиостанции активируется автоматически, позволяя поддерживать связь с группой радиостанций без нажатия кнопки **PTT**. Этот режим работы микрофона называется *"горячий микрофон"*.

При нажатии кнопки **PTT** во время запрограммированного периода передачи в режиме

*"горячего микрофона"* радиостанция игнорирует нажатие кнопки **PTT** и остается в экстренном режиме.

При нажатии кнопки **PTT** в режиме *"горячего микрофона"* и удержании ее нажатой после завершения периода передачи в режиме *"горячего микрофона"*, радиостанция продолжит передачу, пока пользователь не отпустит кнопку **PTT**.

Если подтверждение экстренного сигнала оповещения не будет получено, радиостанция не будет его повторять и напрямую перейдет в режим *"горячего микрофона"*.

#### **УВЕДОМЛЕНИЕ:**

Некоторые аксессуары не поддерживают режим *"горячего микрофона"*. Для получения дополнительной информации обратитесь к дилеру или системному администратору.

**7.8.4**

## **Отправка экстренного сигнала оповещения с последующей голосовой передачей**

Для отправки экстренного сигнала оповещения с последующей голосовой передачей выполните следующие действия.

**1** Нажмите запрограммированную кнопку **включения экстренного режима**.

Загорится зеленый светодиодный индикатор.

**2** После того, как прозвучит тональный сигнал экстренного режима, четко говорите в микрофон.

В режиме *"горячего микрофона"* передача осуществляется автоматически, не требуя нажатия кнопки **РТТ** до завершения периода *"горячего микрофона"*. Светодиодный индикатор горит зеленым цветом, когда радиостанция осуществляет передачу.

Передача прекращается автоматически в следующих случаях:

- Когда истекает срок циклического повторения режимов *"горячего микрофона"* и приема вызовов (если режим экстренного цикла включен).
- Когда истекает период действия *"горячего микрофона"* (если режим экстренного цикла выключен).
- **3** Выполните одно из следующих действий.
	- Для возобновления передачи нажмите кнопку **PTT**.
	- Нажмите запрограммированную кнопку **выключения экстренного режима**, чтобы выйти из экстренного режима.

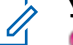

### **УВЕДОМЛЕНИЕ:**

**О** Если радиостанция настроена на беззвучную отправку с голосовой связью, то звуковая и визуальная индикация при осуществлении вызова через "горячий микрофон" во время экстренного режима отсутствует. Звук будет поступать на динамик, когда вызываемая радиостанция ответит после истечения запрограммированного периода передачи в режиме "горячего микрофона".

Индикация появится только после того, как вы нажмете кнопку РТТ.

#### **7.8.5**

## **Выход из экстренного режима после отправки экстренного сигнала оповещения**

Эта функция доступна только для радиостанции, посылающей экстренный сигнал оповещения.

Радиостанция выходит из экстренного режима в следующих случаях:

- Получение подтверждения (только при отправке экстренного сигнала оповещения).
- • Получение телеграммы выхода из экстренного режима.
- Завершение числа повторных попыток для отправки сигнала.
- Нажатие кнопки **выключения экстренного режима**.
- Выключите и снова включите радиостанцию, если радиостанция запрограммирована оставаться на канале возврата в экстренный режим даже после получения подтверждения.

## **УВЕДОМЛЕНИЕ:**

Выход из экстренного режима также происходит при выключении питания радиостанции. При последующем включении питания радиостанция не возвращается в экстренный режим.

#### **7.8.6**

## **Прием экстренного сигнала оповещения**

Для приема экстренного сигнала оповещения выполните следующие действия.

При поступлении экстренного сигнала оповещения:

- Прозвучит тональный сигнал.
- Светодиодный индикатор начнет мигать красным цветом.

Тональный сигнал можно выключить. Выполните одно из следующих действий.

- Нажмите кнопку **PTT**, чтобы выполнить вызов группы радиостанций, которая получила экстренный сигнал оповещения.
- Нажмите любую программируемую кнопку.
- Выйдите из экстренного режима.

## **УВЕДОМЛЕНИЕ:**

A Радиостанция автоматически подтверждает экстренный сигнал оповещения (если эта опция активирована).

 Если радиостанция настроена на беззвучную отправку экстренного сигнала оповещения, то звуковая и визуальная индикация в экстренном режиме отсутствует. Принимаемые вызовы не будут поступать на динамик до тех пор, пока не истечет
запрограммированный период передачи в режиме "горячего микрофона" и вы не нажмете кнопку **PTT**.

#### **7.8.7**

### **Выход из экстренного режима после получения экстренного сигнала оповещения**

Для выхода из экстренного режима после получения экстренного сигнала оповещения выполните следующие действия:

- Смените канал.
- Выключите радиостанцию.
- Нажмите кнопку **выключения экстренного режима**.

### **7.8.8**

### **Возврат в экстренный режим**

Эта функция доступна только для радиостанции, посылающей экстренный сигнал оповещения. Для возврата в экстренный режим выполните следующие действия.

Выполните одно из следующих действий.

- Находясь в экстренном режиме, переключитесь на другой канал. Если на новом канале активирован экстренный сигнал оповещения, радиостанция выходит из экстренного режима, а затем возвращается в него.
- Нажмите запрограммированную кнопку **включения экстренного режима** во время инициации или передачи экстренного сигнала. Радиостанция выходит из этого режима, а затем возвращается в экстренный режим.

**7.9**

# **Работа с текстовыми сообщениями**

Радиостанция может отправлять данные, например текстовые сообщения, на другую радиостанцию.

#### **7.9.1**

### **Отправка шаблона текстового сообщения с помощью кнопки доступа одним нажатием**

Возможность отправки быстрых текстовых сообщений с помощью программируемой кнопки программируется дилером.

> Чтобы отправить заранее заданный шаблон текстового сообщения на заранее заданный псевдоним, нажмите запрограммированную кнопку **доступа одним нажатием**.

Загорится зеленый светодиодный индикатор.

При успешной отправке сообщения дважды прозвучит тональный сигнал.

Если сообщение не удастся отправить, прозвучит сигнал низкой тональности.

**7.10**

# **Конфиденциальность**

Эта функция позволяет предотвратить несанкционированное прослушивание радиообмена на канале. Для этого используется скремблирование с программной реализацией. Сигналинг и идентификация пользователя в сеансе передачи не скремблируются.

Активация функции конфиденциальности является обязательным условием ведения передач со скремблированием на канале, но для приема передач это не является обязательным. После активации функции конфиденциальности на канале по-прежнему можно принимать нескремблированные передачи.

Некоторые модели радиостанций не снабжены функцией конфиденциальности или предлагают другой способ ее реализации. Для получения дополнительной информации обратитесь к дилеру или системному администратору.

Радиостанция поддерживает базовую конфиденциальность.

Для дескремблирования зашифрованного вызова или данных радиостанция должна быть запрограммирована таким образом, чтобы ее секретный ключ совпадал с секретным ключом передающей радиостанции. Если секретный ключ ИЛИ значение ключа и идентификатор

ключа не совпадают, то пользователь услышит искаженный сигнал.

Зеленый светодиодный индикатор постоянно горит, когда радиостанция ведет передачу, и быстро мигает, когда радиостанция принимает зашифрованную передачу.

#### **7.10.1**

### **Включение и выключение функции конфиденциальности**

Для включения или выключения функции конфиденциальности выполните следующие действия.

> Нажмите запрограммированную кнопку **конфиденциальности**.

#### **7.11**

## **Аналоговое скремблирование**

Это функция, поддерживающая только аналоговый режим, которая позволяет предотвратить несанкционированное прослушивание трафика на канале. Для этого используется программное

скремблирование. Сигналинг и идентификация пользователя в сеансе передачи не скремблируются.

Чтобы посылать и принимать аналоговые скремблированные передачи, на канале радиостанции должна быть включена функция аналогового скремблирования. Когда радиостанция находится на канале с включенным аналоговым скремблированием, она **не может** принимать незашифрованные передачи (без скремблирования).

Радиостанция поддерживает два кода аналогового скремблирования, которые можно переключать с помощью программируемой кнопки.

#### **7.11.1**

### **Включение и выключение аналогового скремблирования.**

Для включения или выключения аналогового скремблирования выполните следующие действия.

> Нажмите запрограммированную кнопку **аналогового скремблирования**, чтобы активировать или деактивировать эту функцию.

### **7.12 Многосайтовые элементы управления**

Эти функции применимы, когда текущий канал радиосвязи является частью конфигурации IP Site Connect или Capacity Plus – многосайтовая.

#### **7.12.1**

### **Включение автоматического поиска сайтов**

Радиостанция выполняет поиск нового сайта, только если сигнал текущего сайта слишком слаб или радиостанции не удается его обнаружить.

Радиостанция также выполняет автоматический поиск сайтов (без блокировки сайта) при нажатии кнопки **PTT** и при передаче данных, если текущий канал (многосайтовый канал с прилагаемым списком роуминга) находится вне зоны доступа.

При высоком значении RSSI радиостанция остается на текущем сайте. Для включения автоматического поиска сайтов выполните следующие действия.

> Нажмите запрограммированную кнопку **включения/выключения блокировки сайта**.

- Прозвучит тональный сигнал.
- Светодиодный индикатор быстро мигает желтым цветом, когда радиостанция выполняет активный поиск нового сайта.
- Желтый светодиодный индикатор выключится, как только радиостанция зафиксируется на сайте.

#### **7.12.2**

### **Выключение автоматического поиска сайтов**

Выполните следующие действия для выключения автоматического поиска сайтов, если радиостанция находится в процессе активного поиска нового сайта.

#### Нажмите запрограммированную кнопку **включения/выключения блокировки сайта**.

- Прозвучит тональный сигнал.
- Светодиодный индикатор выключится.

#### **7.12.3**

### **Включение ручного поиска сайтов**

При низком уровне принимаемого сигнала выполните следующие действия, чтобы включить ручной поиск сайтов для поиска сайта с более высоким уровнем сигнала.

#### Нажмите запрограммированную кнопку **роуминга сайтов в ручном режиме**.

- Прозвучит тональный сигнал.
- Зеленый светодиодный индикатор начнет мигать.

Если радиостанция найдет новый сайт:

- Прозвучит тональный сигнал успешного действия.
- Светодиодный индикатор выключится.

Если радиостанции не удастся найти новый сайт:

- Прозвучит тональный сигнал неуспешного действия.
- Светодиодный индикатор выключится.

#### **7.13**

# **Функция "Одинокий работник"**

Эта функция обеспечивает подачу экстренного сигнала в случае отсутствия активности со стороны пользователя радиостанции (нажатия любой кнопки или выбора каналов) в течение заданного времени.

По истечении таймера бездействия радиостанция предупреждает пользователя звуковым сигналом.

Если активность со стороны пользователя по-прежнему отсутствует, то по истечении заданного времени радиостанция инициирует экстренный сигнал оповещения.

Только один из следующих экстренных сигналов оповещения может быть закреплен за этой функцией.

- Экстренный сигнал оповещения
- Экстренный сигнал оповещения с вызовом
- Экстренный сигнал оповещения с последующей голосовой передачей

<span id="page-473-0"></span>Радиостанция остается в экстренном режиме с возможностью приема и отправки голосовых сообщений до выполнения необходимых действий. Для получения сведений о способах выхода из экстренного режима см. раздел [Работа в экстренном режиме на стр.](#page-462-0) [49](#page-462-0).

#### **УВЕДОМЛЕНИЕ:**

Эта функция доступна только на радиостанциях, в которых она активирована.Для получения дополнительной информации обратитесь к дилеру или системному администратору.

### **7.14 Функции блокировки с паролем**

Эта функция позволяет ограничивать доступ к радиостанции посредством вывода запроса на ввод пароля при включении устройства.

Радиостанция защищена паролем из 4 цифр.

Введите пароль с помощью ручки выбора каналов и двух боковых кнопок.

• Положения 1–9 ручки выбора каналов соответствуют цифрам от 1 до 9, а положение 10 соответствует цифре 0.

• Боковые кнопки 1 и 2 соответствуют цифрам 1 и 2.

### **7.14.1 Доступ к радиостанции с использованием пароля**

Для получения доступа к радиостанции с использованием пароля выполните следующие действия.

**1** Включите питание радиостанции.

Прозвучит непрерывный тональный сигнал.

- **2** Наберите текущий четырехзначный пароль.
	- Введите первую цифру пароля с помощью **ручки выбора каналов**.
	- Нажмите боковую кнопку 1 или 2, чтобы ввести каждую из трех оставшихся цифр пароля.После ввода второй цифры пароля радиостанция перестает реагировать на любое изменение положения ручки выбора каналов.

При наборе каждого знака будет звучать тональный сигнал успешного действия.

**3** При вводе последней цифры четырехзначного пароля происходит автоматическая проверка допустимости пароля.

В случае успешного ввода пароля радиостанция включится.

В случае сбоя:

- Прозвучит непрерывный тональный сигнал. Повторите [шаг 2](#page-473-0).
- После ввода неверного пароля в третий раз радиостанция блокируется. Прозвучит тональный сигнал. Светодиодный индикатор дважды мигнет желтым цветом. Радиостанция блокируется на 15 минут.

**УВЕДОМЛЕНИЕ:**

В заблокированном состоянии радиостанция реагирует только на команды **регулятора "Вкл./Выкл./ Громкость"**. В заблокированном состоянии радиостанция не принимает вызовы.

### **Разблокировка заблокированной радиостанции**

В заблокированном состоянии радиостанция не принимает вызовы. Для разблокировки заблокированной радиостанции выполните следующие действия.

Выполните одно из следующих действий.

- Если радиостанция включена, подождите 15 минут. и затем повторите шаги в разделе [Доступ к](#page-473-0) [радиостанции с использованием пароля на стр. 60](#page-473-0), чтобы получить доступ к радиостанции.
- Если радиостанция выключена, включите питание радиостанции. Радиостанция снова начнет отсчет 15 минут до заблокированного состояния. Прозвучит тональный сигнал. Светодиодный индикатор дважды мигнет желтым цветом.

Подождите 15 минут. и затем повторите шаги в разделе [Доступ к радиостанции с использованием](#page-473-0)

**7.14.2**

[пароля на стр. 60,](#page-473-0) чтобы получить доступ к радиостанции.

### **7.15 Система автоматического оповещения**

Функцию системы автоматического оповещения (ARTS) поддерживают только аналоговые линии связи. Она используется для информирования пользователя о нахождении его радиостанции вне зоны действия других радиостанций с поддержкой ARTS.

Радиостанции с поддержкой ARTS время от времени посылают и принимают сигналы, позволяющие удостовериться, что они находятся в радиусе действия друг друга.

Радиостанция информирует пользователя о следующих состояниях.

#### **Первое оповещение**

Прозвучит тональный сигнал.

#### **Оповещение "ARTS-в зоне приема"**

Прозвучит тональный сигнал, если данная функция запрограммирована.

#### **Оповещение "ARTS-вне зоны приема"**

Прозвучит тональный сигнал. Светодиодный индикатор начнет быстро мигать красным цветом.

### **УВЕДОМЛЕНИЕ:**

Для получения дополнительной информации обратитесь к дилеру или системному администратору.

# **Вспомогательные функции**

В данной главе описываются вспомогательные функции, доступные на радиостанции.

### **8.1 Уровни шумоподавления**

Уровень шумоподавления можно регулировать, что позволяет отфильтровывать ненужные вызовы с низким уровнем сигнала и каналы с повышенным уровнем фонового шума.

#### **Нормальный**

Эта опция используется по умолчанию.

#### **Высокий**

Эта настройка позволяет отфильтровывать ненужные вызовы и/или фоновый шум. При этом возможно отфильтровывание вызовов из удаленных местоположений.

**8.1.1**

# **Настройка уровней шумоподавления**

Для настройки уровней шумоподавления выполните следующие действия.

> Нажмите запрограммированную кнопку **шумоподавления**.

Прозвучит один из следующих тональных сигналов:

**Тональный сигнал успешного действия** Радиостанция работает при высоком уровне шумоподавления.

**Тональный сигнал неуспешного действия** Радиостанция работает при нормальном уровне шумоподавления.

### **8.2 Уровни мощности**

Пользователь может переключать режимы высокой и низкой мощности радиостанции для каждого канала.

#### **Русский**

#### **Высокий**

Данный уровень позволяет поддерживать связь с радиостанциями, находящимися на значительном расстоянии от пользователя.

#### **Низкая**

Данный уровень обеспечивает связь с радиостанциями, находящимися на небольшом расстоянии.

### **8.2.1 Настройка уровней мощности**

Для настройки уровней мощности выполните следующие действия.

> Нажмите запрограммированную кнопку **уровня мощности**.

В случае успешного выполнения:

- Прозвучит тональный сигнал успешного действия.
- Радиостанция осуществляет передачу в режиме низкой мощности.

В случае сбоя:

- Прозвучит тональный сигнал неуспешного действия.
- Радиостанция осуществляет передачу в режиме высокой мощности.

**8.3**

# **Передача с голосовым управлением**

Передача с голосовым управлением (VOX) позволяет инициировать вызовы на запрограммированном канале при помощи голосового управления (в режиме handsfree). При поступлении голосового сигнала на микрофон аксессуара с поддержкой VOX радиостанция автоматически выполняет передачу в течение запрограммированного периода времени.

Функцию VOX можно включить или выключить, выполнив одну из следующих последовательностей действий:

• Выключите и снова включите питание радиостанции для включения функции VOX.

- Перед включением радиостанции подключите аксессуар с поддержкой VOX к аксессуарному разъему, чтобы активировать VOX.
- Нажмите запрограммированную кнопку **VOX** и подключите аксессуар с поддержкой VOX к аксессуарному разъему, чтобы активировать VOX.
- Смените канал с помощью **ручки выбора каналов** для включения функции VOX.
- Нажмите кнопку **РТТ** во время работы радиостанции для выключения функции VOX.

#### **УВЕДОМЛЕНИЕ:**

Включение и выключение этой функции возможно только на радиостанциях, в которых она активирована. Для получения дополнительной информации обратитесь к дилеру или системному администратору.

#### **8.3.1**

### **Включение и выключение передачи с голосовым управлением**

Для включения или выключения функции VOX выполните следующие действия.

Нажмите запрограммированную кнопку **VOX** для включения или выключения функции.

#### **УВЕДОМЛЕНИЕ:**

Если активирован тональный сигнал разрешения разговора, используйте ключевое слово для инициации вызова. Дождитесь окончания тонального сигнала разрешения разговора и четко говорите в микрофон. Более подробную информацию см. в разделе Включение и выключение тонального сигнала разрешения разговора.

**8.4**

### **Включение и выключение голосового объявления**

Эта функция позволяет радиостанции объявлять текущую зону или канал, только что выбранный пользователем, а также нажатие программируемой кнопки.

Параметры звуковых сигналов можно настраивать в соответствии с требованиями пользователя. Для

#### **Русский**

включения или выключения голосовых объявлений выполните следующие действия.

#### Нажмите запрограммированную кнопку **голосовых объявлений**.

В случае успешного выполнения:

- Прозвучит тональный сигнал успешного действия.
- Все тональные сигналы и оповещения включены.
- В случае сбоя:
- Прозвучит тональный сигнал неуспешного действия.
- Все тональные сигналы и оповещения выключены.

### **Включение и выключение функции улучшения звучания речи**

Данную функцию можно включить при разговоре на языке, в котором содержится много альвеолярных вибрирующих звуков (например, раскатистая "р"). Для включения или выключения функции улучшения звучания речи выполните следующие действия.

> Нажмите запрограммированную кнопку **улучшения звучания речи** для включения или выключения функции.

В случае успешного выполнения:

- Прозвучит тональный сигнал успешного действия.
- Все тональные сигналы и оповещения включены.

В случае сбоя:

• Прозвучит тональный сигнал неуспешного действия.

**8.5**

• Все тональные сигналы и оповещения выключены.

### **8.6**

# **Активация и деактивация тональных сигналов/оповещений радиостанции**

Вы можете включить или отключить все тональные сигналы и оповещения радиостанции при необходимости, за исключением входящего оповещения экстренного вызова . Для активации или деактивации тональных сигналов и оповещений радиостанции выполните следующие действия.

> Нажмите запрограммированную кнопку **Все тональные сигналы/оповещения**.

В случае успешного выполнения:

- Прозвучит тональный сигнал успешного действия.
- Все тональные сигналы и оповещения включены.

В случае сбоя:

- Прозвучит тональный сигнал неуспешного действия.
- Все тональные сигналы и оповещения выключены.

# **8.7**

### **Просмотр уровня заряда аккумулятора**

Для проверки уровня заряда аккумулятора радиостанции выполните следующие действия.

> Нажмите запрограммированную кнопку **уровня заряда аккумулятора**.

Произойдет одно из следующих действий:

- Светодиодный индикатор горит ровным желтым цветом, сообщая о достаточном уровне заряда аккумулятора.
- Светодиодный индикатор горит ровным зеленым цветом, сообщая о максимальном уровне заряда аккумулятора.

**Русский**

Данная страница намеренно оставлена пустой.

# **Гарантия на аккумуляторы**

### **Гарантия качества изготовления**

Гарантия качества изготовления охватывает дефекты изготовления при нормальной эксплуатации и обслуживании.

Все аккумуляторы MOTOTRBO

24 месяцев

## **Гарантия емкости**

Гарантия емкости гарантирует 80% номинальной емкости в течение гарантийного срока.

12 месяцев

Никель-металлгидридные (NiMH) или литий-ионные (Li-lon) аккумуляторы

**Русский**

Данная страница намеренно оставлена пустой.

# **Ограниченная гарантия**

# **КОММУНИКАЦИОННЫЕ ИЗДЕЛИЯ MOTOROLA SOLUTIONS**

# **I. РАСПРОСТРАНЕНИЕ И ПЕРИОД ДЕЙСТВИЯ ГАРАНТИИ.**

Компания Motorola Solutions Inc. ("Motorola Solutions") гарантирует отсутствие в перечисленных ниже коммуникационных изделиях, изготовленных компанией Motorola Solutions ("Изделие"), дефектов материалов и производственного брака при нормальной эксплуатации и обслуживании в течение указанного ниже периода времени со дня покупки.

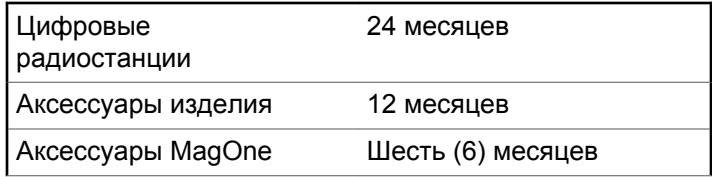

Компания Motorola Solutions по собственному выбору отремонтирует изделие (с помощью новых или

восстановленных частей), заменит его (новым или восстановленным изделием) или вернет стоимость покупки изделия в течение гарантийного периода, предоставленного для возврата в соответствии с условиями данного гарантийного соглашения. Замененные части или платы имеют гарантийный период, подобранный с учетом применимого исходного гарантийного периода. Все замененные части Изделия являются собственностью компании Motorola Solutions.

Эта ограниченная гарантия распространяется компанией Motorola Solutions только на первоначальных конечных пользователей. Она не предоставляется и не передается какой-либо другой стороне. Это полная гарантия на Изделие, изготовленное компанией Motorola Solutions. Компания Motorola Solutions не несет никаких обязательств или ответственности за дополнения или изменения данной гарантии, если они не представлены в письменном виде и не подписаны официальным представителем компании Motorola Solutions.

Компания Motorola Solutions не предоставляет гарантию на установку, техническое обслуживание и ремонт Изделия, если между компанией Motorola Solutions и первоначальным конечным пользователем не заключено отдельное соглашение.

Отправить отзыв **71**

Компания Motorola Solutions не может нести никакой ответственности за какое-либо дополнительное оборудование, не предоставленное компанией Motorola Solutions, подключенное к Изделию или используемое в соединении с Изделием, а также за работу Изделия с каким-либо дополнительным оборудованием; любое такое оборудование явным образом исключается из данной гарантии. В связи с тем, что каждая система, использующая Изделие, уникальна, по условиям данной гарантии компания Motorola Solutions не несет ответственности за диапазон дальности, покрытие и функционирование системы в целом.

# **II. ОБЩИЕ ПОЛОЖЕНИЯ**

Данная гарантия в полной мере выражает ответственность компании Motorola Solutions относительно Изделия. Ремонт, замена или возмещение стоимости покупки по выбору компании Motorola Solutions являются исключительными средствами. ДАННАЯ ГАРАНТИЯ ПРЕДОСТАВЛЯЕТСЯ С ЦЕЛЬЮ ЗАМЕНЫ ВСЕХ ДРУГИХ ЯВНЫХ ГАРАНТИЙ. ПОДРАЗУМЕВАЕМЫЕ ГАРАНТИИ, ВКЛЮЧАЯ, БЕЗ ОГРАНИЧЕНИЙ, ПОДРАЗУМЕВАЕМЫЕ ГАРАНТИИ КОММЕРЧЕСКОЙ ВЫГОДЫ И ПРИГОДНОСТИ ДЛЯ КОНКРЕТНЫХ ЦЕЛЕЙ, ОГРАНИЧЕНЫ СРОКОМ

ДАННОЙ ГАРАНТИИ. НИ ПРИ КАКИХ ОБСТОЯТЕЛЬСТВАХ КОМПАНИЯ MOTOROLA SOLUTIONS НЕ НЕСЕТ ОТВЕТСТВЕННОСТИ ЗА УБЫТКИ, ПРЕВЫШАЮЩИЕ СТОИМОСТЬ ПОКУПКИ ИЗДЕЛИЯ, УЩЕРБ, СВЯЗАННЫЙ С ПОТЕРЕЙ ВОЗМОЖНОСТИ ИСПОЛЬЗОВАНИЯ, ВРЕМЕНИ, НЕУДОБСТВОМ, КОММЕРЧЕСКИЕ УБЫТКИ, ПОТЕРЮ ПРИБЫЛИ ИЛИ СБЕРЕЖЕНИЙ, А ТАКЖЕ ЗА ДРУГИЕ СПЕЦИАЛЬНЫЕ, СЛУЧАЙНЫЕ ИЛИ КОСВЕННЫЕ УБЫТКИ, КАКИМ-ЛИБО ОБРАЗОМ ОТНОСЯЩИЕСЯ К ИЗДЕЛИЮ ЛИБО СЛЕДУЮЩИЕ ИЗ ПОКУПКИ ИЛИ ИСПОЛЬЗОВАНИЯ ИЗДЕЛИЯ В ПОЛНОМ СООТВЕТСТВИИ С ПРИМЕНИМЫМ ЗАКОНОМ.

# **III. ПРАВА СОГЛАСНО ГОСУДАРСТВЕННЫМ ЗАКОНОДАТЕЛЬНЫМ НОРМАМ.**

В НЕКОТОРЫХ ГОСУДАРСТВАХ ЗАПРЕЩАЕТСЯ ИСКЛЮЧЕНИЕ ИЛИ ОГРАНИЧЕНИЕ СЛУЧАЙНЫХ ИЛИ КОСВЕННЫХ УБЫТКОВ ИЛИ ОГРАНИЧЕНИЕ ПРОДОЛЖИТЕЛЬНОСТИ ПОДРАЗУМЕВАЕМОЙ ГАРАНТИИ, ПОЭТОМУ ПЕРЕЧИСЛЕННЫЕ ВЫШЕ ОГРАНИЧЕНИЯ ИЛИ ИСКЛЮЧЕНИЯ МОГУТ НЕ ПРИМЕНЯТЬСЯ.

Данная гарантия предоставляет определенные юридические права и другие права, которые могут различаться в разных государствах.

# **IV. ГАРАНТИЙНОЕ ОБСЛУЖИВАНИЕ**

Для получения гарантийного обслуживания необходимо предоставить доказательства покупки (с указанием даты покупки и серийного номера изделия) и доставить или отправить изделие (с предоплатой транспортировки и страховки) в сертифицированный центр гарантийного обслуживания. Гарантийное обслуживание предоставляется компанией Motorola Solutions в одном из сертифицированных центров гарантийного обслуживания. Если вы сначала обратитесь в организацию, которая продала вам Изделие (т.е. к дилеру или провайдеру услуг связи), он сможет помочь организовать гарантийное обслуживание. Вы можете также позвонить в компанию Motorola Solutions по телефону 1-800-927-2744 (для США и Канады).

# **V. НЕРАСПРОСТРАНЕНИЕ ГАРАНТИИ**

- **1** Дефекты или повреждения, возникшие в результате использования Изделия ненадлежащим или нестандартным образом.
- **2** Дефекты или повреждения, возникшие в результате неправильного использования, аварии, воздействия воды или неосторожности.
- **3** Дефекты или повреждения, возникшие при неправильной проверке, работе, обслуживании, установке, изменении, регулировке или настройке.
- **4** Поломка или повреждение антенн, за исключением повреждений, связанных непосредственно с дефектами материалов.
- **5** Изделие, подвергшееся несертифицированным изменениям, несанкционированной разборке или ремонту (включая, без ограничений, добавление в Изделие компонентов оборудования, поставленных не компанией Motorola Solutions), которые неблагоприятно влияют на производительность Изделия или мешают выполнению стандартной гарантийной проверки компании Motorola Solutions и

#### **Русский**

тестированию Изделия для подтверждения претензии по гарантии.

- **6** Изделия с удаленным или неразборчивым серийным номером.
- **7** Аккумуляторы, если:
	- любая из пломб на защитном корпусе аккумуляторов разрушена или существуют доказательства фальсификации этих пломб;
	- повреждение или дефект вызваны зарядкой или использованием аккумулятора в оборудовании, отличном от Изделия, для которого он предназначен.
- **8** Транспортные расходы по перевозке Изделия в сервисный центр.
- **9** Изделие, не работающее в соответствии с опубликованными техническими характеристиками вследствие несанкционированного или несертифицированного изменения программного/ микропрограммного обеспечения в Изделии или согласно положениям на этикетке сертификации Изделия Федеральной комиссией по связи (FCC) во время первоначального распространения Изделия компанией Motorola Solutions.
- **10** Царапины или другие косметические повреждения поверхности Изделия, не влияющие на функционирование Изделия.
- **11** Обычный и пользовательский износ оборудования.

# **VI. ПРЕДОСТАВЛЕНИЕ ПАТЕНТОВ И ПРОГРАММНОГО ОБЕСПЕЧЕНИЯ**

Компания Motorola Solutions за свой счет предоставит защиту в ходе любого судебного иска против конечного пользователя, в случае претензий о нарушении изделием или компонентами каких-либо патентных прав США. Компания Motorola Solutions будет оплачивать расходы и убытки, отнесенные на счет конечного пользователя, которые могут быть отнесены к таким претензиям, однако такая защита и платежи будут предоставлены при выполнении следующих условий:

**1** компания Motorola Solutions будет заблаговременно уведомлена в письменной форме покупателем о каких-либо претензиях;

- **2** компания Motorola Solutions будет по собственному усмотрению управлять защитой на таких процессах и вести все переговоры по их разрешению; и
- **3** если Изделие или его компоненты становятся или, по мнению компании Motorola Solutions, могут стать предметом нарушения законодательства о патентах США, покупатель предоставит разрешение компании Motorola Solutions по своему выбору и за свой счет либо обеспечить право на продолжение использования Изделия покупателем или на замену или изменение Изделия и его компонентов таким образом, чтобы исключить нарушение, либо предоставить этому покупателю возможность оформления Изделия или компонентов как изношенных и дать согласие на их возврат. Снижение стоимости будет равно ежегодной сумме с учетом срока службы Изделия или компонентов, установленного компанией Motorola Solutions;

Компания Motorola Solutions не несет ответственности по каким-либо претензиям, связанным с нарушением патентов, которые основаны на комбинировании Изделия или компонентов с программным обеспечением, аппаратурой или устройствами, не имеющими отношения к компании Motorola Solutions. Кроме того, компания Motorola Solutions не несет ответственности за использование дополнительного

оборудования или программного обеспечения, не имеющего отношения к компании Motorola Solutions, которое подключено или используется совместно с Изделием. Вышеупомянутые положения представляют собой все обязательства компании Motorola Solutions по нарушениям патентов на Изделие или любые компоненты.

Законы США и некоторых других стран обеспечивают компании Motorola Solutions некоторые эксклюзивные права в отношении защищенных авторским правом компьютерных программ Motorola Solutions, например эксклюзивные права на создание копий и распространение копий программного обеспечения Motorola Solutions. Программное обеспечение Motorola Solutions может использоваться только в Изделии, для которого оно изначально предназначалось. Запрещается воспроизводить, копировать, распространять или изменять каким-либо способом программное обеспечение либо использовать его для действий, вытекающих из перечисленных. Запрещены любые действия, включая, без ограничений, изменение, модификацию, воспроизведение, распространение или структурный анализ программного обеспечения Motorola Solutions либо осуществление прав в рамках такого ПО Motorola Solutions. Лицензия или права на нее не

**Русский**

предоставляются явно или другим способом в рамках патентных прав Motorola Solutions или авторских прав.

### **VII. РЕГУЛИРУЮЩЕЕ ЗАКОНОДАТЕЛЬСТВО**

Данная гарантия регулируется законодательством штата Иллинойс, США.

# **İçindekiler**

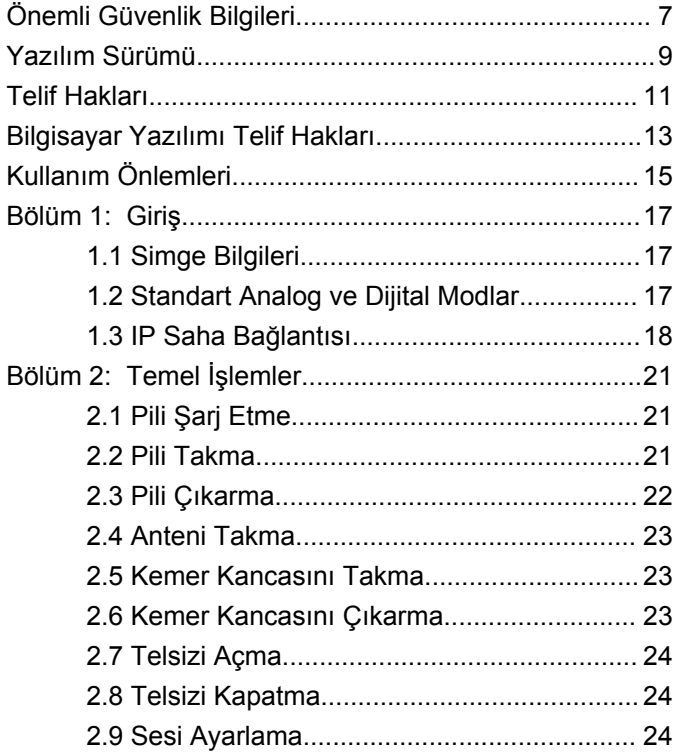

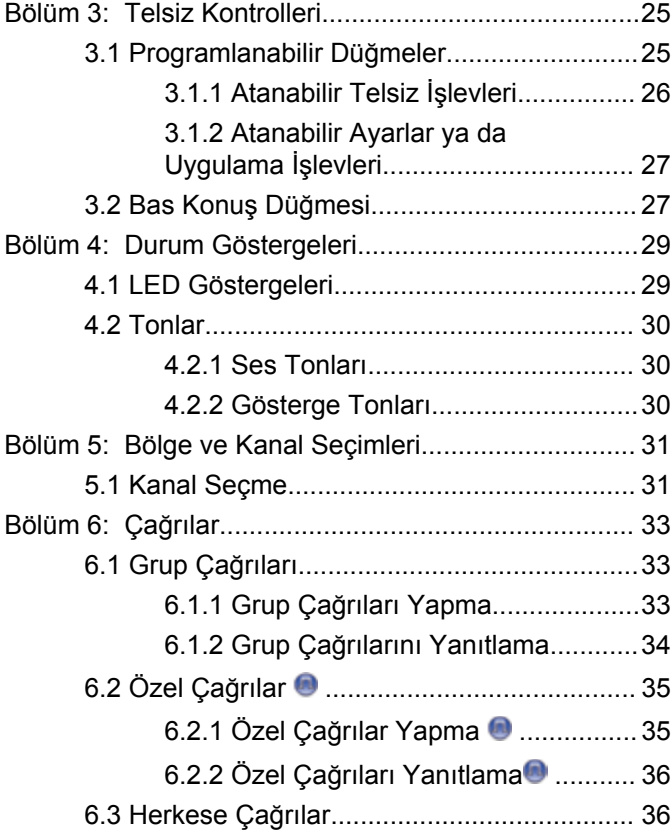

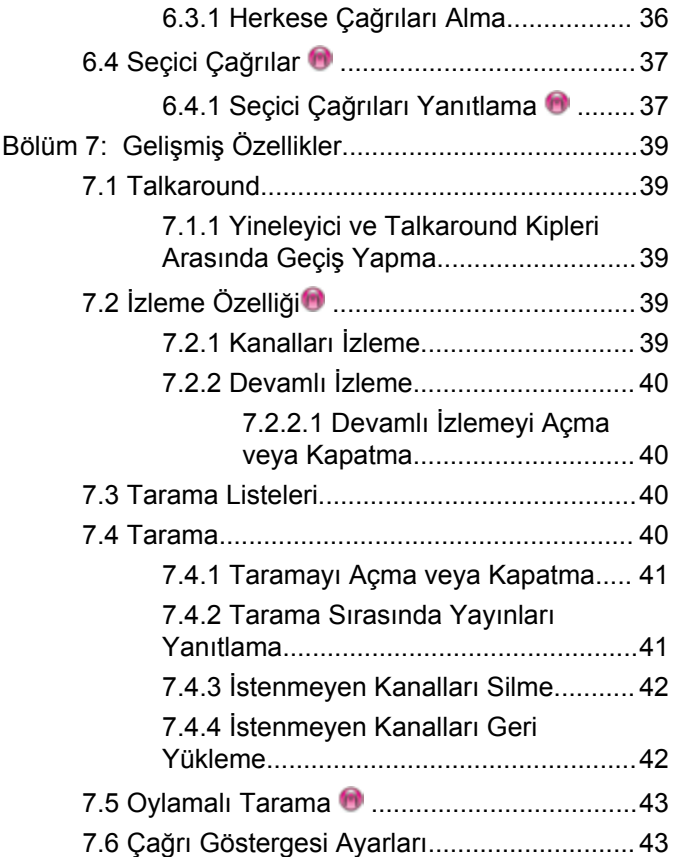

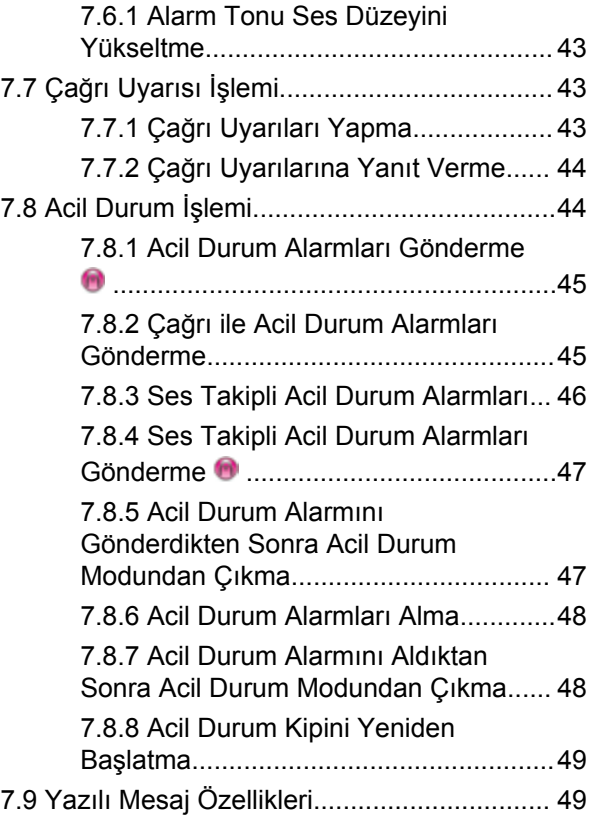

**4** Geribildirim Gönder

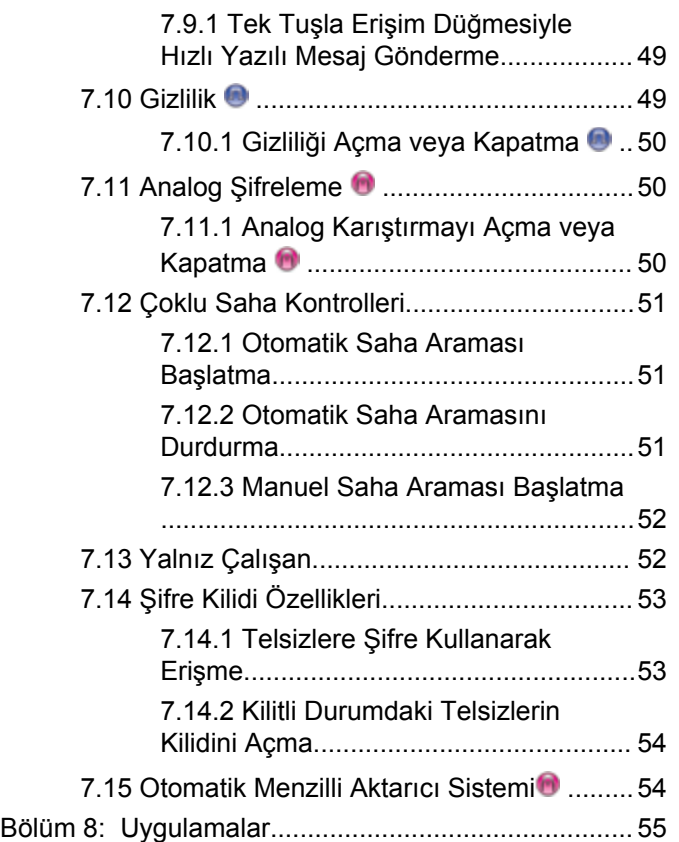

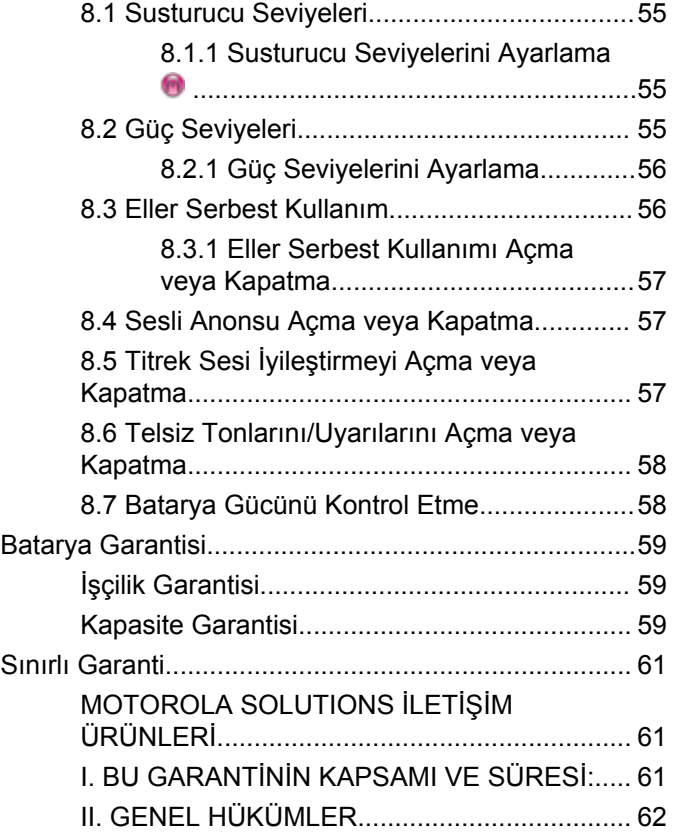

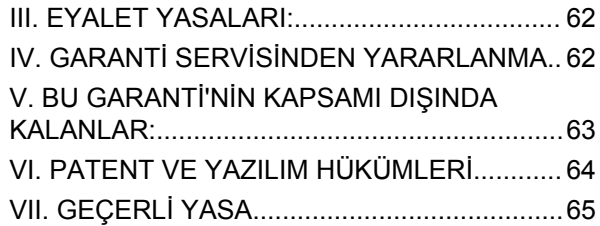

# <span id="page-494-0"></span>**Önemli Güvenlik Bilgileri**

**Çift Yönlü Portatif Telsizler için RF Enerjisine Maruz Kalma ve Ürün Güvenliği Kılavuzu**

### **DİKKAT!**

**Bu telsiz yalnızca İş Amaçlı kullanımla sınırlıdır.** Telsizi kullanmadan önce yürürlükteki standartlar ve Yönetmelikler uyarınca güvenli kullanım, RF enerjisi farkındalığı ve kontrolü açısından önem arz eden kullanım talimatlarını içeren Çift Yönlü Portatif Telsizler için RF Enerjisine Maruz Kalma ve Ürün Güvenliği Kılavuzunu okuyun.

Motorola Solutions tarafından onaylanmış antenler, piller ve diğer aksesuarların listesini aşağıdaki web sitesinde bulabilirsiniz:

http://www.motorolasolutions.com

Bu sayfa özellikle boş bırakılmıştır.

# <span id="page-496-0"></span>**Yazılım Sürümü**

Aşağıdaki bölümlerde açıklanan tüm özellikler, **R01.01.20.0000** veya daha sonraki yazılım sürümleri tarafından desteklenmektedir.

Daha fazla bilgi için bayinizle ya da sistem yöneticinizle görüşün.

Bu sayfa özellikle boş bırakılmıştır.

# <span id="page-498-0"></span>**Telif Hakları**

Bu belgede açıklanan Motorola Solutions ürünleri, telif hakkıyla korunan Motorola Solutions bilgisayar programları içerebilir. Amerika Birleşik Devletleri ve diğer ülkelerdeki yasalar, telif hakkıyla korunan bilgisayar programları için Motorola Solutions'ın belirli münhasır haklarını koruma altına alır. Buna göre, bu belgede açıklanan Motorola Solutions ürünlerinde yer alan ve telif haklarıyla korunan hiçbir Motorola Solutions bilgisayar programı, Motorola Solutions'ın açık yazılı izni alınmadan hiçbir şekilde kopyalanamaz veya çoğaltılamaz.

© 2017 Motorola Solutions, Inc. Tüm Hakları Saklıdır

Bu belgenin hiçbir bölümü; Motorola Solutions Inc. şirketinin önceden yazılı izni alınmadan hiçbir biçimde ve hiçbir yolla yeniden üretilemez, iletilemez, bir erişim sisteminde saklanamaz veya herhangi bir dile ya da program diline çevrilemez.

Dahası, Motorola Solutions ürünlerinin satın alınması, bir ürünün satışında kanunların uygulanması gereği ortaya çıkan, münhasır olmayan normal kullanım lisansı dışında, Motorola Solutions'ın telif hakları, patentleri veya patent başvuruları uyarınca doğrudan ya da zımni, önceden yapılan beyanın değiştirilmesinin yasaklanması veya başka bir şekilde herhangi bir ücretsiz lisans hakkı veriyormuş gibi kabul edilemez.

### **Sorumluluk Reddi Beyanı**

Bu belgede açıklanan belirli özellik, olanak ve kabiliyetlerin geçerli olmayabileceğini, belirli bir sistemde kullanım için lisanslı olmayabileceğini ya da belirli parametre yapılandırması veya belirli mobil abonelik birimlerine bağlı olabileceğini unutmayın. Daha fazla bilgi için lütfen Motorola Solutions irtibat kişinize danışın.

### **Ticari Markalar**

MOTOROLA, MOTO, MOTOROLA SOLUTIONS ve Stil Verilmiş M Logosu, Motorola Trademark Holdings, LLC'nin ticari markaları veya tescilli ticari markalarıdır ve lisans kapsamında kullanılmaktadır. Diğer tüm ticari markalar ilgili sahiplerinin malıdır.

#### **Avrupa Birliği (AB) Atık Elektrikli ve Elektronik Ekipman (WEEE) direktifi**

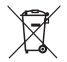

 Avrupa Birliği'nin WEEE direktifi uyarınca, AB ülkelerinde satılan ürünlerin üstünde (veya bazı durumlarda paketin üstünde) üzeri çizili çöp kutusu etiketi bulunmalıdır.

WEEE direktiflerinde tanımlandığı şekliyle bu üzeri çizili çöp kutusu etiketi, AB ülkelerindeki müşteri ve son kullanıcıların bu elektronik ve elektrikli ekipmanı veya aksesuarları evsel atık olarak atmaması gerektiği anlamına gelir.

AB ülkelerindeki müşteri veya son kullanıcılar, ülkelerindeki atık toplama sistemi hakkında bilgi almak için yerel ekipman tedarikçisi temsilcileriyle veya servis merkeziyle iletişime geçmelidir.

# <span id="page-500-0"></span>**Bilgisayar Yazılımı Telif Hakları**

Bu kılavuzda anlatılan Motorola Solutions ürünleri, yarı iletken belleklerde ya da diğer ortamlarda saklanan, telif hakkı alınmış Motorola Solutions bilgisayar programlarını içerebilir. Amerika Birleşik Devletleri ve diğer ülkelerdeki kanunlar, Motorola Solutions'a telif haklarıyla korunan bilgisayar programını kopyalamak veya herhangi bir formatta çoğaltmak konusundaki münhasır haklar dahil ancak bunlarla sınırlı olmamak kaydıyla telif haklarıyla korunan bilgisayar programları üzerinde belli münhasır haklar sağlamaktadır. Buna göre, bu kullanıcı kılavuzunda açıklanan Motorola Solutions ürünlerinde yer alan ve telif haklarıyla korunan hiçbir Motorola Solutions bilgisayar programı, Motorola Solutions'ın açık yazılı izni alınmadan hiçbir şekilde kopyalanamaz, çoğaltılamaz, değiştirilemez, tersine mühendisliğe konu olamaz veya dağıtılamaz. Ayrıca, Motorola Solutions ürünlerinin satın alınması, bu ürünün satışında uygulanan yasa gereği ortaya çıkan münhasır olmayan normal kullanım lisansı hariç olmak üzere, Motorola Solutions telif hakları, patentleri ve patent uygulamaları uyarınca hiçbir lisansın, doğrudan ya da zımnen, hukuki engel ya da başka herhangi bir yolla, bu ürünleri satın alan kişiye geçmesini sağlamamaktadır.

Patent hakları, telif hakları ve Digital Voice Systems, Inc.nin ticari sırları dahil olmak üzere, bu ürünün bünyesinde barındırdığı AMBE+2™ ses kodlama teknolojisinin tüm hakları fikri mülkiyet hakları uyarınca korunmaktadır.

Bu ses kodlama teknolojisi, sadece bu belgeye konu İletişim Ekipmanı kapsamında kullanılmak üzere lisanslandırılmıştır. Bu teknolojinin kullanıcılarının, Nesne Kodunu kaynak koduna dönüştürmeye, tersine mühendisliğe konu etmeye ya da bileşenlerine ayırmaya veya herhangi bir şekilde Nesne Kodunu insanın okuyabileceği bir forma dönüştürmeye teşebbüs etmeleri açıkça yasaklanmıştır.

ABD Patent Numaraları: #5,870,405, #5,826,222, #5,754,974, #5,701,390, #5,715,365, #5,649,050, #5,630,011, #5,581,656, #5,517,511, #5,491,772, #5,247,579, #5,226,084 ve #5,195,166.

### **Açık Kaynak Yazılımı Yasal Bildirimler**

Bu Motorola Solutions ürünü Açık Kaynak Yazılımı içermektedir. Lisanslar, kabuller, gerekli telif hakkı bildirimleri ve diğer kullanım şartlarıyla ilgili bilgiler için bu Motorola Solutions ürününe ait olan ve aşağıdaki adreste yer alan belgelere bakın: https://emeaonline.motorolasolutions.com

Bu sayfa özellikle boş bırakılmıştır.

# <span id="page-502-0"></span>**Kullanım Önlemleri**

MOTOTRBO Serisi Dijital Portatif telsiz IP54 teknik şartlarını karşılamaktadır. Dolayısıyla telsiziniz suya veya toza maruz kalma gibi olumsuz saha koşullarına karşı dayanıklıdır.

- Düzgün çalışmasına ve düzgün performans sergilemesine yardımcı olmak için telsizinizi temiz tutun ve telsizin suya maruz kalmasını engelleyin.
- Telsizin dış yüzeylerini temizlemek için temiz suda seyreltilmiş az miktarda yumuşak bir bulaşık deterjanı (ör. yaklaşık dört litre suya bir çay kaşığı deterjan) kullanın.
- Periyodik olarak yapılan görsel inceleme sonucunda leke, yağ ve/veya kir görüldüğünde bu yüzeyler temizlenmelidir.

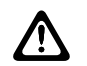

### **DİKKAT:**

Belli kimyasalların ve buharlarının etkileri, belli plastikler üzerinde zararlı sonuçlara yol açabilir. Aerosol spreyleri, ayarlayıcı temizleyicileri ve diğer kimyasal maddeleri kullanmaktan kaçının.

Bu sayfa özellikle boş bırakılmıştır.
# **Giriş**

Bu kullanım kılavuzu, telsizlerinizin temel çalışma prensiplerini içermektedir.

Bayiniz ya da sistem yöneticiniz, telsizinizi özel ihtiyaçlarınız doğrultusunda özelleştirmiş olabilir. Daha fazla bilgi için bayinizle ya da sistem yöneticinizle görüşün.

Aşağıdaki sorulara yanıt bulmak için bayinize ya da sistem yöneticinize danışabilirsiniz:

- Telsiziniz, ön ayarlı standart kanallarla programlanmış mı?
- Diğer özelliklere ulaşmak için hangi tuşlar programlanmış?
- İhtiyaçlarınıza uyabilecek isteğe bağlı aksesuarların neler?
- Etkili bir iletişim için telsizinizi en iyi nasıl kullanabilirsiniz?
- Hangi bakım prosedürleri telsiz ömrünü uzatmaya yardımcı olur?

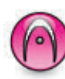

Standart **Yalnız Analog Kip** özelliğini gösterir.

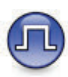

Standart **Yalnızca Dijital Kip** özelliğini gösterir.

Standart analog **ve** dijital modlarda kullanılabilen özellikler için simgelerin ikisi birden **görüntülenmez**.

# **1.2 Standart Analog ve Dijital Modlar**

Telsizinizdeki her kanal, standart analog veya standart dijital kanal olarak yapılandırılabilir.

# **1.1 Simge Bilgileri**

Geribildirim Gönder **17**

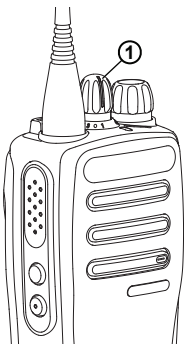

#### **1: Kanal Seçim Düğmesi**

"Yalnızca Analog" kipli telsizlerde kanallar sadece standart analog kanal olarak yapılandırılabilir. Analog ya da dijital kanal arasında seçim yapmak için Kanal Seçim Düğmesini kullanın.

Dijital moddan analog moda geçildiğinde belirli özellikler kullanılamaz.

Telsizinizin hem analog hem de dijital modda çalışan özellikleri de vardır. Her özelliğin çalışma şeklindeki küçük farklılıklar telsizinizin performansını **etkilemez**.

Ayrı satılan Yazılım Lisans Anahtarı yalnızca analog telsizleri dijital telsize yükseltmek için gerekir.

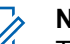

**NOT:**

Telsiziniz çift kip tarama sırasında dijital ile analog modlar arasında geçiş yapar. Daha fazla bilgi için bkz. [Tarama sayfa 40](#page-527-0).

# **1.3 IP Saha Bağlantısı**

Bu özellik sayesinde telsizinizi, bir İnternet Protokolü (IP) ağı kullanarak farklı mevcut sahalara bağlayıp standart iletişimi tek bir sahanın kapsama alanının ötesine taşıyabilirsiniz.

Telsiz bir sahanın menzilinden diğerinin menziline hareket ettiğinde, çağrıları veya veri iletimlerini göndermek veya almak için yeni sahanın yineleyicisine bağlanır. Bu işlem, ayarlarınıza bağlı olarak otomatik bir şekilde veya elle yapılır.

Bir otomatik saha aramasında telsiz, mevcut sahanın sinyali zayıf olduğunda ya da telsiz mevcut sahada hiçbir sinyal tespit edemediğinde kullanılabilir sahaların tümünü tarar. Telsiz, daha sonra, Alınan Sinyal Güç Göstergesi (RSSI) değeri en güçlü olan yineleyiciye kilitlenir.

Manuel saha aramada, telsiz o an için menzilde olan gezinme listesindeki bir sonraki sahayı arar, ancak bu saha

en güçlü sinyale sahip olmayabilir ve telsiz yineleyiciye kilitlenir.

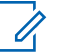

#### **NOT:**

Her kanalda ya Tarama ya da Gezinme etkindir; her ikisi aynı anda etkin olamaz.

Bu özelliğin etkin olduğu kanallar belirli bir gezinme listesine eklenebilir. Telsiz en iyi sahanın yerini saptamak için otomatik gezinme işlemi sırasında gezinme listesindeki kanalları arar. Bir gezinme listesi, seçili kanal dahil en fazla 16 kanalı destekler.

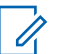

#### **NOT:**

Gezinme listesine manuel olarak giriş ekleyemez ve listeden giriş silemezsiniz. Daha fazla bilgi için bayinizle ya da sistem yöneticinizle görüşün.

Bu sayfa özellikle boş bırakılmıştır.

# **Temel İşlemler**

Bu bölümde, telsizi kullanmaya başlamak için yapmanız gereken işlemler açıklanmaktadır.

# **2.1 Pili Şarj Etme**

Telsiziniz Nikel Metal-Hidrit (NiMH) ya da Lityum-İyon (Li-İyon) pille çalışmaktadır.

- Garanti şartlarına uymak ve hasarlardan kaçınmak için pili tam olarak şarj cihazının kullanım kılavuzunda anlatıldığı şekilde, Motorola Solutions şarj cihazı kullanarak şarj edin.
- En iyi performans için yeni bir pili kullanmadan önce 14-16 saat şarj edin. Motorola Solutions, pil telsizin içindeyken pili şarj etmeden önce telsizin kapatılmasını önerir.

# **2.2 Pili Takma**

Pili telsizinize takmak için bu prosedürü uygulayın.

**1** Pili takmadan önce pil mandalını açın.

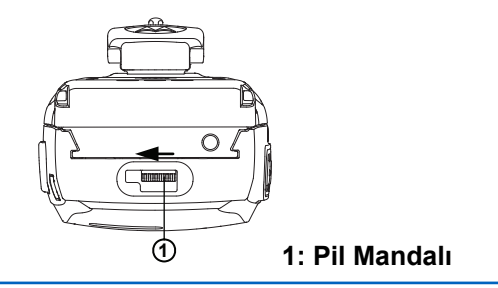

**2** Pil mandalını sağa ve ardından aşağı kaydırarak pili kilitleyin.

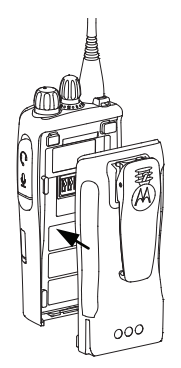

- **3** Pili telsizin arkasındaki kızaklarla hizalayın.
- **4** Pili sıkıca bastırın ve mandalı yerine oturana dek yukarı doğru kaydırın.

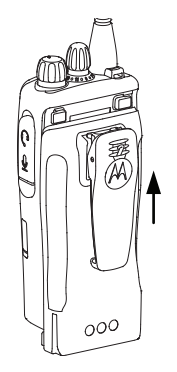

**5** Pil mandalını kilitleme konumuna kaydırın.

# **2.3 Pili Çıkarma**

Pili telsizinizden çıkarmak için bu prosedürü uygulayın.

Telsizin kapalı olduğundan emin olun.

**1** Pil mandalı açık olacak tutun.

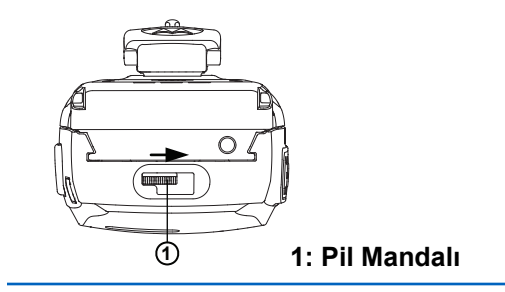

**2** Pili aşağı kaydırıp kızakları kaldırın.

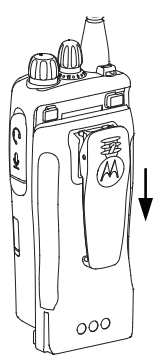

# **2.4 Anteni Takma**

Anteni telsizinize takmak için bu prosedürü uygulayın. Telsizin kapalı olduğundan emin olun.

Anteni yuvasına takın ve saat yönünde döndürün.

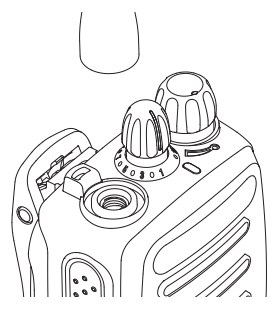

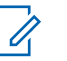

# **NOT:**

Anteni çıkarırken saatin aksi yönünde çevirin.

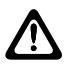

# **DİKKAT:**

Antenin değiştirilmesi gerektiğinde, sadece MOTOTRBO antenler kullanıldığından emin olun. Bunu dikkate almazsınız telsiziniz zarar görür. Mevcut antenlerin listesi için bkz. Anten.

# **2.5 Kemer Kancasını Takma**

Kemer kancasını telsizinize takmak için bu prosedürü uygulayın.

> Kanca yivlerini pilin arkasındaki yivlerle hizalayın ve bir klik sesi duyana dek aşağı doğru bastırın.

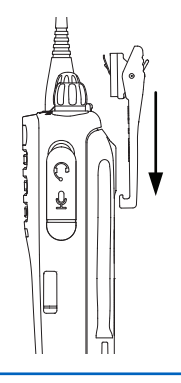

# **2.6**

# **Kemer Kancasını Çıkarma**

Kemer kancasını telsizinizden çıkarmak için bu prosedürü uygulayın.

- **1** Kancayı çıkarmak için, bir anahtar kullanarak kemer kancası çıkıntısını bastırıp pilden ayırın.
- **2** Kancayı yukarı kaydırıp telsizden çıkarın.

# **2.7 Telsizi Açma**

Telsizinizi açmak için bu prosedürü uygulayın.

**Açma/Kapatma/Ses Kontrol Topuzu**'nu klik sesini duyana dek saat yönünde döndürün.

İşlem başarılı olursa:

- Bir ton duyulur.
- Yeşil LED yanar.

Tonlar/Uyarılar işlevi devre dışıysa açılma sırasında ton duyulmaz.

Telsiziniz açılmazsa pilinizi kontrol edin. Pilin şarj edilmiş olduğundan ve doğru takıldığından emin olun. Telsiziniz yine açılmazsa satıcınızla iletişime geçin.

# **Telsizi Kapatma**

Telsizinizi kapatmak için bu prosedürü uygulayın.

**Açma/Kapatma/Ses Kontrol Düğmesi**'ni klik sesini duyana dek saat yönünün tersine döndürün.

**2.9**

# **Sesi Ayarlama**

Telsizinizin ses seviyesini değiştirmek için bu prosedürü uygulayın.

Aşağıdakilerden birini yapın:

- Sesi yükseltmek için **Açma/Kapatma/Ses Kontrol Topuzu**'nu saat yönünde döndürün.
- Sesi kısmak için **Açma/Kapatma/Ses Kontrol Topuzu**'nu saatin aksi yönünde döndürün.

# **NOT:**

Telsiziniz, en düşük ses ofsetinde çalışacak şekilde programlanabilir; böylece ses seviyesi programlanan en düşük sesin altına düşürülemez. Daha fazla bilgi için bayinizle ya da sistem yöneticinizle görüşün.

**2.8**

# **Telsiz Kontrolleri**

Bu bölümde, telsizi kontrol etmek için kullanılan düğmeler ve işlevler açıklanmaktadır.

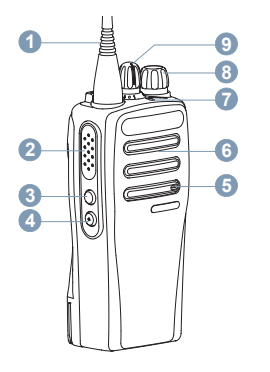

- **1** Anten
- **2** Bas Konuş (**PTT**) Düğmesi
- **3** Yan Düğme 1<sup>1</sup>
- **4** Yan Düğme 2<sup>1</sup>
- **5** Mikrofon
- **6** Hoparlör
- **7** LED Göstergesi
- **8** Açma/Kapatma/Ses Kontrol Düğmesi
- **9** Kanal Seçim Düğmesi
- **3.1**

# **Programlanabilir Düğmeler**

Bir düğmeye basılma süresine bağlı olarak, satıcınız programlanabilir düğmeleri **telsiz işlevlerinin** veya **ön ayarlı kanalların/grupların** kısayolları olarak programlayabilir.

#### **Kısa basma**

Basma ve hızlıca bırakma.

#### **Uzun basma**

Basma ve programlanan süre kadar basılı tutma.

# **Basılı tutma**

Düğmeyi basılı tutma.

Düğmeleri basılı tutma için programlanan süreler, atanabilir tüm telsiz/uygulama işlevleri veya ayarları için geçerlidir.

Bu düğmeler programlanabilir.

# **3.1.1 Atanabilir Telsiz İşlevleri**

Aşağıdaki telsiz işlevleri, programlanabilir düğmelere atanabilir.

#### **Analog Karıştırma**

Analog karıştırmayı açar ve kapatır.

# **Pil Gücü**

LED Göstergesi kullanarak pil gücünü gösterir.

#### **Acil Durum**

Programlamaya bağlı olarak, acil durum başlatır veya iptal eder.

# **Manuel Saha Dolaşımı**

Manuel saha araması başlatır.

#### **Mik AGC**

Dahili mikrofonun otomatik kazanç kontrolünü (AGC) açar ya da kapatır.

# **İzleme**

Seçili kanaldaki faaliyetleri izler.

#### **İstenmeyen Kanal Silme**

Seçili Kanal haricinde, istenmeyen bir kanalı tarama listesinden geçici olarak kaldırır. Seçili Kanal, kullanıcı tarafından seçilen, taramanın başlatıldığı bölge veya kanal kombinasyonudur.

#### **Tek Tuşla Erişim**

Doğrudan önceden tanımlanmış bir Özel Çağrı, Telefon veya Grup Çağrısı, Çağrı Uyarısı ya da Ev Dönüştürme başlatır.

### **Devamlı İzleme**

İşlev devre dışı bırakılana kadar seçili kanalın tüm telsiz trafiğini izler.

#### **Gizlilik**

Gizlilik özelliğini açar veya kapatır.

#### **Yineleyici/Talkaround**

Yineleyici kullanma ile başka bir telsizle doğrudan iletişim kurma arasında seçim yapar.

#### **Tarama**

Taramayı açar veya kapatır.

# **Saha Kilidi**

Açıldığında, telsiz yalnızca geçerli sahayı arar. Telsiz, kapatıldığında geçerli sahayla birlikte diğer sahaları da arar.

#### **Titrek Ses İyileştirme**

Titrek ses iyileştirmeyi açar veya kapatır.

#### **Sesli Anons**

Geçerli kanal için bölge, kanal ve programlanabilir düğme sesli anons mesajlarını çalar. Bu işlev, Sesli Anons devre dışı bırakıldığında kullanılamaz.

#### **Sesli Anons Açık/Kapalı**

Sesli Anonsu açar veya kapatır.

# **Eller Serbest Kullanım (VOX)**

VOX'u açar veya kapatır.

#### **3.1.2**

# **Atanabilir Ayarlar ya da Uygulama İşlevleri**

Aşağıdaki telsiz ayarları veya uygulama işlevleri programlanabilir düğmelere atanabilir.

#### **Tonlar/Uyarılar**

Tüm tonları ve uyarıları açar veya kapatır.

# **Analog Şifreleme Kodları**

Şifreleme kodlarını 3,29 kHz ve 3,39 kHz arasında değiştirir.

#### **Güç Seviyesi**

Güç seviyesini yüksek ile düşük ayarları arasında değiştirir.

# **Susturucu**

Susturucu seviyesini hassas ve normal ayarları arasında değiştirir.

# **3.2 Bas Konuş Düğmesi**

Bas Konuş **(PTT)** düğmesi iki temel amaca hizmet eder:

- **PTT** düğmesi, çağrı yapılırken telsizin çağrıdaki diğer telsizlere yayın göndermesini sağlar. **PTT** düğmesine basıldığında mikrofon etkin hale gelir.
- **PTT** düğmesi, çağrı yapılmadığında yeni bir çağrı yapmak için kullanılır .

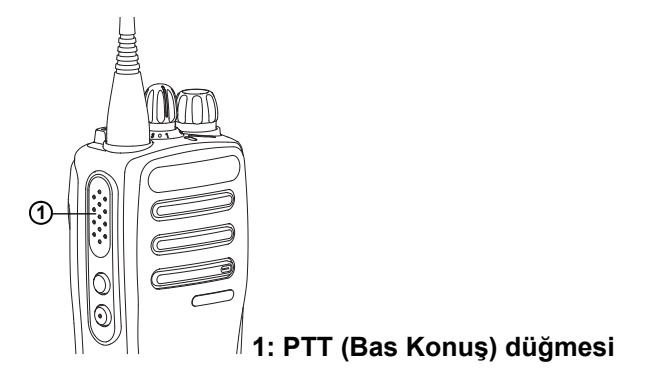

Konuşmak için **PTT** düğmesine uzun basın. Dinlemek için **PTT** düğmesini bırakın.

Konuşma İzni Tonu veya PTT Yan Tonu **D** etkinse konuşmadan önce kısa uyarı tonunun bitmesini bekleyin.

 Telsiziniz üzerinde Kanal Boş Göstergesi özelliği (satıcınız tarafından programlanır) etkinse hedef telsiz (çağrınızı alan telsiz) **PTT** düğmesini bıraktığı anda kısa bir uyarı tonu duyarsınız. Bu ton kanalın yanıt vermeniz için boş olduğunu gösterir.

 Çağrınız kesilirse sürekli bir Konuşma Yasak Tonu duyarsınız. Sürekli bir Konuşma Yasak Tonu duyuyorsanız **PTT** düğmesini bırakmanız gerekir.

# **Durum Göstergeleri**

Bu bölümde, telsizde kullanılan durum göstergeleri ve ses tonları açıklanmaktadır.

# **4.1 LED Göstergeleri**

LED göstergeleri, telsizinizin çalışma durumunu gösterir.

#### **Yanıp Sönen Kırmızı**

Telsiz açıldığında otomatik testi geçememiştir.

Telsiz, bir acil durum yayını almaktadır.

Telsiz düşük pil durumunda yayın yapıyordur.

Otomatik Menzil Transponder Sistemi yapılandırıldıysa telsiz menzil dışına çıkmıştır.

# **Aralıksız Yeşil**

Telsiz açılıyordur.

Telsiz yayın yapıyordur.

Programlanmış **Pil Gücü** düğmesine basıldığında pilin dolu olduğunu gösterir.

# **Yanıp Sönen Yeşil**

Telsiz, bir çağrı veya veri alıyordur.

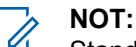

#### Standart kipteyken LED'in yeşil yanıp sönmesi, telsizin kablosuz bir etkinlik tespit ettiğini gösterir. Dijital protokolün özelliğine bağlı olarak, bu etkinlik telsizin programlanmış kanalını etkileyebilir ya da etkilemeyebilir.

# **İki Kez Yanıp Sönen Yeşil**

Telsiz, gizliliği etkinleştirilmiş bir çağrı veya veri alıyordur.

#### **Aralıksız Sarı**

Telsiz standart bir kanalı izliyordur.

Programlanmış **Pil Gücü** düğmesine basıldığında pilin yeterli düzeyde dolu olduğunu gösterir.

#### **Yanıp Sönen Sarı**

Telsiz, etkinlik taraması yapmaktadır.

Telsiz, bir Çağrı Uyarısına yanıt verecektir.

# **İki Kez Yanıp Sönen Sarı**

Telsiz, bir Grup Çağrısı Uyarısına yanıt verecektir.

Telsiz kilitlenmiştir.

# **4.2 Tonlar**

Aşağıda, telsiz hoparlörü aracılığıyla duyulan tonlar belirtilmektedir.

Yüksek Perdeli Ton

#### Düşük Perdeli Ton

# **4.2.1 Ses Tonları**

Ses tonları, telsizin durumu ya da telsizin alınan veriye yanıtı ile ilgili sesli göstergeler sağlar.

#### **Sürekli Ton**

Monoton bir sestir. Durdurulana kadar sürekli ses verir.

# **Süreli Ton**

Telsizde yapılan süre ayarına bağlı olarak süreli ses verir. Ton kendi kendine başlar, durur ve tekrar eder.

# **Tekrarlanan Ton**

Kullanıcı tarafından durdurulana kadar kendi kendine tekrar eden tek bir tondur.

#### **Anlık Ton**

Telsiz tarafından ayarlanan kısa süre için bir kez ses verir.

### **4.2.2 Gösterge Tonları**

Gösterge tonları, bir görevi gerçekleştirmek üzere bir işlem yapıldıktan sonra, durumun sesli bildirimini sağlar.

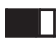

Olumlu Gösterge Tonu

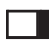

Olumsuz Gösterge Tonu

# **Bölge ve Kanal Seçimleri**

Bu bölümde, telsizinizdeki bir bölgeyi veya kanalı seçmek için yapılacak işlemler açıklanmaktadır. Bölge, kanallardan oluşan gruptur.

telsiziniz 32 adede kadar kanalı ve 2 bölgeyi, bölge başına en fazla 16 kanal olacak şekilde destekler.

Her kanal farklı özelliklerle programlanabilir ve/veya farklı kullanıcı gruplarını destekleyebilir.

# **5.1 Kanal Seçme**

Bir bölge seçtikten sonra telsizinizde gereken kanalı seçmek için bu prosedürü uygulayın.

> kanalı, abone kimliği veya grup kimliğini seçmek için **Kanal Seçim Topuzu**'nu çevirin.

Bu sayfa özellikle boş bırakılmıştır.

# **Çağrılar**

Bu bölümde çağrı alma, yanıtlama, yapma ve durdurma işlemleri açıklanmaktadır.

Şu özelliklerden birini kullanarak kanal seçtikten sonra bir abone adı/kimliği ya da grup adı/kimliği seçebilirsiniz:

#### **Programlanmış Tek Tuşla Erişim Düğmesi**

Bu yöntem, yalnızca Grup ve Özel Çağrıları için kullanılır.

Bir **Tek Tuşla Erişim** düğmesine, programlanabilir düğmeye kısa veya uzun basılarak atanmış yalnızca bir kimliğiniz olabilir. Telsizinizde birden fazla düğmeyi **Tek Tuşla Erişim** düğmesi olarak programlayabilirsiniz.

Gizliliğin etkin olduğu bir yayın gönderebilmek için telsizinizin kanal üzerindeki Gizlilik özelliğinin etkin olması gerekir. Sadece sizin telsizinizle aynı Gizlilik Anahtarı olan hedef telsizler gönderdiğiniz yayını çözebilir. Bkz. [Gizlilik sayfa 49](#page-536-0)

#### **Ses/Kanal Seçici Düğmesi**

Bu yöntem manuel olarak bir abone adı veya kimliği ya da grup adı veya kimliği seçer.

# **Grup Çağrıları**

Telsizinizin kullanıcı grubundan bir çağrı alması veya kullanıcı grubuna çağrı yapması için grubun bir parçası olarak yapılandırılmış olması gerekir.

# **6.1.1 Grup Çağrıları Yapma**

Telsizinizden Grup Çağrıları yapmak için bu prosedürü uygulayın.

- **1** Aşağıdakilerden birini yapın:
	- Etkin grup adına veya kimliğine sahip olan bir kanal seçin.
	- Programlanmış **Tek Tuşla Erişim** düğmesine basın.
- **2** Çağrı yapmak için **PTT** düğmesine basın. Yeşil LED yanar.
- **3** Aşağıdakilerden birini yapın:

- Konuşma İzni Tonunun bitmesini bekleyin ve mikrofon etkinse anlaşılır biçimde mikrofona doğru konuşun.
- **PTT** Yan Tonunun bitmesini bekleyin ve mikrofon etkinse anlaşılır biçimde mikrofona doğru konuşun.
- **4** Dinlemek için **PTT** düğmesini bırakın.

Hedef telsiz yanıt verdiğinde yeşil LED yanıp söner.

**5** Kanal Boş Göstergesi özelliği etkinse yayını gönderen telsiz **PTT** düğmesini bıraktığı anda yanıtlamanız için kanalın boş olduğunu gösteren kısa bir uyarı tonu duyarsınız. Çağrıyı yanıtlamak için **PTT** düğmesine basın.

Önceden belirlenen bir süre boyunca herhangi bir ses etkinliği olmazsa çağrı sona erer.

# **6.1.2 Grup Çağrılarını Yanıtlama**

Bir kullanıcı grubundan çağrı almak için telsiziniz o grubun parçası olarak yapılandırılmalıdır. Telsizinizden Grup Çağrılarını yanıtlamak için bu prosedürü uygulayın.

Grup Çağrısı aldığınızda:

- Yeşil LED yanıp söner.
- Telsiziniz sessiz kipinden çıkar ve hoparlörden gelen çağrı sesi duyulur.
	- **1** Kanal Boş Göstergesi özelliği etkinse yayını gönderen telsiz **PTT** düğmesini bıraktığı anda yanıtlamanız için kanalın boş olduğunu gösteren kısa bir uyarı tonu duyarsınız.Çağrıyı yanıtlamak için **PTT** düğmesine basın.

Yeşil LED yanar.

**2** Kanal Boş Göstergesi özelliği etkinse yayını gönderen telsiz **PTT** düğmesini bıraktığı anda yanıtlamanız için kanalın boş olduğunu gösteren kısa bir uyarı tonu duyarsınız.Çağrıyı yanıtlamak için **PTT** düğmesine basın.

Yeşil LED yanar.

- **3** Aşağıdakilerden birini yapın:
	- Konuşma İzni Tonunun bitmesini bekleyin ve mikrofon etkinse anlaşılır biçimde mikrofona doğru konuşun.
- **PTT** Yan Tonunun bitmesini bekleyin ve mikrofon etkinse anlaşılır biçimde mikrofona doğru konuşun.
- **4** Dinlemek için **PTT** düğmesini bırakın.

Önceden belirlenen bir süre boyunca herhangi bir ses etkinliği olmazsa çağrı sona erer.

# **6.2 Özel Çağrılar**

Bağımsız bir telsizle başka bir bağımsız telsiz arasında yapılan çağrılara Özel Çağrı denir.

Özel Çağrı yapmanın iki yolu vardır. İlk yöntem çağrıyı bir telsiz varlığı kontrolü gerçekleştirdikten sonra, ikinci yöntem ise hemen yapar. Bu çağrı türlerinden sadece birisi satıcınız tarafından telsizinize programlanabilir.

Bireysel bir telsizle temas kurmak için Çağrı Uyarısı özelliklerini kullanın. Daha fazla bilgi için bkz. [Çağrı Uyarısı](#page-530-0) [İşlemi sayfa 43.](#page-530-0)

**6.2.1**

# **Özel Çağrılar Yapma**

Özel Çağrı başlatabilmeniz için telsizinizin programlanmış olması gerekir. Bu özellik etkin değilse çağrıyı başlattığınızda olumsuz gösterge tonu duyulur. Telsizinizden Özel Çağrılar yapmak için bu prosedürü uygulayın.

- **1** Aşağıdakilerden birini yapın:
	- Etkin abone adına veya kimliğine sahip olan bir kanal seçin.
	- Programlanmış **Tek Tuşla Erişim** düğmesine basın.
- **2** Çağrı yapmak için **PTT** düğmesine basın.

Yeşil LED yanar.

- **3** Konuşma İzni Tonunun bitmesini bekleyin ve mikrofon etkinse anlaşılır biçimde mikrofona doğru konuşun.
- **4** Dinlemek için **PTT** düğmesini bırakın.

Hedef telsiz yanıt verdiğinde yeşil LED yanıp söner.

**5** Kanal Boş Göstergesi özelliği etkinse yayını gönderen telsiz **PTT** düğmesini bıraktığı anda yanıtlamanız için kanalın boş olduğunu gösteren kısa bir uyarı tonu duyarsınız.Çağrıyı yanıtlamak için **PTT** düğmesine basın.

Önceden belirlenen bir süre boyunca herhangi bir ses etkinliği olmazsa çağrı sona erer.

# **6.2.2 Özel Çağrıları Yanıtlama**

Telsizinizden Özel Çağrıları yanıtlamak için bu prosedürü uygulayın.

Özel Çağrı aldığınızda:

- Yeşil LED yanıp söner.
- Telsiziniz sessiz kipinden çıkar ve hoparlörden gelen çağrı sesi duyulur.
	- **1** Kanal Boş Göstergesi özelliği etkinse yayını gönderen telsiz **PTT** düğmesini bıraktığı anda yanıtlamanız için kanalın boş olduğunu gösteren

kısa bir uyarı tonu duyarsınız.Çağrıyı yanıtlamak için **PTT** düğmesine basın.

Yeşil LED yanar.

- **2** Konuşma İzni Tonunun bitmesini bekleyin ve mikrofon etkinse anlaşılır biçimde mikrofona doğru konuşun.
- **3** Dinlemek için **PTT** düğmesini bırakın.

Önceden belirlenen bir süre boyunca herhangi bir ses etkinliği olmazsa çağrı sona erer.

# **6.3 Herkese Çağrılar**

Bağımsız bir telsizle bir kanal üzerindeki tüm telsizler arasında yapılan çağrılara Herkese Çağrı denir. Herkese Çağrı, kullanıcının tüm dikkatini vermesini gerektiren önemli duyurular yapmak için kullanılır. Kanaldaki kullanıcılar Herkese Çağrılara yanıt veremez.

**6.3.1**

# **Herkese Çağrıları Alma**

Herkese Çağrı aldığınızda:

- Bir ton duyulur.
- Yeşil LED yanıp söner.
- Telsiziniz sessiz kipinden çıkar ve hoparlörden gelen çağrı sesi duyulur.

Herkese Çağrı sona ermeden önce, önceden belirlenen bir süre boyunca beklemez.

 Kanal Boş Göstergesi özelliği etkinse yayını gönderen telsiz **PTT** düğmesini bıraktığında kanalın boş olduğunu ve artık kullanabileceğinizi gösteren kısa bir uyarı tonu duyarsınız.

Herkese Çağrıyı yanıtlayamazsınız.

**NOT:**

Çağrı alınırken farklı bir kanala geçmeniz halinde telsiz Herkese Çağrıyı almayı durdurur. Herkese Çağrı bitene kadar programlanmış düğme işlevlerini kullanmaya devam **edemezsiniz**.

# **6.4 Seçici Çağrılar**

Bağımsız bir telsizle başka bir bağımsız telsiz arasında yapılan çağrılara Seçici Çağrı denir. Bu çağrı, analog sistem üzerinde gerçekleştirilen bir Özel Çağrıdır.

# **6.4.1 Seçici Çağrıları Yanıtlama**

Telsizinizden Seçici Çağrıları yanıtlamak için bu prosedürü uygulayın.

Seçici Çağrı aldığınızda:

- Yeşil LED yanıp söner.
- Telsiziniz sessiz kipinden çıkar ve hoparlörden gelen çağrı sesi duyulur.
	- **1** Çağrıyı yanıtlamak için **PTT** düğmesine basın. Yeşil LED yanar.
	- **2** Konuşma İzni Tonunun bitmesini bekleyin ve mikrofon etkinse anlaşılır biçimde mikrofona doğru konuşun.
	- **3** Dinlemek için **PTT** düğmesini bırakın.

Önceden belirlenen bir süre boyunca herhangi bir ses etkinliği olmazsa çağrı sona erer.

Bu sayfa özellikle boş bırakılmıştır.

# **Gelişmiş Özellikler**

Bu bölümde, telsizinizde bulunan özelliklerin nasıl çalıştığı açıklanmaktadır.

Bayiniz ya da sistem yöneticiniz, telsizinizi özel ihtiyaçlarınız doğrultusunda özelleştirmiş olabilir. Daha fazla bilgi için bayinizle ya da sistem yöneticinizle görüşün.

# **7.1 Talkaround**

Bu özellik, yineleyicinizin çalışmadığı ya da telsiziniz yineleyicinin kapsama alanı dışında ancak diğer telsizlerin konuşma kapsamında bulunduğu durumlarda haberleşmeye devam etmenizi sağlar.

Talkaround ayarı telsiz kapatıldıktan sonra da korunur.

# **7.1.1 Yineleyici ve Talkaround Kipleri Arasında Geçiş Yapma**

Telsizinizde Yineleyici ve Talkaround kipleri arasında geçiş yapmak için buradaki prosedürü uygulayın.

- **1** Programlanmış **Yineleyici/Talkaround** düğmesine basın.
- **2** Aşağıdaki tonlardan biri duyulur:

**Olumlu Gösterge Tonu** Telsiz, talkaround kipindedir.

**Olumsuz Gösterge Tonu** Telsiz, yineleyici kipindedir.

# **7.2 İzleme Özelliği**

İzleme özelliği, yayın yapmadan önce kanalın boş olduğundan emin olmak için kullanılır.

# **7.2.1 Kanalları İzleme**

Kanalları izlemek için bu prosedürü uygulayın.

**1** Programlanmış **İzleme** düğmesine uzun basın.

- <span id="page-527-0"></span>**2** Telsizinizin nasıl programlandığına bağlı olarak telsiz etkinliği duyarsınız ya da tamamen sessizlik olur. Bu, kanalın kullanımda olduğunu gösterir.
- **3** Telsiz etkinliği duymazsanız sessizlik kanalın boş olduğunu gösterir. Konuşmak için **PTT** düğmesine basın. Dinlemek için **PTT** düğmesini bırakın.

#### **7.2.2 Devamlı İzleme**

Devamlı İzleme özelliği, seçilen bir kanalın etkinliğini sürekli olarak izlemek için kullanılır.

#### **7.2.2.1**

# **Devamlı İzlemeyi Açma veya Kapatma**

Telsizinizde Devamlı İzleme özelliğini açmak veya kapatmak için buradaki prosedürü uygulayın.

#### Programlanmış **Devamlı İzleme** düğmesine basın.

Telsiz bu kipe girdiğinde:

- Bir uyarı tonu duyulur.
- Sarı LED yanar.

Telsiz bu kipten çıktığında:

- Bir uyarı tonu duyulur.
- Sarı LED söner.

**7.3**

# **Tarama Listeleri**

Tarama listeleri bireysel kanallar veya gruplar için oluşturulur ve bu kanallara veya gruplara atanır. Telsiziniz, geçerli kanalın veya grubun tarama listesinde belirtilen kanal veya grup sırasına göre bir döngü yaparak ses etkinliğini tarar.

Telsiziniz her listede en fazla 16 üye olacak şekilde 250 adede kadar tarama listesini destekleyebilir.

Her tarama listesi, hem analog hem de dijital girişleri destekler.

# **7.4 Tarama**

Telsiziniz, bir tarama başlattığınızda ses etkinliği arayan geçerli kanal için programlanmış tarama listesini tarar.

<span id="page-528-0"></span>Çift kipli tarama yapılırken dijital bir kanaldaysanız ve telsiziniz analog bir kanala kilitlenmişse çağrı sürdüğü sürece telsiz otomatik olarak dijital kipten analog kipe geçer. Bunun tam tersi de olabilir.

Taramayı iki şekilde başlatabilirsiniz:

#### **Ana Kanal Taraması (Manuel)**

Telsiziniz tarama listenizdeki tüm kanalları veya grupları tarar. Telsiziniz taramaya geçtiğinde, ayarlarına bağlı olarak, en son taranan etkin kanaldan veya gruptan ya da taramanın başlatılmış olduğu kanaldan otomatik olarak taramaya başlayabilir.

#### **Otomatik Tarama (Otomatik)**

Otomatik Taramanın etkin olduğu bir kanal veya grup seçtiğinizde, telsiziniz otomatik olarak taramaya başlar.

#### **7.4.1**

# **Taramayı Açma veya Kapatma**

Telsizinizde taramayı açmak veya kapatmak için bu prosedürü uygulayın.

Aşağıdakilerden birini yapın:

• Tarama işlemini başlatmak ya da durdurmak için programlanmış **Tarama** düğmesine basın.

• Otomatik Tarama etkin halde programlanan bir kanal seçmek için **Kanal Seçim Topuzu**'nu çevirin.

Tarama etkinse:

- Sarı LED yanıp söner.
- Bir olumlu gösterge tonu duyulur.

Tarama devre dışıysa:

- LED söner.
- Bir olumsuz gösterge tonu duyulur.

#### **7.4.2**

# **Tarama Sırasında Yayınları Yanıtlama**

Tarama sırasında, telsiziniz etkinlik algıladığı bir kanalda veya grupta durur. Telsiz bu kanalda, kalma süresi olarak bilinen programlanmış süre boyunca kalır. Tarama sırasında yayınları yanıtlamak için bu prosedürü uygulayın.

**1** Kanal Boş Göstergesi özelliği etkinse yayını gönderen telsiz **PTT** düğmesini bıraktığı anda yanıtlamanız için kanalın boş olduğunu gösteren

kısa bir uyarı tonu duyarsınız. Kalma süresi boyunca **PTT** düğmesini basılı tutun.

Yeşil LED yanar.

- **2** Aşağıdakilerden birini yapın:
	- Konuşma İzni Tonunun bitmesini bekleyin ve mikrofon etkinse anlaşılır biçimde mikrofona doğru konuşun.
	- **PTT** Yan Tonunun bitmesini bekleyin ve mikrofon etkinse anlaşılır biçimde mikrofona doğru konuşun.
- **3** Dinlemek için **PTT** düğmesini bırakın.

Kalma süresi boyunca yanıt vermezseniz telsiz, diğer kanalları veya grupları taramaya geri döner.

# **7.4.3 İstenmeyen Kanalları Silme**

Bir kanal sürekli olarak istenmeyen çağrılar ya da parazit üretiyorsa (bu kanallara "istenmeyen" kanal denir), bu istenmeyen kanalı tarama listesinden geçici olarak kaldırabilirsiniz. Bu özellik, Seçili Kanal olarak belirlenen

kanal için geçerli değildir. Telsizinizden istenmeyen kanalları silmek için bu prosedürü uygulayın.

- **1** Telsiziniz istenmeyen ya da parazitli bir kanala kilitlendiğinde, bir ton duyana kadar programlanmış **İstenmeyen Kanalı Sil** düğmesine basın.
- **2** Programlanmış **İstenmeyen Kanalı Sil** düğmesini bırakın.

İstenmeyen kanal silinir.

**7.4.4**

# **İstenmeyen Kanalları Geri Yükleme**

Telsizinizde istenmeyen kanalları geri yüklemek için bu prosedürü uygulayın.

Aşağıdakilerden birini yapın:

- Telsizi kapatıp tekrar açın.
- Programlanmış **Tarama** düğmesini kullanarak bir taramayı durdurup yeniden başlatın.
- **Kanal Seçim Topuzu**'nu kullanarak kanalı değiştirin.

# <span id="page-530-0"></span>**7.5 Oylamalı Tarama**

Oylamalı Tarama, farklı analog kanallar üzerinde aynı bilgileri ileten birden fazla baz istasyonu olan alanlarda geniş bir kapsama alanı sağlar.

Telsiziniz birden fazla baz istasyonunun analog kanallarını tarar ve alınan en güçlü sinyali seçmek için bir oylama işlemi gerçekleştirir. Sinyal seçildikten sonra telsiziniz ilgili baz istasyonundan gelen yayınları alır.

Oylamalı tarama sırasında sarı LED yanıp söner.

Oylamalı tarama sırasında bir yayına yanıt vermek için [Tarama Sırasında Yayınları Yanıtlama sayfa 41](#page-528-0) ile aynı prosedürleri uygulayın.

# **7.6 Çağrı Göstergesi Ayarları**

Bu özellik, telsiz kullanıcılarının çağrı veya yazılı mesaj zil tonlarını yapılandırmasını sağlar.

**7.6.1**

# **Alarm Tonu Ses Düzeyini Yükseltme**

Telsiziniz, satıcınız tarafından bir telsiz çağrısı yanıtlanmadığında sürekli olarak uyarı verecek şekilde programlanabilir.

Alarm tonu ses seviyesi zaman içinde otomatik olarak yükselir. Bu özelliğe Kademeli Uyarı denir.

# **7.7 Çağrı Uyarısı İşlemi**

Çağrı Uyarısı gönderme sistemi, belirli bir telsiz kullanıcısını sizi geri araması için uyarmanızı sağlar.

Bu özelliğe programlanmış bir **Tek Tuşla Erişim** düğmesi kullanılarak erişilebilir.

# **7.7.1 Çağrı Uyarıları Yapma**

Telsizinizde Çağrı Uyarıları yapmak için bu prosedürü uygulayın.

**1** Programlanmış **Tek Tuşla Erişim** düğmesine basın. Yeşil LED yanar.

<span id="page-531-0"></span>**2** Onay için bekleyin.

Çağrı Uyarısı onayı alındığında, iki cıvıltı sesi duyulur.

Çağrı Uyarısı onayı alınmadığında, düşük perdeli bir ton sesi duyulur.

# **7.7.2**

# **Çağrı Uyarılarına Yanıt Verme**

Telsizinizde Çağrı Uyarılarını yanıtlamak için bu prosedürü uygulayın.

Çağrı Uyarısı aldığınızda:

- Tekrarlanan bir ton duyulur.
- Sarı LED yanıp söner.

Özel Çağrıyla yanıt vermek için bir Çağrı Uyarısı mesajı aldıktan sonraki 4 saniye içinde **PTT** düğmesine basın.

#### **7.8**

# **Acil Durum İşlemi**

Acil Durum Alarmı, kritik durumları bildirmek için kullanılır. İstediğiniz zaman, geçerli kanalda faaliyet olduğunda bile bir Acil Durum başlatabilirsiniz.

Telsiziniz şu Acil Durum Alarmlarını destekler:

- Acil Durum Alarmı
- Çağrılı Acil Durum Alarmı
- Ses Takipli Acil Durum Alarmı

Ayrıca, her bir alarmın aşağıda belirtilen türleri bulunur:

#### **Normal**

Telsiz, bir alarm sinyali gönderir ve sesli ve/veya görsel gösterge verir.

#### **Sessiz**

Telsiz, bir alarm sinyali gönderir ancak sesli veya görsel gösterge vermez. **PTT** düğmesine basana kadar telsiz, hoparlörden herhangi bir ses vermeden çağrıları alır.

#### **Sesli Sessiz**

Telsiz herhangi bir sesli veya görsel gösterge olmadan bir alarm sinyali gönderir; ancak gelen çağrıların hoparlörden duyulmasını sağlar.

# **7.8.1 Acil Durum Alarmları Gönderme**

Bu özellik, bir grup telsiz üzerinde uyarı göstergesi başlatan sessiz bir sinyal olan Acil Durum Alarmı göndermenizi sağlar. Telsiziniz Sessiz kipe ayarlandığında Acil Durum kipindeyken herhangi bir sesli veya görsel uyarı görüntülemez.

Telsizinizden Acil Durum Alarmları göndermek için bu prosedürü uygulayın.

- **1** Programlanmış **Acil Durum Açık** düğmesine basın. Yeşil LED yanar.
- **2** Onay için bekleyin. İşlem başarılı olursa:
	- Acil Durum tonu duyulur.
	- Kırmızı LED ışığı yanıp söner.

Tüm yeniden denemelere rağmen başarısız olunduysa:

• Düşük perdeli bir ton duyulur.

Telsiz Acil Durum Alarm kipinden çıkar.

# **7.8.2 Çağrı ile Acil Durum Alarmları Gönderme**

Bu özellik, bir grup telsize Çağrıyla Acil Durum Alarmı göndermenizi sağlar. Grup içerisindeki bir telsizden onay alındıktan sonra telsiz grubu programlanmış Acil Durum kanalı üzerinden iletişime geçebilir.

Telsizinizden çağrı ile Acil Durum Alarmları göndermek için bu prosedürü uygulayın.

- **1** Programlanmış **Acil Durum Açık** düğmesine basın. Yeşil LED yanar.
- **2** Onay için bekleyin.

İşlem başarılı olursa:

- Acil Durum tonu duyulur.
- Kırmızı LED ışığı yanıp söner.

- **3** Çağrı yapmak için **PTT** düğmesine basın. Yeşil LED yanar.
- **4** Konuşma İzni Tonunun bitmesini bekleyin ve mikrofon etkinse anlaşılır biçimde mikrofona doğru konuşun.
- **5** Dinlemek için **PTT** düğmesini bırakın.
- **6** Kanal Boş Göstergesi özelliği etkinse yayını gönderen telsiz **PTT** düğmesini bıraktığı anda yanıtlamanız için kanalın boş olduğunu gösteren kısa bir uyarı tonu duyarsınız. Çağrıyı yanıtlamak için **PTT** düğmesine basın.
- **7** Çağrı sona erdiğinde Acil Durum kipinden çıkmak için **Acil Durum Kapalı** düğmesine basın.

#### **7.8.3**

# **Ses Takipli Acil Durum Alarmları**

Bu özellik, bir grup telsize Ses Takipli Acil Durum Alarmı göndermenizi sağlar. Telsizinizin mikrofonu otomatik olarak etkin hale gelir. Böylece **PTT** düğmesine basmadan telsiz

grubuyla iletişim kurabilirsiniz. Mikrofonun bu etkin durumuna *hot mic* de denir.

Programlanmış *hot mic* yayın süresi boyunca **PTT** düğmesine basarsanız telsiz **PTT** tuşuna basıldığını dikkate almaz ve Acil Durum kipinde kalır.

*Hot mic* sırasında **PTT** düğmesine basarsanız ve *hot mic* süresi dolduktan sonra da basmaya devam ederseniz telsiz **PTT** düğmesi bırakılana kadar yayın yapmayı sürdürür.

Acil Durum Alarmı talebi başarısız olursa telsiz yeniden talep göndermeyi denemez ve doğrudan *hot mic* durumuna geçer.

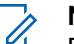

#### **NOT:**

Bazı aksesuarlar *hot mic* durumunu desteklemeyebilir. Daha fazla bilgi için bayinizle ya da sistem yöneticinizle görüşün.

# **7.8.4 Ses Takipli Acil Durum Alarmları Gönderme**

Telsizinizden ses takipli Acil Durum Alarmları göndermek için bu prosedürü uygulayın.

- **1** Programlanmış **Acil Durum Açık** düğmesine basın. Yeşil LED yanar.
- **2** Bir Acil Durum tonu duyulduğunda, anlaşılır biçimde mikrofona doğru konuşun.

*Hot mic* etkinleştirildiğinde telsiz, *hot mic* süresi dolana kadar **PTT** düğmesine basılmadan otomatik olarak yayın yapar. Yayın sırasında yeşil LED yanar.

Telsiz aşağıdaki durumlarda yayın yapmayı otomatik olarak durdurur:

- Acil Durum Devir Kipi etkinse *hot mic* ile çağrı alma süreleri arasındaki devir sonlandığında.
- Acil Durum Devir Kipi'nin etkin olmadığı durumlarda *hot mic* süresi dolduğunda.
- **3** Aşağıdakilerden birini yapın:
	- Yeniden yayın yapmak için **PTT** düğmesine basın.
	- Acil Durum kipinden çıkmak için **Acil Durum Kapalı** düğmesine basın.
		- **NOT:**
		- **Telsiziniz Sesli Sessiz kipe ayarlanmışsa** Acil Durum kipi sırasında hot mic ile çağrı yaparken herhangi bir sesli veya görsel gösterge vermez ancak programlanmış hot mic yayın süresi sona erdikten sonra, hedef telsiz yanıt verdiğinde hoparlörden ses çıkmasına izin verir.

Göstergeler yalnızca PTT düğmesine bastığınızda görünür.

#### **7.8.5**

# **Acil Durum Alarmını Gönderdikten Sonra Acil Durum Modundan Çıkma**

Bu özellik, sadece Acil Durum Alarmı gönderen telsiz için geçerlidir.

Telsiziniz şu durumlarda Acil Durum kipinden çıkar:

- Bir onay alındığında (yalnızca Acil Durum Alarmı için).
- Acil Durum Çıkış Telgrafı alındığında.
- Alarm göndermek için yapılan tüm yeniden denemeler sona erdiğinde.
- **Acil Durum Kapalı** düğmesine basıldığında.
- Telsiziniz onay alındıktan sonra bile Acil Durum Dönüştürme kanalında kalacak şekilde programlanmışsa telsizinizi kapatıp tekrar açtığınızda.

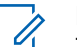

# **NOT:**

Telsiziniz kapatıldığında Acil Durum kipinden çıkar. Telsiziniz yeniden açıldığında Acil Durum kipini otomatik olarak yeniden başlatmaz.

# **7.8.6 Acil Durum Alarmları Alma**

Telsizinizden Acil Durum Alarmları almak için bu prosedürü uygulayın.

Bir Acil Durum Alarmı aldığınızda:

- Bir ton duyulur.
- Kırmızı LED ışığı yanıp söner.

Tonu sessize alabilirsiniz. Aşağıdakilerden birini yapın:

- Acil Durum Alarmını alan telsiz grubunu aramak için **PTT** düğmesine basın.
- Herhangi bir programlanabilir düğmeye basın.
- Acil Durum kipinden çıkın.

# **NOT:**

Telsiziniz otomatik olarak Acil Durum Alarmı aldığını onaylar (etkinleştirilmişse).

 Telsiziniz Sessiz kipe ayarlanmışsa programlanmış hot mic yayın süresi boyunca ve siz **PTT** düğmesine basıncaya kadar, Acil Durum modunda herhangi bir sesli veya görsel gösterge vermez veya gelen çağrıların hoparlörden duyulmasına izin vermez.

# **7.8.7**

# **Acil Durum Alarmını Aldıktan Sonra Acil Durum Modundan Çıkma**

Bir Acil Durum alarmı aldıktan sonra Acil Durum kipinden çıkmak için aşağıdaki işlemlerden birini yapın:

- Kanalı değiştirin.
- Telsizi kapatın.

<span id="page-536-0"></span>• **Acil Durum Kapalı** düğmesine basın.

# **7.8.8 Acil Durum Kipini Yeniden Başlatma**

Bu özellik, sadece Acil Durum Alarmı gönderen telsiz için geçerlidir. Telsizinizde Acil Durum kipini yeniden başlatmak için bu prosedürü uygulayın.

Aşağıdakilerden birini yapın:

- Telsiz Acil Durum kipindeyken kanal değiştirin. Yeni kanalda Acil Durum Alarmı etkinleştirilmişse telsiz Acil Durum kipinden çıkar ve Acil Durumu yeniden başlatır.
- Acil Durum başlatma veya yayın gönderme sırasında, programlanmış **Acil Durum Açık** düğmesine basın. Telsiz, bu durumdan çıkar ve Acil Durum'u yeniden başlatır.

# **7.9 Yazılı Mesaj Özellikleri**

Telsiziniz başka telsizlere metin mesajı gibi veriler gönderebilmektedir.

#### **7.9.1**

# **Tek Tuşla Erişim Düğmesiyle Hızlı Yazılı Mesaj Gönderme**

Satıcınız tarafından programlanan programlanabilir düğmeyi kullanarak Hızlı Metin Mesajları gönderebilirsiniz.

> Programlanmış **Tek Tuşla Erişim** düğmesine basarak önceden tanımlanmış bir adla önceden tanımlanmış bir Hızlı Yazılı mesaj gönderebilirsiniz.

Yeşil LED yanar.

Mesaj gönderilirse iki ses tonu duyulur.

Mesaj gönderilemezse düşük bir ton duyulur bilgisi görüntülenir.

**7.10**

# **Gizlilik**

Bu özellik, yazılım tabanlı şifreleme çözümüyle bir kanaldaki yetkisiz kullanıcıların etkinlikleri dinlemelerini engeller. Bir yayının sinyal gönderme ve kullanıcı kimliği kısımları şifrelenemez.

Gizliliğin etkin olduğu yayınlar göndermek için telsizinizin kanaldaki gizliliği etkin hale getirilmiş olmalıdır; ancak yayın almak için bu işlem gerekli değildir. Telsiz, gizliliğin etkin olduğu kanaldayken açık veya şifrelenmemiş yayınları almaya devam eder.

Bazı telsiz modelleri Gizlilik özelliğini sunmayabilir veya farklı bir yapılandırmaya sahip olabilir. Daha fazla bilgi için bayinizle ya da sistem yöneticinizle görüşün.

Telsiziniz yalnızca Temel Gizlilik özelliğini destekler.

Gizliliğin etkin olduğu bir çağrıyı veya veri yayınını çözmek için telsizinizin yayını gönderen telsizle aynı Gizlilik Anahtarına sahip olması gerekir. Telsiziniz farklı bir Gizlilik Anahtarına sahip şifrelenmiş bir çağrı alırsa karıştırılmış bir yayın duyarsınız.

Telsiz yayın gönderirken yeşil LED yanar ve gizliliğin etkin olduğu bir yayını almaya devam ediyorken hızla yanıp söner.

# **7.10.1 Gizliliği Açma veya Kapatma**

Telsizinizde gizliliği açmak veya kapatmak için buradaki prosedürü uygulayın.

Programlanmış **Gizlilik** düğmesine basın.

# **7.11 Analog Şifreleme**

Bu özellik, yazılım tabanlı şifreleme yöntemiyle bir kanaldaki yetkisiz kullanıcıların etkinlikleri dinlemelerini engelleyen yalnızca analog bir özelliktir. Bir yayının sinyal gönderme ve kullanıcı kimliği kısımları şifrelenemez.

Analog şifrelemenin etkin olduğu yayınları almak ve göndermek için analog şifreleme özelliğini kanalda etkinleştirmeniz gerekir. Analog şifrelemenin etkin olduğu bir kanalda telsiz, açık veya şifrelenmemiş yayınları **alamaz**.

Telsiziniz, programlanabilir düğme ile seçebildiğiniz iki analog şifreleme kodunu destekler.

#### **7.11.1**

# **Analog Karıştırmayı Açma veya Kapatma**

Telsizinizde analog karıştırmayı açmak veya kapatmak için buradaki prosedürü uygulayın.

Bu işlevi etkinleştirmek veya devre dışı bırakmak için programlanmış **Analog Karıştırma** düğmesine basın.

# **7.12 Çoklu Saha Kontrolleri**

Bu özellikler ancak geçerli telsiz kanalınız IP Site Connect veya Capacity Plus–Çoklu Saha yapılandırmasının bir parçasıysa geçerlidir.

#### **7.12.1**

# **Otomatik Saha Araması Başlatma**

Telsiz sadece mevcut sinyal zayıfsa ya da mevcut sahada hiçbir sinyal alamıyorsa yeni bir saha bulmak için tarama başlatır.

Geçerli kanal, ekli bir gezinme listesi bulunan ve menzil dışındaki çoklu saha kanalıysa telsiz **PTT** düğmesine basıldığında veya veri aktarımı sırasında otomatik saha araması da yapar.

RSSI değeri güçlüyse telsiz mevcut sahada kalmaya devam eder. Otomatik saha aramasını başlatmak için bu prosedürü uygulayın:

> Programlanmış **Saha Kilidi Açık/Kapalı** düğmesine basın.

- Bir ton duyulur.
- Telsiz aktif olarak yeni saha ararken LED hızla sarı renkte yanıp söner.
- Telsiz bir sahaya kilitlendiğinde sarı LED kapanır.

#### **7.12.2**

# **Otomatik Saha Aramasını Durdurma**

Telsiziniz etkin şekilde yeni bir saha arıyorsa otomatik saha aramasını durdurmak için bu prosedürü uygulayın.

> Programlanmış **Saha Kilidi Açık/Kapalı** düğmesine basın.

- Bir ton duyulur.
- LED söner.

# **7.12.3 Manuel Saha Araması Başlatma**

Alınan sinyal gücü düşükse daha iyi sinyale sahip başka bir saha bulmak üzere manuel saha araması başlatmak için bu prosedürü uygulayın.

> Programlanmış **Manuel Saha Gezinme** düğmesine basın.

- Bir ton duyulur.
- Yeşil LED yanıp söner.

Telsiz yeni bir saha bulursa:

- Bir olumlu gösterge tonu duyulur.
- LED söner.

Telsiz yeni bir saha bulamazsa:

- Bir olumsuz gösterge tonu duyulur.
- LED söner.

**7.13**

# **Yalnız Çalışan**

Bu özellik, önceden belirlenen süre boyunca telsiz düğmesine basma ya da kanal seçimi gibi hiçbir kullanıcı etkinliğinin olmadığı durumlarda acil durum çağrısı yapar.

Programlanan süre boyunca hiçbir kullanıcı etkinliği olmamasının ardından, telsiz faaliyetsizlik süresi dolar dolmaz sesli bir göstergeyle sizi önceden uyarır.

Önceden belirlenen süre boyunca yine onay vermezseniz telsiz bir Acil Durum Alarmı başlatır.

Bu özelliğe aşağıdaki Acil Durum Alarmlarından yalnız biri atanabilir:

- Acil Durum Alarmı
- Çağrılı Acil Durum Alarmı
- Ses Takipli Acil Durum Alarmı

Telsiz, sesli mesajların işlem yapılana dek devam edebilmesine olanak tanıyacak şekilde acil durumda kalır. Acil Durum'dan çıkma yolları hakkında daha fazla bilgi için bkz. [Acil Durum İşlemi](#page-531-0) sayfa 44.

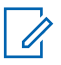

# **NOT:**

Bu özellik, sadece bu işlevin etkinleştirildiği telsizlerde kullanılabilir.Daha fazla bilgi için bayinizle ya da sistem yöneticinizle görüşün.
## <span id="page-540-0"></span>**7.14 Şifre Kilidi Özellikleri**

Bu özellik, telsiz açıldığında şifre sorarak cihaza erişimi kısıtlamanızı sağlar.

Telsiziniz 4 basamaklı şifre girişini destekler.

Şifreyi girmek için Kanal Seçim Topuzunu ve iki Yan Düğmeyi kullanın.

- 1 9 arası Kanal Seçim Topuzu konumları 1 ile 9 arasındaki rakamları, 10 konumu ise 0 rakamını temsil eder.
- Yan Düğme 1 ve 2, 1 ile 2 numaralarını temsil eder.

#### **7.14.1**

# **Telsizlere Şifre Kullanarak Erişme**

Telsizinize bir şifre kullanarak erişmek için bu prosedürü uygulayın.

**1** Telsizi açın.

Sürekli bir ton duyulur.

**2** Dört basamaktan oluşan geçerli şifreyi girin.

- **Kanal Seçim Topuzu**'nu kullanarak şifrenin birinci basamağını girin.
- Şifrenin diğer üç basamağını girmek için her basamakta Yan Düğme 1 veya 2'ye basın.Şifrenin ikinci basamağı girildiğinde, telsiziniz Kanal Seçim Topuzu konumunda yapılan değişiklikleri yok sayar.

Girdiğiniz her rakam için olumlu bir gösterge tonu duyulur.

**3** Telsiziniz, dört haneli şifrenin son hanesi girildiğinde şifrenin geçerliliğini otomatik olarak kontrol eder.

İşlem başarılı olursa telsiz açılır. İşlem başarısız olursa:

- Sürekli bir ton duyulur. Şu adımları tekrarlayın: Adım adım 2.
- Üçüncü denemeden sonra, telsiziniz kilitli duruma geçer. Bir ton duyulur. Sarı LED ışığı iki kez yanıp söner. Telsiz, 15 dakikalığına kilitlenir.

# **NOT:**

Telsiziniz kilitli durumda sadece **Açma/ Kapatma/Ses Kontrol Topuzu** ile yapılan girişlere yanıt verir. Telsiz, kilitli durumdayken çağrı alamaz.

# **7.14.2 Kilitli Durumdaki Telsizlerin Kilidini Açma**

Telsiziniz, kilitli durumdayken çağrı alamaz. Kilitli durumdaki telsizinizin kilidini açmak için bu prosedürü uygulayın.

Aşağıdakilerden birini yapın:

- Telsizin gücü açıksa 15 dakika bekleyin ve daha sonra [Telsizlere Şifre Kullanarak Erişme sayfa 53](#page-540-0) bölümündeki adımları tekrarlayarak telsize erişin.
- Telsizin gücü kapalıysa gücü açın. Telsiziniz 15 dakikalık kilitli kalma süresini tekrar başlatır. Bir ton duyulur. Sarı LED ışığı iki kez yanıp söner.

15 dakika bekleyin ve daha sonra [Telsizlere Şifre](#page-540-0) [Kullanarak Erişme sayfa 53](#page-540-0) bölümündeki adımları tekrarlayarak telsize erişin.

#### **7.15**

# **Otomatik Menzilli Aktarıcı Sistemi**

Otomatik Menzilli Aktarıcı Sistemi (ARTS), telsiziniz diğer ARTS özellikli telsizlerin menzilinin dışına çıktığında sizi uyarmak üzere tasarlanan ve yalnızca analog olarak çalışan bir özelliktir.

ARTS özellikli telsizler birbirlerinin kapsama alanı içinde olup olmadıklarını belirlemek için periyodik olarak sinyal yayınlar veya alır.

Telsiziniz aşağıdaki durum göstergelerini sağlar: **İlk Kez Uyarısı**

Bir ton duyulur.

### **ARTS Kapsama Alanı İçinde Uyarısı**

Bir ton sesi duyulur (bu şekilde programlandıysa).

### **ARTS Kapsama Alanı Dışında Uyarısı**

Bir ton duyulur. Kırmızı LED ışığı hızla yanıp söner.

### **NOT:**

Daha fazla bilgi için bayinizle ya da sistem yöneticinizle görüşün.

# **Uygulamalar**

Bu bölümde, telsizinizde bulunan uygulama işlevlerinin nasıl çalıştığı açıklanmaktadır.

## **8.1 Susturucu Seviyeleri**

Sinyal gücü düşük istenmeyen çağrıları ya da normal arka plandan yüksek olan seslerin bulunduğu kanalları filtreleyip elemek için susturucu seviyesini ayarlayabilirsiniz.

### **Normal**

Bu, varsayılan ayardır.

### **Hassas**

Bu ayar, istenmeyen çağrıları ve/veya arka plan sesini filtreleyip eler. Uzak konumlardan alınan çağrılar da filtrelenip elenebilir.

### **8.1.1**

# **Susturucu Seviyelerini Ayarlama**

Telsizinizde susturucu seviyelerini ayarlamak için buradaki prosedürü uygulayın.

Programlanmış **Susturucu** düğmesine basın.

Aşağıdaki tonlardan biri duyulur:

#### **Olumlu Gösterge Tonu**

Telsiz hassas susturucu durumunda çalışmaktadır.

### **Olumsuz Gösterge Tonu**

Telsiz normal susturucu durumunda çalışmaktadır.

## **8.2 Güç Seviyeleri**

Güç ayarını her kanal için ayrı ayrı yüksek ya da düşük olarak özelleştirebilirsiniz.

#### **Yüksek**

Bu ayar, bulunduğunuz yerden uzak bir mesafede bulunan telsizlerle haberleşmenizi sağlar.

### **Düşük**

Bu ayar, daha yakındaki telsizlerle haberleşmenizi sağlar.

## **8.2.1 Güç Seviyelerini Ayarlama**

Telsizinizde güç seviyelerini ayarlamak için buradaki prosedürü uygulayın.

> Programlanmış **Güç Seviyesi** düğmesine basın. İşlem başarılı olursa:

- Olumlu Gösterge Tonu duyulur.
- Telsiz, düşük güçte yayın yapar. İşlem başarısız olursa:
- Olumsuz Gösterge Tonu duyulur.
- Telsiz, yüksek güçte yayın yapar.

### **8.3 Eller Serbest Kullanım**

Eller Serbest Kullanım (ESK), programlanmış bir kanalda ellerinizi kullanmadan, sesle etkinleştirilmiş bir çağrı başlatmanıza olanak tanır. ESK özellikli aksesuarın üzerindeki mikrofon, ses tespit ettiği anda telsiz, programlanmış süre boyunca otomatik olarak yayın gönderir.

ESK özelliğini aşağıdakilerden birini yaparak etkinleştirebilir veya devre dışı bırakabilirsiniz:

- ESK özelliğini etkinleştirmek için telsizi kapatıp tekrar açın.
- Telsizi çalıştırmadan önce VOX özellikli aksesuarı aksesuar konektörüne bağlayarak VOX özelliğini etkinleştirin.
- Programlanmış **VOX** düğmesine basın ve VOX özellikli aksesuarı aksesuar konektörüne bağlayarak VOX özelliğini etkinleştirin.
- VOX özelliğini etkinleştirmek için **Kanal Seçim Topuzu**'nu kullanarak kanalı değiştirin.
- VOX özelliğini devre dışı bırakmak için telsiz çalışırken **PTT** düğmesine basın.

## **NOT:**

Bu özelliği ancak, bu işlevin etkin olduğu telsizlerde açıp kapatabilirsiniz. Daha fazla bilgi için bayinizle ya da sistem yöneticinizle görüşün.

## **8.3.1 Eller Serbest Kullanımı Açma veya Kapatma**

Telsizinizde VOX özelliğini açmak veya kapatmak için bu prosedürü uygulayın.

> Özelliği açmak veya kapatmak için programlanmış **VOX** düğmesine basın.

### **NOT:**

Konuşma İzni Tonu etkinse çağrıyı başlatmak için bir tetikleme sözcüğü kullanın. Konuşma İzni Tonunun bitmesini bekleyin ve anlaşılır biçimde mikrofona doğru konuşun. Daha fazla bilgi için bkz. Konuşma İzni Tonunu Açma veya Kapatma.

#### **8.4**

# **Sesli Anonsu Açma veya Kapatma**

Bu özellik, telsizin kullanıcının yeni atadığı geçerli bölge ya da kanalı veya kullanıcının az önce bastığı programlanabilir düğmeyi sesli bir şekilde bildirmesini sağlar.

Bu sesli gösterge, müşterinin kendi ihtiyaçlarına göre özelleştirilebilir. Telsizinizde Sesli Anons özelliğini açmak veya kapatmak için bu prosedürü uygulayın.

> Programlanmış **Sesli Anons** düğmesine basın İşlem başarılı olursa:

- Olumlu Gösterge Tonu duyulur.
- Tüm ton ve uyarılar açılır.

İşlem başarısız olursa:

- Olumsuz Gösterge Tonu duyulur.
- Tüm ton ve uyarılar kapatılır.

### **8.5**

# **Titrek Sesi İyileştirmeyi Açma veya Kapatma**

Çok fazla alveolar titrek ses (ör. alveolar "R") içeren sözcüğe sahip bir dilde konuşuyorsanız bu özelliği etkinleştirebilirsiniz. Telsizinizde Titrek Sesi İyileştirme özelliğini açmak veya kapatmak için bu prosedürü uygulayın.

### **Türkçe**

Özelliği açmak veya kapatmak için programlanmış **Titrek Ses İyileştirme** düğmesine basın.

İşlem başarılı olursa:

- Olumlu Gösterge Tonu duyulur.
- Tüm ton ve uyarılar açılır.

İşlem başarısız olursa:

- Olumsuz Gösterge Tonu duyulur.
- Tüm ton ve uyarılar kapatılır.

## **8.6 Telsiz Tonlarını/Uyarılarını Açma veya Kapatma**

Gerekirse tüm telsiz tonlarını ve uyarılarını etkinleştirebilir ve gelen Acil Durum uyarı tonu haricinde hepsini devre dışı bırakabilirsiniz . Telsizinizde tonları ve uyarıları açmak veya kapatmak için bu prosedürü uygulayın.

> Programlanmış **Tüm Tonlar/Uyarılar** düğmesine basın.

İşlem başarılı olursa:

- Olumlu Gösterge Tonu duyulur.
- Tüm ton ve uyarılar açılır.

İşlem başarısız olursa:

- Olumsuz Gösterge Tonu duyulur.
- Tüm ton ve uyarılar kapatılır.

## **8.7**

# **Batarya Gücünü Kontrol Etme**

Telsizinizin batarya düzeyini kontrol etmek için bu prosedürü uygulayın.

Programlanmış **Batarya Gücü** düğmesine basın.

Aşağıdakilerden birisi gerçekleşir:

- LED, yeterli düzeyde batarya kapasitesini belirtmek için sabit olarak sarı renkte yanar.
- LED, tam dolu batarya kapasitesini belirtmek için sabit olarak yeşil renkte yanar.

**Türkçe**

# **Batarya Garantisi**

# **İşçilik Garantisi**

İşçilik garantisi, normal kullanım ve servis koşulları altında işçilikten doğan kusurları kapsamaktadır.

Tüm MOTOTRBO Pilleri 24 Ay

# **Kapasite Garantisi**

Kapasite garantisi kapsamında garanti süresi boyunca nominal kapasitesinin %80'i garanti edilir.

Nikel Metal Hidrit (NiMH) ya da Lityum-İyon (Li-İyon) Bataryalar 12 Ay

### **Türkçe**

Bu sayfa özellikle boş bırakılmıştır.

# **Sınırlı Garanti**

# **MOTOROLA SOLUTIONS İLETİŞİM ÜRÜNLERİ**

# **I. BU GARANTİNİN KAPSAMI VE SÜRESİ:**

Motorola Solutions, Inc. ("Motorola Solutions"), aşağıdaki listede belirtilen Motorola Solutions imalatı İletişim Ürünlerine, ("Ürün") satın alma tarihinden itibaren geçerli olmak kaydıyla aşağıdaki tabloda belirtilen süreler boyunca normal kullanım ve servis koşullarında malzeme ve işçilik kusurlarına karşı garanti vermektedir:

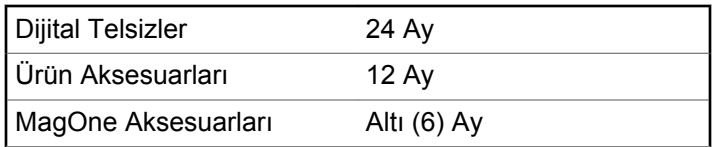

Motorola Solutions, ücretsiz olmak kaydıyla, garanti süresi içerisinde bu garantinin şartlarına uygun olarak gönderilmiş Ürünü, tamamen kendi takdirine bağlı olmak kaydıyla onaracak (yeni ya da yenilenmiş parçalarla), değiştirecek

(yeni ya da yenilenmiş Ürün ile) ya da Ürün'ün satın alma fiyatını iade edecektir. Değiştirilen parçalar ya da kartlar, ilgili orijinal garanti süresinin geri kalan kısmı boyunca garanti kapsamındadır. Ürün'ün değiştirilen tüm parçaları Motorola Solutions malı olacaktır.

Bu sınırlı açık garanti, Motorola Solutions tarafından yalnızca orijinal son kullanıcıya verilmektedir; bunun haricinde başka hiçbir şahsa devredilemez ya da aktarılamaz. İşbu garanti, Motorola Solutions tarafından imal edilmiş Ürün için verilen garantinin tamamını oluşturur. Motorola Solutions, yazılı ve yetkili bir Motorola Solutions görevlisi tarafından imzalanmış olarak yapılmadığı sürece, işbu garantide yapılan hiçbir değişiklik ya da ilave ile ilgili bir sorumluluk kabul etmez.

Motorola Solutions ve orijinal son kullanıcı arasında ayrı bir sözleşme yapılmadığı sürece, Motorola Solutions, Ürün'ün kurulum, bakım ya da servisine ilişkin bir garanti vermemektedir.

Motorola Solutions hiçbir şekilde, Ürün'e bağlı olan ya da Ürün ile bağlantılı olarak kullanılan, Motorola Solutions tarafından verilmemiş hiçbir yan ekipmandan ya da Ürün'ün yan ekipmanlarla birlikte çalışmasından sorumlu tutulamaz ve bu tür tüm ekipmanlar kesinlikle işbu garantinin kapsamı dışındadır. Ürün'ü kullanan her sistem kendine özgü olduğu için Motorola Solutions işbu garanti kapsamında sistemin

bir bütün olarak menzili, kapsama alanı veya çalışmasıyla ilgili sorumlulukları kabul etmemektedir.

# **II. GENEL HÜKÜMLER**

İşbu garanti, Motorola Solutions'ın bu Ürünle ilgili tüm sorumluluklarını eksiksiz bir şekilde ortaya koymaktadır. Tamamen Motorola Solutions'ın inisiyatifinde olmak kaydıyla, onarım, değiştirme ya da satın alma fiyatının iadesi, yegane çözüm yollarıdır. İŞBU GARANTİ, DİĞER TÜM AÇIK GARANTİLERİN YERİNE VERİLMEKTEDİR. PAZARLANABİLİRLİK VE BELLİ BİR AMACA UYGUNLUK İÇİN VERİLEN ZIMNİ GARANTİLER DE DAHİL, ANCAK BUNLARLA SINIRLI OLMAMAK KAYDIYLA, HER TÜRLÜ ZIMNİ GARANTİ İŞBU SINIRLI GARANTİNİN SÜRESİYLE SINIRLIDIR. MOTOROLA SOLUTIONS YASALARIN İZİN VERDİĞİ ÖLÇÜDE, HİÇBİR DURUMDA, ÜRÜNÜN SATIŞ FİYATINI AŞAN HASARLARDAN, HERHANGİ BİR KULLANIM KAYBINDAN, ZAMAN KAYBINDAN, UYGUNSUZLUKTAN, TİCARİ KAYIPTAN, KÂR YA DA TASARRUF KAYBINDAN VEYA BU TÜR ÜRÜNLERİN KULLANILAMAMASINDAN YA DA ARIZASINDAN DOĞAN DİĞER TESADÜFİ, ÖZEL YA DA DOLAYLI HASARLARDAN SORUMLU TUTULAMAZ.

# **III. EYALET YASALARI:**

BAZI EYALETLERDE TESADÜFİ YA DA DOLAYLI HASARLARIN MUAF TUTULMASINA YA DA SINIRLANMASINA VEYA ZIMNİ GARANTİNİN SÜRESİYLE İLGİLİ SINIRLAMALARA İZİN VERİLMEMEKTEDİR; DOLAYISIYLA YUKARIDA BELİRTİLEN SINIRLAMALAR YA DA MUAFİYETLER GEÇERLİ OLMAYABİLİR.

İşbu garanti bazı özel haklar vermektedir ve eyaletten eyalete değişen başka haklar da veriyor olabilir.

# **IV. GARANTİ SERVİSİNDEN YARARLANMA**

Garanti servisinden yararlanabilmeniz için satın alma belgenizi (üzerinde satın alma tarihi ve söz konusu Ürünün seri numarası olan) ibraz etmeniz, ayrıca söz konusu Ürünü taşıma ve sigorta ücreti önceden ödenmiş olarak yetkili garanti servisi merkezine göndermeniz ya da teslim etmeniz gerekir. Garanti servisi Motorola Solutions tarafından yetkili garanti servis yerlerinden biri aracılığıyla sağlanacaktır. İlk önce Ürünü satın aldığınız şirketle (ör. satıcı ya da haberleşme hizmet sağlayıcısı) temas kurarsanız, bu şirket, garanti servisinizden yararlanmanızı

kolaylaştırabilir. Motorola Solutions'ı ABD ve Kanada'da 1-800-927-2744 numaralı telefondan da arayabilirsiniz.

# **V. BU GARANTİ'NİN KAPSAMI DIŞINDA KALANLAR:**

- **1** Ürünün normal ve olağan şekil dışında kullanılmasından kaynaklanan arızalar veya hasar.
- **2** Hatalı kullanımdan, kaza, su veya ihmal nedeniyle ortaya çıkan arızalar veya hasar.
- **3** Uygunsuz test, kullanım, bakım, kurulum, değişiklik, modifikasyon veya ayarlama nedeniyle ortaya çıkan arızalar veya hasar.
- **4** Antenlerde doğrudan malzeme işçiliğindeki kusurların neden olmadığı kırılmalar veya hasar.
- **5** Yetkisiz ve Ürünün performansını olumsuz şekilde etkileyen veya Motorola Solutions'ın normal garanti incelemesine ve her türlü garanti iddiasını doğrulamak için Ürünün test edilmesine engel olan Ürün modifikasyonlarına, sökülme işlemlerine veya tamirlere maruz kalan (Ürüne Motorola Solutions tarafından sağlanmamış bir ekipmanın eklenmesi de dahil olmak ancak bununla sınırlı olmamak kaydıyla) her türlü Ürün.
- **6** Seri numarası silinmiş veya okunmaz hale gelmiş olan her türlü ürün.
- **7** Şu şartlar altındaki şarj edilebilir bataryalar:
	- bataryanın batarya kapağındaki mühürlerden herhangi biri kırılmışsa veya kurcalandığına dair kanıt varsa.
	- bataryanın özel olarak üretilmiş olduğu Ürün dışındaki ekipmanla veya hizmet ile şarj edilmesinden veya kullanılmasından kaynaklanan hasar veya arıza.
- **8** Onarım deposuna gönderim maliyetleri.
- **9** Üründeki yazılımın/bellenimin yasa dışı olarak veya yetkisiz şekilde değiştirilmesi nedeniyle, Motorola Solutions'ın yayınlanmış teknik özelliklerine veya Motorola Solutions tarafından ilk olarak dağıtıldığında Ürün için geçerli olan FCC sertifikası etiketine uygun şekilde çalışmayan her türlü Ürün.
- **10** Ürünün yüzeylerindeki çizikler veya diğer kozmetik hasarlar Ürünün çalışmasını etkilemez.
- **11** Normal ve alışılmış yıpranma.

# **VI. PATENT VE YAZILIM HÜKÜMLERİ**

Motorola Solutions, masrafları kendine ait olmak üzere, Ürünün ya da parçaların herhangi bir ABD patentini ihlal ettiği iddiasıyla satın alan son kullanıcıya karşı açılmış davalarda kendisini savunacaktır ve Motorola Solutions bu türden taleplerle ilgili olan herhangi bir davanın sonucunda satın alan son kullanıcı aleyhinde tahakkuk eden masrafları ve zararları kendisi ödeyecektir. Ancak hukuki savunma ve ödemeler aşağıda açıklanan koşullara bağlı olacaktır:

- **1** Böyle bir iddiayla ilgili olarak yapılan her türlü bildirimin söz konusu satın alan kişi tarafından yazılı olarak Motorola Solutions'a derhal bildirilmesi,
- **2** Söz konusu davayla ilgili olarak savunmanın ve anlaşma veya uzlaşmaya yönelik her türlü görüşmenin tek başına Motorola Solutions tarafından kontrol edilmesi ve
- **3** Ürünün ya da parçaların herhangi bir ABD patentini ihlal ettiği iddiasının gündeme geldiği ya da Motorola Solutions'ın fikrine göre gündeme gelmesinin olası olduğu durumlarda, ilgili satın alan kişi, Motorola Solutions'ın, bütün masrafları ve tercih hakkı Motorola Solutions'a ait olmak üzere satın alan kişiye ya Ürünü veya parçaları kullanmaya devam etme hakkını

tanımasına veya ihlali ortadan kaldıracak şekilde Ürünü/ parçayı benzeri ile değiştirmesine veya Üründe/parçada değişiklik yapmasına ya da ilgili satın alan kişiye Ürünün/parçalarının değeri düşen kısmının parasını ödemesine ve ürünün iadesini kabul etmesine izin verecektir. Amortisman, Motorola Solutions tarafından belirlenen şekilde, Ürünün veya parçalarının ömürleri süresince her yıl eşit miktarlarda yapılacaktır.

Motorola Solutions, bu sözleşme ile birlikte verilen Ürün ya da parçaların, Motorola Solutions tarafından sağlanmamış yazılım, cihaz ya da aygıtlarla kombinasyon halinde kullanılmasından kaynaklanan patent ihlali talepleriyle ilgili hiçbir sorumluluk kabul etmez; ayrıca Motorola Solutions, Ürüne bağlanan ya da Ürünle bir arada kullanılan, Motorola Solutions tarafından sağlanmamış yardımcı ekipmanlarla kullanıma dair bir sorumluluk taşımaz. Motorola Solutions'ın, Ürünün ya da parçalarının patent ihlaline neden olmasıyla ilgili tüm sorumluluğu yukarıda belirtilenlerden ibarettir.

Amerika Birleşik Devletleri ve diğer ülkelerdeki kanunlar, ilgili Motorola Solutions yazılımlarının kopyalarını çoğaltmak ve dağıtmak için münhasır haklar gibi, telif hakkıyla korunan Motorola Solutions yazılımları için belirli münhasır hakları Motorola Solutions'a vermektedir. Motorola Solutions yazılımı yalnızca yazılımın yerleşik olduğu Üründe kullanılabilir ve ilgili Üründeki ilgili yazılım

herhangi bir şekilde yenisiyle değiştirilemez, kopyalanamaz, dağıtılamaz, değişiklik yapılamaz ya da bu yazılımın herhangi bir şekilde türevinin üretilmesi için kullanılamaz. Söz konusu Motorola Solutions yazılımının değiştirilmesi, modifiye edilmesi, çoğaltılması, dağıtılması veya tersine mühendisliği dahil olmak, ancak bunlarla sınırlı olmamak kaydıyla diğer hiçbir kullanıma veya söz konusu Motorola Solutions yazılımı üzerindeki hakların kullanılmasına izin verilmez. Motorola Solutions patent hakları ya da telif hakları kapsamında, zımnen, hukuki engele bağlı olarak ya da başka yollarla hiçbir şekilde lisans verilmemektedir.

# **VII. GEÇERLİ YASA**

İşbu Garanti, Illinois Eyaleti, ABD yasalarının hükümlerine tabidir.

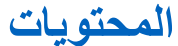

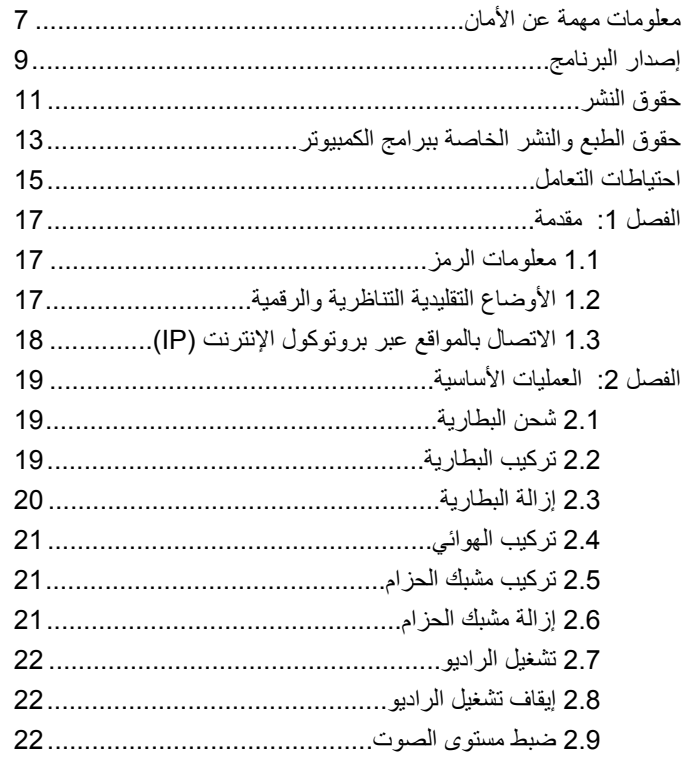

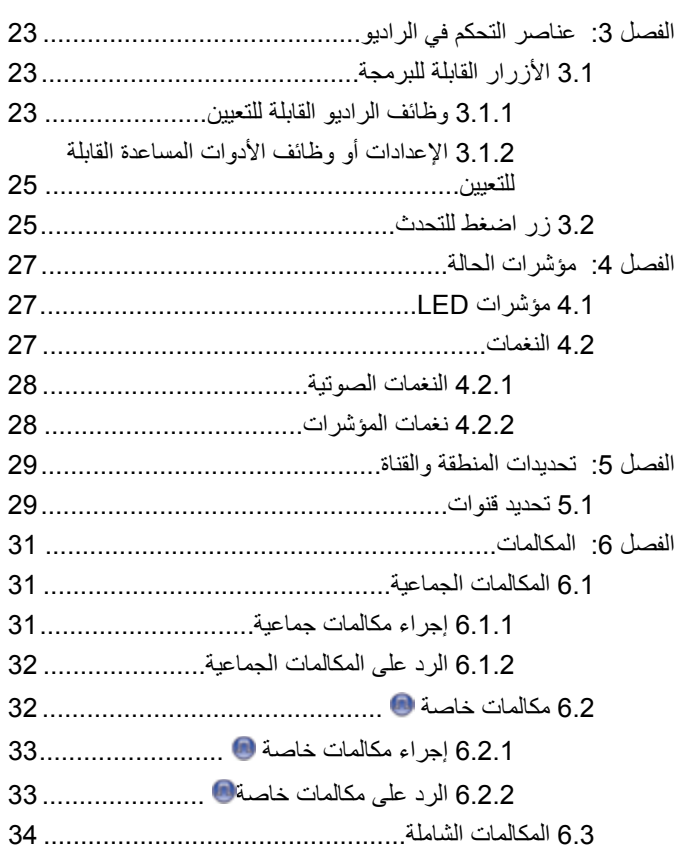

إرسال ملاحظات 3

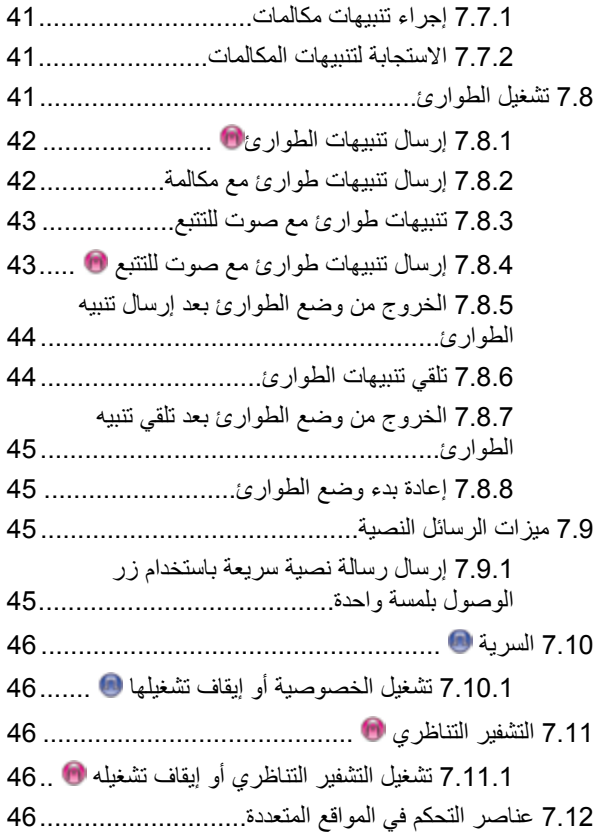

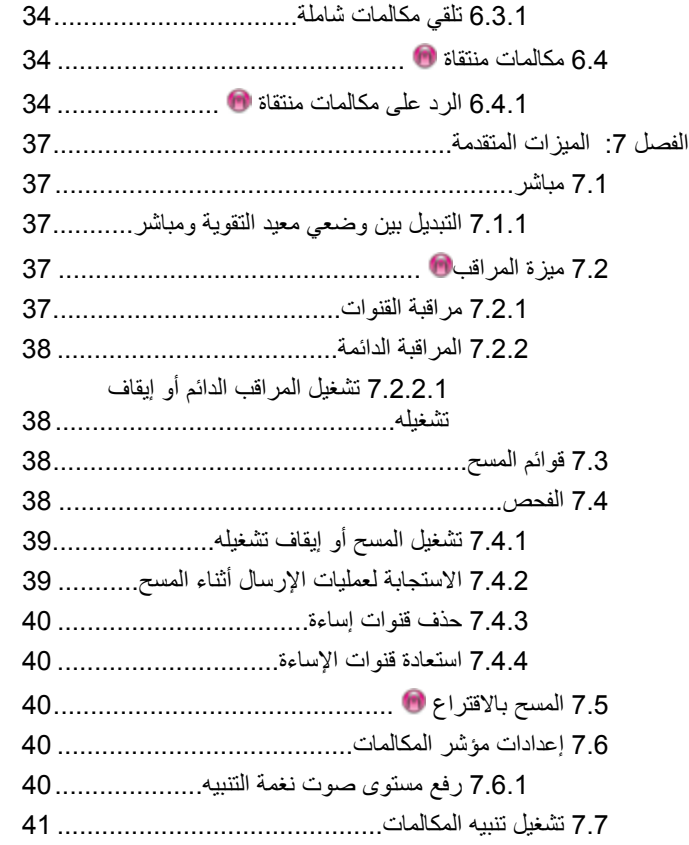

#### 4 إرسال ملاحظات

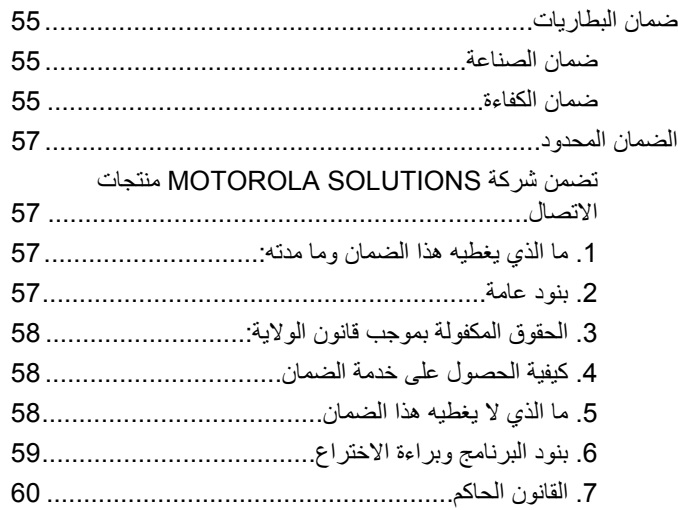

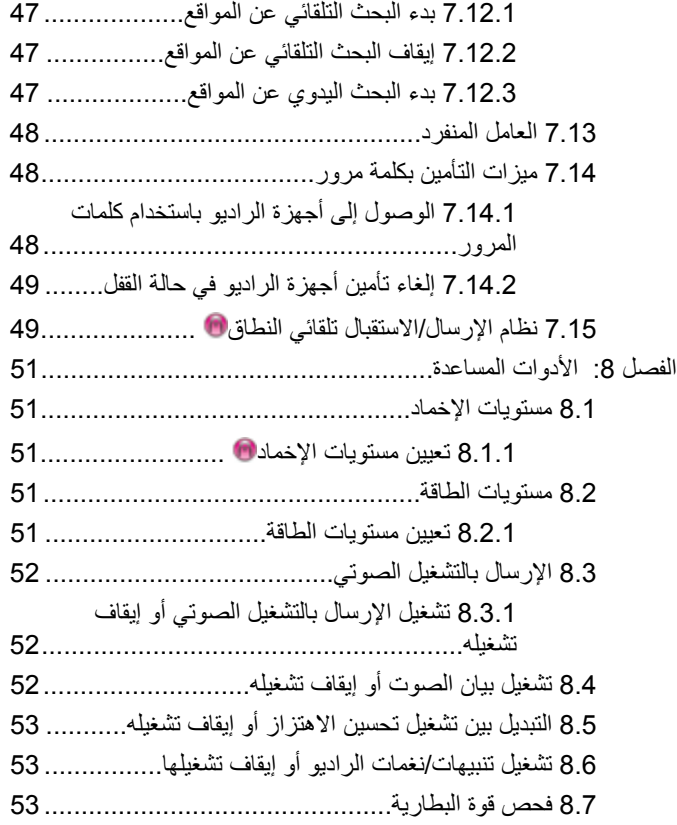

تم ترك هذه الصفحة فارغة عمدًا.

### <span id="page-557-0"></span>العربية

# <mark>معلومات مهمة عن الأمان</mark>

دليل أمان المنتج والتعرض لطاقة التردد اللاسلكي الخاص بأجهزة الراديو اليدوية تَنائية الاتجاه

**تنبه!** 

**يقتصر هذا الراديو على الاستخدام المهني فقط.** قبل استخدام الراديو ، اقرأ دليل أمان المنتج والتعرض لطاقة التردد اللاسلكي الخاص بأجهزة الراديو اليدوية ثنائية الاتجاه الذي يتضمن تعليمات التشغيل المهمة للاستخدام الآمن والتعريف بطاقة التردد اللاسلكي والتحكم فيها من أجل التوافق مع المعايير واللوائح السارية.

للحصول على قائمة بالهوائيات والبطاريات وغير ها من الملحقات المعتمدة من شركة Motorola Solutions؛ يرجى زيارة موقع الويب التالي:

http://www.motorolasolutions.com

تم ترك هذه الصفحة فارغة عمدًا.

<span id="page-559-0"></span>العربية

إصدار البرنامج

كا للميزا تالموضحة فا بيلأقساا ملتالية مدعومة من إصدا رالبرنامج R01.01.25.0000 أا ولأحدث.

راجع الوكيل أو مسؤول النظام لديك للحصول على مزيد من المعلومات.

تم ترك هذه الصفحة فارغة عمدًا.

# **ϘΣوق ϟنشر**

قد تتضمن منتجات Motorola Solutions الموصوفة في هذا المستند برامج كمبيوتر محمية بحقوق النشر من Motorola Solutions. تحتفظ القوانين في الولايات المتحدة ودول أخرى لشركة Motorola Solutions بحقوق حصرية معينة لبرامج الكمبيوتر المحمية بحقوق النشر. وبناءً عليه، لا يجوز نسخ أي برامج كمبيوتر لشركة Motorola Solutions محمية بموجب حقوق الطبع والنشر تكون مضمّنة في منتجات Motorola Solutions الموضحة في هذا المستند أو إعادة إنتاجها بأي طريقة دون إذن كتابي صريح من Motorola Solutions.

® Motorola Solutions, Inc 2017. جميع الحقوق محفوظة

لا يجوز إعادة إنتاج أي جزء من هذا المستند أو إرساله أو تخزينه في نظام استرداد أو ترجمته إلى أي لغة أو لغة كمبيوتر، بأي صورة أو أي طريقة، دون الحصول على إذن كتابي مسبق من شركة Motorola Solutions, Inc.

بالإضافة إلى ذلك، لا يعتبر شراء منتجات Motorola Solutions أنه يمنح، بشكل مباشر أو ضمني أو عن طريق الاعتراف أو خلاف ذلك، أي ترخيص بموجب حقوق الطبع والنشر أو براءات الاختراع أو طلبات تسجيل براءات الاختراع الخاصة بشركة Motorola Solutions، باستثناء ترخيص الاستخدام العادي غير الحصري والمجاني الذي ينشأ بموجب القانون الذي يحكم عملية بيع المنتج.

### إ**خلاء المسوّولية**

الرجاء ملاحظة أن هناك مزايا ووسائل مساعدة وإمكانات معينة موضحة في هذا المستند قد لا تكون قابلة للتطبيق أو مرخصة للاستخدام في نظام معين، أو ربما تعتمد على خصائص وحدة مشترك أجهزة محمولة معينة أو تكوين معاملات معينة.

<span id="page-561-0"></span>الرجاء الرجوع إلى جهة اتصال Motorola Solutions للحصول على مزيد من المعلومات.

### العلامات التجارية

كل من MOTOROLA SOLUTIONS و MOTOROLA SOLUTIONS وشعار M النمطي هي علامات تجارية أو علامات تجارية مسجلة لشركة Motorola Trademark Holdings, LLC وتُستخدم بموجب ترخيص. كل العلامات النجارية الأخرى خاصة بمالكيها المعنيين

### توجيه الاتحاد الأوروب*ي* (EU) بشأن نفايات المعدات الكهربائية والإلكترونية **(WEEE)**

اً يتطلب توجيه الاتحاد الأوروبي بشأن نفايات المعدات الكهربائية والإلكترونية وجود ملصق صندوق النفايات ذي الخطين المتقاطعين على المنتج نفسه للمنتجات المبيعة في دول الاتحاد الأوروبي (أو على العبوة في بعض الحالات).

وطبقًا لما ينص عليه توجيه نفايات المعدات الكهربائية والإلكترونية (WEEE)، فإن ملصق صندوق النفايات المرسوم عليه خطان متقاطعان هذا يعني أنه يجب على العملاء والمستخدمين في دول الاتحاد الأوروبي عدم التخلص من المعدات الإلكترونية والكهربائية أو ملحقاتها بطرحها في النفايات المنزلية.

يجب على العملاء أو المستخدمين المقيمين في دول الاتحاد الأوروبي الاتصال بمندوب مُورِّد الأجهزة أو مركز الخدمة المحلي للحصول على معلومات حول نظام تجميع النفايات في بلادهم. تم ترك هذه الصفحة فارغة عمدًا.

# حقوق الطبع والنشر الخاصة ببرامج الكمبيو تر

قد تتضمن منتجات Motorola Solutions الموضحة في هذا الدليل برامج كمبيوتر لشركة Motorola Solutions محمية بموجب حقوق الطبع والنشر مخزنة في ذاكرات أشباه الموصلات أو وسائط أخرى. تحتفظ شركة Motorola Solutions بموجب قو انين الو لايات المتحدة و بلدان أخر ي بحقوق حصر ية معينة فيما يتعلّق ببر امج الكمبيوتر المحمية بموجب حقوق الطبع والنشر ، بما في ذلك -على سبيل المثال لا الحصر - الحق الحصري في نسخ البرنامج المحمى بموجب حقوق الطبع والنشر أو إعادة إنتاجه بأي شكلٍ من الأشكال. وبناءً عليه، لا يجوز نسخ أي برامج كمبيوتر لشركة Motorola Solutions محمية بموجب حقوق الطبع والنشر نكون مضمّنة في منتجات Motorola Solutions الموضحة في هذا الدليل أو إعادة إنتاجها أو تعديلها أو تطبيق هندسة عكسية عليها أو توزيعها بأية طريقة بدون إذن كتابي صريح من Motorola Solutions. بالإضافة إلى ذلك، لا يعتبر شراء منتجات Motorola Solutions أنه يمنح، بشكل مباشر أو ضمني أو حكمي أو خلاف ذلك، أي ترخيص بموجب حقوق الطبع والنشر أو براءات الاختراع أو طلبات تسجيل براءات الاختراع الخاصة بشركة Motorola Solutions، باستثناء ترخيص الاستخدام العادي غير الحصري الذي ينشأ بموجب القانون الذي يحكم عملية بيع المنتج

تقنية الترميز الصوتي ™AMBE+2 المضمنة في هذا المنتج محمية بموجب حقوق الملكية الفكرية بما في ذلك حقوق براءة الاختراع وحقوق الطبع والنشر والأسرار التجارية الخاصة بشركة .Digital Voice Systems, Inc.

تم تر خيص تقنية الترميز الصوتي هذه فقط للاستخدام في جهاز الاتصال هذا يحظر صر احة على مستخدم هذه التقنية محاولة إلغاء تحويل كود الكائن برمجيًا أو تطبيق

<span id="page-563-0"></span>الهندسة العكسية عليه أو إلغاء تجميعه أو تحويله بأي طريقة أخرى إلى صيغة مقروءة بشريًا.

أرقام شهادات بر اءة الاختراع الأمريكية #5,870,405 و #5,826,222 و# 5,754,974 و #5,701,390 و #5,715,365 و #5,649,050 و #5,630,011 و #5,581,656 و #5,517,511 و #5,491,772 و #5,247,579 و #5,226,084 و #5,195,166.

### الإشعارات القانونية للبرامج مفتوحة المصدر

يحتوى منتج Motorola Solutions هذا على برامج مفتوحة المصدر للحصول على مزيد من المعلومات حول التراخيص، والإقرارات، وإشعارات حقوق الطبع والنشر المطلوبة، وبنود الاستخدام الأخرى، راجع الوثائق الخاصة بمنتج :هذا على الموقع) Motorola Solutions https://emeaonline.motorolasolutions.com

تم ترك هذه الصفحة فارغة عمدًا.

# احتياطات التعامل

يتوافق الراديو اليدوي الرقمي MOTOTRBO Series مع مواصفات معيار IP54، مما يتيح للراديو لديك تحمّل التعرّض للظروف السيئة مثل التعرض للماء أو الأتربة

- حافظ على الراديو نظيفًا وتجنب ملامسته للماء لضمان جودة الأداء والتشغيل.
- لتنظيف الأسطح الخارجية للراديو ، استخدم محلولاً مخففًا من منظف أطباق معتدل وماء عذب (مثال، ملعقة صغيرة من المنظف لغالون واحد من الماء).
- بجب تنظيف هذه الأسطح عندما يظهر الفحص البصري الدوري للجهاز وجود بقع و/أو شحم و/أو وسخ.

تنبيه:<br>هذ يكون لتأثيرات بعض المواد الكيميائية وأبخرتها نتائج ضارة على<br>المسلمان المسلمان المسلمان المسلمان المسلمان المسلمان بعض المواد البلاستيكية. تجنب استخدام بخاخات الأيروسول و منظفات التونر والمواد الكيميائية الأخرى.

<span id="page-565-0"></span>العريبة

تم ترك هذه الصفحة فارغة عمدًا.

# مق*دمة*

يغطي دليل المستخدم هذا عملية تشغيل أجهزة الراديو لديك

قد يكون الوكيل أو مسؤول النظام قام بتخصيص الراديو الخاص بك وفقًا لاحتياجاتك المحددة. راجع الوكيل أو مسؤول النظام لديك للحصول على مزيد من المعلومات. بمكنك استشارة الوكيل أو مسؤول النظام فيما يلي:

- هل نمت برمجة الراديو باستخدام أية قنوات تقليدية معينة مسبقًا؟
- ما هي الأزرار التي تمت برمجتها للوصول إلى الميزات الأخرى؟
	- ما هي الملحقات الاختيارية التي قد تناسب احتياجاتك؟
- ما هي أفضل ممارسات استخدام الراديو للحصول على اتصال فعال؟
	- ما إجر اءات الصيانة التي تساعد على إطالة عمر الراديو ؟

**1.1** <mark>معلومات الرمز</mark>

للإشارة إلى ميزة ا**لوضع التناظري فقط** التقليدي<sub>.</sub>

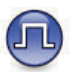

للإشار ة إلى ميز ة ا**لوضع الرقمي فقط** التقليدي.

<span id="page-567-0"></span>اما الميزات المتاحة في **كلا** الوضعين التقليدي التناظري والتقليدي الرقمي، لا يتم عر ض **كلا** الر مز ين.

> **1.2** الأوضاع التقليدية التناظرية والرقمية

بمكن تكوين كل قناة في الر ادبو كقناة تناظر بة تقليدية أو ر قمية تقليدية.

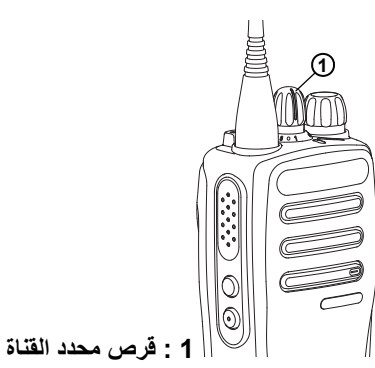

دالنسبة لأجهز ة الر اديو النتاظر ية فقط، يمكن تهيئة كل قناة كقناة تناظرية تقليدية فقط. استخدم قرص محدد القناة للتبديل بين قناة تناظرية أو رقمية. لا نتوفر ميزات معينة عند التبديل من الوضع الرقمي إلى الوضع التناظري. إرγال ϣلاΣظات **17**

يتضمن الراديو أيضًا ميزات متوفرة في كل من الوضعين التناظري والرق*مي.* لا تؤثر الاختلافات البسيطة في طريقة عمل كل ميزة على أداء الراديو.

ومفتاح ترخيص البرنامج الذي يباع بشكل منفصل مطلوب لترقية أجهزة الراديو التناظرية فقط إلى أجهزة راديو رقمية.

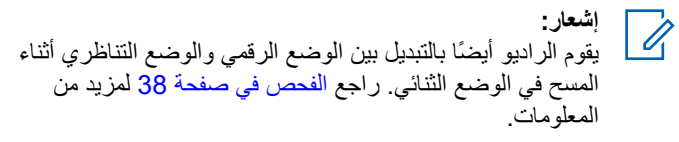

**1.3 (21قصال بالمواقع عبر بروتوكول الإنترنت (IP)** 

تتيح هذه الميزة للراديو توسعة الاتصال التقليدي بشكل يتخطى نطاق موقع واحد، من خلال الاتصال بالمواقع المختلفة المتاحة عبر استخدام شبكة تعمل ببروتوكول الإنتر نت (IP).

عندما ينتقل الراديو خارج النطاق من موقع ما إلى نطاق موقع أخر ، يتصل الراديو بمعيد التقوية الخاص بالموقع الجديد لإرسال أو تلقي مكالمات أو عمليات إرسال البيانات. ويتم هذا إما تلقائيًا أو يدويًا حسب إعداداتك.

في البحث التلقائي عن المواقع، يقوم الراديو بمسح جميع المواقع المتوفرة عندما تكون الإشارة الصادرة من الموقع الحالي ضعيفة أو عندما يكون الراديو غير قادر على اكتشاف أية إشارة من الموقع الحالي. ثم يتصل الراديو بمعيد التقوية الذي يتمتع بأعلى قيمة لمؤشر قوة الإشارة المستلمة (RSSI).

<span id="page-568-0"></span>في البحث اليدوي عن المواقع، يقوم الراديو بالبحث عن الموقع التالي في قائمة التجوال الموجودة حاليًا ضمن النطاق، ولكن قد لا يكون لديها أقوى إشارة، ويقوم بالاتصال بمعيد التقوية.

**إشعار:** يمكن تمكين إما المسح أو التجوال فقط لكل قناة، لكن ليس كلاهما في الوقت ذاته.

يمكن إضافة القنوات التي تدعم هذه الميزة إلى قائمة تجوال خاصة. يبحث الراديو عن القنوات في قائمة التجوال أثناء عملية التجوال التلقائي لتحديد أفضل موقع. تدعم قائمة التجوال 16 قناة كحد أقصى، بما في ذلك القناة المحددة.

**إΎόηر:**

لا يمكنك إضافة إدخال في قائمة التجوال أو حذفه يدويًا. راجع الوكيل أو مسؤول النظام لديك للحصول على مزيد من المعلومات.

# العمليات الأساسبة

يشرح هذا الفصل عمليات بدء استخدام الراديو.

## $2.1$ شحن البطارية

يتم تشغيل الراديو من خلال بطارية النيكل هيدريد (NiMH) أو بطارية الليثيوم أيون  $(Li$ -lon).

- للتوافق مع شروط الضمان وتجنب حدوث تلف، قم بشحن البطارية باستخدام شاحن Motorola Solutions تمامًا كما هو موضح في دليل مستخدم الشاحن.
- قم بشحن البطار ية الجديدة من 14 إلى 16 ساعة قبل الاستخدام لأول مر ة، وذلك للحصول على أفضل أداء. قبل أن تقوم بشحن بطارية في الراديو، توصى Motorola Solutions بإيقاف تشغيل الراديو

### $2.2$ تركيب البطارية

اتبع الإجراء لتركيب البطارية في الراديو الخاص بك

1 تأكد من فتح مز لاج البطارية قبل تركيبها.

<span id="page-569-0"></span>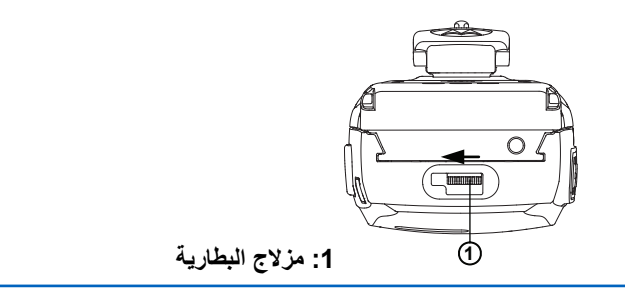

2 \_ حرّك مز لاج البطارية إلى اليمين وإلى أسفل لفتح البطارية.

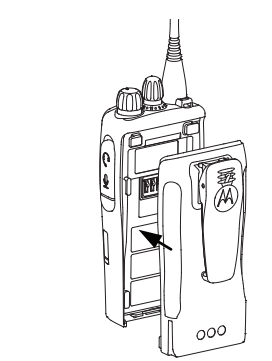

- 3 قم بمحاذاة البطارية مع القضبان الموجودة على الجزء الخلفي للراديو.
- 4 اضغط على البطارية بشدة، وقم بتحريكها لأعلى حتى يستقر المزلاج في مكانه

ار سال ملاحظات 19

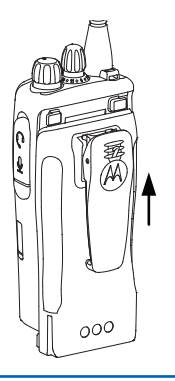

5 أزح مزلاج البطارية في موضع القفل.

## 2.3 إزالة البطارية

اتبع الإجراء لإزالة البطارية من الراديو الخاص بك تأكد من أن الراديو في وضع إيقاف التشغيل.

1 حرّك مزلاج البطارية إلى موضع الفتح وثبته على ذلك

<span id="page-570-0"></span>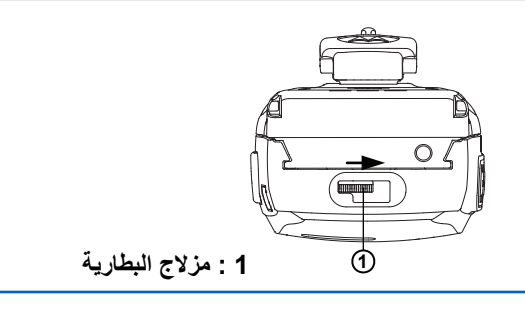

2 حرّك البطارية لأسفل وارفع القضبان.

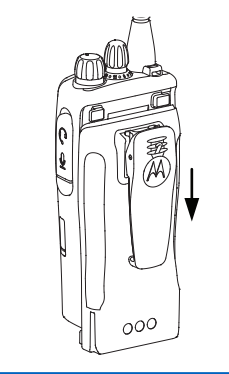

 $2.4$ تركيب الهوائي

اتبع الإجراء لتركيب الهوائي في الراديو الخاص بك. تأكد من أن الراديو في وضع إيقاف التشغيل.

ضع الهوائي في المقر وأدره في اتجاه عقارب الساعة

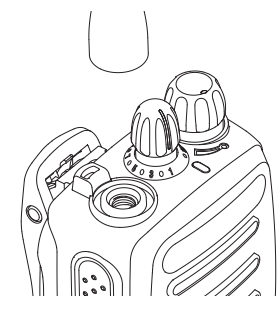

إشعار : لإزالة الهوائي، قم بتدويره عكس اتجاه عقارب الساعة.

# <u>Z!\</u>

إذا كان يتعين استبدال الهوائي، فتأكد من استخدام هوائيات MOTOTRBO فقط. حيث يؤدي تجاهل هذا الأمر إلى إلحاق الضرر بالراديو واجع هوائي للحصول على قائمة بالهوائيات المناحة

# تركيب مشبك الحزام

اتبع الإجراء لتركيب مشبك الحزام في الراديو الخاص بك.

<span id="page-571-0"></span>قم بمحاذاة الأخاديد الموجودة في المشبك مع تلك الموجودة في البطارية واضغط لأسفل حتى تسمع صوت طقطقة.

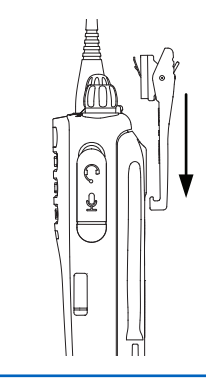

## $2.6$ إزالة مشبك الحزام

اتبع الإجراء لإزالة مشبك الحزام من الراديو الخاص بك.

1- لاز الة المشبك، اضغط على عروة مشبك الحز ام بعبدًا عن البطار بة باستخدام مفتاح

**2** ثم حرّك المشبك إلى أعلى وبعيدًا عن الر اديو .

**2.7 تشغيل الراديو** 

اتبع الإجراء لتشغيل الراديو.

أدر **قرص تشغيل/إيقاف تشغيل/التحكم في مستوى الصوت** في اتجاه عقار ب الساعة حتى يصدر حسوت طقطقة.

إذا تم بنجاح:

- تصدر نغمة.
- يضيء مؤشر LED الأخضر .

إذا تم تعطيل و ظيفة النغمة/التنبيه، فلن تصدر نغمة عند التشغيل.

قم بفحص البطار ية إذا تعذر تشغيل الر اديو . تأكد من أنها مشحو نة و تم تر كيبها بشكل صحيح. اتصل بالوكيل إذا استمر نعذر تشغيل الراديو .

> **2.8** إ**يقاف تشغيل الراديو**

اتبع الإجراء لإيقاف تشغيل الراديو.

أدر **قرص التشغيل/إيقاف التشغيل/التحكم في مستوى الصوت** عكس اتجاه عقار ب الساعة حتى يصدر حسوت طقطقة.

**2.9 صوتϟ توىδϣ ςبο**

اتبع الإجراء لتغيير مستوى صوت الراديو الخاص بك

قم بأحد الإجر اءات التالية:

- <span id="page-572-0"></span>جاهΗاΑ **صوتϟ توىδϣ ϲϓ ϢكΤتϟ/ϞϴϐشΗ ϑΎϘϳإ/ϞϴϐشΗ رصϗ** رِد• عقارب الساعة لزيادة مستوى الصوت.
- أدرر **قرص تشغيل/إيقاف تشغيل/التحكم في مستوى الصوت** عكس اتجاه عقار ب الساعة لخفض مستوى الصوت.

**إΎόηر:** يمكن برمجة الراديو الخاص بك ليحتوي على حد أدنى لإزاحة مستو ي الصوت بحيث يتعذر خفض مستو ي الصوت لدر جة أقل من الحد الأدنى لمستوى الصوت المبرمج. راجع الوكيل أو مسؤول النظام لديك للحصول على مزيد من المعلومات.

22 إرسال ملاحظات

عناصر التحكم في الراديو

يشرح هذا الفصل أزرار ووظائف التحكم في الراديو.

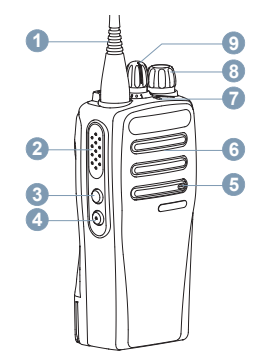

- **1** هوائي
- **2** زر اςϐο ϟلتΤدث (**PTT**(
	- **3** الزر الجانبي 1<sup>1</sup>
	- **4** الزر الجانبي 2<sup>1</sup>
		- **5** المبكروفون
		- **6** ϣكبر اϟصوت

1 هذه الأزرار قابلة للبرمجة.

- LED رηؤϣ **7**
- <span id="page-573-0"></span>**8** ϗرص اϟتشϞϴϐ/إϳقاϑ اϟتشϞϴϐ/اϟتΤكϢ ϲϓ ϣستوى اϟصوت
	- **9** قرص محدد القناة

## **3.1** الأزرار القابلة للبرمجة

حسب مدة الضغط على الزر ، يمكن للوكيل برمجة الأزرار القابلة للبرمجة كاختصار ات في **وظائف الراديو** أو **قنوات/مجموعات معينة مسبقًا**.

> **اضغط لفترة قصيرة** الضغط والتحرير سريعًا.

ا**لضغط لفتر ة طو بل**ة الضغط مع الاستمرار للمدة المبرمجة.

> **اضغط لأسفل** استمرار الضغط على الزر

يمكن تطبيق المدة المبرمجة للضغط على أحد الأزرار على كل إعدادات أو وظائف الر اديو /الأداة المساعدة القابلة للتخصيص.

### **3.1.1** وظائف الراديو القابلة للتعيين

بمكن تعيين وظائف الراديو التالية إلى الأزرار القابلة للبرمجة.

#### التشفير التناظر*ي* @ التبديل بين تشغيل التشفير التناظر ي وإيقاف تشغيله

#### قوة البطارية

للإشارة إلى فوة البطارية من خلال مؤشر LED.

#### ا**لطه** ار م

بدء أو الغاء طوارئ وفقًا للبرمجة.

### **ΠΗول Ϊϳوي ϟلموϊϗ**

بدء بحث يدوي عن المواقع.

#### **Mic AGC**

للتبديل بين تشغيل تحكم الكسب الآلي في الميكروفون الداخلي أو إيقافه.

#### المر اقبة

مر اقبة قناة محددة خاصبة بالنشاط.

#### **ΝΎϋإز ةΎنϗ ϑذΣ**

إزالة قناة غير مر غوب فيها مؤقتًا، باستثناء القناة المحددة، من قائمة المسح. تشير ِ القناة المحددة إلى مجموعة المنطقة أو القناة المحددة للمستخدم الذي تم بدء المسح منها.

**ϟوλول Αلمδة وΪΣة** للبدء مباشر ة في مكالمة خاصة أو مكالمة هاتفية أو مكالمة جماعية محددة مسبقًا أو تنبيه مكالمات محدد مسبقًا أو إر جاع إلى القائمة الر ئيسية.

# المر اقبة الدائمة

لمراقبة قناة محددة لمعرفة كل حركة المرور على الراديو إلى أن يتم تعطيل هذه الوظيفة.

#### السرية @

للتبديل بين تشغيل السرية أو إيقاف تشغيلها.

#### *Calkaround/معد***/** التبديل بين استخدام معيد تقوية والاتصال مباشرةً براديو أخر .

ا**لفحص** 

للتبديل بين تشغيل المسح و إيقاف تشغيله.

### قفل الموقع @

عند تشغيلها، بيحث الر اديو ً في الموقع الحالي فقط. عند التبديل إلى إيقاف التشغيل، يبحث الراديو في مواقع أخرى بالإضافة إلى الموقع الحالي.

# تحسبن الاهتز از

للتبديل بين تشغيل تحسين الاهتز از و ايقاف تشغيله

#### بيا*ن* الصوت

لتشغيل رسائل بيان الصوت للمنطقة والقناة والزر القابل للبرمجة الخاص بالقناة الحالية. لا نتوفر هذه الوظيفة عندما يكون بيان الصوت معطلاً.

### ـ تشغيل/ابـقاف تشغيل ببـان الصوت التبديل بين تشغيل بيان الصوت أو ايقاف تشغيله.

#### **الإرسال بالتشغيل الصوتي (VOX)** التبديل بين تشغيل VOX أو ايقاف تشغيله.

24 إرسال ملاحظات

### **3.1.2**

## الإعدادات أو وظائف الأدوات المساعدة القابلة للتعيين

بمكن تعيين إعدادات الر اديو أو و ظائف أدوات المساعدة التالية إلى الأزر ار القابلة للبر مجة.

نغ*م*ات/ تنببهات

للتبديل بين تشغيل جميع النغمات و التنبيهات أو ايقاف تشغيلها

#### **رϣوز ϟتشفϴر ϟتنχΎري**

لتبديل ر موز التشفير بين 3.29 كيلو هرتز و3.39 كيلو هرتز .

#### مستو *ي* الطاقة

لتبديل مستوى طاقة الإرسال بين عالية ومنخفضة.

#### **إΧمΎد**

لتبديل مستوى الإخماد بين محكم وعادي.

#### **3.2** زر ا**ضغط للتحدث**

**ي**عمل ز ر اضغط للتحدث **PTT** لغر ضين أساسيين:

- أثناء إجراء مكالمة، يتيح زر PTT للراديو الإرسال إلى أجهزة الراديو الأخرى أثناء المكالمة. يتم تنشيط الميكروفون عند الضغط على زر **PTT**.
	- ϋند ϋدم وΟود ϣكاϟمة Οارϳةˬ ϳُستخدم زر **PTT** لإΟرا˯ ϣكاϟمة Οدϳدة.

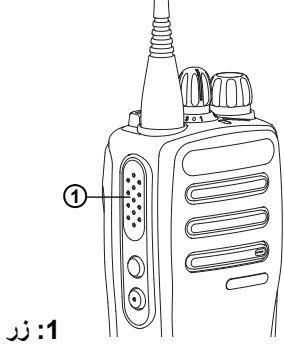

**1:** زر اضغط للتحدث

اضغط على زر PTT للتحدث. حرر زر PTT للاستماع.

<span id="page-575-0"></span>في حالة تمكين ميز ة نغمة إذن بالكلام أو تمكين النغمة الجانبية لزر PTT انتظر حتى تنتهى نغمة التنبيه القصيرة قبل التحدث.

ظ إذا تم تمكين ميز ة الإشار ة إلى قناة حر ة على الر ادبو (تتم ير مجتها من قبل الوكيل)، فستسمع نغمة تنبيه قصيرة عند قيام الراديو المستهدف (الراديو الذي يتلقى المكالمة) بتحرير زر PTT، مما يشير إلى أن القناة متاحة لك للرد.

№ ستسمع نغمة حظر التحدث مستمرة إذا انقطعت مكالمتك. يجب أن تحرر زر PTT إذا سمعت نغمة منع التحدث مستمرة.
تم ترك هذه الصفحة فارغة عمدًا.

# مؤشرات الحالة

يشرح هذا الفصل مؤشرات الحالة والنغمات الصوتية المستخدمة في الراديو.

## **4.1 ϣؤηرت LED**

توضح مؤشرات LED الحالة التشغيلية للراديو.

#### **Σمر وξϣ**

فشل الراديو في الاختبار الذاتي عند التشغيل.

یستقبل الر ادیو ار سال طوارئ.

يقوم الراديو بالإرسال والبطارية منخفضة.

انتقل الراديو خارج النطاق إذا تم تكوين نظام الإرسال/الاستقبال تلقائي النطاق.

#### أ**خضر راسخ**

بقوم الراديو ببدء التشغيل. يقوم جهاز الراديو بالإرسال. يشير إلى أن سعة البطارية كاملة عند الضغط على زر **قوة البطارية** المبر مج.

#### **أخضر وامض**

الجهاز اللاسلكي مكالمة أو بيانات.

يكتشف الراديو نشاطًا عبر الأثير .

**إشعار :** أثناء الوضع التقليدي، عندما بومض مؤشر LED باللون الأخضرِ، يشير هذا إلى اكتشاف الراديو لنشاط عبر الأثير فظرًا لطبيعة البروتوكول الرقمي، فإن هذا النشاط قد يؤثر على القناة المبر محة للر اديو أو قد لا يؤثر . أخضر و امض بطريقة از دو اجية يستقبل الراديو مكالمة أو بيانات مدعومة بالخصوصية. **أصفر** راسخ ير اقب الر اديو قناة تقليدية. يشير إلى أن سعة البطار ية ضعيفة عند الضغط على ز ر **قوة البطارية** المبر مج<sub>.</sub> **أصفر وإمض** يقوم الراديو بالمسح بحثًا عن نشاط. لم يستجب الر اديو بعد لتنبيه المكالمات. أصغر وامض بطربقة ازدو اجبة لم يستجب الر اديو ً بعد إلى تنبيه مكالمة جماعية. الراديو مؤمن.

#### **4.2** المنغمات

فيما يلي النغمات التي تصدر عبر سماعة الراديو.

نغمة عالبة

28 إرسال ملاحظات

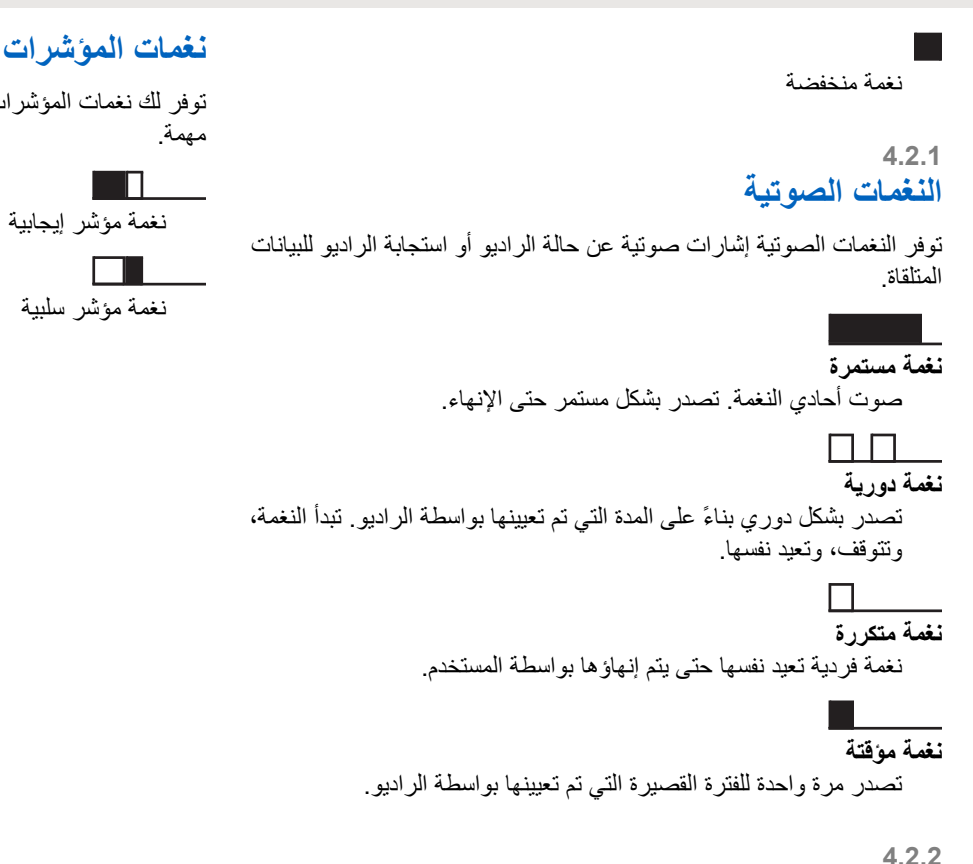

## **ϐϧمΎت ϟمؤηرت**

توفر الك نغمات المؤشر ات إشار ات صوتية تعبر عن الحالة بعد اتخاذ إجراء لأداء

# العربية

# تحديدات المنطقة والقناة

يشرح هذا الفصل عمليات تحديد منطقة أو قناة على الراديو الخاص بك. المنطقة هي مجموعة من القنوات يدعم الراديو ما يصل إلى 32 قناة و2 منطقة، بحد أقصى 16 قناة في كل منطقة. يمكن بر مجة كل قناة بميزات مختلفة و/أو تدعم مجموعات مختلفة من المستخدمين.

> $5.1$ تحديد قنوات

اتبع الإجراء لتحديد القناة المطلوبة على الراديو الخاص بك بعد أن تحدد منطقة.

أدر قرص **محدد القناة** لتحديد القناة أو معرف المشترك أو معرف المجمو عة. تم ترك هذه الصفحة فارغة عمدًا.

# المكالما*ت*

يشرح هذا الفصل عمليات استقبال المكالمات والرد عليها وإجرائها وإيقافها. يمكنك تحديد اسم مستعار أو معرف للمشترك، أو اسم مستعار أو معرف للمجموعة بعد تحديد قناة باستخدام إحدى الميزات التالية: **زر ϟوλول Αلمδة وΪΣة ϟمبرΞϣ** تستخدم هذه الطريقة للمكالمات الجماعية والخاصة فقط. **ي**مكن أن يكون لديك معر ف واحد فقط مخصص لز ر **الوصول بلمسة واحدة** بالضغط لفترة طويلة أو قصيرة على زر قابل للبرمجة. يمكن أن يحتوي الراديو على العديد من أزرار ا**لوصول بلمسة واحدة** المبرمجة. يجب تمكين ميزة السرية في الراديو على القناة لإرسال عملية إرسال تدعم السرية. لن تتمكن سوى أجهزة الراديو المستهدفة التي لديها نفس مفتاح السرية الموجود بالراديو الخاص بك من فك تشفير الإرسال. راجع السرية في صفحة .[46](#page-596-0)

قرص تحديد مستو<sub>ر</sub>ى الصوت/القنوات بمكن عبر ِ هذه الطر بقة تحديد الاسم المستعار أو المعر ف الخاص بالمشترك أو الاسم المستعار أو المعرف الخاص بالمجموعة.

## **6.1** المكالمات الجماعية

يجب تكوين الراديو الخاص بك كجزء من مجموعة لتلقي مكالمة من أو إجراء مكالمة إلى مجمو عة من المستخدمين.

#### **6.1.1** إجراع مكالمات جماعية

اتبع الإجراء لإجراء مكالمات جماعية على الراديو الخاص بك

- **1** قم بأحد الإجراءات التالية:
- حدد قناة باستخدام الاسم المستعار النشط أو المعرف النشط الخاص بالمجمو عة.
	- اضغط على زر ا**لوصول بلمسة واحدة** المبرمج
		- **2** اضغط على زر **PTT** لإجراء المكالمة. يضيء مؤشر LED الأخضر
			- **3** قم بأحد الإجر اءات التالية:
- انتظر حتى انتهاء نغمة الإذن بالكلام وتحدث بوضوح في الميكروفون إذا كان مُمَكنًا.
	- اϧتظر Σتى Ηنتهϲ ϐϧمة **PTT** اϟجاϧبϴة وΤΗدث Αوοوح ϲϓ المبكر و فون إذا كان مُمَكنًا.
		- **4** Σرر زر **PTT** ϟلاγتماع.

يومض مؤشر LED الأخضر عندما يستجيب الراديو المستهدف.

5 − © عند تمكين ميزة الإشارة إلى قناة حرة، تسمع نغمة تنبيه قصيرة في اللحظة التي يتم فيها تحرير الزر PTT في الراديو المرسل، مما يوضح أن القناة متاحة لك للرد. اضغط على زر PTT للرد على المكالمة. تنتهي المكالمة عند عدم وجود نشاط صوتي لفترة محددة مسبقًا.

> **6.1.2** الرد على المكالمات الجماعية

لتلقي مكالمة من مجموعة مستخدمين، يجب تكوين الراديو كجزء من هذه المجموعة. اتبع الإجراء للرد على مكالمات جماعية على الراديو الخاص بك.

عند نلقى مكالمة جماعية:

- يومض مؤشر LED الأخضر .
- يتم إلغاء كتم صوت الراديو ويصدر صوت المكالمة الواردة من خلال السماعة.
- م الله عند تمكين ميزة الإشارة إلى قناة حرة، تسمع نغمة تنبيه قصيرة في **1** اللحظة التي يتم فيها تحرير الزر PTT في الراديو المرسل، مما يوضح أن القناة متاحة لك للرد.اضغط على زر PTT للرد على المكالمة. يضيء مؤشر LED الأخضر

ϲϓ رةϴصϗ ϪϴنبΗ مةϐϧ ϊسمΗ ˬرةΣ ناةϗ ىϟإ ارةηالإ زةϴϣ ϦϴمكΗ ندϋ **2** اللحظة التي يتم فيها تحرير الزر PTT في الراديو المرسل، مما يوضح أن القناة متاحة لك للرد.اضغط على زر PTT للرد على المكالمة. يضيء مؤشر LED الأخضر .

**3** قم بأحد الإجراءات التالية:

- انتظر حتى انتهاء نغمة الإذن بالكلام وتحدث بوضوح في الميكروفون إذا كان مُمَكنًا.
	- اϧتظر Σتى Ηنتهϲ ϐϧمة **PTT** اϟجاϧبϴة وΤΗدث Αوοوح ϲϓ المبكر وفون إذا كان مُمَكنًا.

**4** Σرر زر **PTT** ϟلاγتماع.

تنتهي المكالمة عند عدم وجود نشاط صوتي لفترة محددة مسبقًا.

**6.2** مكالمات خاصة ●

المكالمة الخاصة هي مكالمة من راديو فردي إلى راديو فردي آخر.

توجد طريقتان لإعداد مكالمة خاصة. النوع الأول هو إعداد المكالمة بعد إجراء فحص وجود الراديو، والنوع الأخر هو إعداد المكالمة على الفور. يمكن للوكيل برمجة نوع واحد فقط من هذين النوعين في الراديو .

استخدم ميز ات تنبيه المكالمات للاتصال بر اديو فردي. راجع تشغيل تنبيه المكالمات في صفحة 41 لمزيد من المعلومات.

## **6.2.1** إجراع مكالمات خاصة @

يجب بر مجة الراديو الخاص بك لبدء مكالمة خاصة. إذا لم يتم تمكين هذه الميزة، فستصدر نغمة مؤشر سلبية عند بدء المكالمة. اتبع الإجراء لإجراء مكالمات خاصة على الر اديو الخاص بك.

- **1** قم بأحد الإجر اءات التالية:
- حدد قناة باستخدام الاسم المستعار النشط أو المعرف النشط الخاص بالمشتر ك.
	- اςϐο ϋلى زر **ϟوλول Αلمδة وΪΣة** اϟمبرΞϣ.
		- **2** اضغط على زر **PTT** لإجراء المكالمة.

يضيء مؤشر LED الأخضر

- 3 انتظر حتى انتهاء نغمة الإذن بالكلام وتحدث بوضوح في الميكروفون إذا كان مُمَكنًا.
	- **4** Σرر زر **PTT** ϟلاγتماع. يومض مؤشر LED الأخضر عندما يستجيب الراديو المستهدف.

5 − ® عند تمكين ميز ة الإشار ة إلى قناة حرة، تس*م*ع نغمة تنبيه قصير ة في اللحظة التي يتم فيها تحرير الزر PTT في الراديو المرسل، مما يوضح أن القناة متاحة لك للرد.اضغط على زر PTT للرد على المكالمة.

تنتهي المكالمة عند عدم وجود نشاط صوتي لفترة محددة مسبقًا.

#### **6.2.2** الرد على مكالمات خاصة●

اتبع الإجراء للرد على مكالمات خاصة على الراديو الخاص بك. عند تلقى مكالمة خاصبة:

- بومض مؤشر LED الأخضر .
- يتم إلغاء كتم صوت الراديو ويصدر صوت المكالمة الواردة من خلال السماعة.
- موان المعالج الموسيق ميز قالاشار ة إلى قناة حراق نسمع نغمة تنبيه قصبر ة في **1** اللحظة التي يتم فيها تحرير الزر PTT في الراديو المرسل، مما يوضح أن القناة متاحة لك للرد.اضغط على زر PTT للرد على المكالمة. يضيء مؤشر LED الأخضر
- **2** انتظر حتى انتهاء نغمة الإذن بالكلام وتحدث بوضوح في الميكروفون إذا كان مُمَكنًا.
	- **3** Σرر زر **PTT** ϟلاγتماع.

إرسال ملاحظات 33

تنتهي المكالمة عند عدم وجود نشاط صوتي لفترة محددة مسبقًا.

## **6.3** المكالمات الشاملة

المكالمة الشاملة هي مكالمة من راديو فردي إلى كل راديو موجود على القناة. تُستخدم المكالمة الشاملة لإجراء بيانات هامة، تتطلب الانتباه التام من المستخدم. لا بمكن للمستخدمين الموجودين على القناة الرد على مكالمة شاملة.

## **6.3.1** <mark>تلقى مكالمات شاملة</mark>

عند تلقى مكالمة شاملة:

- تصدر نغمة.
- يومض مؤشر LED الأخضر .
- يتم إلغاء كتم صوت الراديو ويصدر صوت المكالمة الواردة من خلال السماعة.

لا تنتظر المكالمة الشاملة فترة محددة مسبقًا قبل الانتهاء.

0∎ في حالة تمكين ميزة الإشارة إلى قناة حرة، ستسمع نغمة تنبيه قصيرة عند تحرير زر PTT في الراديو المُرسل، للإشارة إلى أن القناة متاحة لك للاستخدام. لا يمكنك الرد على مكالمة شاملة.

**إشعار**: يتوقف الراديو عن تلقى المكالمة الشاملة في حالة التبديل إلى قناة مختلفة أثناء تلقى المكالمة. **لن** تتمكن من متابعة استخدام أي من وظائف الأزرار المبرمجة حتى تنتهى المكالمة الشاملة.

## **6.4** مكالما*ت* منتقاة @

المكالمة المنتقاة هي مكالمة من راديو فردي إلى راديو فردي آخر. هي مكالمة خاصة في نظام تناظري.

#### **6.4.1** الرد على مكالمات منتقاة ●

اتبع الإجراء للرد على مكالمات منتقاة على الراديو الخاص بك

عند نلقى مكالمة منتقاة:

- يومض مؤشر LED الأخضر .
- بتم إلغاء كتم صوت الراديو ويصدر صوت المكالمة الواردة من خلال السماعة.

**1** اضغط على زر **PTT** للرد على المكالمة. يضيء مؤشر LED الأخضر .

2 انتظر حتى انتهاء نغمة الإذن بالكلام وتحدث بوضوح في الميكروفون إذا كان مُمَكنًا.

34 إرسال ملاحظات

العربية

3 حرر زر PTT للاستماع.

تنتهي المكالمة عند عدم وجود نشاط صوتي لفترة محددة مسبقًا.

تم ترك هذه الصفحة فارغة عمدًا.

# الميزات المتق*دم*ة

يشر ح هذا الفصل عمليات الميزات المتوفرة في الراديو.

قد يكون الوكيل أو مسؤول النظام قام بتخصيص الراديو الخاص بك وفقًا لاحتياجاتك المحددة. راجع الوكيل أو مسؤول النظام لديك للحصول على مزيد من المعلومات.

# **7.1 ϣبηΎر**

تسمح لك هذه الميز ة بالاستمر ار ۖ في الاتصال عندما لا يعمل معيد التقوية أو عندما يكون الراديو خارج نطاق معيد التقوية ولكنه في نطاق التحدث لأجهزة الراديو الأخر ي.

يتم الاحتفاظ بالإعداد مباشر حتى بعد إيقاف التشغيل.

## **7.1.1** التبديل بين وضعى معيد التقوية ومباشر

اتبع الإجراء للتبديل بين وضعى معيد التقوية ومباشر على الراديو الخاص بك

- 1 اضغط على الزر **Repeater/Talkaround** المبرمج.
	- **2** تصدر واحدة من النغمات التالية:

نغمة موشر ايجابية الراديو في الوضع مباشر.

**ϐϧمة ϣؤηر γلبϴة** اϟرادϳو ϲϓ اϟوϊο ϴόϣد اϟتقوϳة.

**7.2 ميزة المراقب@** 

تُستخدم ميز ة المر اقب للتأكد من أن القناة حر ة قبل الإر سال.

## **7.2.1** مر اقبة القنوات

اتبع الإجر اء لمر اقبة القنوات.

- **1** اضغط لفترة طويلة على زر م**راقبة** المبرمج.
- 2 فستسمع نشاطًا لاسلكيًا أو صمتًا مطبقًا، بناءً على طريقة برمجة الراديو الخاص بك. يشير هذا إلى أن القناة قيد الاستخدام.
- 3 إذا لم تسمع نشاط الراديو ، فسيشير الصمت إلى أن القناة حرة. اضغط على زر **PTT** للتحدث. حرر زر **PTT** للاستماع.

## **7.2.2** المر اقبة الدائمة

تُستخدم ميزة مر اقب دائم من أجل المر اقبة المستمرة لقناة محددة بحثًا عن نشاط.

#### **7.2.2.1** تشغيل المراقب الدائم أو إيقا**ف** تشغيله

اتبع الإجراء لتشغيل المراقب الدائم أو إيقاف تشغيله على الراديو الخاص بك.

اضغط على زر ا**لمراقب الدائم** المبرمج. عندما يدخل الر اديو في الوضع:

- تصدر نغمة تنبيه.
- يضيء مؤشر LED الأصفر . عندما يخرج الراديو من الوضع:
	- قصدر نغمة تنبيه.
- يتوقف مؤشر LED الأصفر .

**7.3**

# قوائم المسح

يتم إنشاء قوائم المسح وتخصيصها لقنوات أو مجموعات فردية. يقوم الراديو بالمسح بحثًا عن نشاط صوتي من خلال التنقل عبر تسلسل القنوات أو المجموعات المحدد في قائمة المسح الخاصة بالقناة أو المجموعة الحالية. بمكن للراديو أن يدعم ما يصل إلى 250 قائمة فحص، بحد أقصى 16 عضوًا في القائمة.

وتدعم كل قائمة مسح مزيجًا من الإدخالات التناظرية والرقمية.

#### **7.4** ا**لفحص** ،

بقوم الراديو الخاص بك بالتنقل خلال قائمة المسح المبر مجة للقناة الحالية، للبحث عن نشاط صوتبي عند بدء المسح.

أثناء المسح في الوضع الثنائي، إذا كنت متواجدًا على قناة رقمية وكان الراديو متصلاً بقناة تناظرية، فسيقوم بالتبديل تلقائيًا من الوضع الرقمي إلى الوضع التناظري طو ال مدة المكالمة. و العكس صحيح أيضنًا.

هناك طريقتان لبدء المسح: المسح الرئي*سي* للقنوات (يدوي) يقوم الراديو بمسح جميع القنوات أو المجموعات في قائمة المسح. عند بدء المسح، قد يبدأ الراديو، بحسب الإعدادات، تلقائيًا من القناة أو المجموعة النشطة التي تم مسحها آخر مرة أو من القناة التي بدأ منها المسح.

المسح التلقا*ني* يقوم جهاز الراديو تلقائيًا ببدء المسح عند قيامك باختيار قناة أو مجموعة تم تمكين ميزة المسح التلقائي بها.

> **7.4.1** <mark>تشغيل المسح أو إيقاف تشغيله</mark>

اتبع الإجراء لتشغيل المسح أو إيقاف تشغيله على الراديو الخاص بك.

قم بأحد الإجراءات التالية:

- اضغط على الزر **مسح** المبرمج لبدء المسح أو إيقافه<sub>.</sub>
- أدرر **قرص محدد القناة** لتحديد قناة مبر مجة مع تمكين المسح التلقائي.

إذا تم تمكين المسح:

- يومض مؤشر LED الأصفر .
	- تصدر نغمة مؤشر إيجابية.

إذا تم تعطيل المسح:

- ينطفئ مؤشر LED.
- تصدر نغمة مؤشر سلبية.

## الاستجابـة لعمليات الإرسـال أثنـاء المسح

<span id="page-589-0"></span>أثناء المسح، يتوقف الراديو عند أي قناة أو مجموعة يتم اكتشاف نشاط فيها. يظل الراديو على هذه القناة لمدة مبرمجة تعرف بوقت التوقف. اتبع الإجراء للاستجابة لعمليات الإر سال أنناء المسح.

- ϲϓ رةϴصϗ ϪϴنبΗ مةϐϧ ϊسمΗ ˬرةΣ ناةϗ ىϟإ ارةηالإ زةϴϣ ϦϴمكΗ ندϋ **1** اللحظة التي يتم فيها تحرير الزر PTT في الراديو المرسل، مما يوضح أن القناة متاحة لك للرد. اضغط على زر PTT أنناء وقت التوقف. يضيء مؤشر LED الأخضر .
	- **2** قم بأحد الإجر اءات التالبة:
- انتظر حتى انتهاء نغمة الإذن بالكلام وتحدث بوضوح في الميكروفون إذا كان مُمَكنًا.
	- اϧتظر Σتى Ηنتهϲ ϐϧمة **PTT** اϟجاϧبϴة وΤΗدث Αوοوح ϲϓ المبكروفون إذا كان مُمَكنًا.
	- **3** Σرر زر **PTT** ϟلاγتماع. يعود الراديو إلى مسح قنوات أو مجموعات أخرى إذا لم تستجب خلال

وقت التوقف.

**7.4.2**

ا**لعريبية** 

## **7.4.3 Σذϑ ϗنوت إΎγ˯ة**

إذا كانت إحدى القنوات تصدر باستمرار مكالمات أو ضوضاء غير مرغوب فيها (نعرف بقناة "إساءة")، فيمكنك إزالة القناة غير المرغوب فيها من قائمة المسح بشكل مؤقت. لا تنطبق هذه الإمكانية على القناة المخصصة على أنها القناة المحددة. اتبع الإجراء لحذف قنوات الإساءة من الراديو الخاص بك.

- 1 إذا اتصل الراديو بقناة غير مرغوب فيها أو قناة إساءة، فاضغط على زر **حذف قناة** إ**زعاج** المبرمج حتى تسمع نغمة.
	- **2** Σرر زر **Σذϑ ϗنΎة إΎγ˯ة** اϟمبرΞϣ.

تم حذف قناة الإساءة.

## **7.4.4** استعادة قنوات الإساءة

اتبع الإجراء لاستعادة قنوات الإساءة على الراديو الخاص بك

قم بأحد الإجراءات التالية:

- قم بايقاف تشغيل الراديو ثم تشغيله مرة أخرى.
- قم بـإيقاف المسح وإعادة تشغيله بواسطة زر **مسح** المبرمج
	- Ϣϗ Αتϴϴϐر اϟقناة Αاγتخدام **ϗرص ΪΤϣد ϘϟنΎة**.

## **7.5** المسح بالاقتراع @

يوفر لك المسح بالاقتراع تغطية واسعة في المناطق حيث تتوفر محطات بث أساسية متعددة ترسل معلومات مماثلة على قنوات تناظرية مختلفة.

يقوم الر اديو بمسح القنو ات التناظر ية لعدة محطات بث أساسية و إجر اء عملية اقتر اع لتحديد أقوى إشارة يتم تلقيها. عند تحديد تلك الإشارة، يستقبل الراديو الخاص بك إرسالات من محطة البث الأساسية تلك.

أثناء المسح بالاقتراع يومض مؤشر LED الأصفر.

اتبع الإجراءات نفسها مثل الاستجابة لعمليات الإرسال أثناء المسح في صفحة 39 للاستجابة إلى إرسال أثناء المسح بالاقتراع.

## **7.6** إعدادات مؤشر المكالمات

تسمح هذه الميزة لمستخدمي الراديو بتكوين نغمات رنين المكالمة أو الرسالة النصية.

## **7.6.1** رفع مستوى صوت نغمة التنبيه

قد يكون الراديو مبرمجًا من قبل الوكيل لتنبيهك باستمرار عند وجود مكالمة راديو لم يتم الرد عليها.

ويتم ذلك عن طريق زيادة مستوى صوت نغمة التنبيه تلقائيًا بمرور الوقت. وتُعرف هذه الميزة باسم رفع التنبيه.

**7.7 تشغيل تنبيه المكالمات** 

يعمل نداء تنبيه المكالمات على تمكينك من تنبيه مستخدم راديو معين للاتصال بك. بمكن الوصول إلى هذه المبزة عبر زر ا**لوصول بلمسة واحدة** المبرمج.

> **7.7.1** إجراع تنبيهات مكالمات

اتبع الإجراء لإجراء تنبيهات المكالمات على الراديو الخاص بك

- 1 اضغط على زر ا**لوصول بلمسة واحدة** المبرمج. يضيء مؤشر LED الأخضر
	- **2** انتظر حتى تصلك رسالة إعلام.

إذا تم تلقى إشعار باستلام تنبيه المكالمات، فسيصدر صوت صافرتين في حال لم يتم استقبال إشعار باستلام تنبيه المكالمة، يتم إصدار نغمة منخفضة.

> **7.7.2** الاستجابة لتنبيهات المكالمات اتبع الإجراء للرد على نتبيهات المكالمات على الراديو الخاص بك.

- عند تلقي تنبيه مكالمات:
- تصدر نغمة متكررة.
- يومض مؤشر LED الأصفر .

<span id="page-591-0"></span>اضغط على زر PTT في خلال 4 ثوانٍ من استقبال نداء تنبيه مكالمات للرد بمكالمة خاصة.

## **7.8** تشغيل الطوارئ

يُستخدم تنبيه الطوارئ للإشارة إلى وجود حالة حرجة. وبإمكانك بدء الطوارئ في أي وقت حتى في حالة وجود نشاط على القناة الحالية.

- يدعم الراديو ننبيهات الطوارئ التالية:
	- تنبیه طوارئ©
	- تنبيه طوارئ مع مكالمة¶
- تتبيه طوارئ مع صوت للتتبع<sup>1</sup> بالإضافة إلى ذلك، يحتوي كل تنبيه على الأنواع التالية:
	- **Ύϋدي**

برسل الراديو إشارة تنبيه ويعرض مؤشرات صوتية و/أو مرئية.

صنامت

يرسل الراديو إشارة تنبيه من دون أي مؤشرات صوتية أو مرئية. يستقبل الراديو مكالمات دون أي صوت عبر السماعة حتى تضغط على زر P**TT**.

#### **وتλ ϊϣ ΖϣΎλ**

بر سل الر اديو ۖ إشار ة نتبيه بدون أي مؤشر ات صوتية أو ۖ مر ئية، ولكنه يسمح للمكالمات الوار دة بإصدار الصوت من خلال السماعة.

## **7.8.1** إرسال تنبيهات الطوارئ<del>0</del>

تتبح لك هذه الميزة إرسال تنبيه طوارئ، أي إشارة غير صوتية، يشغّل إشارة تنبيه على مجموعة من أجهزة الراديو. لا يشغل الراديو أي مؤشرات صوتية أو مرئية أثناء وضع الطوارئ عند نعيينه على صامت.

اتبع الإجراء لإرسال تنبيهات الطوارئ على الراديو الخاص بك.

- **1** اضغط على زر **تشغيل الطو**ارئ المبرمج. يضيء مؤشر LED الأخضر
	- **2** انتظر حتى تصلك رسالة إعلام. إذا تم بنجاح:
		- تصدر نغمة الطوارئ.
	- يومض مؤشر LED الأحمر .

إذا لم يتم بنجاح بعد استنفاد كافة المحاولات:

• تصدر نغمة منخفضة.

يخرج الراديو من وضع تنبيه الطوارئ.

## **7.8.2 إرسال تنبيهات طوارئ مع مكالمة**

نتيح لك هذه الميزة إرسال نتبيه طوارئ مع إجراء مكالمة إلى مجموعة من أجهزة الراديو . عند صدور إعلام بالاستلام من أحد أجهزة الراديو داخل المجموعة، يمكن أن نتصل مجموعة أجهزة الراديو عبر قناة طوارئ مبرمجة. اتبع الإجراء لإرسال تنبيهات طوارئ مع مكالمة على الراديو الخاص بك

- **1** اضغط على زر **تشغيل الطوارئ** المبرمج. يضيء مؤشر LED الأخضر
	- **2** انتظر حتى تصلك رسالة إعلام.
		- تصدر نغمة الطوارئ.

إذا تم بنجاح:

- يومض مؤشر LED الأحمر .
- **3** اضغط على زر **PTT** لإجراء المكالمة.
	- يضيء مؤشر LED الأخضر .

4 انتظر حتى انتهاء نغمة الإذن بالكلام وتحدث بوضوح في الميكروفون إذا كان مُمَكنًا.

#### **5** Σرر زر **PTT** ϟلاγتماع.

- 6 − © عند تمكين ميزة الإشارة إلى قناة حرة، تسمع نغمة تنبيه قصيرة في اللحظة التي يتم فيها تحرير الزر **PTT** في الراديو المرسل، مما يوضح أن القناة متاحة لك للرد. اضغط على زر PTT للرد على المكالمة.
	- 7 للخروج من وضع الطوارئ بمجرد إنهاء المكالمة، اضغط على زر إ**يقاف** ا**لطوارئ**.

#### **7.8.3**

## **ϊلتتبϟ وتλ ϊϣ Ήروσ تΎهϴنبΗ**

تتيح لك هذه الميزة إرسال تنبيه طوارئ مع صوت للتتبع إلى مجموعة من أجهزة الراديو . يتم تنشيط ميكروفون الراديو تلقائيًا مما يتيح لك الاتصال بمجموعة أجهزة الراديو بدون الضغط على زر PTT. وتعرف هذه الحالة النشطة للميكروفون باسم المبكر وفون النشط.

إذا ضغطت على زر PTT أثناء فترة الإرسال المبرمجة *للميكروفون النشط*، فسيتجاهل الراديو الضغط على زر PTT ويبقى في وضع الطوارئ.

إذا ضغطت على زر PTT أثناء *الميكروفون النشط*، وتابعت الضغط عليه حتى انتهاء مدة *الميكروفون النشط*، فسيستمر الراديو في الإرسال حتى تحرير زر PTT.

في حالة فشل طلب تنبيه الطوارئ، لن يقوم الراديو بإعادة محاولة إرسال الطلب، ويدخل إلى حالة *الميكروفون النشط* مباشرةً.

**إΎόηر:** قد لا ندعم بعض الملحقات *الميكروفون النشط*. راجع الوكيل أو مسؤول النظام لديك للحصول على مزيد من المعلومات.

> **7.8.4** إرسال تنبيهات طوارئ مع صوت للتتبع ●

اتبع الإجراء لإرسال تنبيهات طوارئ مع صوت للتتبع على الراديو الخاص بك

- **1** اضغط على زر **تشغيل الطو**ارئ المبرمج. يضيء مؤشر LED الأخضر
- 2 بمجرد صدور نغمة الطوارئ، تحدث بوضوح في الميكروفون.

عند تمكي*ن المبكر وفون النشط*، يقوم الر اديو تلقائيًا بالإر سال دون الضغط على زر PTT حتى تنتهي مدة *الميكروفون النشط*. يضيىء مؤشر LED الأحمر أثناء الإرسال.

يتوقف الراديو تلقائيًا عن الإرسال في الحالات التالية:

• انتهاء مدة التنقل بين *الميكر و فون النشط* و استقبال المكالمات، عند تمكين وضع دورة الطوارئ.

- اϧتها˯ ϣدة اϟمϴكروϓون اϟنشς ˬϋند όΗطϞϴ وϊο دورة اϟطوارئ.
	- 3 قم بأحد الإجراءات التالية:
	- اςϐο ϋلى زر **PTT** ϟلإرγال ϣرة Χرى.
	- اضغط على زر إ**يقاف الطوارئ** للخروج من وضع الطوارئ.

**اشعار :** ۞ إذا تم تعبين الراديو إلى صامت مع صوت، فلن يعرض أية مؤشرات صونية أو مرئية أثناء وجوده في وضع الطوارئ عند إجراء المكالمة باستخدام الميكروفون النشط، ولكنه سيسمح بالصوت عبر السماعة الخارجية عندما يقوم الراديو المستهدف بالرد بعد أن تنتهي فترة الإرسال المبرمجة للميكروفون النشط.

ولن تظهر المؤشرات إلا عند الضغط على زر PTT.

#### **7.8.5**

ا**لخروج من وضع الطوارئ بعد إرسال تنبيه الطوارئ** 

لا تنطبق هذه الميزة إلا على الراديو الذي يقوم بإرسال تنبيه الطوارئ.

يخرج الراديو من وضع الطوارئ عند:

- تلقى رسالة إعلام (لتنبيه الطوارئ فقط).
- ۞ تم استقبال برقية الخروج من وضع الطوارئ.
	- تم استنفاد كافة محاولات إرسال التنبيه.
- ϢΗ اϟضςϐ ϋلى زر **إϑΎϘϳ τϟورΉ**.
- قم بإيقاف تشغيل الراديو ثم تشغيله مرة أخرى إذا تمت برمجته على البقاء في قناة إرجاع الطوارئ حتى بعد تلقي إشعار .۞

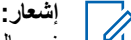

في حالة إيقاف تشغيل الراديو، يتم الخروج من وضع الطوارئ ولا يُعيد الراديو بدء وضع الطوارئ تلقائيًا عند تشغيله ثانية.

> **7.8.6** <mark>تلقي تنبيهات الط</mark>وارئ

اتبع الإجراء لتلقى تنبيهات الطوارئ على الراديو الخاص بك. عند نلقي نتبيه طوارئ:

- تصدر نغمة.
- يومض مؤشر LED الأحمر .

يمكنك كتم صوت النغمة. قم بأحد الإجر اءات التالية:

- اضغط على زر PTT للاتصال بمجموعة أجهزة الراديو التي تلقت تنبيه الطوارئ.
	- اضغط على أي زر قابل للبرمجة.
		- اخرج من وضع الطوارئ.

**إشعار:**<br>إكران <sub>المسام</sub>لة برسل الراديو تلقائيًا إشعارًا باستلام تنبيه الطوارئ (في حالة تمكين ذلك).

44 إرسال ملاحظات

راتم تعبين جهاز الراديو على صامت، فلن يقوم الجهاز بعر ض أية مؤشر ات $\Theta$ صوتية أو مرئية أثناء وجوده في نمط الطوارئ، ولن يسمح أيضًا برنين المكالمات المستلمة عبر السماعة الخارجية، حتى تتتهى فترة الإرسال المبرمجة للميكروفون النشط، وتقوم بالضغط على زر **PTT**.

#### **7.8.7**

الخروج من وضع الطوارئ بعد تلقى تنبيه الطوارئ

قم بأحد الإجراءات التالية للخروج من وضع الطوارئ بعد تلقى تنبيه طوارئ:

- قم بتغيير القناة.
- قم بإيقاف الراديو
- اςϐο ϋلى زر **إϑΎϘϳ τϟورΉ**.

#### **7.8.8**

## إعادة بدء وضع الطوارئ

لا تنطبق هذه الميزة إلا على الراديو الذي يقوم بإرسال تنبيه الطوارئ. اتبع الإجراء لإعادة بدء وضع الطوارئ على الراديو الخاص بك

قم بأحد الإجر اءات التالية:

• قم بتغيير القناة أثناء وجود الراديو في وضع الطوارئ. يخرج الراديو من وضع الطوارئ، ويعيد بدء الطوارئ، إذا كان تنبيه الطوارئ مُمَكّنا في القناة الجديدة.

• اضغط على زر **تشغيل الطوارئ** المبرمج أثناء حالة بدء أو إرسال الطوارئ. يخرج الراديو من هذه الحالة ويعيد بدء الطوارئ.

## **7.9** ميزات الرسائل النصية

يمكن للراديو إرسال بيانات، مثل رسالة نصية إلى راديو آخر.

**7.9.1** إرسال رسالة نصية سريعة باستخدام زر الوصول بلمسة **وΪΣة**

بمكنك إرسال رسائل نصية سريعة باستخدام الزر القابل للبرمجة الذي برمجه الو كبل.

اضغط على زر ا**لوصول بلمسة واحدة** المبرمج لإرسال رسالة نصية سريعة محددة مسبقًا إلى اسم مستعار محدد مسبقًا. يضيء مؤشر LED الأخضر

> إذا تم إرسال الرسالة، فسيصدر صوت صافرتين إذا تعذر إرسال الرسالة، فستصدر نغمة منخفضة.

ا**لعريبية** 

**7.10** السرية **⊛** 

تساعدك هذه الميزة على منع ننصت المستخدمين غير المسموح لهم على إحدى القنوات من خلال استخدام أحد حلول التشفير القائمة على البرامج. لا يتم تشفير أجزاء الإشارات ومعرف المستخدم الخاصة بالإرسال.

يجب تمكين السرية في الراديو الخاص بك على القناة لإجراء إرسال يدعم السرية، إلا أن ذلك ليس مطلبًا ضروريًا لتلقى الإرسال. أثناء النواجد على قناة تدعم السرية، بظل الراديو قادرًا على نلقى إرسالات واضحة أو غير مشفرة.

قد لا توفر بعض طرز الراديو ميزة السرية، أو قد يكون لها تكوين مختلف. راجع الوكيل أو مسؤول النظام لديك للحصول على مزيد من المعلومات.

يدعم الراديو السرية الأساسية فقط.

لفك تشفير إرسال مكالمة أو بيانات تدعم السرية، تجب برمجة الراديو ليكون له نفس مفتاح السرية مثل الراديو المُرسل. في حالة تلقى الراديو لمكالمة مشفرة لها مفتاح سرية مختلف، ستسمع إرسالا مشوشًا

يضيء مؤشر LED الأخضر عندما يقوم الراديو بالإرسال ويومض بسرعة عند تلقى الراديو لعملية إرسال مستمرة تدعم السرية.

> **7.10.1 تشغيل الخصوصية أو إيقاف تشغيلها ●**

اتبع الإجراء لتشغيل السرية أو إيقاف تشغيلها على الراديو الخاص بك.

اضغط على زر ا**لسرية** المبرمج.

**7.11** التشفير التناظر*ي* @

<span id="page-596-0"></span>هو ميزة تناظرية فقط مصممة لمنع تنصت المستخدمين غير المسموح لهم على إحدى القنوات من خلال استخدام أحد حلول التشفير القائمة على البرامج. لا يتم تشفير أجزاء الإشارات ومعرف المستخدم الخاصة بالإرسال.

بجب تمكين التشفير التناظري في الراديو الخاص بك على القناة لإرسال عملية إرسال تدعم التشفير التناظري وتلقيها. وأثناء التواجد على قناة تدعم التشفير التناظري، **لن** يكون الراديو قادرًا على نلقى إشارات إرسال واضحة أو غير مشفرة.

يدعم الراديو رمزين للتشفير التناظري يمكن التبديل بينهما عبر الزر القابل للبرمجة.

**7.11.1**

**تشغيل التشفير التناظري أو إيقاف تشغيله ●** 

اتبع الإجراء لتشغيل التشفير التناظري أو إيقاف تشغيله على الراديو الخاص بك

اضغط على زر ا**لتشفير التناظر**ى المبرمج لتمكين هذه الوظيفة أو تعطيلها.

## **7.12** عناصر التحكم في المواقع المتعددة

تنطبق هذه الميزات عندما تكون قناة الراديو الحالية جزءًا من تكوين الاتصال بالمواقع عبر بروتوكول الإنترنت (IP) أو تكوين السعة الإضافية-متعددة المواقع.

46 إرسال ملاحظات

**7.12.1 بدء البحث التلقائي عن المواقع** 

يقوم الراديو بالمسح بحثًا عن موقع جديد فقط في حال كانت الإشارة الحالية ضعيفة أو عندما يكون الراديو غير قادر على اكتشاف أي إشارة من الموقع الحالي.

إذا كانت القناة الحالية هي قناة متعددة المو اقع مز و دة بقائمة تجو ال مر تبطة و كانت خارج النطاق، فسيجري الراديو أيضًا بحثًا تلقائيًا بالموقع حيث تم فتح قفل الموقع أثناء الضغط على زر PTT أو خلال إرسال البيانات.

إذا كانت قيمة مؤشر قوة الإشارة المتلقاة (RSSI) قوية، فسيبقى الراديو على الموقع الحالي. انبع الإجراء لبدء البحث النلقائي عن المواقع:

اضغط على الزر المبرمج **تشغيل/إيقاف قفل الموقع**.

- تصدر نغمة.
- يومض مؤشر LED باللون الأصفر بسرعة أثناء بحث الراديو بشكل فعال عن موقع جديد.
	- ينطفئ مؤشر LED الأصفر عندما يتصل الراديو بأحد المواقع.

**7.12.2** إيقاف البحث التلقائي عن المواقع

اتبع الإجراء لإيقاف بحث الموقع التلقائي أثناء بحث الراديو بشكل فعال عن موقع جديد .

اضغط على الزر المبرمج **تشغيل/إيقاف قفل الموقع**.

- تصدر نغمة.
- ينطفئ مؤشر LED.

**7.12.3**

**بدء البحث اليدوي عن المواقع** 

اتبع الإجراء لبدء البحث اليدوي عن المواقع حينما تكون قوة الإشارة المستلمة ضعيفة لمحاولة العثور على موقع به إشارة أفضل

اضغط على زر **تجوال يدوي للموقع** المبرمج.

- تصدر نغمة.
- يومض مؤشر LED الأخضر .

إذا عثر الراديو على موقع جديد:

- تصدر نغمة مؤشر إيجابية.
	- ينطفئ مؤشر LED.

إذا فشل الراديو في العثور على موقع جديد:

- تصدر نغمة مؤشر سلبية.
	- ينطفئ مؤشر LED.

ا**لعريبية** 

## **7.13** ا**لعامل المنفرد**

تتطلب هذه الميزة رفع حالة الطوارئ في حالة عدم وجود نشاط للمستخدم، مثل الضغط على أي زر للراديو أو تحديد القناة، لمدة محددة مسبقًا.

بعد عدم وجود نشاط للمستخدم خلال مدة مبرمجة، يقوم الراديو بتحذيرك مسبقًا باستخدام مؤشر صوتي بمجرد انتهاء مؤقت عدم النشاط.

في حالة عدم وجود إشعار بالاستلام من المستخدم قبل انتهاء مؤقت التذكير المحدد مسبقًا، ببدأ الراديو في إصدار تنبيه طوارئ.

يتم تخصيص تنبيه واحد فقط من تنبيهات الطوارئ التالية لهذه الميزة:

- وارئσ ϪϴنبΗ •
- تنبيه طوارئ مع مكالمة
- تتبيه طوارئ مع صوت للتتبع •

يظل الراديو في حالة الطوارئ مما يسمح بمتابعة الرسائل الصوتية حتى يتم اتخاذ إجراء. راجع تشغيل الطوارئ في صفحة 41 للمزيد من المعلومات حول طرق الخروج من الطوارئ.

**إشعار** : تقتصر هذه الميزة على أجهزة الراديو التي تدعم هذه الوظيفة.راجع الوكيل أو مسؤول النظام لديك للحصول على مزيد من المعلومات.

**7.14**

# <mark>ميزات التأمين بكلمة مرور</mark>

<span id="page-598-0"></span>تتيح لك هذه المبزة تقييد الوصول إلى الراديو من خلال المطالبة بكلمة مرور عند تشغيل الجهاز .

يدعم الراديو إدخال كلمة مرور مكونة من أربعة أرقام.

استخدم قرص محدد القناة والمفتاحين الجانبيين لإدخال كلمة المرور.

- تمثل مواضع قرص محدد القناة الأرقام من 1 إلى 9 الأرقام من 1 إلى 9؛ ويمثل الموضع 10 الرقم 0.
	- يمثل المفتاحان الجانبيان ا و 2 الر قمين 1 و 2.

#### **7.14.1**

**ϟوλول إϟى Οهΰة ϟردϳو γΎΑتخΪم ϛلمΎت ϟمرور**

اتبع الإجراء للوصول إلى الراديو الخاص بك باستخدام كلمة مرور.

- 1 قم بتشغيل الراديو<sub>.</sub>
- تصدر نغمة مستمرة.
- 2 أدخل كلمة المرور الحالية المكونة من أربعة أرقام.
- استخدم **قرص محدد القناة** لإدخال الرقم الأول من كلمة المرور .
- اضغط على المفتاحين الجانبيين 1 و2 لإدخال كل رقم من أرقام كلمة المرور المتبقية.يتجاهل الراديو أي تغيير في موضع قرص محدد القناة، بعد إدخال الرقم الثاني من كلمة المرور.

تصدر ِ نغمة مؤشر ِ ايجابية لكل ر قم تقوم بإدخاله.

- 3 بتحقق الر اديو تلقائيًا من صحة كلمة المرور ، عند إدخال الرقم الأخير من كلمة المرور المكونة من أربعة أرقام. إذا تم بنجاح، يتم تشغيل الراديو إذا لم يتم بنجاح:
	- ستسمع نغمة مستمرة كرر خطوة [2](#page-598-0).
- بعد المحاولة الثالثة، يدخل الر اديو في الحالة المقفلة. تصدر نغمة. بومض مؤشر LED الأصفر بطريقة ازدواجية. يدخل الراديو في حالة القفل لمدة 15 دقنقة.

**إΎόηر:** في حالة القفل، يستجيب الراديو للإدخال من **قرص تشغيل/إيقاف تشغيل/التحكم في مستوى الصوت** فقط. يكون الراديو غير قادر على نلقى مكالمات أنناء وجوده في حالة القفل

> **7.14.2** إ**لغ**اء تأمين أجهزة الراديو في حالة القفل

لا يكون الراديو قادرًا على تلقى أي مكالمة في حالة القفل. اتبع الإجراء لإلغاء تأمين الراديو الخاص بك في حالة القفل.

قم بأحد الإجر اءات التالية:

- إذا تم تشغيل الراديوِ ، فانتظر لمدة 15 دقيقة ثم كرِّر الخطوات الواردة في الوصول إلى أجهزة الراديو باستخدام كلمات المرور في صفحة 48 للوصول إلى الر اديو .
- وإذا تم إيقاف تشغيل الراديو ، فقم بتشغيله. يقوم الراديو بإعادة تشغيل مؤقت 15 دقبقة لحالة القفل. تصدر نغمة. يومض مؤشر LED الأصفر بطريقة ازدواجية.

انتظر ِ لمدة 15 دقيقة ثم كرِّر الخطوات الواردة في الوصول إلى أجهز ة الراديو باستخدام كلمات المرور في صفحة 48 للوصول إلى الراديو.

## **7.15**

**نظام الإرسال/الاستقبال تلقائي النطاق⊕** 

يعتبر نظام الإرسال/الاستقبال تلقائي النطاق (ARTS) ميزة تناظرية فقط مصممة لإخبارك بوقت خروج الراديو من نطاق أجهزة الراديو الأخرى المجهّزة بنظام .ARTS

تقوم أجهزة الراديو المجهّزة بنظام ARTS بإرسال إشارات أو تلقيها بشكل دوري للتأكيد على أنها ضمن نطاق الأجهزة الأخرى.

> بوفر الراديو إشارات للحالات كما يلي: **تنبيه للمرة الأولى**

تصدر نغمة.

#### تنبيه **ARTS داخ**ل النطاق

تصدر نغمة، إذا تمت بر مجتها.

تنبيه **ARTS خارج النطاق** تصدر نغمة. يومض مؤشر LED الأحمر سريعًا.

# 

# الأدوات المساعدة

يشر ح هذا الفصل عمليات وظائف الأدوات المساعدة المتوفرة في الراديو.

## **8.1** مستو بات الاخما*د*

يمكنك ضبط مستوى الإخماد لترشيح المكالمات غير المر غوب فيها التي تتسم بانخفاض قوة الإشارة أو القنوات التي تتسم بضوضاء أعلى من المعتاد في الخلفية.

> **(ديΎϋ) Normal** هذا هو الإعداد الافتر اضبي.

> > محكم

بعمل هذا الإعداد على نرشيح المكالمات و/أو الضوضاء الخلفية غير المرغوب فيها. قد يتم ترشيح المكالمات الواردة من المواقع البعيدة أيضًا.

#### **8.1.1**

تعيين مستويات الإخما*د*@

اتبع الإجراء لتعيين مستويات الإخماد على الراديو الخاص بك

اضغط على الزر **الإخماد** المبرمج. تصدر واحدة من النغمات التالية: **نغ**مة مؤشر ابجابية يعمل الراديو في مستوى إخماد محكم.

نغ*مة مؤشر* سلببة يعمل الراديو في مستوى إخماد عادي.

## **8.2** مستو با*ت* الطاقة

بمكنك تخصيص إعداد الطاقة على عالية أو منخفضة لكل قناة.

#### **ϴϟΎϋة**

يتيح هذا تمكين الاتصال بأجهز ة الر اديو الموجودة على مسافة بعيدة منك. منخفضة

يتيح هذا تمكين الاتصال بأجهز ة الر اديو الموجودة على مسافة أقر ب.

## **8.2.1** تعيي*ن* مستويات الطاقة

اتبع الإجراء لتعيين مستويات الطاقة على الراديو الخاص بك.

اضغط على زر م**ستوى الطاقة** المبرمج.

إذا تم بنجاح:

- تصدر نغمة المؤشر الإيجابية.
- ير سل الر اديو بطاقة منخفضة.
	- إذا لم يتم بنجاح:

إرγال ϣلاΣظات **51**

- تصدر نغمة المؤشر السلبية.
- يرسل الراديو بطاقة مرتفعة.

## **8.3** الإرسال بالتشغيل الصوت*ى*

يسمح لك الإرسال بالتشغيل الصوتي (VOX) بدء مكالمة لاسلكية منشط بها الصوت على قناة مبرمجة. يقوم الراديو بالإرسال تلقائيًا، لفترة مبرمجة، متى يكتشف الميكروفون الموجود في الملحق الذي يدعم ميزة VOX وجود صوت. يمكنك تمكين VOX أو تعطيله عن طريق القيام بأحد الإجراءات التالية:

- إيقاف تشغيل الراديو ثم تشغيله مرة أخرى لتمكين VOX.
- قبل تشغيل الراديو ، قم بتوصيل الملحق الذي يدعم ميزة VOX بموصل الملحقات لتمكين ميز ة VOX.
- اضغط على زر **VOX** المبرمج و قم بتوصيل الملحق الذي يدعم ميزة VOX بموصل الملحقات.
	- قم بتغيير القناة باستخدام قرص **محدد القناة** لتمكين VOX.
	- اضغط على زر P**TT** أثناء تشغيل الراديو لتعطيل (VOX).

**اشعار** : بقتصر تشغيل هذه المبزة أو إيقاف تشغيلها على أجهزة الراديو التي تدعم هذه الوظيفة. راجع الوكيل أو مسؤول النظام لديك للحصول على مزيد من المعلومات.

**8.3.1**

**تشغيل الإرسال بالتشغيل الصوتى أو إيقاف تشغيله** 

اتبع الإجراء لتشغيل نظام VOX أو إيقاف تشغيله على الراديو الخاص بك

اضغط على زر VO**X** المبرمج للتبديل بين تشغيل الميزة وإيقاف تشغيلها.

**إشعار :** في حال تمكين نغمة إذن بالكلام، استخدم كلمة التشغيل لبدء المكالمة. انتظر حتى انتهاء نغمة الإذن بالكلام قبل التحدث بوضوح في الميكروفون. راجع تشغيل نغمة إذن بالكلام أو إيقاف تشغيلها لمزيد من المعلومات.

## **8.4** <mark>تشغيل بيان الصوت أو إيقاف تشغيله</mark>

تمكن هذه الميزة الراديو من توضيح المنطقة أو القناة الحالية التي قام المستخدم بتعيينها للتو أو الزر المبرمج الذي ضغط عليه المستخدم للتو صوتيًا. بمكن تخصيص هذا المؤشر الصوتي وفقًا لمتطلبات العميل. اتبع الإجراء لتشغيل بيان الصوت أو إيقاف تشغيله على الر اديو الخاص بك.

> اضغط على الزر **بيان الصوت** المبرمج. إذا تم بنجاح:

- تصدر نغمة المؤشر الإيجابية.
- جميع النغمات والتنبيهات فيد التشغيل.

52 إرسال ملاحظات

إذا لم يتم بنجاح:

- تصدر نغمة المؤشر السلبية.
- حميع النغمات والتنبيهات قيد الإيقاف.

## **8.5** التبديل بين تشغيل تحسين الاهتزاز أو إيقاف تشغيله

بمكنك تمكين هذه الميزة عندما تتحدث بلغة تحتوي على العديد من الكلمات التي تحتوي على أصوات لثوية تكرارية. اتبع الإجراء لتشغيل تحسين الاهتزاز أو إيقاف تشغيله على الراديو الخاص بك

اضغط على زر **تحسين الاهتزاز** المبرمج للتبديل ما بين تشغيل الميزة وإيقاف تشغيلها

إذا تم بنجاح:

- تصدر نغمة المؤشر الإيجابية.
- جميع النغمات و التنبيهات قيد التشغيل. إذا لم يتم بنجاح:
	-
	- تصدر نغمة المؤشر السلبية.
- حميع النغمات والتنبيهات فيد الإيقاف.

**8.6**

# **ΗشϞϴϐ ΗنبϴهΎت/ϐϧمΎت ϟردϳو و إϑΎϘϳ ΗشϴϐلهΎ**

بوسعك تمكين جميع نغمات وتنبيهات الراديو وتعطيلها، إذا لزم الأمر ، باستثناء نغمة تنبيه الطوارئ الواردة . اتبع الإجراء لتشغيل النغمات والتنبيهات أو إيقاف تشغيلها على الراديو الخاص بك.

> اضغط على الزر **جميع النغمات/التنبيهات** المبرمج. إذا تم بنجاح:

- تصدر نغمة المؤشر الإيجابية.
- جميع النغمات والتنبيهات قيد التشغيل. إذا لم يتم بنجاح:
	- تصدر نغمة المؤشر السلبية.
- جميع النغمات و التنبيهات فيد الإيقاف.

## **8.7** فحص قو ة البطار بـة

اتبع الإجراء لفحص مستوى بطارية الراديو الخاص بك.

اضغط على زر **قوة البطارية** المبرمج.

يحدث أمر مما يلي:

إرγال ϣلاΣظات **53**

- يضيىء مؤشَّر LED باللون الأصفر الثابت للإشارة إلى أن سعة البطارية ضعيفة.
- يضيء مؤشر LED باللون الأخضر الثابت للإشارة إلى أن سعة بطارية مكتملة

العربية

ضمان البطاريات

# ضمان الصناعة

ضمان الصناعة هو ضمان ضد عيوب الصناعة في نطاق الخدمة والاستخدام العادي.

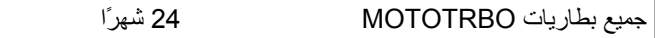

## ضمان الكفاءة

ضمان الكفاءة هو ضمان الأداء بنسبة 80% من الكفاءة المقدرة طوال فترة الضمان.

|بطاريات النيكل هيدريد (NiMH) أو 12 شهرًا بطاريات الليثيوم أيون (Li-lon)

تم ترك هذه الصفحة فارغة عمدًا.

# ا**لضمان المحدود**

# **MOTOROLA SOLUTIONS** تضمن شركة منتجات الاتصال

# **:ϪΗΪϣ Ύϣو نΎمπϟ ذϫ Ϫϴτϐϳ ذيϟ Ύϣ .1**

تضمن شركة .Motorola Solutions Inc (المشار إليها فيما بعد باسم "Motorola Solutions") منتجات الاتصالات التي تم تصنيعها بواسطة شركة Motorola Solutions والمدرجة أدناه (المشار إليها فيما يلي باسم "المنتج") ضد عيوب المواد والصناعة في ظل الخدمة والاستخدام العادي لفترة زمنية تبدأ من تاريخ الشراء كما هو محدد أدناه:

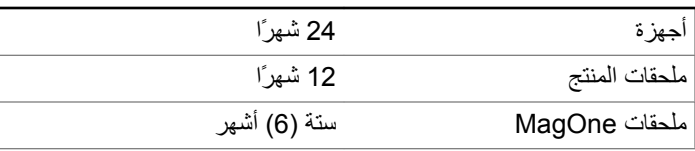

ستقوم شركة Motorola Solutions، حسب تقدير ها الخاص ومجانًا، بإصلاح المنتج (باستخدام أجزاء جديدة أو أجزاء تم إصلاحها)، أو استبداله (بمنتج جديد أو منتج تم إصلاحه)، أو إعادة سعر شراء المنتج أثناء فترة الضمان بشرط أن تتم إعادته وفقًا للبنود الواردة في هذا الضمان. ويتم ضمان الأجزاء أو اللوحات المستبدلة خلال باقي فترة الضمان الأصلية المعمول بها. تصبح جميع الأجزاء المستبدلة من المنتج ملكية خاصة لشركة Motorola Solutions.

تمدد شركة Motorola Solutions هذا الضمان الصريح والمحدود للمشتري (المستخدم النهائي) الأصلي فقط ولا يمكن تحويل هذا الضمان أو نقله إلى أي طرف آخر. هذا هو الضمان الكامل للمنتج المُصنع بواسطة شركة Motorola Solutions . لا نتحمل شركة Motorola Solutions أي التزامات أو أي مسؤولية عن الإضافات أو التعديلات الداخلة على هذا الضمان ما لم تكن مكتوبة وموقعة بواسطة أحد مسؤولي شركة Motorola Solutions.

لا تضمن شركة Motorola Solutions تركيب المنتج أو صيانته أو توفير الخدمة الخاصة به، ما لم يكن ذلك واردًا في اتفاقية مستقلة بين شركة Motorola Solutions والمشتري (المستخدم النهائي) الأصلي.

لا نتحمل شركة Motorola Solutions المسؤولية بأي حال من الأحوال عن أي جهاز إضافي لم تقم شركة Motorola Solutions بتقديمه ويكون مرفقًا بالمنتج أو يتم استخدامه معه، أو عن تشغيل المنتج مع أي جهاز إضافي، وتُستثنى جميع هذه الأجهزة صراحة من هذا الضمان. نظرًا لأن كل نظام قد يستخدم المنتج هو نظام فريد من نوعه، فإن شركة Motorola Solutions تخلي مسؤوليتها عن نطاق النظام أو تغطيته أو تشغيله بالكامل بموجب هذا الضمان.

# **. 2 Αنود ϣΎϋة**

ينص هذا الضمان على المدى الكامل لمسؤوليات شركة Motorola Solutions بشأن المنتج. الإصلاح أو الاستبدال أو إعادة سعر الشراء هو التعويض الحصري، حسبما تختار شركة Motorola Solutions. يحل هذا الضمان محل جميع الضمانات الصريحة الأخرى. تقتصر الضمانات الضمنية، بما في ذلك على سبيل المثال لا الحصر ، الضمانات الضمنية للقابلية للتسويق والملاءمة لغرض معين، على فترة هذا الضمان المحدود. لا تتحمل شركة MOTOROLA SOLUTIONS بأي حال من الأحوال المسؤولية عن الأضرار التي تتجاوز سعر شراء المنتج، أو عن أي خسارة للاستخدام أو ضياع للوقت، أو إزعاج، أو خسارة تجارية، أو خسارة

إرسال ملاحظات **5**7

في الأرباح أو المدخرات، أو الأضرار العارضة أو الخاصة أو التبعية الأخرى التي تنشأ عن استخدام المنتج أو عدم القدرة على استخدامه، وذلك إلى الحد الأقصىي الذي يجيز فيه القانون إخلاء المسؤولية عن أي مما سبق.

# **3.** الحقوق المكفولة بموجب قانون الولاية:

لا تسمح بعض الولايات بالاستثناء أو التحديد الخاص بالأضرار العارضة أو التبعية أو تحديد مدة سريان أي ضمان ضمني، ولذلك قد لا ينطبق التحديد أو الاستثناء الوارد أعلاه.

يمنح هذا الضمان حقوقًا قانونية محددة وقد تكون هناك حقوق أخرى والتي قد تختلف من ولاية إلى أخرى.

# **.4 ϴϛفϴة Τϟصول ϋلى ϣΪΧة πϟمΎن**

يجب عليك تقديم دليل الشراء (يحمل تاريخ الشراء والرقم التسلسلي الخاص بالمنتج) من أجل الحصول على خدمة الضمان ويجب أن تقوم بتسليم عنصر المنتج أو إرساله، ودفع رسوم نقله والتأمين الخاص به مسبقًا، إلى مكان خدمة ضمان معتمد. ستقو م شر كة Motorola Solutions بتقديم خدمة الضمان من خلال أحد أماكن خدمة الضمان المعتمدة الخاصة بها. إذا قمت أولاً بالاتصال بالشركة التي قامت ببيع المنتج لك (على سبيل المثال، الوكيل أو موفر خدمة الاتصالات)، فقد يسهّل ذلك حصو لك على خدمة الضمان. يمكنك أيضًا الاتصال بشر كة Motorola Solutions على الرقم 2744-927-800-1 الو لايات المتحدة/كندا.

## **نΎمπϟ ذϫ Ϫϴτϐϳ لا ذيϟ Ύϣ 5 .**

- 1 العيوب أو الأضرار الناتجة عن استخدام المنتج بأسلوب آخر غير الأسلوب المعتاد والمألوف.
- **2** العيوب أو الأضرار الناتجة عن سوء الاستخدام أو التعرض لحادث أو الماء أو الإهمال.
- 3 العيوب أو الأضرار الناتجة عن اختبار المنتج أو تشغيله أو صيانته أو تركيبه أو تغييره أو تعديله أو ضبطه بشكل غير صحيح.
	- 4 كسر الهوائيات أو تلفها ما لم يكن ذلك نتيجة مباشرة عن عيوب في مادة التصنيع.
- ما أي منتج يخضع لتعديلات أو عمليات تفكيك أو إصلاح بشكل غير مرخص (بما **5** في ذلك على سبيل المثال لا الحصر ، إضافة أجهزة غير مدعومة من شركة Motorola Solutions إلى المنتج) والتي تؤثر سلبًا في أداء المنتج أو تتعارض مع فحص شركة Motorola Solutions المعتاد للضمان واختبارها للمنتج وذلك للتحقق من أي مطالبات تتعلق بالضمان
	- **6** المنتج الذي يحتوي على رقم تسلسلي ممسوح أو غير مقروء.
		- **7** البطاريات القابلة لإعادة الشحن إذا:
	- كانت أي من الأختام الموجودة على علبة خلايا البطار بة منز و عة أو تم العبث بها بشكل واضح.
- كان هناك ضرر أو عيب نتج عن شحن البطارية أو استخدامها في جهاز أو خدمة أخرى غير المنتج المخصصة له.
	- **8** تكاليف الشحن إلى محطة الإصلاح.

- و أي منتج لا يعمل بسبب تعديل غير قانوني أو غير مصرح به في البر امج/ البرامج الثابتة للمنتج - وفقًا للمواصفات التي نشرتها شركة Motorola Solutions أو الشهادة الصادرة عن لجنة الاتصالات الفيدرالية (FCC) والسارية على المنتج في الوقت الذي تم فيه توزيع المنتج من شركة Motorola Solutions لأول مر ة.
- **10** الخدوش أو الأضرار الشكلية الأخرى على أسطح المنتج التي لا تؤثر على تشغيل المنتج
	- 1**1** التلف الذي ينتج عن الاستعمال العادي.

## **. 6 Αنود ϟبرΞϣΎϧ وΑر˯ة لاΧترع**

تدافع شركة Motorola Solutions، على نفقتها الخاصة، عن المشتري (المستخدم النهائي) في أية دعوى قضائية يتم رفعها ضده إذا كان أساس هذه الدعوى قائمًا على ادعاء بأن المنتج أو أجزاء منه ينتهك براءات الاختراع في الولايات المتحدة، فستسدد شركة Motorola Solutions التكاليف والتعويضات التي يتم الحكم بها نهائيًا على المشتري (المستخدم النهائي) في أي دعوي قضائية تستند إلى أي ادعاء من هذا القبيل، لكن يُشترط ما يلبي لمهذا الدفاع والمدفوعات:

- **1** يخطر المشتري شركة Motorola Solutions كتابيًا وعلى الفور بأي دعوى قضائية من هذا القبيل.
- 2 تختص شركة Motorola Solutions وحدها بالإشراف على الدفاع في أي دعوى قضائية من هذا القبيل وكافة المداولات التي تتعلق بأي تسوية أو اتفاق في هذه الدعوى القضائية؛
- **3** وإذا أصبح المنتج أو أجزاؤه، أو حسب رأي شركة Motorola Solutions من المرجح أن يصبح، موضوعًا لدعوى بانتهاك براءات الاختراع في الولايات

المتحدة، فيسمح المشتري لشركة Motorola Solutions - على حسب تقدير ها الخاص و على نفقتها - بأن تمنح المشتري الحق في مواصلة استخدام المنتج أو أجزائه، أو أن تستبدله أو تعدله بحيث لا يمثل انتهاكًا لبراءات الاختراع، أو أن تمنح هذا المشتري مقابلاً للمنتج أو أجزائه حسب حالة الاستهلاك وتقبل بإعادته. وتكون قيمة الاستهلاك مبلغًا ثابتًا لكل سنة على مدار العمر الافتراضي للمنتج أو أجزائه حسبما تحدد شركة Motorola **Solutions** 

لن تتحمل شركة Motorola Solutions مسؤولية أي دعوى بخصوص انتهاك براءة الاختراع تكون قائمة على أساس دمج المنتج أو أجزائه التي تم تقديمها بموجب هذا المستند مع أي برامج أو أدوات أو أجهزة غير مقدمة من شركة Motorola Solutions كما لن تتحمل شركة Motorola Solutions أي مسؤولية عن استخدام أجهزة أو برامج إضافية غير مقدمة من شركة Motorola Solutions وتم إرفاقها مع المنتج أو استخدامها معه. ينص ما سبق على المسؤولية الكاملة التبي تتحملها شركة Motorola Solutions فيما يتعلق بانتهاك بر اءات الاختراع بواسطة المنتج أو أي أجزاء منه.

تحتفظ شركة Motorola Solutions بموجب قوانين الولايات المتحدة وقوانين بلدان أخرى بحقوق حصرية معينة فيما يتعلق ببرامج شركة Motorola Solutions المحمية بموجب حقوق الطبع والنشرِ ، مثل الحقوق الحصرية في إعادة إنتاج برامج شركة Motorola Solutions في نسخ وتوزيع نسخ منها. لا يجوز استخدام بر امج شركة Motorola Solutions إلا على المنتج المضمنة به هذه البرامج في الأصل ولا يجوز استبدال هذه البرامج الموجودة على هذا المنتج أو نسخها أو توزيعها أو تعديلها بأي شكل من الأشكال، أو استخدامها لإنتاج أي مشتق منها. ولا يصرّح بأي استخدام أخر لبرامج شركة Motorola Solutions بما في ذلك - على سبيل المثال لا الحصر - تغيير هذه البرامج أو تعديلها أو إعادة إنتاجها أو توزيعها أو إجراء هندسة عكسية لها أو ممارسة أي حقوق بصددها. لا يتم منح أي

ترخيص ضمنيًا أو بالوقف أو بغير ذلك بموجب حقوق براءة الاختراع لشركة Motorola Solutions أو حقوق الطبع والنشر الخاصة بها.

# 7. القانون الحاكم

هذا الضمان خاضع لقوانين ولاية إلينوي في الولايات المتحدة الأمريكية.

## **www.motorolasolutions.com/mototrbo**

MOTOROLA, MOTO, MOTOROLA SOLUTIONS and the Stylized M Logo are trademarks or registered trademarks of Motorola Trademark Holdings, LLC and are used under license. All other trademarks are the property of their respective owners. © 2013 and 2017 Motorola Solutions, Inc. All rights reserved.

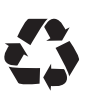